# **Config**

# **User Guide**

**Issue** 01 **Date** 2023-12-30

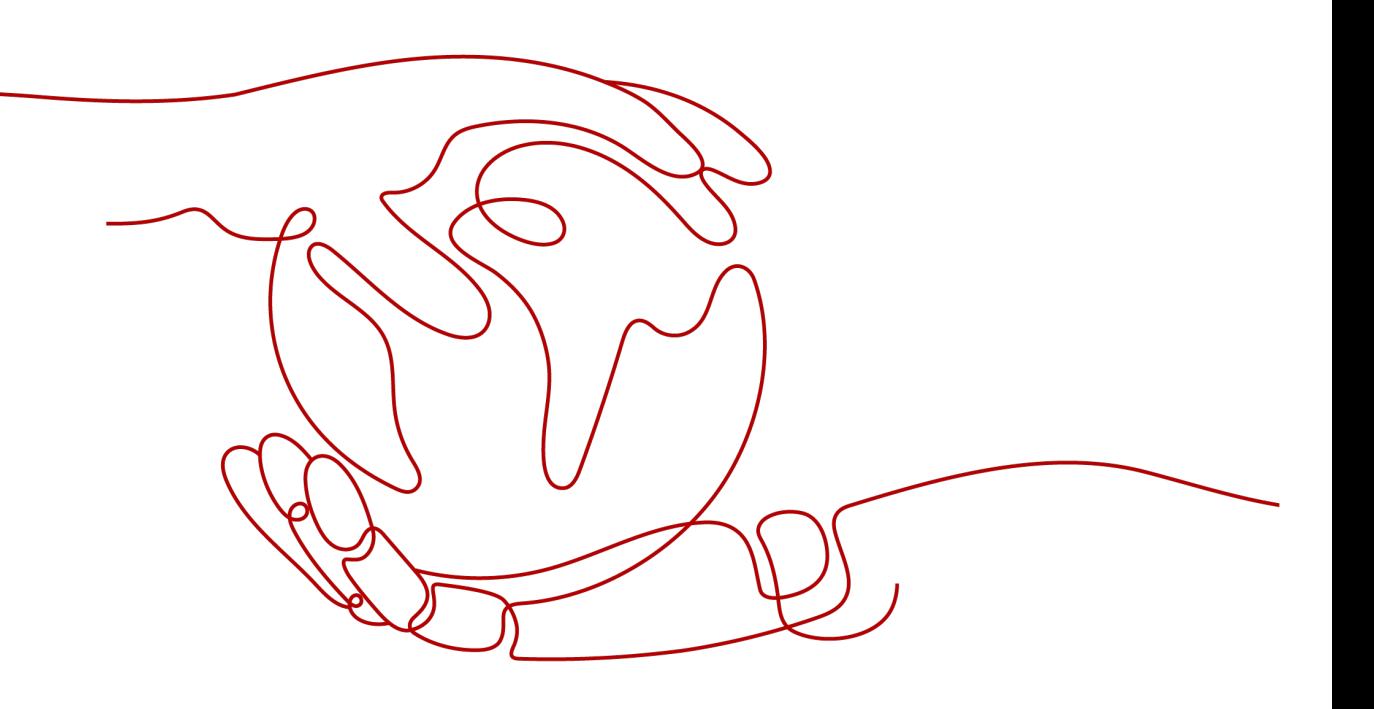

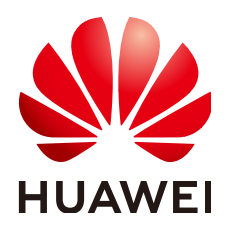

#### **Copyright © Huawei Technologies Co., Ltd. 2024. All rights reserved.**

No part of this document may be reproduced or transmitted in any form or by any means without prior written consent of Huawei Technologies Co., Ltd.

## **Trademarks and Permissions**

**ND** HUAWEI and other Huawei trademarks are trademarks of Huawei Technologies Co., Ltd. All other trademarks and trade names mentioned in this document are the property of their respective holders.

#### **Notice**

The purchased products, services and features are stipulated by the contract made between Huawei and the customer. All or part of the products, services and features described in this document may not be within the purchase scope or the usage scope. Unless otherwise specified in the contract, all statements, information, and recommendations in this document are provided "AS IS" without warranties, guarantees or representations of any kind, either express or implied.

The information in this document is subject to change without notice. Every effort has been made in the preparation of this document to ensure accuracy of the contents, but all statements, information, and recommendations in this document do not constitute a warranty of any kind, express or implied.

# **Security Declaration**

# **Vulnerability**

Huawei's regulations on product vulnerability management are subject to the Vul. Response Process. For details about this process, visit the following web page:

<https://www.huawei.com/en/psirt/vul-response-process>

For vulnerability information, enterprise customers can visit the following web page: <https://securitybulletin.huawei.com/enterprise/en/security-advisory>

# **Contents**

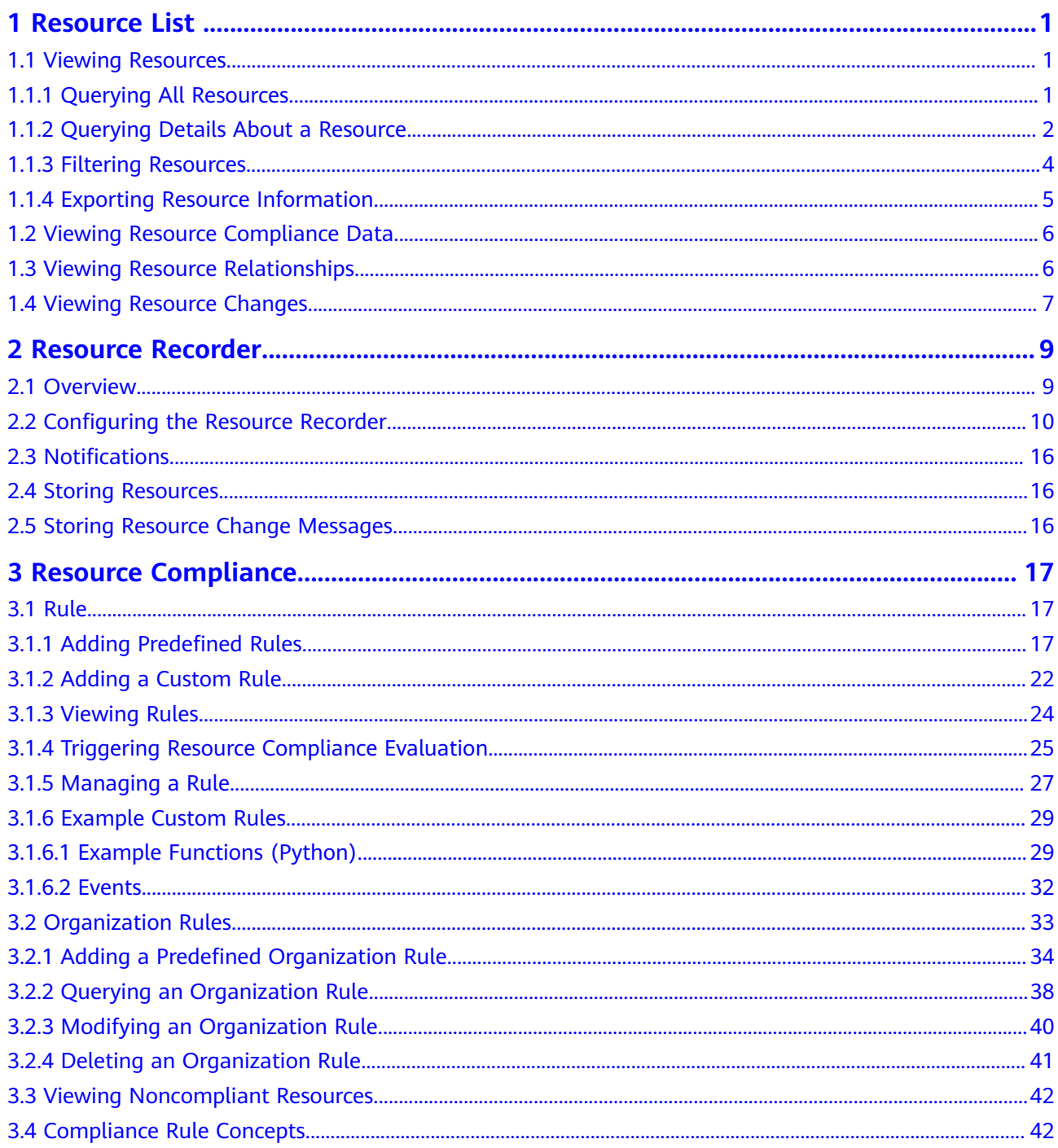

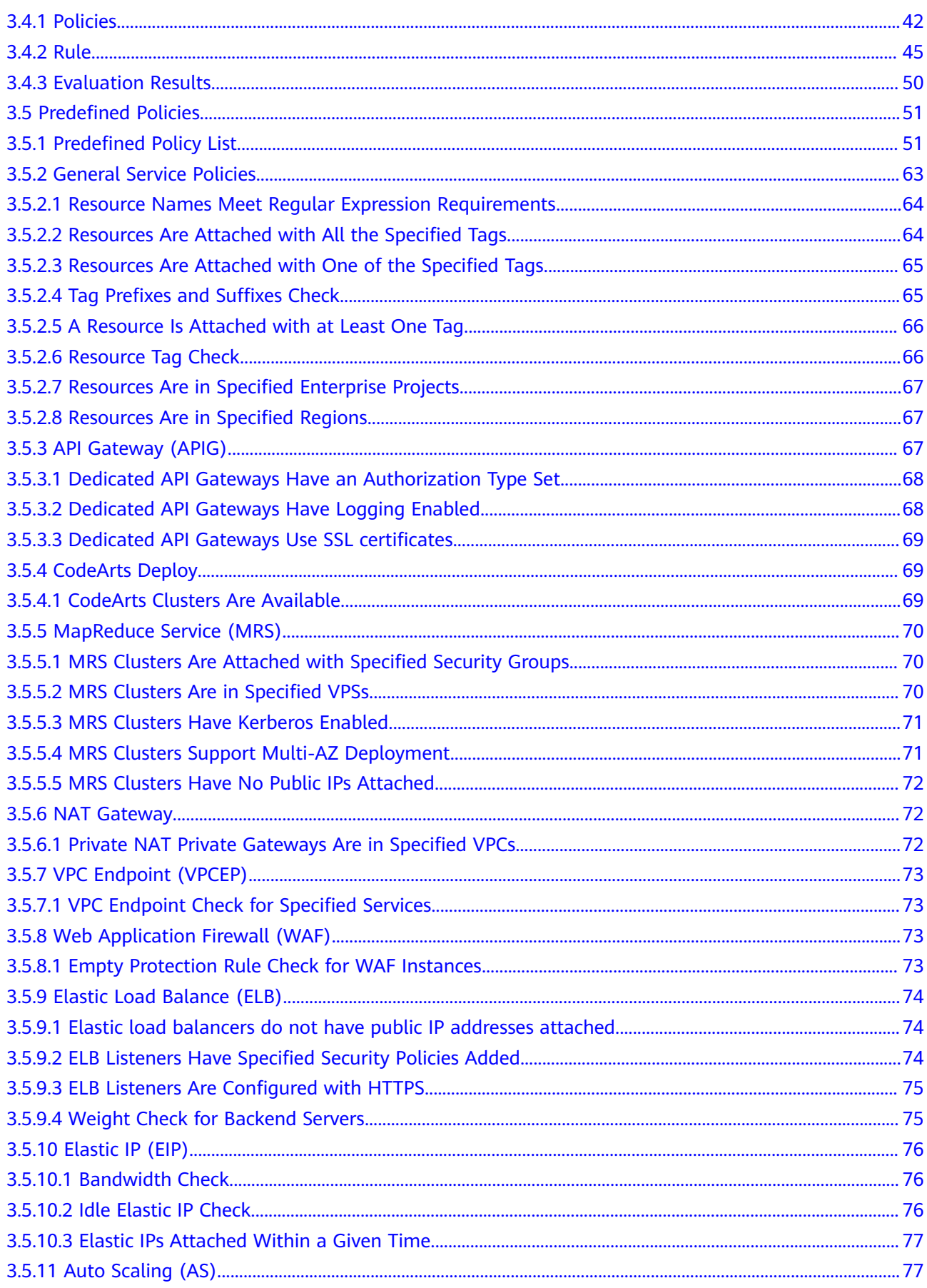

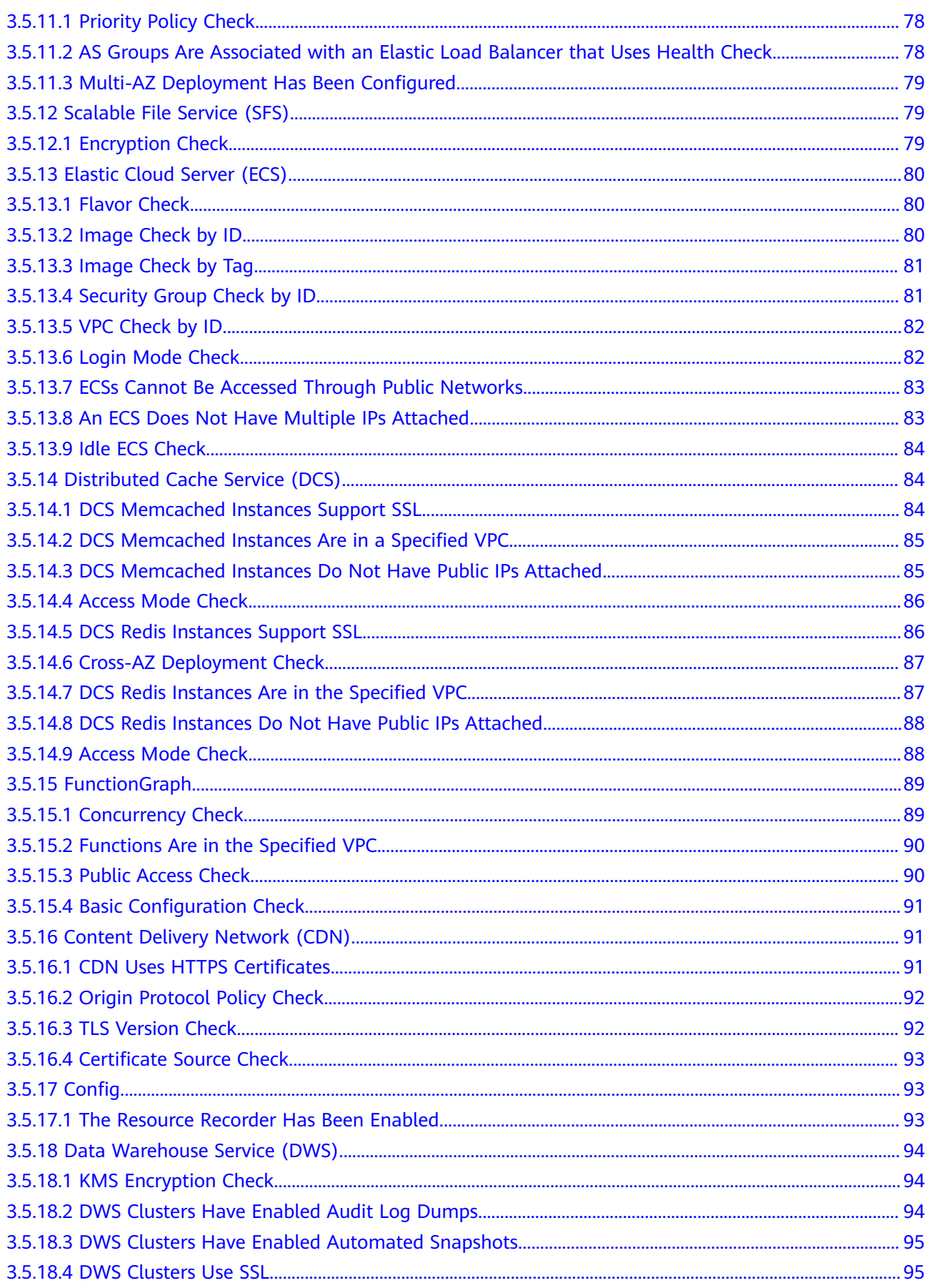

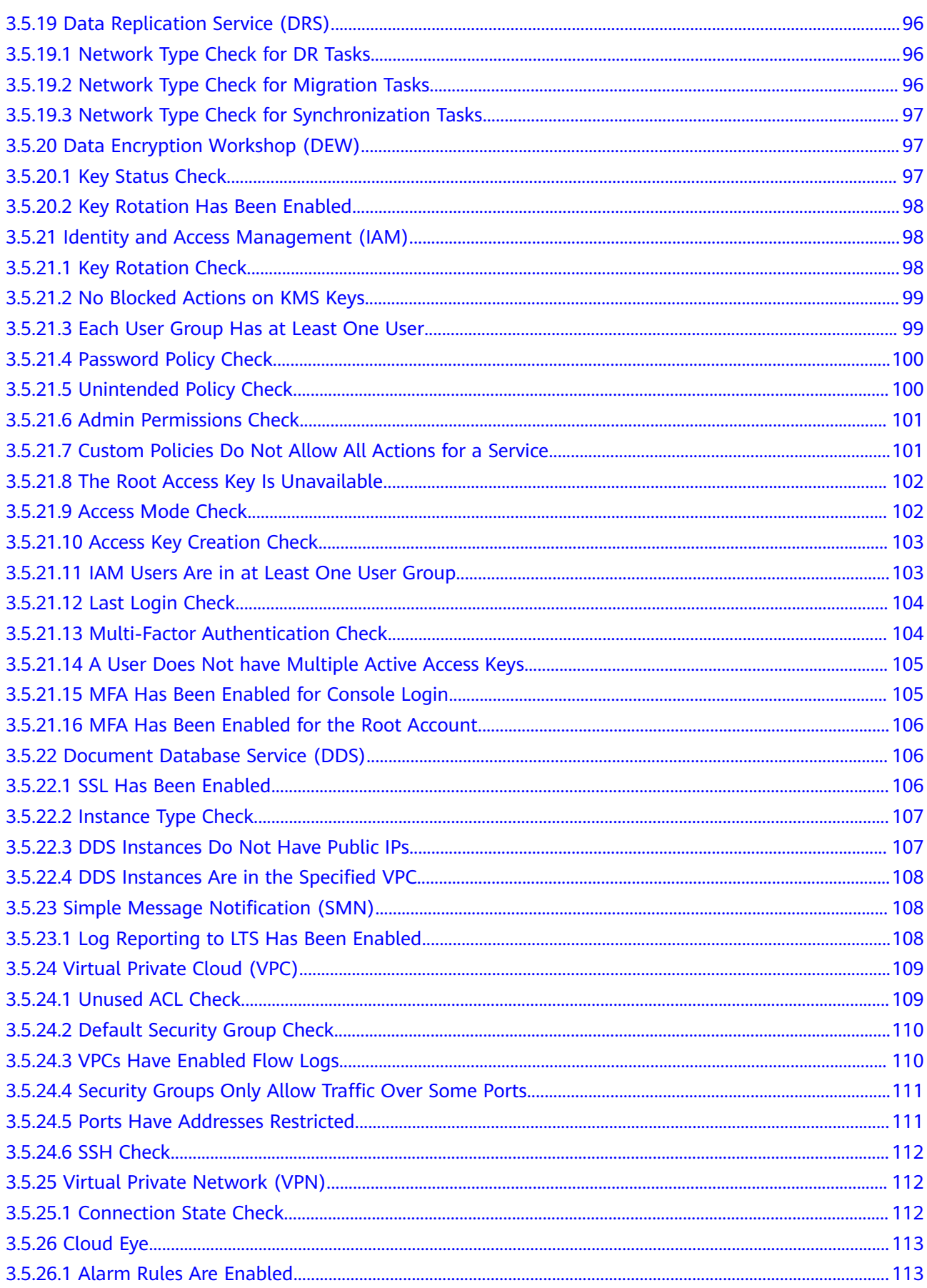

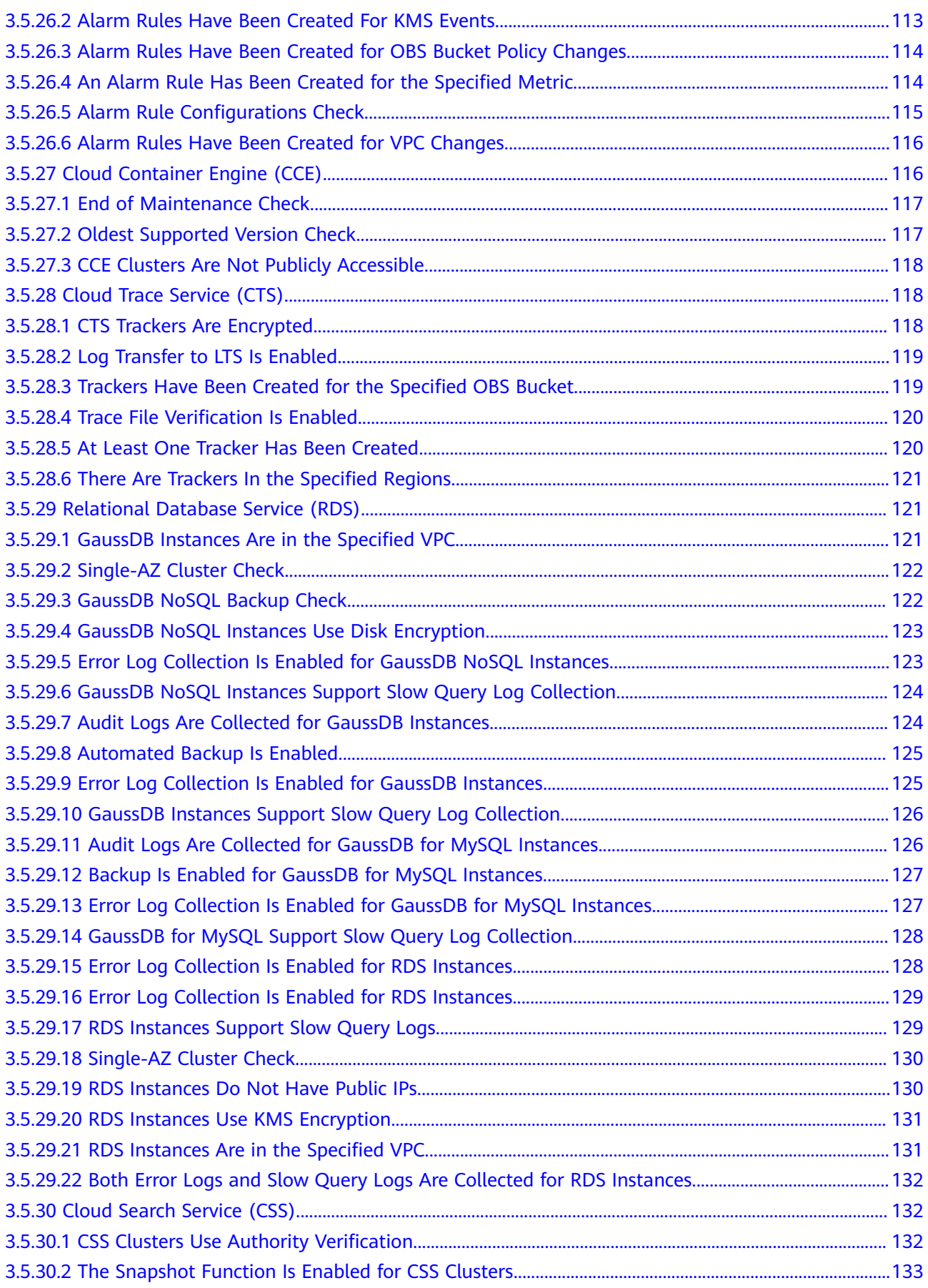

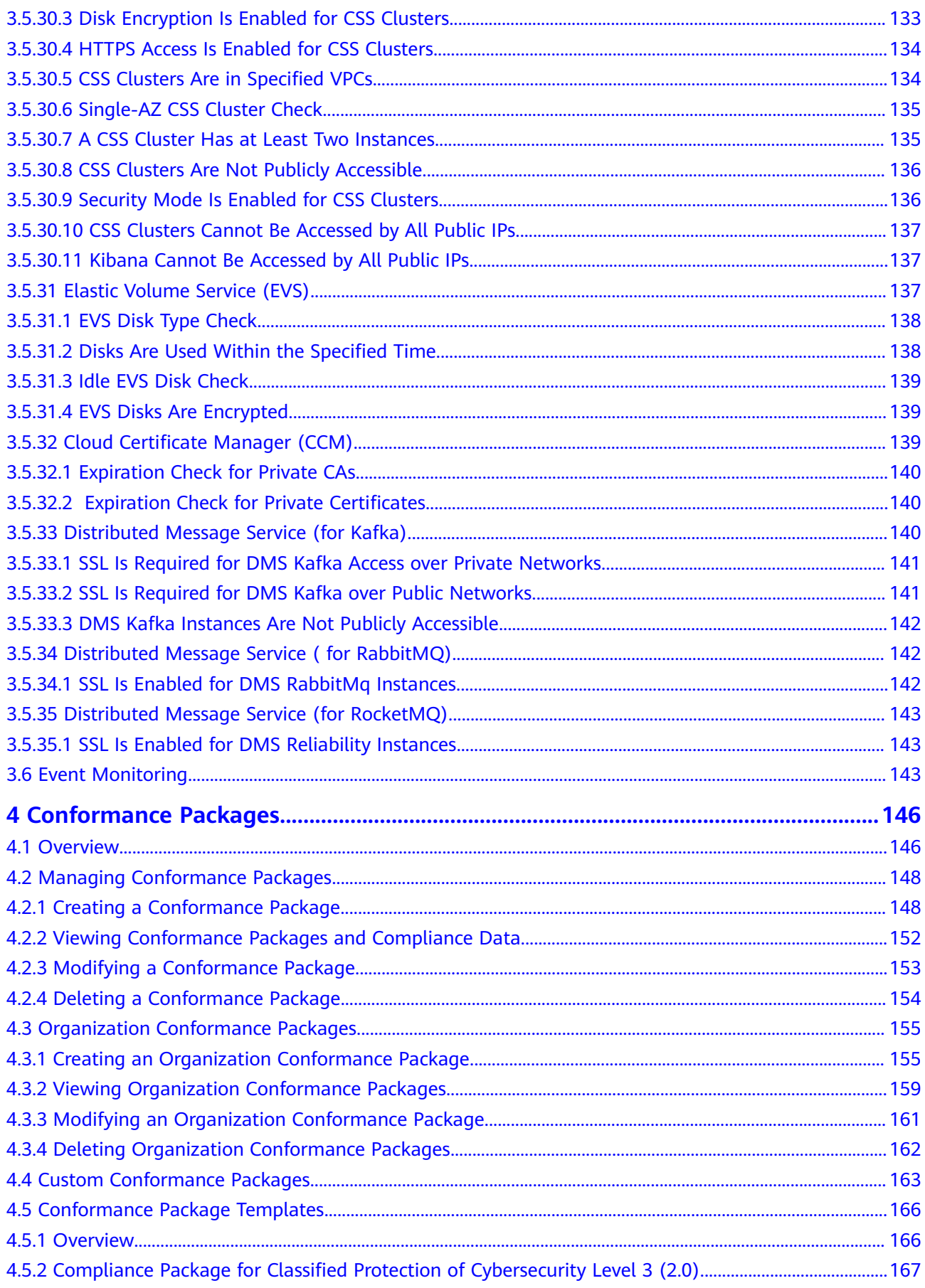

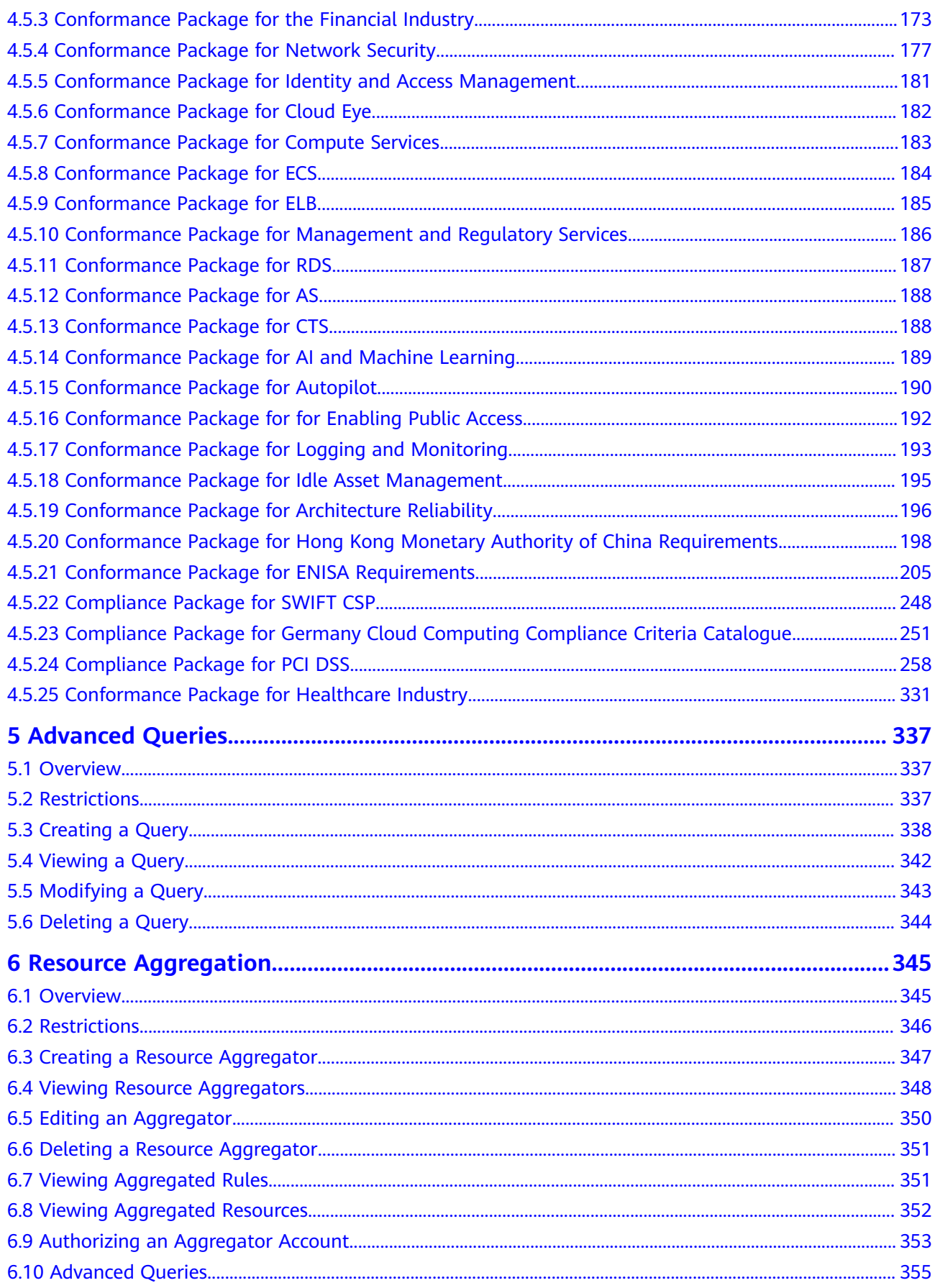

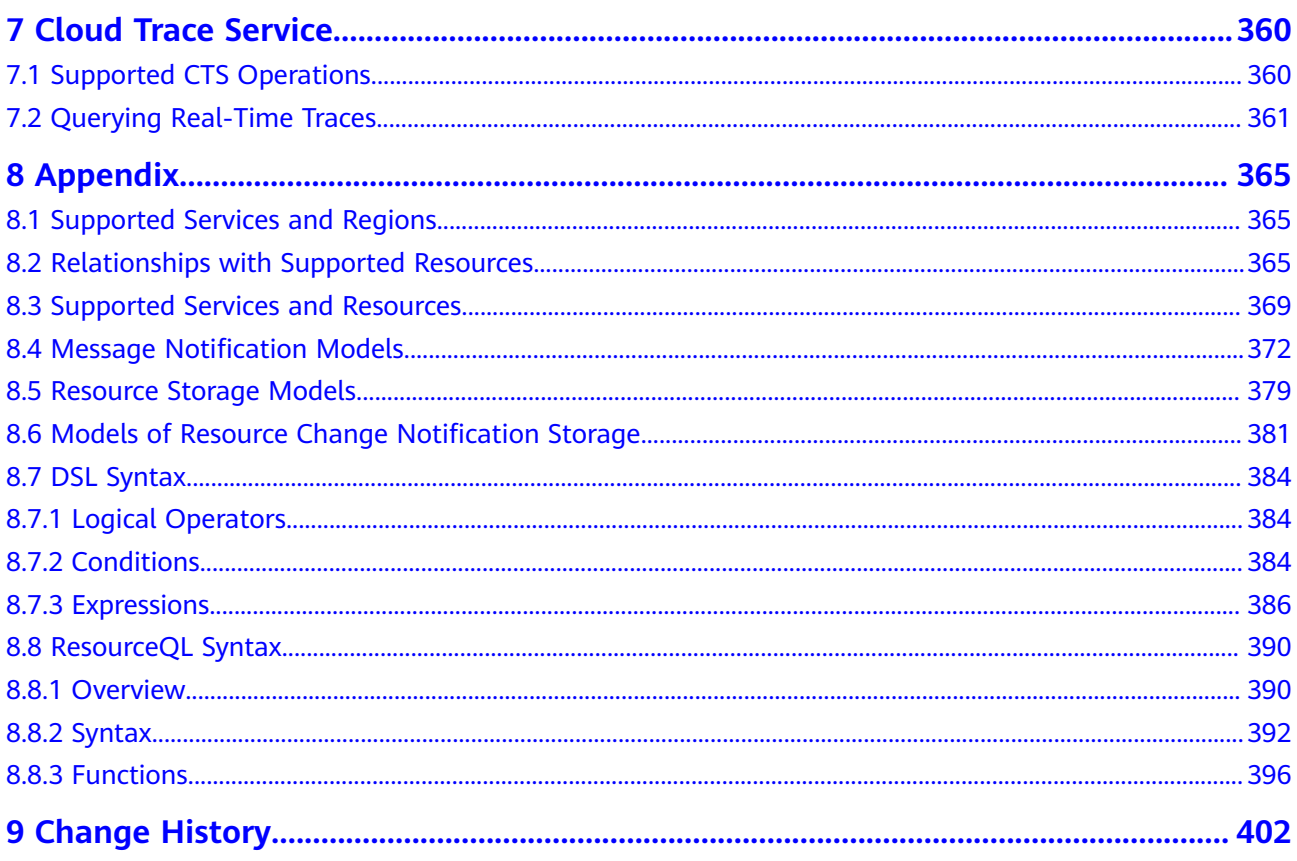

# **1 Resource List**

# <span id="page-11-0"></span>**1.1 Viewing Resources**

# **1.1.1 Querying All Resources**

## **Scenarios**

On the **Resource List** page, you can view all resources in the current account.

## **NOTICE**

There is a delay in synchronizing resource data to Config, so if there is a resource change, the change may not be updated in the resource list immediately. If the resource recorder is enabled, Config will update resource changes within 24 hours.

To use the resource list, you must enable the resource recorder. If no resources are displayed on the resource list page, check if the resource recorder is enabled or if the resource type is within the scope to be recorded by the resource recorder. For details about how to configure the resource recorder, see **[Configuring the](https://support.huaweicloud.com/intl/en-us/usermanual-rms/rms_04_0200.html) [Resource Recorder](https://support.huaweicloud.com/intl/en-us/usermanual-rms/rms_04_0200.html)**.

If you need to view resources before the resource recorder is enabled, go to **[My](https://support.huaweicloud.com/intl/en-us/usermanual-support/en-us_topic_0182220004.html) [Resources](https://support.huaweicloud.com/intl/en-us/usermanual-support/en-us_topic_0182220004.html)**.

# **Procedure**

**Step 1** Log in to the management console.

**Step 2** Click  $\equiv$  in the upper left corner of the page. Under **Management & Governance**, select **Config**.

> By default, your services that contain resources are displayed in the **Service** area, and all your resources are displayed in the list.

<span id="page-12-0"></span>**Figure 1-1** Resource List

| <b>Resource List</b>        |                                                                                                    |                                   |                                    |                                  |                                   |                                    |                                   | <b>U</b> Feedback       |
|-----------------------------|----------------------------------------------------------------------------------------------------|-----------------------------------|------------------------------------|----------------------------------|-----------------------------------|------------------------------------|-----------------------------------|-------------------------|
|                             | Resource List may not list all of your resources. Supported Services and Regions<br>- To view your resources and their billing details, go to Billing Center [3]<br>- After you add, update, or delete resources, there is some delay before the changes are displayed. Please check again later,<br>- Data will not be updated for resources that are not recorded by the resource recorder.<br>- If no data is available, check whether the resource recorder is already enabled or whether your resources are within the monitoring scope of the resource recorder. You can also go to management console to view your resou |                                   |                                    |                                  |                                   |                                    |                                   |                         |
|                             | Only display cloud services and regions that contain resources 8 Supported Services and Regions                                                                                                    |                                   |                                    |                                  |                                   |                                    |                                   |                         |
| Service                     | All (565)                                                                                                    | Virtual Private Cloud (VPC) (142) | Identity and Access Managem (115)  | VPC Endpoint (36)                | Elastic Volume Service (EVS) (35) | Log Tank Service (LTS) (33)        | Resource Formation Service (19)   |                         |
|                             | Data Encryption Workshop (D (18)                                                                                                    | Elastic Cloud Server (ECS) (16)   | Elastic Load Balance (ELB) (15)    | Image Management Service (I (15) | Cloud Eve Service (15)            | Config (15)                        | Domain Name Service (DNS) (14)    |                         |
|                             | Object Storage Service (OBS) (13)                                                                                                    | Cloud Container Engine (CCE) (12) | Simple Message Notification ( (11) | Cloud Backup and Recovery ( (7)  | Cloud Trace Service (CTS) (5)     | Cloud Container Instance (CCI) (4) | Auto Scaling (AS) (3)             |                         |
|                             | NAT Gateway (3)                                                                                                    | Enterprise Router (ER) (3)        | Host Security Service (3)          | FunctionGraph (2)                | Relational Database Service ( (1) | Content Delivery Network (CDN) (1) | Application Service Mesh (1)      |                         |
|                             | CodeArts Ploeline (1)                                                                                                    | Composition Reconciliation Se (1) | Direct Connect (1)                 | CodeArts (1)                     | EventGrid (1)                     | ModelArts (1)                      | SSL Certificate Manager (SCM) (1) |                         |
|                             | Scalable File Service (SFS) (1)                                                                                                    |                                   |                                    |                                  |                                   |                                    |                                   |                         |
| Region                      | <b>AL</b>                                                                                                    | CN North-Beiling4 (137)           | CN North-Ulangab1 (11)             | CN East-Shanghai1 (165)          | CN South-Guangzhou (37)           | CN South-Guangzhou-Invitati (2)    | CN Southwest-Guivano1 (22)        |                         |
|                             | CN-Hong Kong (10)                                                                                                    | AP-Bangkok (5)                    | AP-Singapore (5)                   | AP-Jakarta (4)                   | AF-Johannesburg (5)               | TR-Istanbul (4)                    | LA-Mexico City1 (6)               |                         |
|                             | LA-Mexico City2 (2)                                                                                                    | LA-Sao Paulo1 (6)                 | LA-Santiago (4)                    |                                  |                                   |                                    |                                   |                         |
| Selected                    | Service: All                                                                                                    | Region: All                       |                                    |                                  |                                   |                                    |                                   |                         |
| 1 Pending resources         |                                                                                                    |                                   |                                    |                                  |                                   |                                    |                                   |                         |
| <b>Export Resource Info</b> |                                                                                                    |                                   |                                    |                                  |                                   |                                    |                                   |                         |
| Q Search by name by default |                                                                                                    |                                   |                                    |                                  |                                   |                                    |                                   | $\mathbf{C}$<br>$\circ$ |
| Name                        | Region                                                                                                    |                                   | Service                            | <b>Resource Type</b>             |                                   | <b>Enterprise Project</b>          | Operation                         |                         |
| Ims/default<br>0047e        | LA-Sao Paulo1<br>38293c8673a                                                                                                    |                                   | Data Encryption Workshop (DEW)     | Keys                             |                                   | default                            | View Details                      |                         |
| obs/default<br>008a81       | 3b40f5feco4                                                                                                    | CN East-Shanghal1                 | Data Encryption Workshop (DEW)     | Keys                             |                                   | default                            | View Details                      |                         |

**Step 3** To view all services supported by Config, disable **Only display cloud services and regions that contain resources**.

**Figure 1-2** Viewing all supported services

| <b>Resource List</b>          |                                                                                                    |                                   |                                    |                                  |                                   |                                    |                                 | <sup>1</sup> Feedback   |
|-------------------------------|----------------------------------------------------------------------------------------------------|-----------------------------------|------------------------------------|----------------------------------|-----------------------------------|------------------------------------|---------------------------------|-------------------------|
|                               | Resource List may not list all of your resources. Supported Services and Regions<br>- To view your resources and their billing details, go to Billing Center [3]<br>- After you add, update, or delete resources, there is some delay before the changes are displayed. Please check again later.<br>- Data will not be updated for resources that are not recorded by the resource recorder.<br>- If no data is available, check whether the resource recorder is already enabled or whether your resources are within the monitoring scope of the resource recorder. You can also go to management console to view your resou |                                   |                                    |                                  |                                   |                                    |                                 |                         |
|                               | Only display cloud services and regions that contain resources 8 Supported Services and Regions                                                                                                    |                                   |                                    |                                  |                                   |                                    |                                 |                         |
| Service                       | All (565)                                                                                                    | Virtual Private Cloud (VPC) (142) | Identity and Access Managem (115)  | VPC Endpoint (36)                | Elastic Volume Service (EVS) (35) | Log Tank Service (LTS) (33)        | Resource Formation Service (19) |                         |
|                               | Data Encryption Workshop (D (18)                                                                                                    | Elastic Cloud Server (ECS) (16)   | Elastic Load Balance (ELB) (15)    | Image Management Service (I (15) | Cloud Eve Service (15)            | Config (15)                        | Domain Name Service (DNS) (14)  |                         |
|                               | Object Storage Service (OBS) (13)                                                                                                    | Cloud Container Engine (CCE) (12) | Simple Message Notification ( (11) | Cloud Backup and Recovery ( (7)  | Cloud Trace Service (CTS) (5)     | Cloud Container Instance (CCI) (4) |                                 |                         |
|                               |                                                                                                    |                                   |                                    | More $\sim$                      |                                   |                                    |                                 |                         |
| Region                        | AL.                                                                                                    | ME-Rivadh                         | CN North-Beijing4 (137)            | CN North-Ulangab1 (11)           | CN East-Shanghait (165)           | CN South-Guangzhou (37)            | CN South-Guangzhou-Invitati (2) |                         |
|                               | CN Southwest-Guiyang1 (22)                                                                                                    | CN-Hong Kong (10)                 | AP-Bangkok (5)                     | AP-Singapore (5)                 | AP-Jakarta (4)                    | AF-Johannesburg (5)                | TR-Islanbul (4)                 |                         |
|                               | LA-Mexico City1 (6)                                                                                                    | LA-Mexico City2 (2)               | LA-Sao Paulo1 (6)                  | LA-Santiago (4)                  |                                   |                                    |                                 |                         |
| Selected                      | Service: All                                                                                                    | Region: All                       |                                    |                                  |                                   |                                    |                                 |                         |
| 1 Pending resources           |                                                                                                    |                                   |                                    |                                  |                                   |                                    |                                 |                         |
| <b>Export Resource Info</b>   |                                                                                                    |                                   |                                    |                                  |                                   |                                    |                                 |                         |
| C Search by name by default.  |                                                                                                    |                                   |                                    |                                  |                                   |                                    |                                 | $\circ$<br>$\mathbf{C}$ |
| Name                          | Region                                                                                                    |                                   | Service                            | <b>Resource Type</b>             |                                   | <b>Enterprise Project</b>          | Operation                       |                         |
| ims/default<br><b>GOATAGE</b> | LA-Sao Paulo1<br>200400735                                                                                                    |                                   | Data Encryption Workshop (DEW)     | Keys                             | default                           |                                    | <b>View Details</b>             |                         |

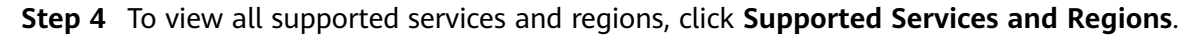

**----End**

# **1.1.2 Querying Details About a Resource**

## **Scenarios**

By default, the **Resource List** page only displays part of resource attributes. You can perform the following procedure to view more resource details.

**Figure 1-3** Resource List

| <b>Resource List</b>                                                                                                    |                                                                                                    |                                                                                                    |                                                                                                    |                                                                                                    |                                                                                              |                                                                                  |                                                                   | <b>B</b> Feedback       |
|----------------------------------------------------------------------------------------------------|----------------------------------------------------------------------------------------------------|----------------------------------------------------------------------------------------------------|----------------------------------------------------------------------------------------------------|----------------------------------------------------------------------------------------------------|----------------------------------------------------------------------------------------------|----------------------------------------------------------------------------------|-------------------------------------------------------------------|-------------------------|
| Resource List may not list all of your resources. Supported Services and Regions<br>- To view your resources and their billing details, go to Billing Center (3)<br>- After you add, update, or delete resources, there is some delay before the changes are displayed. Please check again later.<br>- Data will not be updated for resources that are not recorded by the resource recorder.<br>- If no data is available, check whether the resource recorder is already enabled or whether your resources are within the monitoring scope of the resource econder. You can also go to management console to view your resour |                                                                                                    |                                                                                                    |                                                                                                    |                                                                                                    |                                                                                              |                                                                                  |                                                                   |                         |
|                                                                                                    | Only display cloud services and regions that contain resources <b>8</b> Supported Services and Regions |                                                                                                    |                                                                                                    |                                                                                                    |                                                                                              |                                                                                  |                                                                   |                         |
| Service                                                                                                    | All (565)<br>Data Encryption Workshop (D (18)<br>Object Storage Service (OBS) (13)                     | Virtual Private Cloud (VPC) (142)<br>Elastic Cloud Server (ECS) (16)<br>Cloud Container Engine (CCE) (12) | Identity and Access Managem (115)<br>Elastic Load Balance (ELB) (15)<br>Simple Message Notification ( (11) | VPC Endpoint (36)<br>Image Management Service (I (15)<br>Cloud Backup and Recovery ( (7)<br>More $\sim$ | Elastic Volume Service (EVS) (35)<br>Cloud Eve Service (15)<br>Cloud Trace Service (CTS) (5) | Log Tank Service (LTS) (33)<br>Config (15)<br>Cloud Container Instance (CCI) (4) | Resource Formation Service (19)<br>Domain Name Service (DNS) (14) |                         |
| Region                                                                                                    | A.<br>CN Southwest-Guivano1 (22)<br>LA-Mexico City1 (6)                                                | ME-Rivadh<br>CN-Hong Kong (10)<br>LA-Mexico City2 (2)                                                     | CN North-Belling4 (137)<br>AP-Bangkok (5)<br>LA-Sao Paulo1 (6)                                             | CN North-Ulangab1 (11)<br>AP-Singapore (5)<br>LA-Santiago (4)                                           | CN East-Shanghai1 (165)<br>AP-Jakarta (4)                                                    | CN South-Guangzhou (37)<br>AF-Johannesburg (5)                                   | CN South-Guanozhou-Invitati (2)<br>TR-Istanbul (4)                |                         |
| Selected<br><sup>0</sup> 1 Pending resources                                                                                                    | Service: All                                                                                           | Region: All                                                                                               |                                                                                                    |                                                                                                    |                                                                                              |                                                                                  |                                                                   |                         |
| <b>Export Resource Info</b>                                                                                                    |                                                                                                    |                                                                                                    |                                                                                                    |                                                                                                    |                                                                                              |                                                                                  |                                                                   |                         |
| Q Search by name by default.                                                                                                    |                                                                                                    |                                                                                                    |                                                                                                    |                                                                                                    |                                                                                              |                                                                                  |                                                                   | $\circ$<br>$\mathbf{C}$ |
| <b>Name</b>                                                                                                    | Region                                                                                                 |                                                                                                    | Service                                                                                                    | <b>Resource Type</b>                                                                                    |                                                                                              | <b>Enterprise Project</b>                                                        | Operation                                                         |                         |
| ims/default<br>0047efd0.                                                                                                    | LA-Sao Paulo1<br>38293c8673a                                                                           |                                                                                                    | Data Encryption Workshop (DEW)                                                                             | Keys                                                                                                    | default                                                                                      |                                                                                  | <b>View Details</b>                                               |                         |
| obs/default<br>008a81c4                                                                                                    | CN East-Shanghai1<br>Data Encryption Workshop (DEW)<br>Keys<br>3b40f5fecc4                             |                                                                                                    |                                                                                                    | default                                                                                                 |                                                                                              | <b>View Details</b>                                                              |                                                                   |                         |
| rds-66c8<br>026333034                                                                                                    | CN East-Shanghai1<br>4ca25029in01                                                                      |                                                                                                    | Relational Database Service (RDS)                                                                          | Instances                                                                                               |                                                                                              | default                                                                          |                                                                   |                         |

# **Procedure**

- **Step 1** Log in to the management console.
- **Step 2** Click  $\equiv$  in the upper left corner. Under **Management & Governance**, click **Config**.
- **Step 3** Click a resource name to view more details.

Resource overview, resource compliance, associated resources, and the resource timeline are displayed.

#### **Figure 1-4** Resource overview

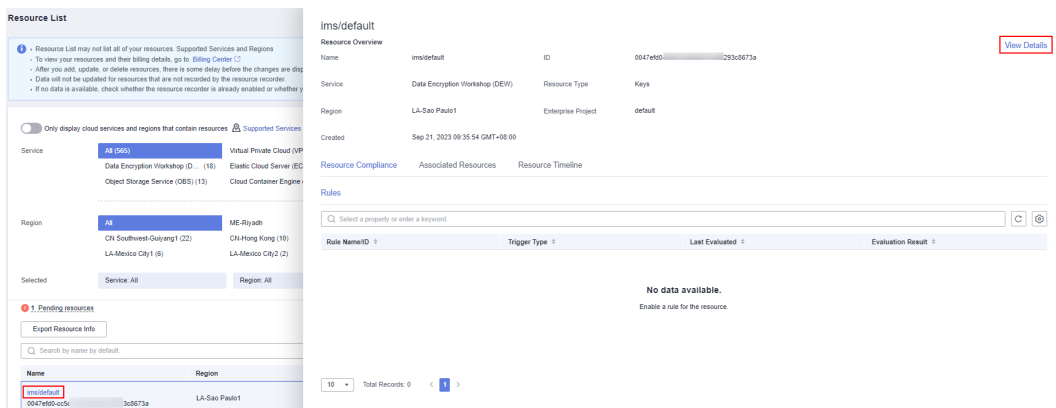

**Step 4** Click **View Details** in the upper right corner of the **Resource Overview** area to go to the console of the corresponding cloud service and view resource details.

Alternatively, in the resource list, click **View Details** in the **Operation** column to view resource details.

**----End**

# <span id="page-14-0"></span>**1.1.3 Filtering Resources**

# **Scenarios**

You can filter resources by service, resource type, or region on the Resource List page. You can also directly enter more specific resource information to quickly search for resources.

This section describes how to quickly search for your resources.

# **Supported Filter Criteria**

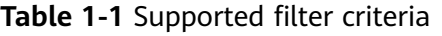

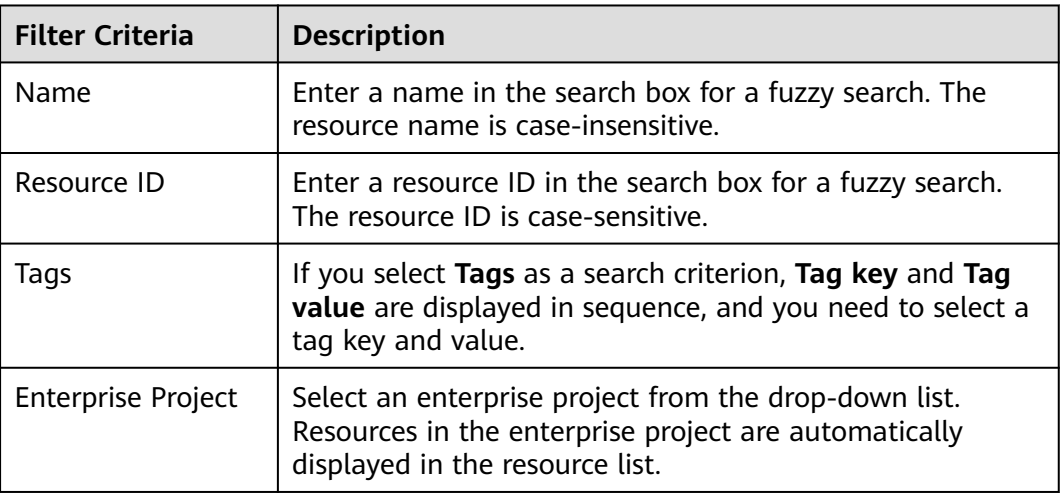

## $\Box$  Note

You need to **[enable Enterprise Center](https://support.huaweicloud.com/intl/en-us/usermanual-em/em_am_0008.html)** before filtering resources by enterprise project.

# **Procedure**

- **Step 1** Log in to the management console.
- **Step 2** Click  $\equiv$  in the upper left corner. Under **Management & Governance**, click **Config**.
- **Step 3** Specify one or more search options: the enterprise project, resource name, resource ID, and resource tag to filter resources.

<span id="page-15-0"></span>**Figure 1-5** Filtering resources

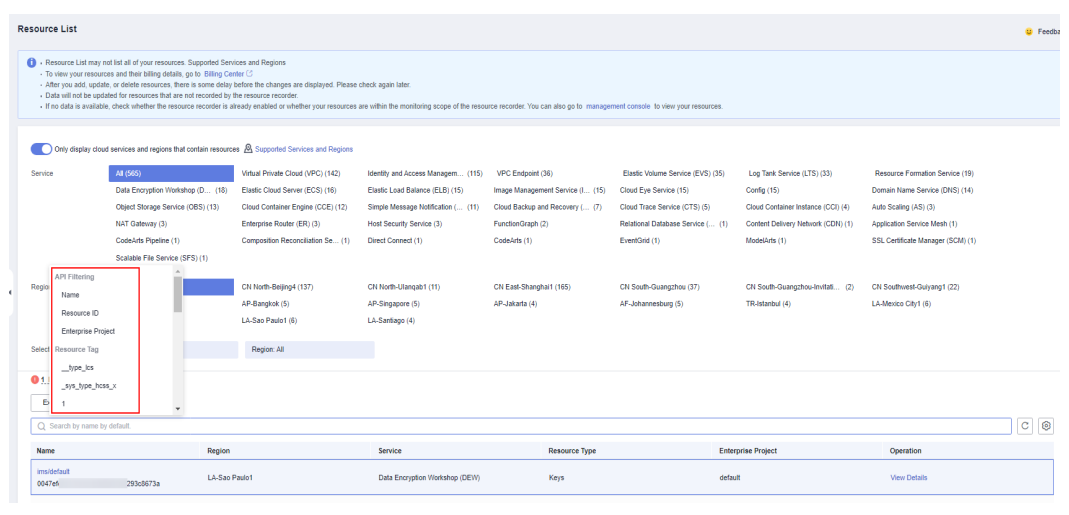

**----End**

# **1.1.4 Exporting Resource Information**

# **Scenarios**

You can export the resource list on the Resource List page.

## **Procedure**

- **Step 1** Log in to the management console.
- **Step 2** Click  $\equiv$  in the upper left corner. Under **Management & Governance**, click **Config**.
- **Step 3** Click **Export Resource Info** above the list.

**Figure 1-6** Exporting resource information

| <b>Resource List</b>         |                                                                                                    |                                   |                                    |                                  |                                   |                                    |                                   |
|------------------------------|----------------------------------------------------------------------------------------------------|-----------------------------------|------------------------------------|----------------------------------|-----------------------------------|------------------------------------|-----------------------------------|
|                              | <b>CD</b> - Resource List may not list all of your resources. Supported Services and Regions<br>- To view your resources and their billing details, go to Billing Center [3]<br>- After you add, update, or delete resources, there is some delay before the changes are displayed. Please check again later.<br>- Data will not be updated for resources that are not recorded by the resource recorder.<br>- If no data is available, check whether the resource recorder is already enabled or whether your resources are within the monitoring scope of the resource recorder. You can also go to management console to view your resou |                                   |                                    |                                  |                                   |                                    |                                   |
|                              | Only display cloud services and regions that contain resources & Supported Services and Regions                                                                                                    |                                   |                                    |                                  |                                   |                                    |                                   |
| Service                      | All (565)                                                                                                    | Virtual Private Cloud (VPC) (142) | Identity and Access Managem (115)  | VPC Endpoint (36)                | Elastic Volume Service (EVS) (35) | Log Tank Service (LTS) (33)        | Resource Formation Service (19)   |
|                              | Data Encryption Workshop (D (18)                                                                                                    | Elastic Cloud Server (ECS) (16)   | Elastic Load Balance (ELB) (15)    | Image Management Service (I (15) | Cloud Eye Service (15)            | Config (15)                        | Domain Name Service (DNS) (14)    |
|                              | Object Storage Service (OBS) (13)                                                                                                    | Cloud Container Engine (CCE) (12) | Simple Message Notification ( (11) | Cloud Backup and Recovery ( (7)  | Cloud Trace Service (CTS) (5)     | Cloud Container Instance (CCI) (4) | Auto Scaling (AS) (3)             |
|                              | NAT Gateway (3)                                                                                                    | Enterprise Router (ER) (3)        | Host Security Service (3)          | FunctionGraph (2)                | Relational Database Service ( (1) | Content Delivery Network (CDN) (1) | Application Service Mesh (1)      |
|                              | CodeArts Pipeline (1)                                                                                                    | Composition Reconciliation Se (1) | Direct Connect (1)                 | CodeArts (1)                     | EventGrid (1)                     | ModelArts (1)                      | SSL Certificate Manager (SCM) (1) |
|                              | Scalable File Service (SFS) (1)                                                                                                    |                                   |                                    |                                  |                                   |                                    |                                   |
| Region                       | AE                                                                                                    | CN North-Belling4 (137)           | CN North-Ulangab1 (11)             | CN East-Shanghal1 (165)          | CN South-Guangzhou (37)           | CN South-Guangzhou-Invitati (2)    | CN Southwest-Guivano1 (22)        |
|                              | CN-Hong Kong (10)                                                                                                    | AP-Bangkok (5)                    | AP-Singapore (5)                   | AP-Jakarta (4)                   | AF-Johannesburg (5)               | TR-Istanbul (4)                    | LA-Mexico City1 (6)               |
|                              | LA-Mexico City2 (2)                                                                                                    | LA-Sao Paulo1 (6)                 | LA-Santiago (4)                    |                                  |                                   |                                    |                                   |
| Selected                     | Service: All                                                                                                    | Region: All                       |                                    |                                  |                                   |                                    |                                   |
| 1 Pending resources          |                                                                                                    |                                   |                                    |                                  |                                   |                                    |                                   |
| <b>Export Resource Info</b>  |                                                                                                    |                                   |                                    |                                  |                                   |                                    |                                   |
| Q Search by name by default. |                                                                                                    |                                   |                                    |                                  |                                   |                                    |                                   |
| Name                         | Region                                                                                                    |                                   | Service                            | <b>Resource Type</b>             |                                   | <b>Enterprise Project</b>          | Operation                         |
| ims/default<br>OD47e6dC      | <b>LA-Sao Paulo1</b><br>38293cM73a                                                                                                    |                                   | Data Encryption Workshop (DEW)     | Keys                             | default                           |                                    | View Details                      |
| obs/default<br>008a81c4      | -93b40f5fecc4                                                                                                    | CN East-Shanghait                 | Data Encryption Workshop (DEW)     | Keys                             | default                           |                                    | <b>View Details</b>               |
|                              |                                                                                                    |                                   |                                    |                                  |                                   |                                    |                                   |

**----End**

### $\Box$  Note

The exported list contains all filtered resources.

# <span id="page-16-0"></span>**1.2 Viewing Resource Compliance Data**

# **Scenarios**

Config provides you with rules to evaluate resources. You can view compliance data of the resources evaluated in the resource overview page.

## **Procedure**

- **Step 1** Log in to the management console.
- **Step 2** Click  $\equiv$  in the upper left corner. Under **Management & Governance**, click **Config**.
- **Step 3** On the **Resource List** page, click the name of a target resource.
- **Step 4** The **Resource Compliance** tab is displayed by default. The rules applied and the evaluation results are displayed in a list in the **Resource Compliance** tab.
- **Step 5** Click a rule name in the rule list to see rule details.

#### **Figure 1-7** Viewing resource compliance data

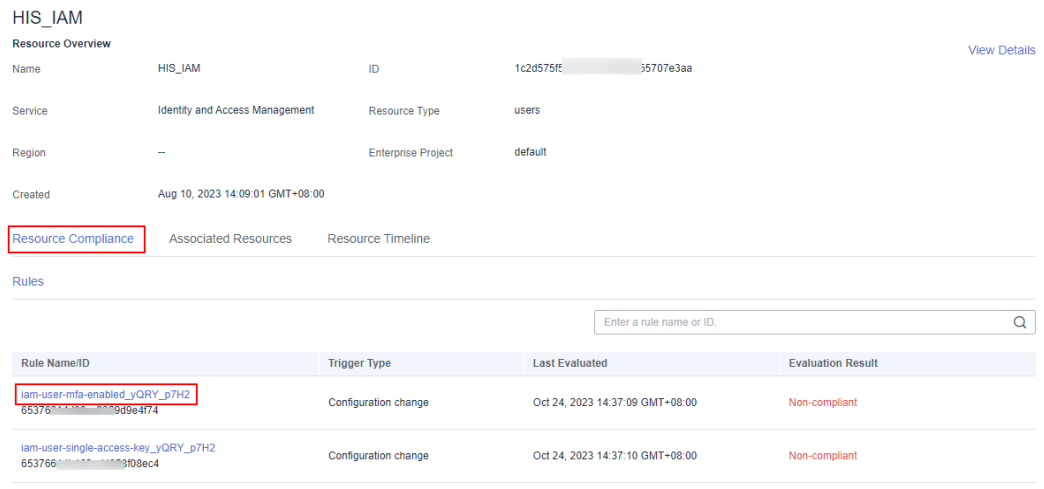

**----End**

# **1.3 Viewing Resource Relationships**

## **Scenarios**

You can gain insights into various relationships between your resources. For example, a resource relation ship may be described as that an EVS disk is attached to an ECS or an ECS is deployed in a VPC. In this way, you have a clear view of resource dependencies.

#### For details, see **[Relationships with Supported Resources](https://support.huaweicloud.com/intl/en-us/usermanual-rms/rms_06_0200.html)**.

## <span id="page-17-0"></span>**Procedure**

- **Step 1** Log in to the management console.
- **Step 2** Click  $\equiv$  in the upper left corner. Under **Management & Governance**, click **Config**.
- **Step 3** On the **Resource List** page, click the name of a target resource.
- **Step 4** Click the **Associated Resources** tab.

Hover over a resource name to view related resource information and resource relationships.

**Step 5** In the upper right corner of the **Associated Resources** tab, you can switch to display resource relationships in a list or topology view.

#### **Figure 1-8** Viewing associated resources

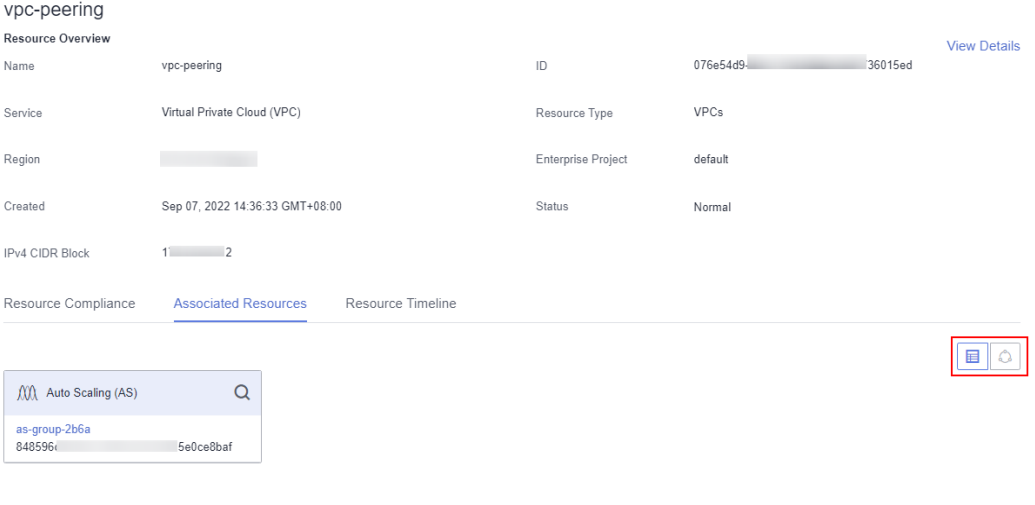

#### **----End**

#### $\Box$  Note

If you click a resource name on the **Associated Resources** tab, **Resource Overview** is displayed by default.

# **1.4 Viewing Resource Changes**

## **Prerequisites**

Resource changes are recorded only after the resource recorder is enabled. For details about the resource recorder, see **[Resource Recorder](https://support.huaweicloud.com/intl/en-us/usermanual-rms/rms_04_0000.html)**.

# **Scenarios**

You can view resource changes over a time period. Any attribute or relationship changes made to a resource are recorded in a resource timeline and the records are retained for seven years by default.

# **Procedure**

- **Step 1** Log in to the management console.
- **Step 2** Click  $\equiv$  in the upper left corner. Under **Management & Governance**, click **Config**.
- **Step 3** On the **Resource List** page, click the name of a target resource.
- **Step 4** Choose the **Resource Timeline** tab to view the resource changes.
- **Step 5** In the upper right corner of the **Resource Timeline** tab, set a time range to filter records.

By default, resource changes of the latest three months are displayed.

You can click **View JSON File** to view all resource attributes.

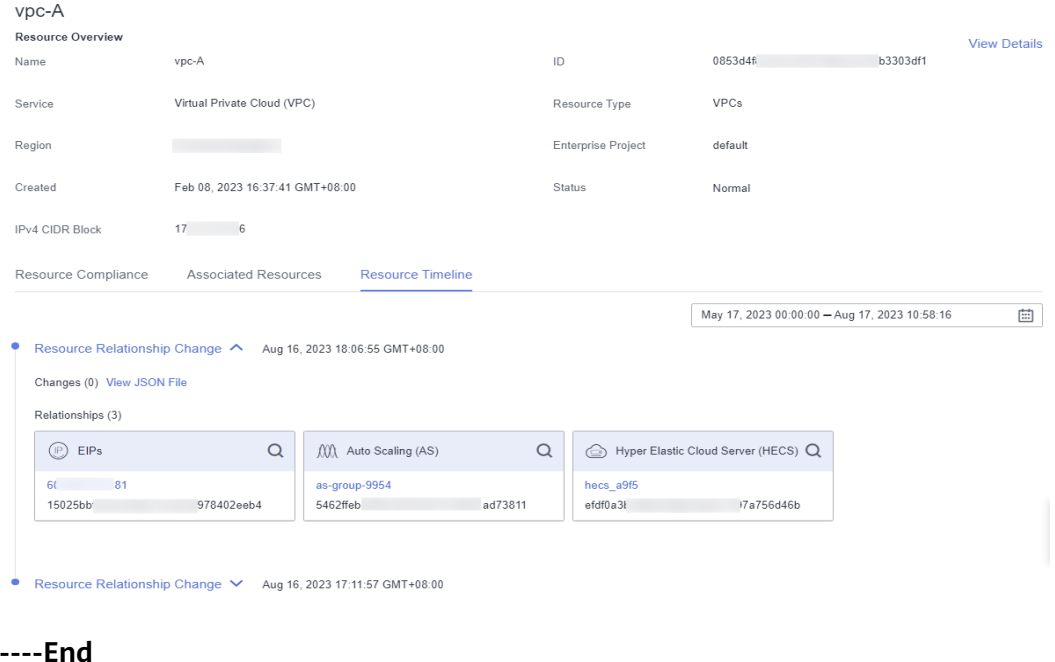

#### **Figure 1-9** Resource timeline

# **2 Resource Recorder**

# <span id="page-19-0"></span>**2.1 Overview**

# **Introduction**

The resource recorder automatically detects and records changes made to your resources. It helps you easily monitor resource changes.

To be specific, the resource recorder

- Notifies you when resources are created, modified, or deleted.
- Notifies you when resource relationships are changed.
- Stores resource change notifications every 6 hours.
- Stores resource snapshots every 24 hours.

For details about resources that can be tracked by the resource recorder, see **[Services and Regions Supported by Config](https://support.huaweicloud.com/intl/en-us/usermanual-rms/rms_06_0100.html)**.

For details about resource relationships that can be tracked by the resource recorder, see **[Relationships with Supported Resources](https://support.huaweicloud.com/intl/en-us/usermanual-rms/rms_06_0200.html)**.

# **Notes and Constraints**

- When enabling and configuring the resource recorder, you must configure **[Topic](#page-22-0)** or**[Resource Dump](#page-21-0)**.
- When you configure **Topic**, if you select a topic in a region but do not add a subscription, you cannot receive a message when resources change.
- The resource recorder only updates data for specified resources.
- By default, resource configuration information is stored for seven years (2557) days).

#### **NOTICE**

To get full functionality of Config, you need to enable the resource recorder. If the resource recorder is disabled, Config may fail to aggregate resource data, collect resource data, and accurately evaluate your resources.

# <span id="page-20-0"></span>**2.2 Configuring the Resource Recorder**

# **Scenarios**

You must enable the resource recorder before Config can track your resource configurations.

You can modify or disable the resource recorder at any time.

This section includes the following content:

- **Enabling the Resource Recorder**
- **[Modifying the Resource Recorder](#page-24-0)**
- **[Disabling the resource recorder](#page-24-0)**
- **[Cross-Account Authorization](#page-24-0)**
- **[Storing Resource Change Messages and Resource Snapshots to an](#page-25-0) [Encrypted OBS Bucket](#page-25-0)**

## **Enabling the Resource Recorder**

After the resource recorder is enabled, you will be notified of any resource changes (creations, modifications, deletions, or relationship changes) and have your notifications and resource snapshots stored periodically.

- **Step 1** Log in to the management console.
- **Step 2** Click  $\equiv$  in the upper left corner. Under **Management & Governance**, click **Config**.
- **Step 3** In the left navigation, choose **Resource Recorder**.
- **Step 4** Toggle on the resource recorder. In the dialog box, click Yes.

<span id="page-21-0"></span>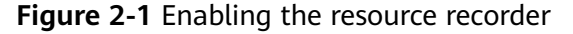

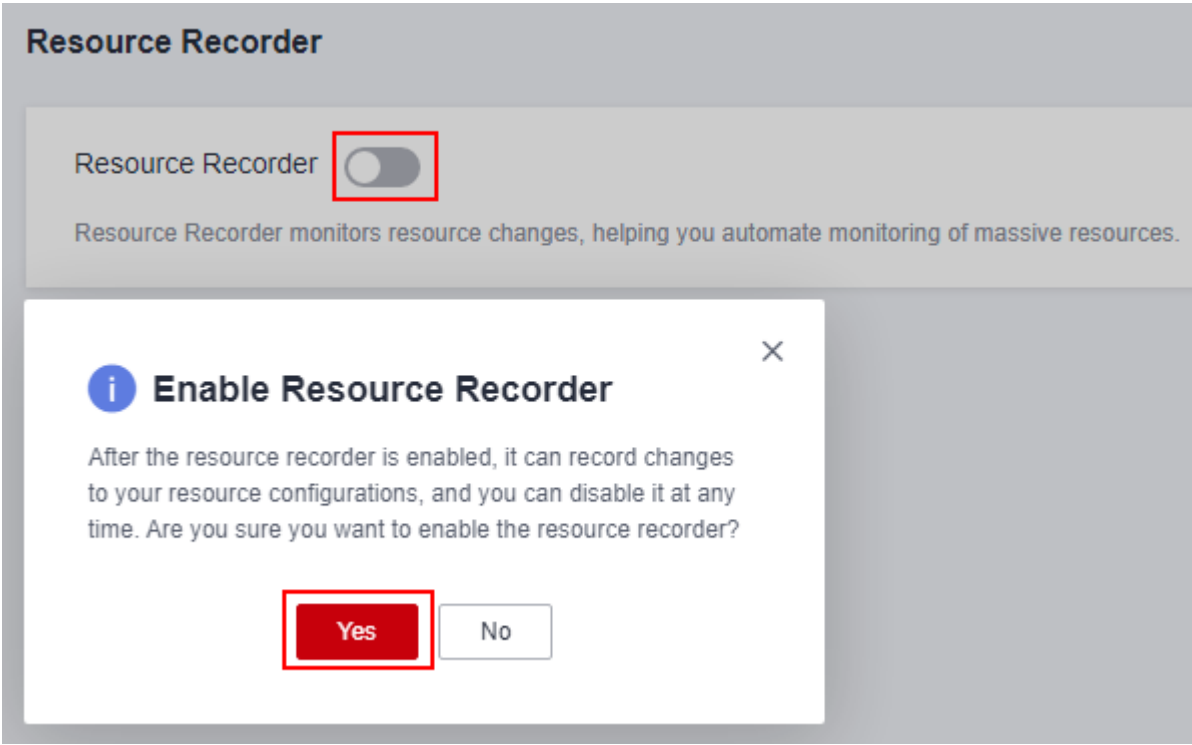

**Step 5** Select the monitoring scope.

By default, the resource recorder records all supported resources. You can specify a resource scope for the resource recorder.

#### **Figure 2-2** Selecting the monitorin scope

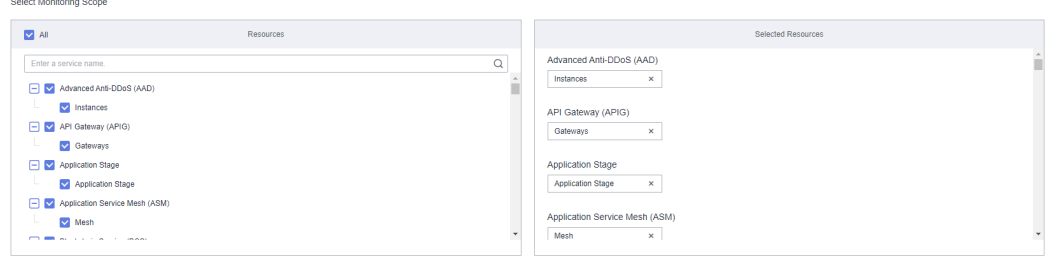

**Step 6** Specify an OBS bucket.

Specify an OBS bucket to store notifications of resource changes and resource snapshots.

● **Select an OBS bucket from the current account**:

Click **Your bucket**. If the OBS bucket name has a prefix, you need to enter the prefix. If no OBS buckets are available of the current account, create one. For details about how to create an OBS bucket, see **[Object Storage Service User](https://support.huaweicloud.com/intl/en-us/usermanual-obs/en-us_topic_0045829088.html) [Guide](https://support.huaweicloud.com/intl/en-us/usermanual-obs/en-us_topic_0045829088.html)**.

**Select an OBS bucket from another account:** 

Select **Other users' bucket**, then configure **Region ID** and **Bucket Name**. If the OBS bucket name has a prefix, you need to enter the prefix. If you select a <span id="page-22-0"></span>bucket from another account, you need required permissions granted by the account. For details, see **[Cross-Account Authorization](https://support.huaweicloud.com/intl/en-us/usermanual-rms/rms_04_0200.html#rms_04_0200__section95911732882)**.

#### $\Box$  note

After you have specified an OBS bucket, Config writes an empty file named **ConfigWritabilityCheckFile** to the OBS bucket to verify whether resources can be written to the OBS bucket.

#### **Figure 2-3** Specifying an OBS bucket

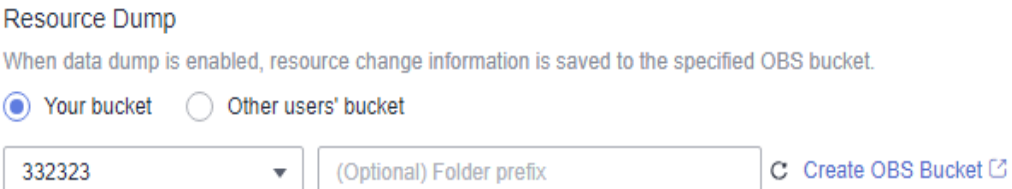

#### **Step 7** Specify a data retention period.

Select **Seven years (2557 days)** or select **A custom period** and enter a retention period from 30 days to 2557 days.

#### $\Box$  Note

The data retention period only applies to resource configuration data and snapshots reserved by Config. It will not affect your data storage with SMN or OBS.

Config will delete data that has been reserved for a longer time than the specified retention period.

#### **Figure 2-4** Specifying a data retention period

#### Data Retention Period

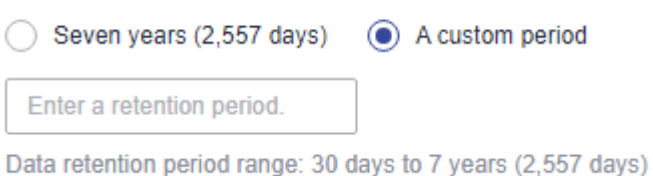

#### **Step 8** Select an SMN topic.

Toggle on **Topic**, then select a region and an SMN topic for receiving notifications of resource changes.

Select a topic from the current account:

Select **Your topic**, then select a region and an SMN topic. If no SMN topics are available, create one. For details about how to create an SMN topic, see **[Simple Message Notification User Guide](https://support.huaweicloud.com/intl/en-us/usermanual-smn/en-us_topic_0043961401.html)**.

#### **Select a topic from another account.**

Select **Topic under other account**, then enter a topic URN. If you select a topic from another account, you need required permissions granted by the account. For details, see **[Cross-Account Authorization](https://support.huaweicloud.com/intl/en-us/usermanual-rms/rms_04_0200.html#rms_04_0200__section95911732882)**.

#### $\Box$  Note

After you create a topic, you must add subscriptions to the topic and confirm the subscriptions. For details, see **[Simple Message Notification User Guide](https://support.huaweicloud.com/intl/en-us/usermanual-smn/smn_ug_0008.html)**.

#### **Figure 2-5** Selecting an SMN topic

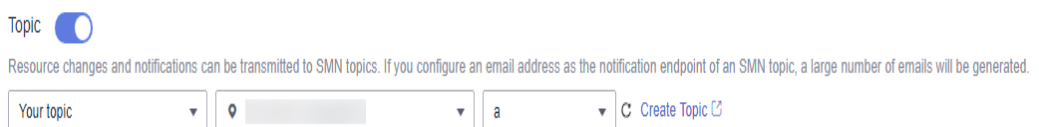

#### **Step 9** Grant permissions.

- **Quick granting**: This option will automatically create an agency named **rms tracker agency** to grant the required permissions for the resource recorder to work properly. The agency contains permissions, such as the **SMN Administrator** and the **OBS OperateAccess** permissions, for sending notifications using an SMN topic and for writing data into an OBS bucket. The agency created by **quick granting** doesn't contain KMS permissions, and the resource recorder is unable to store resource changes and snapshots to an OBS bucket that is encrypted using KMS. If you need to use an encrypted bucket, you can add the **KMS Administrator** permission to the agency or use custom authorization. For details, see **[Storing Resource Change Messages](https://support.huaweicloud.com/intl/en-us/usermanual-rms/rms_04_0200.html#rms_04_0200__section1414618337911) [and Resource Snapshots to an Encrypted OBS Bucket](https://support.huaweicloud.com/intl/en-us/usermanual-rms/rms_04_0200.html#rms_04_0200__section1414618337911)**.
- **Custom granting: You can create an agency using IAM to customize** authorization for RMS. The agency must include permissions for sending notifications using an SMN topic and for writing data into an OBS bucket. To store resource changes and snapshots to an OBS bucket that is encrypted using KMS, you need the **KMS Administrator** permission. For details, see **[Storing Resource Change Messages and Resource Snapshots to an](https://support.huaweicloud.com/intl/en-us/usermanual-rms/rms_04_0200.html#rms_04_0200__section1414618337911) [Encrypted OBS Bucket](https://support.huaweicloud.com/intl/en-us/usermanual-rms/rms_04_0200.html#rms_04_0200__section1414618337911)**. For details about how to create an agency, see **[Identity and Access Management User Guide](https://support.huaweicloud.com/intl/en-us/usermanual-iam/iam_06_0004.html)**.

#### $\Box$  Note

This agency grants Config related SMN and OBS permissions that are required for sending resource change notifications using an SMN topic and storing resource snapshots into an OBS bucket.

#### **Figure 2-6** Grant permissions

#### **Grant Permissions**

After the permissions are granted, resource change information can be sent to your SMN topics and OBS

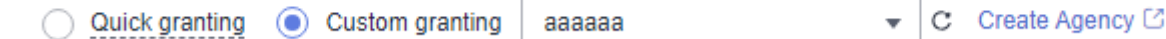

#### **Step 10** Click **Save**.

**Step 11** In the displayed dialog box, click **Yes**.

**----End**

## <span id="page-24-0"></span>**Modifying the Resource Recorder**

You can modify the resource recorder at any time.

- **Step 1** In the left navigation, choose **Resource Recorder**.
- **Step 2** Click **Modify Resource Recorder**.

**Figure 2-7** Modifying the resource recorder

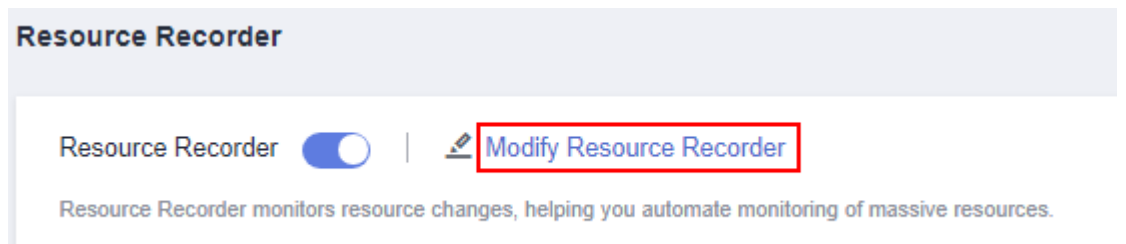

- **Step 3** Modify configurations.
- **Step 4** Click **Save**.
- **Step 5** In the displayed dialog box, click **Yes**.

**----End**

#### **Disabling the resource recorder**

You can disable the resource recorder at any time.

- **Step 1** In the left navigation, choose **Resource Recorder**.
- **Step 2** Toggle off the resource recorder.
- **Step 3** In the displayed dialog box, click **OK**.

**Figure 2-8** Disabling the resource recorder

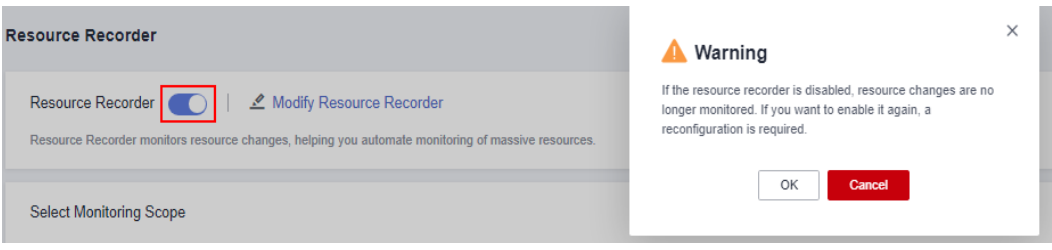

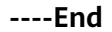

# **Cross-Account Authorization**

- **Granting SMN topic permissions to another account**
	- a. Sign in to the management console using the account which owns the topic and go to the SMN console.
	- b. Attach related SMN permissions to target accounts based on **[Configuring](https://support.huaweicloud.com/intl/en-us/usermanual-smn/en-us_topic_0043394891.html) [Topic Policies](https://support.huaweicloud.com/intl/en-us/usermanual-smn/en-us_topic_0043394891.html)**.

#### <span id="page-25-0"></span>**Granting OBS bucket permissions to another account**

- a. Sign in to the management console and go to the OBS console.
- b. Attach related OBS permissions to target accounts based on **[Creating a](https://support.huaweicloud.com/intl/en-us/usermanual-obs/obs_03_0141.html) [Custom Bucket Policy \(JSON View\)](https://support.huaweicloud.com/intl/en-us/usermanual-obs/obs_03_0141.html)**.

Add the following bucket policy:

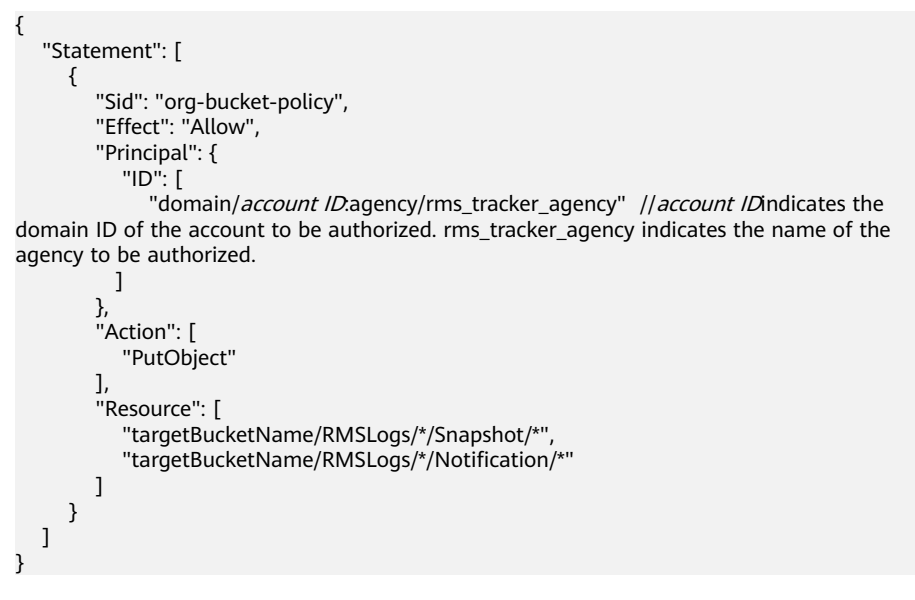

#### $\Box$  Note

You need to set **Principal** to the agency required for enabling the resource recorder. Set **Resource** to the path where the resource recorder dumped files. If the OBS bucket name has a prefix, include the prefix. Set **Action** to **PutObject**.

# **Storing Resource Change Messages and Resource Snapshots to an Encrypted OBS Bucket**

#### ● **Encrypting an OBS bucket using SSE-OBS**

If you need to store resource change messages and snapshots to an OBS bucket encrypted using SSE-OBS, you only need to select the corresponding OBS bucket and no other operations are required.

● **Encrypting an OBS bucket using a default key of SSE-KMS**

If you need to store resource change messages and snapshots to an OBS bucket encrypted using a default key of SSE-KMS, you need to add the **KMS Administrator** permission to the agency assigned to the resource recorder.

#### ● **Encrypting an OBS bucket using a custom key of SSE-KMS**

If you need to store resource change messages and snapshots to an OBS bucket that is from the current account and that is encrypted using a custom key of SSE-KMS, you need to add the **KMS Administrator** permission to the agency assigned to the resource recorder.

If you need to store resource change messages and snapshots to an OBS bucket that is from another account, and that is encrypted using a custom key of SSE-KMS, you need to add the **KMS Administrator** permission to the agency assigned to the resource recorder, and set the cross-account permission for the key at the same time. The procedure is as follows:

- <span id="page-26-0"></span>a. Sign in to the Data Encryption Workshop (DEW) console and go to the Key Management Service page.
- b. In the Custom Keys tab, click the alias of a target key to go to its details page and create a grant on it.
- c. Grant the account the permission for using the key based on **[Creating a](https://support.huaweicloud.com/intl/en-us/usermanual-dew/dew_01_0096.html) [Grant](https://support.huaweicloud.com/intl/en-us/usermanual-dew/dew_01_0096.html)**.
	- Select **Account** for User or **Account** and enter an account ID.
	- Select **Create Data Key** for Granted Operations.

# **2.3 Notifications**

Notifications of any changes to your resources will be sent to the SMN topic subscriber after you enable the resource recorder and configure the SMN topic. If no topics are available, you need to create a topic, add subscriptions to the topic, and request confirmation for the subscriptions.

For details about how to use SMN, see **[Simple Message Notification User Guide](https://support.huaweicloud.com/intl/en-us/usermanual-smn/smn_ug_0008.html)**.

Config uses SMN to send notifications of:

- Resource changes (creation, modification, and deletion)
- Resource relationship changes
- Resource change notification storage completed
- Resource snapshot storage completed

For details about example codes for resource change notifications, see **[Message](https://support.huaweicloud.com/intl/en-us/usermanual-rms/rms_06_0300.html) [Notification Models](https://support.huaweicloud.com/intl/en-us/usermanual-rms/rms_06_0300.html)**.

# **2.4 Storing Resources**

Your resource snapshots will be stored into the OBS bucket every 24 hours after you enable the resource recorder.

For details about example code for storing resources, see **[Resource Storage](https://support.huaweicloud.com/intl/en-us/usermanual-rms/rms_06_0400.html) [Models](https://support.huaweicloud.com/intl/en-us/usermanual-rms/rms_06_0400.html)**.

# **2.5 Storing Resource Change Messages**

After you enable the resource recorder and specify an SMN topic (create a topic, add a subscription, and request confirmation) and an OBS bucket, Config stores your resource change messages to the OBS bucket every 6 hours.

For details about example code for storing resource change messages, see **[Models](https://support.huaweicloud.com/intl/en-us/usermanual-rms/rms_06_0600.html) [of Resource Change Notification Storage](https://support.huaweicloud.com/intl/en-us/usermanual-rms/rms_06_0600.html)**.

# **3 Resource Compliance**

# <span id="page-27-0"></span>**3.1 Rule**

# **3.1.1 Adding Predefined Rules**

# **Scenarios**

You can create a rule to evaluate the compliance of your resources. When you creat a rule, you need to select a built-in policy or custom policy, specify the resources to be evaluated, and specify the trigger type.

This section describes how to add predefined rules.

# **Constraints and Limitations**

Up to 500 rules can be added to an account.

# **NOTICE**

To evaluate resources with Config rules, you need to enable the resource recorder. Resource evaluation is subject to the following rules:

- If you have never enabled the resource recorder, no resources will be available for evaluation.
- If you have enabled the resource recorder and a monitoring scope is specified, only resources within the monitoring scope can be evaluated with a rule.
- If you enable the resource recorder and then disable it after a period of time, only resource data collected during the period when the resource recorder is enabled can be evaluated with a rule.

For details about how to enable and configure the resource recorder, see **[Configuring the Resource Recorder](https://support.huaweicloud.com/intl/en-us/usermanual-rms/rms_04_0200.html)**.

# **Procedure**

- **Step 1** Log in to the management console.
- **Step 2** Click  $\equiv$  in the upper left corner. Under **Management & Governance**, click **Config**.
- **Step 3** In the navigation pane on the left, choose **Resource Compliance**.
- **Step 4** In the middle of the page, click **Add Rule**. On the displayed **Configure Basic Details** page, select a policy, specify **Rule Name** and **Description**, and click **Next**.

**Figure 3-1** Configuring basic details

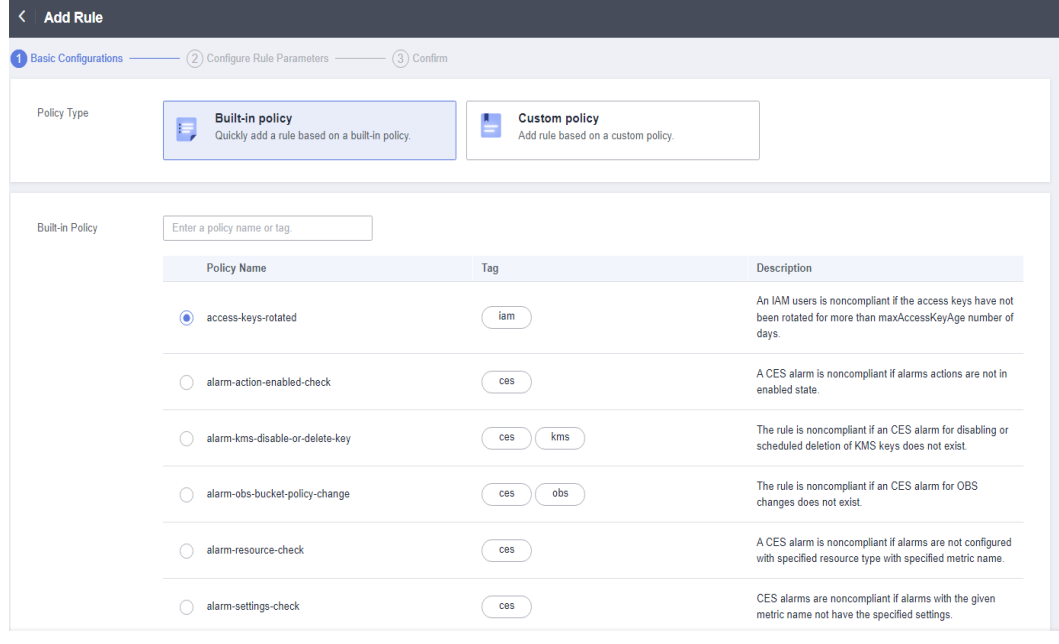

For details about parameter settings, see **Table 3-1**.

**Table 3-1** Basic configuration parameters

| <b>Parameter</b> | <b>Description</b>                                          |  |  |  |
|------------------|-------------------------------------------------------------|--|--|--|
| Policy Type      | Possible values are:                                        |  |  |  |
|                  | <b>Built-in policy</b>                                      |  |  |  |
|                  | <b>Custom policy</b>                                        |  |  |  |
| Built-in Policy  | Specifies the policy that has been developed for a service. |  |  |  |
|                  | You can use built-in policies to quickly add rules.         |  |  |  |
|                  | For details, see Predefined Policies.                       |  |  |  |
| Custom Policy    | Config allows you to create custom policies to add rules.   |  |  |  |
|                  | For details, see Example Custom Policies.                   |  |  |  |

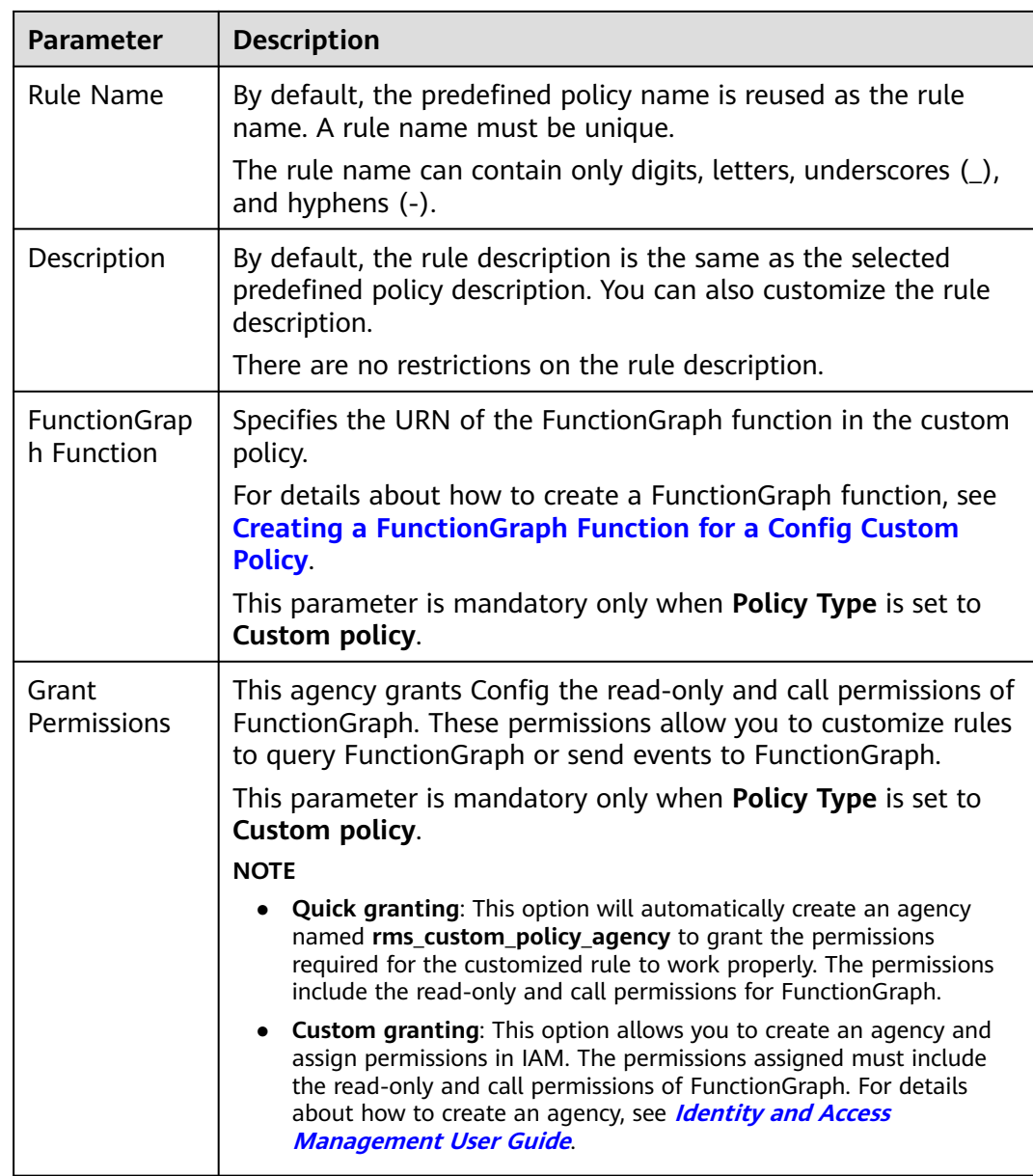

**Step 5** On the displayed **Configure Rule Parameters** page, configure required parameters and click **Next**.

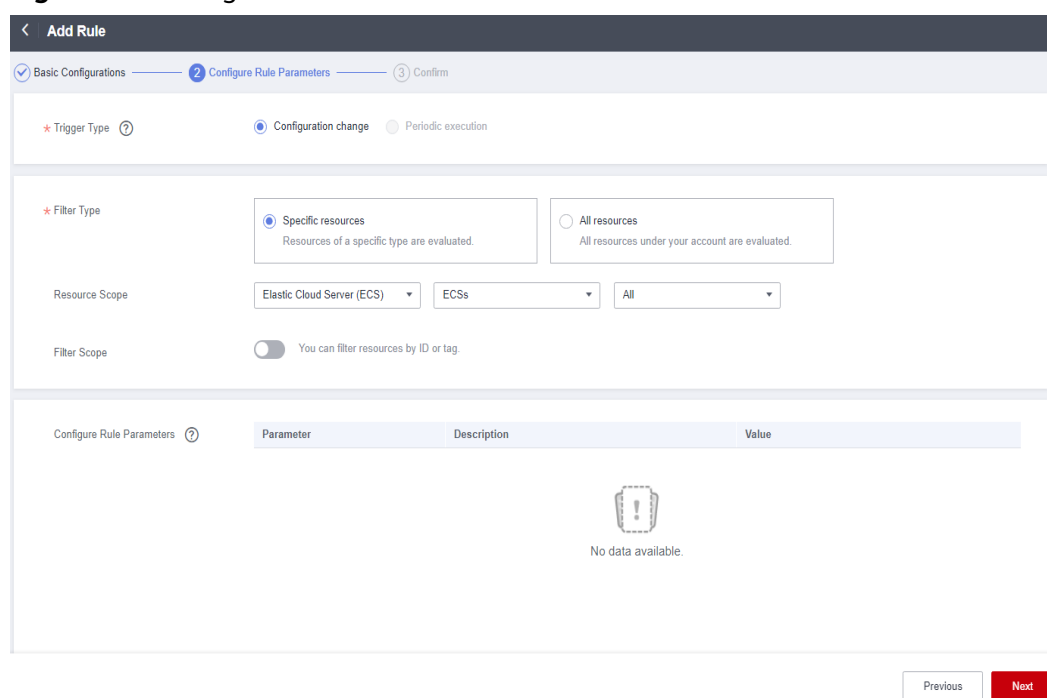

**Figure 3-2** Configure Rule Parameters

For details about parameter settings, see **Table 3-2**.

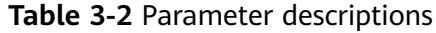

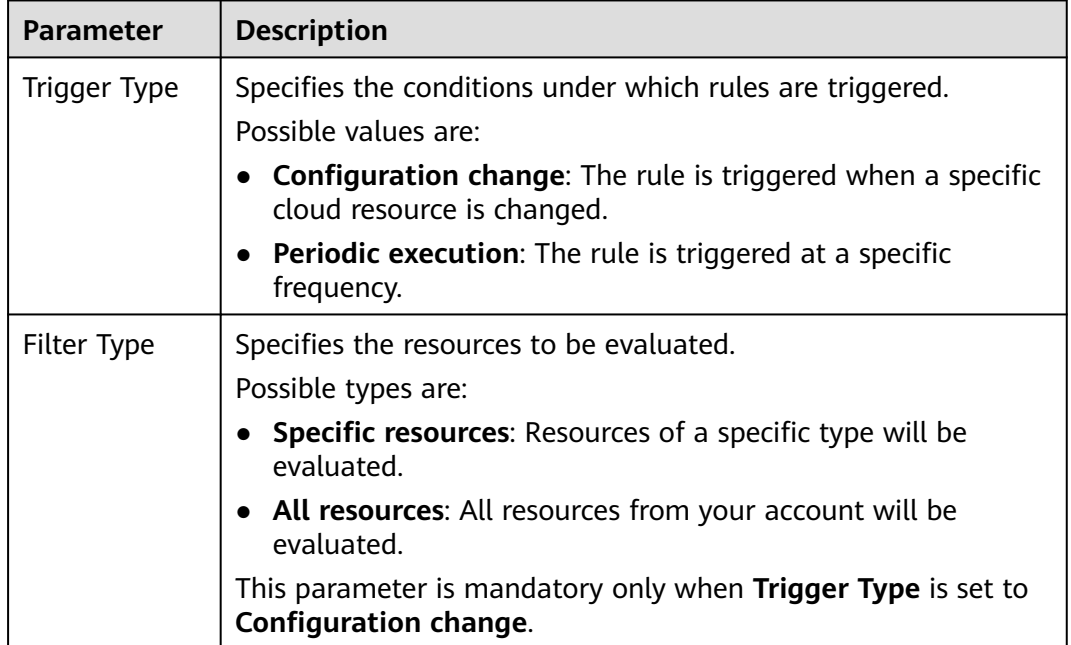

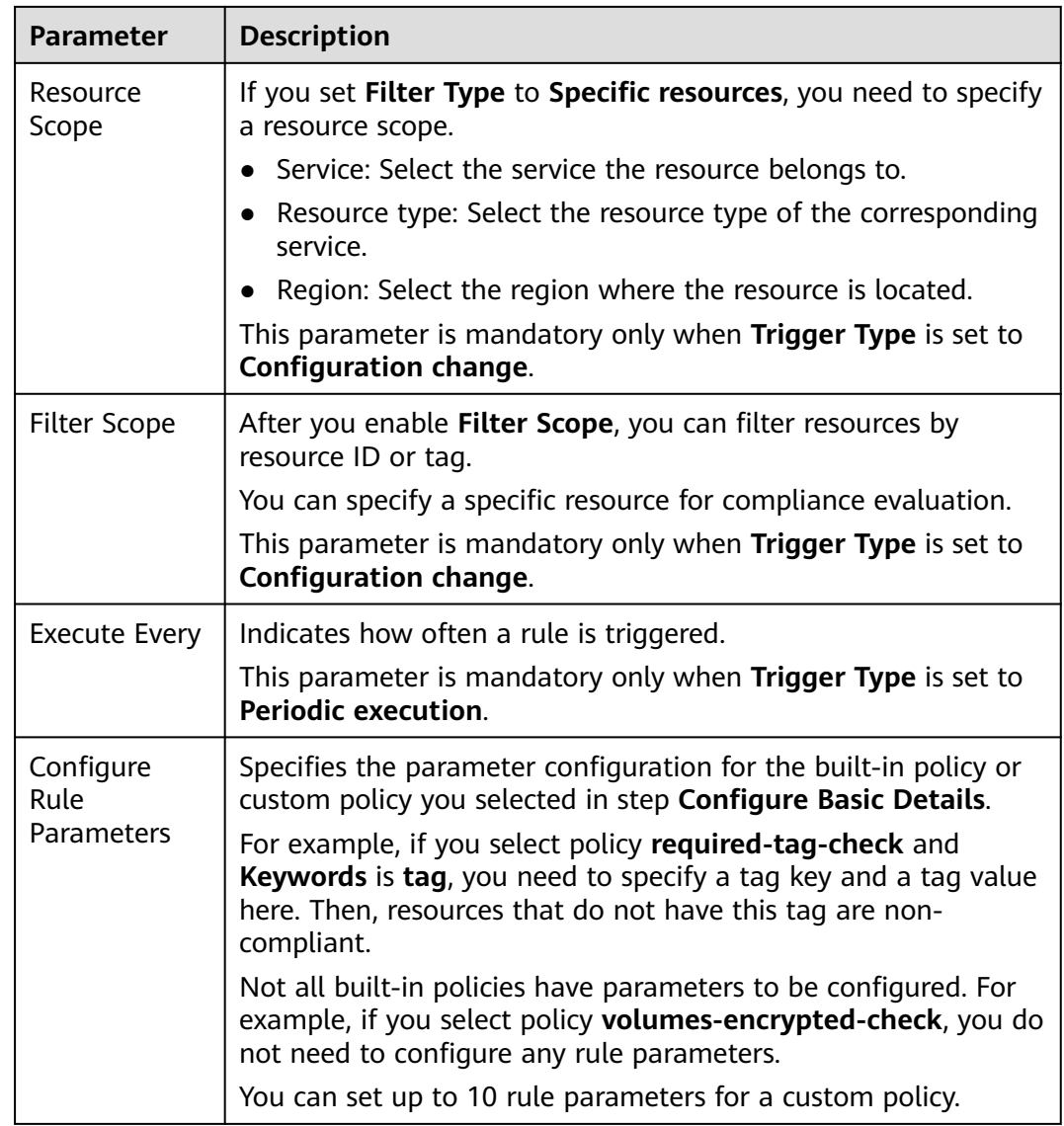

**Step 6** On the **Confirm** page displayed, confirm the rule information and click **Submit**.

#### <span id="page-32-0"></span>**Figure 3-3** Confirm

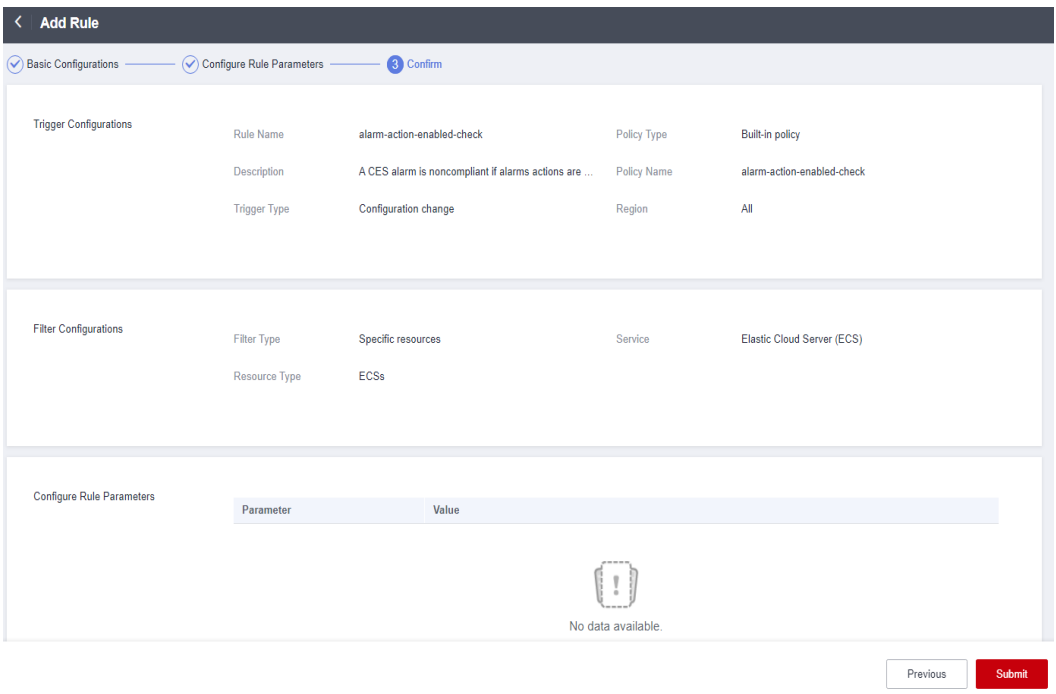

## $\Box$  Note

After you add a rule, the first evaluation is automatically triggered immediately.

**----End**

# **3.1.2 Adding a Custom Rule**

# **Scenario**

You can create custom rules to supplement predefined rules.

To create a custom rule, you need to use FunctionGraph. You associate each custom rule with a Function Graph function, then the function collects rule parameters and resource attributes and evaluates whether your resources comply with the rule. The function is invoked either in response to configuration changes or periodically. For details about how to use FunctionGraph, see **[FunctionGraph](https://support.huaweicloud.com/intl/en-us/usermanual-functiongraph/functiongraph_01_0110.html) [User Guide](https://support.huaweicloud.com/intl/en-us/usermanual-functiongraph/functiongraph_01_0110.html)**.

#### **NOTICE**

To evaluate resources with Config rules, you need to enable the resource recorder. Resource evaluation is subject to the following rules:

- If you have never enabled the resource recorder, no resources will be available for evaluation.
- If you have enabled the resource recorder and a monitoring scope is specified, only resources within the monitoring scope can be evaluated with a rule.
- If you enable the resource recorder and then disable it after a period of time, only resource data collected during the period when the resource recorder is enabled can be evaluated with a rule.

For details about how to enable and configure the resource recorder, see **[Configuring the Resource Recorder](https://support.huaweicloud.com/intl/en-us/usermanual-rms/rms_04_0200.html)**.

This section describes how to create a custom rule by following steps:

- 1. **Creating a function using FunctionGraph**
- 2. **Adding a Custom Rule**

## **Creating a function using FunctionGraph**

- **Step 1** Sign in to **[FunctionGraph console](https://console-intl.huaweicloud.com/functiongraph/?locale=en-us)**. In the left navigation, choose **Functions** > **Function List**.
- **Step 2** In the upper right corner, click **Create Function**. The **Create from scratch** tab is displayed by default.
- **Step 3** Set **Function Type** to **Event Function** and configure the required IAM agency. They agency grants the function required permissions, including **rms:policyStates:update**.
- **Step 4** Click **Create Function** and then on the **Code** tab, configure the code.
- **Step 5** Click **Deploy**.

For details about example code, see **[Example Functions \(Python\)](#page-39-0)**.

- **Step 6** Click **Configurations**, modify **Execution Timeout (s)** and **Memory (MB)** in the **Basic Settings** area as required. Configure **Concurrency**.
- **Step 7** Click **Save**.

For details, see **[Creating an Event Function](https://support.huaweicloud.com/intl/en-us/usermanual-functiongraph/functiongraph_01_1441.html)**.

**----End**

## **Adding a Custom Rule**

**Step 1** Log in to the management console.

- **Step 2** Click  $\equiv$  in the upper left corner. Under **Management & Governance**, click **Config**.
- **Step 3** In the navigation pane on the left, choose **Resource Compliance**.

<span id="page-34-0"></span>**Step 4** Click **Add Rule** in the middle of the page.

- **Step 5** Set **Policy Type** to **Custom Policy**. Set related parameters, select **Quick granting** or **Custom granting** to grant permissions, and click **Next**.
	- **Quick granting**: Quick granting quickly grants you permissions of the rms custom policy agency agency. The permissions ensure proper functioning of a custom policy, including the permissions for obtaining and asynchronously execute a function through FunctionGraph.
	- **Custom granting:** You can create an agency using IAM and and grants necessary permissions to Config by yourself. The permission content is as follows:

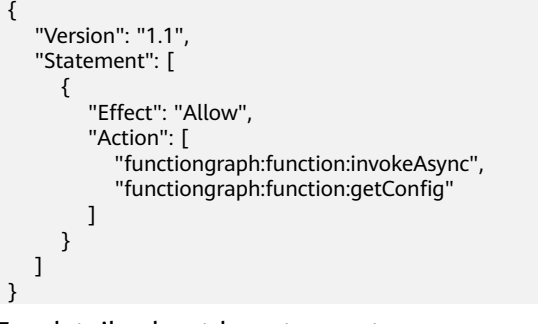

For details about how to create an agency, see **[Creating an Agency \(by a](https://support.huaweicloud.com/intl/en-us/usermanual-iam/iam_06_0002.html) [Delegating Party\)](https://support.huaweicloud.com/intl/en-us/usermanual-iam/iam_06_0002.html)**.

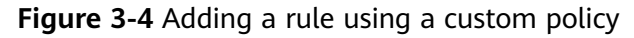

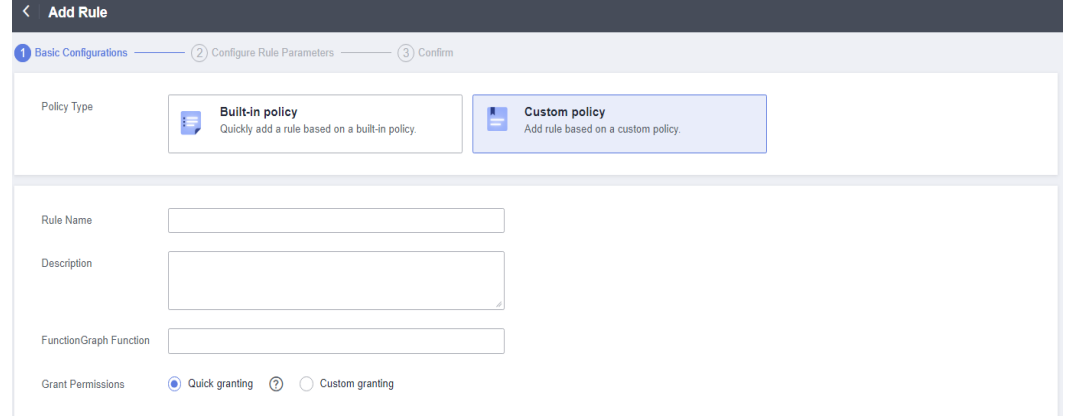

- **Step 6** On the displayed **Configure Rule Parameters** page, configure required parameters and click **Next**.
- **Step 7** On the **Confirm** page, confirm the rule information and click **Submit**.

**----End**

# **3.1.3 Viewing Rules**

# **Scenario**

You can view all created rules and details of each rule on the Config console.

On the rule details page, you can also initiate resource evaluation, modify the rule, enable or disable the rule, or delete the rule.

# <span id="page-35-0"></span>**Procedure**

**Step 1** Log in to the management console.

- **Step 2** Click  $\equiv$  in the upper left corner. Under **Management & Governance**, click **Config**.
- **Step 3** In the navigation pane on the left, choose **Resource Compliance**.
- **Step 4** On the **Rules** tab, view rules, rule status, and evaluation results.
- **Step 5** Click a rule name to go to the **Rule Details** page.

The evaluation results are displayed on the left of the page, and the rule details on the right of the page.

#### **Figure 3-5** Rule details

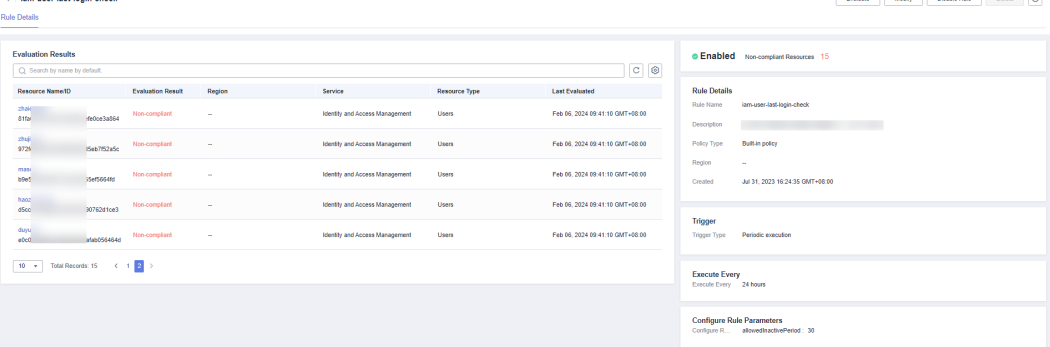

#### $\Box$  Note

A rule may be in one of the following statuses:

- **Enabled**: The rule is available.
- **Disabled**: The rule is disabled.
- **Evaluating**: The rule is evaluating resources.
- **Submitting**: The rule is submitting an evaluation task to the associated FunctionGraph function.

During the evaluation, the rule is in the **Evaluating** state. After the evaluation is complete, the rule status changes to **Enabled**, and then, you can view the evaluation results.

**----End**

# **3.1.4 Triggering Resource Compliance Evaluation**

## **Scenarios**

Rules can be triggered automatically or manually.

● **Automatic**

Rules are automatically triggered in the following scenarios:

- Adding a new rule
- Modifying a rule
- Enabling a rule
- There are any resource changes if the **Trigger Type** is set to **Configuration change**

If the **Trigger Type** is set to **Periodic execution**, the rule is triggered at a specific frequency.

● **Manual**

You can manually initiate rule evaluation through the console or call the **[run-evaluation](https://support.huaweicloud.com/intl/en-us/api-rms/rms_04_0510.html)** API.

# **Limitations and Constraints**

The following lists the limitations and constraints for the resource recorder to collect resource data:

- If you have never enabled the resource recorder, no resources will be available for evaluation.
- The resource recorder only collects data of specified resources within the monitoring scope that you have configured when you enable the resource recorder.
- If you enable the resource recorder and then disable it after a period of time, the recorder only collects and evaluates resource data during the period when it is enabled.

## **Procedure**

- **Step 1** Log in to the management console.
- **Step 2** Click  $\equiv$  in the upper left corner. Under **Management & Governance**, click **Config**.
- **Step 3** In the navigation pane on the left, choose **Resource Compliance**.
- **Step 4** Locate a target rule and click **Evaluate** in the **Operation** column.
- **Step 5** In the displayed dialog box, click **OK**.

### **Figure 3-6** Manually triggering a rule

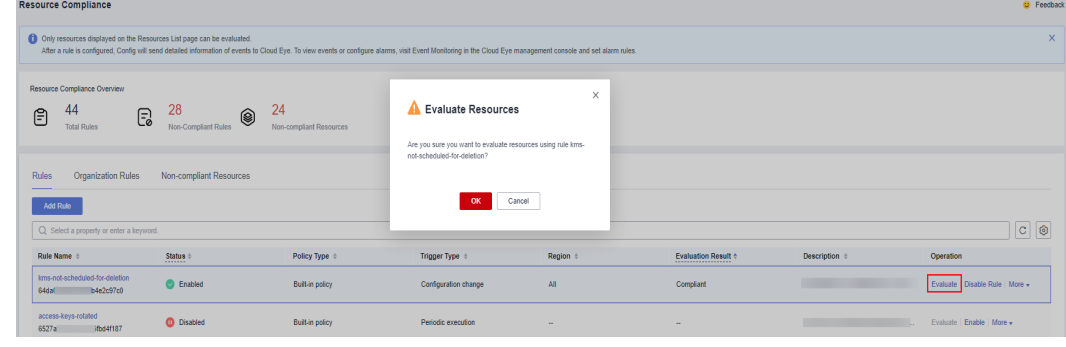

# **3.1.5 Managing a Rule**

### **Scenario**

You can modify, enable, disable, or delete a rule at any time.

You can perform these operations in the rule list or on the **Rules Details** page. This section describes how to modify, enable, disable, or delete a rule in the rule list.

- **Disabling a Rule**
- **Enabling a Rule**
- **[Modifying a Rule](#page-38-0)**
- **[Deleting a Rule](#page-39-0)**

#### $\Box$  Note

You cannot modify, disable, enable, or delete an individual organization rule that is deployed to your account or an individual rule of a conformance package. Only the organization administrator or delegated administrator of Config who creates the organization rule can modify or delete it. To modify or delete a rule of a conformance package, modify or delete the package. For details, see **[Organization Rules](#page-43-0)** and **[Conformance Packages](#page-156-0)**.

## **Disabling a Rule**

**Step 1** Log in to the management console.

- **Step 2** Click  $\equiv$  in the upper left corner. Under **Management & Governance**, click **Config**.
- **Step 3** In the navigation pane on the left, choose **Resource Compliance**.
- **Step 4** On the **Rules** tab, locate a target rule and click **Disable** in the **Operation** column.
- **Step 5** In the displayed dialog box, click **OK**.

**Figure 3-7** Disabling a rule

| <b>Resource Compliance</b>                                                                                                    |                               |                                                                                                |          |                            |               | <b>D</b> Feedback            |               |
|----------------------------------------------------------------------------------------------------|-------------------------------|------------------------------------------------------------------------------------------------|----------|----------------------------|---------------|------------------------------|---------------|
| Only resources displayed on the Resources List page can be evaluated.<br>After a rule is configured, Config will send detailed information of events to Cloud Eye. To view events or configure alarms, visit Event Monitoring in the Cloud Eye management console and set alarm rules. |                               |                                                                                                |          |                            |               |                              | $\times$      |
| Resource Compliance Overview<br>28<br>44<br>$\mathbb{F}$<br>(⊜<br>₿<br><b>Total Rules</b><br>Non-Compliant Rules                                                                                                    | 24<br>Non-compliant Resources | Disable Rule<br>Δ<br>Are you sure you want to disable rule kms-not-scheduled-for-<br>deletion? | $\times$ |                            |               |                              |               |
| Organization Rules<br>Rules<br>Non-compliant Resources<br>Add Rule                                                                                                    |                               | OK<br>Cancel                                                                                   |          |                            |               |                              |               |
| Q Select a property or enter a keyword.                                                                                                    |                               |                                                                                                |          |                            |               |                              | $ c $ $\circ$ |
| Rule Name #<br>Status $\doteq$                                                                                                    | Policy Type #                 | Trigger Type $\div$                                                                            | Region # | <b>Evaluation Result #</b> | Description # | Operation                    |               |
| kms-not-scheduled-for-deletion<br><b>C</b> Enabled<br>64da<br>>4e2c97c0                                                                                                    | <b>Built-in policy</b>        | Configuration change                                                                           | AII      | Compliant                  |               | Evaluate Disable Rule More - |               |
| access-keys-rotated<br><b>ID</b> Disabled<br>CENT.<br>20-441107                                                                                                    | <b>Built-in policy</b>        | Periodic execution                                                                             | -        |                            |               | Evaluate   Enable   More +   |               |

**----End**

# **Enabling a Rule**

**Step 1** Log in to the management console.

- <span id="page-38-0"></span>**Step 2** Click  $\equiv$  in the upper left corner. Under **Management & Governance**, click **Config**.
- **Step 3** In the navigation pane on the left, choose **Resource Compliance**.
- **Step 4** On the **Rules** tab, locate a target rule and click **Enable** in the **Operation** column.
- **Step 5** In the displayed dialog box, click **OK**.

#### **Figure 3-8** Enabling a rule

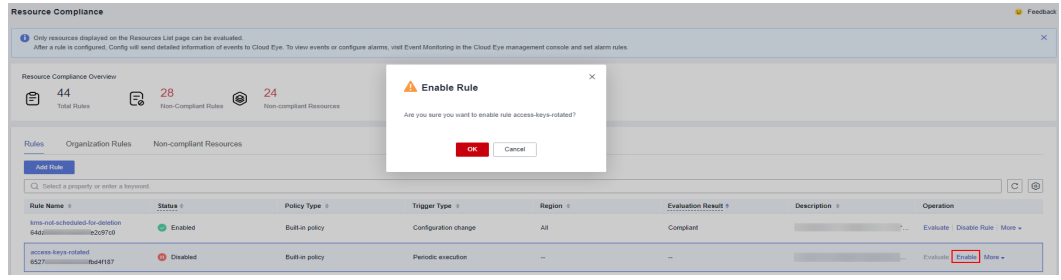

**----End**

### **Modifying a Rule**

- **Step 1** Log in to the management console.
- **Step 2** Click  $\equiv$  in the upper left corner. Under **Management & Governance**, click **Config**.
- **Step 3** In the navigation pane on the left, choose **Resource Compliance**.
- **Step 4** On the **Rules** tab, locate a target rule and click **More** > **Modify** in the **Operation** column.

#### **Figure 3-9** Modifying a rule

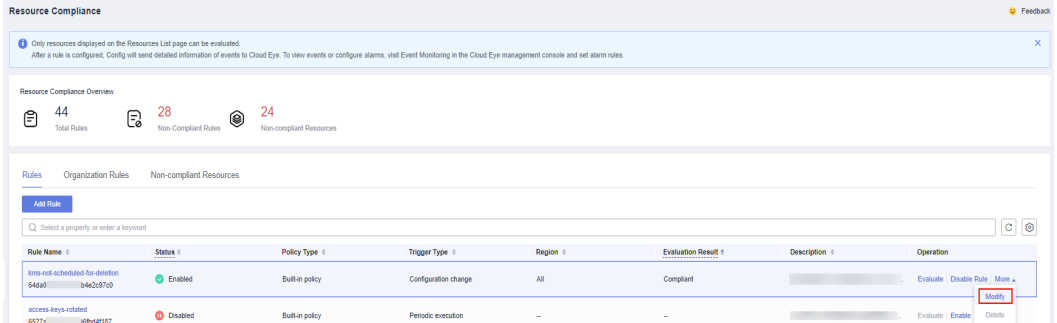

- **Step 5** On the **Modify Rule** page, modify the rule description and name and click **Next**.
- **Step 6** Configure rule parameters and click **Next**.
- **Step 7** Confirm rule information and click **Submit.**

**----End**

### <span id="page-39-0"></span>**Deleting a Rule**

Before deleting a rule, you need to disable the rule.

- **Step 1** Log in to the management console.
- **Step 2** Click  $\equiv$  in the upper left corner. Under **Management & Governance**, click **Config**.
- **Step 3** In the navigation pane on the left, choose **Resource Compliance**.
- **Step 4** On the **Rules** tab, locate a target rule and click **More** > **Delete** in the **Operation** column.

### **Figure 3-10** Deleting a rule

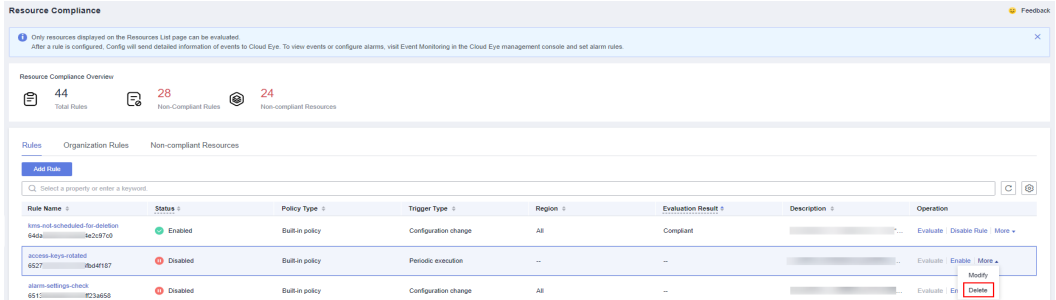

**Step 5** Click **OK**.

**----End**

# **3.1.6 Example Custom Rules**

## **3.1.6.1 Example Functions (Python)**

## **Example Function for Evaluations Triggered by Configuration Changes**

Config will invoke a function like the following example when it detects a configuration change for a target resource.

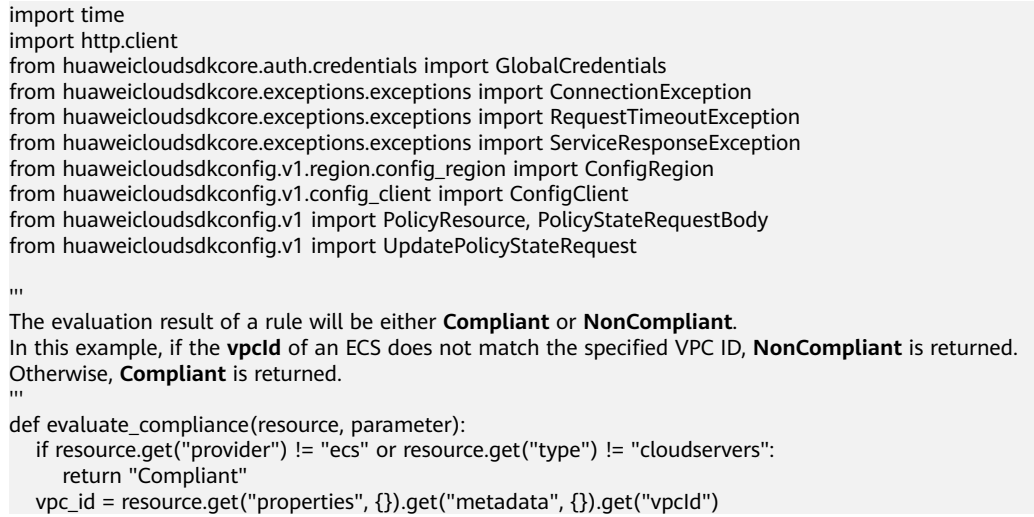

```
 return "Compliant" if vpc_id == parameter.get("vpcId") else "NonCompliant" 
def update_policy_state(context, domain_id, evaluation):
  auth = GlobalCredentials(ak=context.getAccessKey(), sk=context.getSecretKey(), domain_id=domain_id)
   client = ConfigClient.new_builder() \
      .with_credentials(credentials=auth) \
      .with_region(region=ConfigRegion.value_of(region_id="cn-north-4")) \
      .build()
   try:
      response = client.update_policy_state(evaluation)
      return 200
   except ConnectionException as e:
      print("A connect timeout exception occurs while the Config performs some operations, exception: ", 
e.error_msg)
      return e.status_code
   except RequestTimeoutException as e:
      print("A request timeout exception occurs while the Config performs some operations, exception: ", 
e.error_msg)
      return e.status_code
   except ServiceResponseException as e:
      print("There is service error, exception: ", e.status_code, e.error_msg)
      return e.status_code
def handler(event, context):
   domain_id = event.get("domain_id")
  resource = event.get("invoking_event", \{\})
   parameters = event.get("rule_parameter")
   compliance_state = evaluate_compliance(resource, parameters)
   request_body = UpdatePolicyStateRequest(PolicyStateRequestBody(
      policy_resource = PolicyResource(
         resource_id = resource.get("id"),
         resource_name = resource.get("name"),
         resource_provider = resource.get("provider"),
         resource_type = resource.get("type"),
        region_id = resource.get("region_id"),
         domain_id = domain_id
      ), 
      trigger_type = event.get("trigger_type"), 
      compliance_state = compliance_state, 
      policy_assignment_id = event.get("policy_assignment_id"), 
      policy_assignment_name = event.get("policy_assignment_name"),
     evaluation_time = event.get("evaluation_time"),
      evaluation_hash = event.get("evaluation_hash") 
   ))
   for retry in range(5):
     status_code = update_policy_state(context, domain_id, request_body)
      if status_code == http.client.TOO_MANY_REQUESTS:
         print("TOO_MANY_REQUESTS: retry again")
         time.sleep(1)
      elif status_code == http.client.OK:
         print("Update policyState successfully.")
         break
      else:
         print("Failed to update policyState.")
         break
```
## **Example Function for Evaluations Triggered by Periodic Execution**

Config will invoke a function like the following example for a custom rule that is executed periodically.

import time import http.client from huaweicloudsdkcore.auth.credentials import GlobalCredentials from huaweicloudsdkcore.exceptions.exceptions import ConnectionException from huaweicloudsdkcore.exceptions.exceptions import RequestTimeoutException from huaweicloudsdkcore.exceptions.exceptions import ServiceResponseException from huaweicloudsdkconfig.v1.region.config\_region import ConfigRegion from huaweicloudsdkconfig.v1.config\_client import ConfigClient from huaweicloudsdkconfig.v1 import PolicyResource, PolicyStateRequestBody from huaweicloudsdkconfig.v1 import UpdatePolicyStateRequest from huaweicloudsdkiam.v3.region.iam\_region import IamRegion from huaweicloudsdkiam.v3 import IamClient, ShowDomainLoginPolicyRequest """" The evaluation result will be either compliant or noncompliant. In this example, if the session timeout configured for the account is greater than 30 minutes, **Compliant** is returned. Otherwise, **NonCompliant** is returned. The IAM API **ShowDomainLoginPolicy** is invoked. In this scenario, you may need to set a timeout and memory limit for the function. """ def evaluate\_compliance(context, domain\_id): credentials = GlobalCredentials(context.getAccessKey(), context.getSecretKey()) client =  $IamClient.new$  builder() \ .with\_credentials(credentials) \ .with\_region(IamRegion.value\_of("cn-north-4")) \ .build() try: request = ShowDomainLoginPolicyRequest() request.domain\_id = domain\_id response = client.show\_domain\_login\_policy(request) session\_timeout = response.login\_policy.session\_timeout print("session\_timeout", session\_timeout) if not session\_timeout: return "NonCompliant" return "NonCompliant" if session\_timeout > 30 else "Compliant" except exceptions.ClientRequestException as e: print(e.status\_code) print(e.request\_id) print(e.error\_code) print(e.error\_msg) def update\_policy\_state(context, domain\_id, evaluation): auth = GlobalCredentials(ak=context.getAccessKey(), sk=context.getSecretKey(), domain\_id=domain\_id) client = ConfigClient.new\_builder() \ .with\_credentials(credentials=auth) \ .with\_region(region=ConfigRegion.value\_of(region\_id="cn-north-4")) \ .build() try: response = client.update\_policy\_state(evaluation) return 200 except ConnectionException as e: print("A connect timeout exception occurs while the Config performs some operations, exception: ", e.error\_msg) return e.status\_code except RequestTimeoutException as e: print("A request timeout exception occurs while the Config performs some operations, exception: ", e.error\_msg) return e.status\_code except ServiceResponseException as e: print("There is service error, exception: ", e.status\_code, e.error\_msg) return e.status\_code def handler(event, context): domain id = event.get("domain id") resource = event.get("invoking\_event", {}) if resource.get("name") != "Account": return compliance\_state = evaluate\_compliance(context, domain\_id) request\_body = UpdatePolicyStateRequest(PolicyStateRequestBody(

```
 policy_resource = PolicyResource(
        resource_id = resource.get("id"),
        resource_name = resource.get("name"),
        resource_provider = resource.get("provider"),
        resource_type = resource.get("type"),
       region id = resource.get("region id"),
        domain_id = domain_id
\,, \,),
      trigger_type = event.get("trigger_type"), 
      compliance_state = compliance_state, 
      policy_assignment_id = event.get("policy_assignment_id"), 
      policy_assignment_name = event.get("policy_assignment_name"),
     evaluation_time = event.get("evaluation_time"),
      evaluation_hash = event.get("evaluation_hash") 
   ))
   for retry in range(5):
      status_code = update_policy_state(context, domain_id, request_body)
      if status_code == http.client.TOO_MANY_REQUESTS:
       print("TOO_MANY_REOUESTS: retry again")
        time.sleep(1)
      elif status_code == http.client.OK:
        print("Update policyState successfully.")
         break
      else:
         print("Failed to update policyState.")
         break
```
# **Dependency Package**

If dependency packages are missing, you need to manually import them. For details, see **[Configuring Dependency Packages](https://support.huaweicloud.com/intl/en-us/usermanual-functiongraph/functiongraph_01_2119.html)**. In the preceding example, the dependency packages are **huaweicloudsdkiam** and **huaweicloudsdkconfig**.

# **3.1.6.2 Events**

# **Sample Event for Evaluations Triggered by Configuration Changes**

When a custom rule is triggered, Config publish an event to invoke the FunctionGraph function associated with the rule. The following example shows that a custom rule was triggered by a configuration change for **ecs.cloudservers**.

```
{ 
 "domain_id": "domain_id", 
  "policy_assignment_id": "637c6b2e6b647c4d313d9719", 
  "policy_assignment_name": "period-policy-period", 
  "function_urn": "urn:fss:region_1:123456789:function:default:test-custom-policyassignment:latest", 
 "trigger_type": "resource"
  "evaluation_time": 1669098286719, 
  "evaluation_hash": "3bf8ecaeb0864feb98639080aea5c7d9", 
  "rule_parameter": { 
   "vpcId": { 
     "value": "fake_id" 
   } 
  }, 
  "invoking_event": { 
   "id": "5e0d49c8-7ce0-4c31-9d92-28b05200b838", 
   "name": "default", 
   "provider": "vpc", 
   "type": "securityGroups", 
   "tags": {}, 
   "created": "2022-11-07T12:58:46.000+00:00", 
   "updated": "2022-11-07T12:58:46.000+00:00", 
 "properties": { 
 "description": "Default security group",
```

```
 "security_group_rules": [ 
      { 
       "remote_group_id": "5e0d49c8-7ce0-4c31-9d92-28b05200b838", 
       "ethertype": "IPv6", 
        "security_group_id": "5e0d49c8-7ce0-4c31-9d92-28b05200b838", 
       "port_range_max": 0,
       "id": "19f581bc-08a7-4037-ae59-9a6838c43709", 
        "direction": "ingress", 
        "port_range_min": 0 
      }, 
      { 
        "ethertype": "IPv6", 
       "security_group_id": "5e0d49c8-7ce0-4c31-9d92-28b05200b838", 
        "port_range_max": 0, 
        "id": "75dae7b6-0b71-496f-8f11-87fb30300e18", 
        "direction": "egress", 
        "port_range_min": 0 
      } 
    ] 
   }, 
   "ep_id": "0", 
 "project_id": "vpc", 
 "region_id": "region_1", 
   "provisioning_state": "Succeeded" 
 }
```
# **Example Event for Evaluations Triggered by a Periodic Execution**

Config publishes an event when it evaluates your resources at a frequency that you specify, such as every 24 hours. The following example shows that a custom rule was triggered at a specific frequency.

```
{ 
 "domain_id": "domain_id", 
  "policy_assignment_id": "637c6b2e6b647c4d313d9719", 
  "policy_assignment_name": "period-policy-assignment", 
  "function_urn": "urn:fss:region_1:123456789:function:default:test-custom-policyassignment:latest", 
  "trigger_type": "period", 
  "evaluation_time": 1669098286719, 
  "evaluation_hash": "3bf8ecaeb0864feb98639080aea5c7d9", 
  "rule_parameter": {}, 
  "invoking_event": { 
  "id": "domain_id"
   "name": "Account", 
    "provider": null, 
   "type": null, 
   "tags": null, 
   "created": null, 
    "updated": null, 
   "properties": null, 
   "ep_id": null, 
 "project_id": null, 
 "region_id": "global", 
   "provisioning_state": null 
  } 
}
```
# **3.2 Organization Rules**

}

# **3.2.1 Adding a Predefined Organization Rule**

# **Scenarios**

If you are an organization administrator or delegated administrator of Config, you can add organization rules, and then the organization rules can apply to all member accounts in your organization.

A deployed organization rule will be displayed in the rule list of each member in the organization. If you create an organization rule using an account, you can only use the same account to delete or modify the organization rule. Members can only trigger an organization rule and view evaluation results.

You can use a built-in policy or a custom policy to create an organization rule. This section describes how to create an organization rule with a built-in policy.

## **Constraints and Limitations**

- Up to 500 rules can be added to an account.
- The **Organization Rules** tab is inaccessible for a non-organization member.

### **NOTICE**

To evaluate resources with Config rules, you need to enable the resource recorder. Resource evaluation is subject to the following rules:

- If you have never enabled the resource recorder, no resources will be available for evaluation.
- If you have enabled the resource recorder and a monitoring scope is specified, only resources within the monitoring scope can be evaluated with a rule.
- If you enable the resource recorder and then disable it after a period of time, only resource data collected during the period when the resource recorder is enabled can be evaluated with a rule.

For details about how to enable and configure the resource recorder, see **[Configuring the Resource Recorder](https://support.huaweicloud.com/intl/en-us/usermanual-rms/rms_04_0200.html)**.

## **Procedure**

- **Step 1** Sign in to the Config console as an organization administrator or an agency administrator of Config.
- **Step 2** Click  $\equiv$  in the upper left corner. Under **Management & Governance**, click **Config**.
- **Step 3** In the navigation pane on the left, choose **Resource Compliance**.
- **Step 4** Select the **Organization Rules** tab and click **Add Rule**. Complete the basic configurations and click **Next**.

| (2) Configure Assignment Parameters<br><b>Built-in policy</b><br>Quickly add an assignment based on a built-in pol<br>Enter a policy name or keywords. | $(3)$ Confirm           |                                                            |
|----------------------------------------------------------------------------------------------------|-------------------------|------------------------------------------------------------|
|                                                                                                    |                         |                                                            |
|                                                                                                    |                         |                                                            |
|                                                                                                    |                         |                                                            |
| <b>Policy Name</b>                                                                                                    | Keywords                | <b>Description</b>                                         |
| allowed-ecs-flavors                                                                                                    | ecs                     | An ECS is noncompliant if its flavor is not in the specifi |
| allowed-images-by-id                                                                                                    | ims<br>ecs              | An ECS is noncompliant if its image ID is not in the sp    |
| allowed-volume-specs                                                                                                    | evs                     | An EVS disk is noncompliant if its type is not in the sp   |
| approved-ims-by-tag                                                                                                    | ims<br>ecs              | An ECS is noncompliant if its image is not in the specif   |
| as-group-elb-healthcheck-required                                                                                                    | as                      | An Auto Scaling group is noncompliant if it is not using   |
| css-cluster-disk-encryption-check                                                                                                    | <b>CSS</b>              | A CSS cluster is noncompliant if disk encryption is not    |
| css-cluster-https-required                                                                                                    | <b>CSS</b>              | A CSS cluster is noncompliant if https is not enabled.     |
| css-clusters-security-mode-enable                                                                                                    | <b>CSS</b>              | A CSS clusters is noncompliant if securityMode is not      |
|                                                                                                    | cts                     | A CTS tracker is noncompliant if it is not configured to   |
|                                                                                                    | cts-kms-encrypted-check |                                                            |

**Figure 3-11** Basic configuration

For details about parameter settings, see **Table 3-3**.

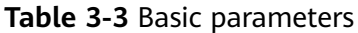

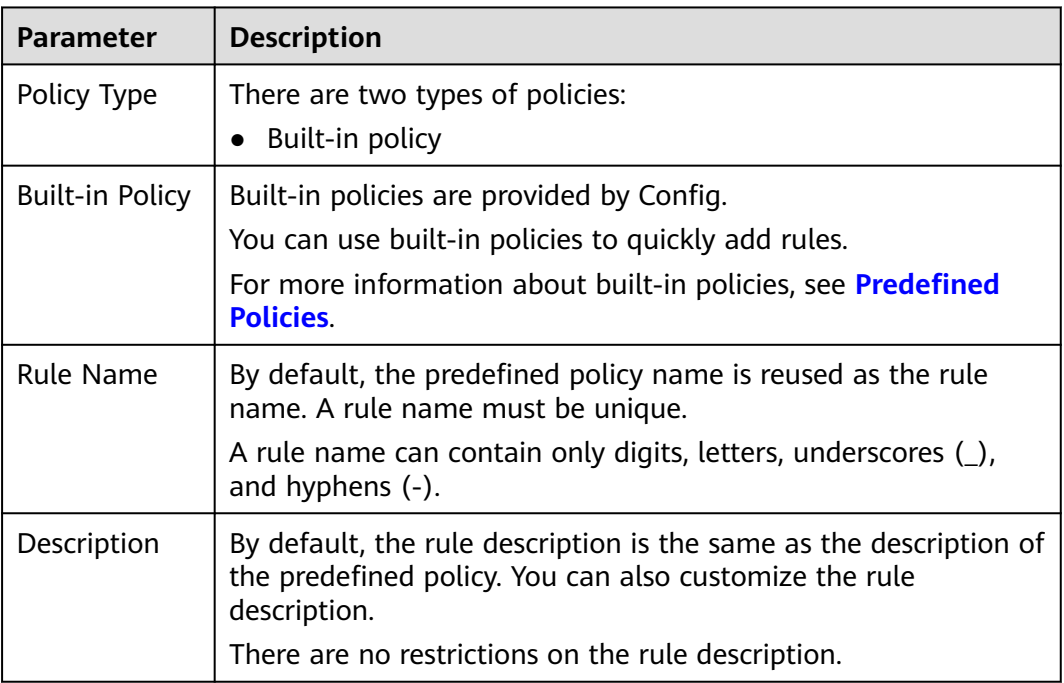

### **Step 5** On the displayed **Configure Rule Parameters** page, configure required parameters and click **Next**.

**Figure 3-12** Rule parameters

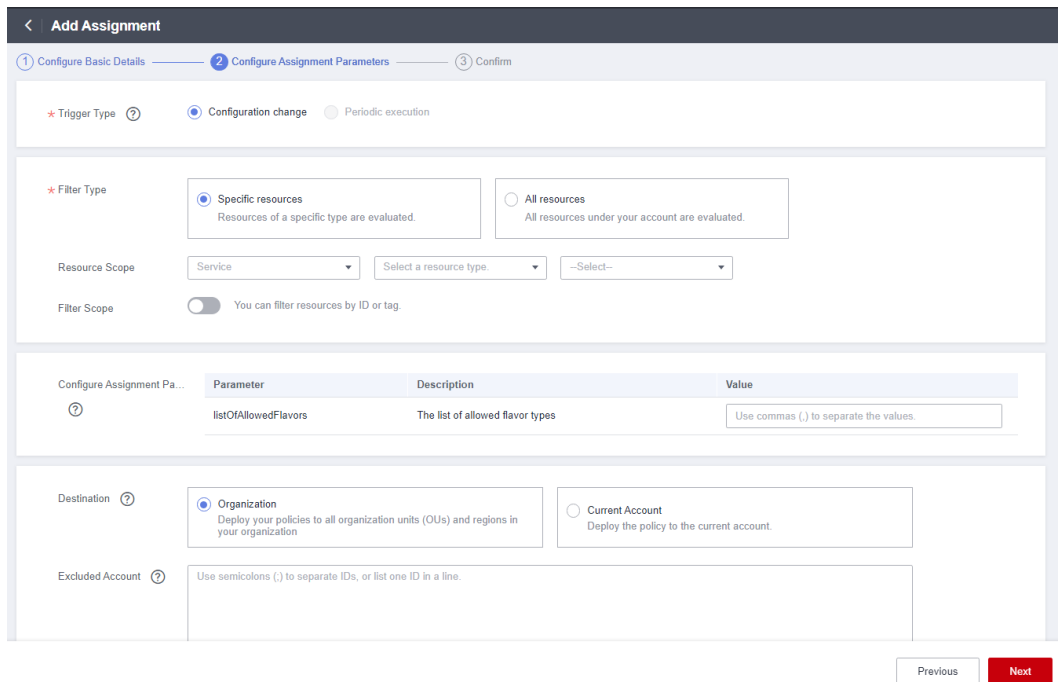

For details about parameter settings, see **Table 3-4**.

**Table 3-4** Rule parameter description

| <b>Parameter</b> | <b>Description</b>                                                                                                    |  |  |  |  |
|------------------|----------------------------------------------------------------------------------------------------|--|--|--|--|
| Trigger Type     | Specifies the conditions under which rules are triggered.                                                                 |  |  |  |  |
|                  | Trigger types are as follows:                                                                                             |  |  |  |  |
|                  | <b>Configuration change:</b> A rule is triggered when there is a<br>$\bullet$<br>change in configuration of the resource. |  |  |  |  |
|                  | • Periodic execution: A rule is triggered at a specific<br>frequency.                                                     |  |  |  |  |
| Filter Type      | Specifies the resource scope.                                                                                             |  |  |  |  |
|                  | Filter types are as follows:                                                                                              |  |  |  |  |
|                  | • Specific resources: Resources of a specific type will be<br>evaluated.                                                  |  |  |  |  |
|                  | • All resources: All resources from your account will be<br>evaluated.                                                    |  |  |  |  |
|                  | This parameter is mandatory only when <b>Trigger Type</b> is set to<br><b>Configuration change.</b>                       |  |  |  |  |

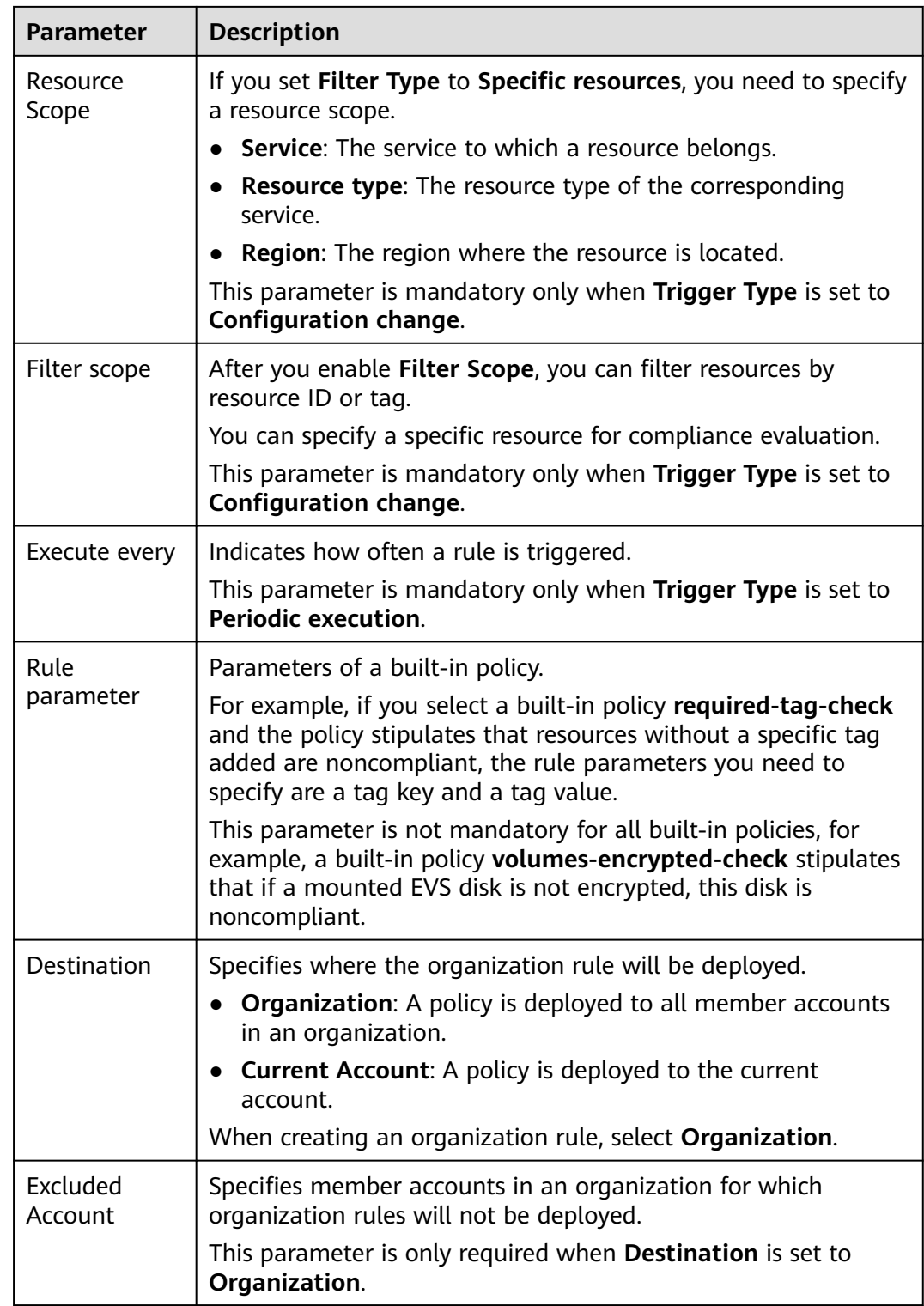

**Step 6** Confirm rule information and click **Submit**.

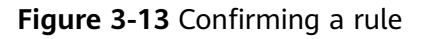

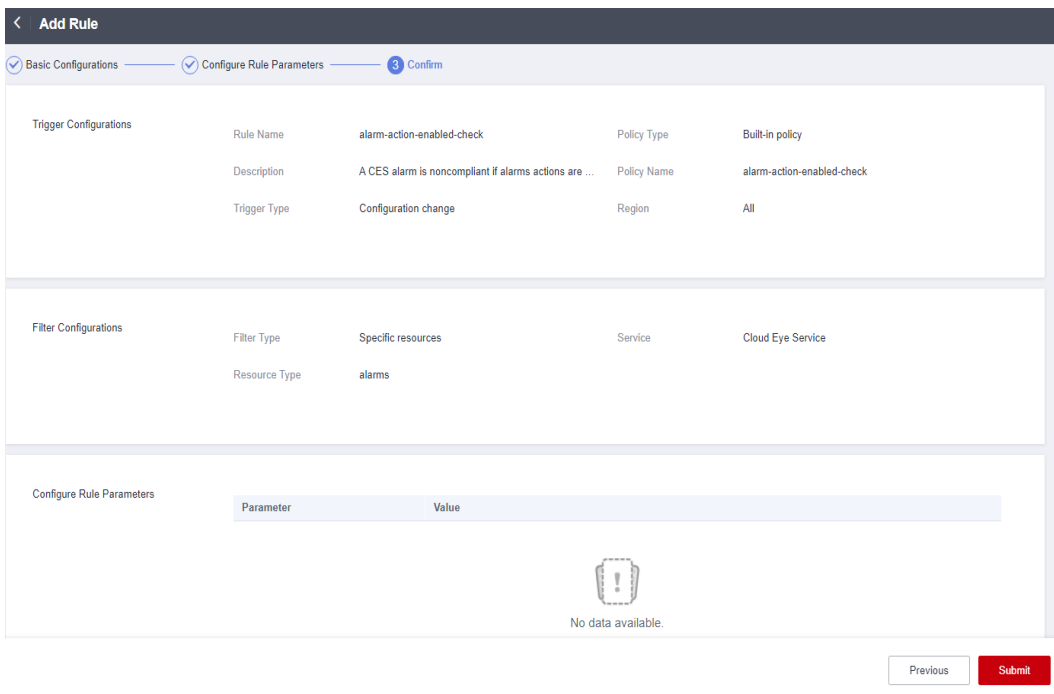

### $\Box$  Note

After you add a rule, the first evaluation is automatically triggered immediately.

**----End**

### **Triggering a Rule Evaluation**

For details about how a membe can trigger an organization rule, see **[Triggering](#page-35-0) [Resource Compliance Evaluation](#page-35-0)**.

# **3.2.2 Querying an Organization Rule**

### **Scenario**

You can view organization rules and their details.

This section consists of **Viewing an Organization Rule** and **[Viewing](#page-49-0) [Organization Rules Deployed to Member Accounts](#page-49-0)**.

### **Viewing an Organization Rule**

You can view details about a created organization rule.

- **Step 1** Sign in to the Config console using the account with which the organization rules are created.
- **Step 2** Click  $\equiv$  in the upper left corner. Under **Management & Governance**, click **Config**.
- <span id="page-49-0"></span>**Step 3** In the navigation pane on the left, choose **Resource Compliance**.
- **Step 4** Click the **Organization Rules** tab and then click the name of the rule you want to view.

**Figure 3-14** Viewing organization rules

| <b>B</b> Feedback<br><b>Resource Compliance</b>                                                                           |                                                                                                    |                          |                               |                   |  |
|----------------------------------------------------------------------------------------------------|----------------------------------------------------------------------------------------------------|--------------------------|-------------------------------|-------------------|--|
|                                                                                                    | Only resources displayed on the Resources List page can be evaluated.<br>After an assignment is configured, Config will send detailed information of events to Cloud Eye. To view events or configure alarms, visit Event Monitoring in the Cloud Eye management console and set alarm rules. |                          |                               |                   |  |
| Resource Compliance Overview<br>3<br>11<br>⊯า<br>e,<br><b>Total Rules</b><br>Non-Compliant Rules                          | 252<br>❀<br>Non-compliant Resources                                                                                                    |                          |                               |                   |  |
| <b>Rules</b><br><b>Organization Rules</b><br>Non-compliant Resources<br><b>Add Rule</b><br>Q Search or filter by keyword. |                                                                                                    |                          |                               | 0<br>$\mathbf{C}$ |  |
| Rule Name $\div$<br>Status $\Leftrightarrow$                                                                              | Trigger Type $\Leftrightarrow$                                                                                                    | Region $\Leftrightarrow$ | Description $\Leftrightarrow$ | Operation         |  |
| access-keys-rotated1<br><b>Ca</b> Deployed<br>e3b1ce97.<br>813ec9be2c1                                                    | Periodic execution                                                                                                    | $\sim$                   |                               | Modify Delete     |  |
| allowed-ecs-flavors<br><b>Ca</b> Deployed<br>2344ff18f<br>c26572c3c                                                       | Configuration change                                                                                                    |                          |                               | Modify Delete     |  |

**Step 5** On the left of the **Rule Details** page, view member accounts to which the rule deploys, the deployment status, and excluded accounts. On the right of the page, view rule details.

#### $\Box$  Note

Members in an organization can only view organization rules created by themselves.

**----End**

## **Viewing Organization Rules Deployed to Member Accounts**

A deployed organization rule will be displayed in the rule list of each member account in the organization. If you create an organization rule using an account, you can only use the same account to delete or modify the organization rule. Members can only trigger an organization rule and view evaluation results.

- **Step 1** Sign in to the management console as an organization member.
- **Step 2** Click  $\equiv$  in the upper left corner. Under **Management & Governance**, click **Config**.
- **Step 3** In the navigation pane on the left, choose **Resource Compliance**.
- **Step 4** On the **Rules** tab, click an organization rule name in the rule list to view details.

The evaluation results are displayed on the left of the page, and the rule details on the right of the page.

| <b>Resource Compliance</b>                                               |                                      |                                     |                      |                            |                                                                                                    |                      | <b>D</b> Feedback                |
|--------------------------------------------------------------------------|--------------------------------------|-------------------------------------|----------------------|----------------------------|----------------------------------------------------------------------------------------------------|----------------------|----------------------------------|
| no Only resources displayed on the Resources List page can be evaluated. |                                      |                                     |                      |                            | After an assignment is configured, Config will send detailed information of events to Cloud Eye. To view events or configure alarms, visit Event Monitoring in the Cloud Eye management console and set alarm rules. |                      | $\times$                         |
| Resource Compliance Overview<br>11<br>₿<br><b>Total Rules</b>            | 3<br>G<br><b>Non-Compliant Rules</b> | 252<br>❀<br>Non-compliant Resources |                      |                            |                                                                                                    |                      |                                  |
| <b>Organization Rules</b><br>Rules<br><b>Add Rule</b>                    | <b>Non-compliant Resources</b>       |                                     |                      |                            |                                                                                                    |                      |                                  |
| Q Search or filter by keyword.                                           |                                      |                                     |                      |                            |                                                                                                    |                      | 0<br>C                           |
| Rule Name $\div$                                                         | Status $\triangleq$<br>              | Policy Type $\triangleq$            | Trigger Type $\div$  | <b>Region</b> $\triangleq$ | Evaluation Result ±<br>------------------------                                                                                                    | Description $\oplus$ | Operation                        |
| Org-access-keys-rotated<br>65114 7 7 7 74ff06c434                        | C Enabled                            | <b>Built-in policy</b>              | Periodic execution   | $\sim$                     | Non-compliant (4)                                                                                                    |                      | Evaluate   Disable Rule   More + |
| Org-cts-Its-enable<br>32b4072a<br>648a82                                 | <b>C</b> Enabled                     | <b>Built-in policy</b>              | Configuration change | All                        | Non-compliant (6)                                                                                                    |                      | Evaluate   Disable Rule   More = |

**Figure 3-15** Viewing organization rules deployed to member accounts

### $\Box$  Note

A deployed organization rule will be displayed in the rule list of every member account in the organization. The system automatically adds the **Org** field before the rule name.

Members in an organization can only trigger evaluations against the organization rules and view evaluation results and details. They cannot modify, disable, or delete an organization rule.

**----End**

# **3.2.3 Modifying an Organization Rule**

### **Scenarios**

After an organization rule is added, you can modify its name, description, and parameters at any time.

## **Procedure**

- **Step 1** Sign in to the Config console using the account with which the organization rules are created.
- **Step 2** Click  $\equiv$  in the upper left corner. Under **Management & Governance**, click **Config**.
- **Step 3** In the navigation pane on the left, choose **Resource Compliance**.
- **Step 4** Click the **Organization Rules** tab. In the list, locate the rule and click **Edit** in the **Operation** column.

**Figure 3-16** Editing an organization rule

| <b>Resource Compliance</b>                                             |                               |                                |                          |                                                                                                    | <b>D</b> Feedback         |
|------------------------------------------------------------------------|-------------------------------|--------------------------------|--------------------------|----------------------------------------------------------------------------------------------------|---------------------------|
| Only resources displayed on the Resources List page can be evaluated.  |                               |                                |                          | After an assignment is configured, Config will send detailed information of events to Cloud Eye. To view events or configure alarms, visit Event Monitoring in the Cloud Eye management console and set alarm rules. |                           |
| Resource Compliance Overview<br>11<br>e,<br>Ē<br><b>Total Rules</b>    | 3<br>◉<br>Non-Compliant Rules | 252<br>Non-compliant Resources |                          |                                                                                                    |                           |
| <b>Rules</b><br><b>Organization Rules</b><br>Add Rule                  | Non-compliant Resources       |                                |                          |                                                                                                    |                           |
| Search or filter by keyword.<br>$\circ$<br>Rule Name $\Leftrightarrow$ | Status 0                      | Trigger Type $\Leftrightarrow$ | Region $\Leftrightarrow$ | Description $\Leftrightarrow$                                                                                                    | $\mathbf{C}$<br>Operation |
| access-keys-rotated1<br>JacQha2e1<br><b>BantidEa</b>                   | <b>O</b> Deployed             | Periodic execution             | $\sim$                   |                                                                                                    | Modify<br>Delete          |

**Step 5** On the **Modify Rule** page, modify the rule description and name and click **Next**.

- **Step 6** Modify the rule parameters and click **Next**.
- **Step 7** Confirm the rule modifications and click **Submit.**

**----End**

# **3.2.4 Deleting an Organization Rule**

### **Scenarios**

If you no longer need an organization rule, you can delete it.

### **Procedure**

- **Step 1** Sign in to the Config console using the account with which the organization rules are created.
- **Step 2** Click  $\equiv$  in the upper left corner. Under **Management & Governance**, click **Config**.
- **Step 3** In the navigation pane on the left, choose **Resource Compliance**.
- **Step 4** Click the **Organization Rules** tab. In the list, locate the rule and click **Delete** in the **Operation** column.
- **Step 5** In the displayed **Delete Rule** dialog box, confirm the information and click **OK**.

After an organization rule is deleted, the rule is also automatically deleted from the rule lists of member accounts to which the rule was deployed.

#### **Figure 3-17** Deleting organization rules

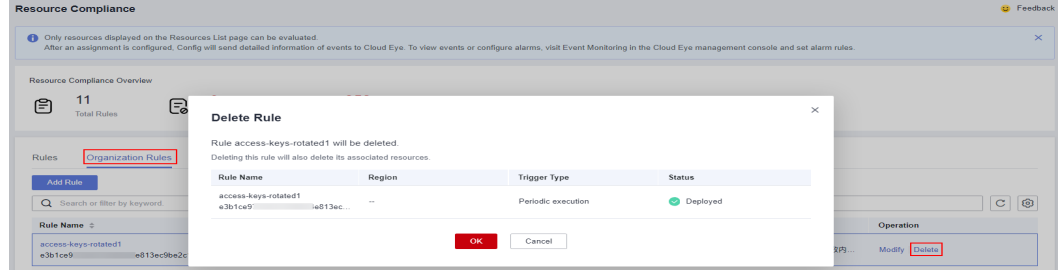

### $\Box$  NOTE

You can also click a rule name in the **Rules** list to go to the **Rule Details** page. In the upper right corner of the page, click **Modify** or **Delete** to manage the rule.

# **3.3 Viewing Noncompliant Resources**

### **Scenarios**

You can view all noncompliant resources detected by your rules.

### **Procedure**

- **Step 1** Log in to the management console.
- **Step 2** Click  $\equiv$  in the upper left corner. Under **Management & Governance**, click **Config**.
- **Step 3** In the navigation pane on the left, choose **Resource Compliance**.
- **Step 4** Click **Non-compliant Resources**. All non-compliant resources from the current account are displayed in a list.
- **Step 5** Click a resource name to view resource overview.

#### **Figure 3-18** Viewing non-compliant resources

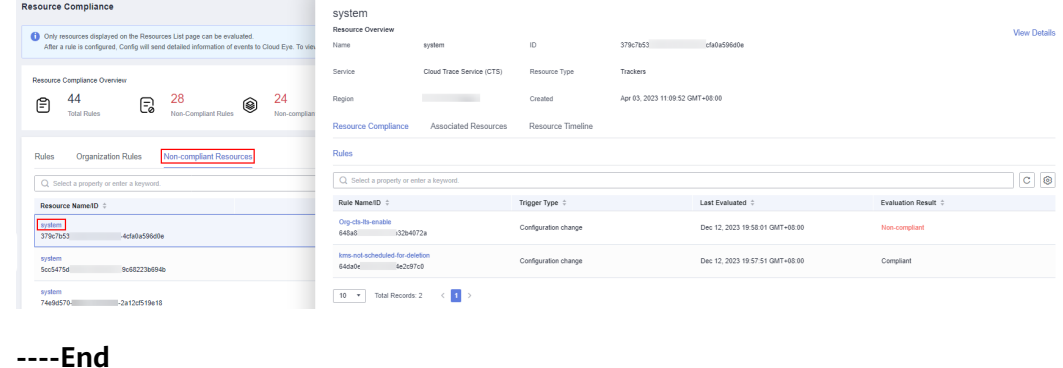

# **3.4 Compliance Rule Concepts**

# **3.4.1 Policies**

A policy is a logical expression used to evaluate resource compliance. It is part of a compliance rule.

Policies are static. To make a policy work, you need to specify specific resource scope.

A policy can be a JSON expression. **[Table 3-5](#page-53-0)** lists policy (JSON expression) parameters.

### <span id="page-53-0"></span>**Table 3-5** Policy parameters

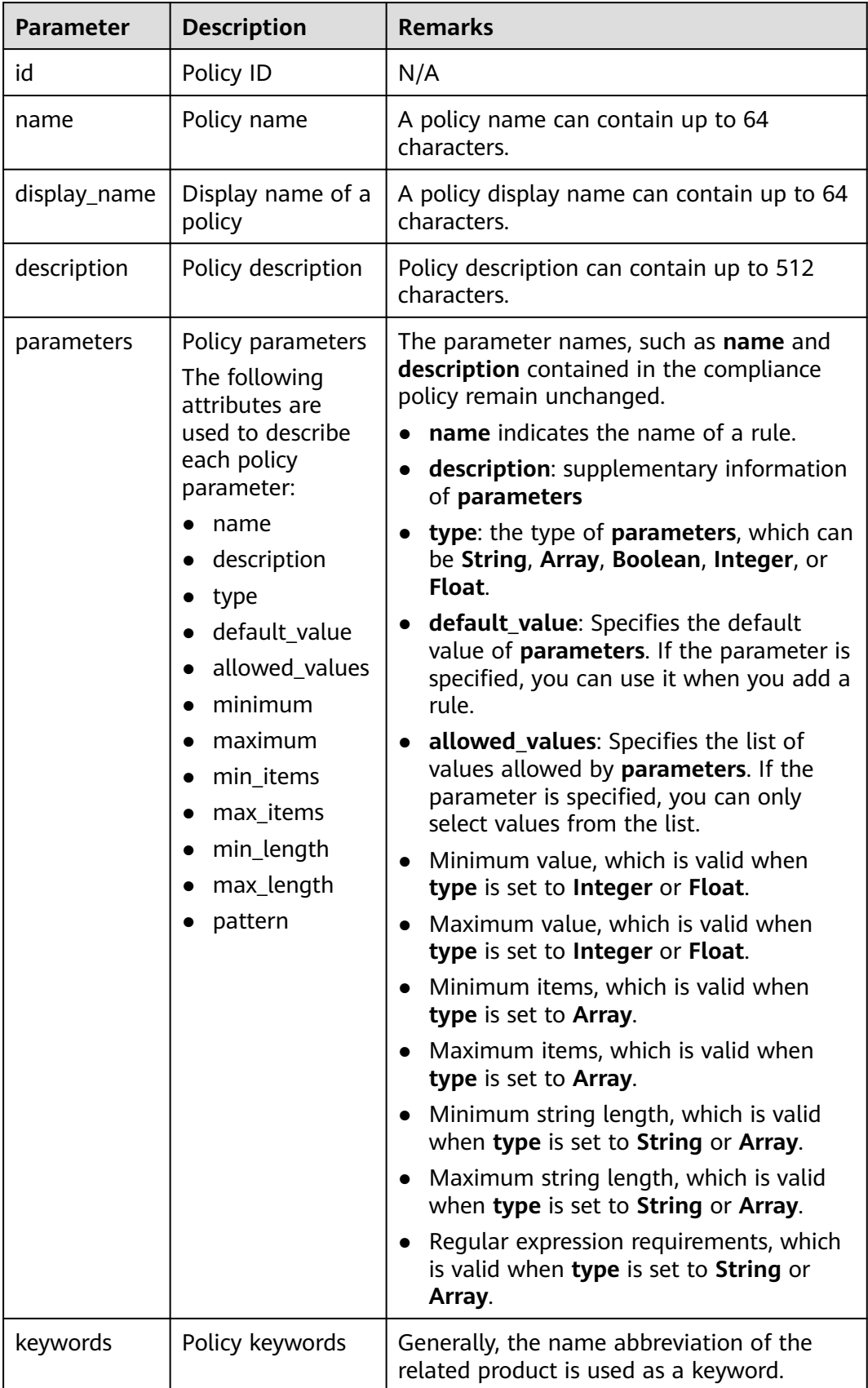

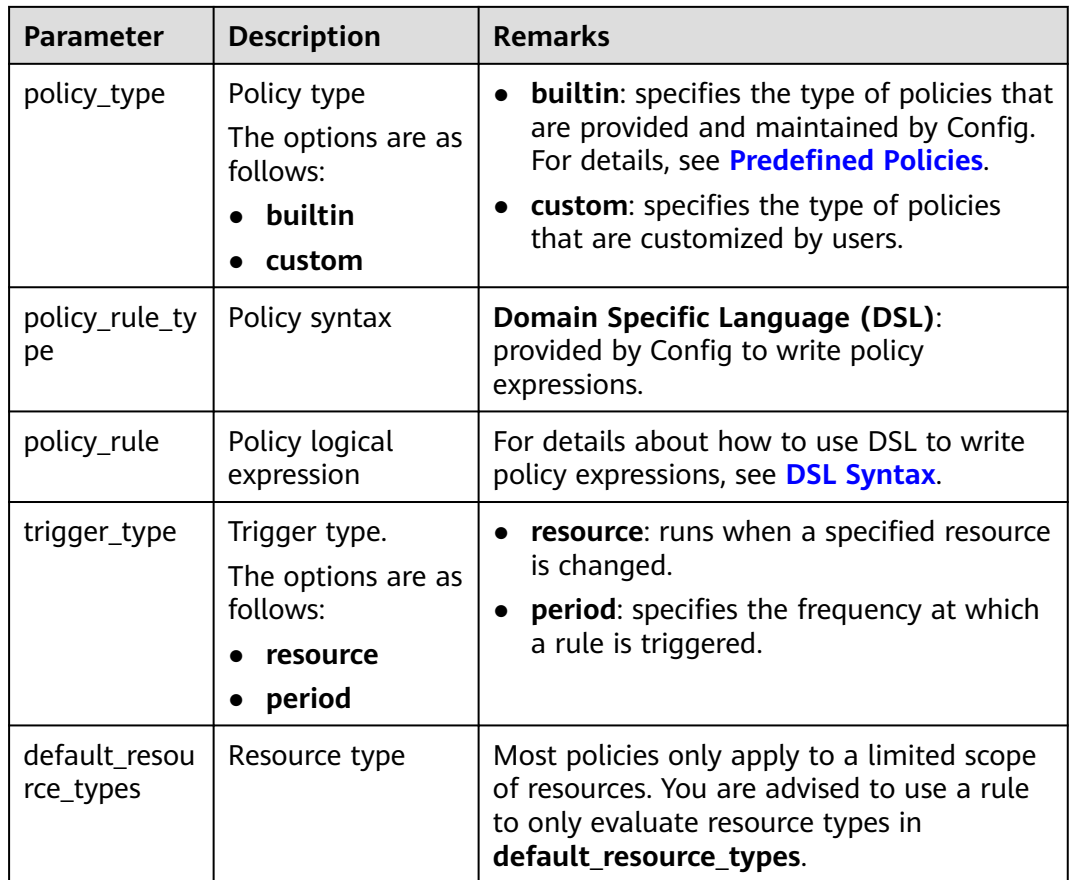

The following is an example policy used to check whether specified images are used for ECSs.

```
{
  "id": "5fa265c0aa1e6afc05a0ff07",
  "name": "allowed-images-by-id",
"description": "An ECS image is non-compliant if its ID is not within the specific image ID range.",
  "parameters": {
   "listOfAllowedImages": {
 "name": "null",
 "description": "The list of allowed image IDs",
 "type": "Array"
     "allowed_values": null,
     "default_value": null,
   }
  },
  "keywords": [
 "ecs",
 "ims"
 ],
 "policy_type": "builtin",
 "policy_rule_type": "dsl",
 "trigger_type": "resource",
 "policy_rule": {
   "allOf": [
     {
       "value": "${resource().provider}",
 "comparator": "equals",
 "pattern": "ecs"
     },
\overline{\phantom{a}} "value": "${resource().type}",
```

```
 "comparator": "equals",
    "pattern": "cloudservers"
   },
   {
    "value": "${resource().properties.metadata.meteringImageId}",
     "comparator": "notIn",
     "pattern": "${parameters('listOfAllowedImages')}"
   }
  ]
 },
```
For more examples, see **[Example Custom Rules](#page-39-0)**.

# **3.4.2 Rule**

}

A rule is created by specifying a policy and the application scope, for example, some resources in a region.

You can use a JSON expression to represent a rule, as shown in **Table 3-6**.

| <b>Parameter</b>           | <b>Description</b>                       | <b>Limitations</b>                                         | <b>Remarks</b>                                                                                                    |
|----------------------------|------------------------------------------|------------------------------------------------------------|----------------------------------------------------------------------------------------------------|
| id                         | Specifies the<br>unique ID of a<br>rule. | N/A                                                        | N/A                                                                                                    |
| policy_assign<br>ment_type | Specifies the<br>rule type.              | N/A                                                        | The options are as<br>follows:<br><b>builtin:</b> built-in<br>policy. In this case,<br>policy_definition_<br>id for the rule is<br>mandatory.<br>custom: custom<br>policy. In this case,<br>custom_policy for<br>the rule is<br>mandatory.<br>If this parameter is<br>not configured,<br>builtin is used by<br>default. |
| name                       | Specifies the<br>rule name.              | Its value must be a<br>string with up to 64<br>characters. | By default, the rule<br>name is the same as<br>the selected policy<br>name. You can<br>customize the rule<br>name.<br>You can set a name<br>of up to 64<br>characters.                                                                                                    |

**Table 3-6** Rule in JSON

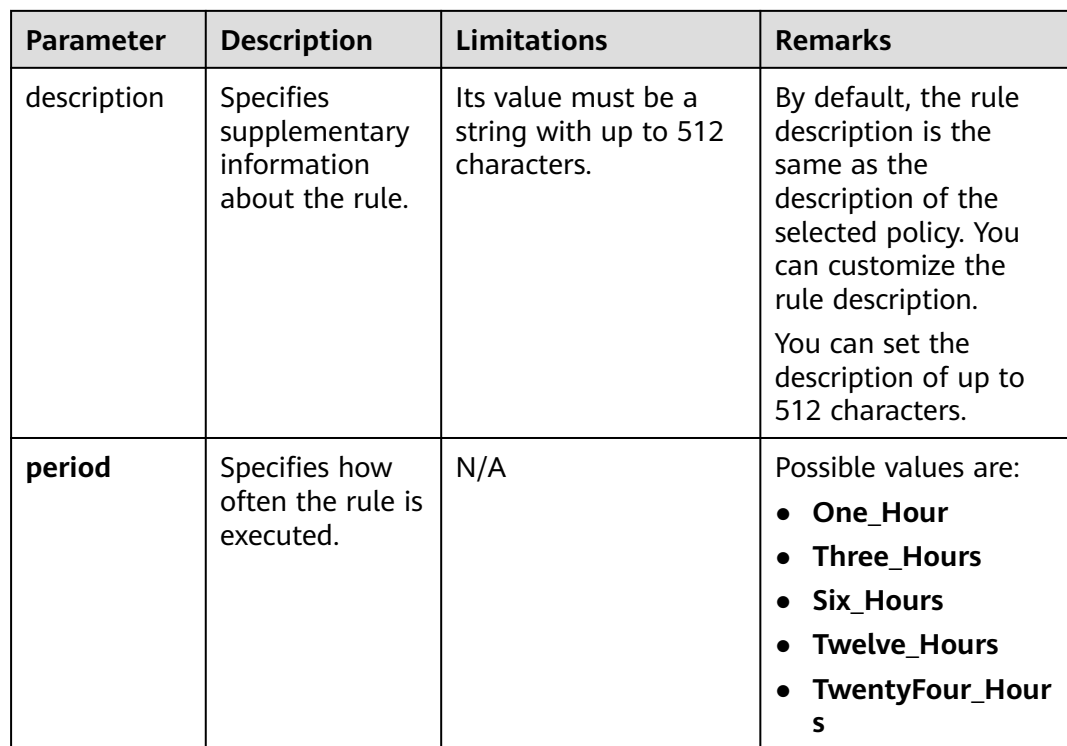

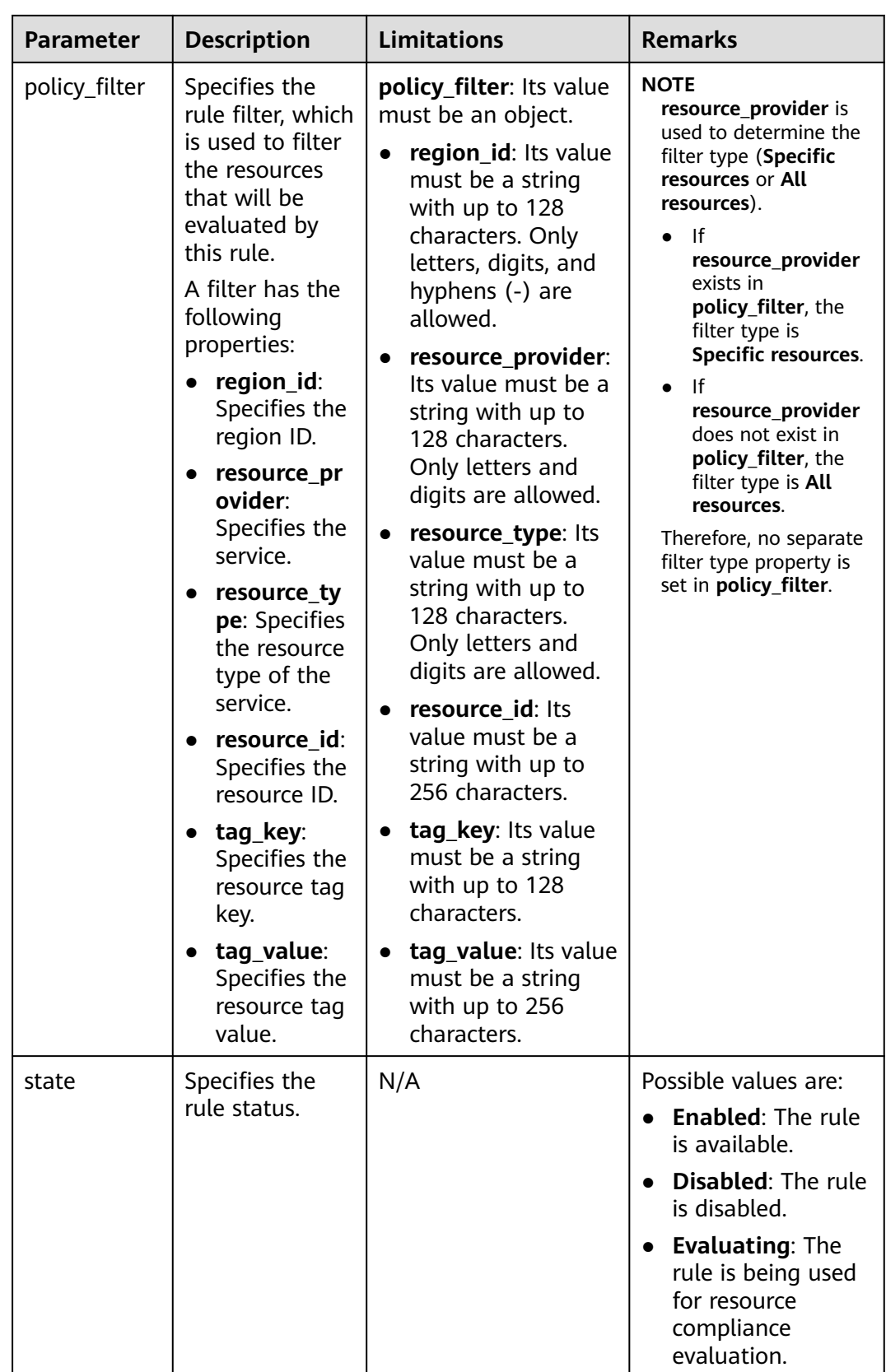

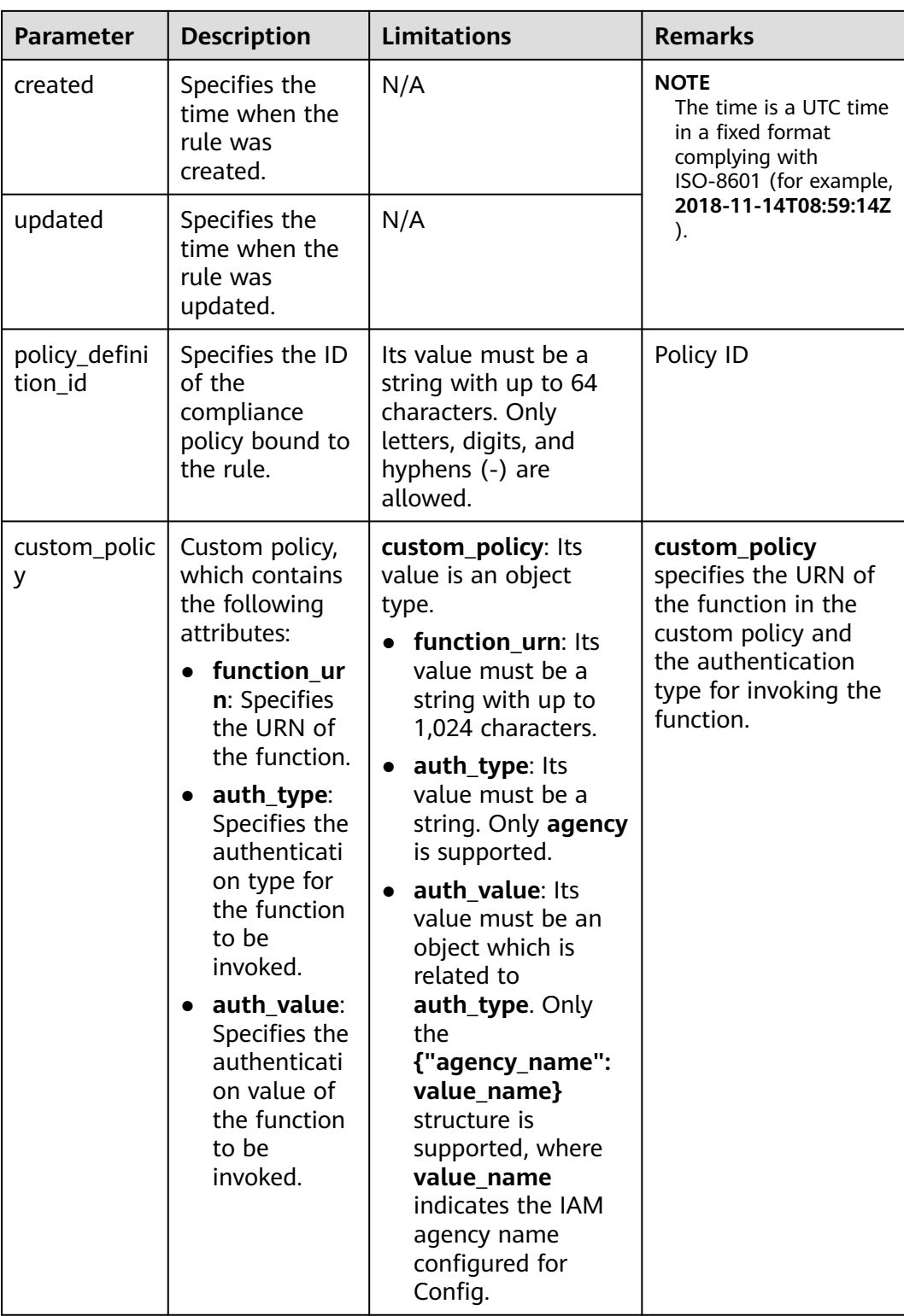

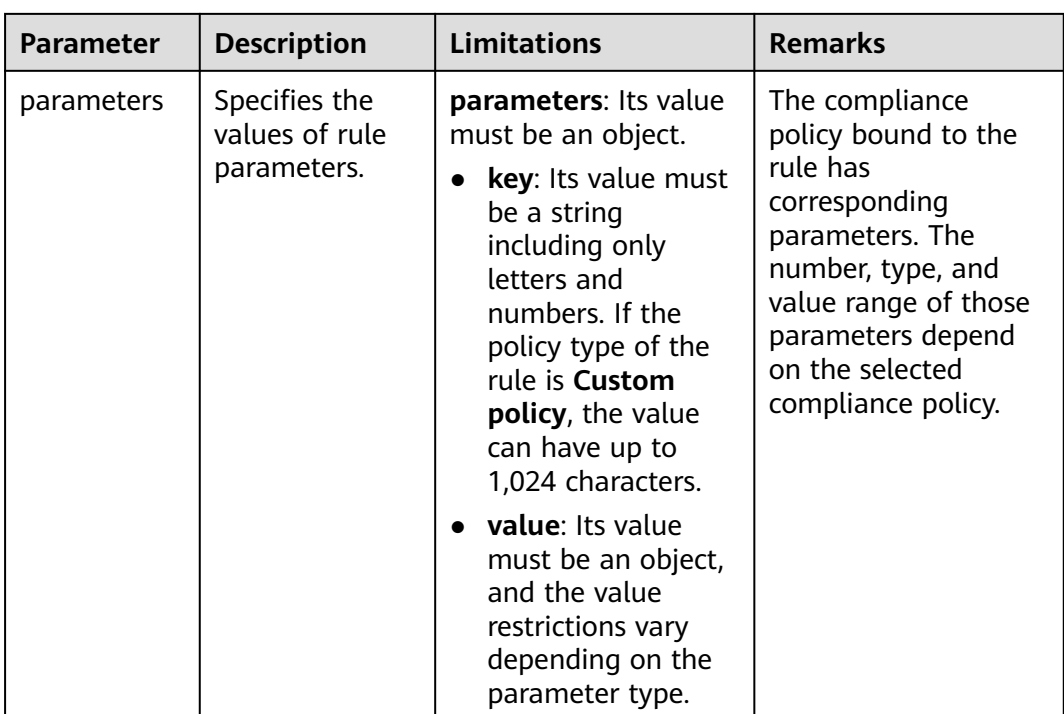

### $\Box$  NOTE

You cannot create a rule to evaluate another rule or a conformance package.

The following is an example policy used to check whether ECSs in region 1 have the tag (**env**: **production**).

```
{
  "id": "5fcd8696dfb78231e6f2f899",
  "name": "required-tag-check",
 "description": "A resource is non-compliant if it does not contain the specific tag.",
 "policy_filter": {
 "region_id": "regionid_1",
      "resource_provider": "ecs",
      "resource_type": "cloudservers",
      "tag_key": "env",
      "tag_value": "production"
 },
 "period": null,
  "state": "Enabled",
 "created": "2020-12-07T01:34:14.266Z",
 "updated": "2020-12-07T01:34:14.266Z",
  "policy_definition_id": "5fa9f89b6eed194ccb2c04db",
  "parameters": {
      "specifiedTagKey": {
      "value": "a" },
      "specifiedTagValue": {
       "value": []
   }
 }
}
```
The following JSON file contains a custom rule for checking ECSs in **regionid\_1**:

```
{
  "id": "719d8696dfb78231e6f2f719",
  "name": "test_consume_policy",
"description": "A resource is non-compliant if it does not contain the specific tag.",
```

```
 "policy_filter": {
      "region_id": "regionid_1",
      "resource_provider": "ecs",
      "resource_type": "cloudservers",
      "tag_key": null,
      "tag_value": null
  },
 "period": null,
 "state": "Enabled",
  "created": "2022-07-19T01:34:14.266Z",
  "updated": "2022-07-19T01:34:14.266Z",
  "policy_definition_id": null,
 "custom_policy": { 
 "function_urn": "urn:fss:regionid_1:projectidforpolicy:function:default:test_consume_policy:latest", 
   "auth_type": "agency", 
   "auth_value": {"agency_name": "rms_fg_agency"}
 },
 "parameters": {
 "vpcId": {"value": "allowed-vpc-id"}
 }
 }
}
```
# **3.4.3 Evaluation Results**

After an evaluation is triggered, the corresponding evaluation result (**PolicyState**) will be generated.

You can use a JSON expression to represent an evaluation result, as shown in **Table 3-7**.

| <b>Parameter</b>  | <b>Description</b>                                   | <b>Remarks</b>                                                                                                |
|-------------------|------------------------------------------------------|----------------------------------------------------------------------------------------------------|
| domain_id         | Account ID                                           | This parameter is used to distinguish<br>users. domain_id in the evaluation<br>result will not be left blank. |
| resource_id       | Specifies the ID of<br>the evaluated<br>resource.    | N/A                                                                                                    |
| resource name     | Specifies the name<br>of the evaluated<br>resource.  | N/A                                                                                                    |
| resource_provider | Specifies the service<br>the resource<br>belongs to. | N/A                                                                                                    |
| resource_type     | Specifies the<br>resource type.                      | N/A                                                                                                    |
| trigger_type      | Trigger type                                         | Possible values are:                                                                                          |
|                   |                                                      | resource                                                                                                    |
|                   |                                                      | period                                                                                                    |

**Table 3-7** Evaluation result in JSON

<span id="page-61-0"></span>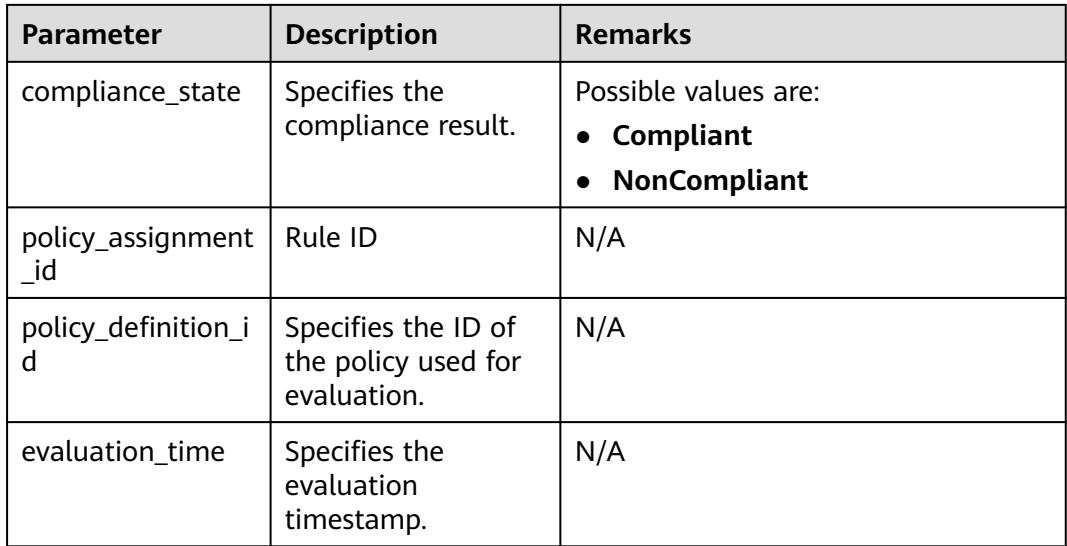

The following JSON indicates a non-compliant evaluation result:

```
{
 "domain_id": "domainidforpolicy",
 "resource_id": "special-ecs1-with-public-ip-with-tag",
  "resource_name": "ecs1-with-public-ip-with-tag",
  "resource_provider": "ecs",
  "resource_type": "cloudservers",
  "trigger_type": "resource",
  "compliance_state": "NonCompliant",
 "policy_assignment_id": "5fa9f8a2501013093a192b07",
 "policy_definition_id": "5fa9f8a2501013093a192b06",
  "evaluation_time": 1604974757084
}
```
# **3.5 Predefined Policies**

# **3.5.1 Predefined Policy List**

You can use predefined policies to create rules on the Config console.

The following table lists predefined policies provided by Config.

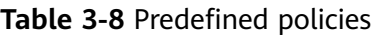

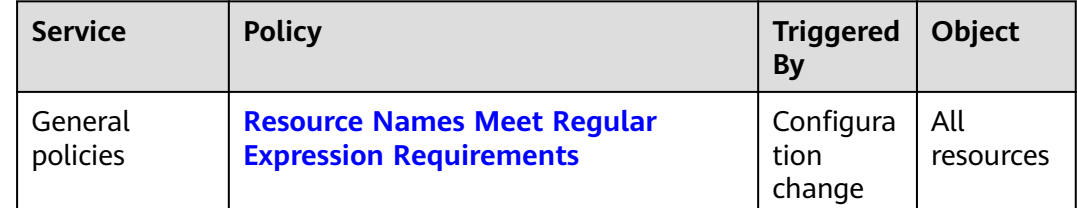

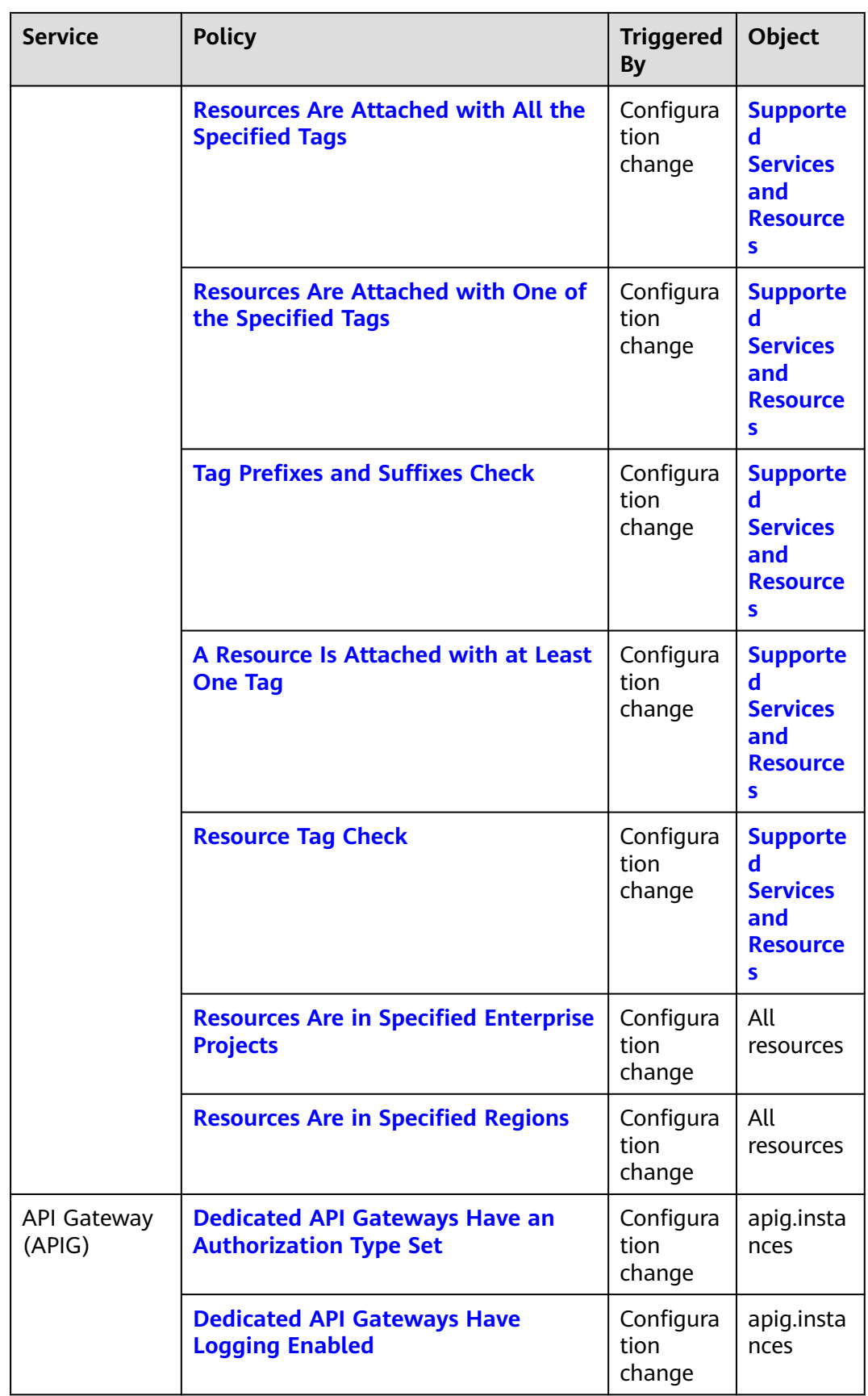

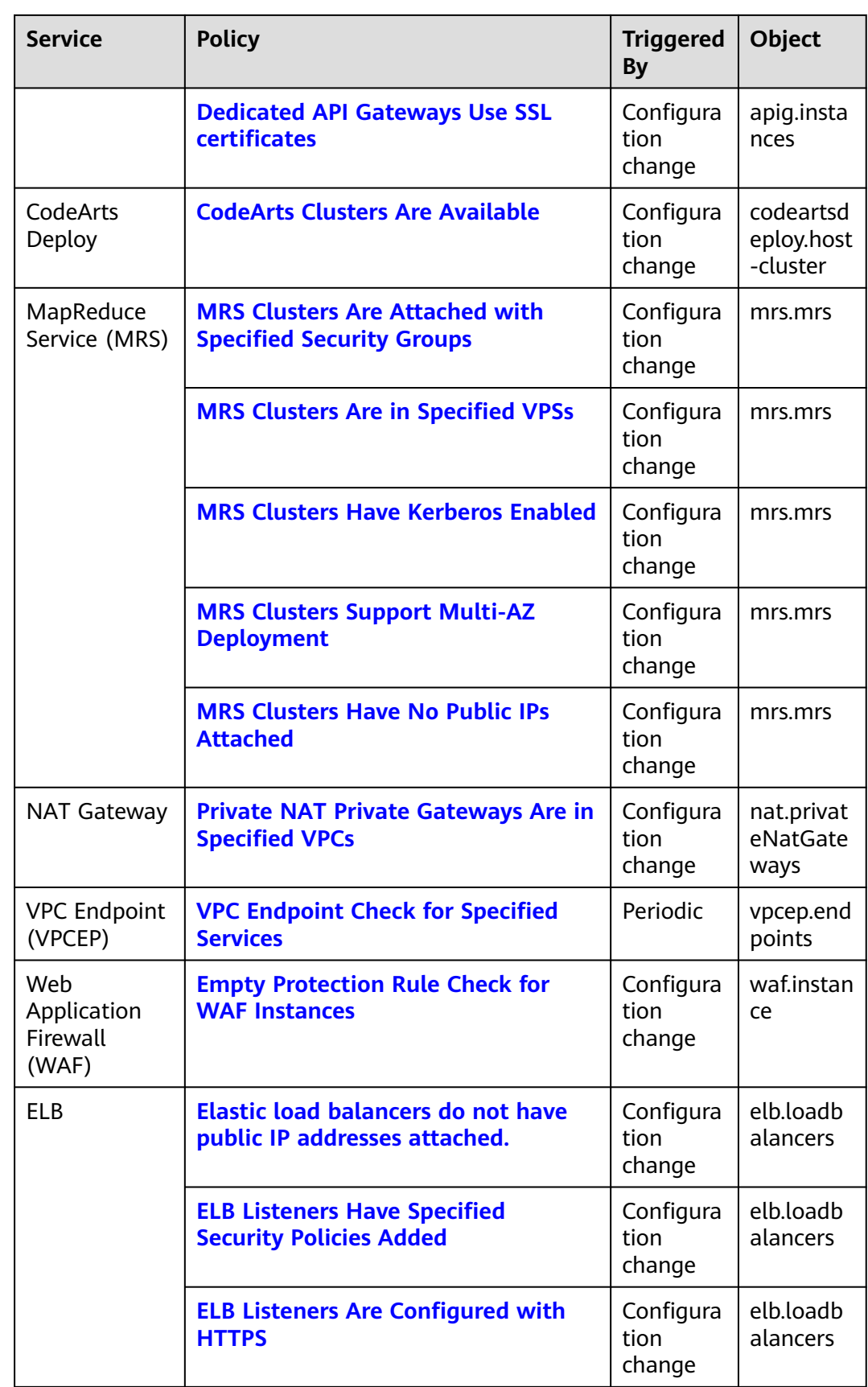

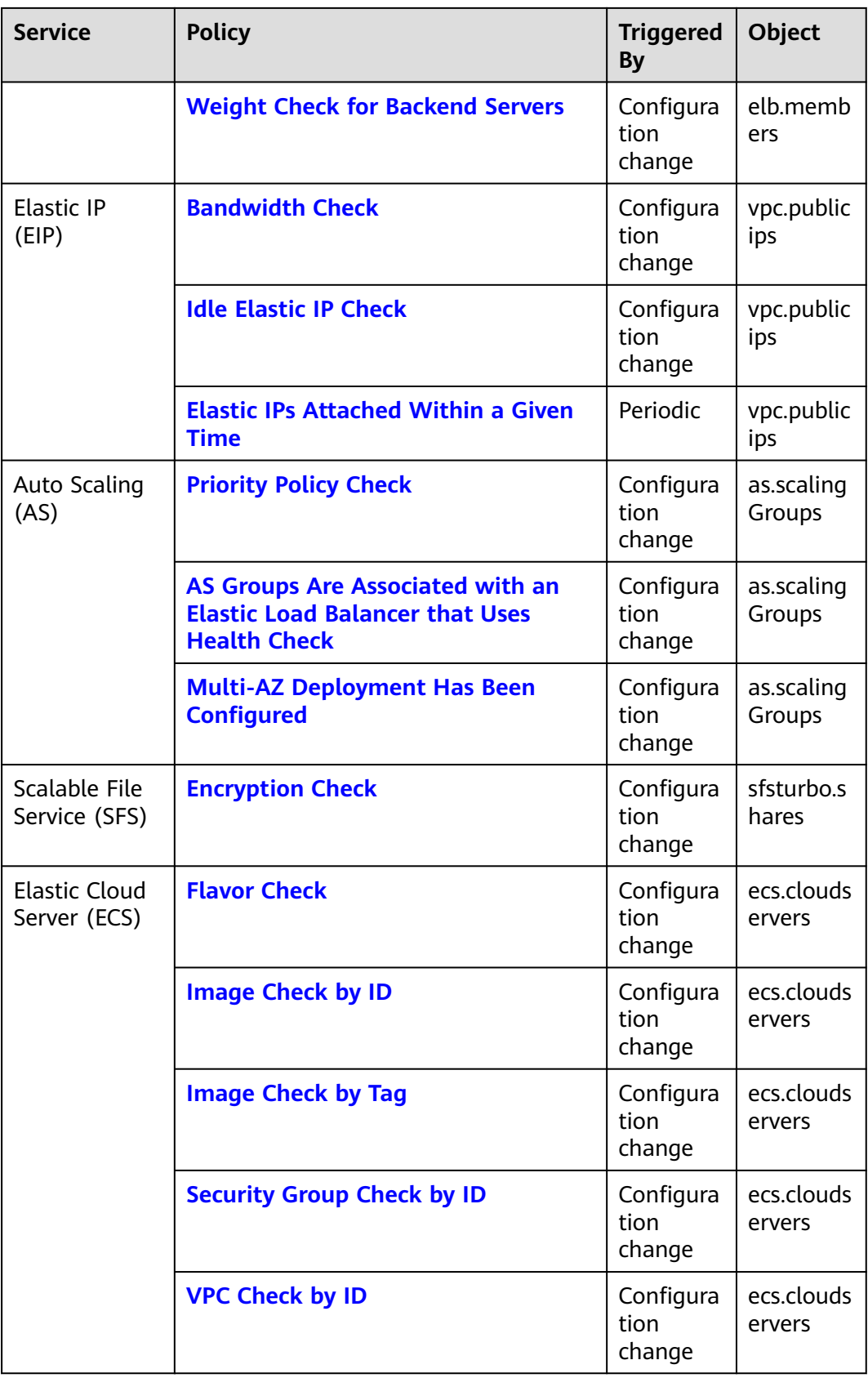

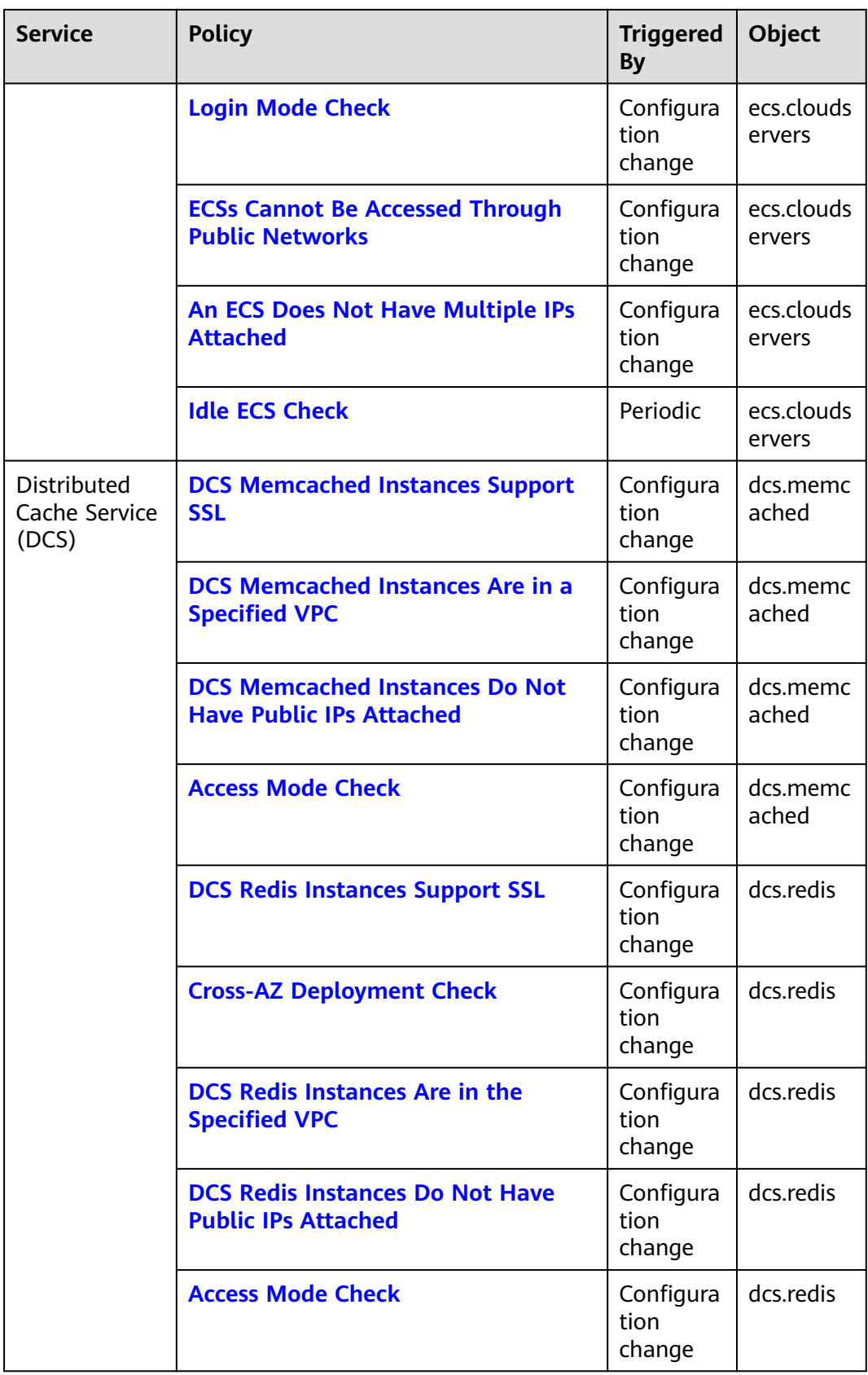

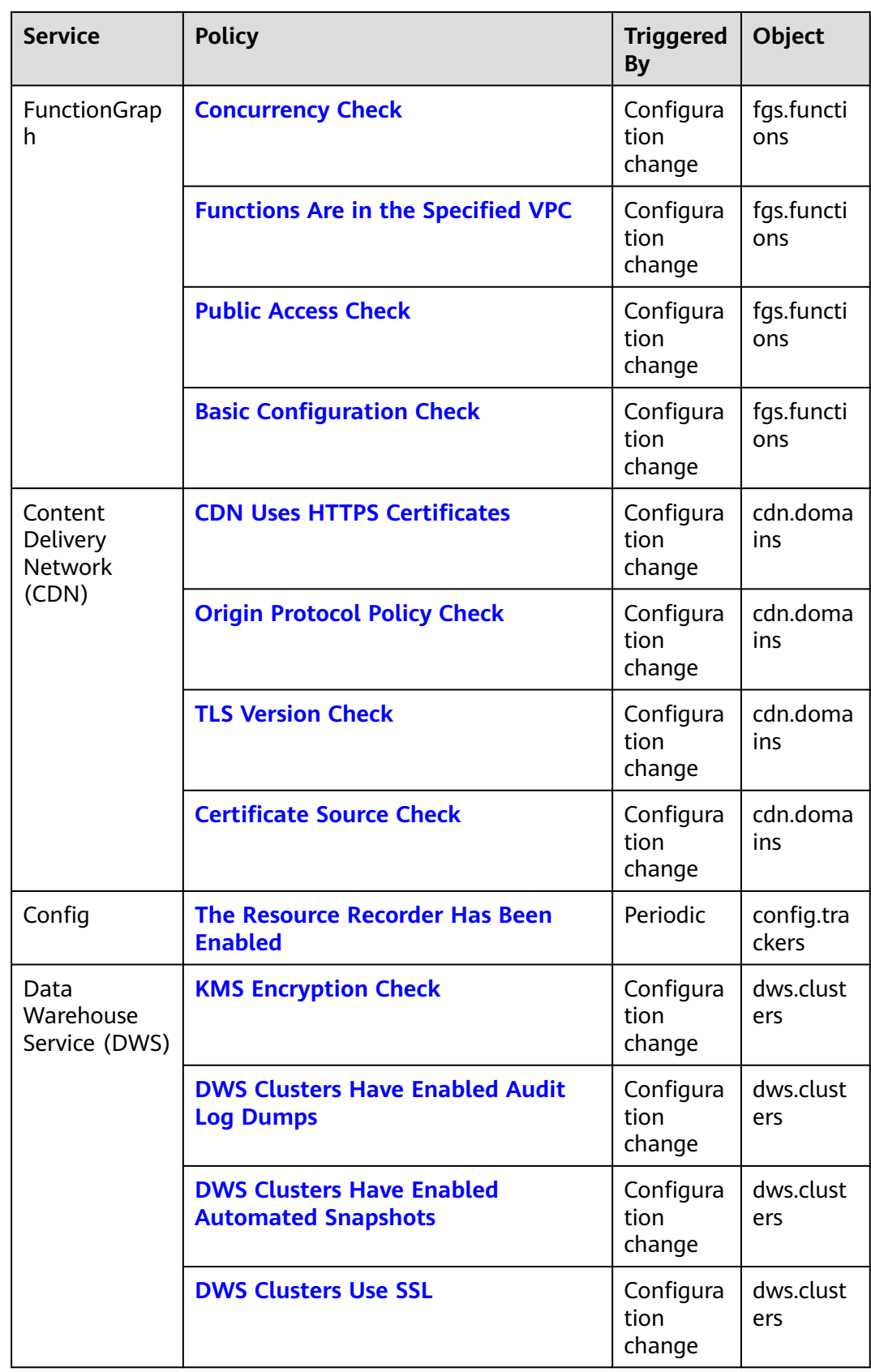

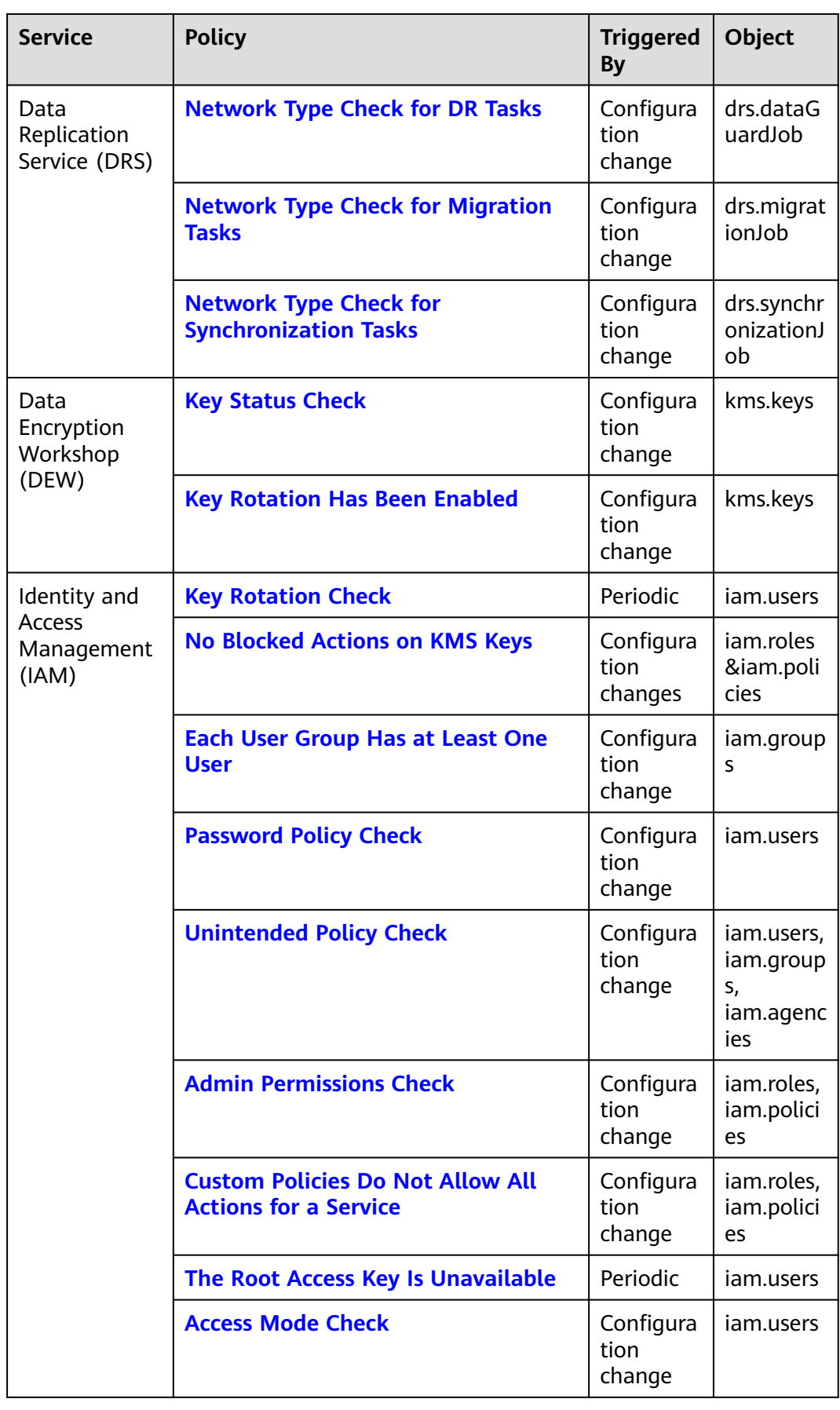

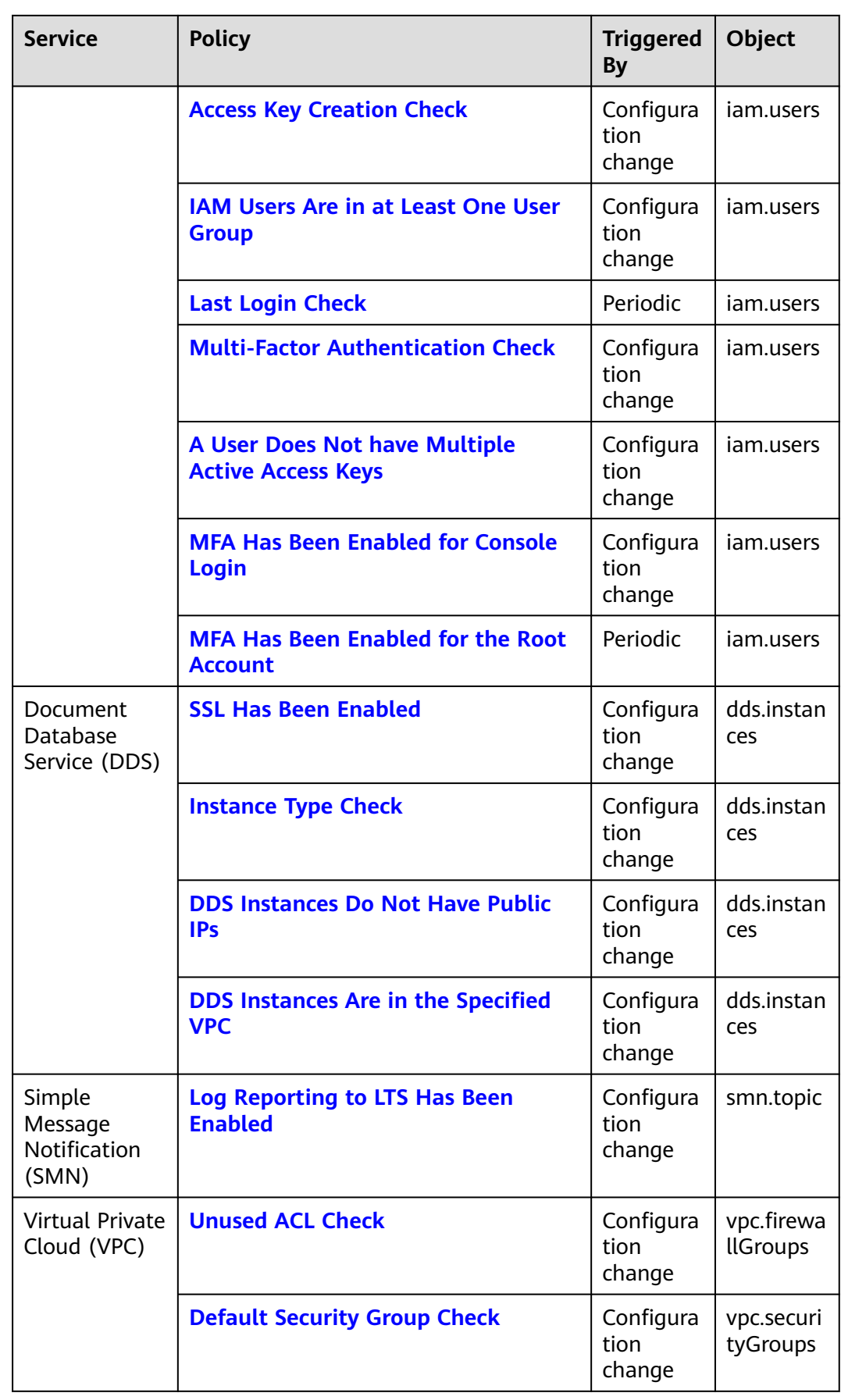

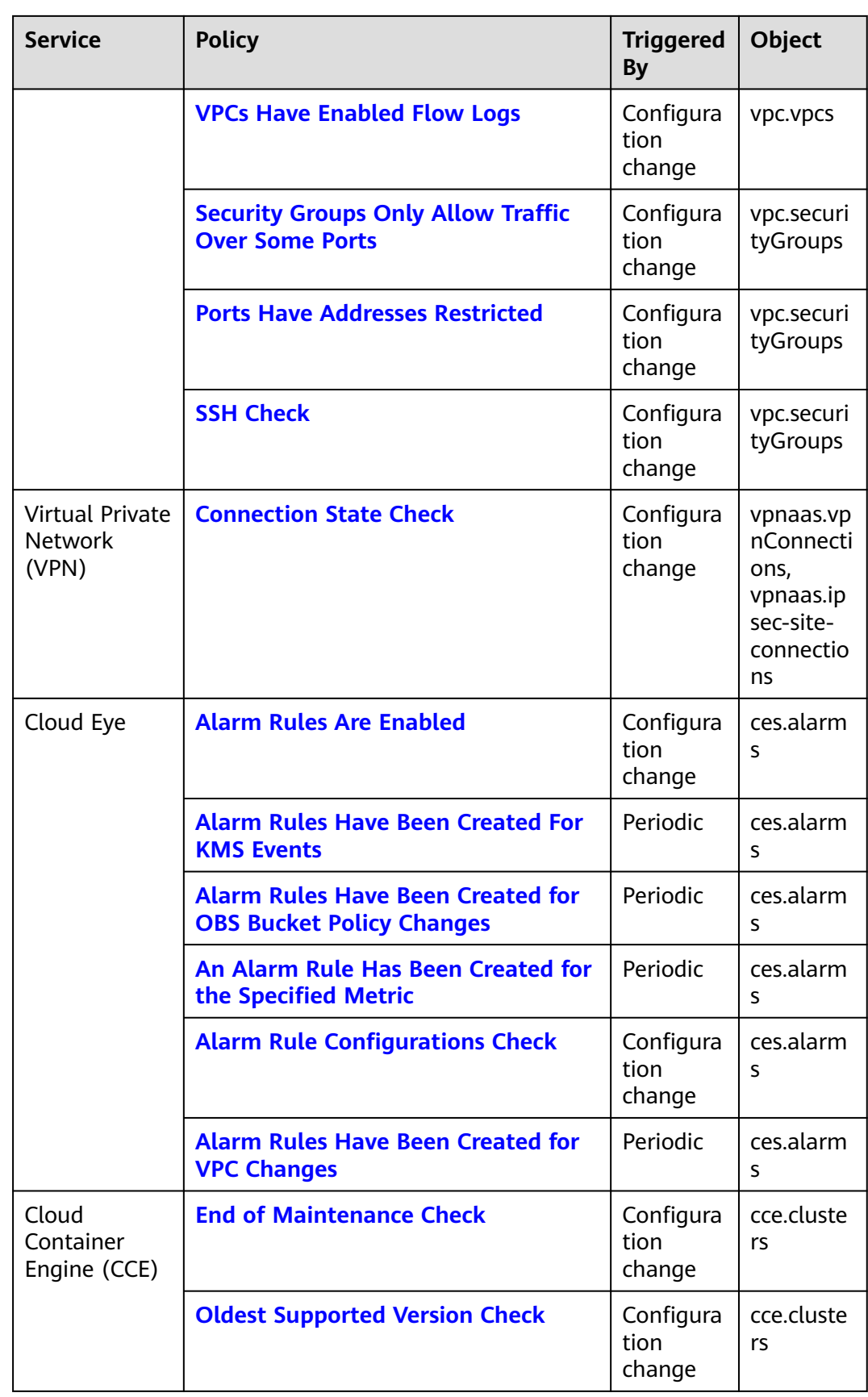

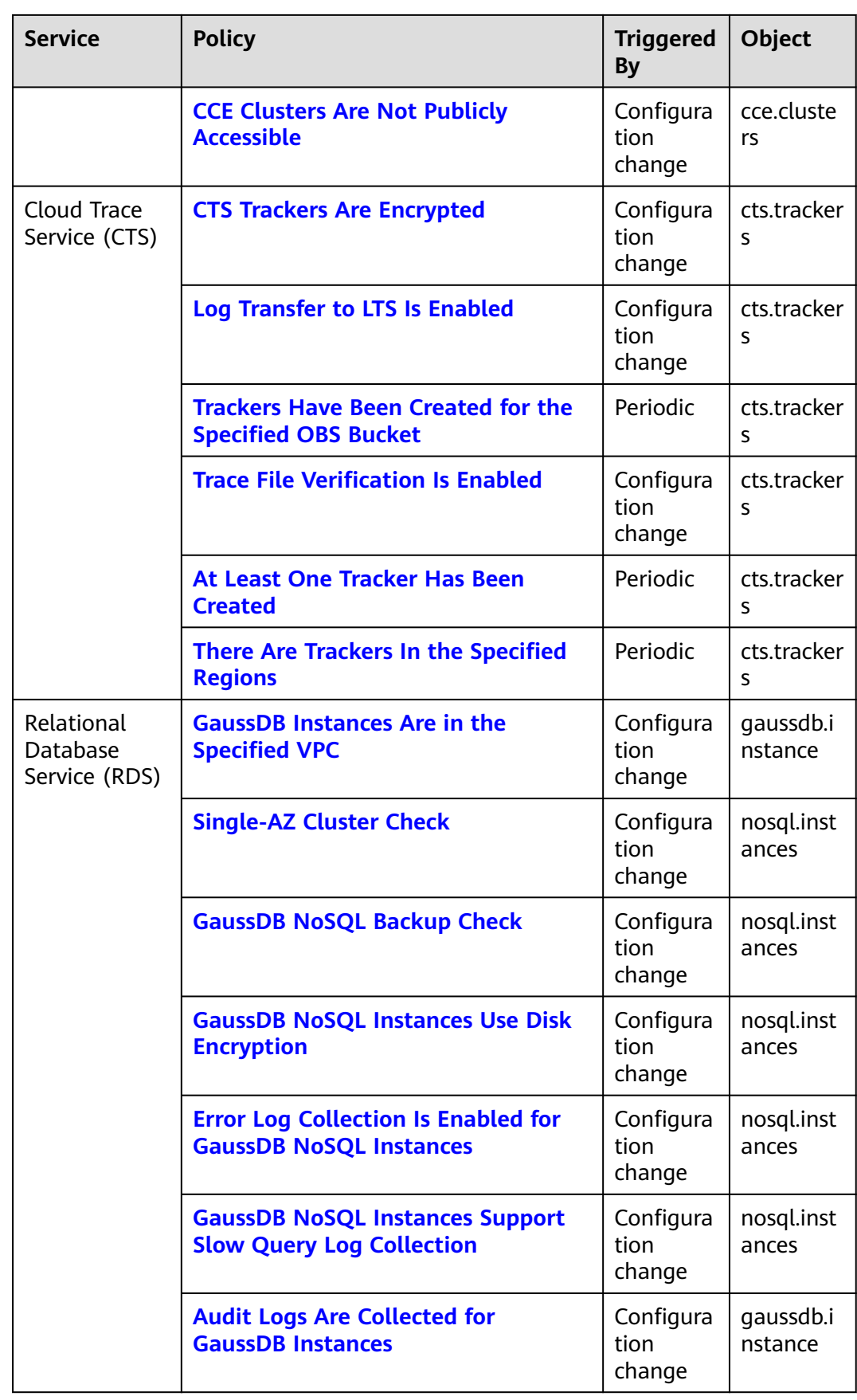

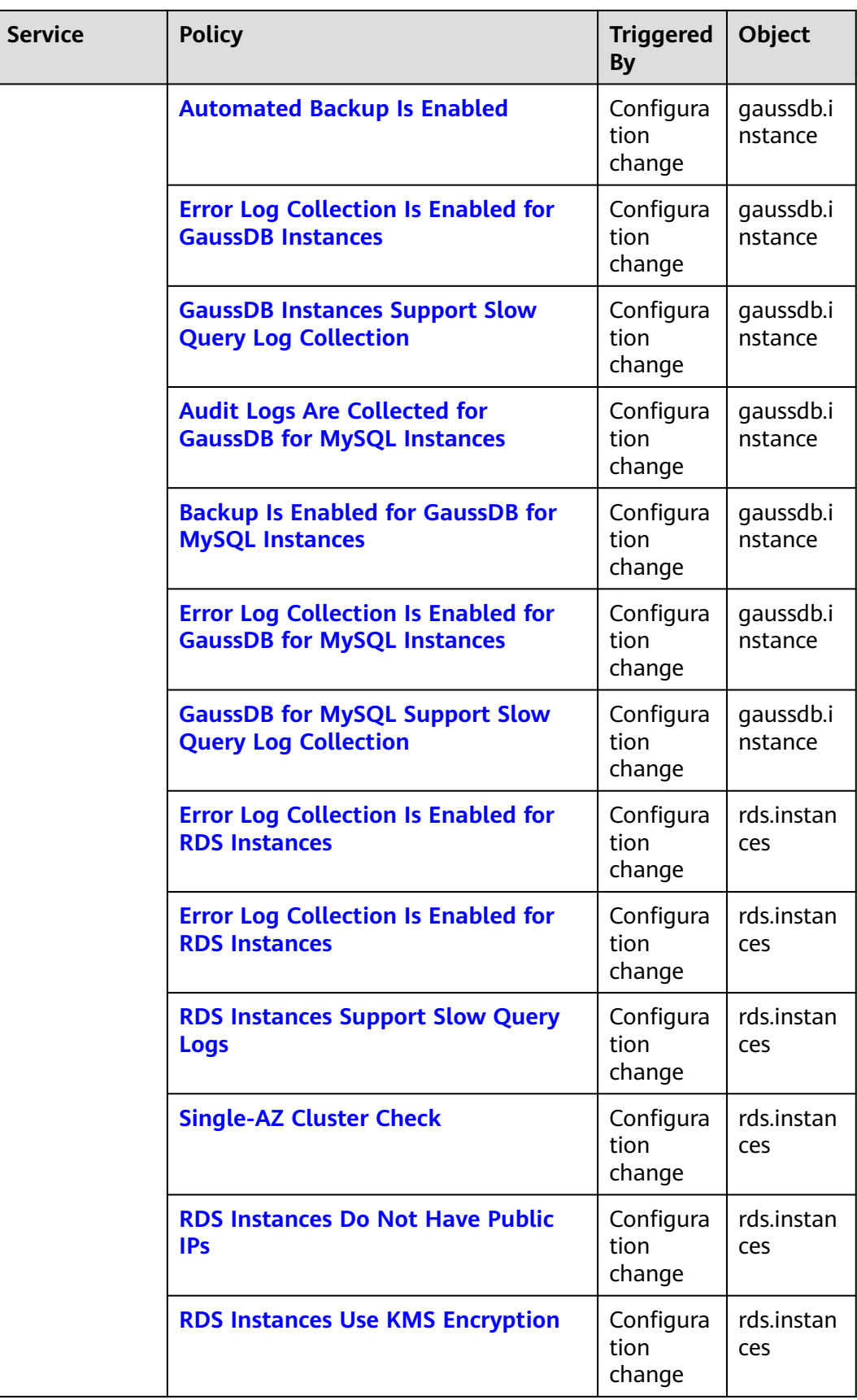
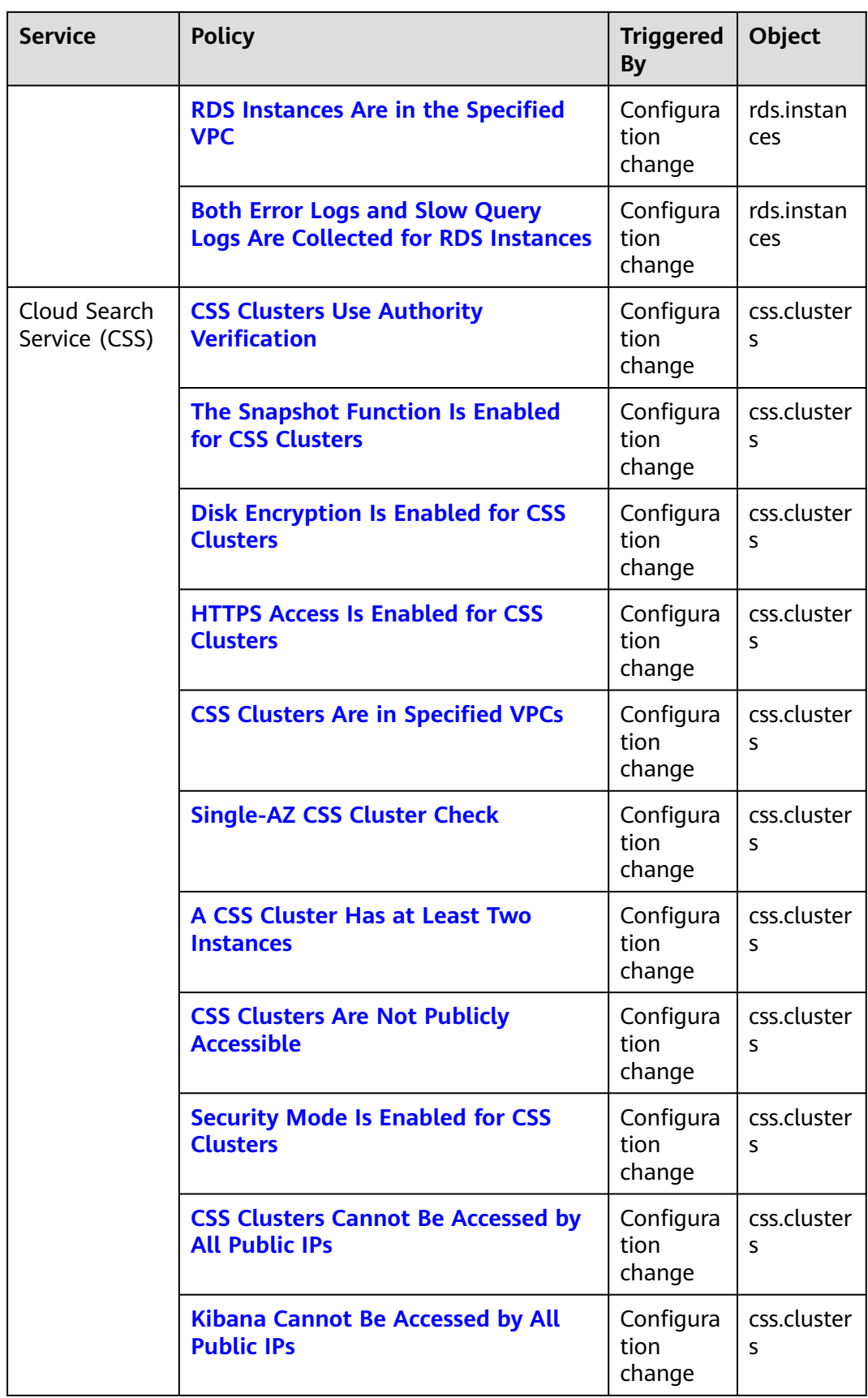

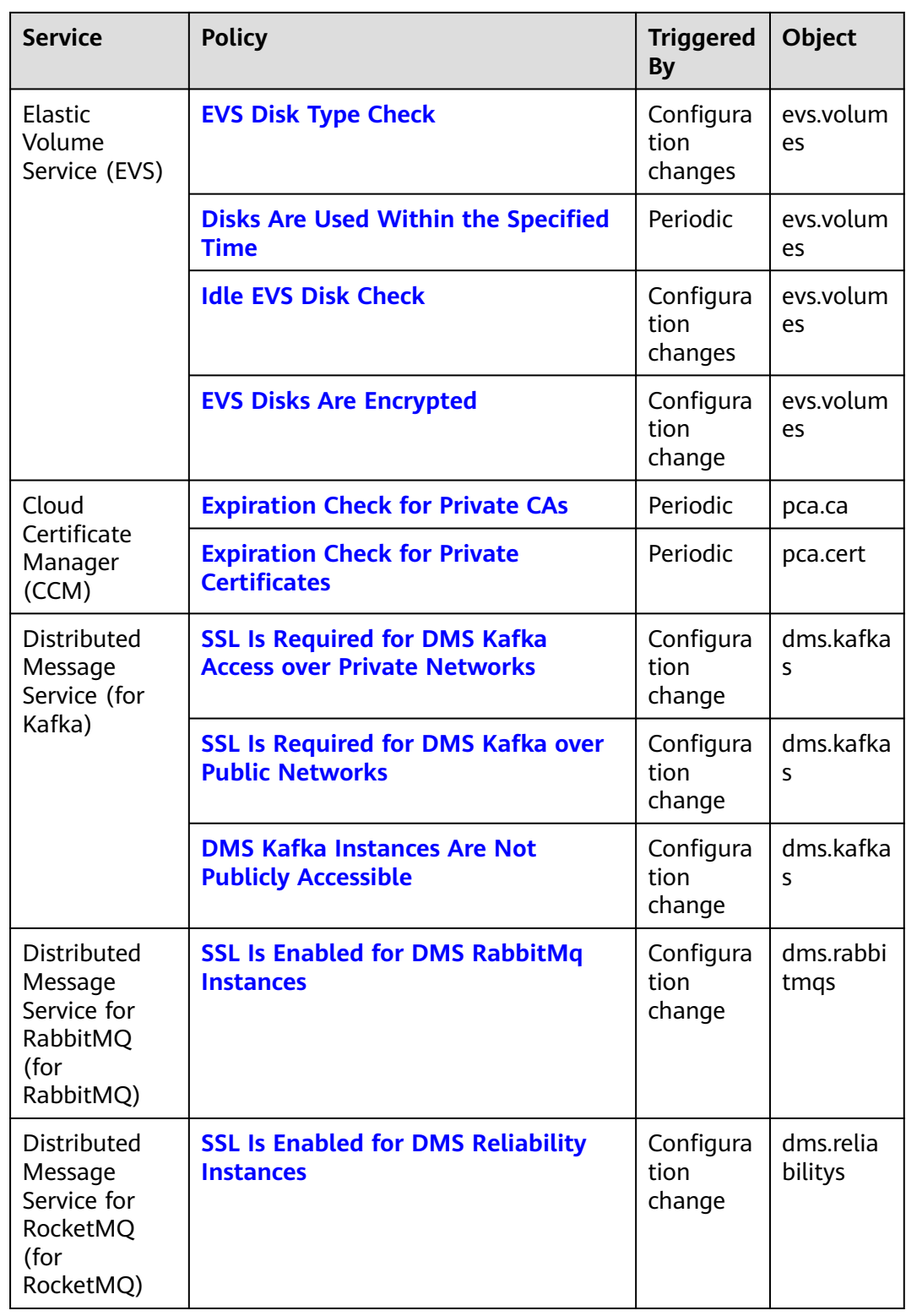

# **3.5.2 General Service Policies**

# **3.5.2.1 Resource Names Meet Regular Expression Requirements**

#### **Rule Details**

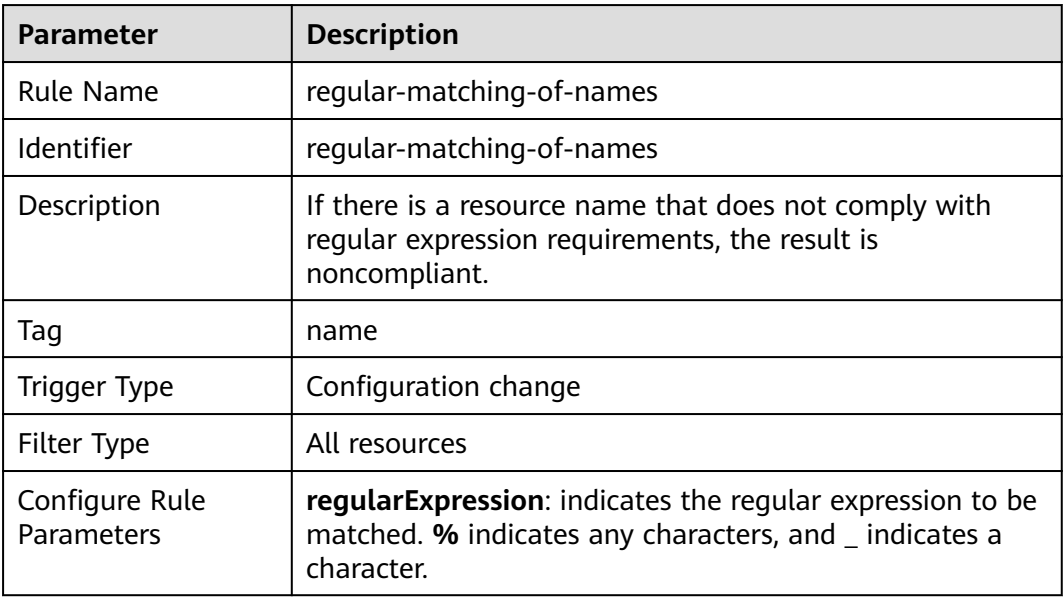

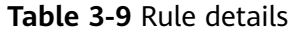

## **3.5.2.2 Resources Are Attached with All the Specified Tags**

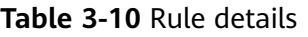

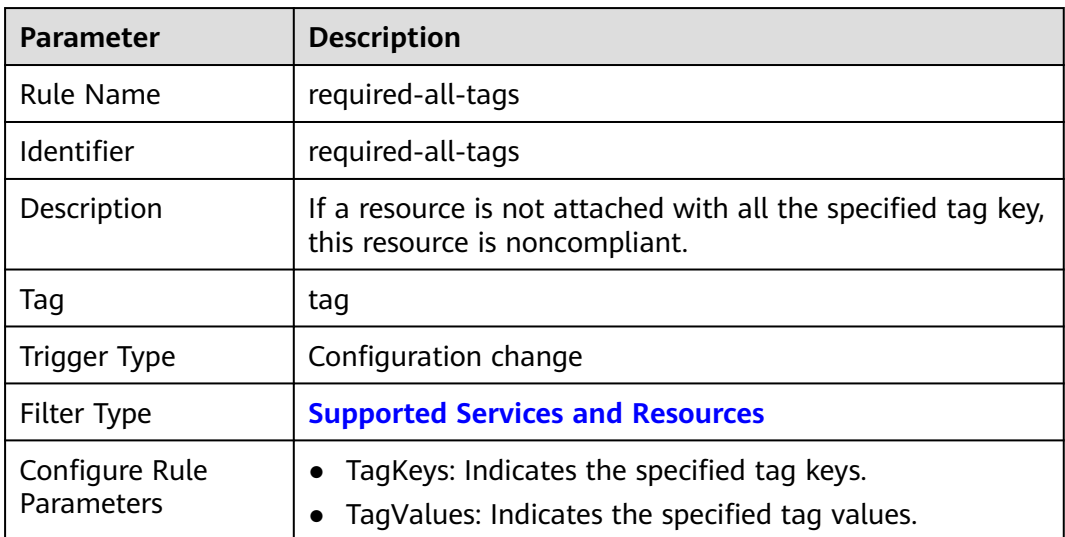

# **3.5.2.3 Resources Are Attached with One of the Specified Tags**

## **Rule Details**

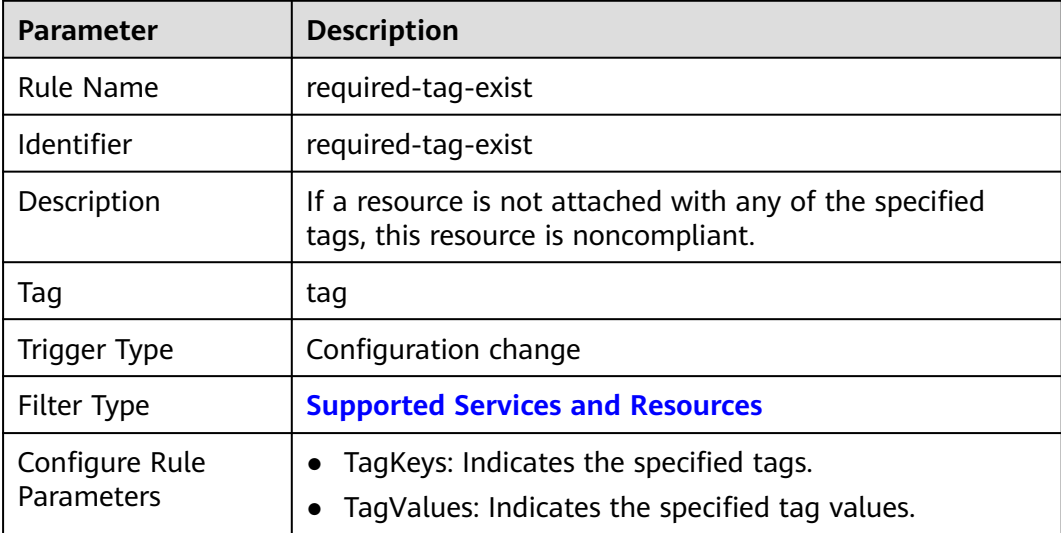

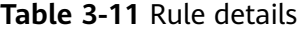

# **3.5.2.4 Tag Prefixes and Suffixes Check**

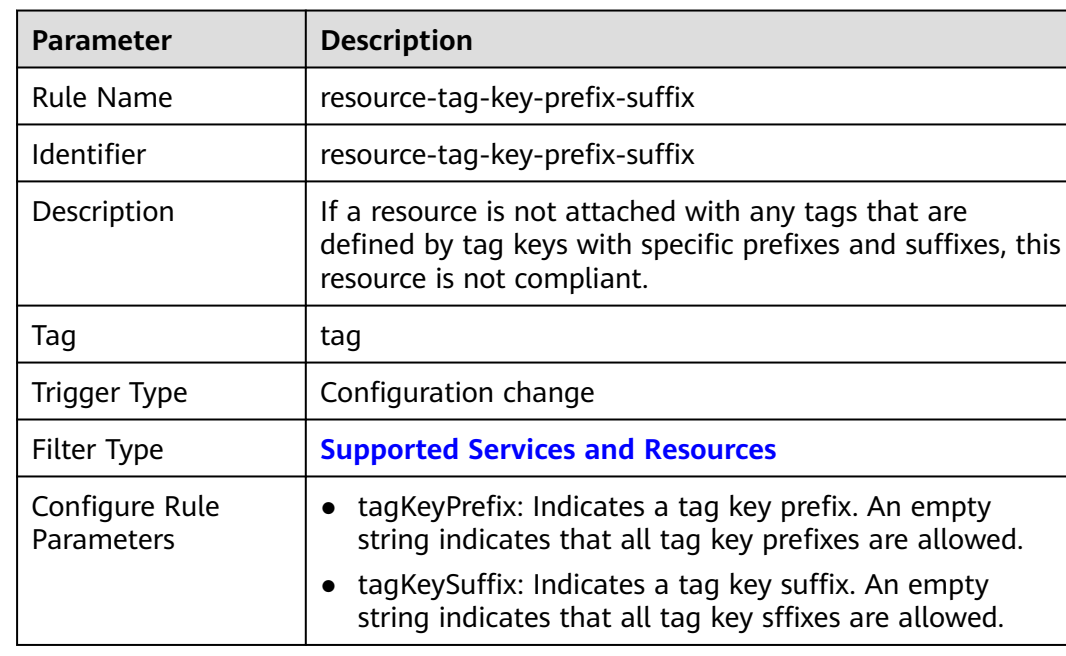

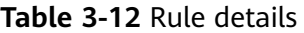

# **3.5.2.5 A Resource Is Attached with at Least One Tag**

### **Rule Details**

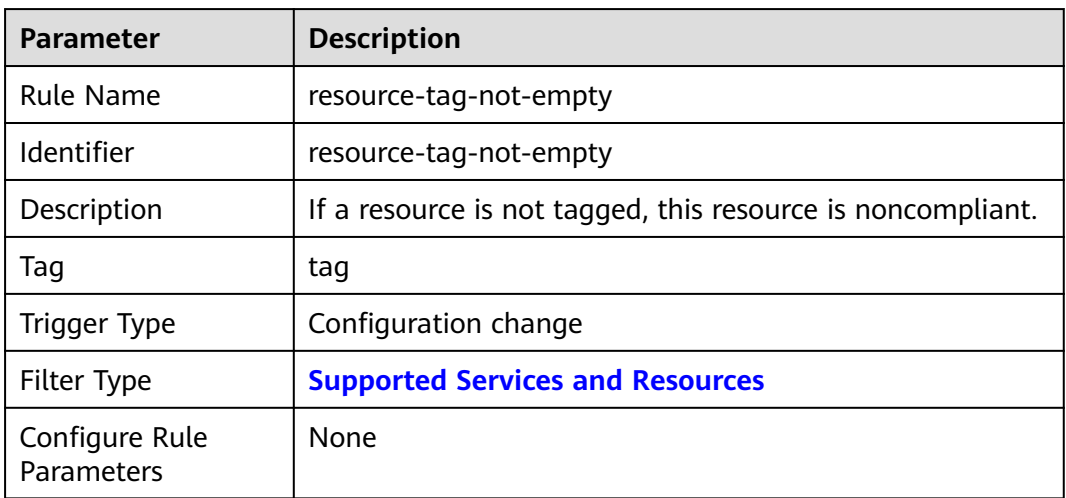

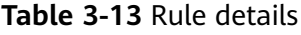

## **3.5.2.6 Resource Tag Check**

#### **Rule Details**

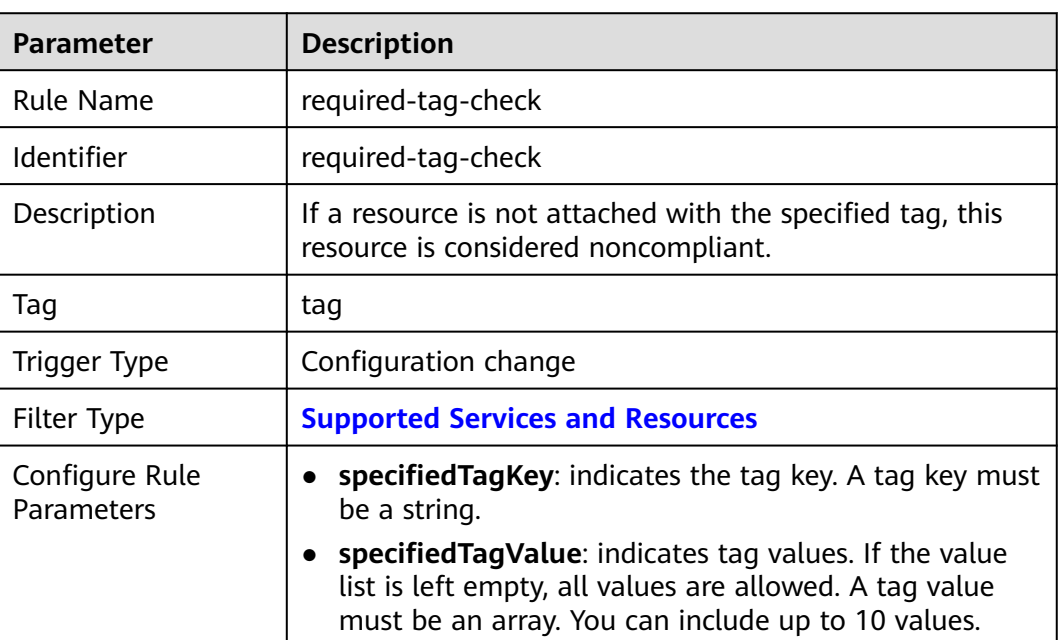

**Table 3-14** Rule details

# **3.5.2.7 Resources Are in Specified Enterprise Projects**

### **Rule Details**

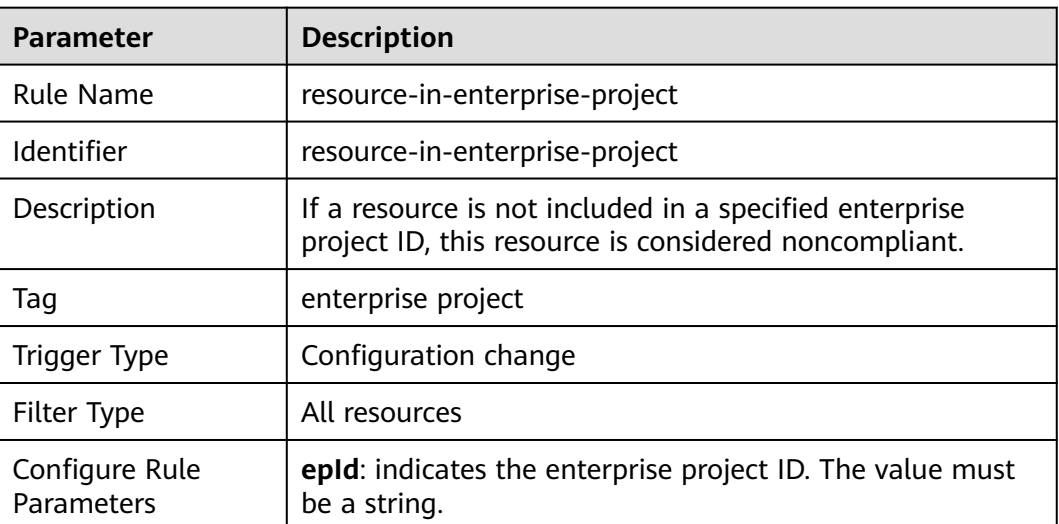

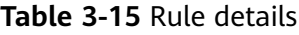

#### **3.5.2.8 Resources Are in Specified Regions**

#### **Rule Details**

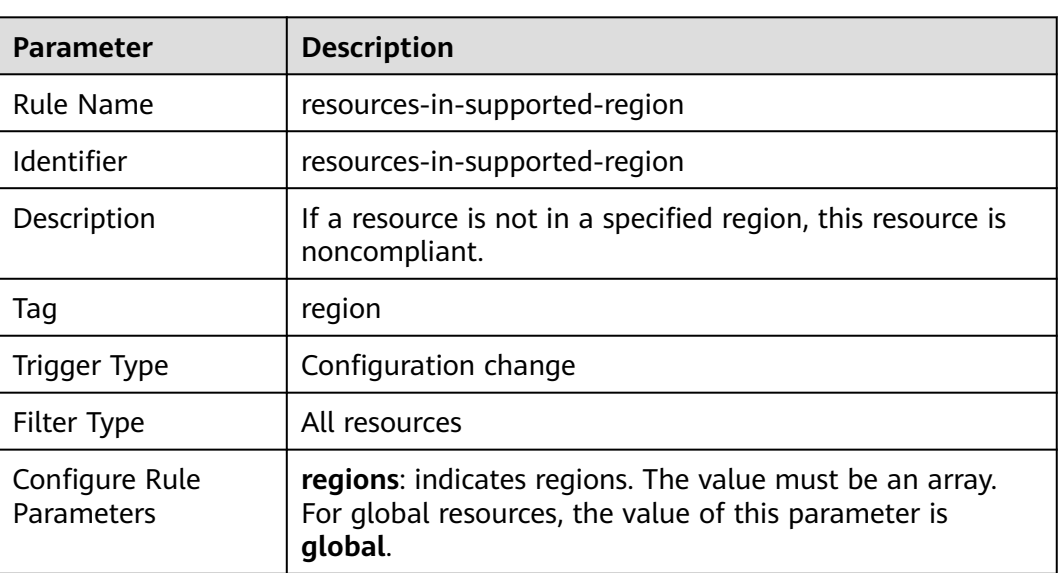

**Table 3-16** Rule details

# **3.5.3 API Gateway (APIG)**

# **3.5.3.1 Dedicated API Gateways Have an Authorization Type Set**

#### **Rule Details**

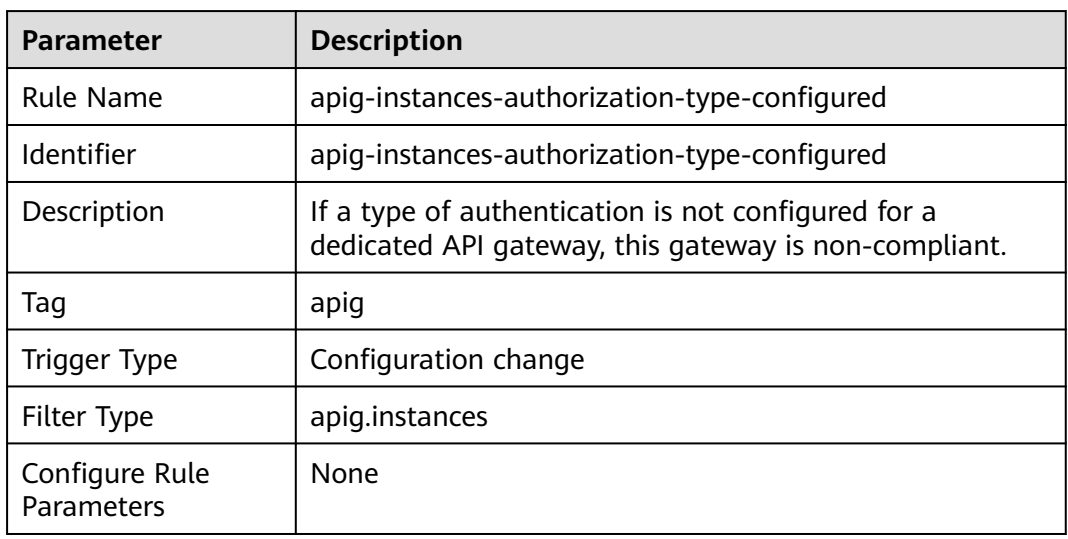

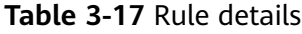

## **3.5.3.2 Dedicated API Gateways Have Logging Enabled**

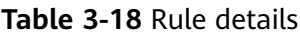

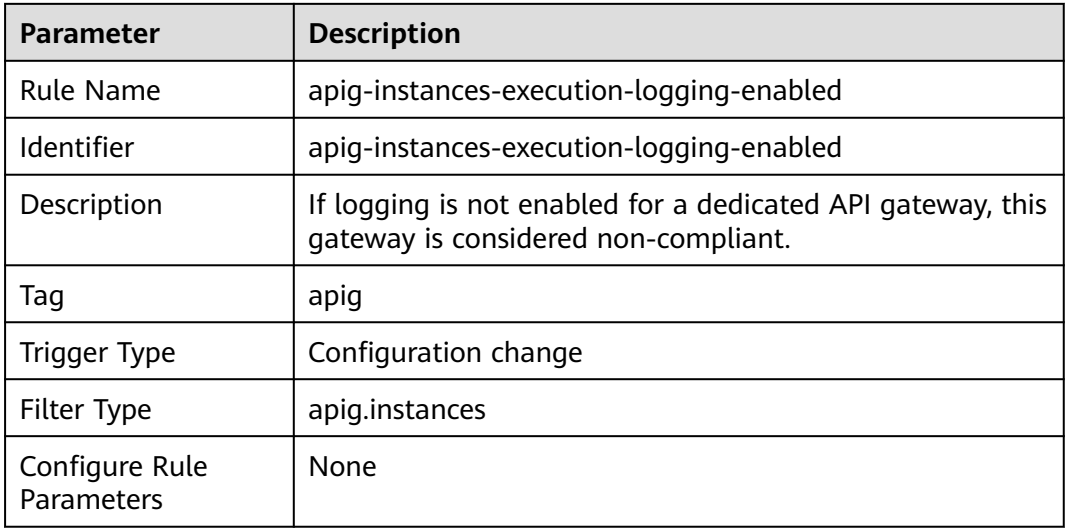

# **3.5.3.3 Dedicated API Gateways Use SSL certificates**

#### **Rule Details**

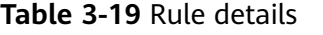

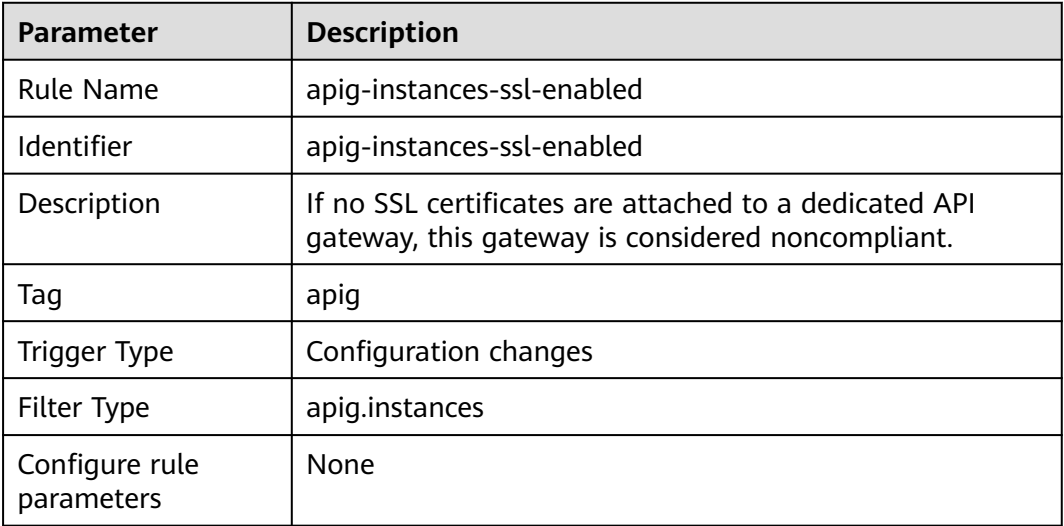

# **3.5.4 CodeArts Deploy**

#### **3.5.4.1 CodeArts Clusters Are Available**

#### **Rule Details**

**Table 3-20** Rule details

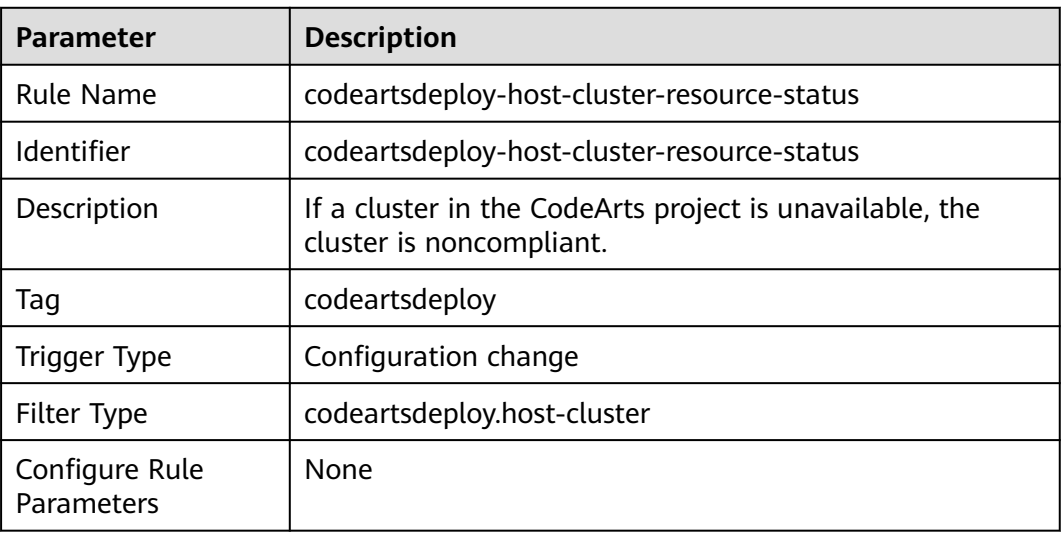

# **3.5.5 MapReduce Service (MRS)**

## **3.5.5.1 MRS Clusters Are Attached with Specified Security Groups**

#### **Rule Details**

#### **Table 3-21** Rule details

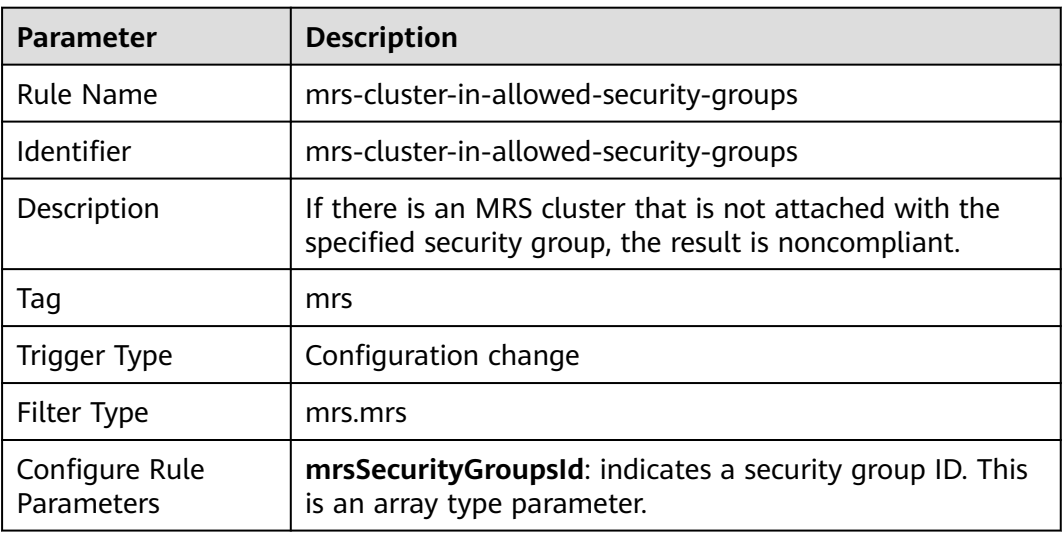

## **3.5.5.2 MRS Clusters Are in Specified VPSs**

#### **Rule Details**

**Table 3-22** Rule Details

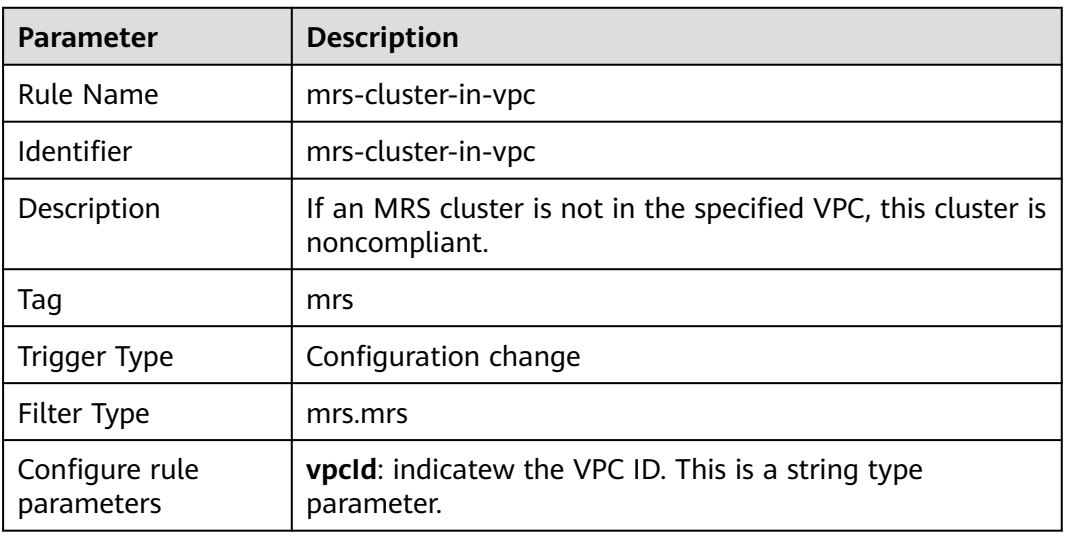

## **3.5.5.3 MRS Clusters Have Kerberos Enabled**

### **Rule Details**

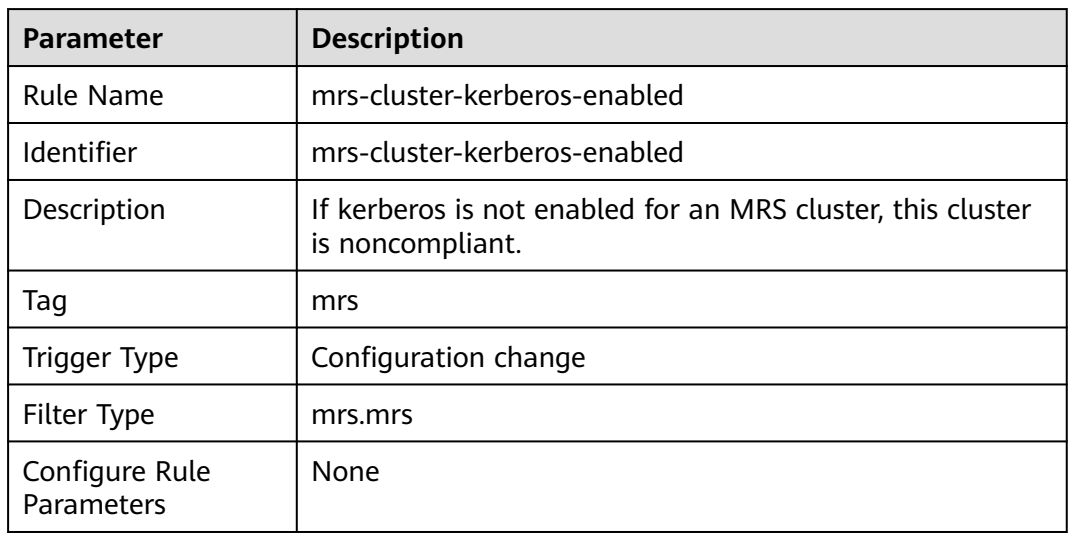

**Table 3-23** Rule details

## **3.5.5.4 MRS Clusters Support Multi-AZ Deployment**

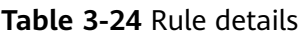

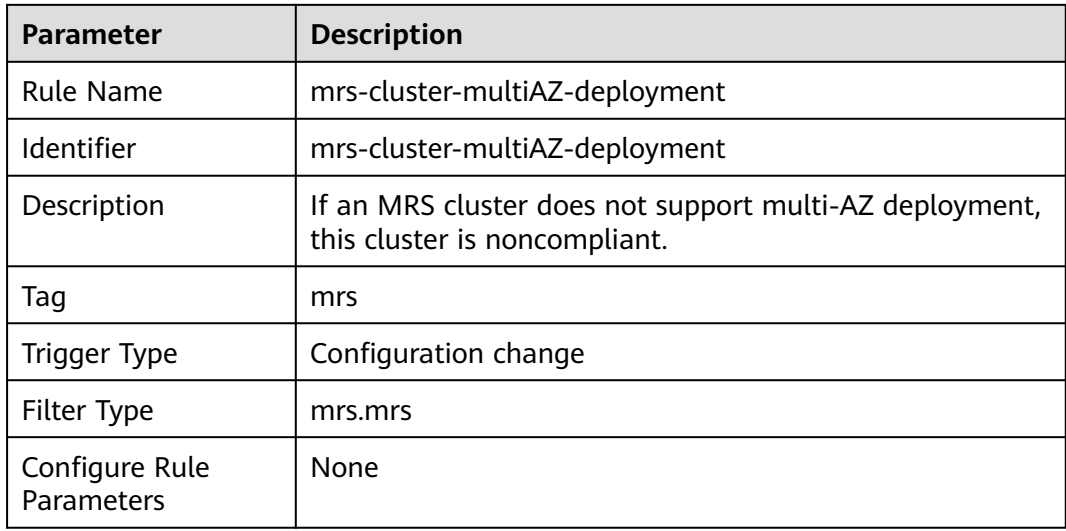

# **3.5.5.5 MRS Clusters Have No Public IPs Attached**

#### **Rule Details**

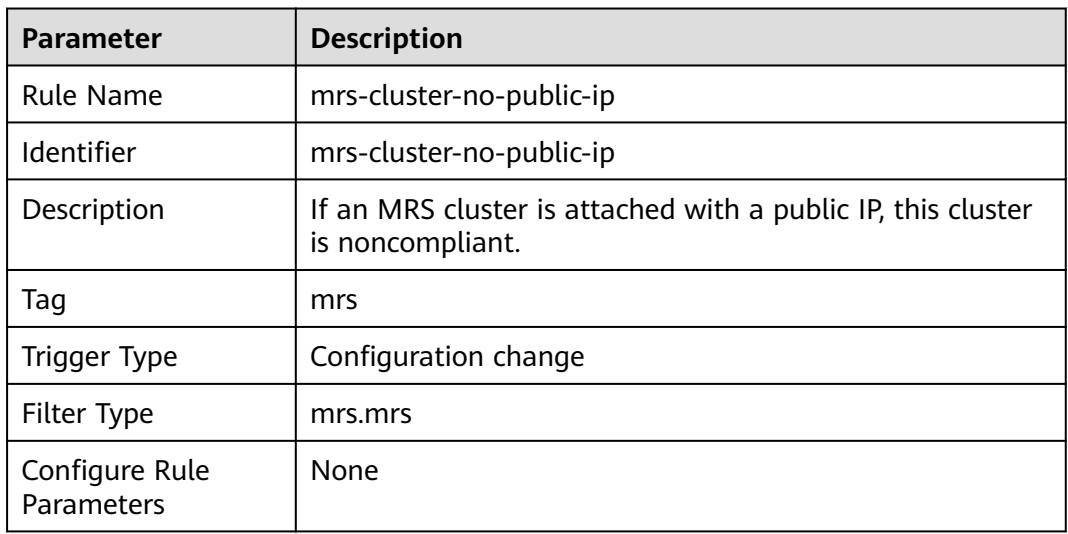

**Table 3-25** Rule details

# **3.5.6 NAT Gateway**

# **3.5.6.1 Private NAT Private Gateways Are in Specified VPCs**

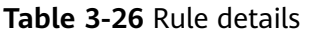

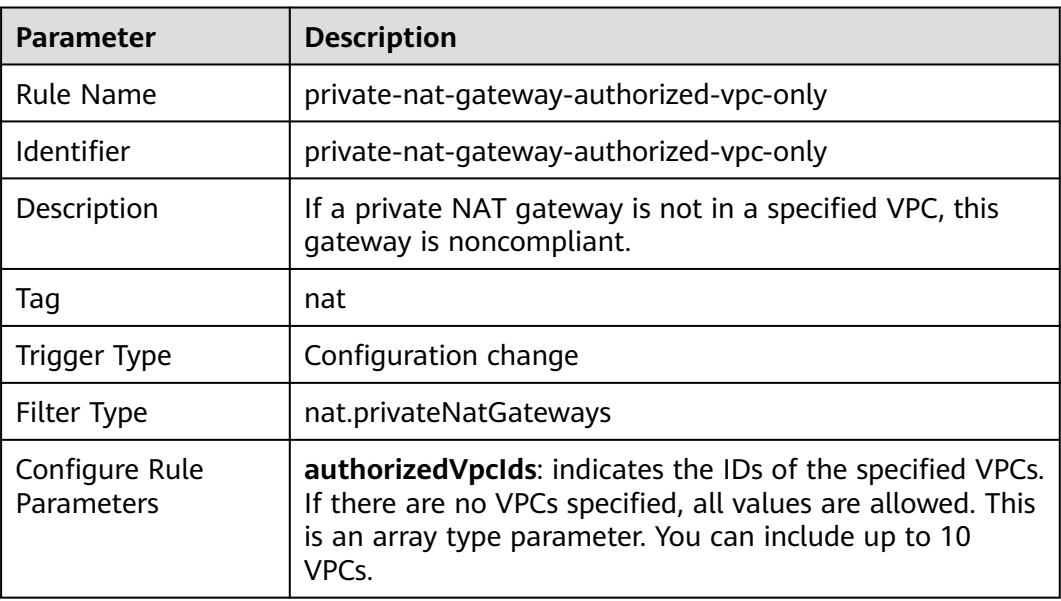

# **3.5.7 VPC Endpoint (VPCEP)**

## **3.5.7.1 VPC Endpoint Check for Specified Services**

#### **Rule Details**

| <b>Parameter</b>             | <b>Description</b>                                                                    |
|------------------------------|---------------------------------------------------------------------------------------|
| <b>Rule Name</b>             | vpcep-endpoint-enabled                                                                |
| Identifier                   | vpcep-endpoint-enabled                                                                |
| Description                  | If there are no VPC endpoints for a specified service, the<br>result is noncompliant. |
| Taq                          | vpcep                                                                                 |
| Trigger Type                 | Periodic                                                                              |
| Filter Type                  | vpcep.endpoints                                                                       |
| Configure rule<br>parameters | serviceName: indicates the specified service name                                     |

**Table 3-27** Rule details

# **3.5.8 Web Application Firewall (WAF)**

## **3.5.8.1 Empty Protection Rule Check for WAF Instances**

#### **Rule Details**

#### **Table 3-28** Rule details

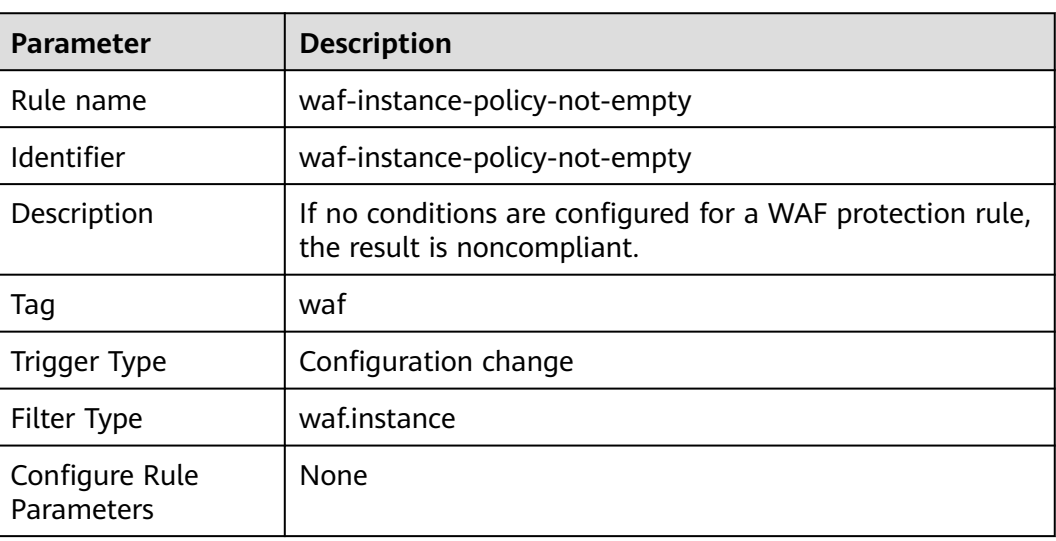

# **3.5.9 Elastic Load Balance (ELB)**

## **3.5.9.1 Elastic load balancers do not have public IP addresses attached.**

#### **Rule Details**

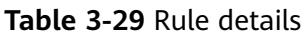

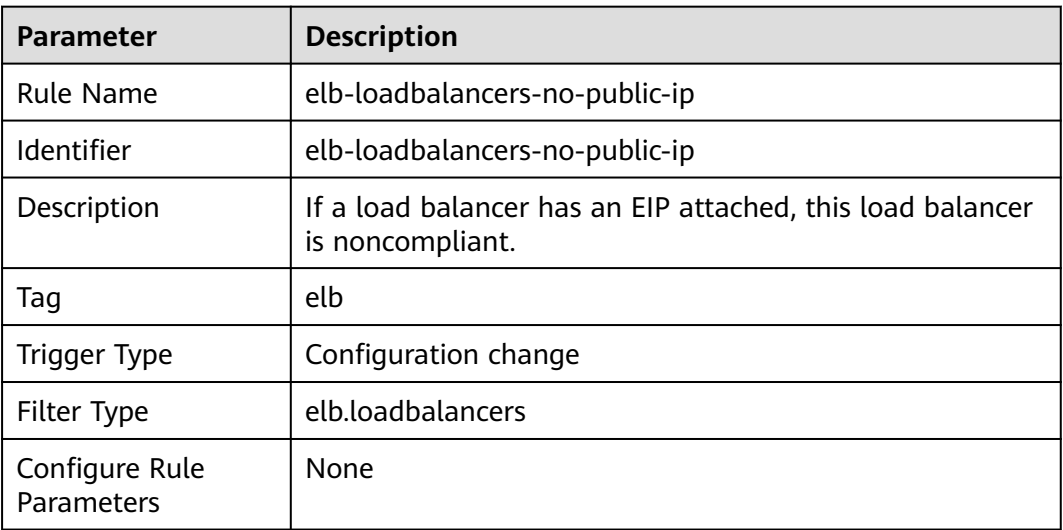

## **3.5.9.2 ELB Listeners Have Specified Security Policies Added**

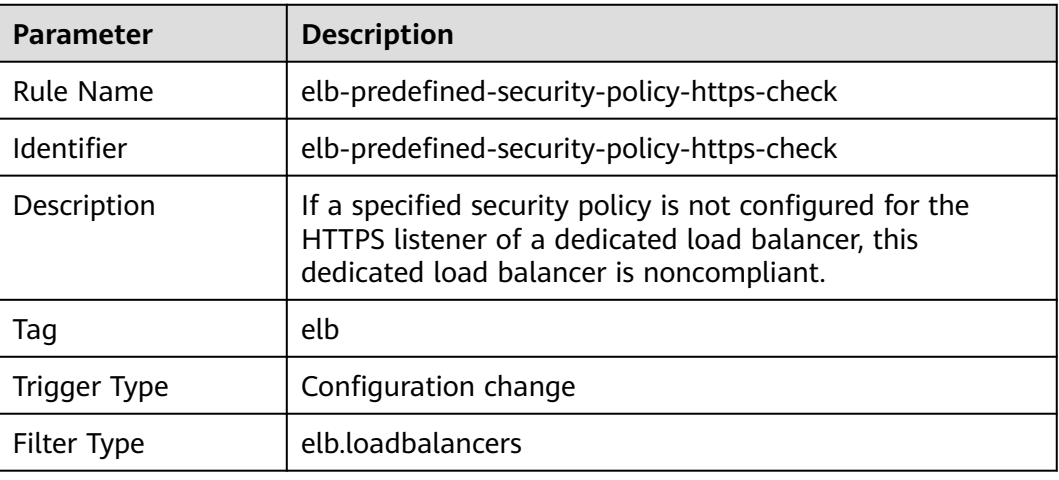

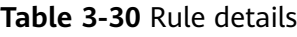

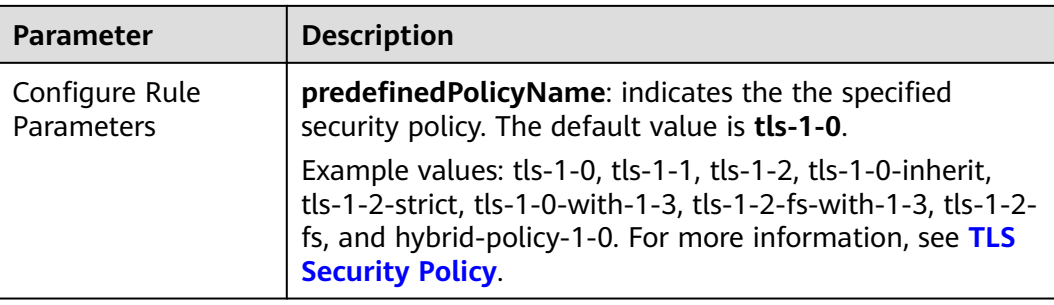

# **3.5.9.3 ELB Listeners Are Configured with HTTPS**

#### **Rule Details**

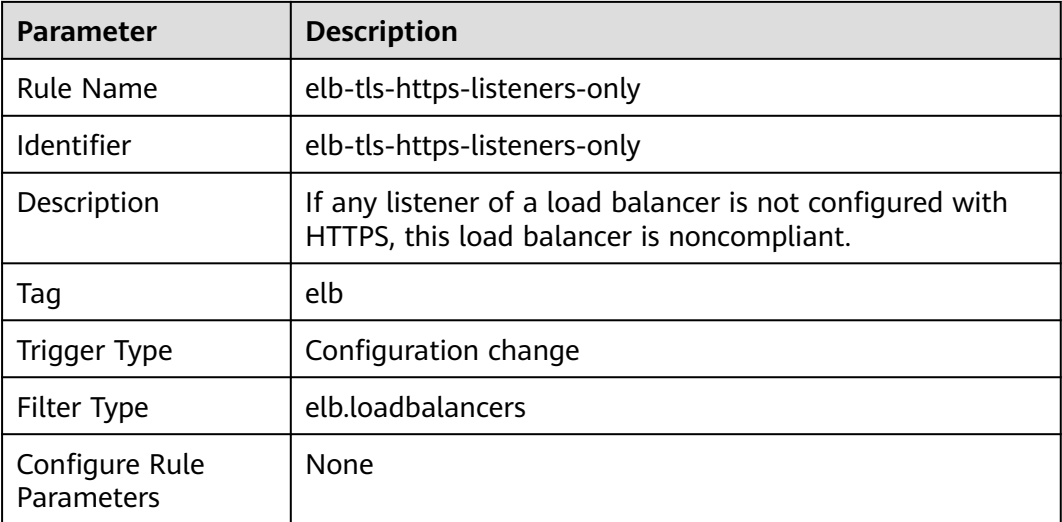

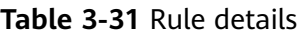

# **3.5.9.4 Weight Check for Backend Servers**

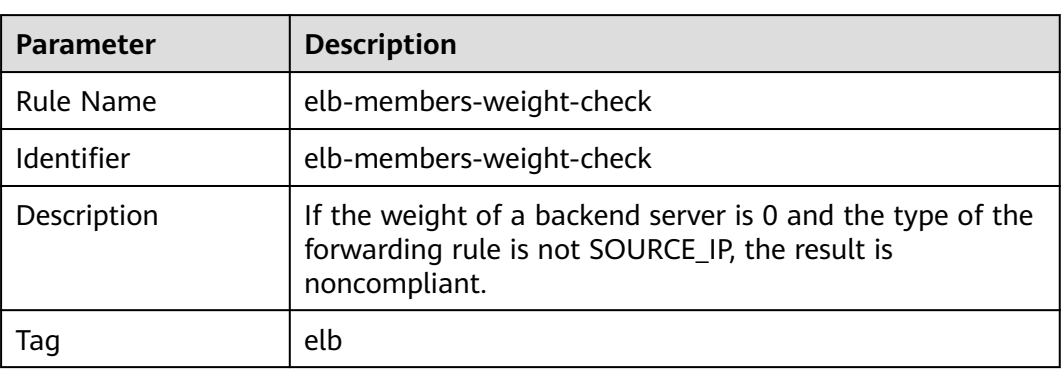

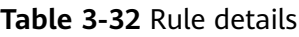

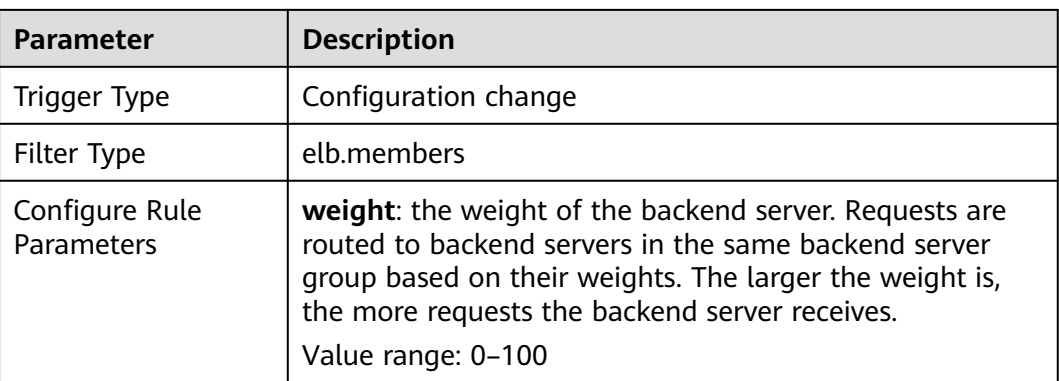

# **3.5.10 Elastic IP (EIP)**

## **3.5.10.1 Bandwidth Check**

#### **Rule Details**

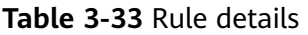

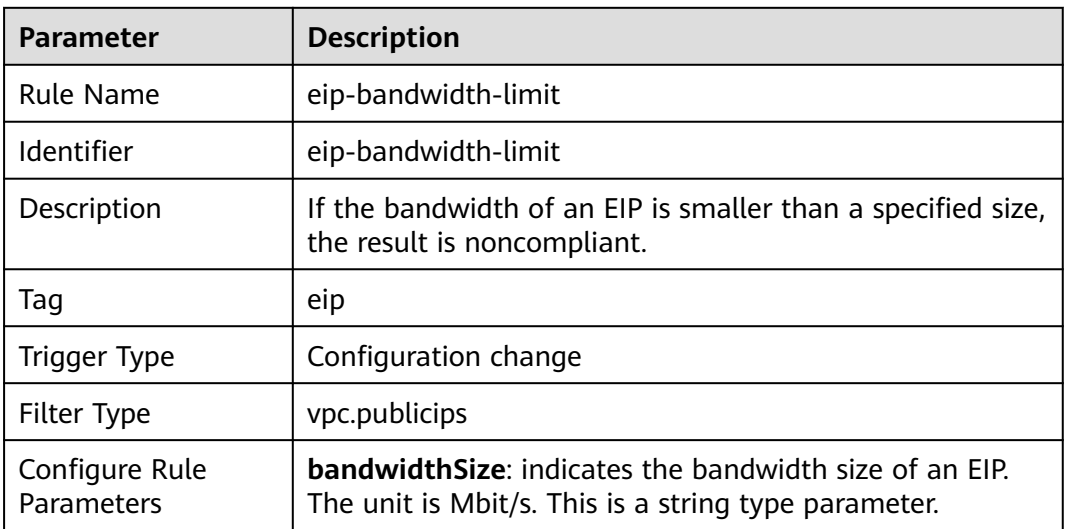

### **3.5.10.2 Idle Elastic IP Check**

#### **Rule Details**

#### **Table 3-34** Rule details

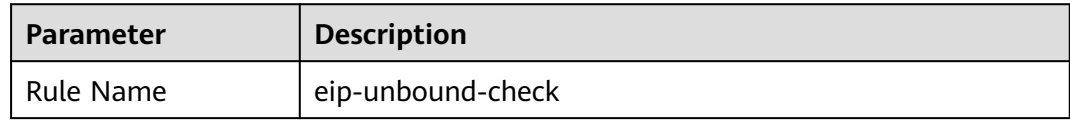

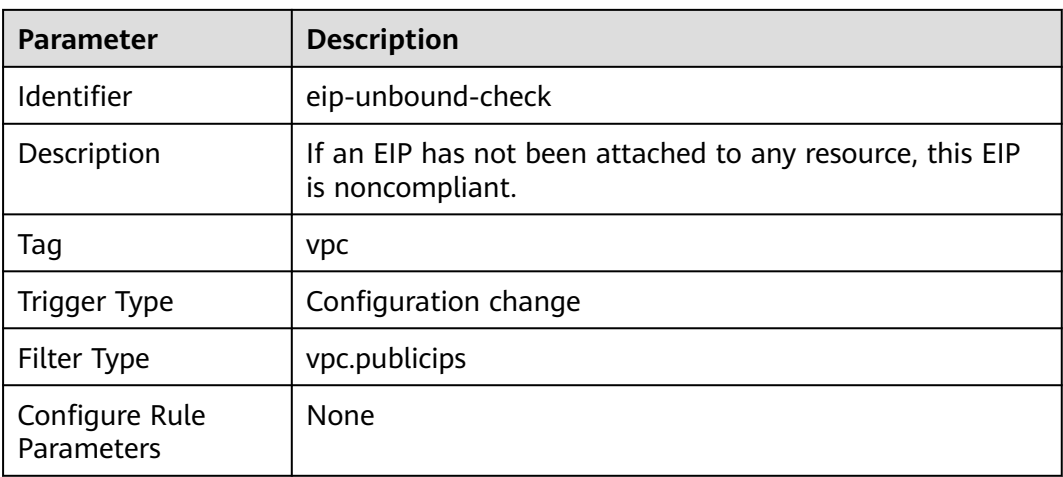

## **3.5.10.3 Elastic IPs Attached Within a Given Time**

#### **Rule Details**

#### **Table 3-35** Rule details

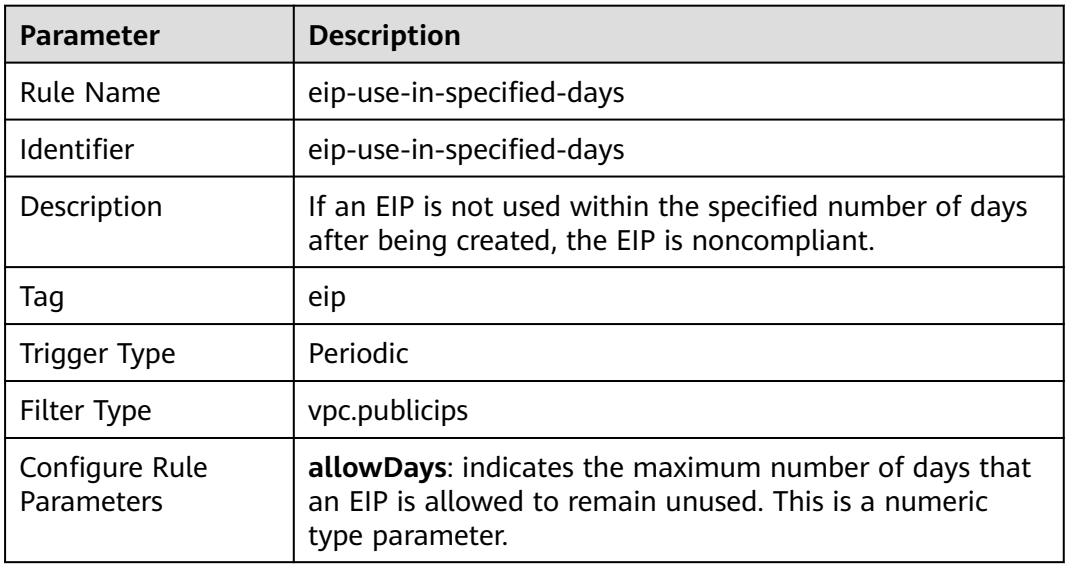

# **3.5.11 Auto Scaling (AS)**

## **3.5.11.1 Priority Policy Check**

#### **Rule Details**

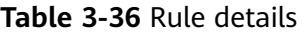

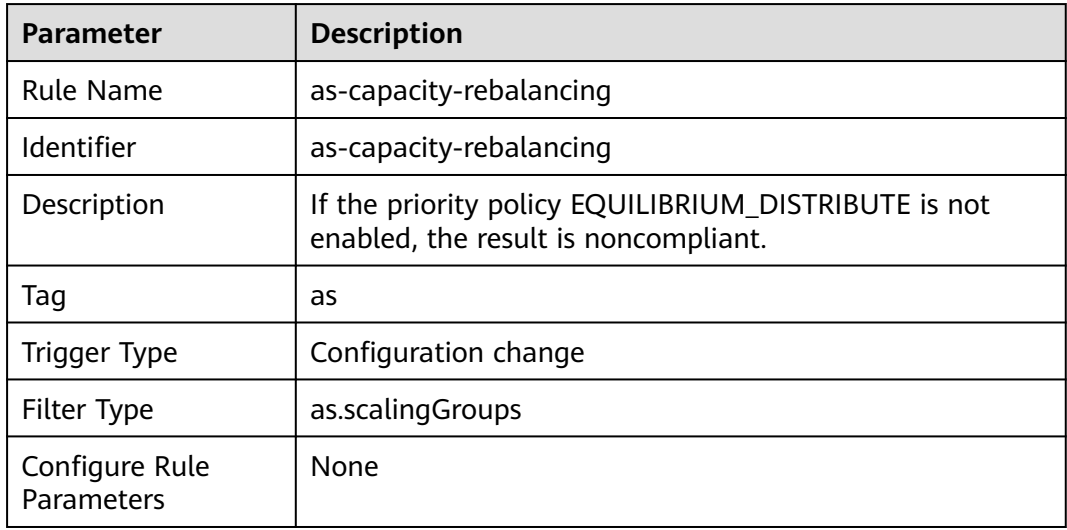

## **3.5.11.2 AS Groups Are Associated with an Elastic Load Balancer that Uses Health Check**

| Table 3-37 Rule details      |                                                                                                 |
|------------------------------|-------------------------------------------------------------------------------------------------|
| <b>Parameter</b>             | <b>Description</b>                                                                              |
| <b>Rule Name</b>             | as-group-elb-healthcheck-required                                                               |
| Identifier                   | as-group-elb-healthcheck-required                                                               |
| Description                  | If an AS group is not using Elastic Load Balancing health<br>check, the result is noncompliant. |
| Tag                          | as                                                                                              |
| Trigger Type                 | Configuration change                                                                            |
| Filter Type                  | as.scalingGroups                                                                                |
| Configure Rule<br>Parameters | None                                                                                            |

**Table 3-37** Rule details

# **3.5.11.3 Multi-AZ Deployment Has Been Configured**

#### **Rule Details**

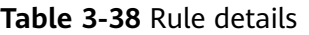

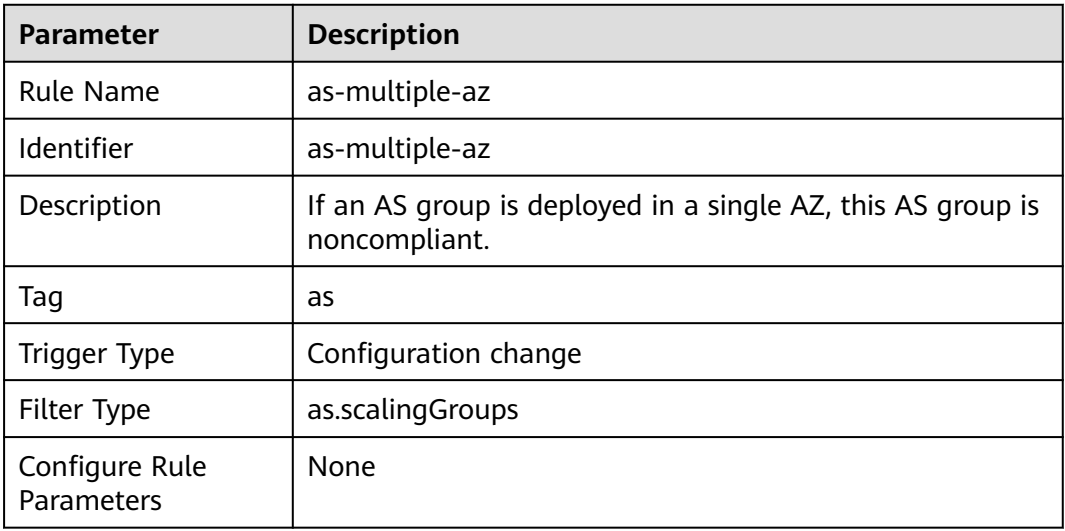

# **3.5.12 Scalable File Service (SFS)**

## **3.5.12.1 Encryption Check**

#### **Rule Details**

**Table 3-39** Rule details

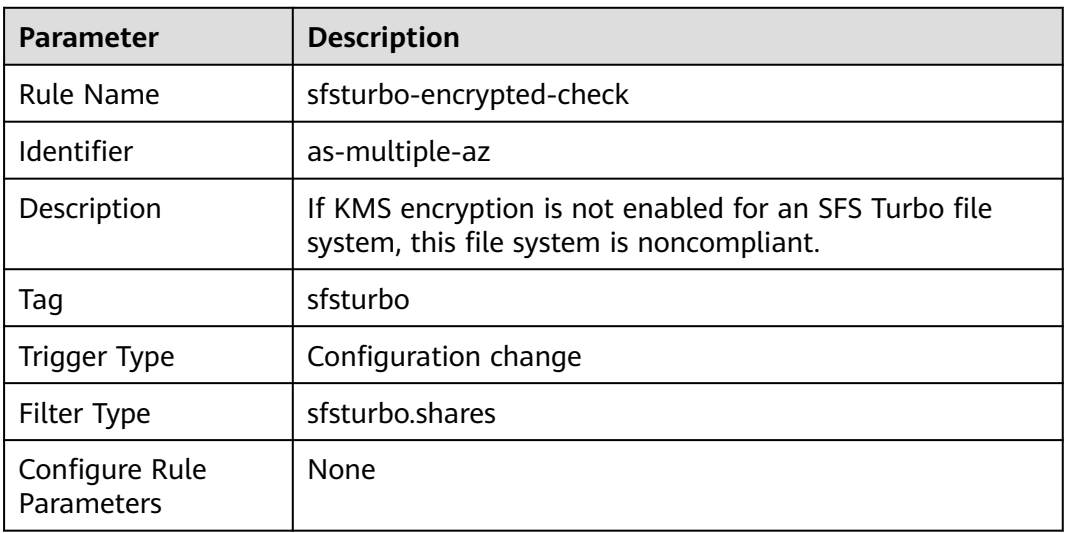

# **3.5.13 Elastic Cloud Server (ECS)**

#### **3.5.13.1 Flavor Check**

#### **Rule Details**

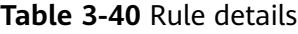

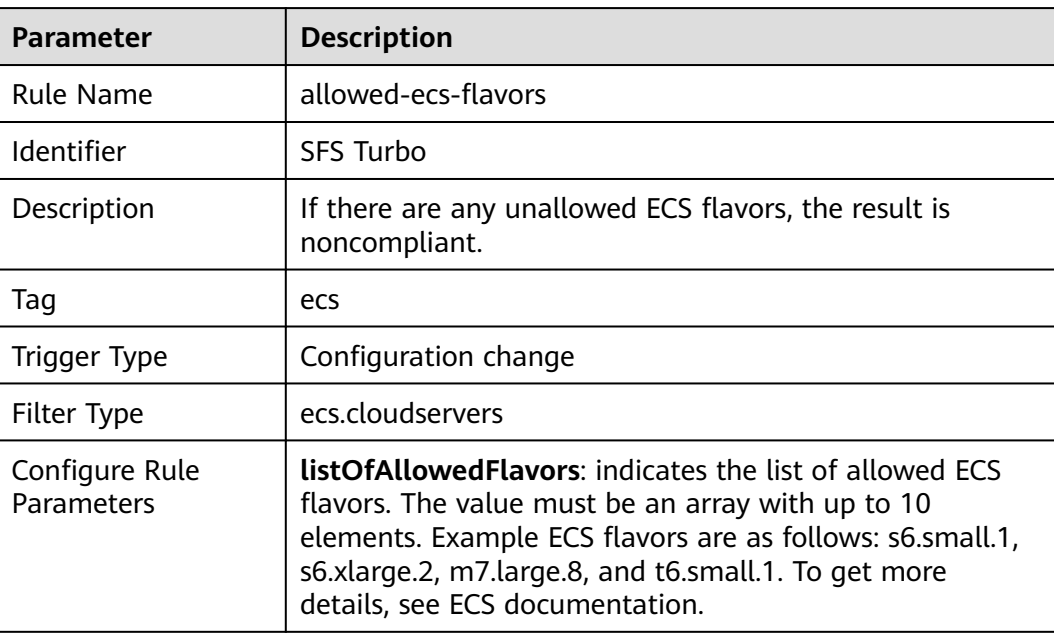

### **3.5.13.2 Image Check by ID**

### **Rule Details**

**Table 3-41** Rule details

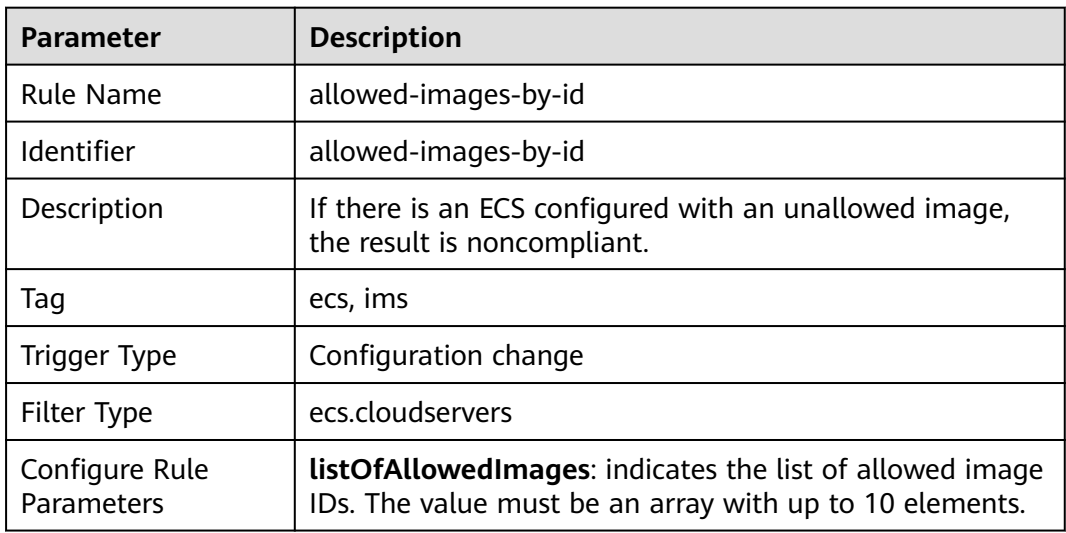

## **3.5.13.3 Image Check by Tag**

## **Rule Details**

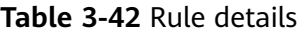

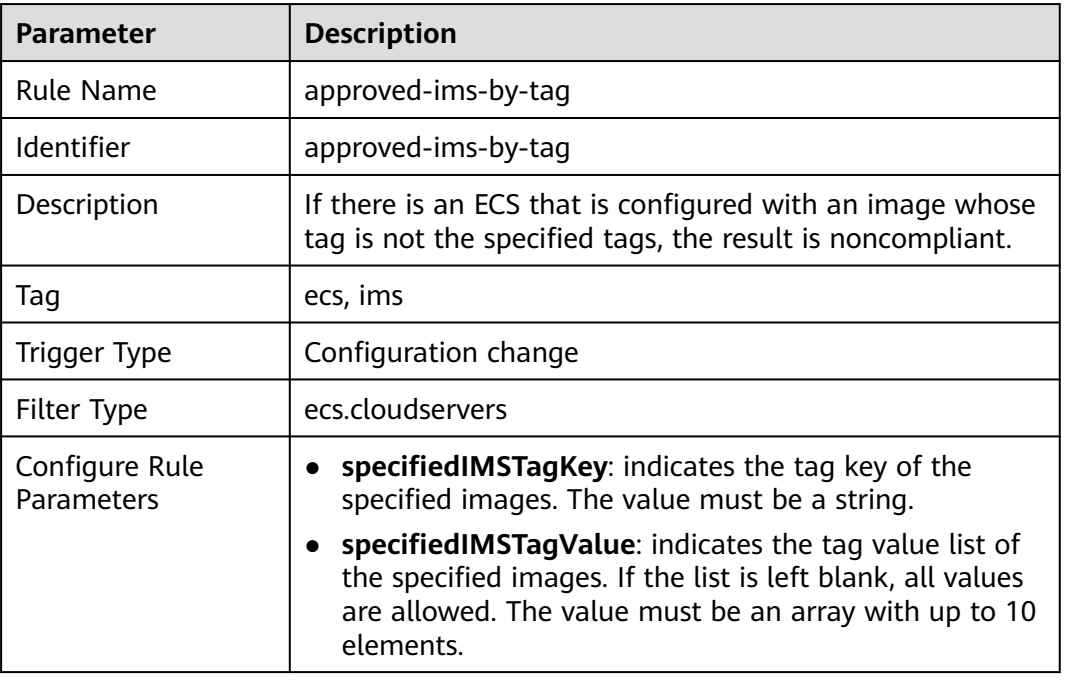

# **3.5.13.4 Security Group Check by ID**

## **Rule Details**

#### **Table 3-43** Rule details

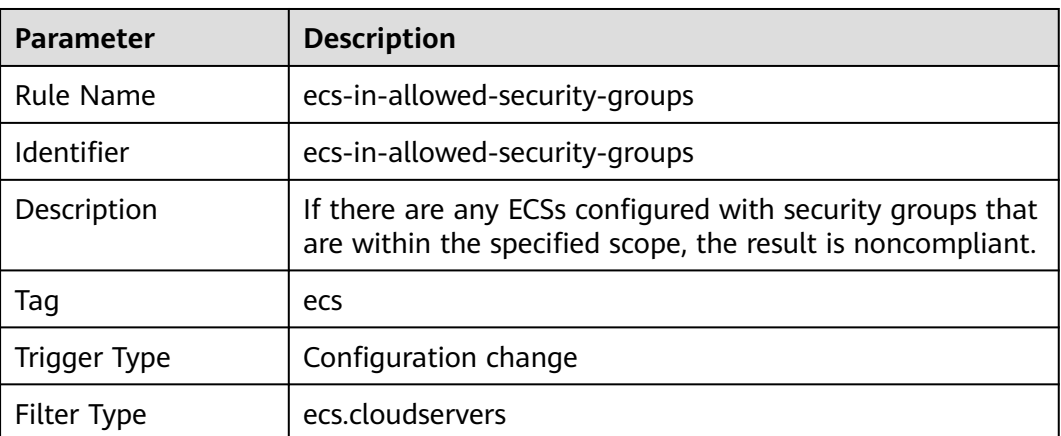

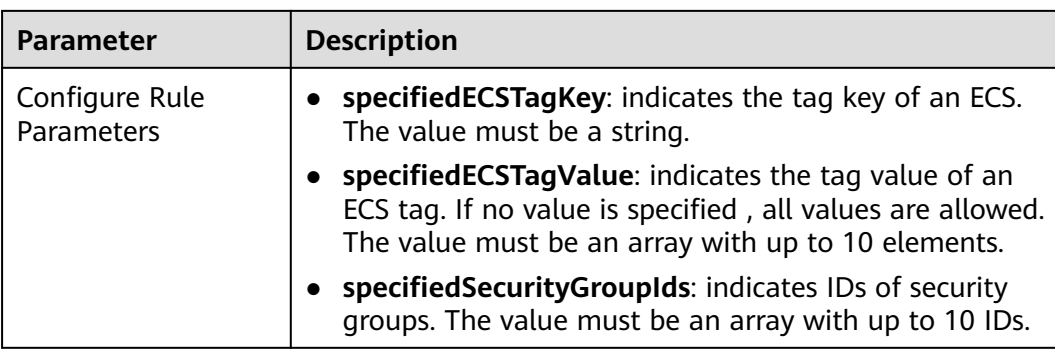

## **3.5.13.5 VPC Check by ID**

#### **Rule Details**

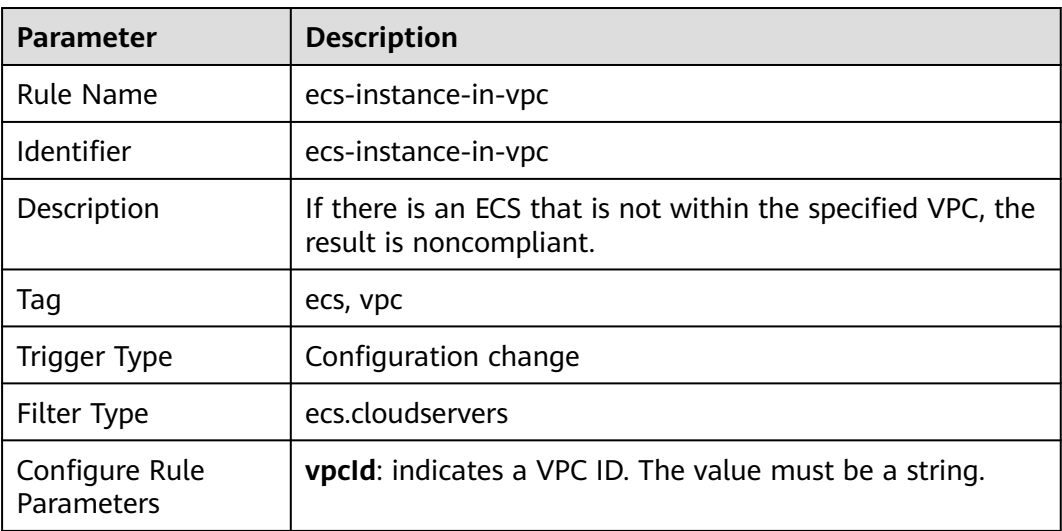

**Table 3-44** Rule details

# **3.5.13.6 Login Mode Check**

#### **Rule Details**

#### **Table 3-45** Rule details

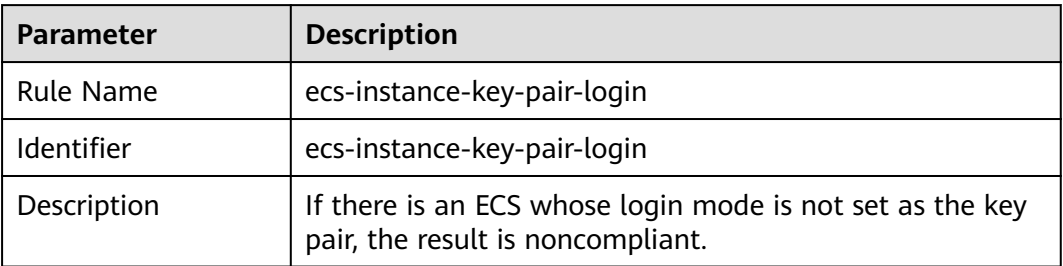

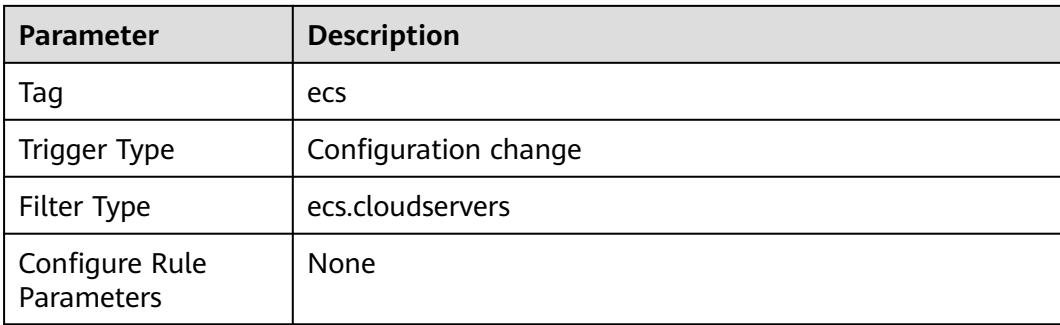

## **3.5.13.7 ECSs Cannot Be Accessed Through Public Networks**

#### **Rule Details**

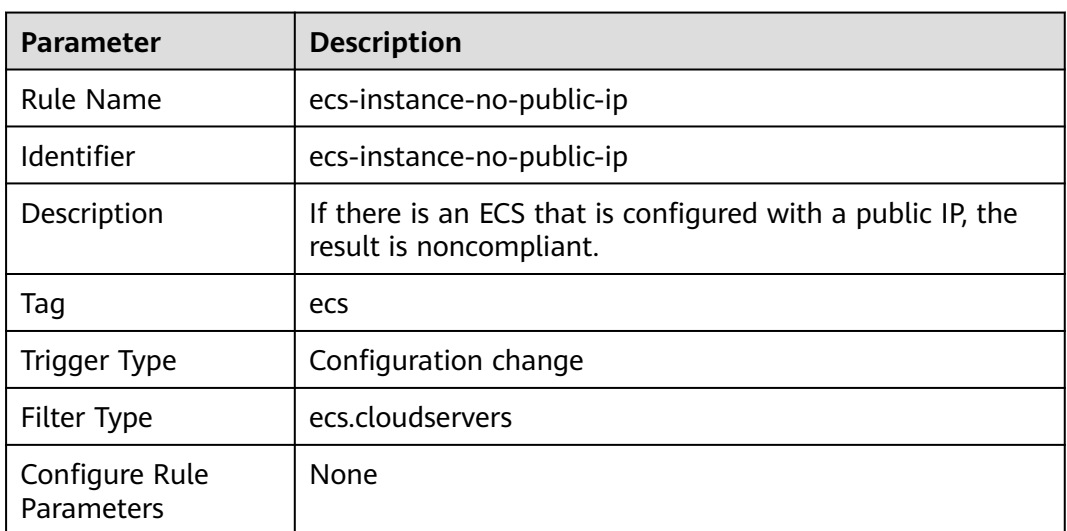

#### **Table 3-46** Rule details

### **3.5.13.8 An ECS Does Not Have Multiple IPs Attached**

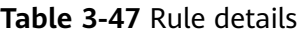

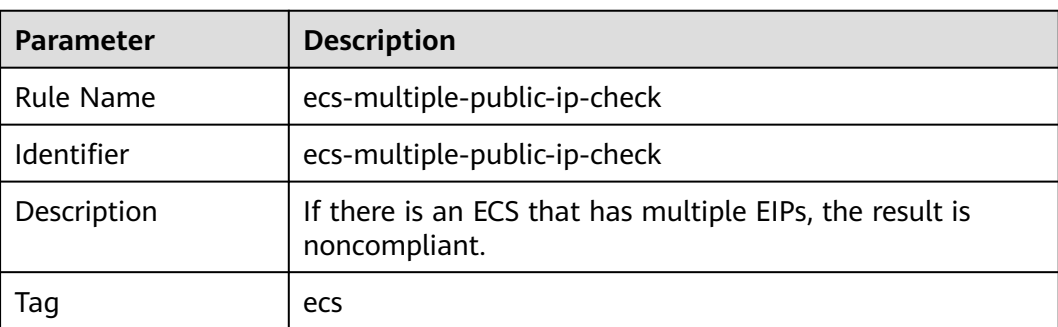

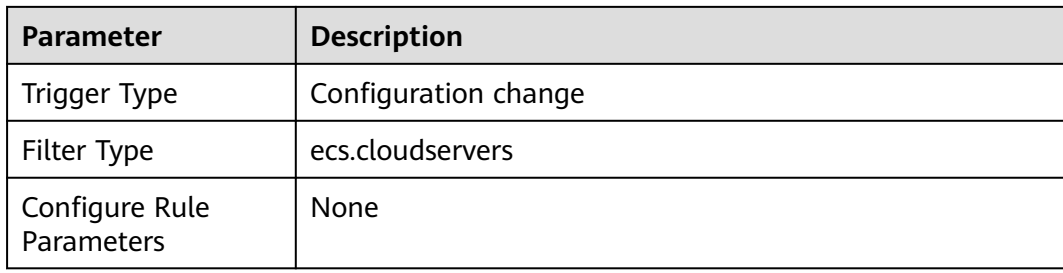

#### **3.5.13.9 Idle ECS Check**

#### **Rule Details**

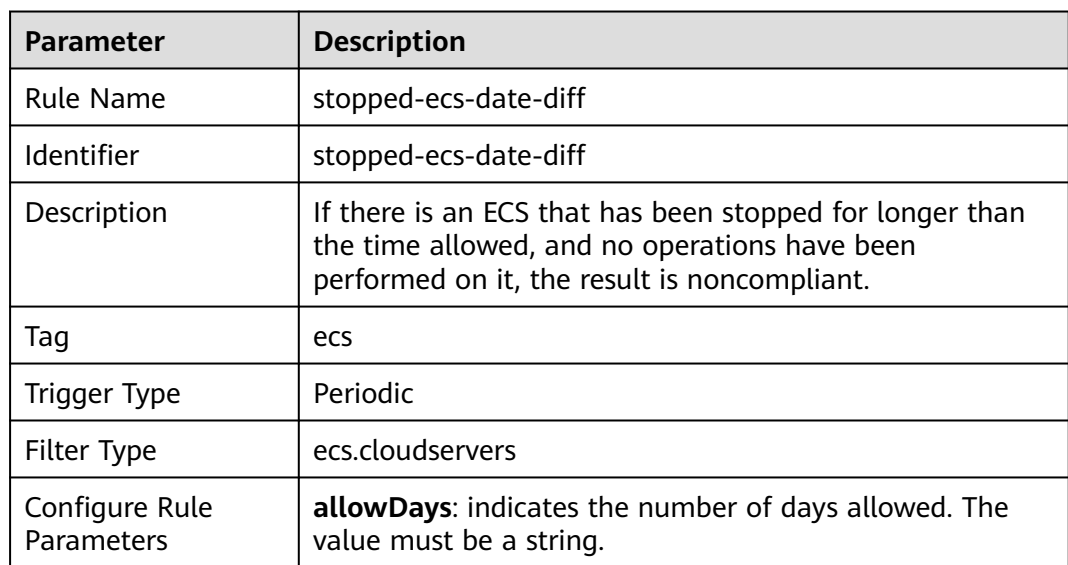

#### **Table 3-48** Rule details

# **3.5.14 Distributed Cache Service (DCS)**

## **3.5.14.1 DCS Memcached Instances Support SSL**

### **Rule Details**

#### **Table 3-49** Rule details

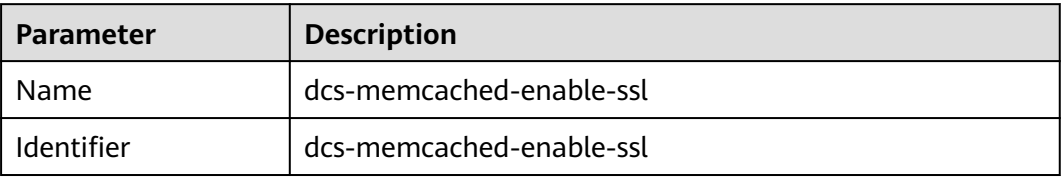

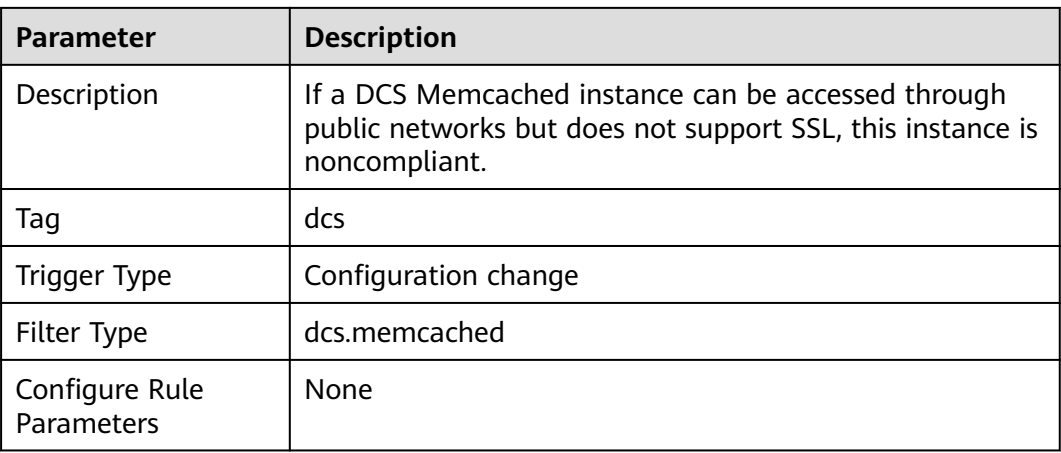

## **3.5.14.2 DCS Memcached Instances Are in a Specified VPC**

#### **Rule Details**

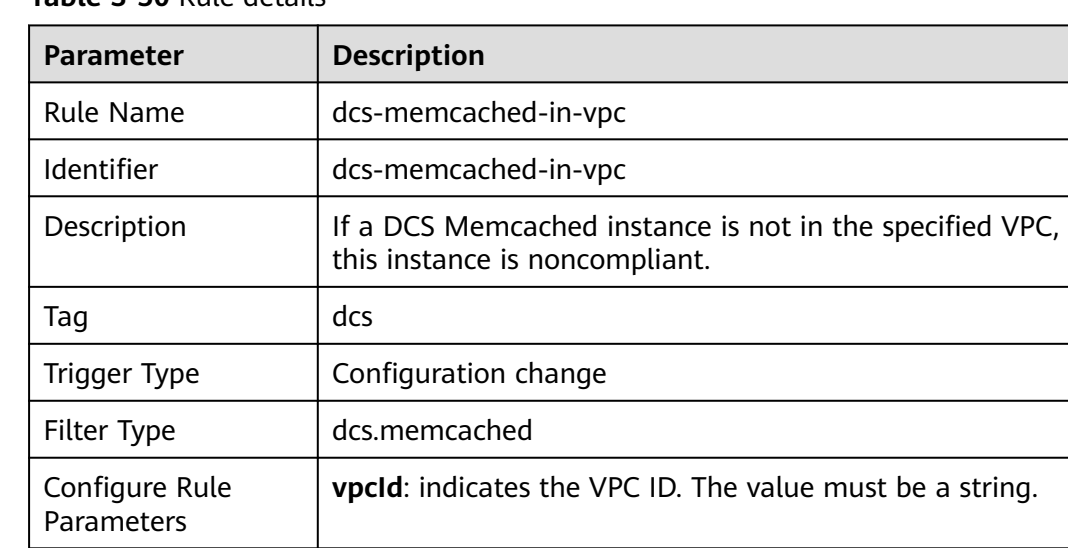

#### **Table 3-50** Rule details

## **3.5.14.3 DCS Memcached Instances Do Not Have Public IPs Attached**

#### **Rule Details**

#### **Table 3-51** Rule details

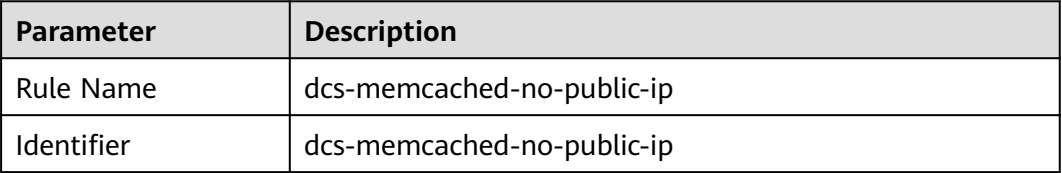

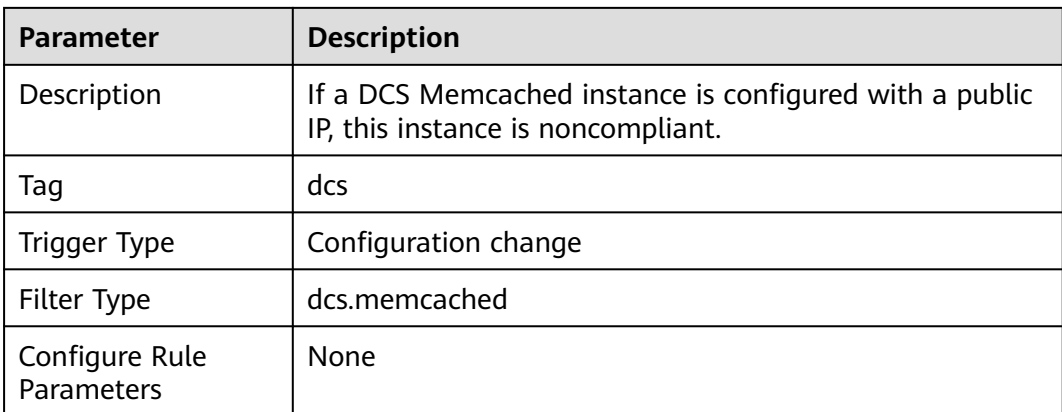

## **3.5.14.4 Access Mode Check**

### **Rule Details**

#### **Table 3-52** Rule details

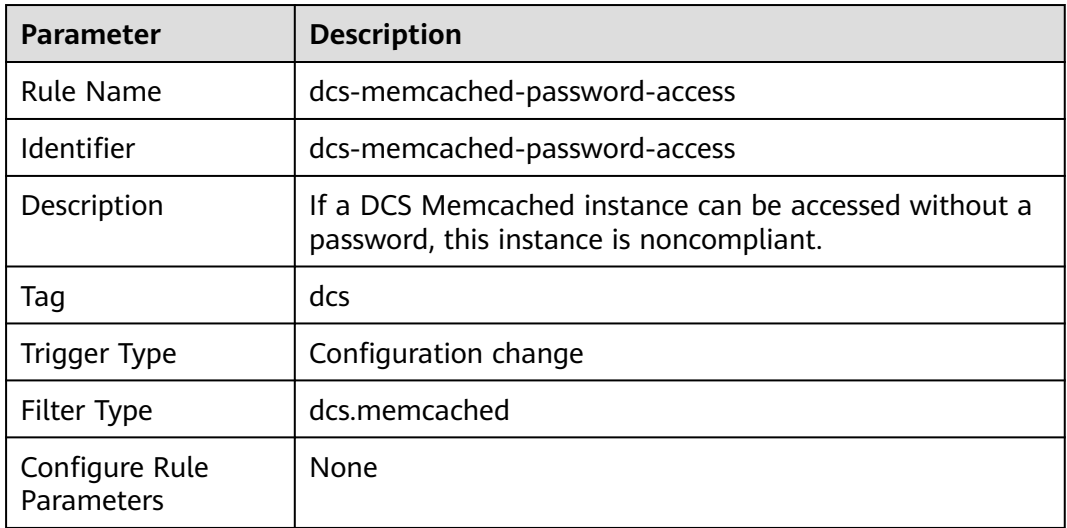

### **3.5.14.5 DCS Redis Instances Support SSL**

#### **Rule Details**

#### **Table 3-53** Rule details

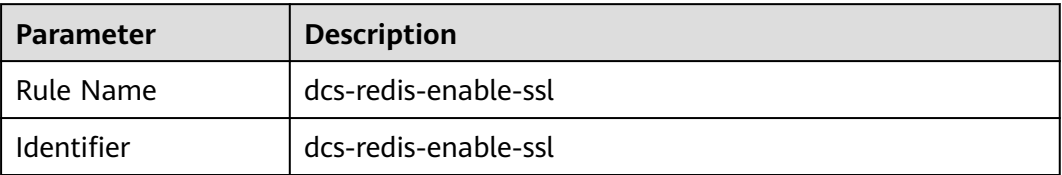

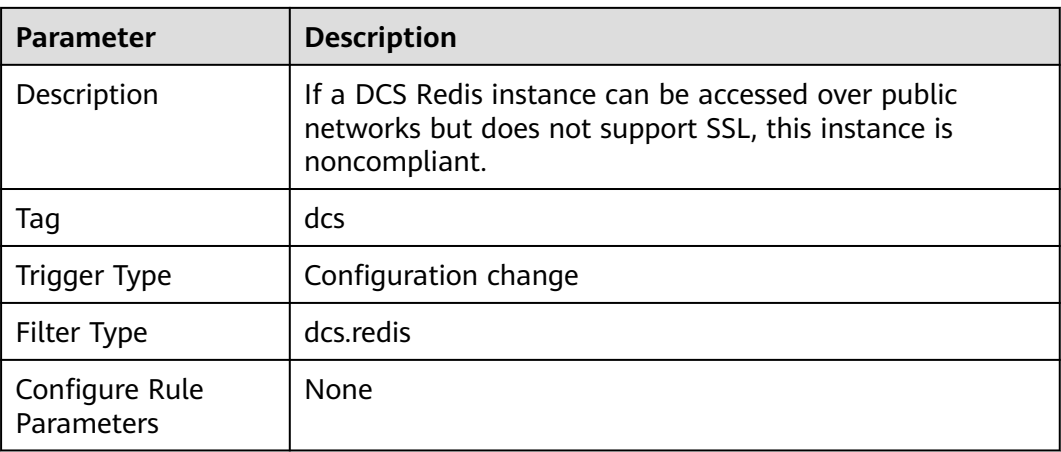

### **3.5.14.6 Cross-AZ Deployment Check**

#### **Rule Details**

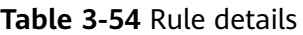

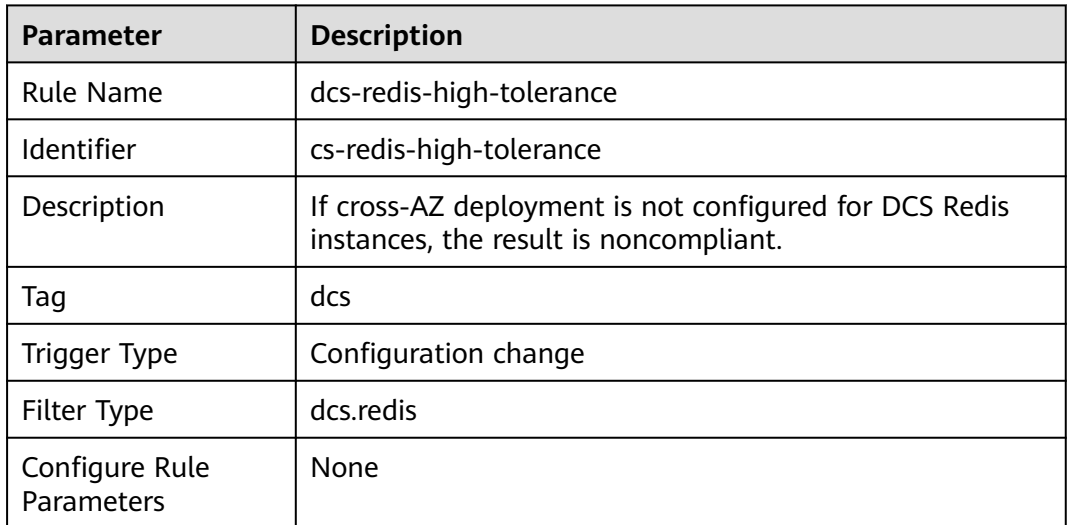

## **3.5.14.7 DCS Redis Instances Are in the Specified VPC**

#### **Rule Details**

#### **Table 3-55** Rule details

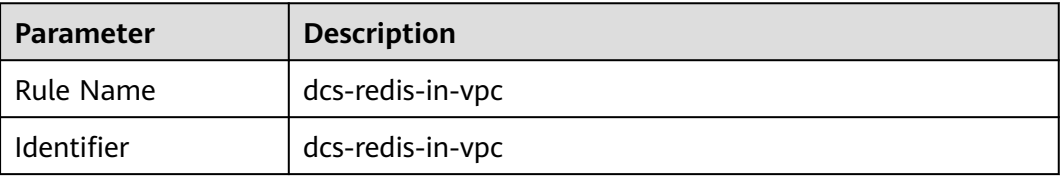

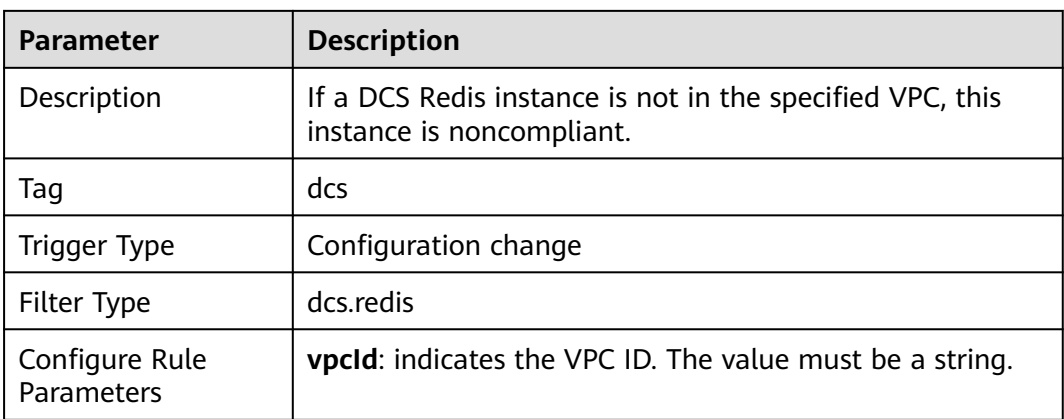

### **3.5.14.8 DCS Redis Instances Do Not Have Public IPs Attached**

#### **Rule Details**

#### **Table 3-56** Rule details

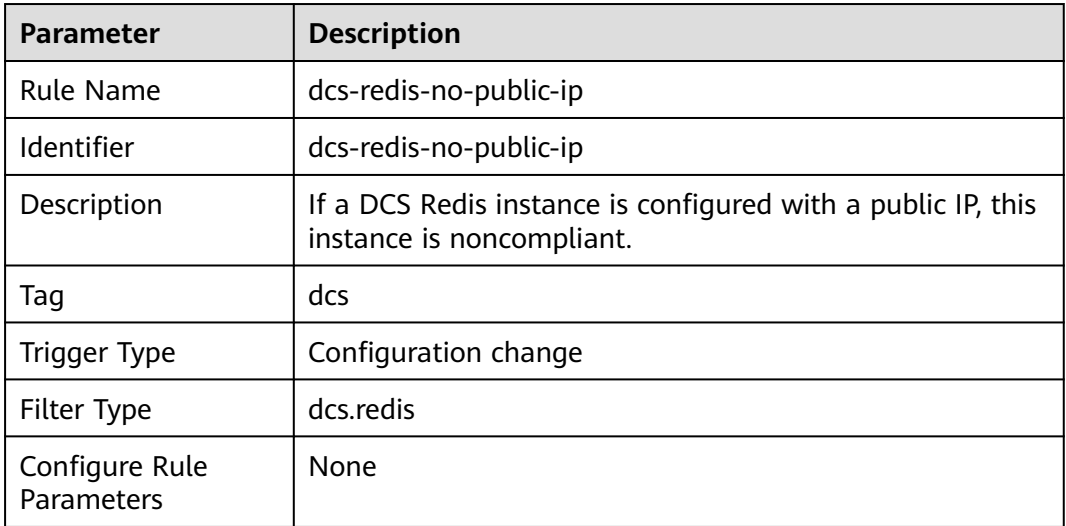

#### **3.5.14.9 Access Mode Check**

#### **Rule Details**

#### **Table 3-57** Rule details

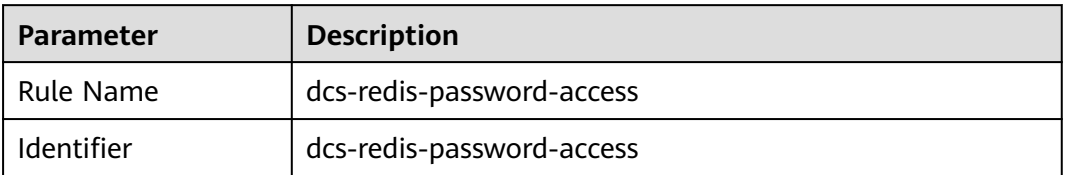

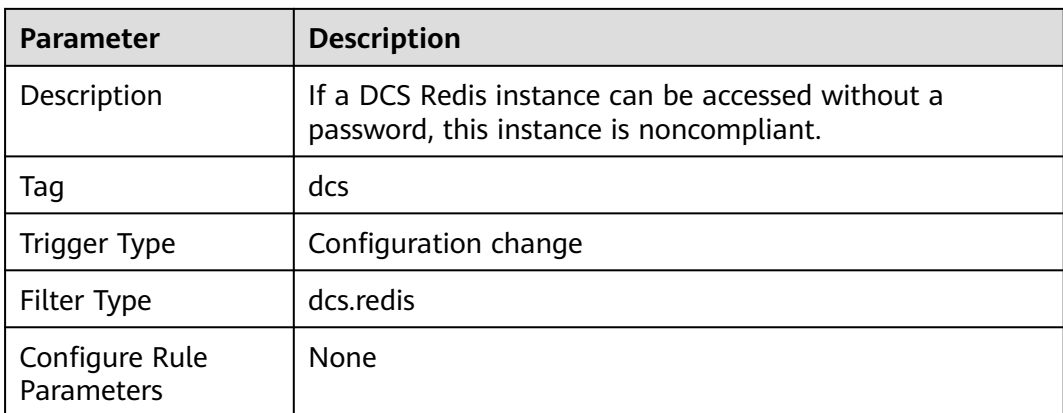

# **3.5.15 FunctionGraph**

# **3.5.15.1 Concurrency Check**

#### **Rule Details**

**Table 3-58** Rule details

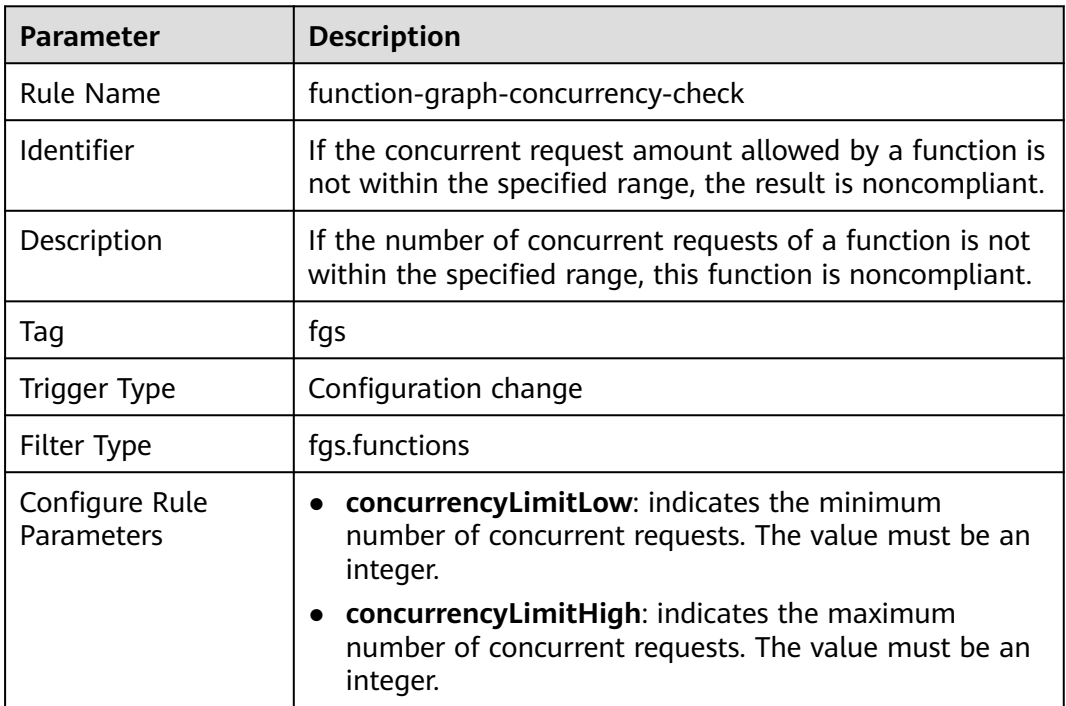

# **3.5.15.2 Functions Are in the Specified VPC**

#### **Rule Details**

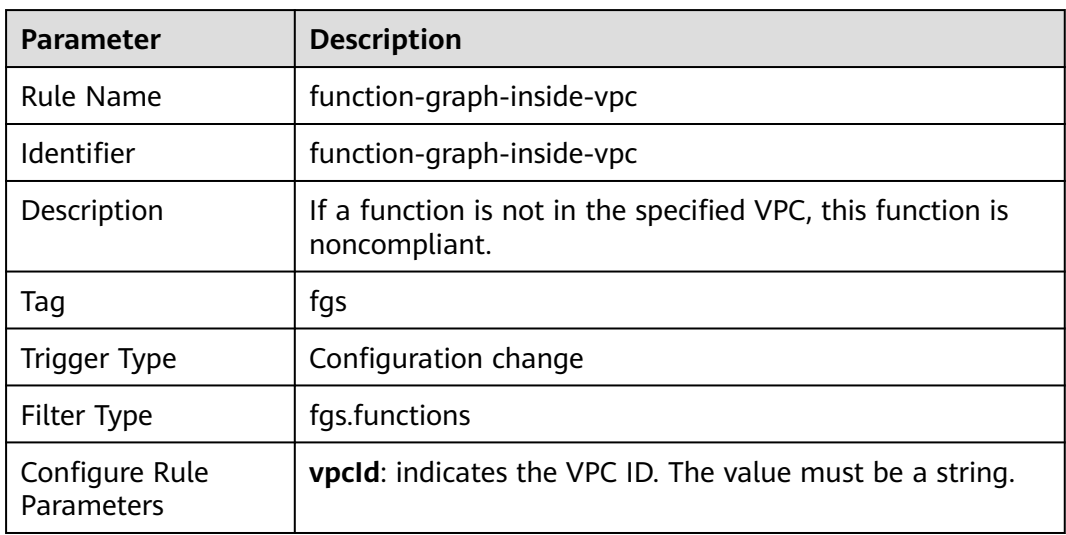

#### **Table 3-59** Rule details

#### **3.5.15.3 Public Access Check**

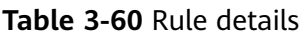

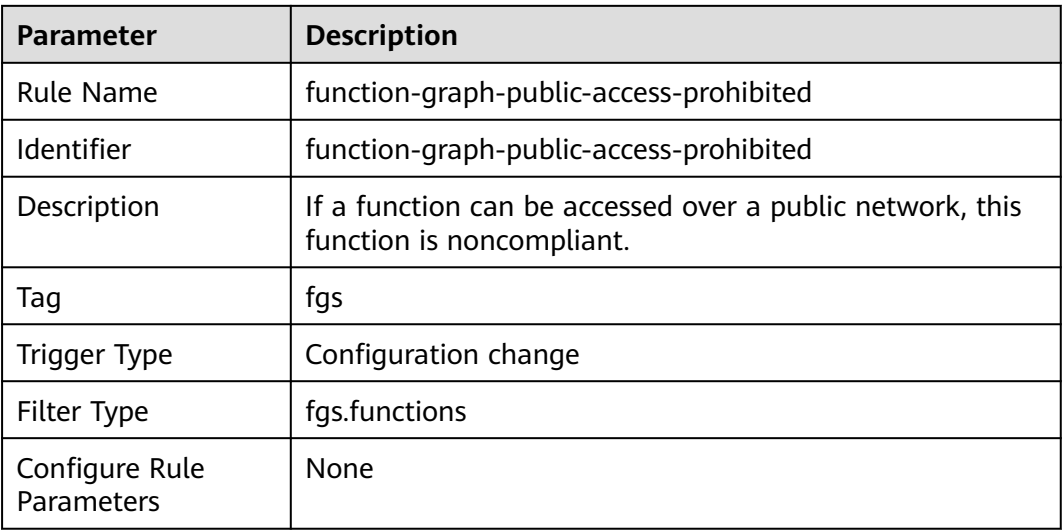

# **3.5.15.4 Basic Configuration Check**

#### **Rule Details**

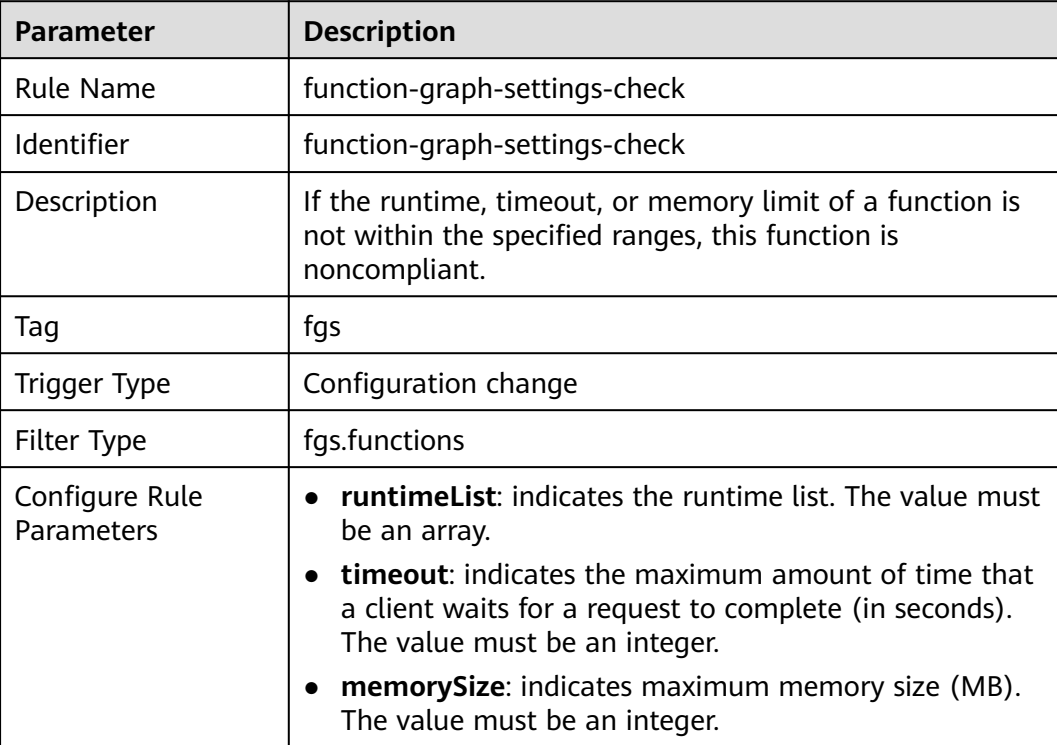

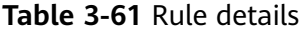

# **3.5.16 Content Delivery Network (CDN)**

### **3.5.16.1 CDN Uses HTTPS Certificates**

#### **Rule Details**

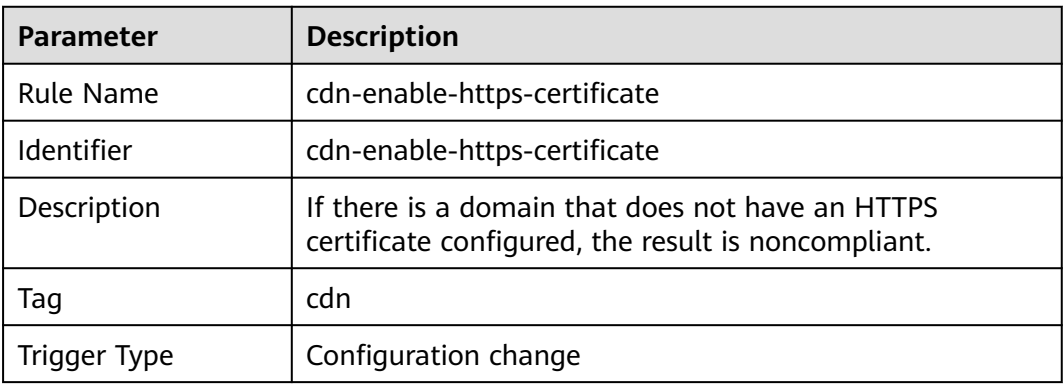

#### **Table 3-62** Rule details

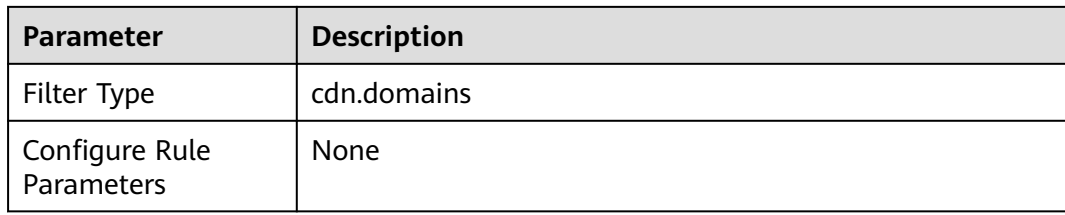

## **3.5.16.2 Origin Protocol Policy Check**

#### **Rule Details**

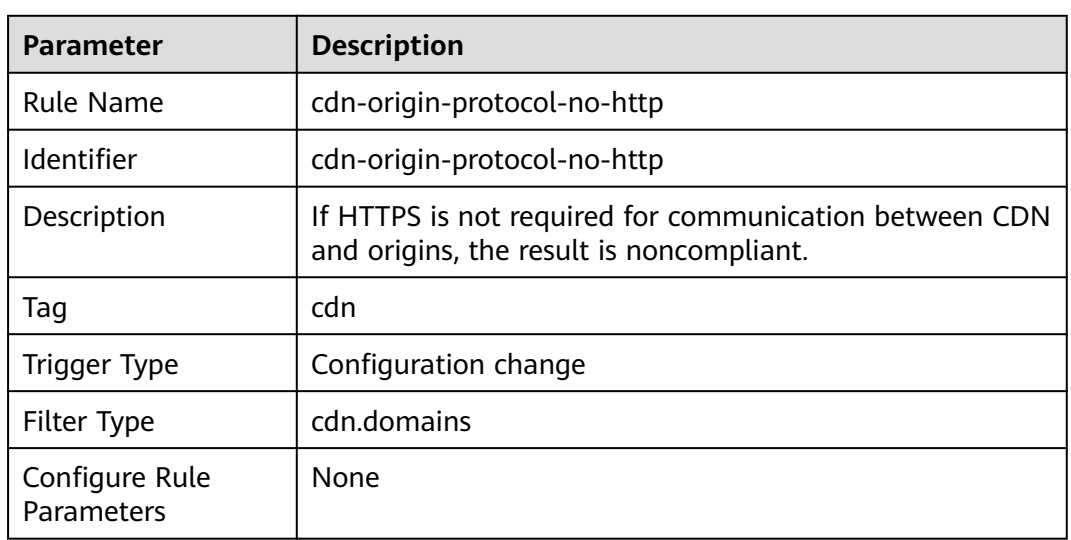

#### **Table 3-63** Rule details

# **3.5.16.3 TLS Version Check**

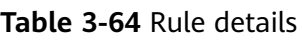

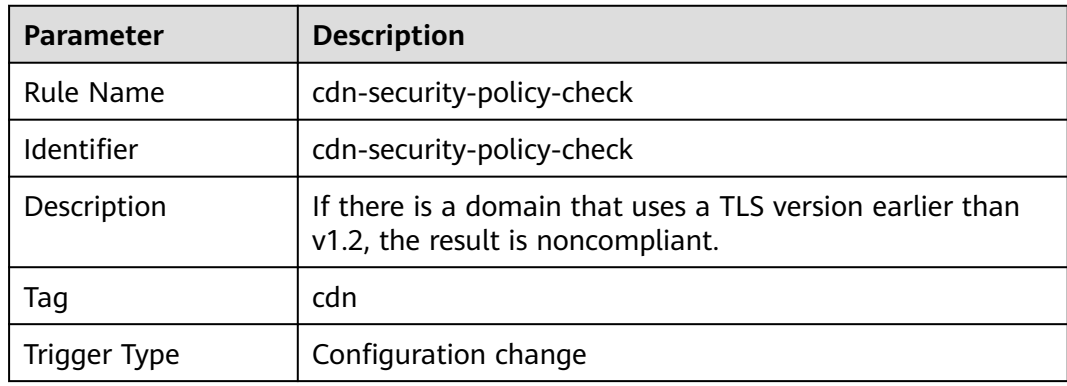

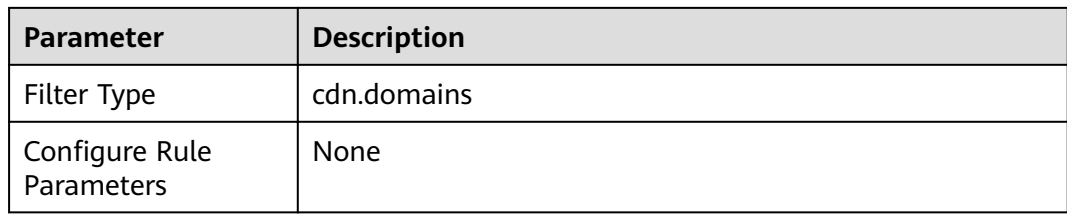

### **3.5.16.4 Certificate Source Check**

#### **Rule Details**

#### **Table 3-65** Rule details

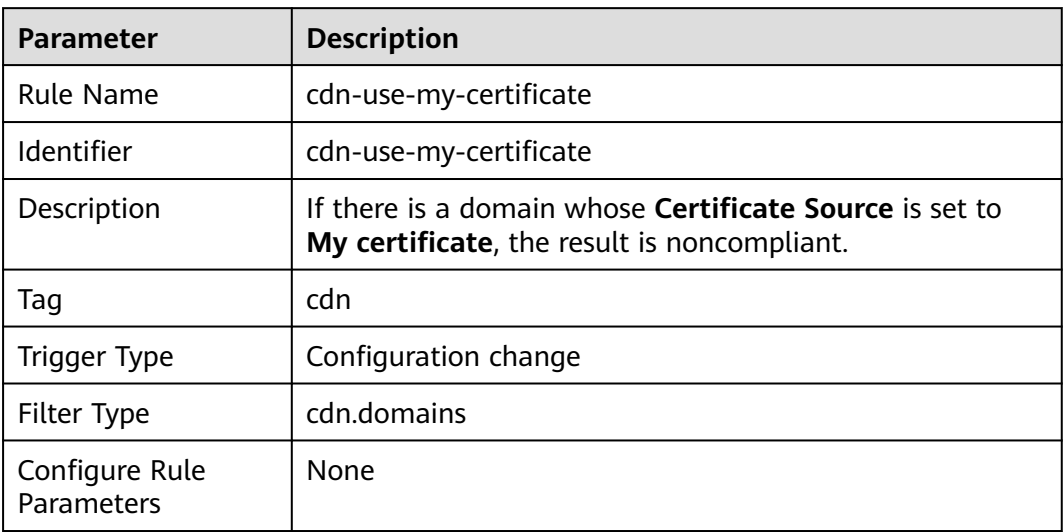

# **3.5.17 Config**

### **3.5.17.1 The Resource Recorder Has Been Enabled**

### **Rule Details**

#### **Table 3-66** Rule details

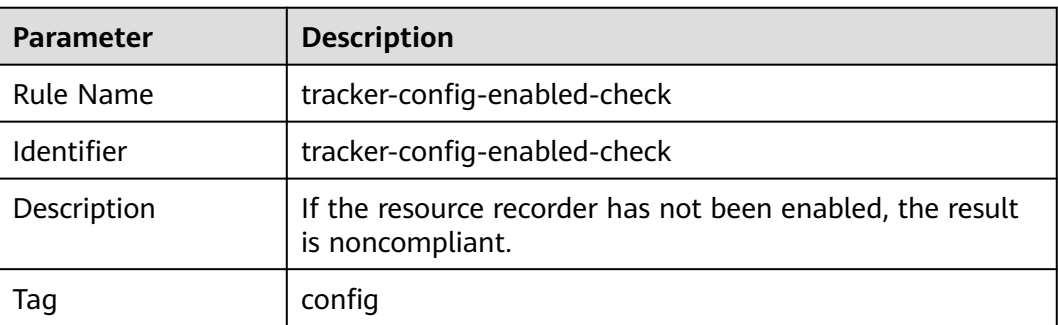

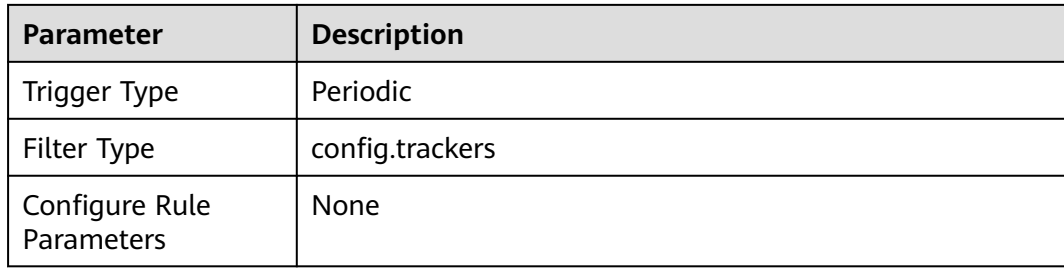

# **3.5.18 Data Warehouse Service (DWS)**

# **3.5.18.1 KMS Encryption Check**

#### **Rule Details**

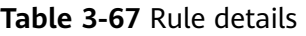

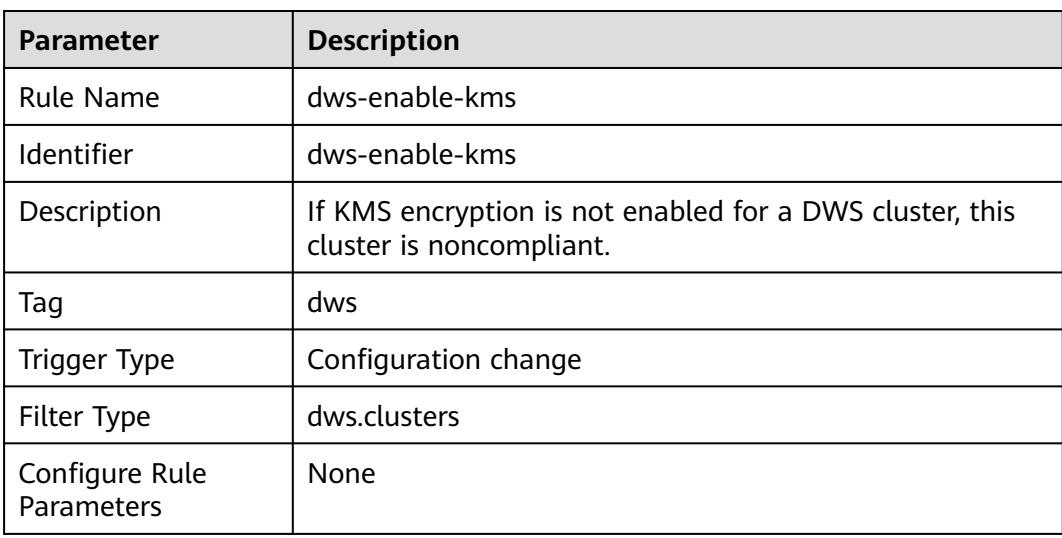

## **3.5.18.2 DWS Clusters Have Enabled Audit Log Dumps**

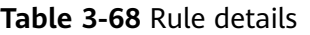

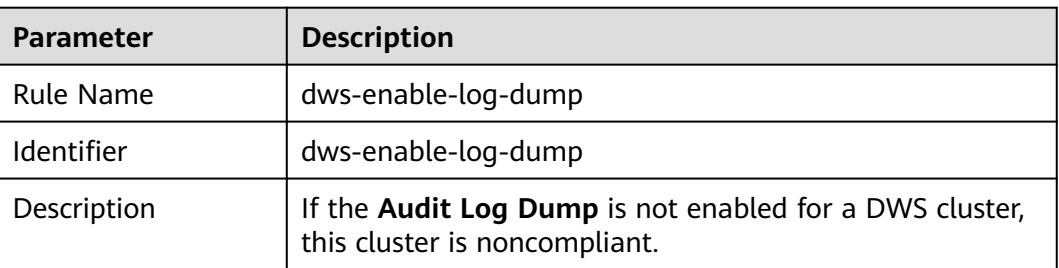

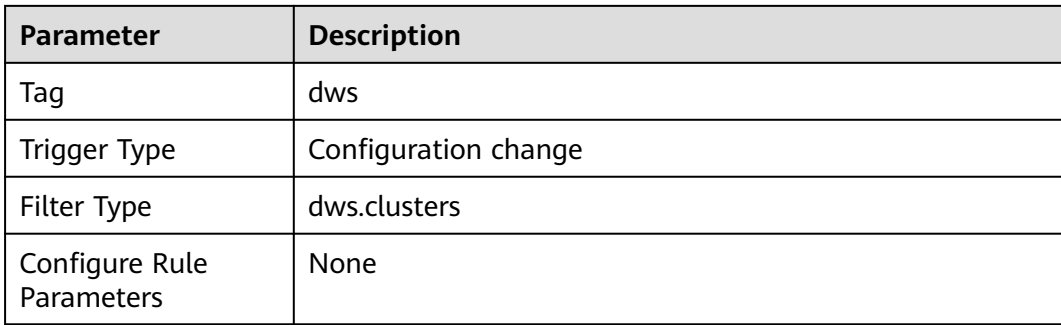

# **3.5.18.3 DWS Clusters Have Enabled Automated Snapshots**

### **Rule Details**

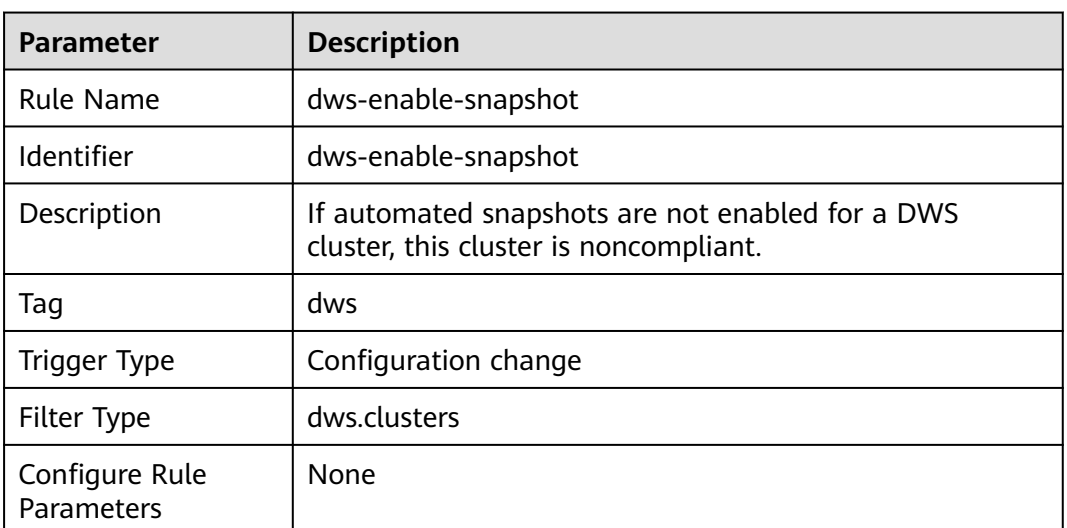

#### **Table 3-69** Rule details

#### **3.5.18.4 DWS Clusters Use SSL**

#### **Rule Details**

#### **Table 3-70** Rule details

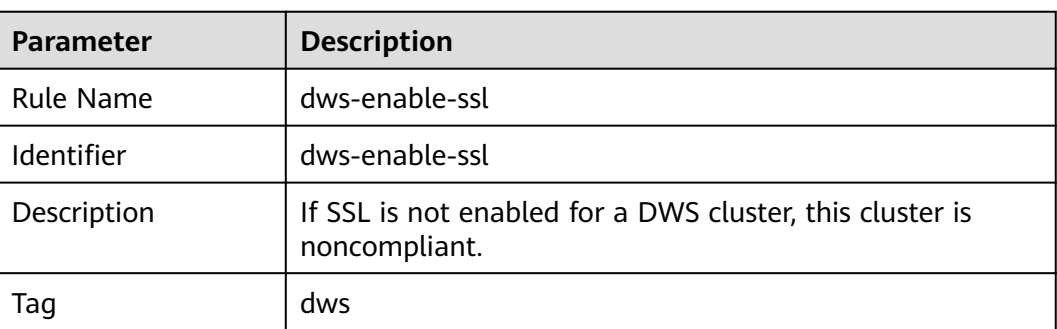

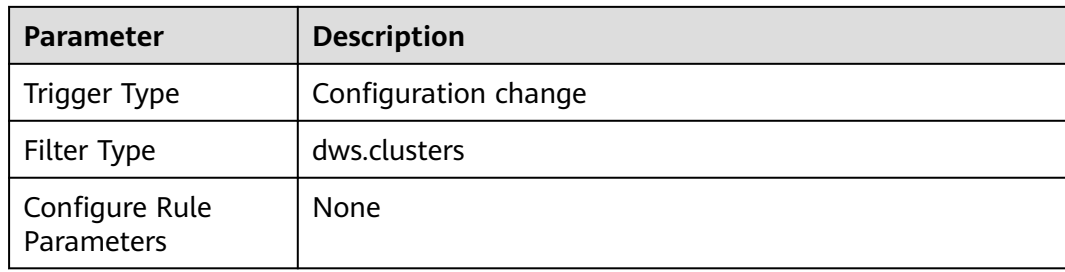

# **3.5.19 Data Replication Service (DRS)**

# **3.5.19.1 Network Type Check for DR Tasks**

#### **Rule Details**

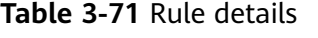

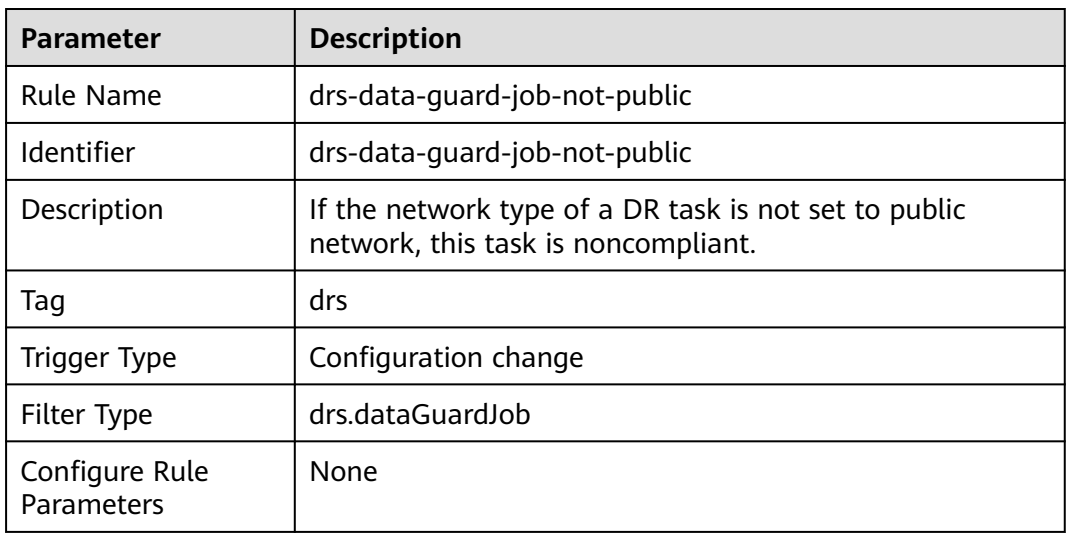

### **3.5.19.2 Network Type Check for Migration Tasks**

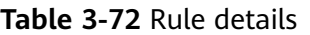

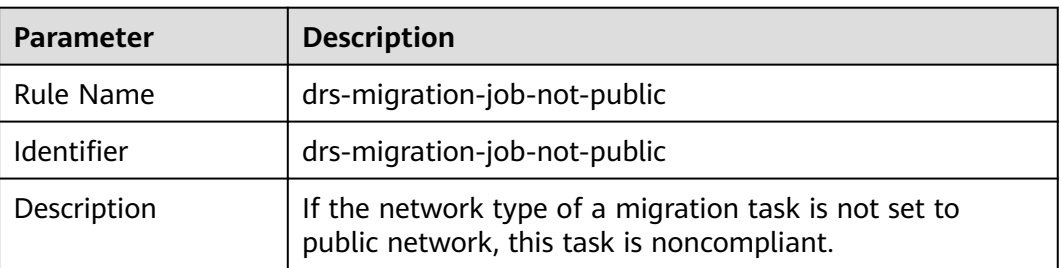

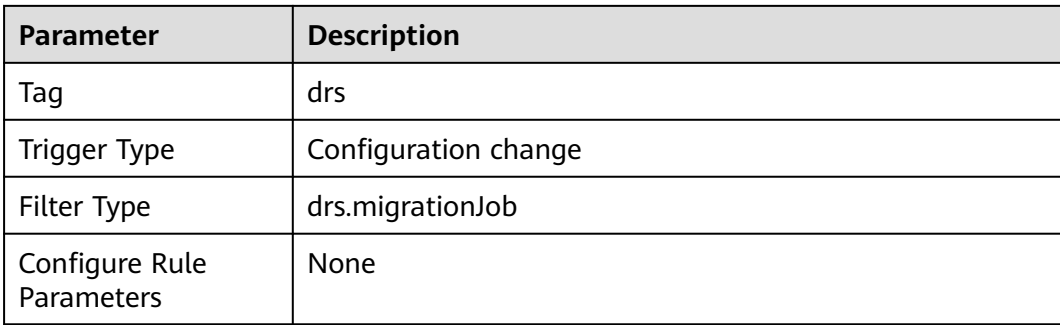

## **3.5.19.3 Network Type Check for Synchronization Tasks**

#### **Rule Details**

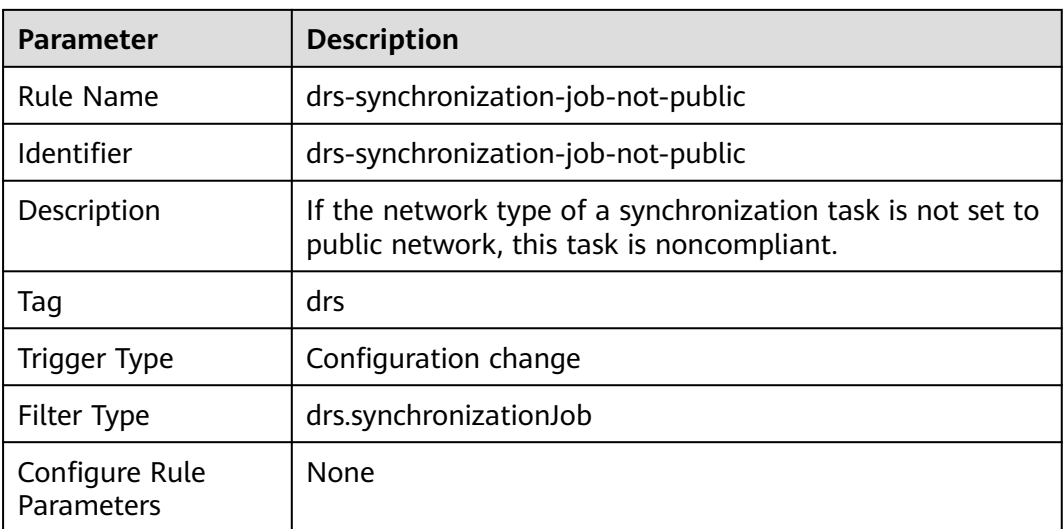

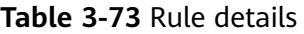

# **3.5.20 Data Encryption Workshop (DEW)**

#### **3.5.20.1 Key Status Check**

#### **Rule Details**

#### **Table 3-74** Rule details

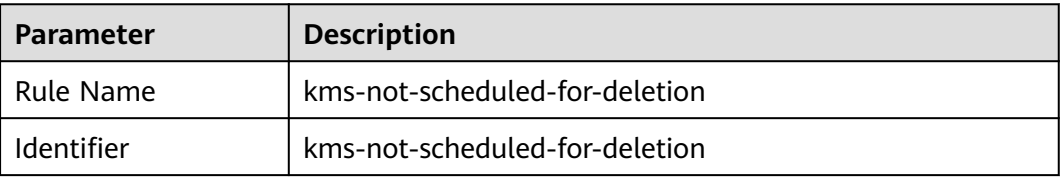
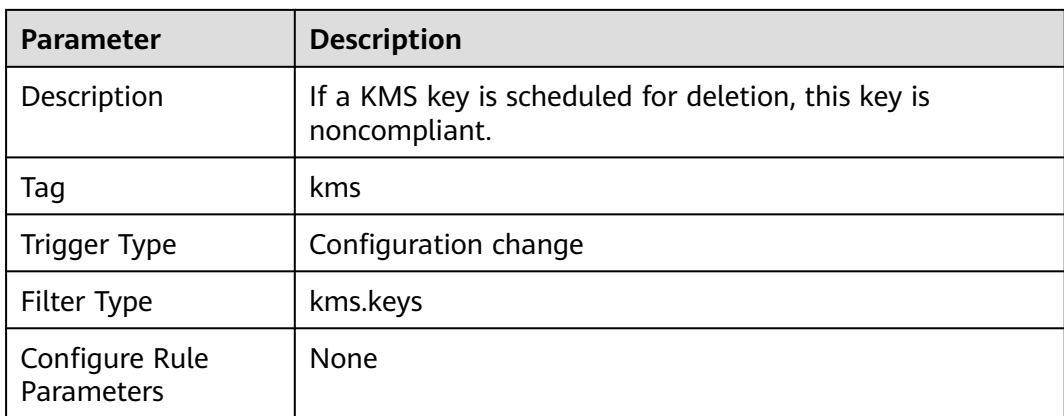

# **3.5.20.2 Key Rotation Has Been Enabled**

#### **Rule Details**

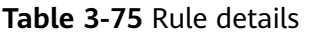

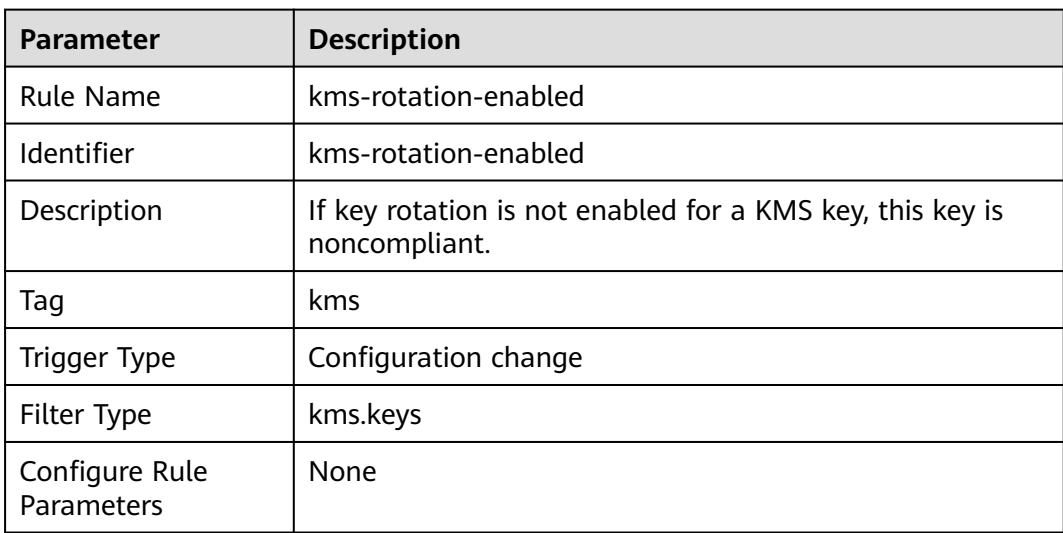

# **3.5.21 Identity and Access Management (IAM)**

# **3.5.21.1 Key Rotation Check**

#### **Rule Details**

**Table 3-76** Rule details

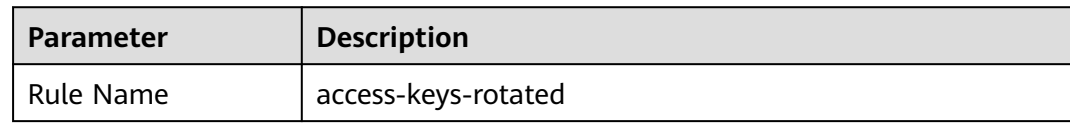

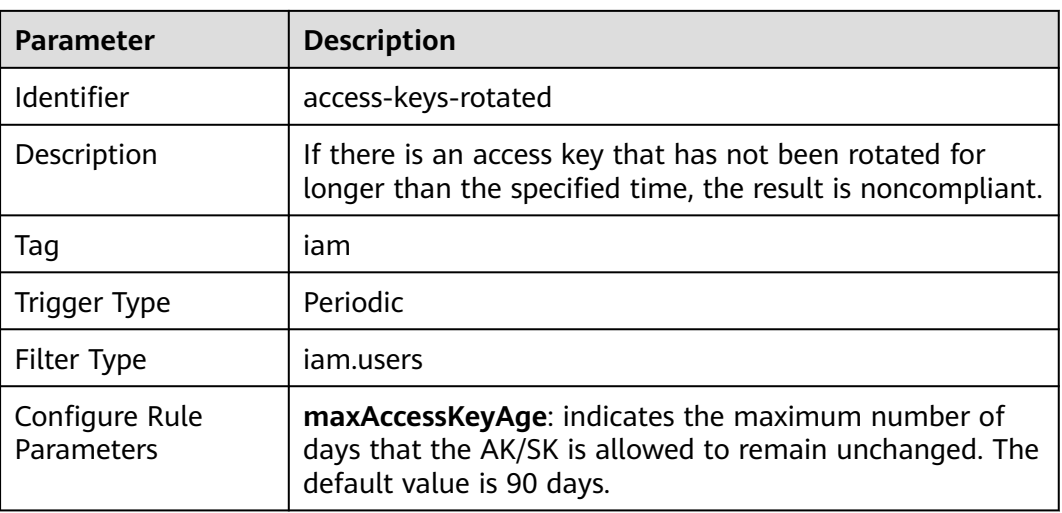

### **3.5.21.2 No Blocked Actions on KMS Keys**

#### **Rule Details**

**Table 3-77** Rule details

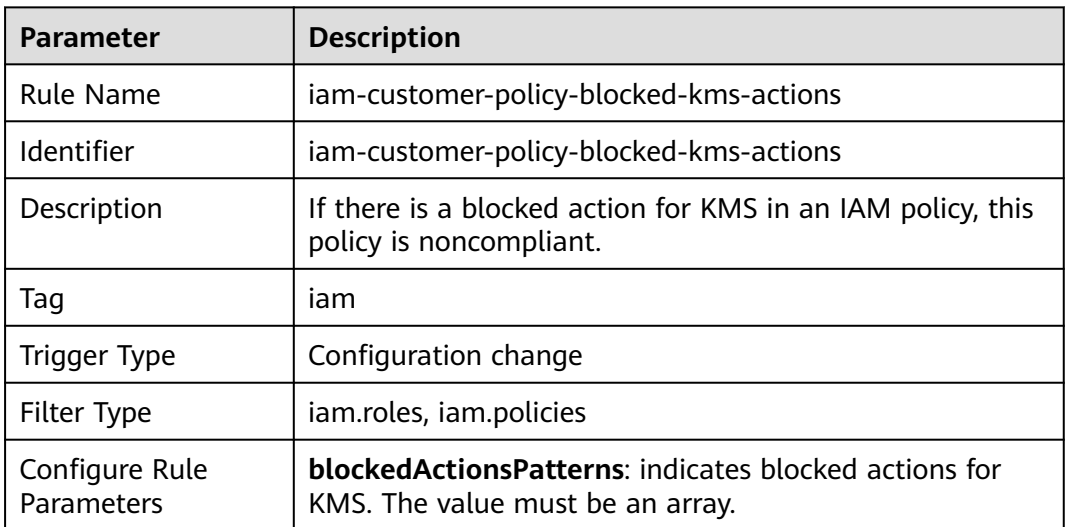

### **3.5.21.3 Each User Group Has at Least One User**

#### **Rule Details**

#### **Table 3-78** Rule details

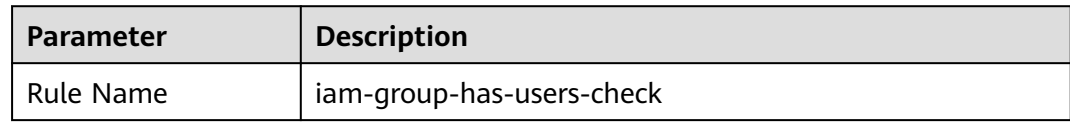

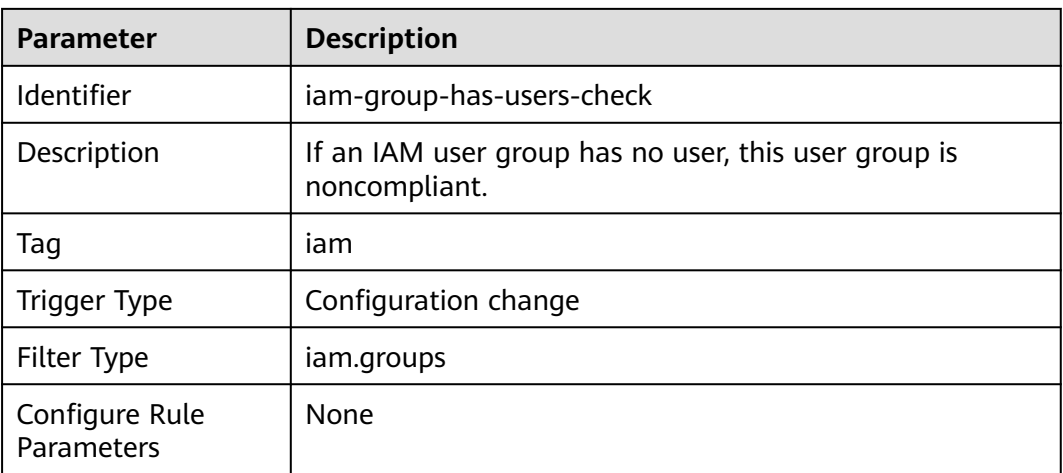

### **3.5.21.4 Password Policy Check**

#### **Rule Details**

**Table 3-79** Rule details

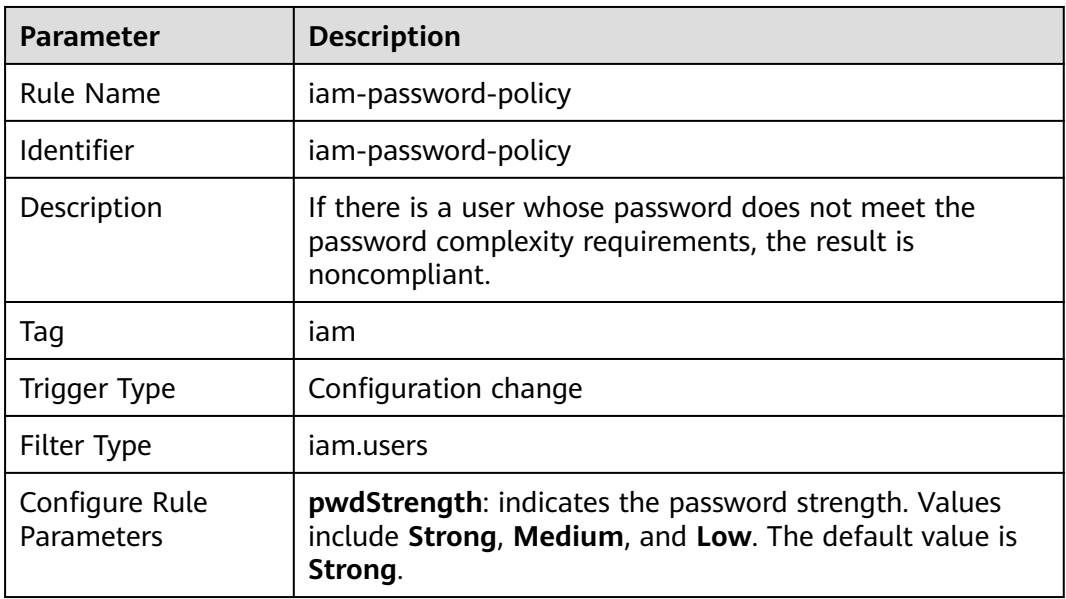

# **3.5.21.5 Unintended Policy Check**

#### **Rule Details**

#### **Table 3-80** Rule details

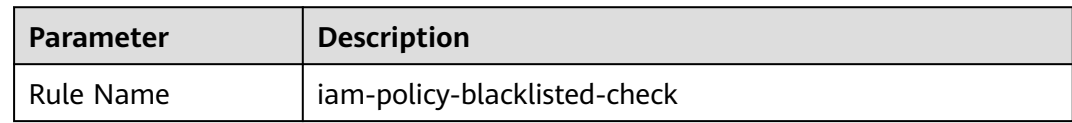

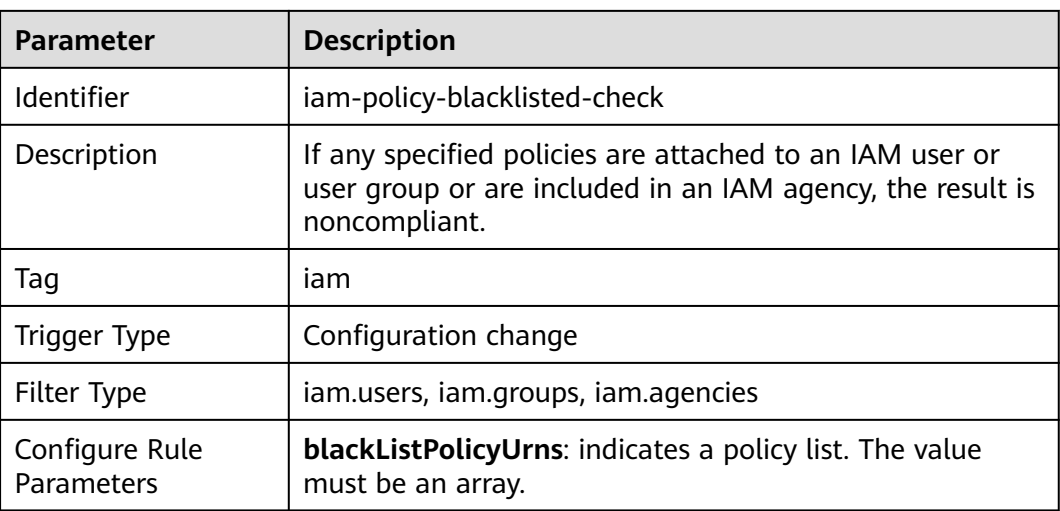

#### **3.5.21.6 Admin Permissions Check**

#### **Rule Details**

#### **Table 3-81** Rule details

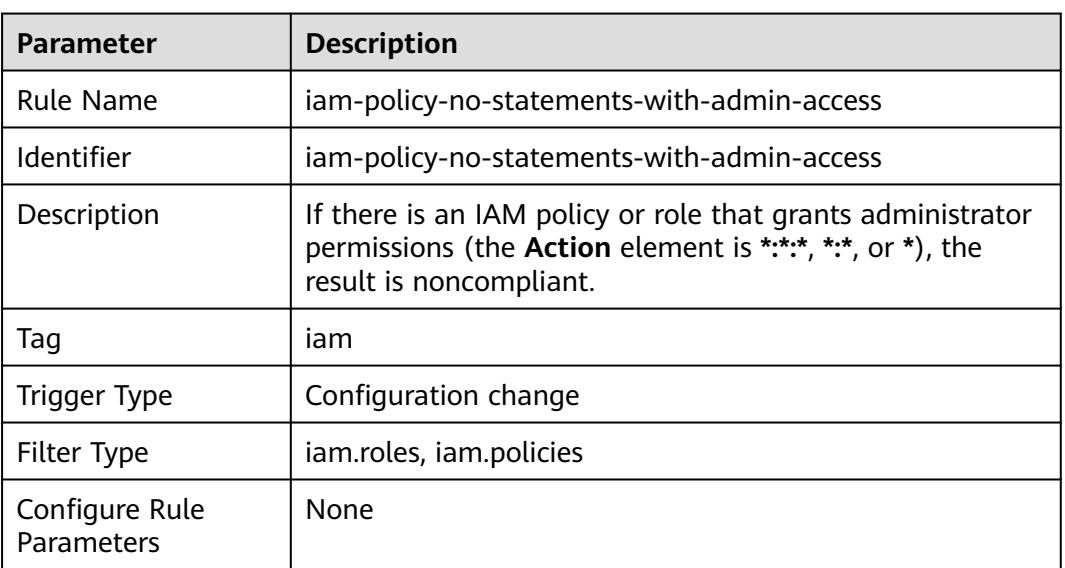

#### **3.5.21.7 Custom Policies Do Not Allow All Actions for a Service**

#### **Rule Details**

#### **Table 3-82** Rule details

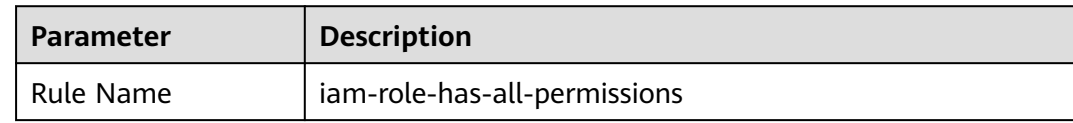

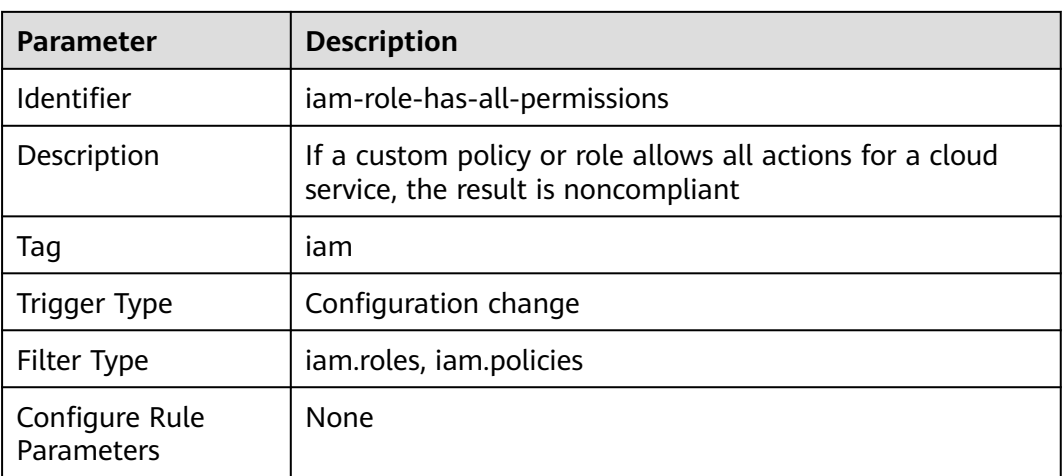

### **3.5.21.8 The Root Access Key Is Unavailable**

#### **Rule Details**

**Table 3-83** Rule details

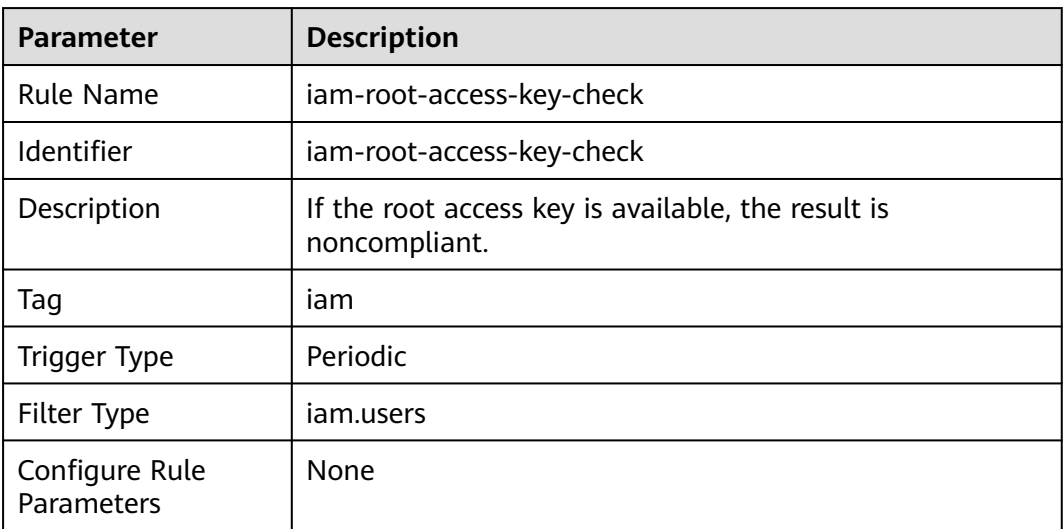

#### **3.5.21.9 Access Mode Check**

#### **Rule Details**

#### **Table 3-84** Rule details

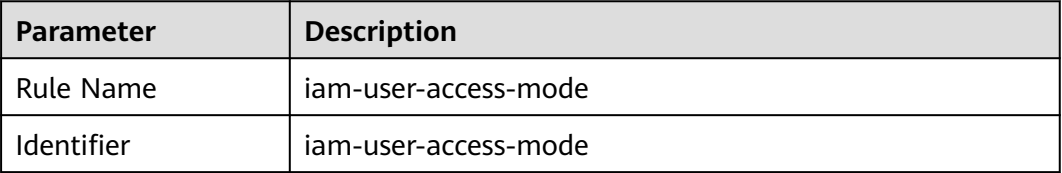

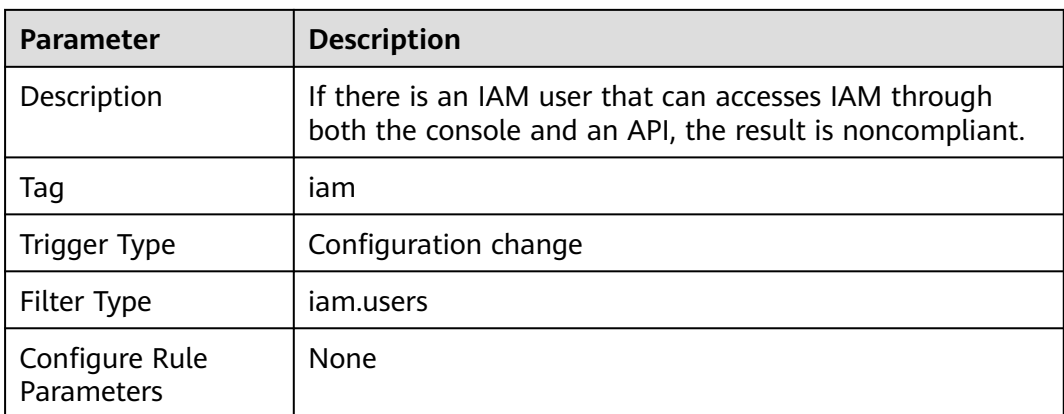

# **3.5.21.10 Access Key Creation Check**

#### **Rule Details**

#### **Table 3-85** Rule details

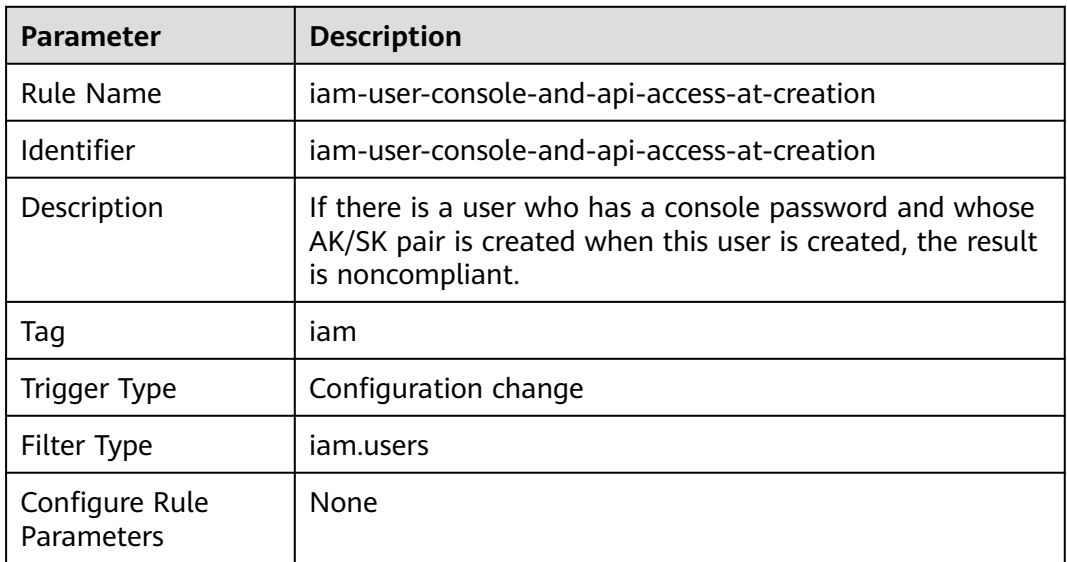

### **3.5.21.11 IAM Users Are in at Least One User Group**

#### **Rule Details**

#### **Table 3-86** Rule details

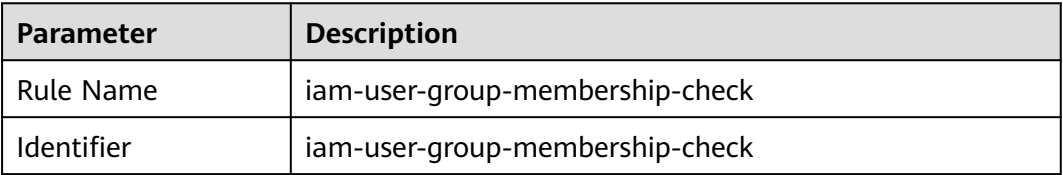

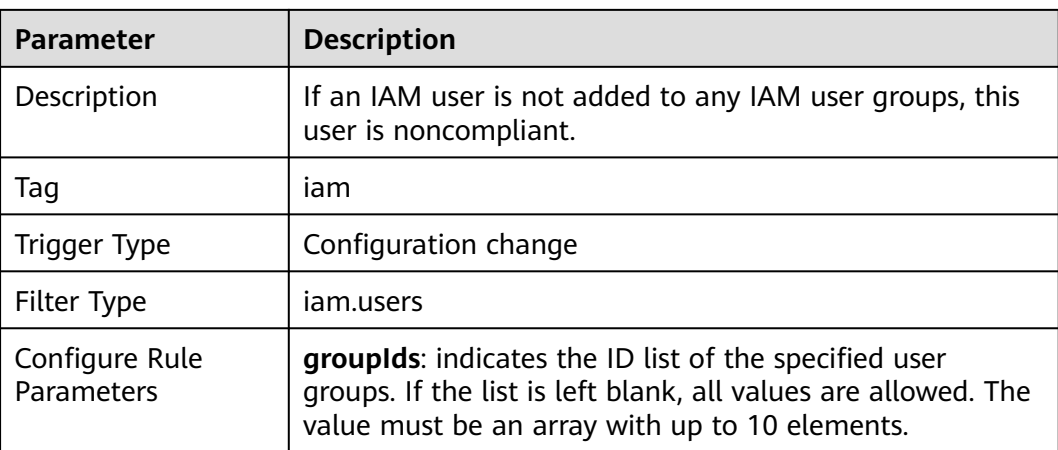

### **3.5.21.12 Last Login Check**

#### **Rule Details**

#### **Table 3-87** Rule details

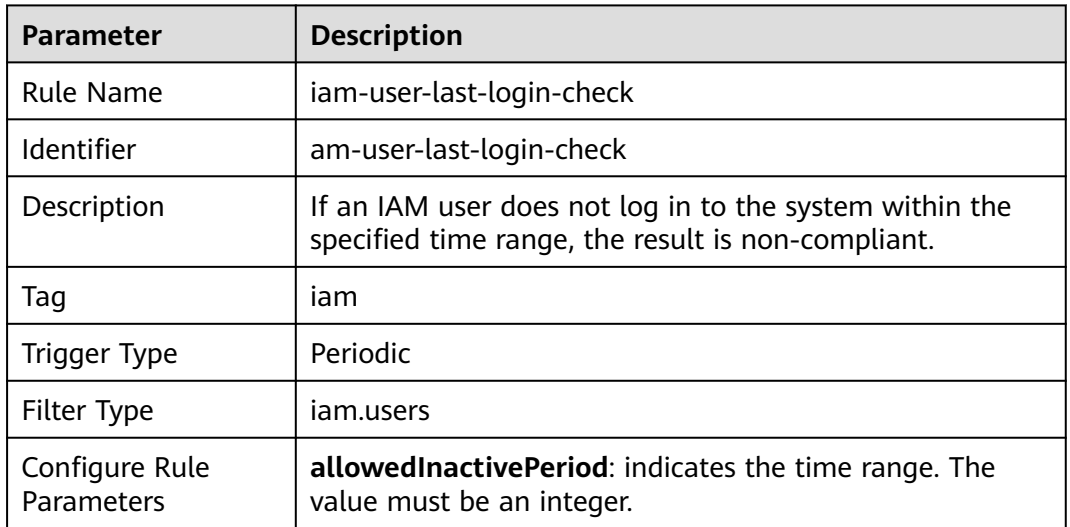

### **3.5.21.13 Multi-Factor Authentication Check**

#### **Rule Details**

#### **Table 3-88** Rule details

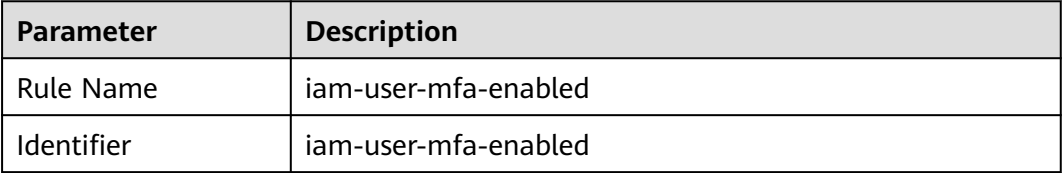

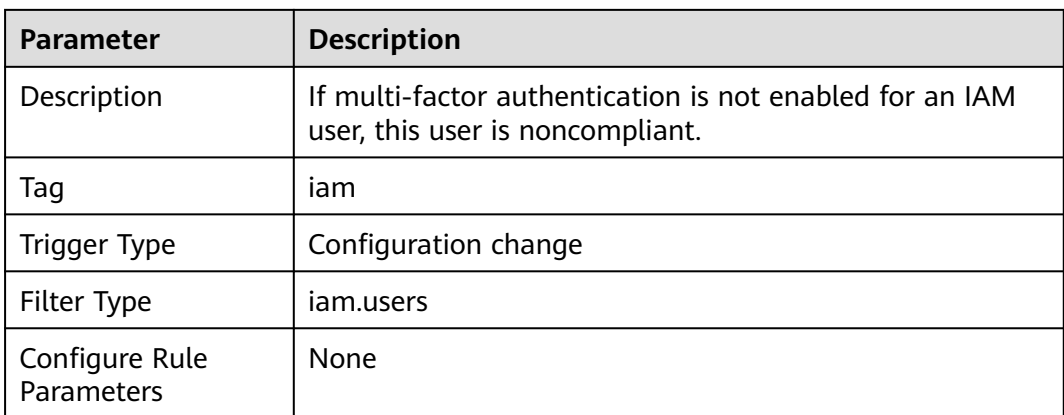

# **3.5.21.14 A User Does Not have Multiple Active Access Keys**

#### **Rule Details**

#### **Table 3-89** Rule details

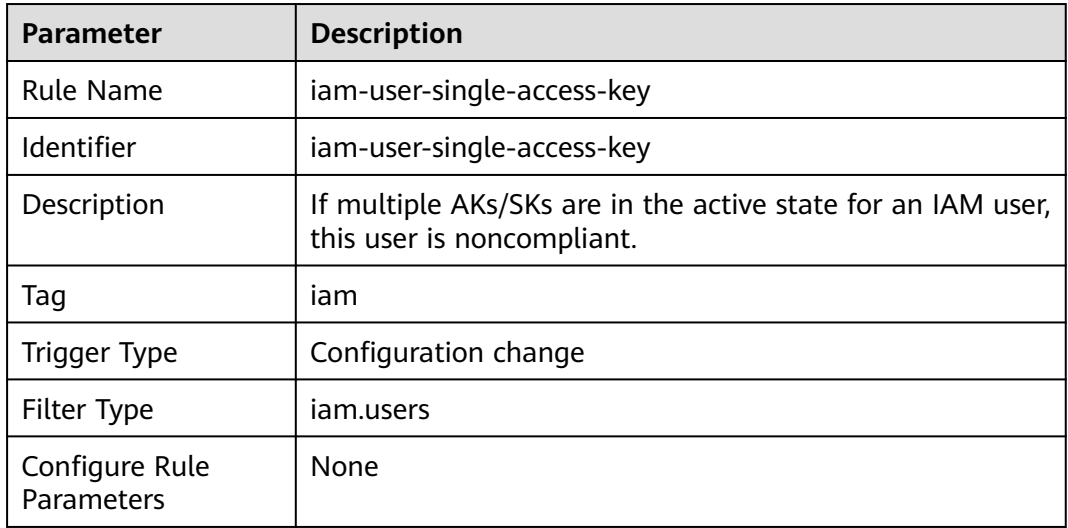

## **3.5.21.15 MFA Has Been Enabled for Console Login**

#### **Rule Details**

#### **Table 3-90** Rule details

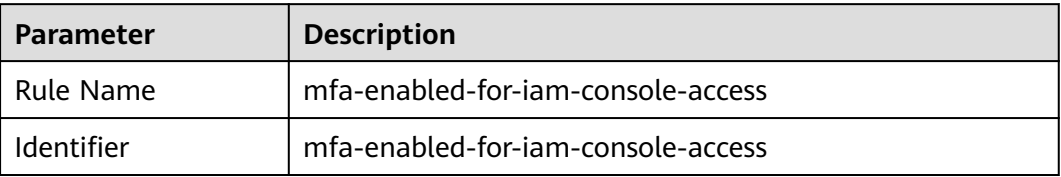

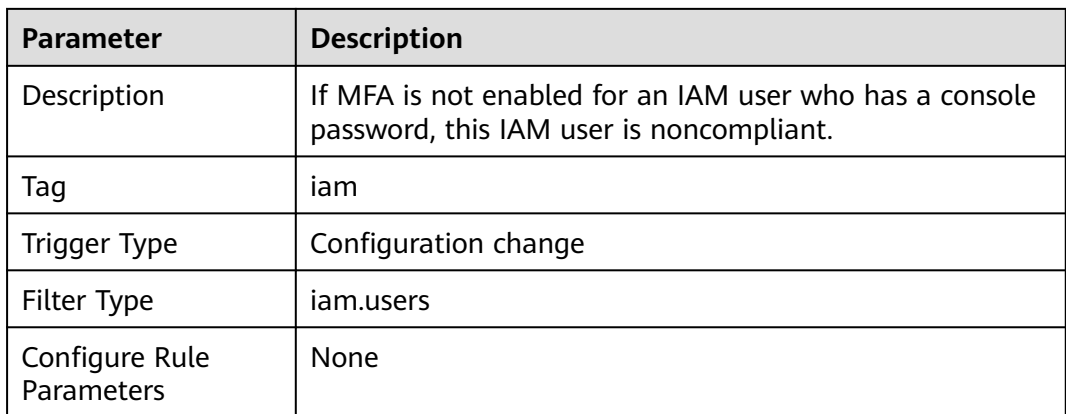

### **3.5.21.16 MFA Has Been Enabled for the Root Account**

#### **Rule Details**

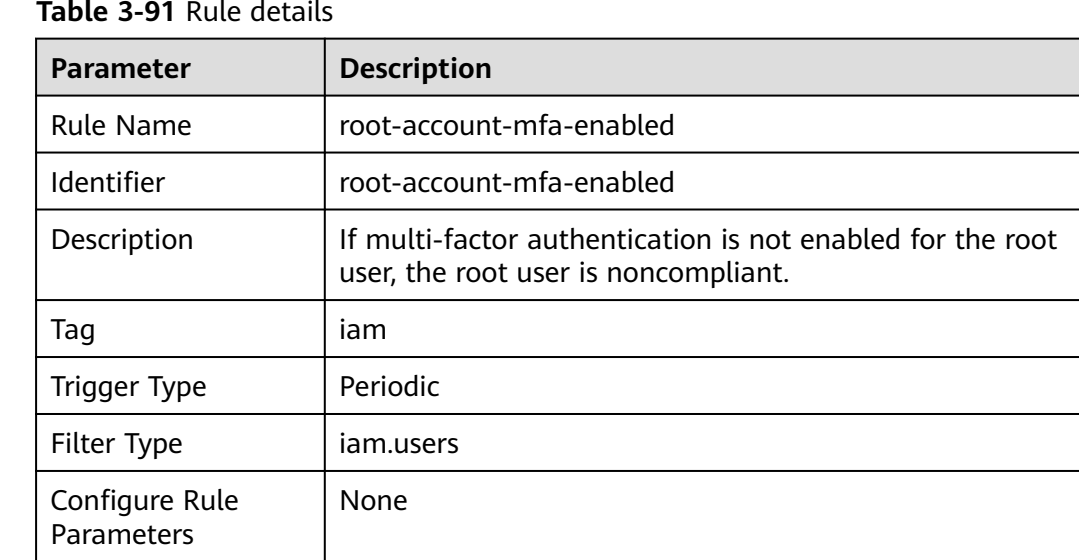

#### **Table 3-91** Rule details

# **3.5.22 Document Database Service (DDS)**

#### **3.5.22.1 SSL Has Been Enabled**

#### **Rule Details**

#### **Table 3-92** Rule details

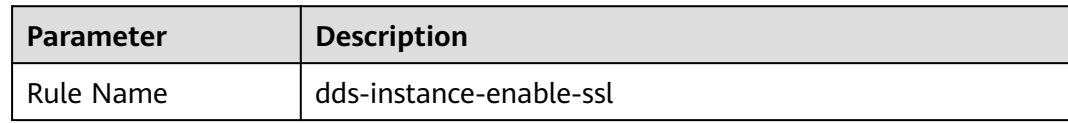

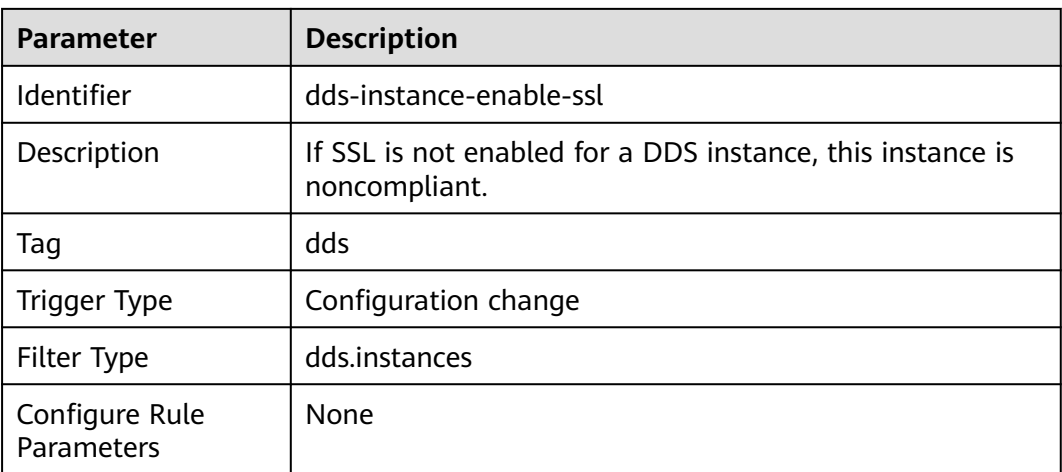

### **3.5.22.2 Instance Type Check**

#### **Rule Details**

**Table 3-93** Rule details

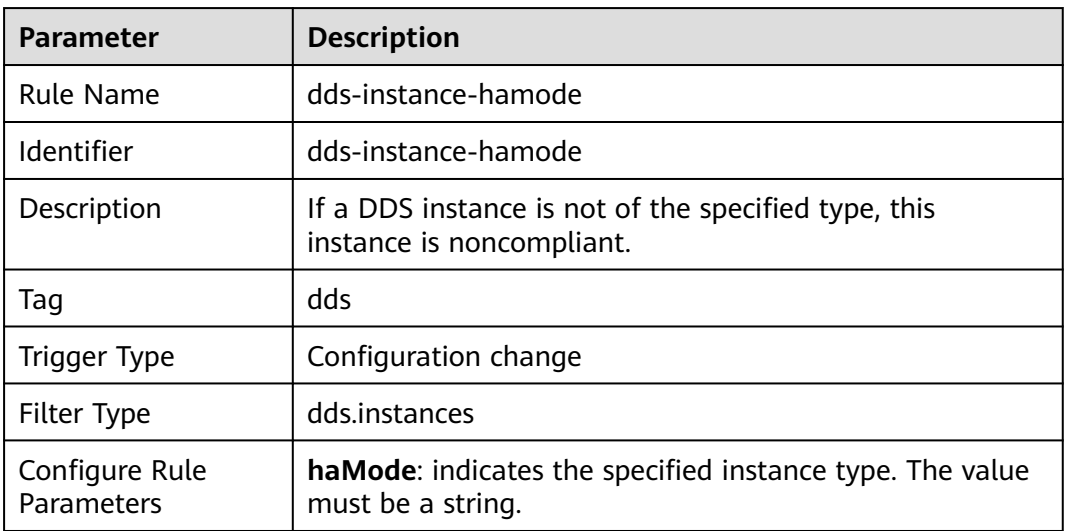

#### **3.5.22.3 DDS Instances Do Not Have Public IPs**

#### **Rule Details**

#### **Table 3-94** Rule details

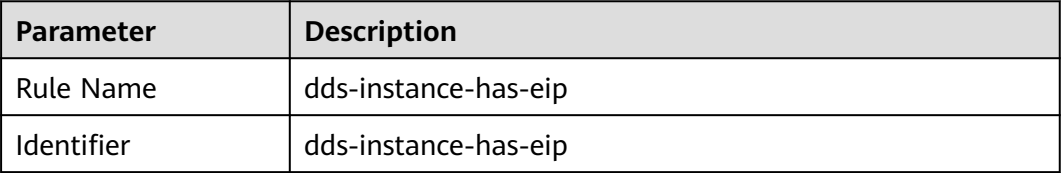

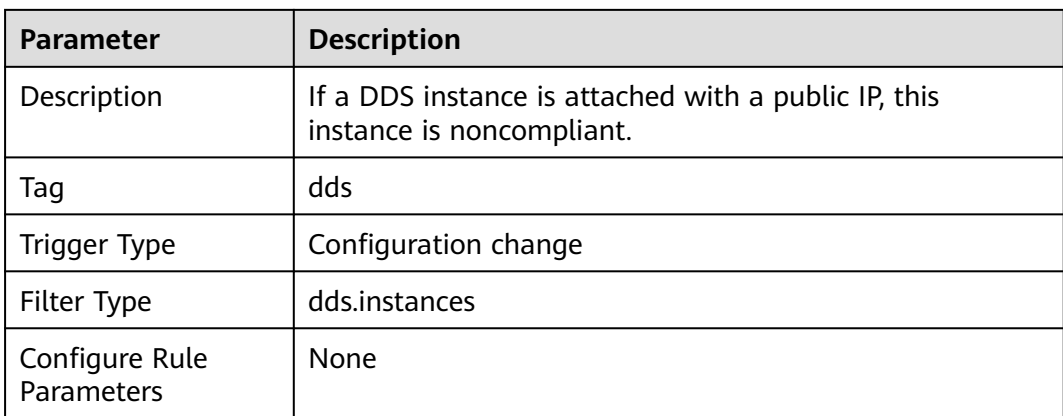

### **3.5.22.4 DDS Instances Are in the Specified VPC**

#### **Rule Details**

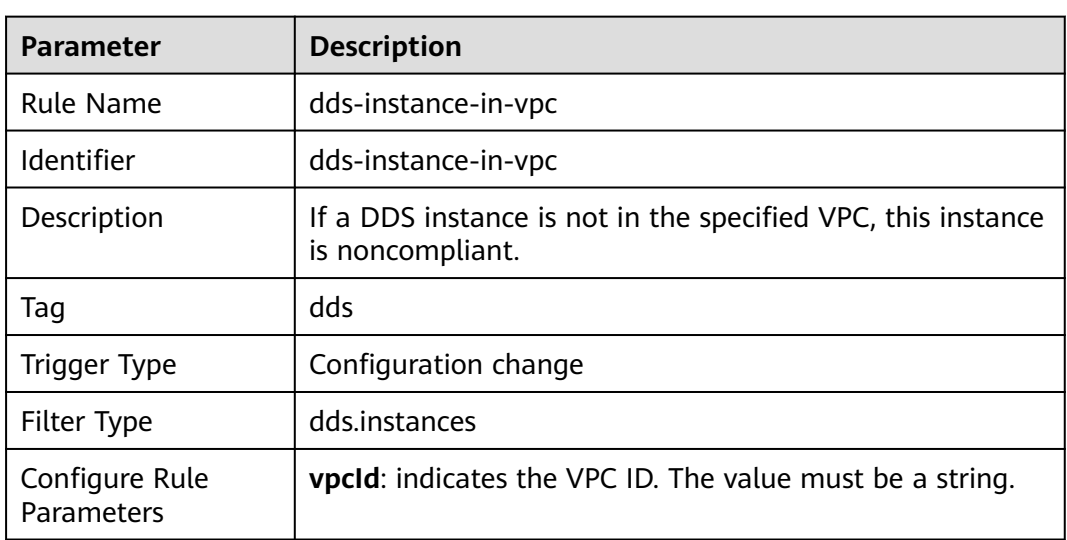

**Table 3-95** Rule details

# **3.5.23 Simple Message Notification (SMN)**

# **3.5.23.1 Log Reporting to LTS Has Been Enabled**

#### **Rule Details**

#### **Table 3-96** Rule details

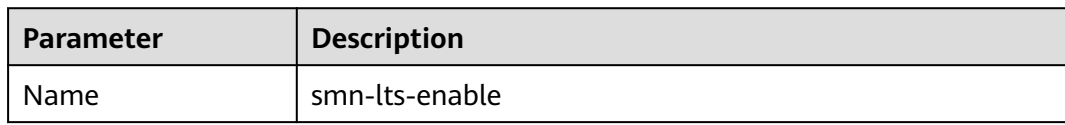

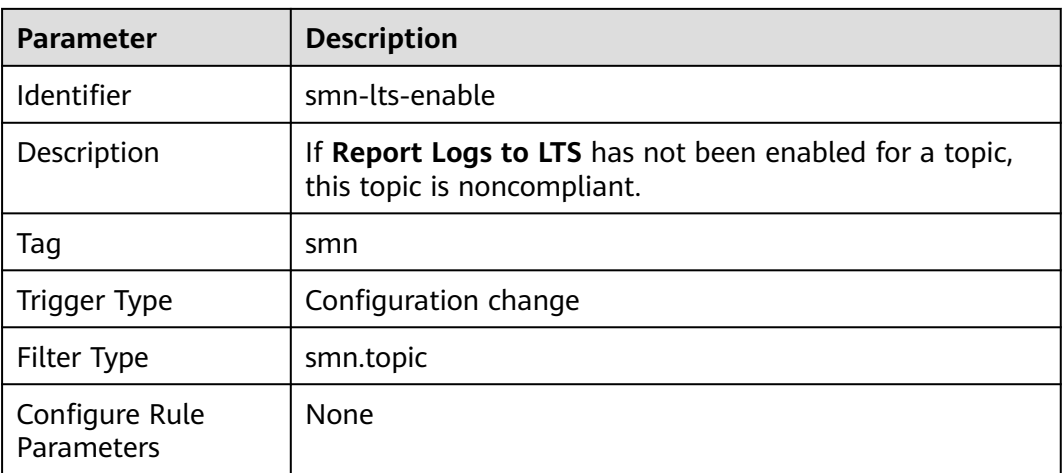

# **3.5.24 Virtual Private Cloud (VPC)**

# **3.5.24.1 Unused ACL Check**

### **Rule Details**

#### **Table 3-97** Rule details

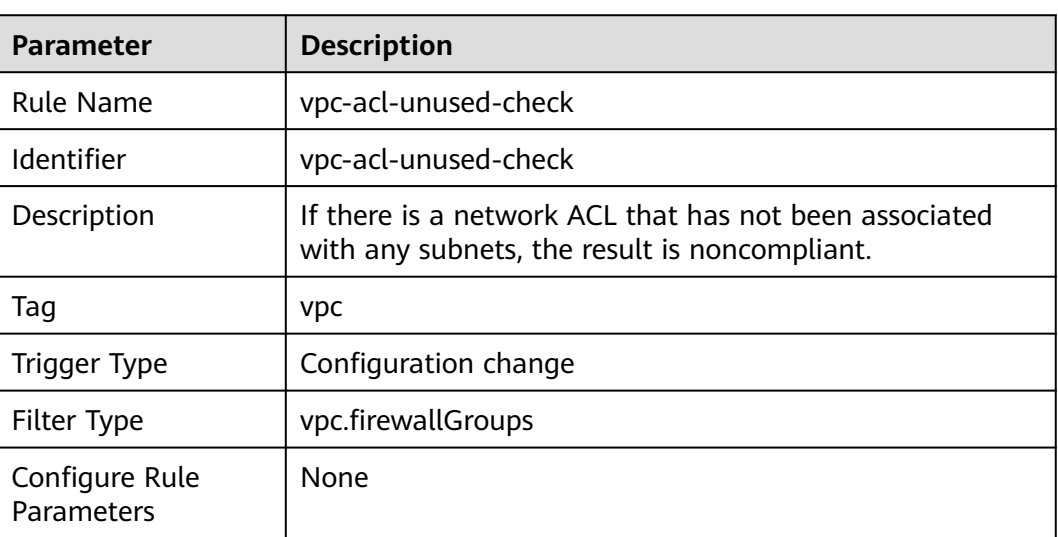

# **3.5.24.2 Default Security Group Check**

### **Rule Details**

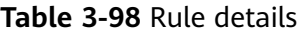

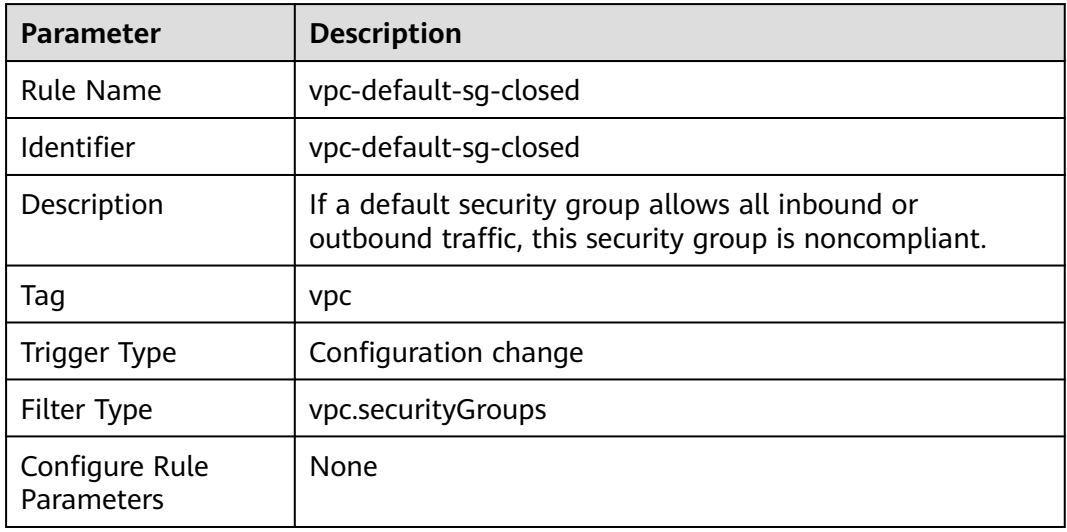

### **3.5.24.3 VPCs Have Enabled Flow Logs**

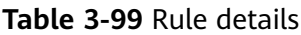

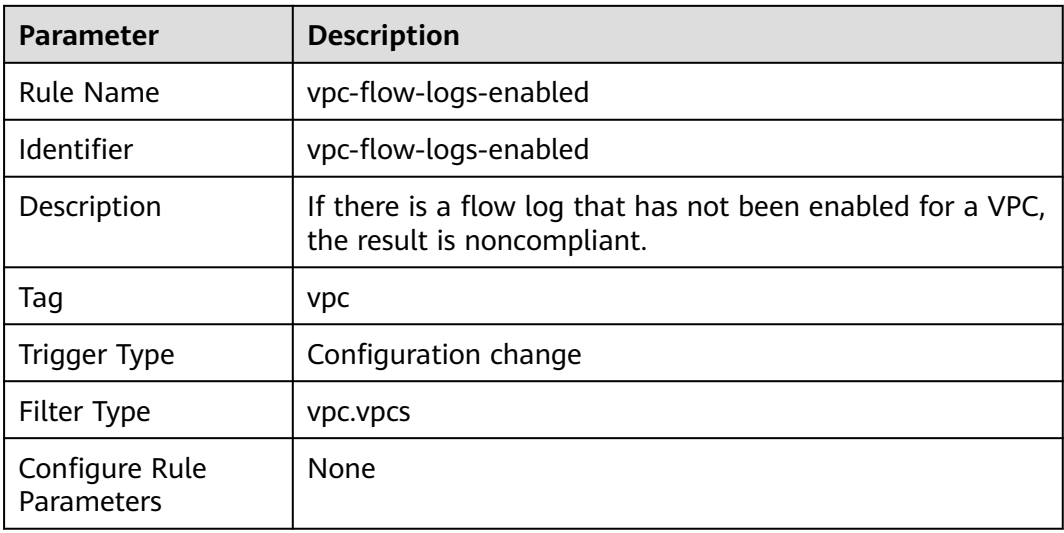

# **3.5.24.4 Security Groups Only Allow Traffic Over Some Ports**

#### **Rule Details**

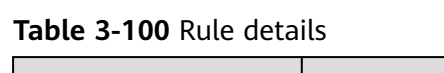

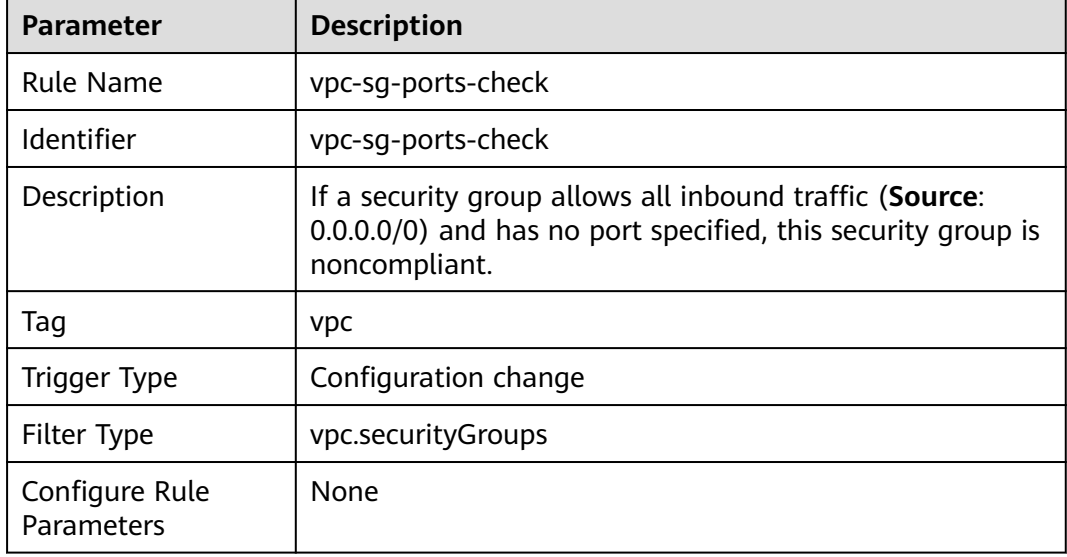

## **3.5.24.5 Ports Have Addresses Restricted**

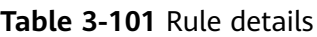

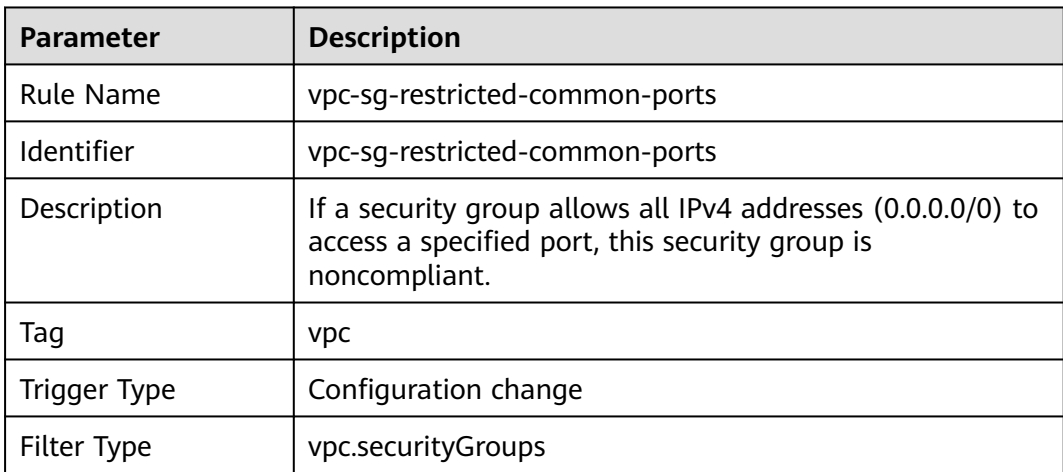

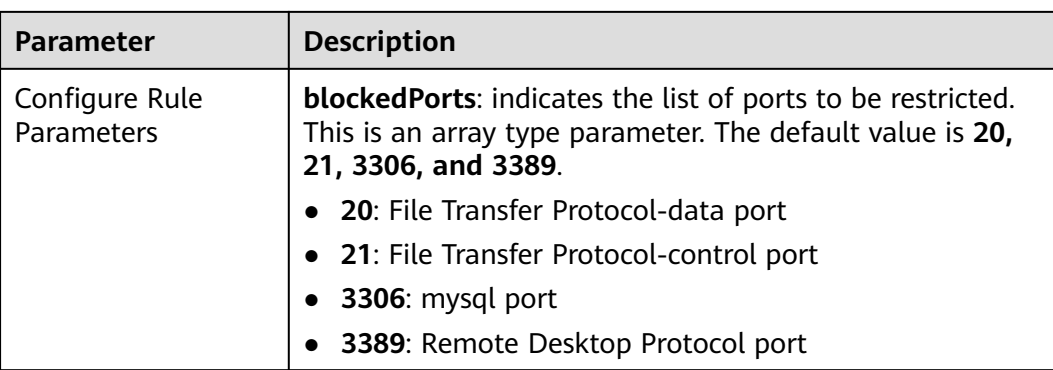

### **3.5.24.6 SSH Check**

#### **Rule Details**

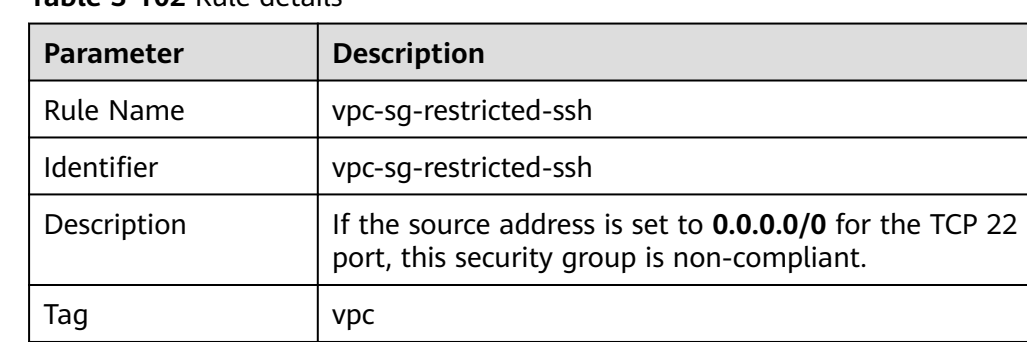

Trigger Type | Configuration change

None

Filter Type **vpc.securityGroups** 

**Table 3-102** Rule details

# **3.5.25 Virtual Private Network (VPN)**

Configure Rule Parameters

#### **3.5.25.1 Connection State Check**

#### **Rule Details**

#### **Table 3-103** Rule details

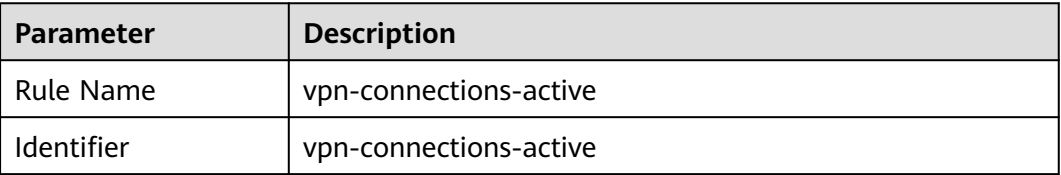

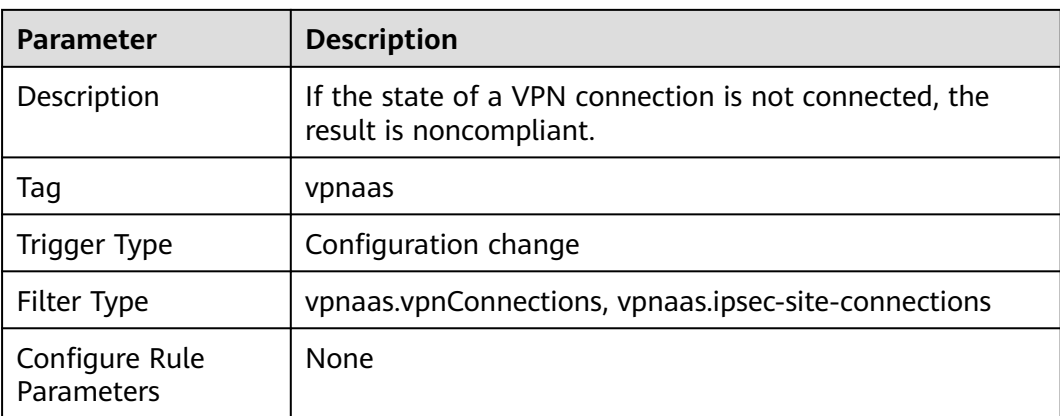

# **3.5.26 Cloud Eye**

#### **3.5.26.1 Alarm Rules Are Enabled**

#### **Rule Details**

#### **Table 3-104** Rule details

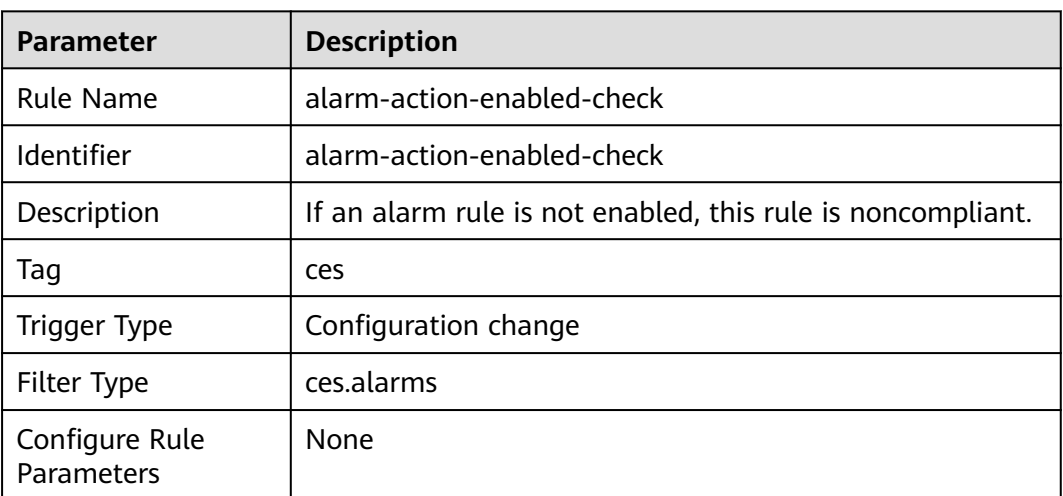

## **3.5.26.2 Alarm Rules Have Been Created For KMS Events**

#### **Rule Details**

#### **Table 3-105** Rule details

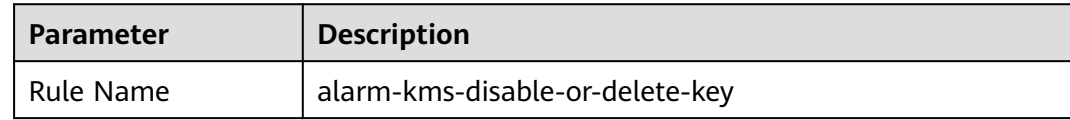

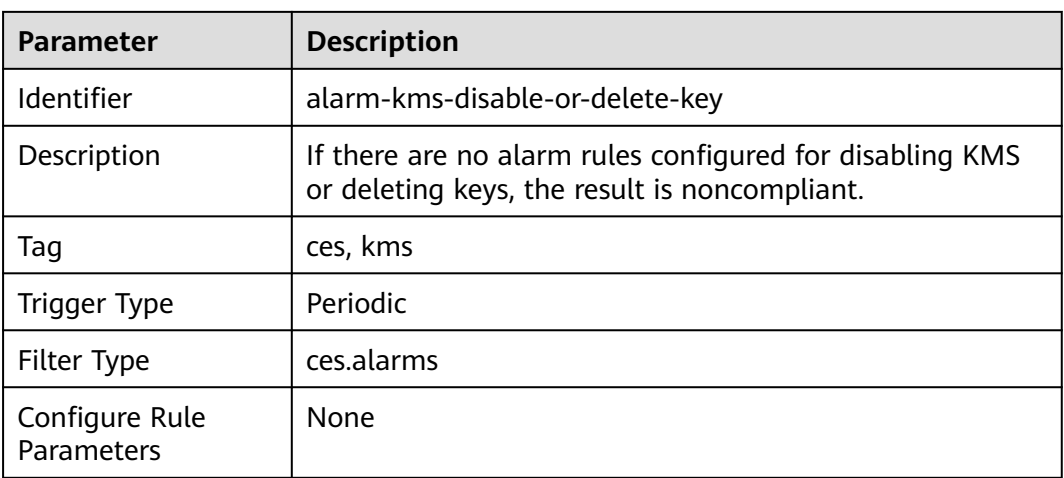

### **3.5.26.3 Alarm Rules Have Been Created for OBS Bucket Policy Changes**

#### **Rule Details**

**Table 3-106** Rule details

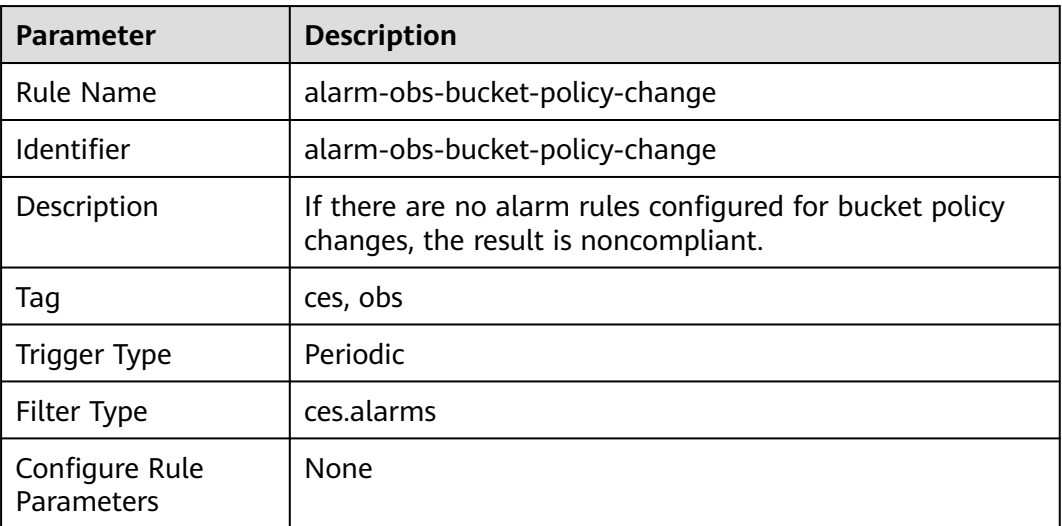

### **3.5.26.4 An Alarm Rule Has Been Created for the Specified Metric**

#### **Rule Details**

**Table 3-107** Rule details

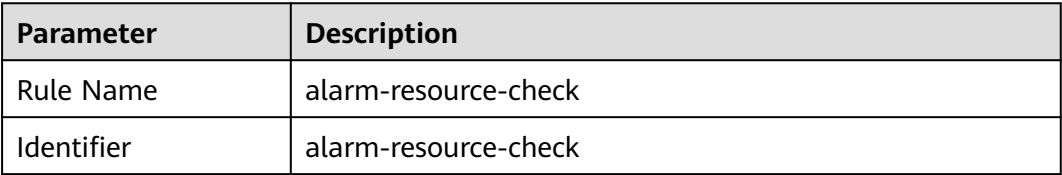

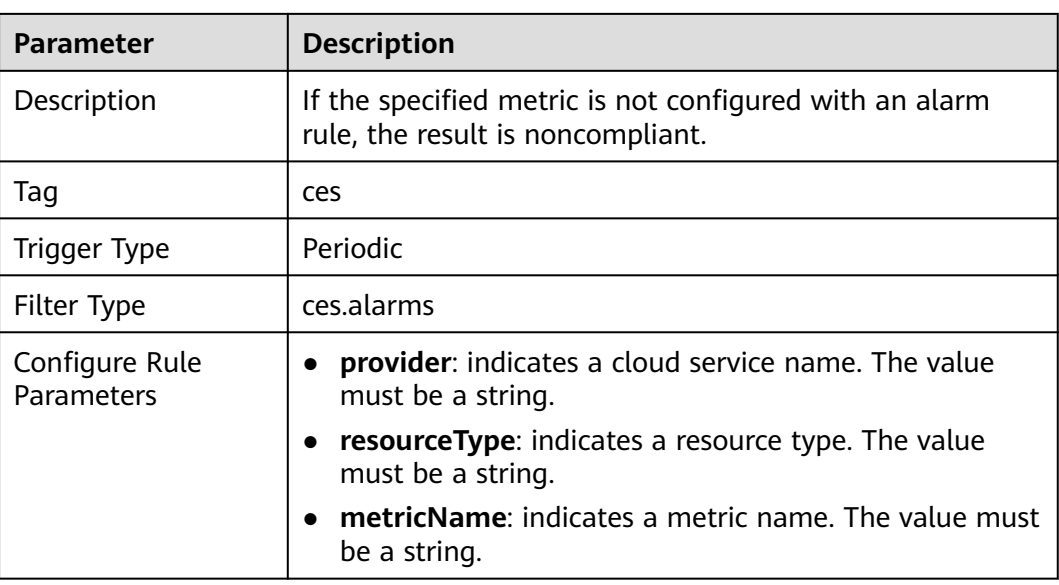

# **3.5.26.5 Alarm Rule Configurations Check**

### **Rule Details**

#### **Table 3-108** Rule details

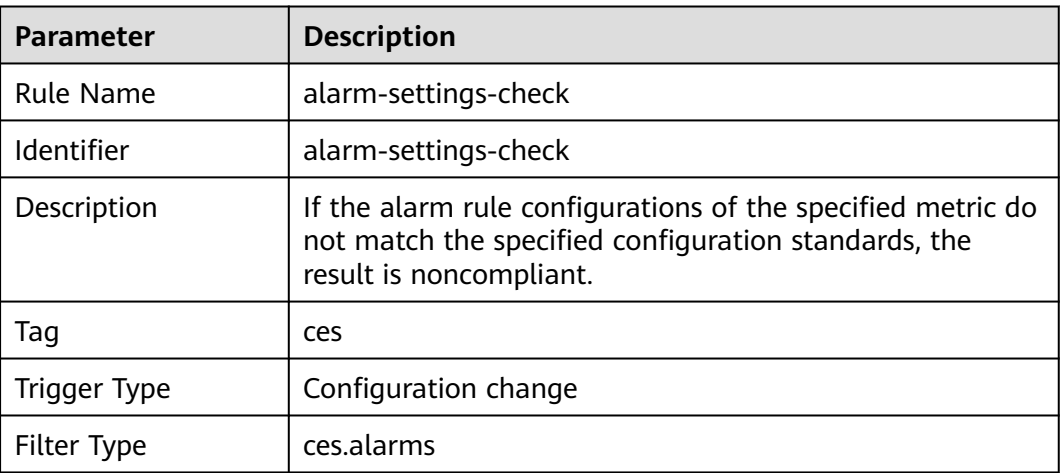

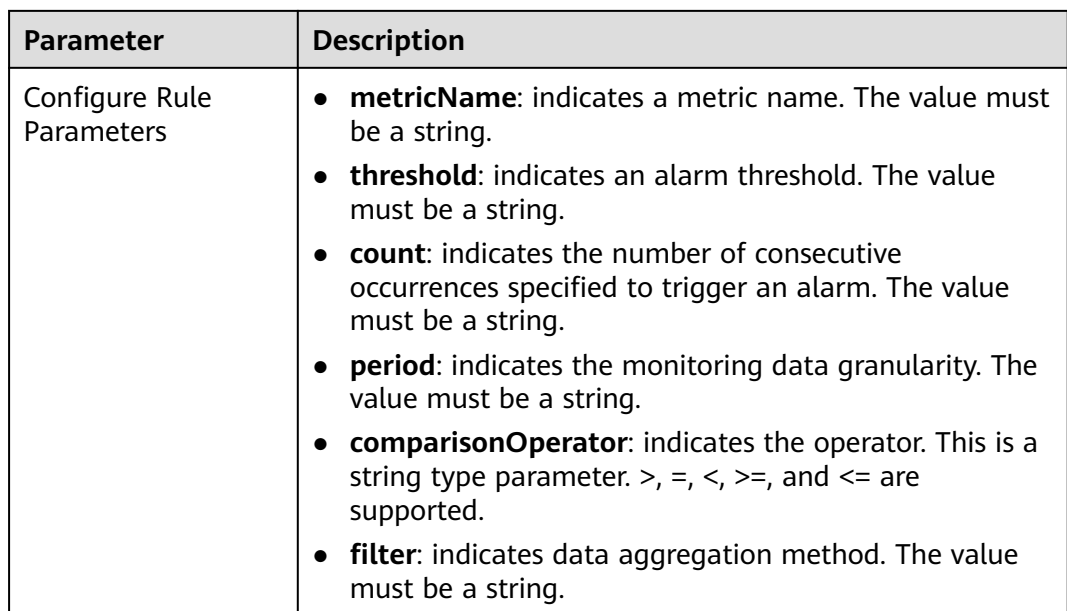

### **3.5.26.6 Alarm Rules Have Been Created for VPC Changes**

#### **Rule Details**

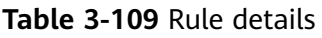

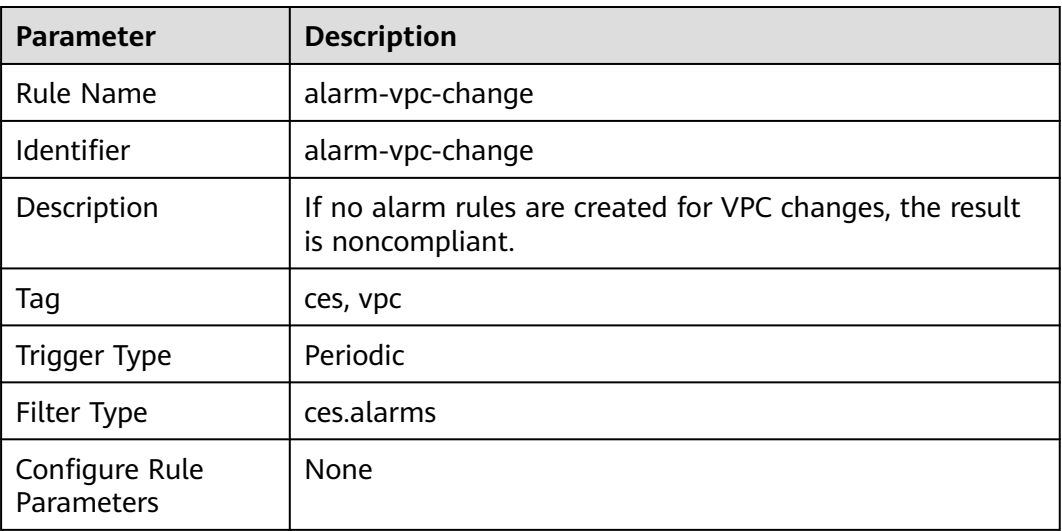

# **3.5.27 Cloud Container Engine (CCE)**

# **3.5.27.1 End of Maintenance Check**

### **Rule Details**

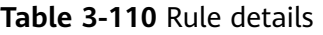

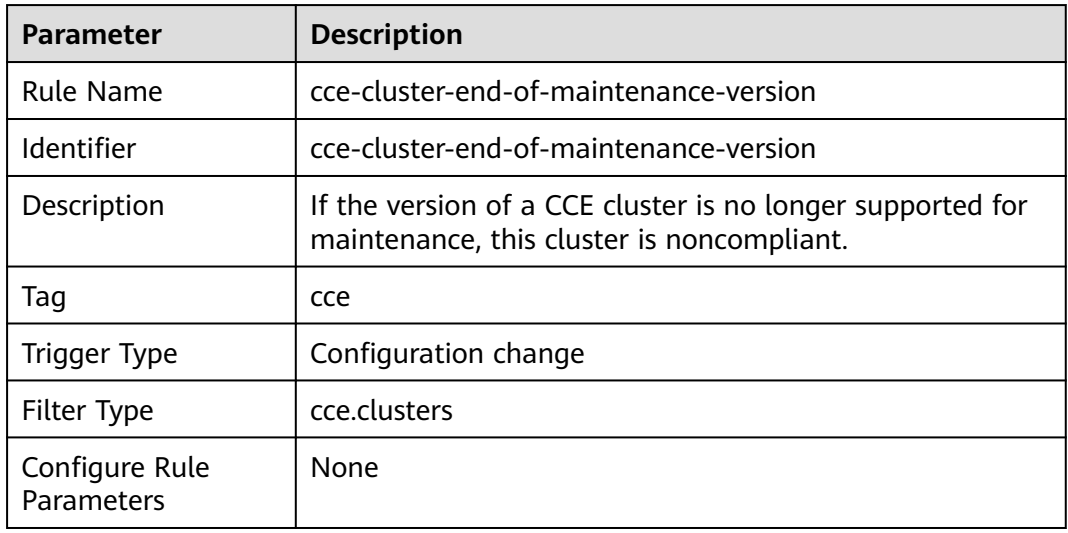

# **3.5.27.2 Oldest Supported Version Check**

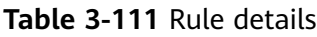

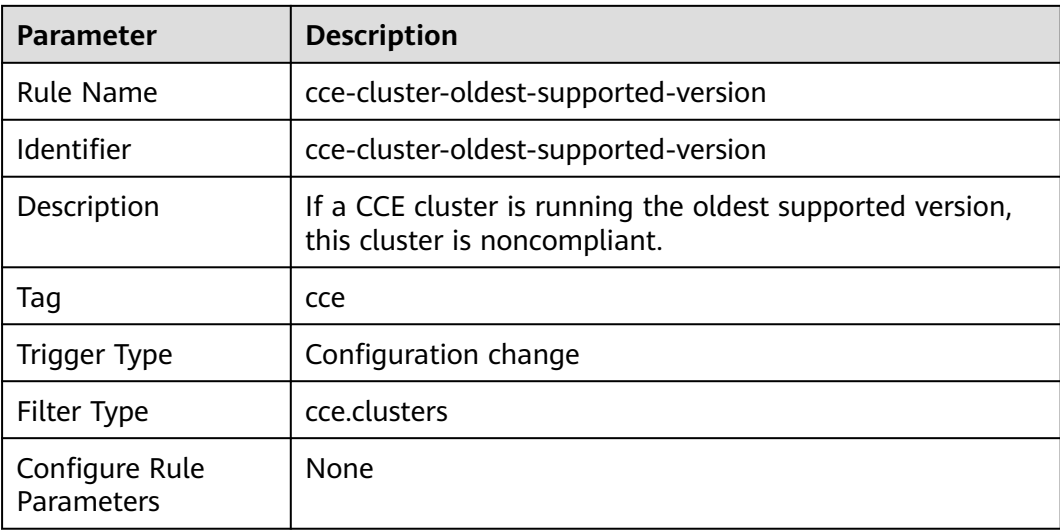

# **3.5.27.3 CCE Clusters Are Not Publicly Accessible**

#### **Rule Details**

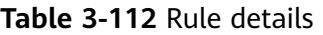

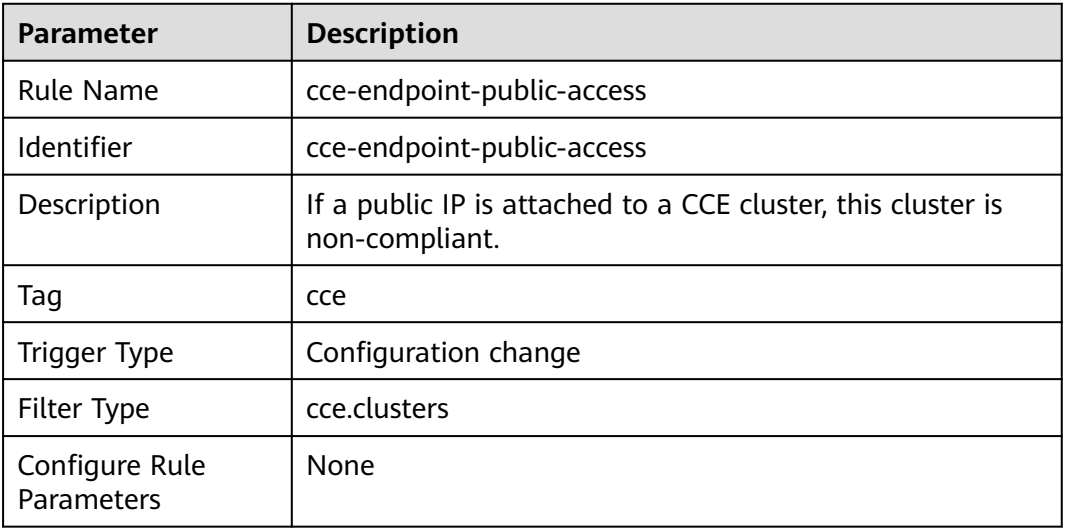

# **3.5.28 Cloud Trace Service (CTS)**

### **3.5.28.1 CTS Trackers Are Encrypted**

#### **Rule Details**

**Table 3-113** Rule details

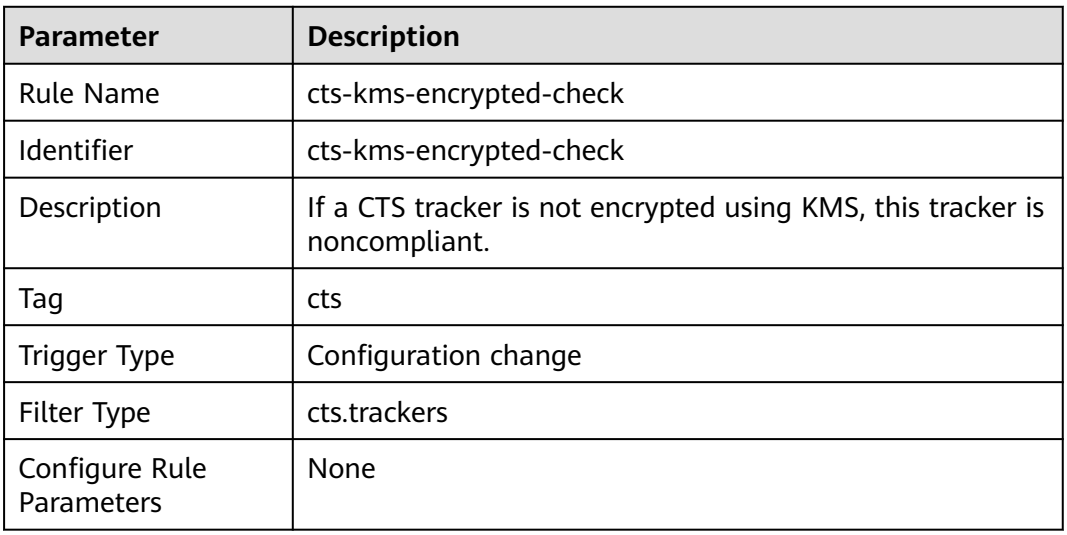

# **3.5.28.2 Log Transfer to LTS Is Enabled**

### **Rule Details**

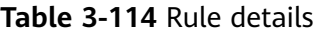

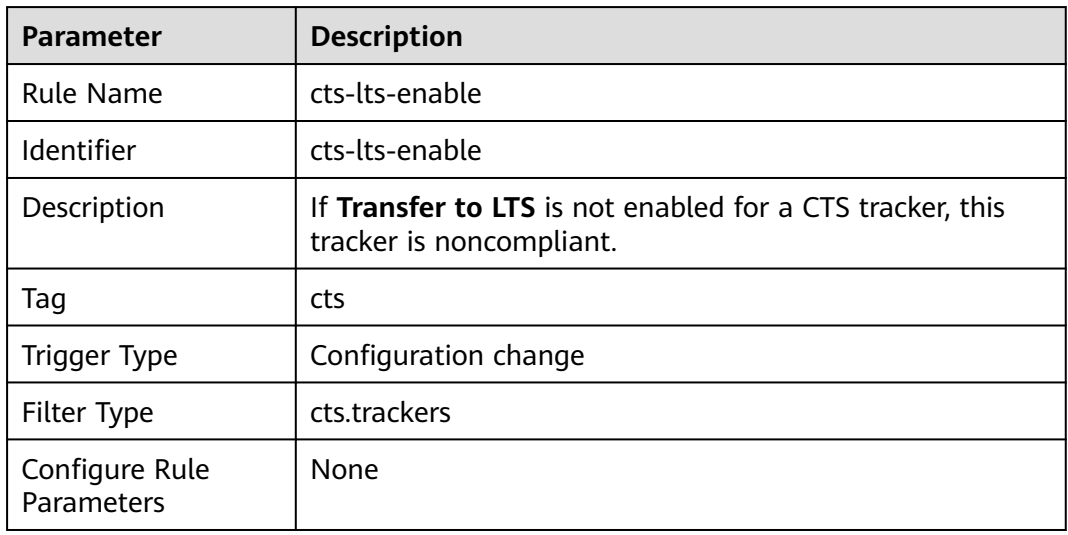

# **3.5.28.3 Trackers Have Been Created for the Specified OBS Bucket**

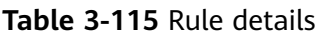

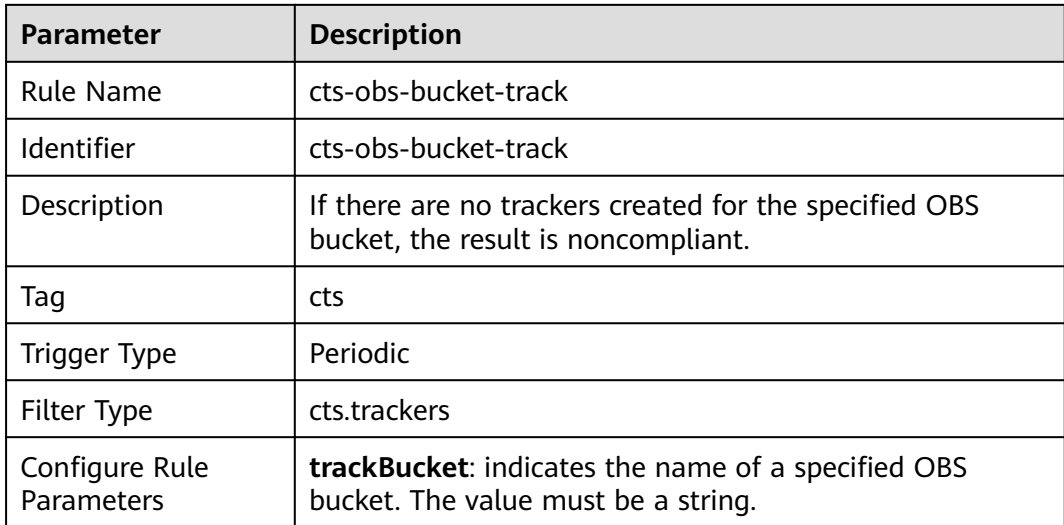

# **3.5.28.4 Trace File Verification Is Enabled**

## **Rule Details**

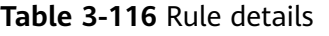

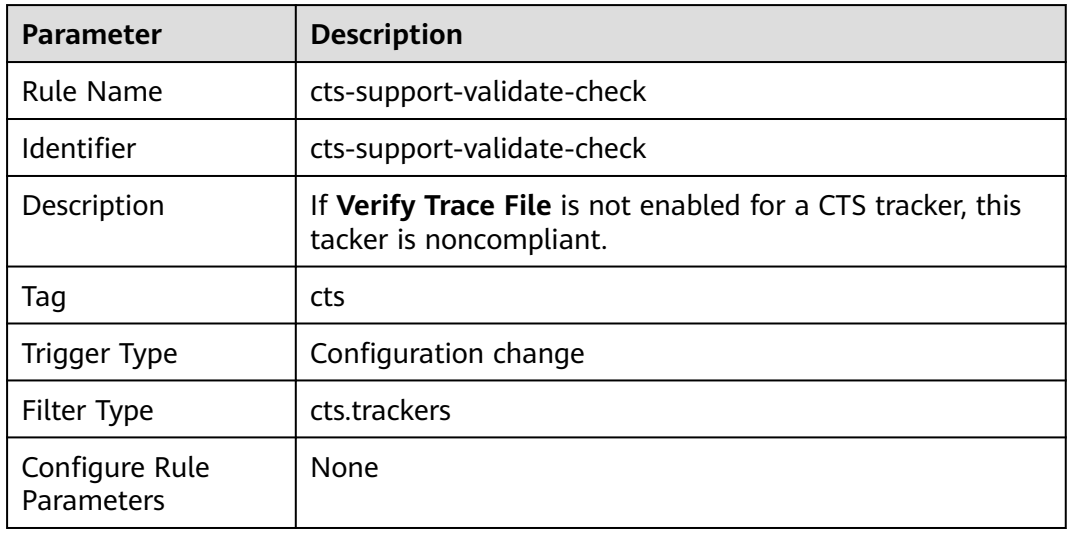

## **3.5.28.5 At Least One Tracker Has Been Created**

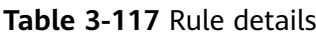

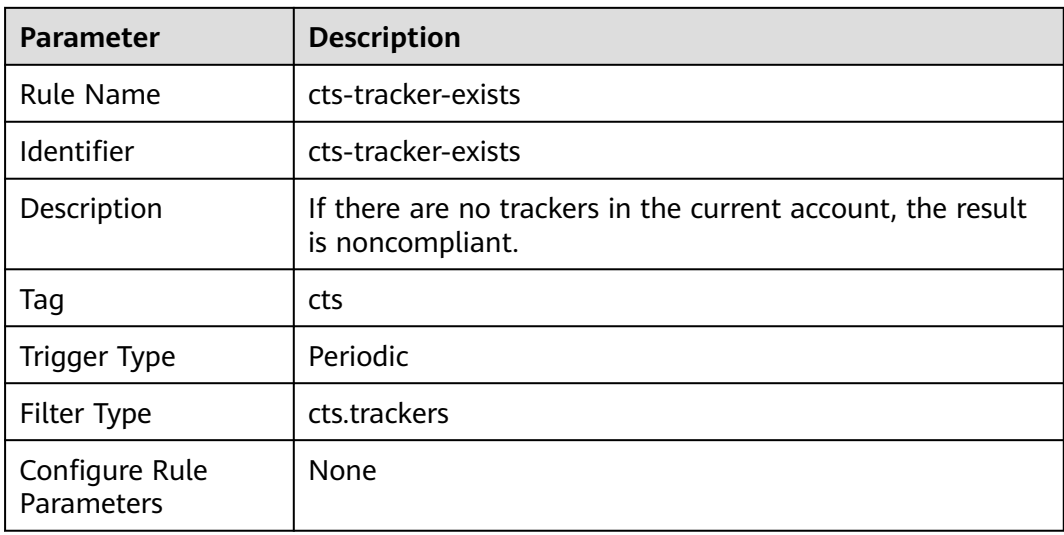

# **3.5.28.6 There Are Trackers In the Specified Regions**

#### **Rule Details**

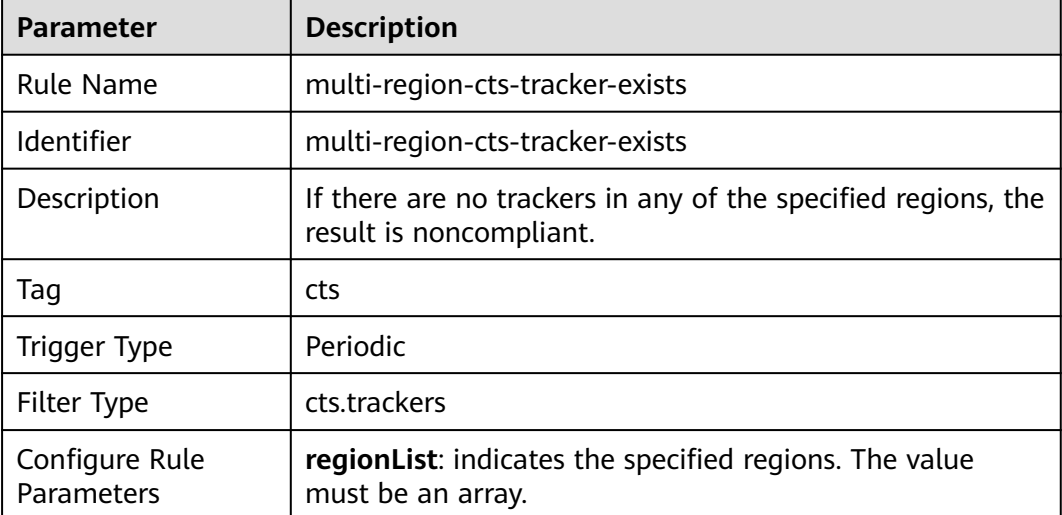

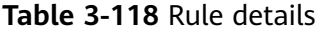

# **3.5.29 Relational Database Service (RDS)**

# **3.5.29.1 GaussDB Instances Are in the Specified VPC**

#### **Rule Details**

**Table 3-119** Rule details

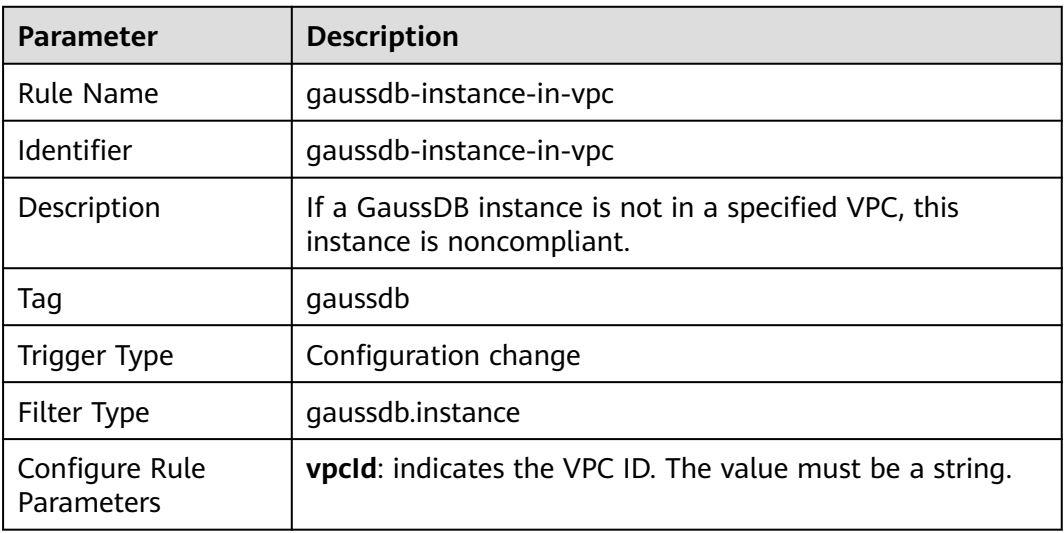

# **3.5.29.2 Single-AZ Cluster Check**

### **Rule Details**

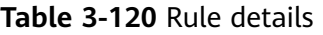

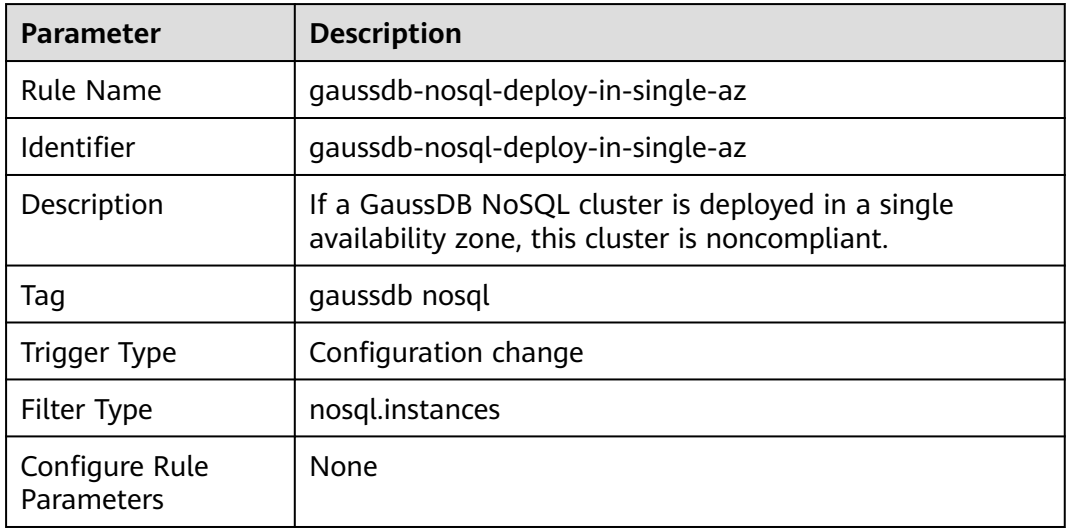

### **3.5.29.3 GaussDB NoSQL Backup Check**

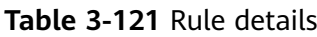

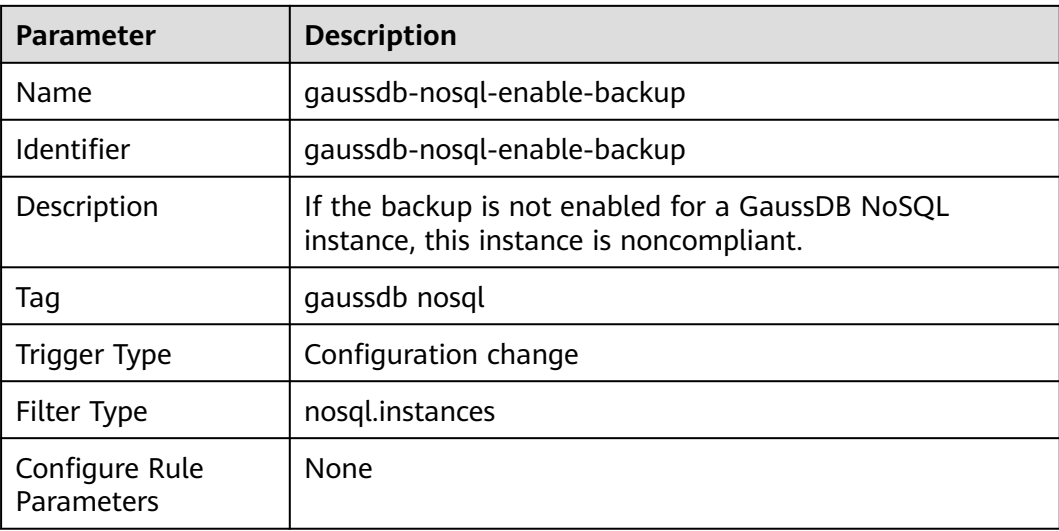

# **3.5.29.4 GaussDB NoSQL Instances Use Disk Encryption**

#### **Rule Details**

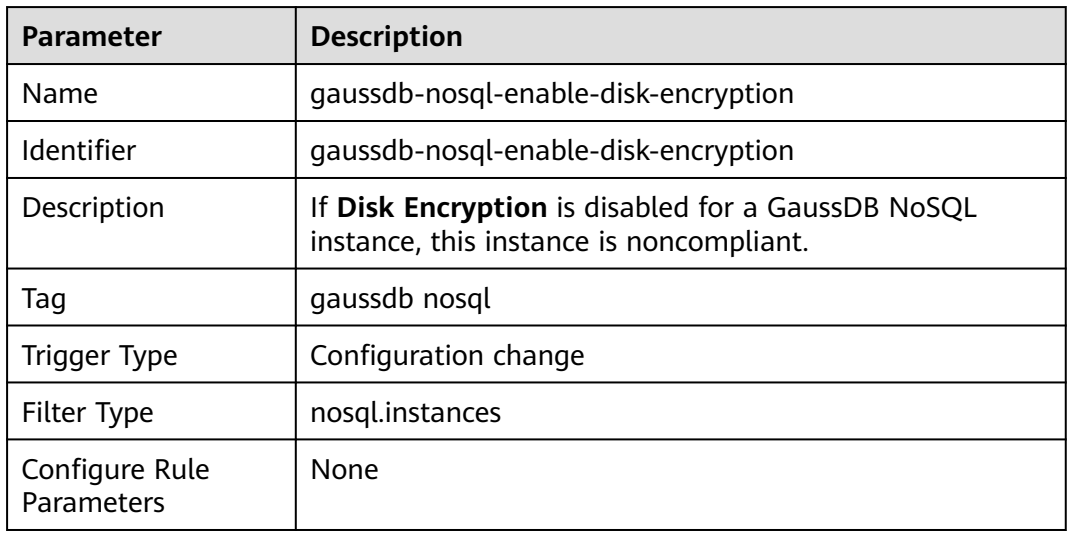

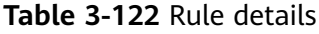

# **3.5.29.5 Error Log Collection Is Enabled for GaussDB NoSQL Instances**

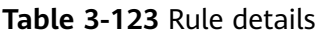

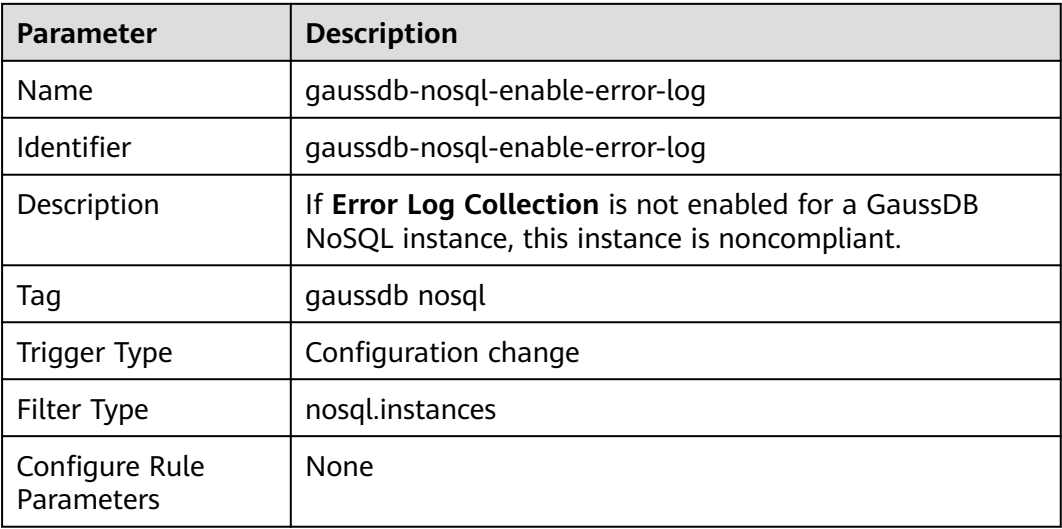

# **3.5.29.6 GaussDB NoSQL Instances Support Slow Query Log Collection**

### **Rule Details**

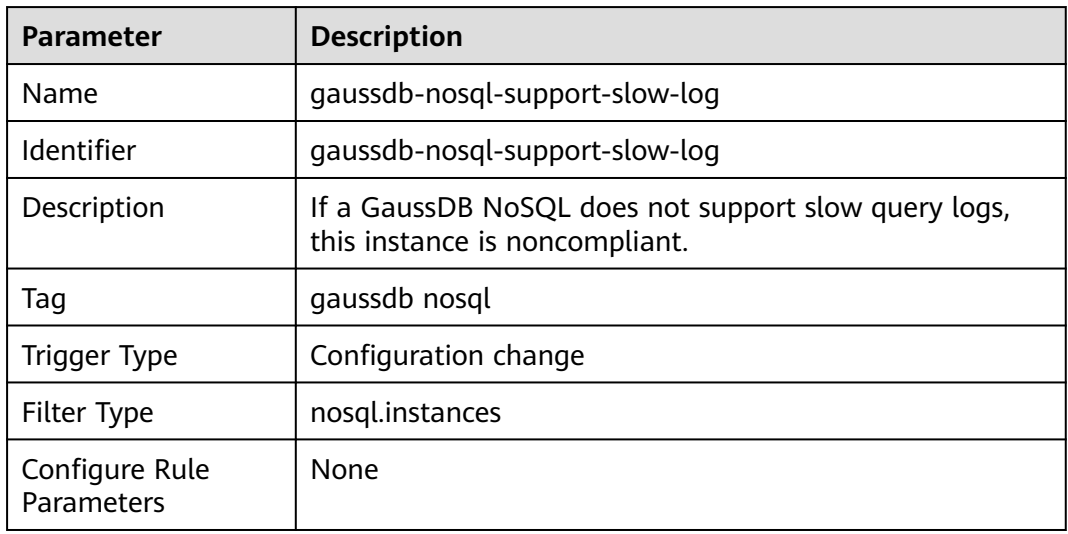

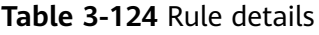

# **3.5.29.7 Audit Logs Are Collected for GaussDB Instances**

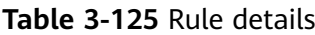

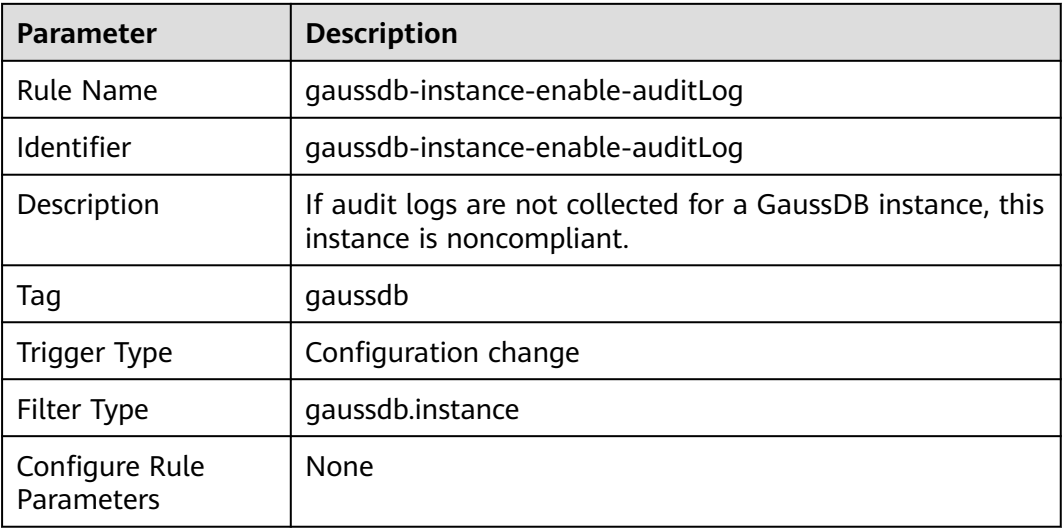

# **3.5.29.8 Automated Backup Is Enabled**

#### **Rule Details**

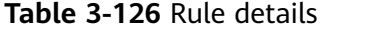

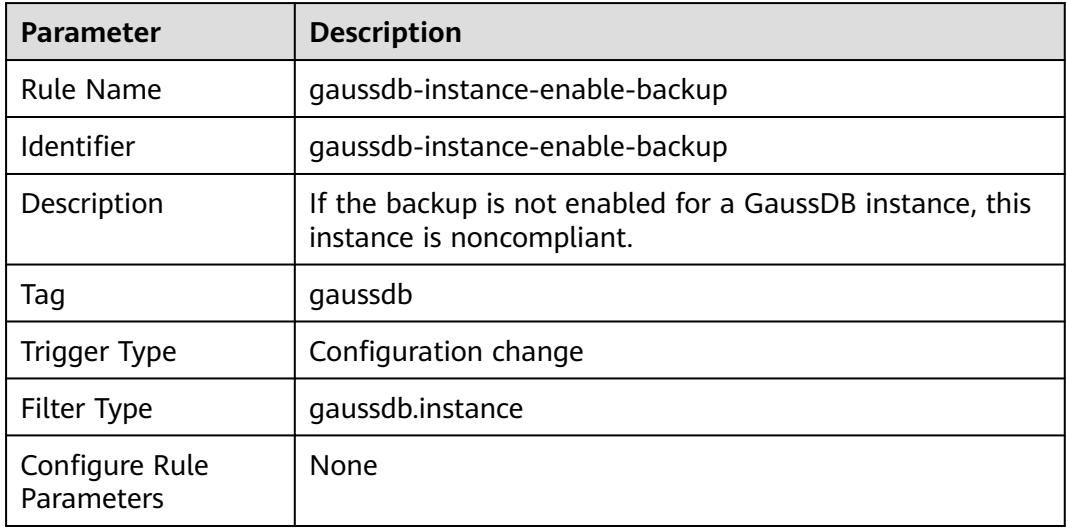

# **3.5.29.9 Error Log Collection Is Enabled for GaussDB Instances**

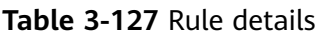

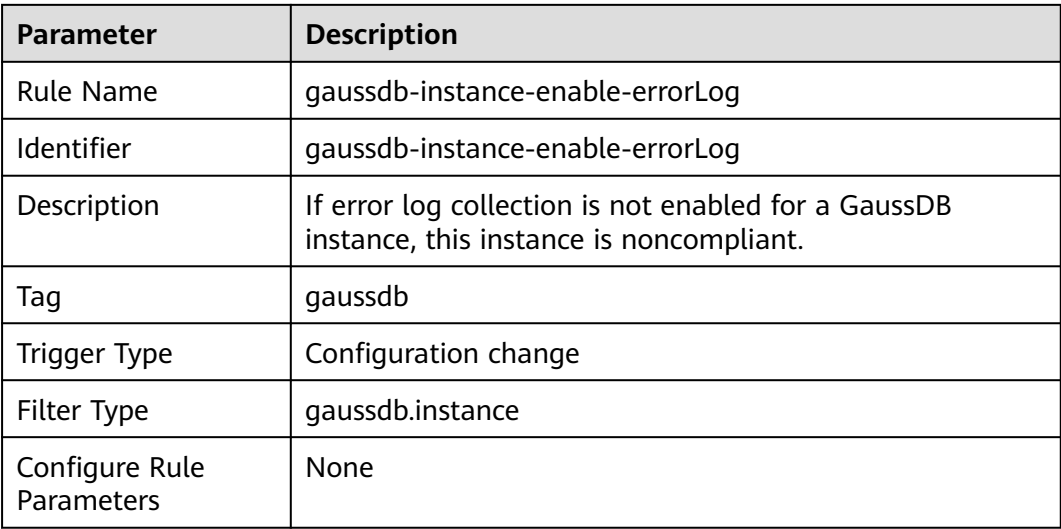

# **3.5.29.10 GaussDB Instances Support Slow Query Log Collection**

### **Rule Details**

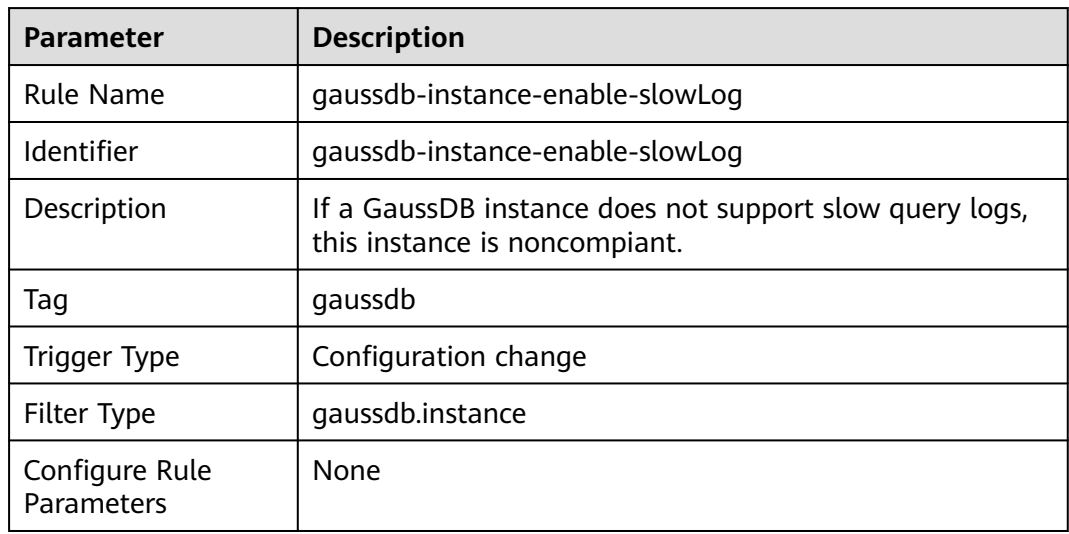

**Table 3-128** Rule details

# **3.5.29.11 Audit Logs Are Collected for GaussDB for MySQL Instances**

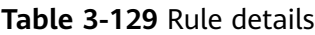

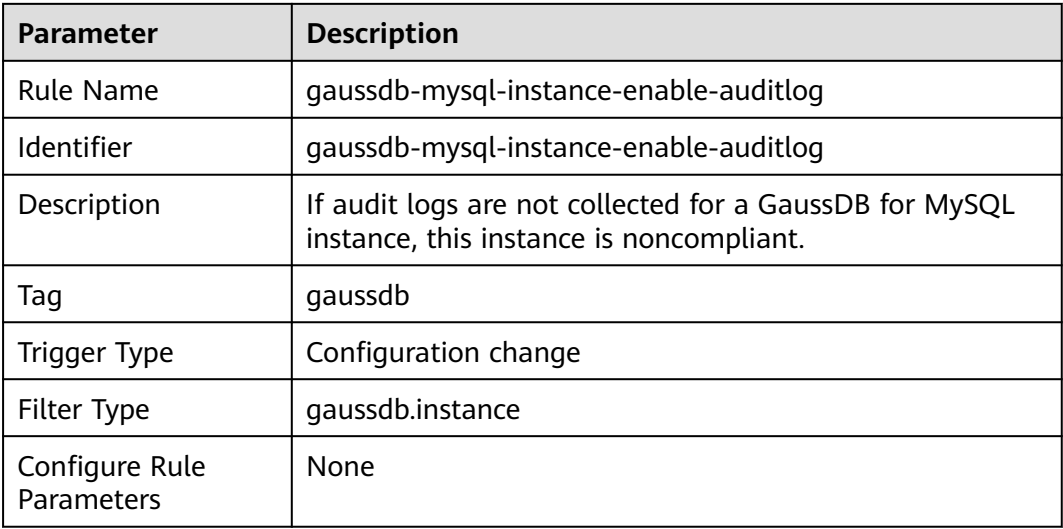

# **3.5.29.12 Backup Is Enabled for GaussDB for MySQL Instances**

### **Rule Details**

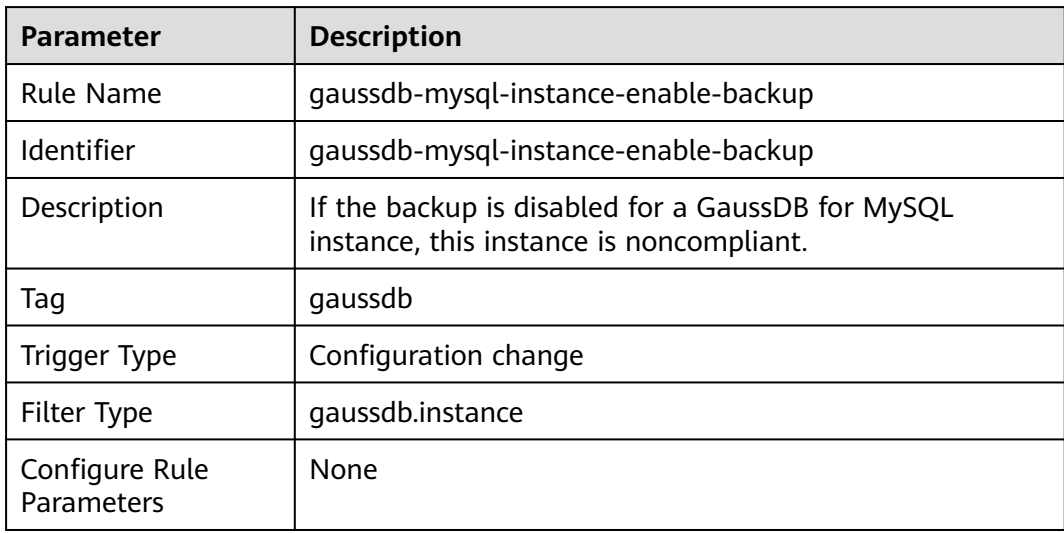

**Table 3-130** Rule details

# **3.5.29.13 Error Log Collection Is Enabled for GaussDB for MySQL Instances**

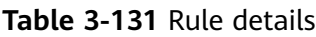

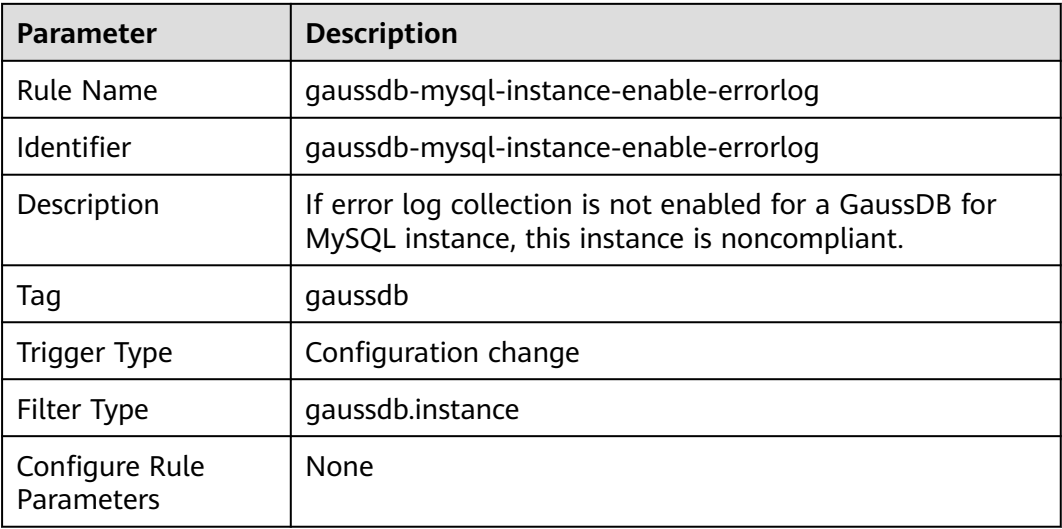

# **3.5.29.14 GaussDB for MySQL Support Slow Query Log Collection**

# **Rule Details**

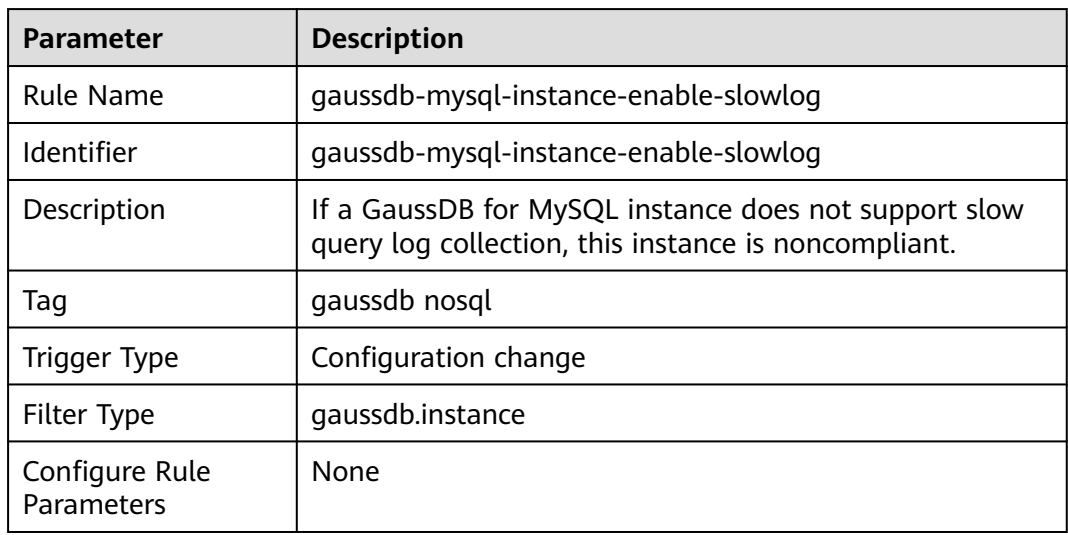

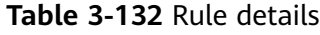

# **3.5.29.15 Error Log Collection Is Enabled for RDS Instances**

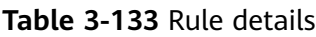

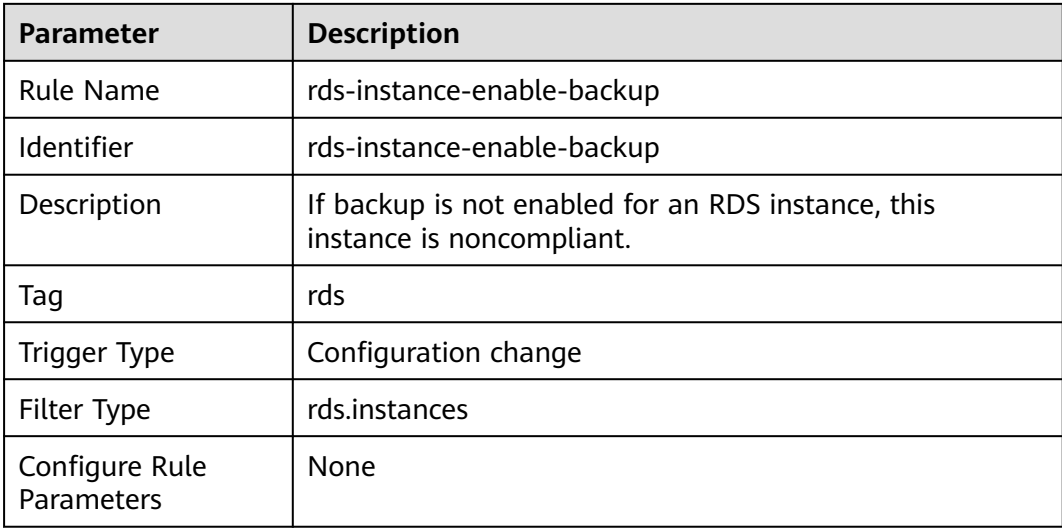

# **3.5.29.16 Error Log Collection Is Enabled for RDS Instances**

#### **Rule Details**

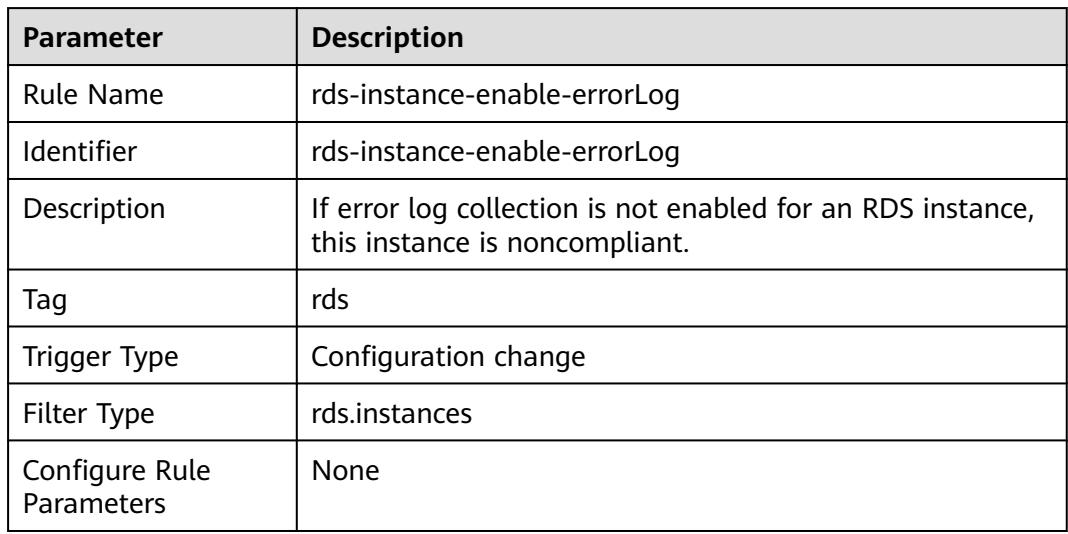

**Table 3-134** Rule details

### **3.5.29.17 RDS Instances Support Slow Query Logs**

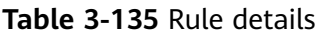

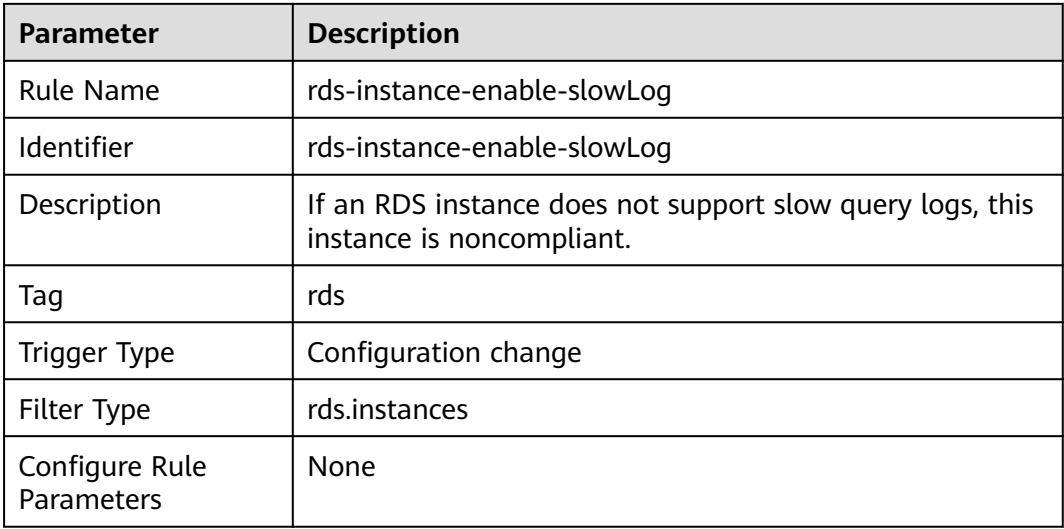

# **3.5.29.18 Single-AZ Cluster Check**

#### **Rule Details**

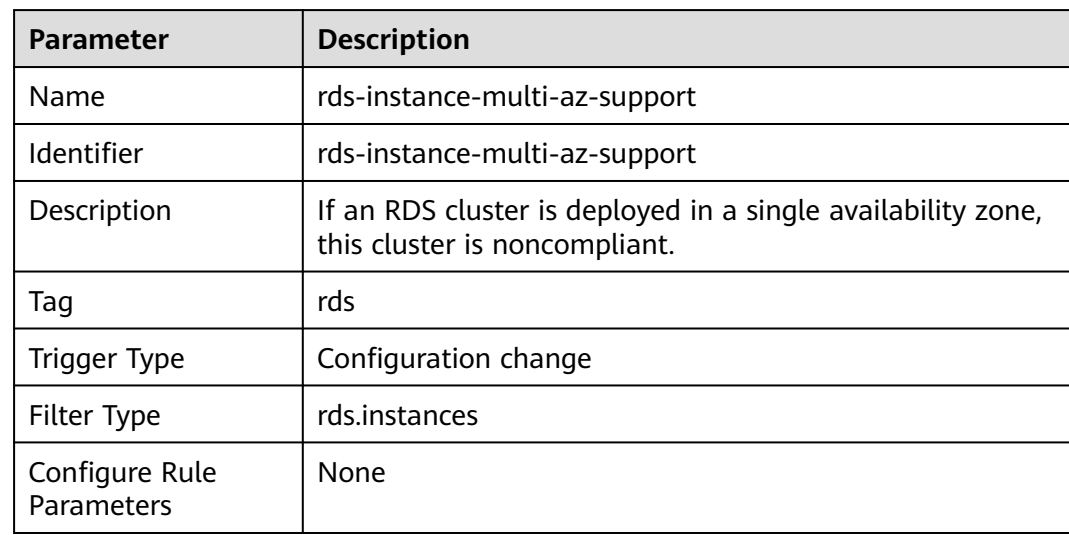

#### **Table 3-136** Rule details

#### **3.5.29.19 RDS Instances Do Not Have Public IPs**

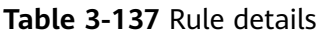

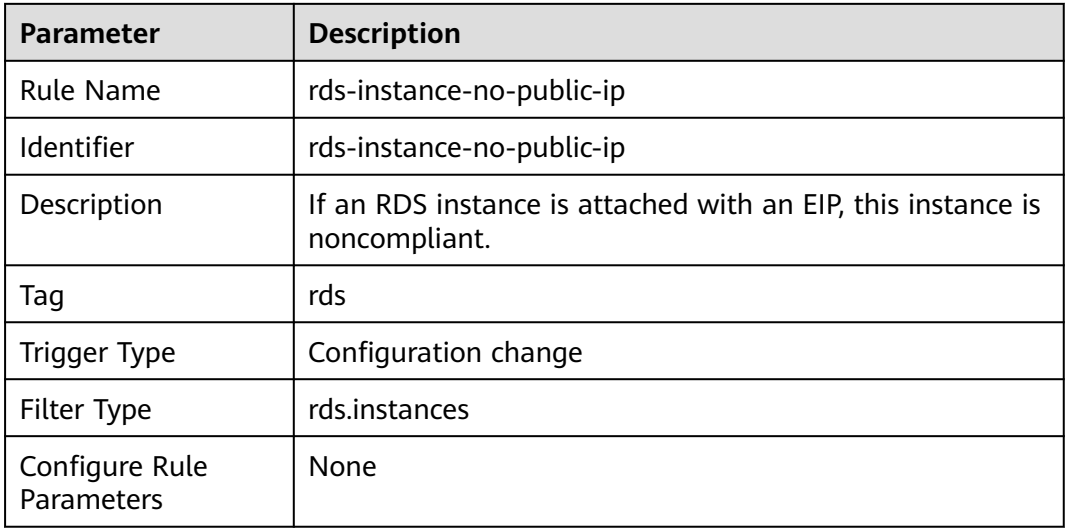

# **3.5.29.20 RDS Instances Use KMS Encryption**

### **Rule Details**

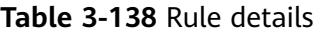

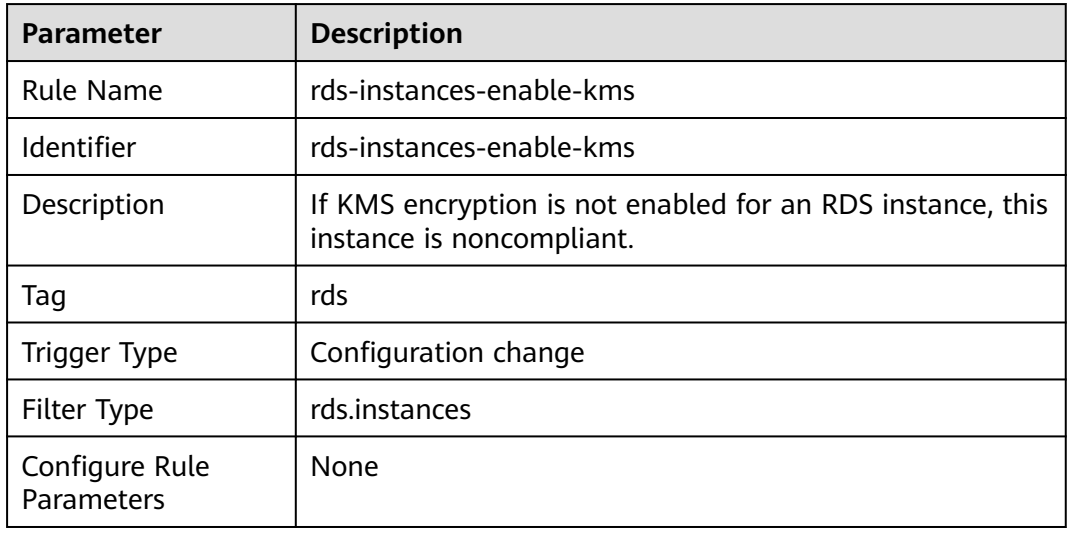

# **3.5.29.21 RDS Instances Are in the Specified VPC**

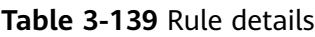

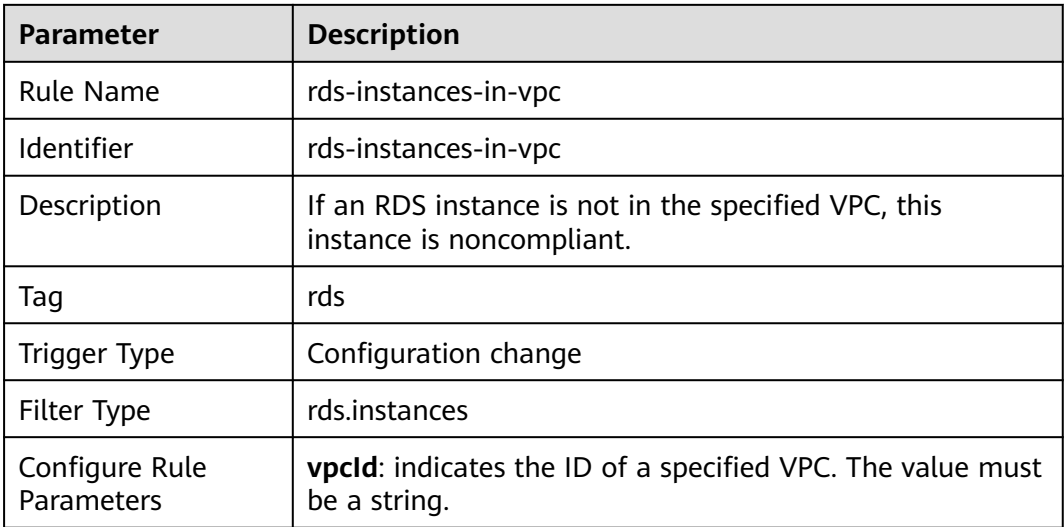

#### **3.5.29.22 Both Error Logs and Slow Query Logs Are Collected for RDS Instances**

#### **Rule Details**

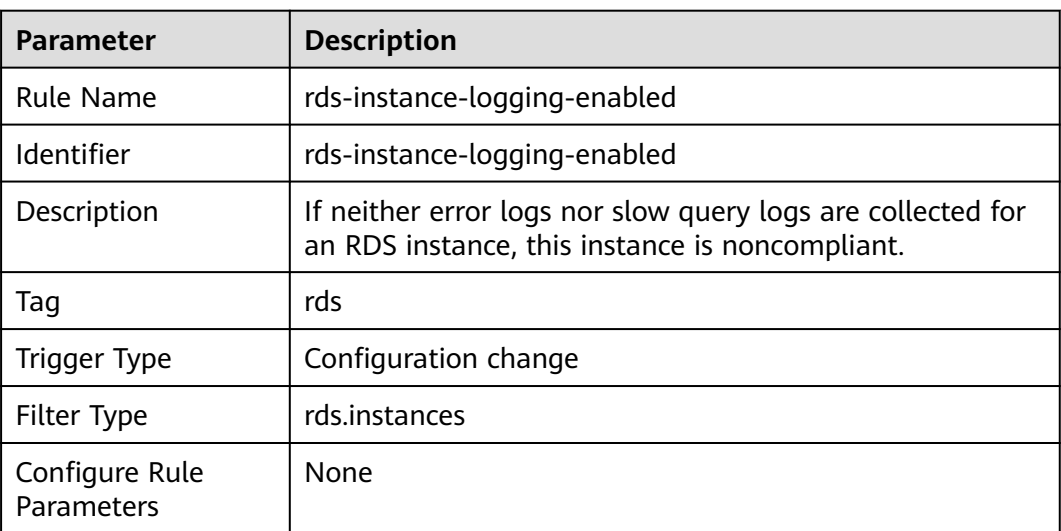

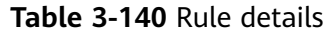

# **3.5.30 Cloud Search Service (CSS)**

## **3.5.30.1 CSS Clusters Use Authority Verification**

#### **Rule Details**

**Table 3-141** Rule details

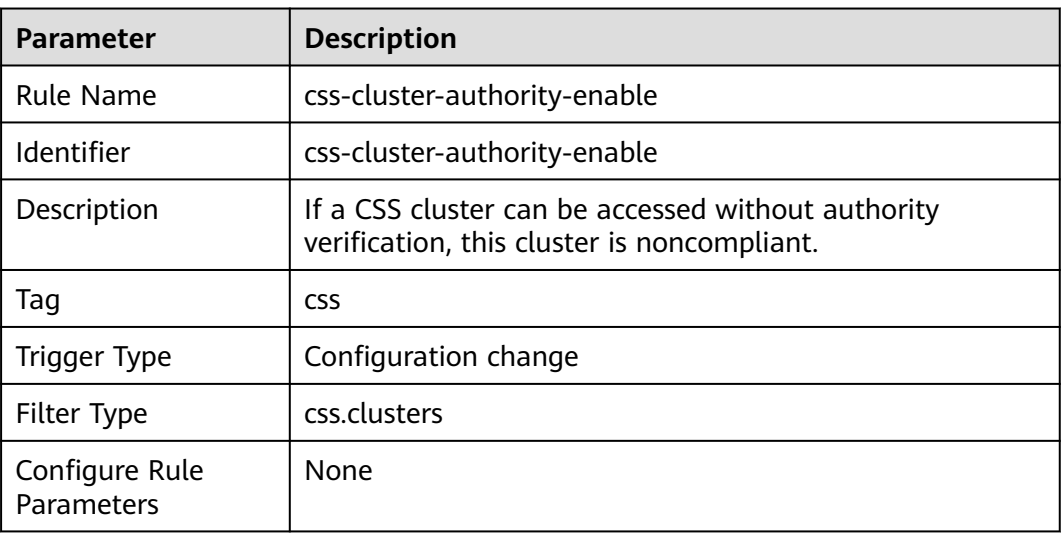

# **3.5.30.2 The Snapshot Function Is Enabled for CSS Clusters**

### **Rule Details**

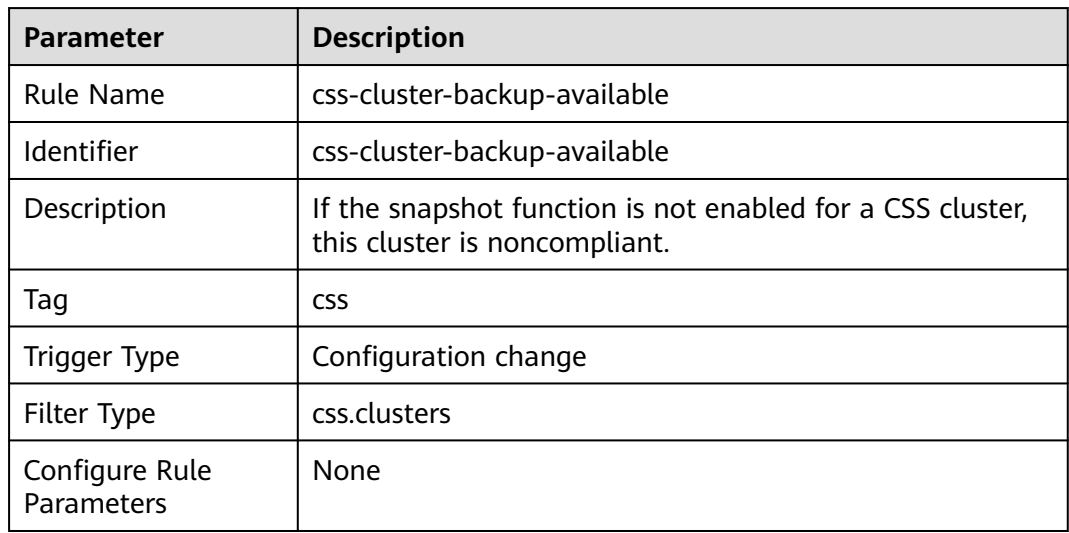

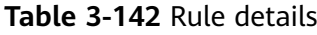

# **3.5.30.3 Disk Encryption Is Enabled for CSS Clusters**

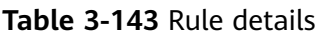

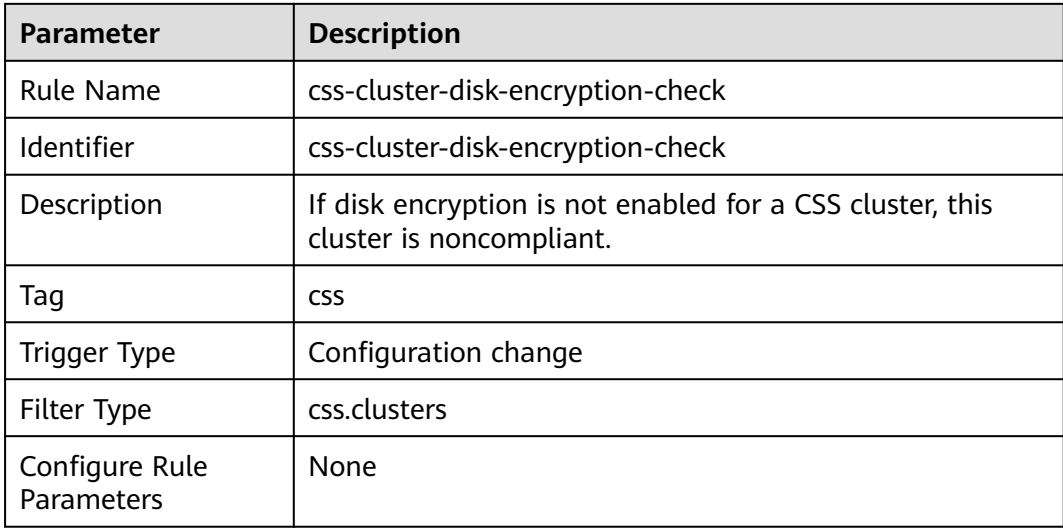
# **3.5.30.4 HTTPS Access Is Enabled for CSS Clusters**

## **Rule Details**

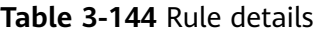

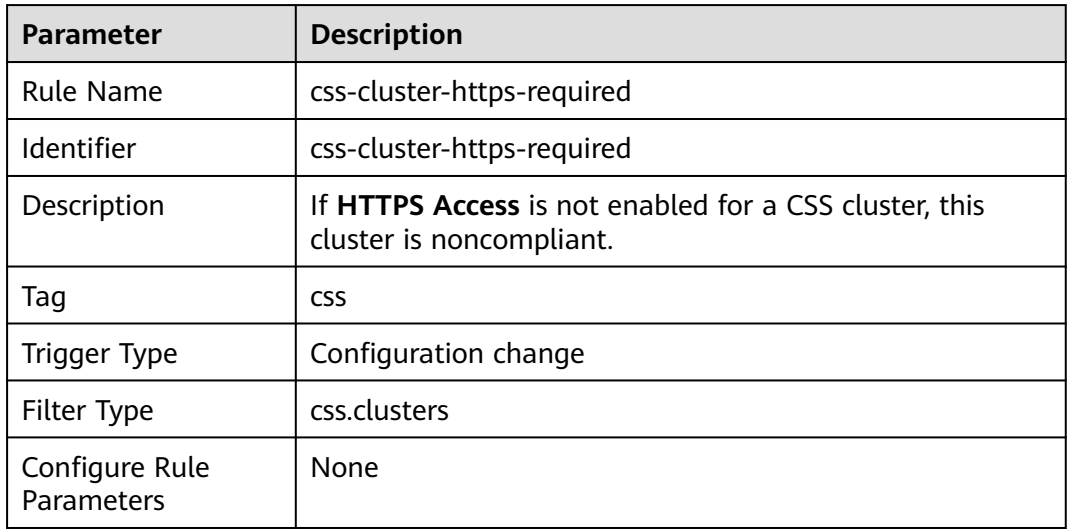

# **3.5.30.5 CSS Clusters Are in Specified VPCs**

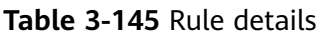

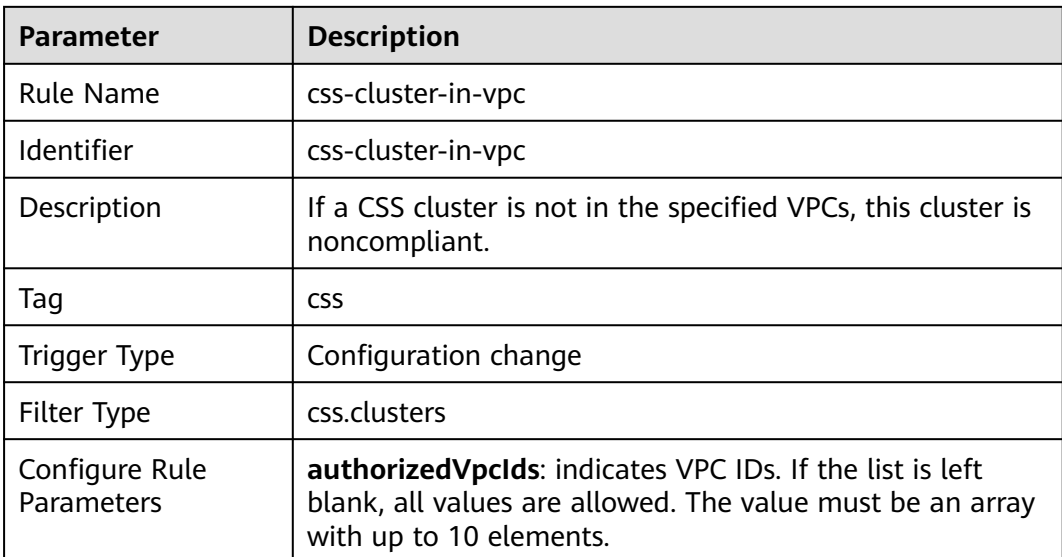

# **3.5.30.6 Single-AZ CSS Cluster Check**

## **Rule Details**

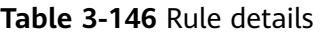

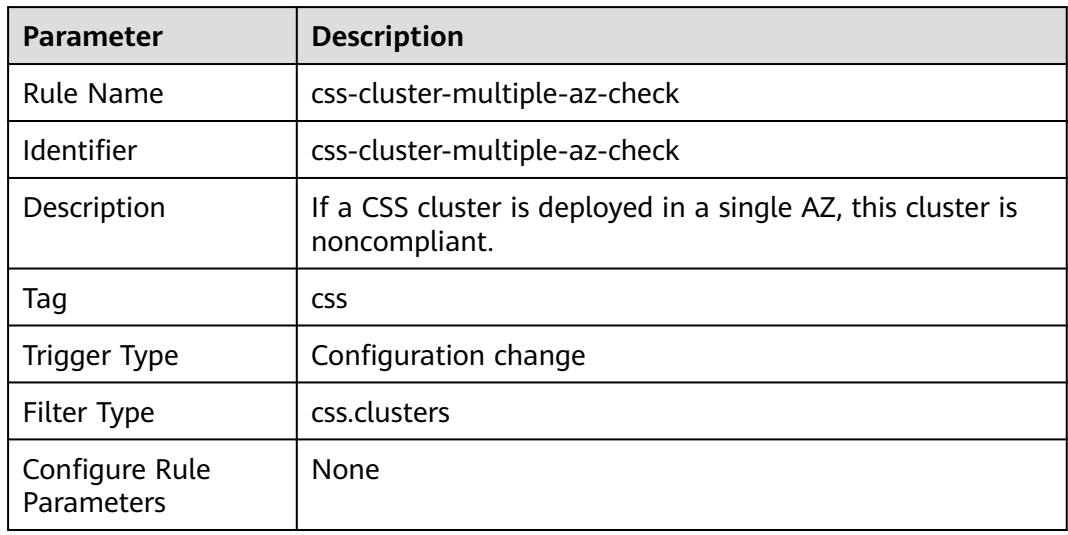

# **3.5.30.7 A CSS Cluster Has at Least Two Instances**

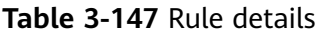

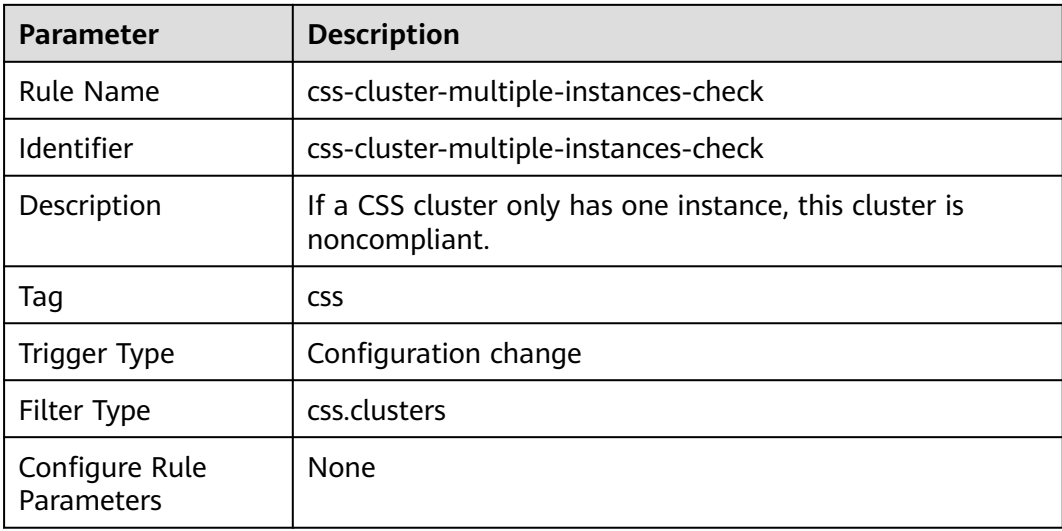

# **3.5.30.8 CSS Clusters Are Not Publicly Accessible**

## **Rule Details**

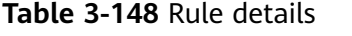

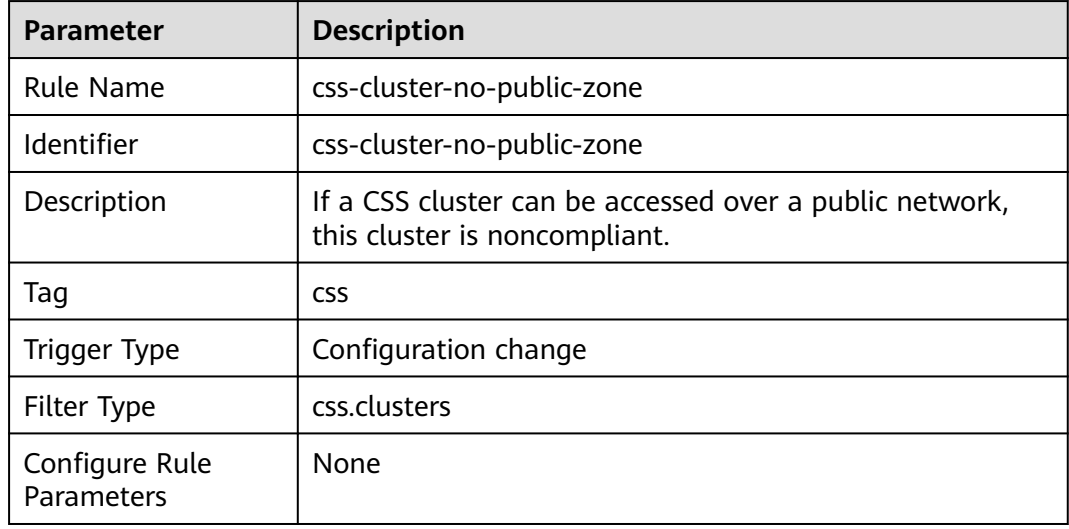

# **3.5.30.9 Security Mode Is Enabled for CSS Clusters**

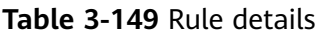

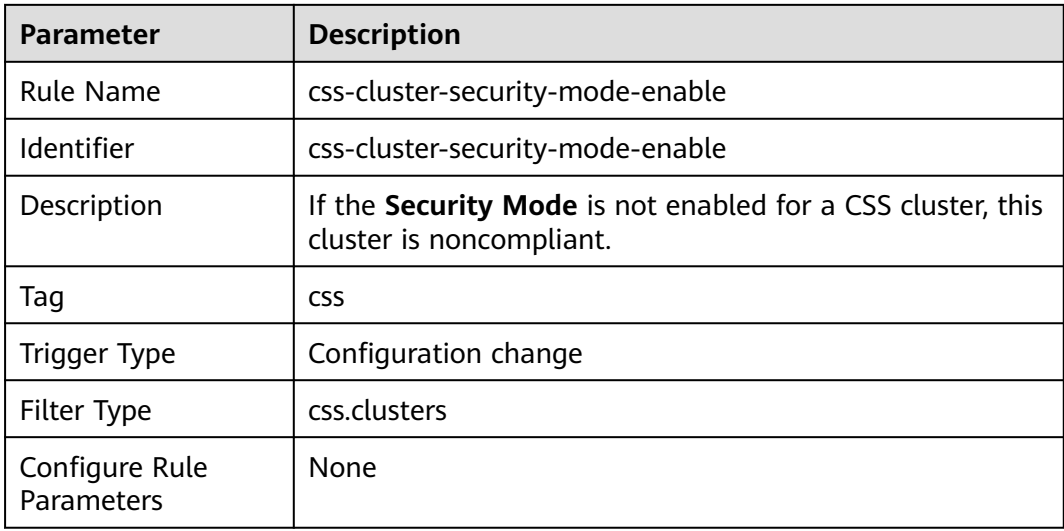

# **3.5.30.10 CSS Clusters Cannot Be Accessed by All Public IPs**

## **Rule Details**

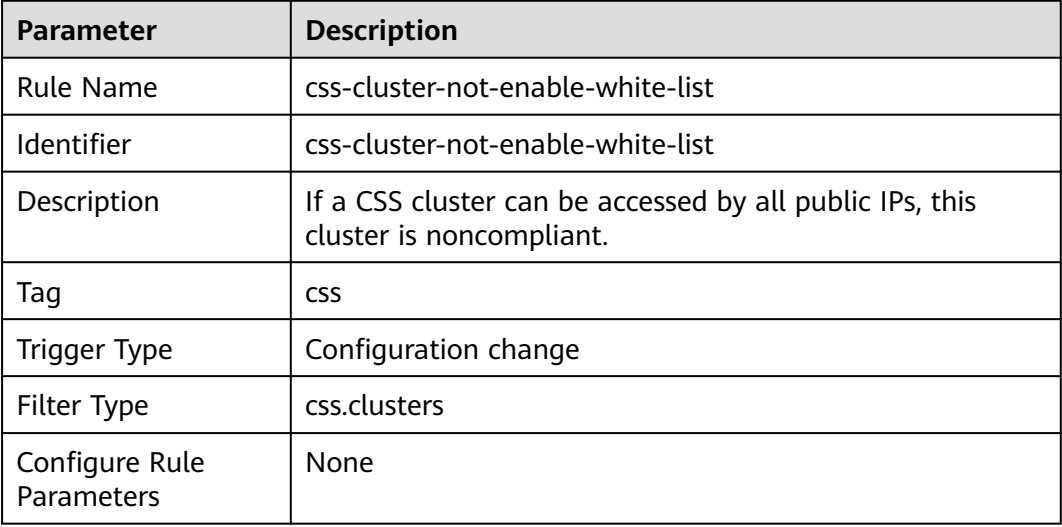

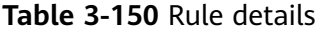

# **3.5.30.11 Kibana Cannot Be Accessed by All Public IPs**

## **Rule Details**

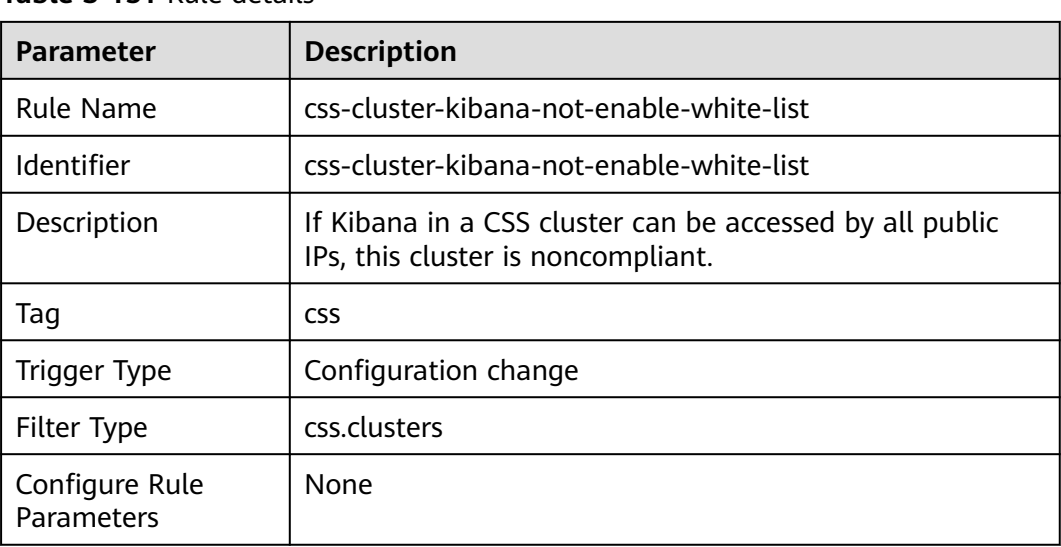

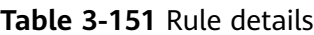

# **3.5.31 Elastic Volume Service (EVS)**

# **3.5.31.1 EVS Disk Type Check**

#### **Rule Details**

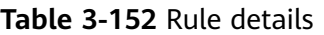

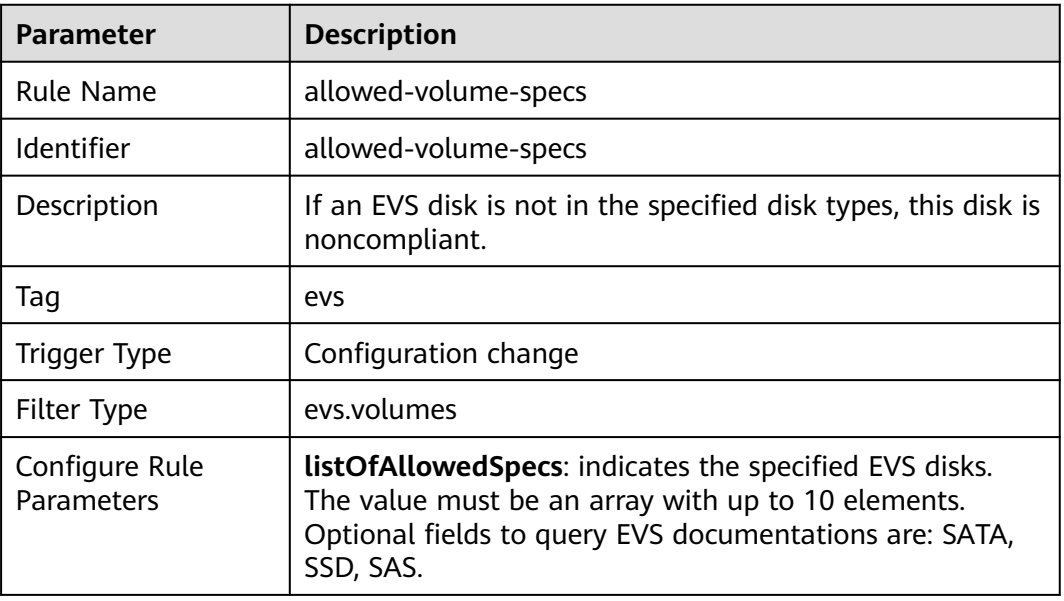

# **3.5.31.2 Disks Are Used Within the Specified Time**

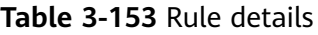

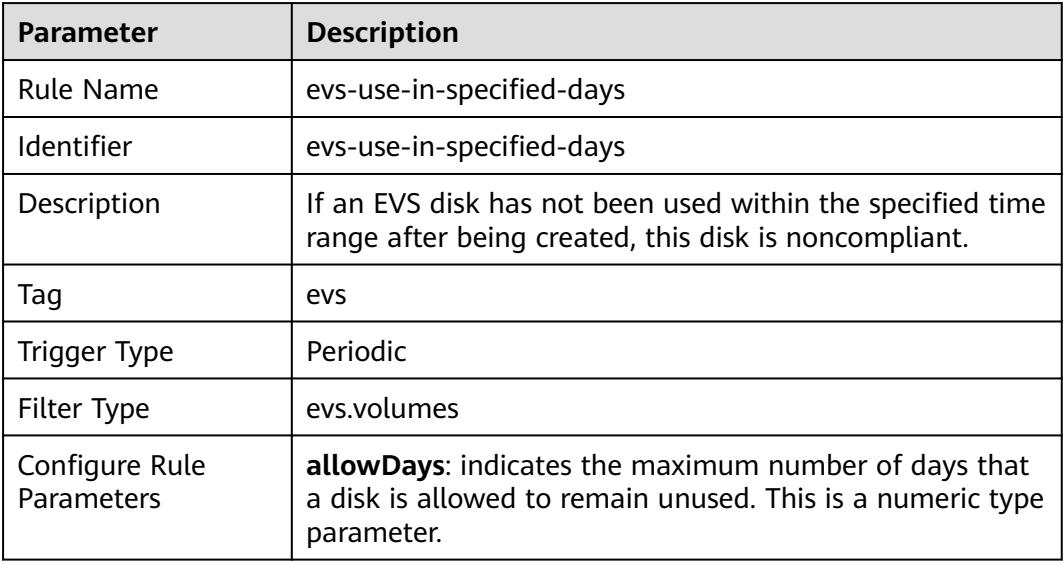

# **3.5.31.3 Idle EVS Disk Check**

## **Rule Details**

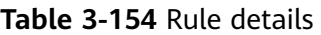

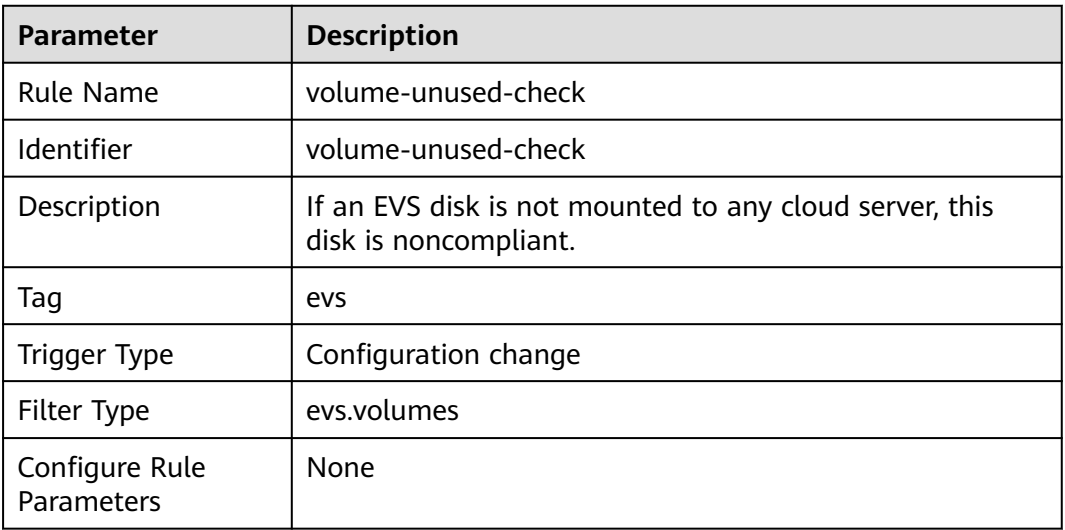

# **3.5.31.4 EVS Disks Are Encrypted**

#### **Rule Details**

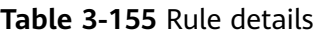

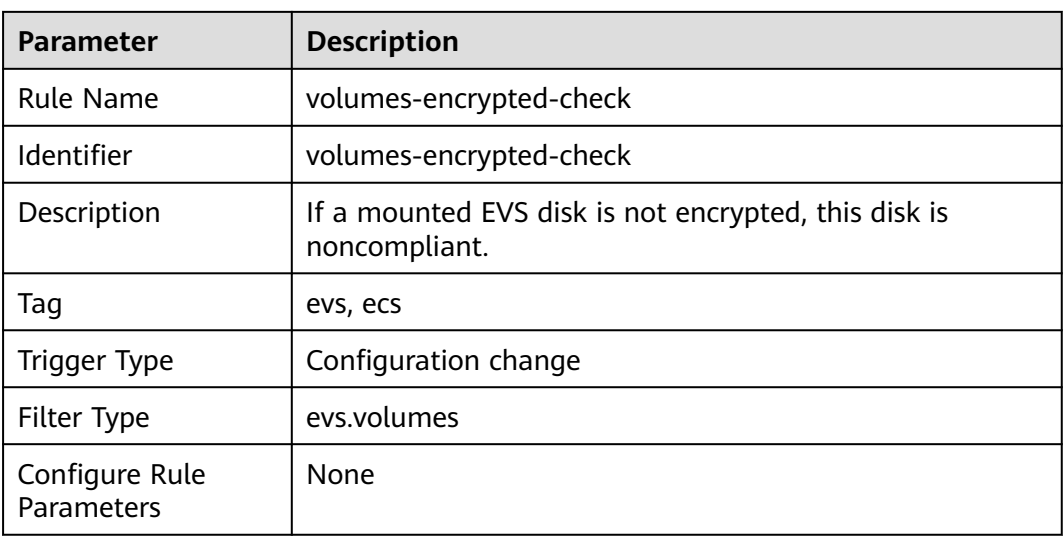

# **3.5.32 Cloud Certificate Manager (CCM)**

# **3.5.32.1 Expiration Check for Private CAs**

## **Rule Details**

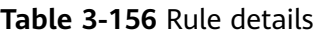

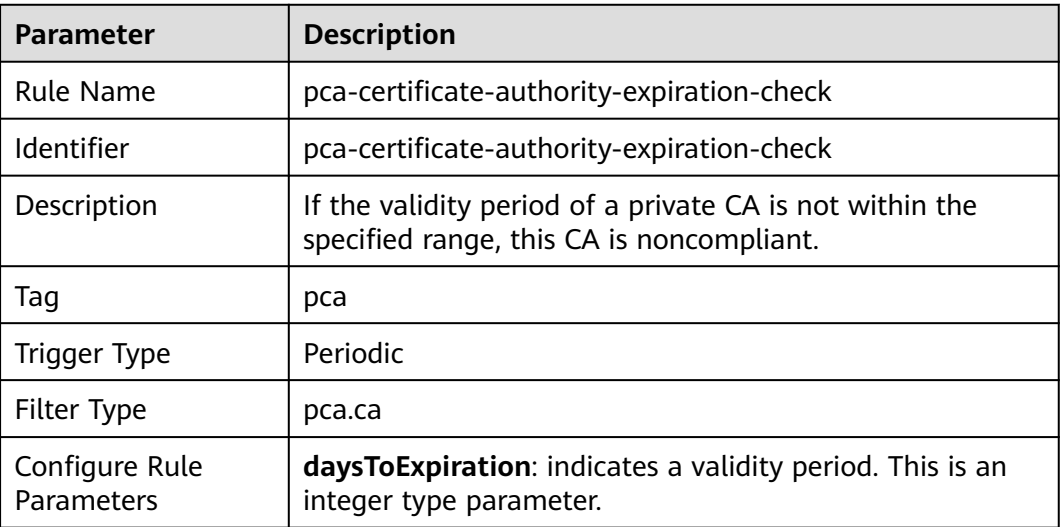

## **3.5.32.2 Expiration Check for Private Certificates**

## **Rule Details**

| <b>Description</b>                                                                                              |  |  |  |  |
|----------------------------------------------------------------------------------------------------|--|--|--|--|
| pca-certificate-expiration-check                                                                                |  |  |  |  |
| pca-certificate-expiration-check                                                                                |  |  |  |  |
| If the validity period of a certificate is not within the<br>specified range, this certificate is noncompliant. |  |  |  |  |
| pca                                                                                                    |  |  |  |  |
| Periodic                                                                                                    |  |  |  |  |
| pca.cert                                                                                                    |  |  |  |  |
| daysToExpiration: indicates a validity period. This is an<br>integer type parameter.                            |  |  |  |  |
|                                                                                                    |  |  |  |  |

**Table 3-157** Rule details

# **3.5.33 Distributed Message Service (for Kafka)**

# **3.5.33.1 SSL Is Required for DMS Kafka Access over Private Networks**

## **Rule Details**

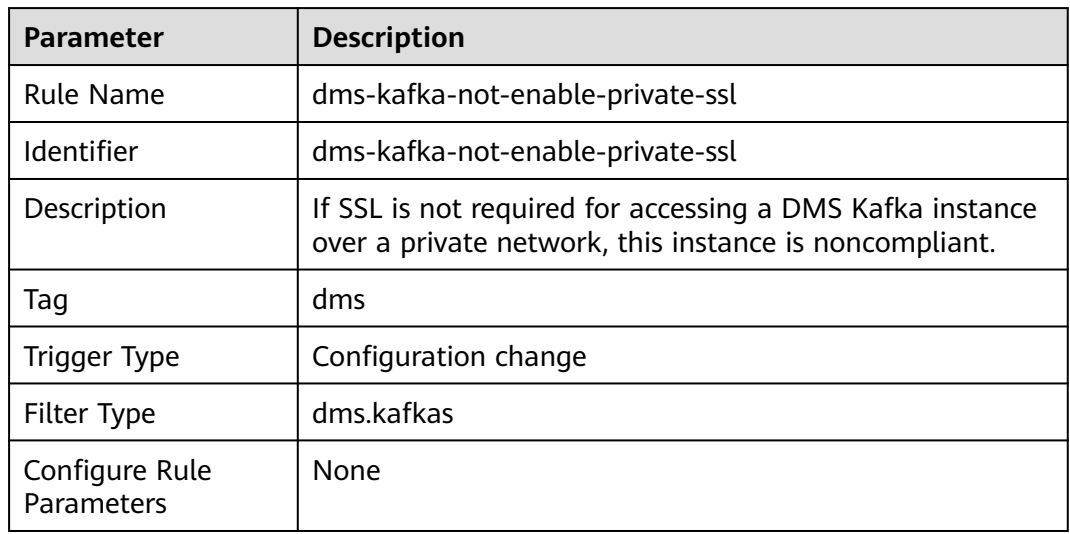

**Table 3-158** Rule details

## **3.5.33.2 SSL Is Required for DMS Kafka over Public Networks**

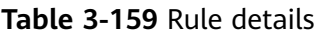

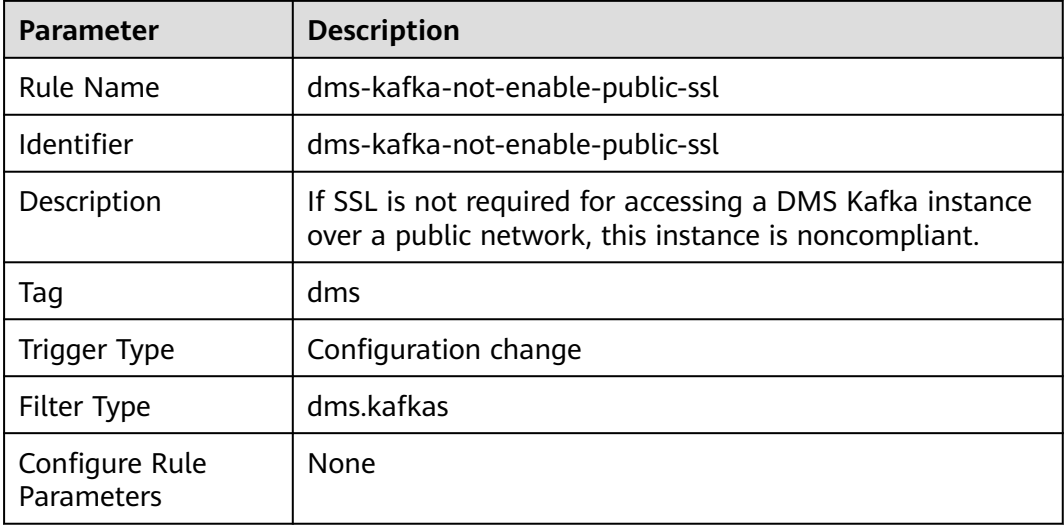

# **3.5.33.3 DMS Kafka Instances Are Not Publicly Accessible**

## **Rule Details**

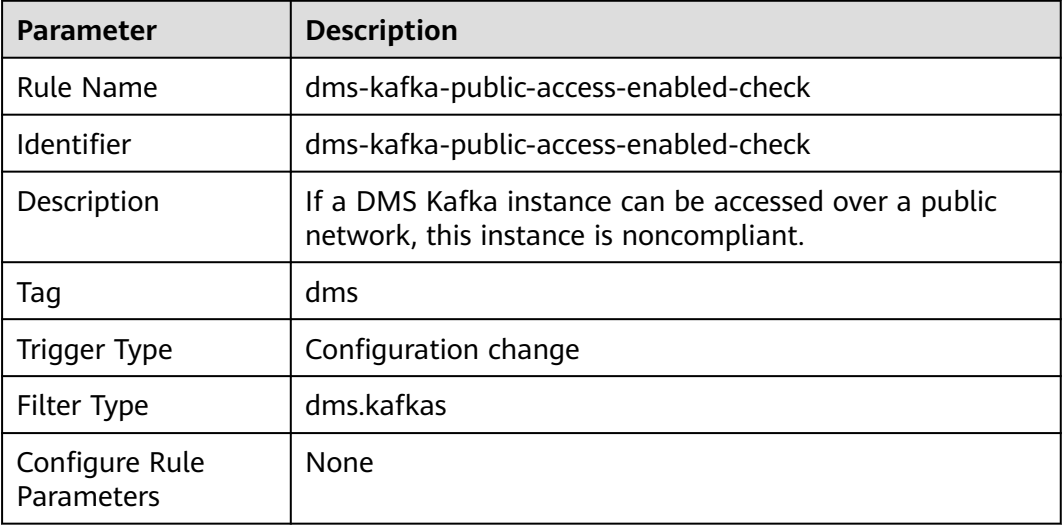

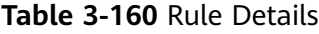

# **3.5.34 Distributed Message Service ( for RabbitMQ)**

# **3.5.34.1 SSL Is Enabled for DMS RabbitMq Instances**

#### **Rule Details**

**Table 3-161** Rule details

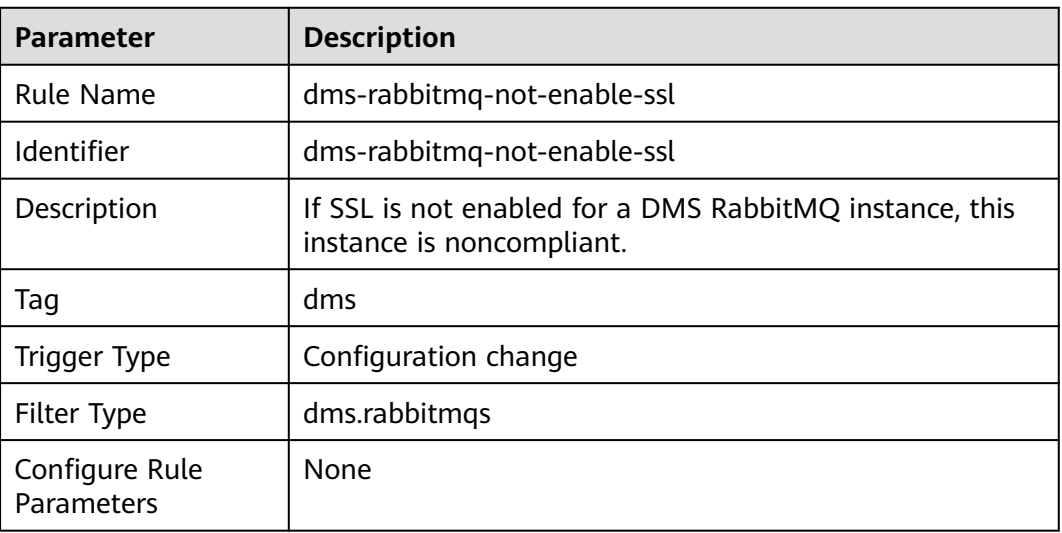

# **3.5.35 Distributed Message Service (for RocketMQ)**

## **3.5.35.1 SSL Is Enabled for DMS Reliability Instances**

## **Rule Details**

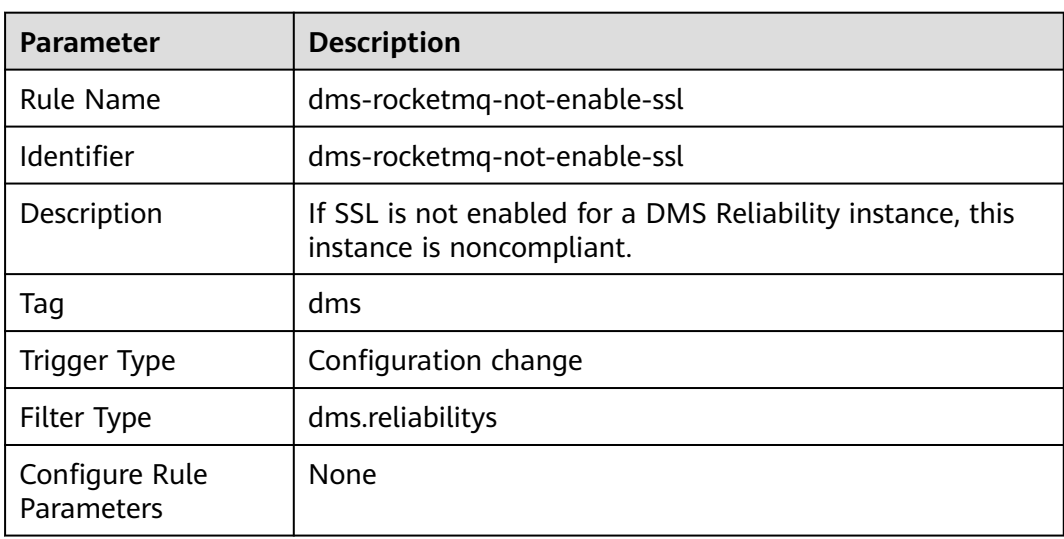

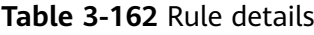

# **3.6 Event Monitoring**

Event monitoring allows you to query events and receive alarms when there are unexpected events. With event monitoring, resource compliance events are reported to Cloud Eye and alarms are generated when exceptional events occur.

Event monitoring is enabled by default. You can view monitoring details about system events on the Event Monitoring page. For details about event monitoring operations, see **[Viewing Event Monitoring Data](https://support.huaweicloud.com/intl/en-us/usermanual-ces/ces_01_0051.html)** and **[Creating Alarm](https://support.huaweicloud.com/intl/en-us/usermanual-ces/ces_01_0052.html) [Notifications for Event Monitoring](https://support.huaweicloud.com/intl/en-us/usermanual-ces/ces_01_0052.html)**.

#### $\Box$  Note

Currently, Config only supports Cloud Eye event monitoring in the CN North-Beijing4 region.

The following table lists supported events of Config.

| <b>Event</b><br><b>Source</b> | <b>Event</b><br><b>Name</b>              | <b>Event</b><br><b>Level</b> | <b>Descriptio</b><br>$\mathsf{n}$                                                                | Solution                                                      | Impact                                        |
|-------------------------------|------------------------------------------|------------------------------|--------------------------------------------------------------------------------------------------|---------------------------------------------------------------|-----------------------------------------------|
| SYS.RMS                       | Noncompli<br>ance<br>notification        | Major                        | The<br>evaluation<br>result of a<br>rule is<br>noncompli<br>ant.                                 | Modify<br>noncompli<br>ant<br>resource<br>configurati<br>ons. | None                                          |
| SYS.RMS                       | Complianc<br>e<br>notification           | Info                         | The<br>evaluation<br>result of a<br>rule<br>changes<br>from<br>noncompli<br>ant to<br>complaint. | None                                                          | None                                          |
| SYS.RMS                       | Storing<br>Config<br>snapshots<br>failed | Major                        | Config fails<br>to store<br>resource<br>snapshots<br>to OBS<br>buckets.                          | Check<br>related<br>OBS bucket<br>permission<br>S.            | Resource<br>changes<br>cannot be<br>recorded. |
| SYS.RMS                       | Resource<br>snapshots<br>stored          | Info                         | Config<br>successfully<br>stores<br>resource<br>snapshots<br>to OBS<br>buckets.                  | None                                                          | None                                          |
| SYS.RMS                       | Storing<br>resource<br>history<br>failed | Major                        | Config fails<br>to store<br>resource<br>history to<br><b>OBS</b><br>buckets.                     | Check<br>related<br>OBS bucket<br>permission<br>S.            | Resource<br>history<br>cannot be<br>recorded. |
| SYS.RMS                       | Resource<br>history<br>stored            | Info                         | Config<br>successfully<br>stores<br>resource<br>history to<br><b>OBS</b><br>buckets.             | None                                                          | None                                          |

**Table 3-163** Config events supported by Cloud Eye

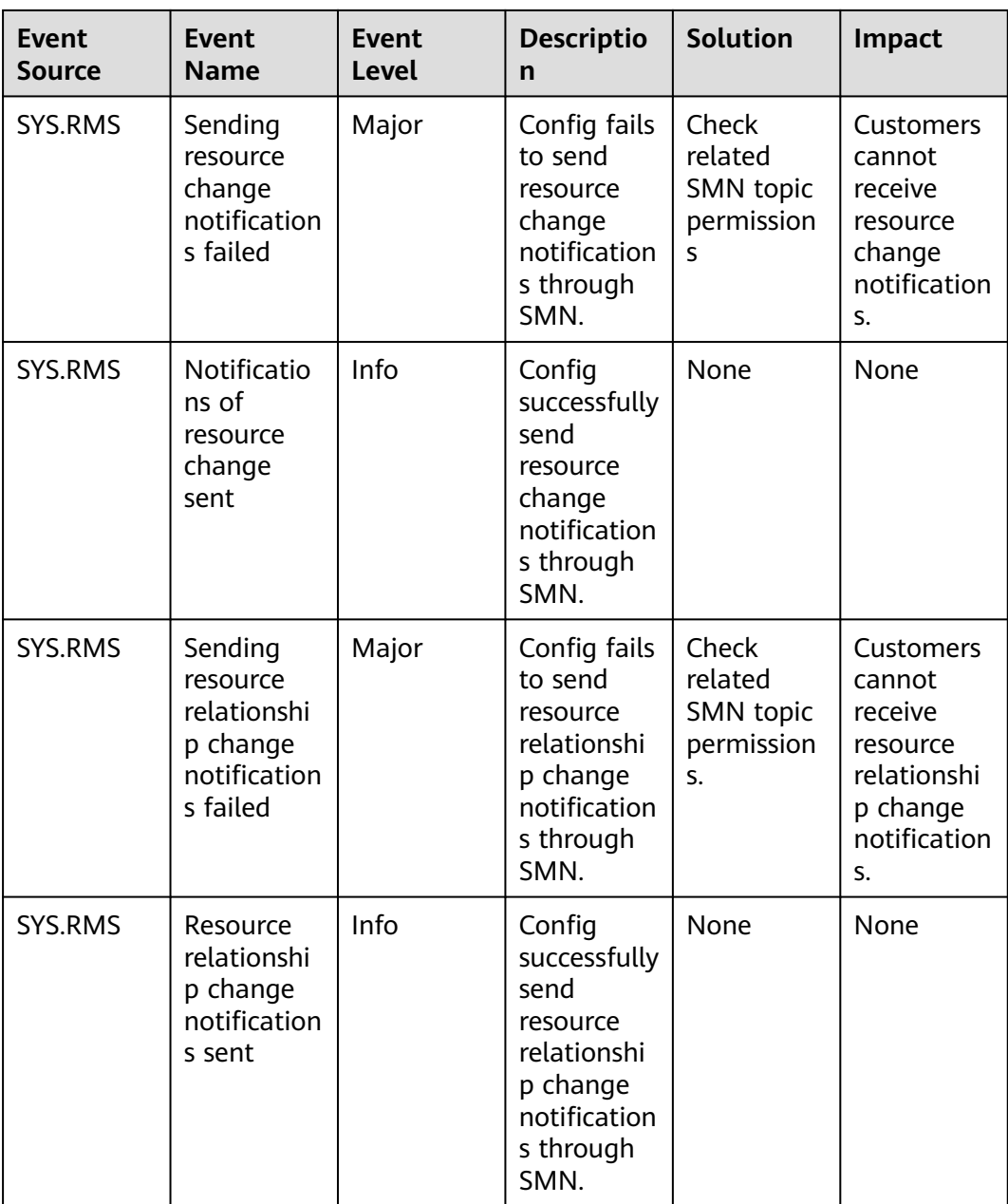

# **4 Conformance Packages**

# **4.1 Overview**

#### **Functions**

A conformance package is a collection of rules. Config provides conformance packages for you to evaluate resource compliance against multiple rules at the same time and centrally query conformance data.

After a conformance package is created, the compliance rules included will be displayed in the rule list. These rules cannot be updated, disabled, or deleted separately. They can only be deleted together with the conformance package.

If you are an organization administrator or a delegated administrator of Config, you can add organization conformance packages and then deploy organization conformance packages to all member accounts in your organization.

#### **Constraints and Limitation**

- Up to 50 conformance packages (including organization conformance packages) and 500 rules can be created in an account.
- The resource recorder must be enabled before you create a conformance package.Config only evaluates resources that are recorded by the resource recorder.

#### **Concepts**

#### **Sample template**

Sample templates are provided by Config for you to create conformance packages quickly. Sample templates are scenario-based with proper compliance rules and parameters.

#### **Pre-defined conformance package**

A pre-defined conformance package is created using a sample template. You only need to specify values for the package parameters.

#### **Custom conformance package**

A custom conformance package is created using a custom template with compliance rules defined by you. You can upload a package template or use a package template stored in an OBS bucket to create a package. A custom template must be a JSON file. Other file formats, such as tf or zip, are not supported.

#### **Compliance data**

Compliance data is the results of resource compliance evaluation against a conformance package. Conformance data includes the following:

- Package-level data: indicates the data generated when all compliance rules in a package is used to evaluate resources. If there is any noncompliant resource, the evaluation result is noncompliant. If no resources are noncompliant, the evaluation result is compliant.
- Rule-level data: indicates the data generated when a single rule in a package is used to evaluate resources. If there is any noncompliant resource, the evaluation result is noncompliant. If no resources are evaluated to be noncompliant, the evaluation result is compliant.
- Compliance score: specifies the percentage of compliant resources in a conformance package compared to the total number of resources evaluated with the package. A compliance score of 100 indicates that all resources evaluated are compliant. A score of 0 indicates that all resources evaluated are noncompliant.

**Figure 4-1** Compliance score formula:

$$
\text{score} = \frac{\sum_{\text{policy\_assignment}}{\text{complex}}{\text{conv\_cosignment}}}{\sum_{\text{policy\_assignment}}{\text{resource count}}} \times 100\%
$$

#### **Stack**:

A stack allows a rule to be created or deleted in a conformance package. Stack is a concept of RFS. For details, see **[stack](https://support.huaweicloud.com/intl/en-us/productdesc-aos/rf_02_0001.html)**.

#### **Status**

When you deploy a conformance package, the package may be in the status of:

- Deployed: A conformance package has been deployed.
- Deploying: A conformance package is being deployed.
- Abnormal: Conformance package deployment failed.
- Rolled back: Some rules in a conformance package failed to be created and were rolled back, and other created rules were deleted.
- Rolling back: Some rules in a conformance package failed to be created and were rolled back, and other created rules were being deleted.
- Rollback failed: Some rules in a conformance package failed to be created and to be rolled back. You can access RFS to check out the reasons.
- Deleting: Rules in a conformance package and the package are being deleted.
- Exception: Deleting a conformance package failed.
- Updated: A compliance package is updated.
- Updating: A compliance package is being updated.
- Updating: A compliance package update is in progress.

#### **Authorization**

Config rules are created and deleted using stacks of RFS. To deploy a conformance package, you need to obtain a corresponding RFS agency to grant you necessary permissions.

- Quick authorization: This option creates an agency named rms\_conformance\_pack\_agency for you to create, update, or delete rules, and to create or delete a conformance package.
- Custom authorization: You can create an agency and perform custom authorization through IAM. The agency must contain required permissions for a compliance package to work properly. This agency must contain the permissions for RFS to create, update, or delete rules. For details about how to create an agency, see **[Creating an Agency \(by a Delegating Party\)](https://support.huaweicloud.com/intl/en-us/usermanual-iam/iam_06_0002.html)**.

# **4.2 Managing Conformance Packages**

# **4.2.1 Creating a Conformance Package**

#### **Scenarios**

A conformance package is a collection of compliance rules. The conformance package is compliance-scenario-based. You can use a sample or custom template to create a conformance package.

After a conformance package is created, your resources are evaluated against the rules of the package. Evaluations will continue to be initiated each time the package is triggered. You can also trigger evaluation for a single rule in the rule list page.

#### **Constraints and Limitation**

- Up to 50 conformance packages (including organization conformance packages) and 500 rules can be created in an account.
- To create or update a conformance package, you need to enable the resource recorder. For details, see **[Configuring the Resource Recorder](https://support.huaweicloud.com/intl/en-us/usermanual-rms/rms_04_0200.html)**.

#### **Procedure**

**Step 1** Log in to the management console.

- **Step 2** Click  $\equiv$  in the upper left corner. Under **Management & Governance**, click **Config**.
- **Step 3** On the left navigation pane, choose **Conformance Package**.

#### **Step 4** Click **Create Conformance Package**.

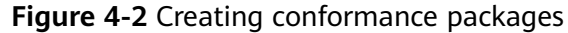

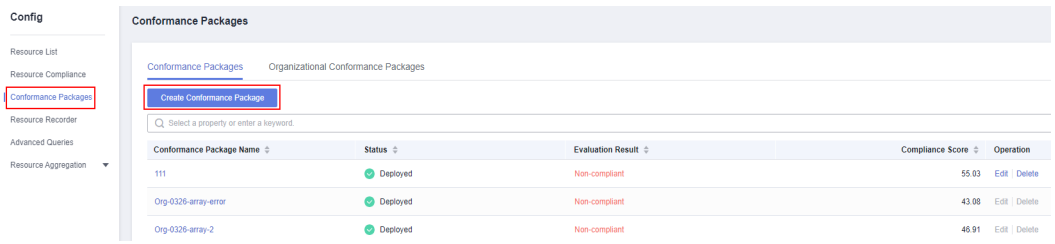

- **Step 5** On the **Select Template** page, select a sample template, upload a local template, or enter an OBS template URL, and click **Next**.
	- Sample template: templates provided by Config. You can select a sample template from the dropdown list.

For details about the rules contained in each sample template, see **[conformance package sample template](https://support.huaweicloud.com/intl/en-us/usermanual-rms/rms_13_6000.html)**.

Local template: templates uploaded locally. You can create a custom template and upload the template.

Both the template file and content formats must be JSON. That is, the file name extension must be .tf.json. For details, see **[custom conformance](https://support.huaweicloud.com/intl/en-us/usermanual-rms/rms_13_5000.html) [packages](https://support.huaweicloud.com/intl/en-us/usermanual-rms/rms_13_5000.html)**.

OBS bucket: URLs of the OBS buckets where custom conformance package templates are stored. If your local template file exceeds 50 KB, upload it to an OBS bucket and enter the OBS URL when you need to select a package template.

 $\Box$  Note

The OBS URL specifies the location of an object stored in an OBS bucket. To obtain an OBS URL on the OBS console, you need to locate the object and choose **More** > **Copy Object URL** in the **Operation** column on the **Objects** page.

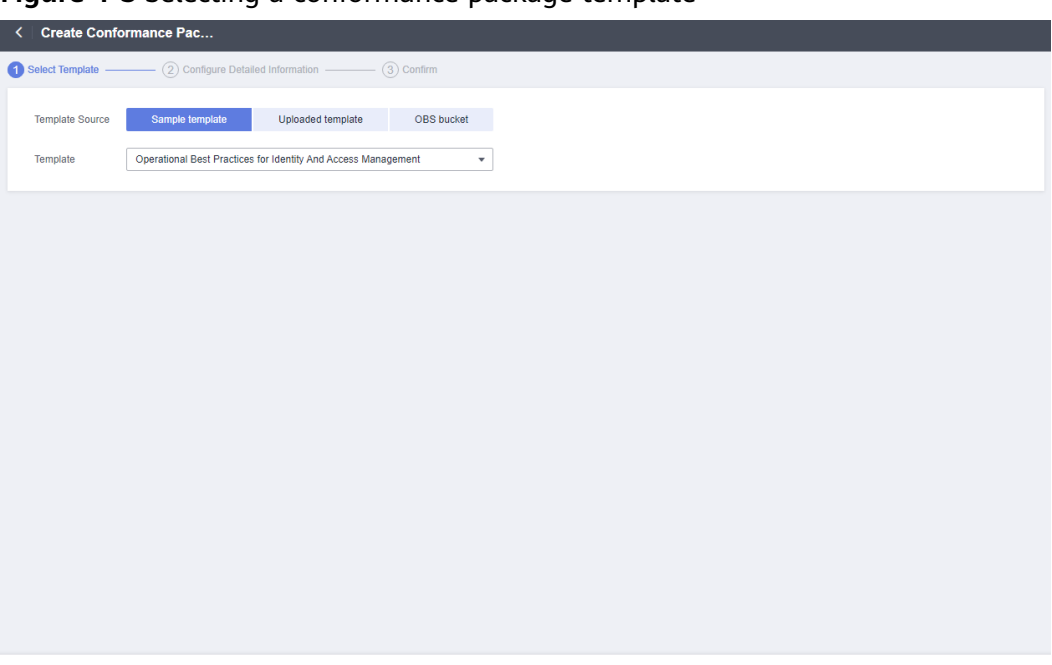

**Figure 4-3** Selecting a conformance package template

**Step 6** On the details page that is displayed, enter a package name, select quick authorization or custom authorization, set the parameters required, and click **Next**.

**Figure 4-4** Detailed information

| <b>Create Conformance Pac</b><br>$\left\langle \right\rangle$ |                                      |                                                                    |             |                         |  |  |  |
|---------------------------------------------------------------|--------------------------------------|--------------------------------------------------------------------|-------------|-------------------------|--|--|--|
| $\sim$ Select Template                                        | 2 Configure Detailed Information -   | 3) Confirm                                                         |             |                         |  |  |  |
| Conformance Package Name<br><b>Grant Permissions</b>          | 2222<br>Quick granting<br><u>(?)</u> | Custom granting                                                    |             |                         |  |  |  |
| Conformance Package Parameters                                | Parameter<br>maxAccessKeyAge         | <b>Description</b><br>The maximum number of days without rotation. | Value<br>45 |                         |  |  |  |
|                                                               | pwdStrength                          | The requirements of password strength. The parameter valu          | Strong      |                         |  |  |  |
|                                                               | groupids                             | The list of allowed IAM group IDs. If the list is empty, all valu  | O           |                         |  |  |  |
|                                                               | allowedInactivePeriod                | Maximum number of days without login.                              | 60          |                         |  |  |  |
|                                                               |                                      |                                                                    |             |                         |  |  |  |
|                                                               |                                      |                                                                    |             | Previous<br><b>Next</b> |  |  |  |

 $Next$ 

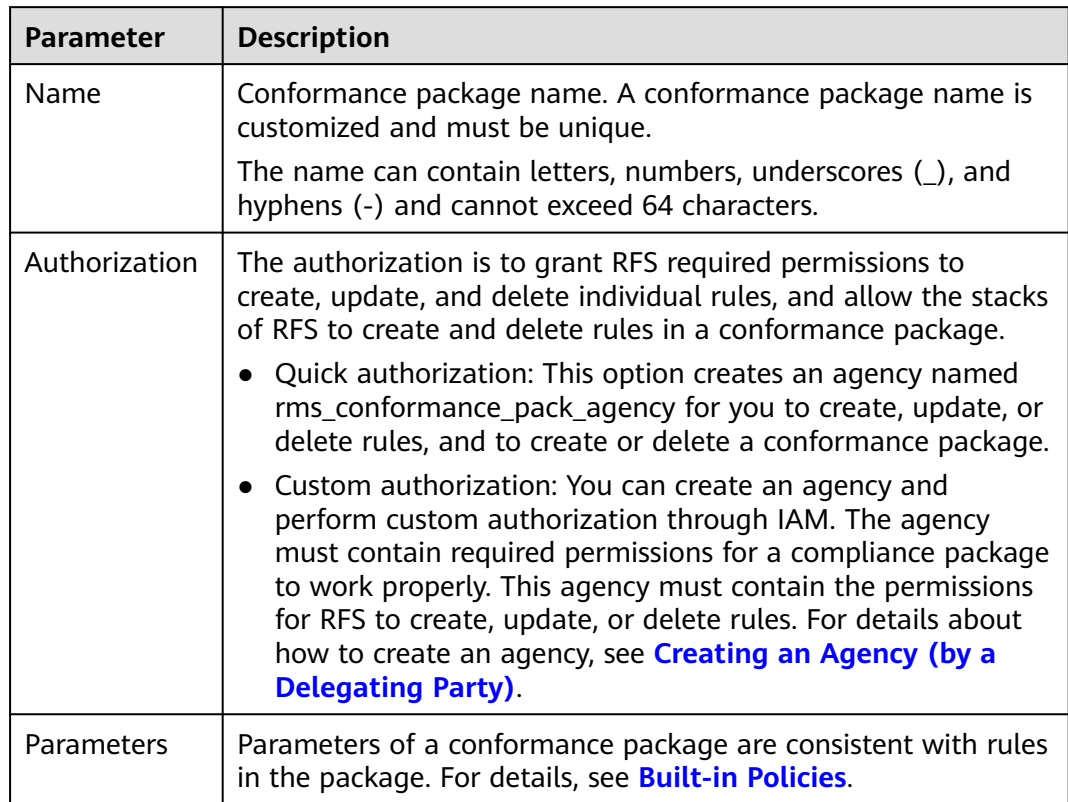

#### **Table 4-1** Package parameters

**Step 7** On the confirm information page, confirm configuration and click **OK**.

#### **Figure 4-5** Confirming configurations

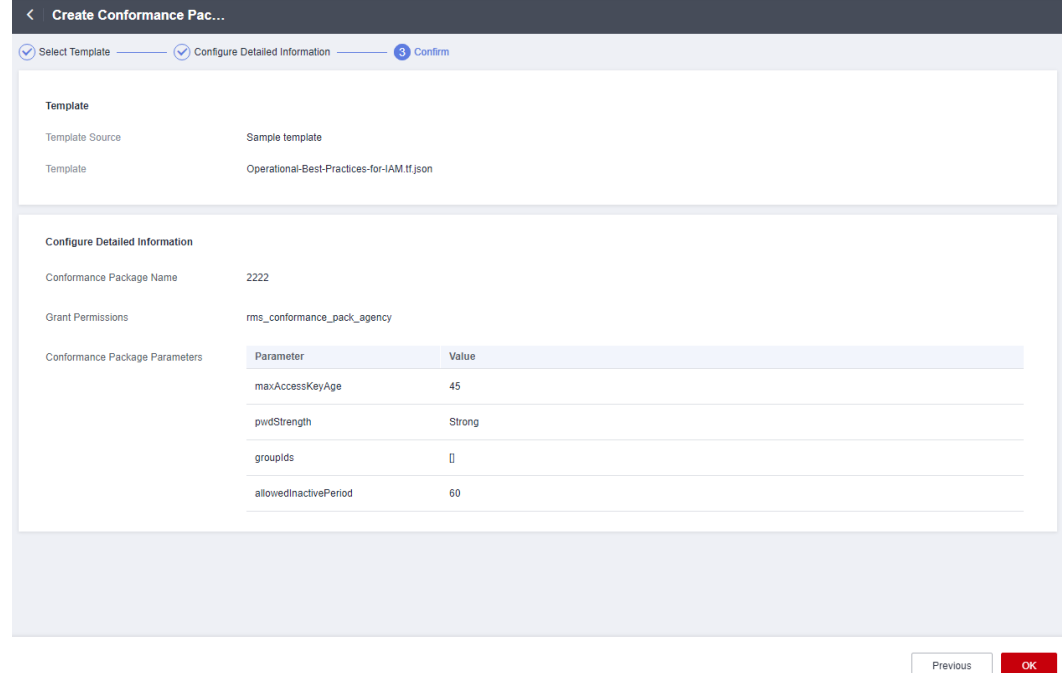

After a conformance package is created or updated, an evaluation will be automatically triggered.

**----End**

# **4.2.2 Viewing Conformance Packages and Compliance Data**

#### **Scenarios**

You can view all conformance packages created and their details. You can also set search options to filter conformance packages.

#### **Procedure**

- **Step 1** Log in to the management console.
- **Step 2** Click  $\equiv$  in the upper left corner. Under **Management & Governance**, click **Config**.
- **Step 3** On the left navigation pane, choose **Conformance Package**.
- **Step 4** View all the conformance packages created and their details, such as evaluation results, compliance scores, and status.
- **Step 5** Locate a target package and click the package name to go to the details page.

On the details page, view package basic information, parameters, and evaluation result of each rule.

Locate a target rule and click the rule name to go to the details page. Noncompliant resources evaluated against the rule are displayed by default.

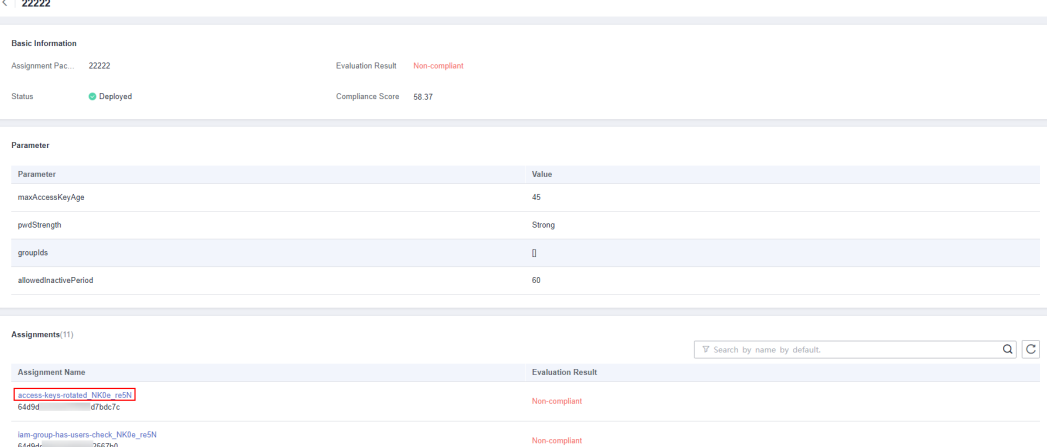

**Figure 4-6** Conformance package details page

A conformance package may be in a status of:

- Deployed: A conformance package has been deployed.
- Deploying: A conformance package is being deployed.
- Abnormal: Conformance package deployment failed.
- Rolled back: Some rules in a conformance package failed to be created and were rolled back, and other created rules were deleted.
- Rolling back: Some rules in a conformance package failed to be created and were rolled back, and other created rules were being deleted.
- Rollback failed: Some rules in a conformance package failed to be created and to be rolled back. You can access RFS to check out the reasons.
- Deleting: Rules in a conformance package and the package are being deleted.
- Exception: Deleting a conformance package failed.
- Updated: A compliance package is updated.
- Updating: A compliance package is being updated.
- Updating: A compliance package update is in progress.

**----End**

# **4.2.3 Modifying a Conformance Package**

#### **Scenario**

This section describes how to modify or update a conformance package.

#### **Procedure**

- **Step 1** Log in to the management console.
- **Step 2** Click  $\equiv$  in the upper left corner. Under **Management & Governance**, click **Config**.
- **Step 3** On the left navigation pane, choose **Conformance Package**.
- **Step 4** Locate a target conformance package and click **Edit** in the **Operation** column to go the **Edit Conformance Package** page.
- **Step 5** Click **Next**. Currently, conformance package templates do not support modification.
- **Step 6** Edit **Conformance Package Name** and **Conformance Package Parameters** and click **Next**.

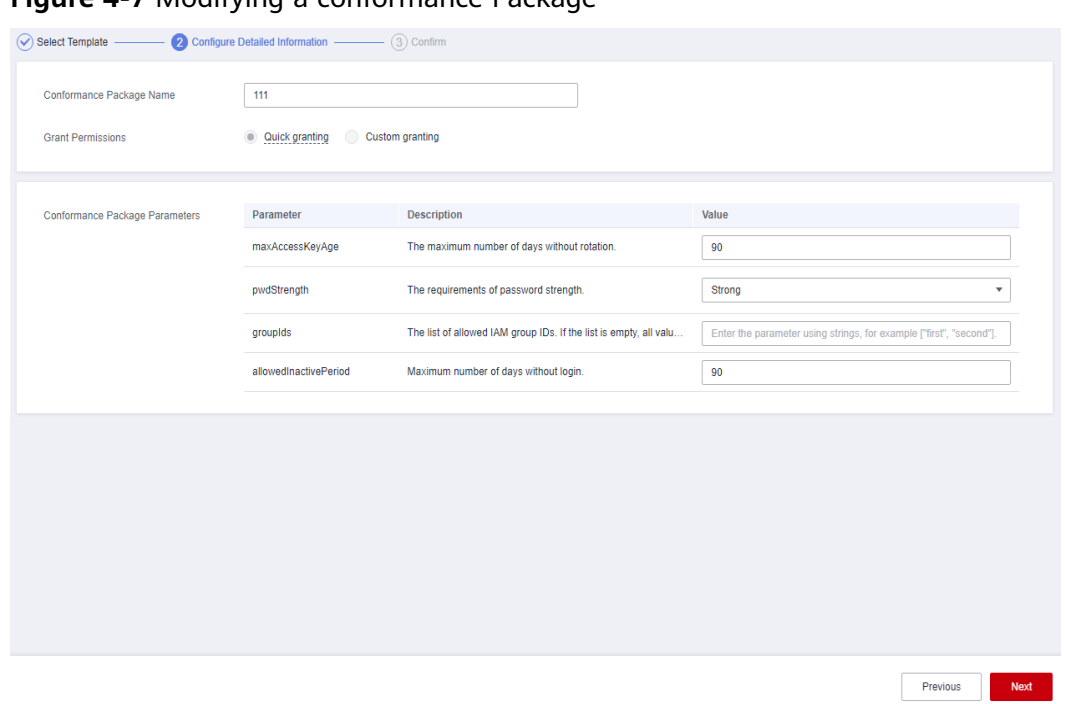

**Figure 4-7** Modifying a conformance Package

**Step 7** On the **Confirm Configurations** page, confirm the information and click **OK**.

A conformance package will be re-deployed after it is modified.

**----End**

# **4.2.4 Deleting a Conformance Package**

#### **Scenario**

If you do not need a conformance package any longer, you can follow the procedure below to delete it.

#### **Procedure**

- **Step 1** Log in to the management console.
- **Step 2** Click  $\equiv$  in the upper left corner. Under **Management & Governance**, click **Config**.
- **Step 3** On the left navigation pane, choose **Conformance Package**.
- **Step 4** Locate a target package and click **Delete** in the **Operation** column.
- **Step 5** In the displayed dialog box, click **OK**.

After a conformance package is deleted, the rules included are also automatically deleted from the list.

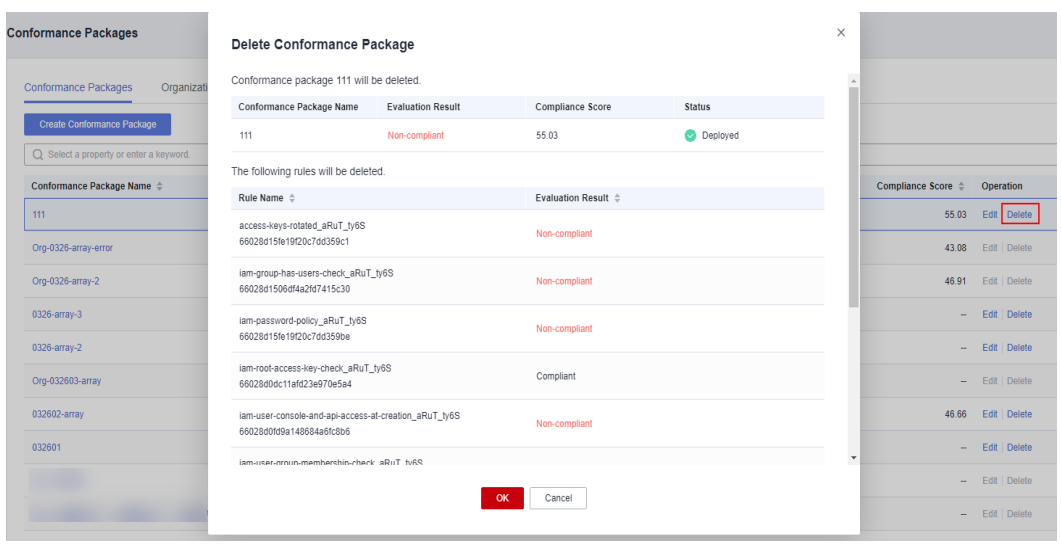

**Figure 4-8** Deleting conformance packages

**----End**

# **4.3 Organization Conformance Packages**

# **4.3.1 Creating an Organization Conformance Package**

#### **Scenario**

If you are an organization administrator or a delegated administrator of Config, you can add organization conformance packages and deploy these packages to all member accounts in your organization.

Each member can view organization packages that are deployed to their accounts in the conformance package list. If you create an organization conformance package using an account, you can only use the same account to delete the package. Members can only initiate resource evaluation and view evaluation results.

After an organization conformance package is created, your resources are evaluated against the rules in the package by default. Evaluations will continue to be initiated each time the package is triggered. You can also trigger evaluation against a single rule in the rule list page.

#### **Restrictions and Limitations**

- Up to 50 conformance packages (including organization conformance packages) and 500 rules can be created in an account.
- To create or update an organization conformance package, you need to enable the resource recorder. For details, see **[Configuring the Resource](https://support.huaweicloud.com/intl/en-us/usermanual-rms/rms_04_0200.html) [Recorder](https://support.huaweicloud.com/intl/en-us/usermanual-rms/rms_04_0200.html)**.
- The **Organization Conformance Package** tab is inaccessible for nonorganization members on Config console.

#### **Procedure**

- **Step 1** Sign in to the Config console as an organization administrator or an agency administrator of Config.
- **Step 2** Click  $\equiv$  in the upper left corner. Under **Management & Governance**, click **Config**.
- **Step 3** On the left navigation pane, choose **Conformance Package**.
- **Step 4** Select the **Organization Conformance Package** tab and click **Create Organization Conformance Package**.

#### **Figure 4-9** Creating an organization conformance package

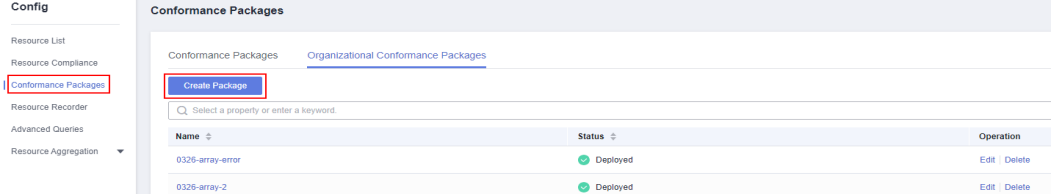

- **Step 5** On the **Select Template** page, select a sample template, upload a local template, or enter an OBS template URL, and click **Next**.
	- Sample template: templates provided by Config. You can select a sample template from the dropdown list.

For details about the rules contained in each sample template, see **[conformance package sample template](https://support.huaweicloud.com/intl/en-us/usermanual-rms/rms_13_6000.html)**.

● Local template: templates uploaded locally. You can create a custom template and upload the template.

Both the template file and content formats must be JSON. That is, the file name extension must be .tf.json. For details, see **[custom conformance](https://support.huaweicloud.com/intl/en-us/usermanual-rms/rms_13_5000.html) [packages](https://support.huaweicloud.com/intl/en-us/usermanual-rms/rms_13_5000.html)**.

OBS bucket: URLs of the OBS buckets where custom conformance package templates are stored. If your local template file exceeds 50 KB, upload it to an OBS bucket and enter the OBS URL when you need to select a package template.

#### $\Box$  Note

The OBS URL specifies the location of an object stored in an OBS bucket. To obtain an OBS URL on the OBS console, you need to locate the object and choose **More** > **Copy Object URL** in the **Operation** column on the **Objects** page.

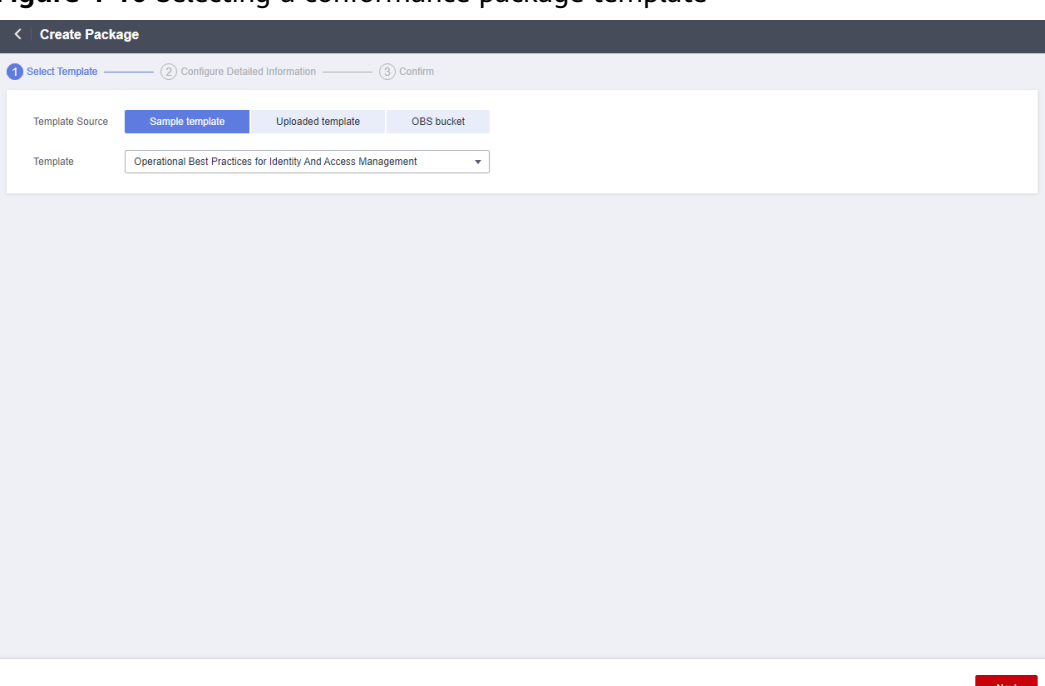

**Figure 4-10** Selecting a conformance package template

**Step 6** Configure detailed information and click **Next**.

**Figure 4-11** Detailed information

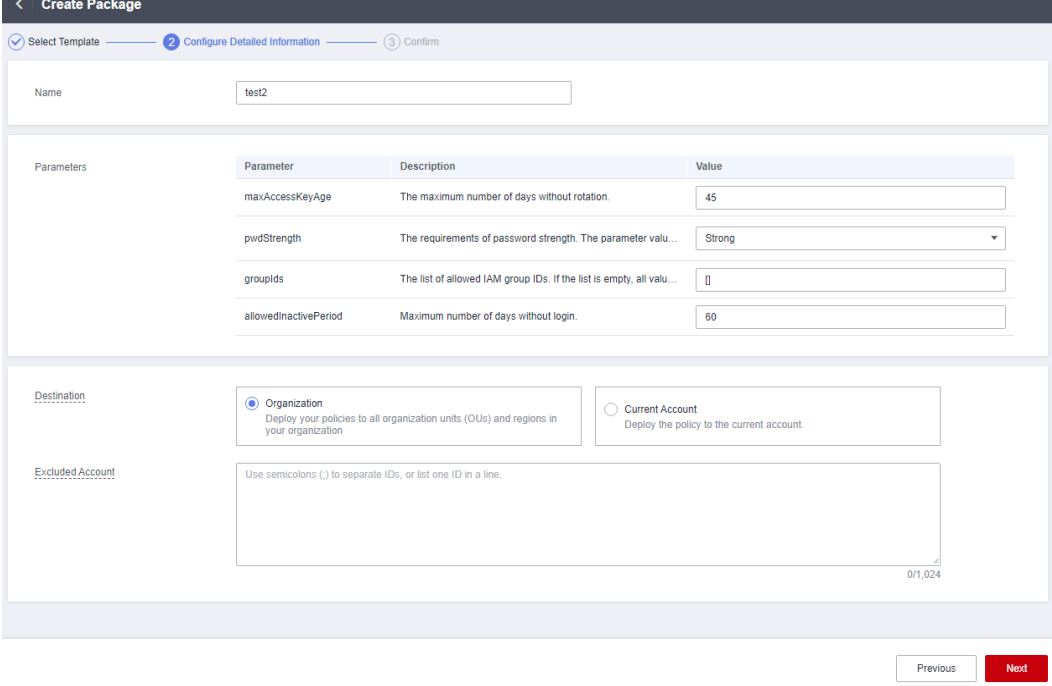

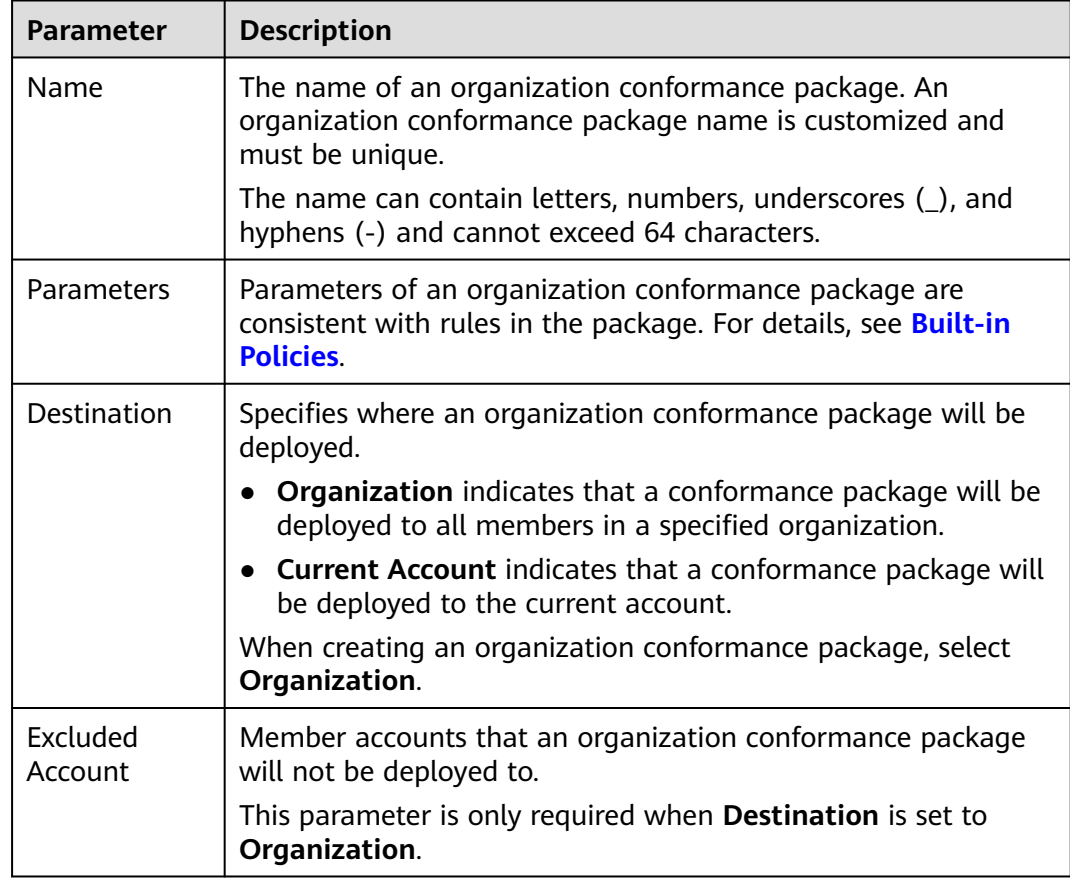

#### **Table 4-2** Detailed information

**Step 7** On the confirm information page, confirm configuration and click **OK**.

#### **Figure 4-12** Confirming configurations

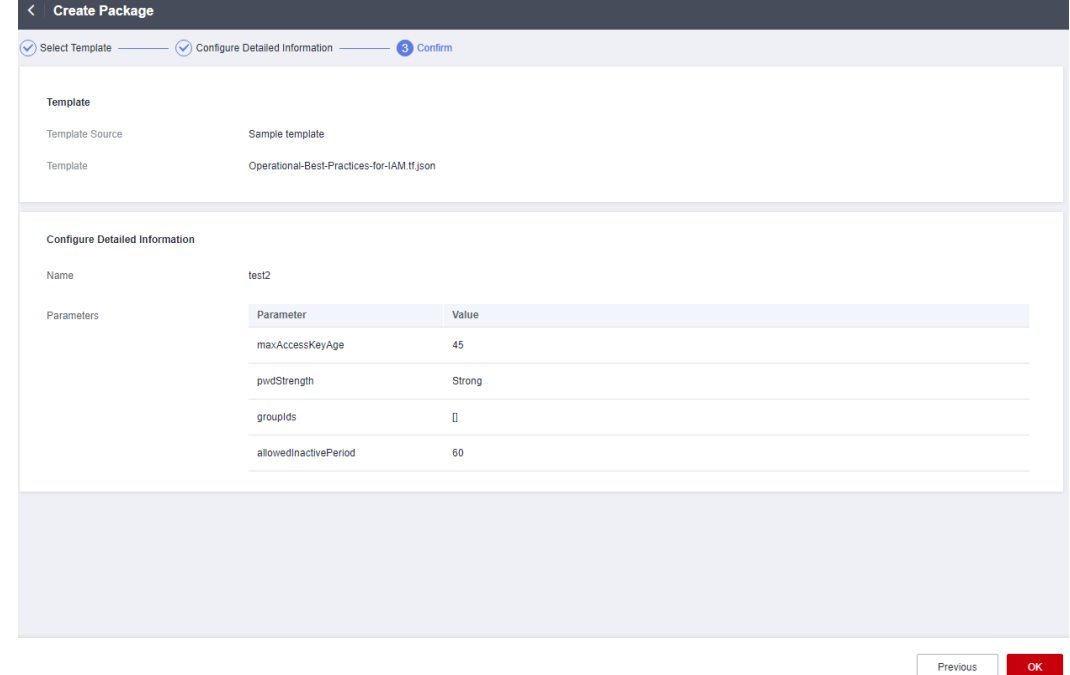

After an organization conformance package is created or updated, an evaluation will be automatically triggered.

**----End**

# **4.3.2 Viewing Organization Conformance Packages**

#### **Scenario**

An organization administrator or a delegated administrator of Config can only view organization conformance packages created by themselves.

Each member can view organization packages that are deployed to their accounts in the conformance package list. If you create an organization conformance package using an account, you can only use the same account to delete the package. Members can only initiate resource evaluation and view evaluation results.

This section mainly contains **Viewing Organization Conformance Packages (for Administrators)** and **[Viewing Organization Conformance Packages \(for](#page-170-0) [Organization Members\)](#page-170-0)**.

#### **Viewing Organization Conformance Packages (for Administrators)**

- **Step 1** Sign in to the management console as an organization administrator or a delegated administrator of Config.
- **Step 2** Click  $\equiv$  in the upper left corner. Under **Management & Governance**, click **Config**.
- **Step 3** On the left navigation pane, choose **Conformance Package**.
- **Step 4** Select the **Organization Conformance Package** tab to view all created organization conformance packages and their deployment statuses.
- **Step 5** Click the name of a target organization conformance package to view details.

On the left, view deployed and excluded member accounts. On the right, view package details.

**Figure 4-13** Organization conformance package details

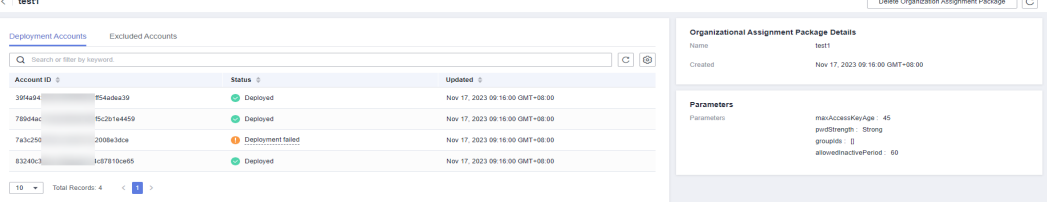

<span id="page-170-0"></span>The deployment status of an organization conformance package may be:

- Deployed: A conformance package has been deployed.
- Deploying: A conformance package is being deployed.
- Abnormal: Conformance package deployment failed.
- Rolled back: Some rules in a conformance package failed to be created and were rolled back, and other created rules were deleted.
- Rolling back: Some rules in a conformance package failed to be created and were rolled back, and other created rules were being deleted.
- Rollback failed: Some rules in a conformance package failed to be created and to be rolled back. You can access RFS to check out the reasons.
- Deleting: Rules in a conformance package and the package are being deleted.
- Exception: Deleting a conformance package failed.
- Updated: A compliance package is updated.
- Updating: A compliance package is being updated.
- Updating: A compliance package update is in progress.

**----End**

#### **Viewing Organization Conformance Packages (for Organization Members)**

**Step 1** Sign in to the management console as an organization member.

- **Step 2** Click  $\equiv$  in the upper left corner. Under **Management & Governance**, click **Config**.
- **Step 3** On the left navigation pane, choose **Conformance Package**.
- **Step 4** On the **Conformance Packages** tab, click the name of a target organization conformance package in the list to view details.

On the details page, view package basic information, parameters, and evaluation result of each rule.

Locate a target rule and click the rule name to go to the details page. Noncompliant resources evaluated against the rule are displayed by default.

**Figure 4-14** Viewing organization conformance packages (for organization members)

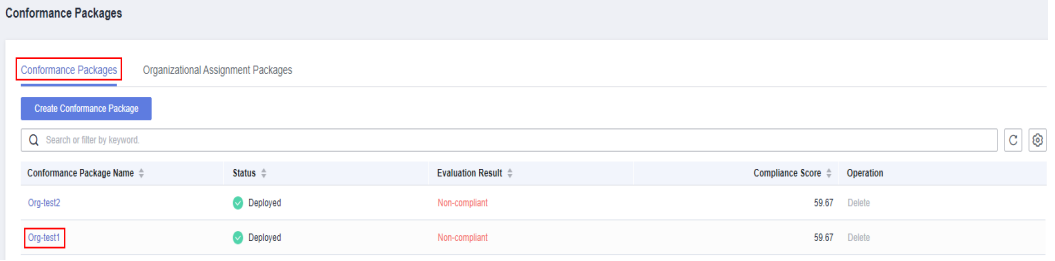

Organization conformance packages will be displayed with the **Org** field added before each package name in the package list of each deployed member account.

Members can only trigger rules in an organization conformance package and view the evaluation results. They cannot delete an organization conformance package.

**----End**

# **4.3.3 Modifying an Organization Conformance Package**

#### **Scenario**

You can modify the name or parameters of an organization conformance package at any time. If you fail to deploy an organization conformance package to some members in your organization, you can include these accounts in the **Excluded Account** area and then redeploy the package.

#### **Procedure**

- **Step 1** Sign in to the management console as an organization administrator or a delegated administrator of Config.
- **Step 2** Click  $\equiv$  in the upper left corner. Under **Management & Governance**, click **Config**.
- **Step 3** On the left navigation pane, choose **Conformance Package**.
- **Step 4** Select the **Organizational Conformance Package** tab. In the list, locate a target package and click **Edit** in the **Operation** column.
- **Step 5** In the **Edit Organization Conformance Package** page, click **Next**. Currently, conformance package templates do not support modification.
- **Step 6** Edit **Conformance Package Name** and **Conformance Package Parameters** and click **Next**.

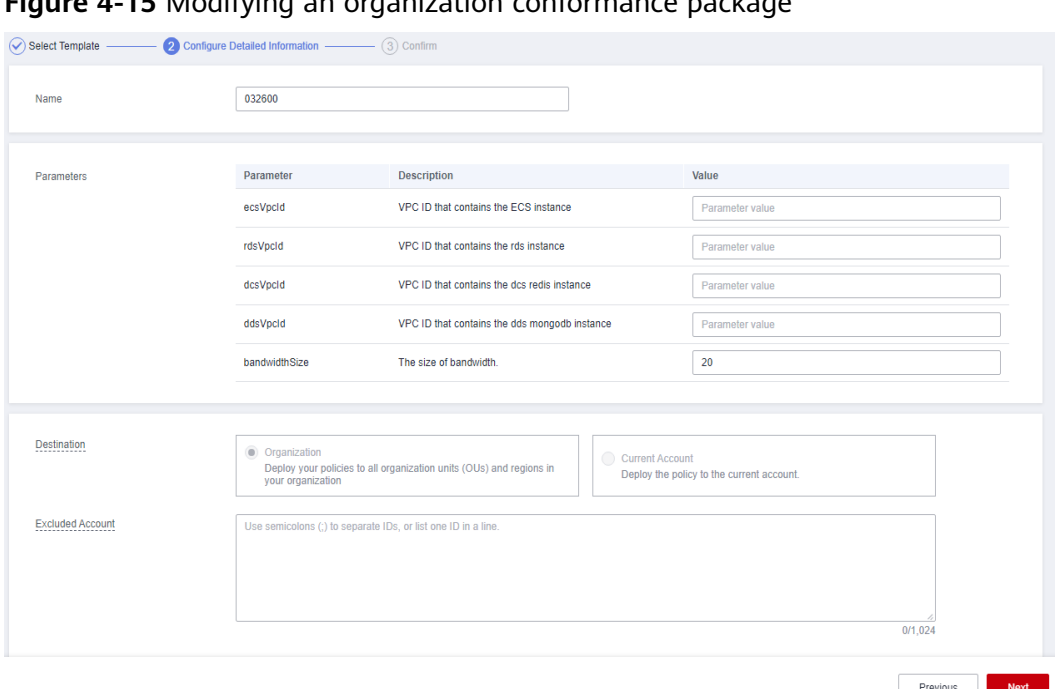

**Figure 4-15** Modifying an organization conformance package

**Step 7** On the **Confirm Configurations** page, confirm the information and click **OK**.

An organization conformance package will be redeployed to specified organization members after it is modified.

**----End**

# **4.3.4 Deleting Organization Conformance Packages**

#### **Scenario**

If you do not need an organization conformance package any longer, you can follow the procedure below to delete it.

#### **Procedure**

- **Step 1** Sign in to the management console as an organization administrator or a delegated administrator of Config.
- **Step 2** Click  $\equiv$  in the upper left corner. Under **Management & Governance**, click **Config**.
- **Step 3** On the left navigation pane, choose **Conformance Package**.
- **Step 4** Select the **Organizational Conformance Package** tab. In the list, locate a target package and click **Delete** in the **Operation** column.
- **Step 5** In the displayed dialog box, click **OK**.

After an organization conformance package is deleted, the package is also automatically deleted from the package lists of the member accounts.

| <b>Conformance Packages</b>                       |                                                                      |                     |          |                       |
|---------------------------------------------------|----------------------------------------------------------------------|---------------------|----------|-----------------------|
| Conformance Packages                              | Organizational Conformance Packages                                  |                     |          |                       |
| <b>Create Package</b><br>Q Select a property or e | Delete Organization Conformance Package                              |                     | $\times$ |                       |
| Name $\triangleq$                                 | Organization conformance package, 0326-array-error, will be deleted. |                     |          | Operation             |
| 0326-array-error                                  | <b>Rule Name</b>                                                     | <b>Status</b>       |          | Edit<br><b>Delete</b> |
| 0326-array-2                                      | 0326-array-error                                                     | <b>Deployed</b>     |          | Edit Delete           |
| 032603-array                                      |                                                                      | <b>OK</b><br>Cancel |          | Edit   Delete         |
|                                                   |                                                                      |                     |          | Edit Delete           |

**Figure 4-16** Deleting organization conformance packages

```
----End
```
# **4.4 Custom Conformance Packages**

If you need to create a custom conformance package, you can write a package template based on the sample template provided in this section. Then you can upload the template directly or through an OBS bucket when creating a conformance package.

#### **Template Sections**

**Resource**: the most important section of a template. Currently, only the **huaweicloud\_rms\_policy\_assignment** resource (including predefined rules and custom rules) is supported. You need to specify the name or other information about a rule for this section.

**variable**: Specifies parameters included in a template. By defining defining parameters through the section variable, you can flexibly modify related configurations without altering template source code. If there are no parameters, this section does not need to be declared.

**terraform**: Specifies service providers. For details see **[Provider](https://support.huaweicloud.com/intl/en-us/tr-aos/rf_05_0008.html)**. The following example shows a template format:

```
"terraform": {
 "required_providers": {
       "huaweicloud": {
          "source": "huawei.com/provider/huaweicloud",
          "version": "1.46.0"
\qquad \qquad \} }
}
```
The version must be 1.46.0 or later. For details about the supported versions, see **[Supported Provider Versions](https://support.huaweicloud.com/intl/en-us/productdesc-aos/rf_02_0006.html)**.

#### **Conformance package sample file: example-conformance-pack.tf.json**

```
{
  "resource": {
   "huaweicloud_rms_policy_assignment": {
     "AccessKeysRotated": {
      "name": "access-keys-rotated",
      "description": "An IAM users is noncompliant if the access keys have not been rotated for more than 
maxAccessKeyAge number of days.",
```

```
 "policy_definition_id": "2a2938894ae786dc306a647a",
       "period": "TwentyFour_Hours",
      "parameters": {
        "maxAccessKeyAge": "${jsonencode(var.maxAccessKeyAge)}"
      }
     },
     "IamGroupHasUsersCheck": {
      "name": "iam-group-has-users-check",
      "description": "An IAM groups is noncompliant if it does not add any IAM user.",
      "policy_definition_id": "f7dd9c02266297f6e8c8445e",
       "policy_filter": {
        "resource_provider": "iam",
       "resource_type": "groups"
      },
       "parameters": {}
     },
     "IamPasswordPolicy": {
 "name": "iam-password-policy",
 "description": "An IAM users is noncompliant if password policy for IAM users matches the specified
password strength.",
      "policy_definition_id": "2d8d3502539a623ba1907644",
       "policy_filter": {
        "resource_provider": "iam",
       "resource_type": "users"
      },
       "parameters": {
        "pwdStrength": "${jsonencode(var.pwdStrength)}"
      }
 },
 "IamRootAccessKeyCheck": {
      "name": "iam-root-access-key-check",
      "description": "An account is noncompliant if the the root iam user have active access key.",
      "policy_definition_id": "66cac2ddc17b6a25ad077253",
      "period": "TwentyFour_Hours",
      "parameters": {}
     },
     "IamUserConsoleAndApiAccessAtCreation": {
      "name": "iam-user-console-and-api-access-at-creation",
       "description": "An IAM user with console access is noncompliant if access keys are setup during the 
initial user setup.",
      "policy_definition_id": "a5f29eb45cddce8e6baa033d",
      "policy_filter": {
        "resource_provider": "iam",
       "resource_type": "users"
      },
      "parameters": {}
 },
     "IamUserGroupMembershipCheck": {
 "name": "iam-user-group-membership-check",
 "description": "An IAM user is noncompliant if it does not belong to any IAM user group.",
      "policy_definition_id": "846f5708463c1490c4eebd60",
       "policy_filter": {
        "resource_provider": "iam",
        "resource_type": "users"
      },
       "parameters": {
        "groupIds": "${jsonencode(var.groupIds)}"
      }
     },
     "IamUserLastLoginCheck": {
      "name": "iam-user-last-login-check",
      "description": "An IAM user is noncompliant if it has never signed in within the allowed number of 
days.",
 "policy_definition_id": "6e4bf7ee7053b683f28d7f57",
 "period": "TwentyFour_Hours",
      "parameters": {
        "allowedInactivePeriod": "${jsonencode(var.allowedInactivePeriod)}"
      }
     },
```

```
 "IamUserMfaEnabled": {
      "name": "iam-user-mfa-enabled",
      "description": "An IAM user is noncompliant if it does not have multi-factor authentication (MFA) 
enabled."
      "policy_definition_id": "b92372b5eb51330306cec9c2",
     "policy_filter": {
        "resource_provider": "iam",
        "resource_type": "users"
      },
      "parameters": {}
     },
     "IamUserSingleAccessKey": {
      "name": "iam-user-single-access-key",
      "description": "An IAM user with console access is noncompliant if iam user have multiple active 
access keys.",
      "policy_definition_id": "6deae3856c41b240b3c0bf8d",
      "policy_filter": {
        "resource_provider": "iam",
        "resource_type": "users"
      },
      "parameters": {}
     },
     "MfaEnabledForIamConsoleAccess": {
      "name": "mfa-enabled-for-iam-console-access",
      "description": "An IAM user is noncompliant if it uses a console password and does not have multi-
factor authentication (MFA) enabled.",
      "policy_definition_id": "63f8301e47b122062a68b868",
      "policy_filter": {
        "resource_provider": "iam",
        "resource_type": "users"
      },
      "parameters": {}
     },
     "RootAccountMfaEnabled": {
      "name": "root-account-mfa-enabled",
      "description": "An account is noncompliant if the the root iam user does not have multi-factor 
authentication (MFA) enabled.",
      "policy_definition_id": "61d787a75cf7f5965da5d647",
       "period": "TwentyFour_Hours",
       "parameters": {}
    }
   }
  },
   "variable": {
   "maxAccessKeyAge": {
     "description": "The maximum number of days without rotation. ",
     "type": "string",
     "default": "90"
 },
    "pwdStrength": {
     "description": "The requirements of password strength. The parameter value can only be 'Strong', 
'Medium', or 'Low'.",
     "type": "string",
     "default": "Strong"
   },
    "groupIds": {
     "description": "The list of allowed IAM group IDs. If the list is empty, all values are allowed.",
     "type": "list(string)",
     "default": []
 },
 "allowedInactivePeriod": {
     "description": "Maximum number of days without login.",
 "type": "number",
 "default": 90
   }
  },
  "terraform": {
   "required_providers": {
    "huaweicloud": {
```
 } }

```
 "source": "huawei.com/provider/huaweicloud",
    "version": "1.46.0"
  }
 }
```
#### **Conformance package sample file: example-conformance-pack-with-custompolicy.tf.json**

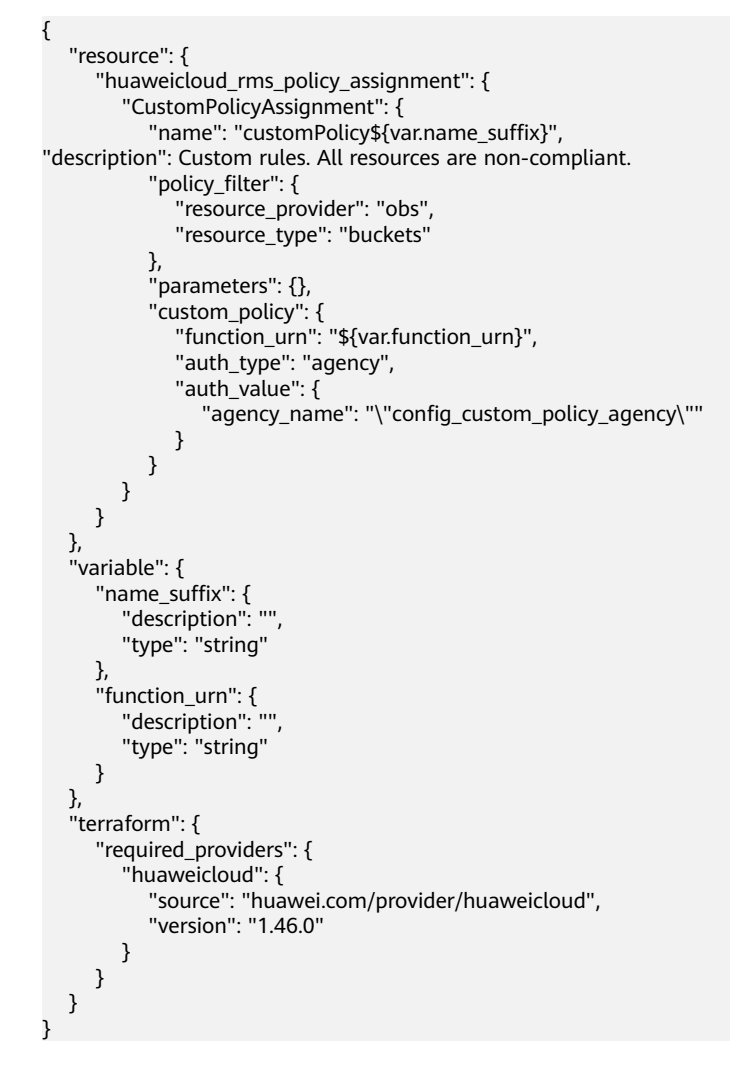

# **4.5 Conformance Package Templates**

# **4.5.1 Overview**

Config provides sample templates to help users quickly create a compliance package. Each template contains multiple rules created with predefined policies. For details about predefined policies, see **[Predefined Policies](#page-61-0)**. You can call the **[Querying Built-in Assignment Package Templates](https://support.huaweicloud.com/intl/en-us/api-rms/ListBuiltInConformancePackTemplates.html)** API to view all sample conformance package templates.

The following sample templates are provided on Config console:

- **Compliance Package for Classified Protection of Cybersecurity Level 3 (2.0)**
- **[Conformance Package for the Financial Industry](#page-183-0)**
- **[Conformance Package for Network Security](#page-187-0)**
- **[Conformance Package for Identity and Access Management](#page-191-0)**
- **[Conformance Package for Cloud Eye](#page-192-0)**
- **[Conformance Package for Compute Services](#page-193-0)**
- **[Conformance Package for ECS](#page-194-0)**
- **[Conformance Package for ELB](#page-195-0)**
- **[Conformance Package for Management and Regulatory Services](#page-196-0)**
- **[Conformance Package for RDS](#page-197-0)**
- **[Conformance Package for AS](#page-198-0)**
- **[Conformance Package for CTS](#page-198-0)**
- **[Conformance Package for AI and Machine Learning](#page-199-0)**
- **[Conformance Package for Autopilot](#page-200-0)**
- **[Conformance Package for for Enabling Public Access](#page-202-0)**
- **[Conformance Package for Logging and Monitoring](#page-203-0)**
- **[Conformance Package for Idle Asset Management](#page-205-0)**
- **[Conformance Package for Architecture Reliability](#page-206-0)**
- **[Conformance Package for Hong Kong Monetary Authority of China](#page-208-0) [Requirements](#page-208-0)**
- **[Conformance Package for ENISA Requirements](#page-215-0)**
- **[Compliance Package for SWIFT CSP](#page-258-0)**
- **[Compliance Package for Germany Cloud Computing Compliance Criteria](#page-261-0) [Catalogue](#page-261-0)**
- **[Compliance Package for PCI DSS](#page-268-0)**
- **[Conformance Package for Healthcare Industry](#page-341-0)**

# **4.5.2 Compliance Package for Classified Protection of Cybersecurity Level 3 (2.0)**

This section describes the background, applicable scenarios, and the compliance package to meet requirements by Classified Protection of Cybersecurity Level 3  $(2.0)$ .

#### **Background**

Level-3 Information Security Protection 2.0 is a set of standards for information security by the Chinese government. It represents an important part of the classified information security protection system of China. This document is intended for information infrastructure sectors, such as the government, finance, telecommunications, and energy. It aims to ensure the security, integrity, and availability of information systems by provide guidance on how to prevent and resolve security threats and risks.

For more details about the basic requirements for classified protection of cybersecurity, see **[GB/T 22239-2019](http://gxxxzx.gxzf.gov.cn/szjcss/wlyxxaq/P020200429546812083554.pdf)**.

#### **Exemption Clauses**

This package provides you with general guide to help you quickly create scenariobased conformance packages. The conformance package and rules included only apply to cloud service and do not represent any legal advice. This conformance package does not ensure compliance with specific laws, regulations, or industry standards. You are responsible for the compliance and legality of your business and technical operations and assume all related responsibilities.

#### **Compliance Rules**

The guideline numbers in the following table are in consistent with the chapter numbers in **[GB/T 22239-2019](http://gxxxzx.gxzf.gov.cn/szjcss/wlyxxaq/P020200429546812083554.pdf)**.

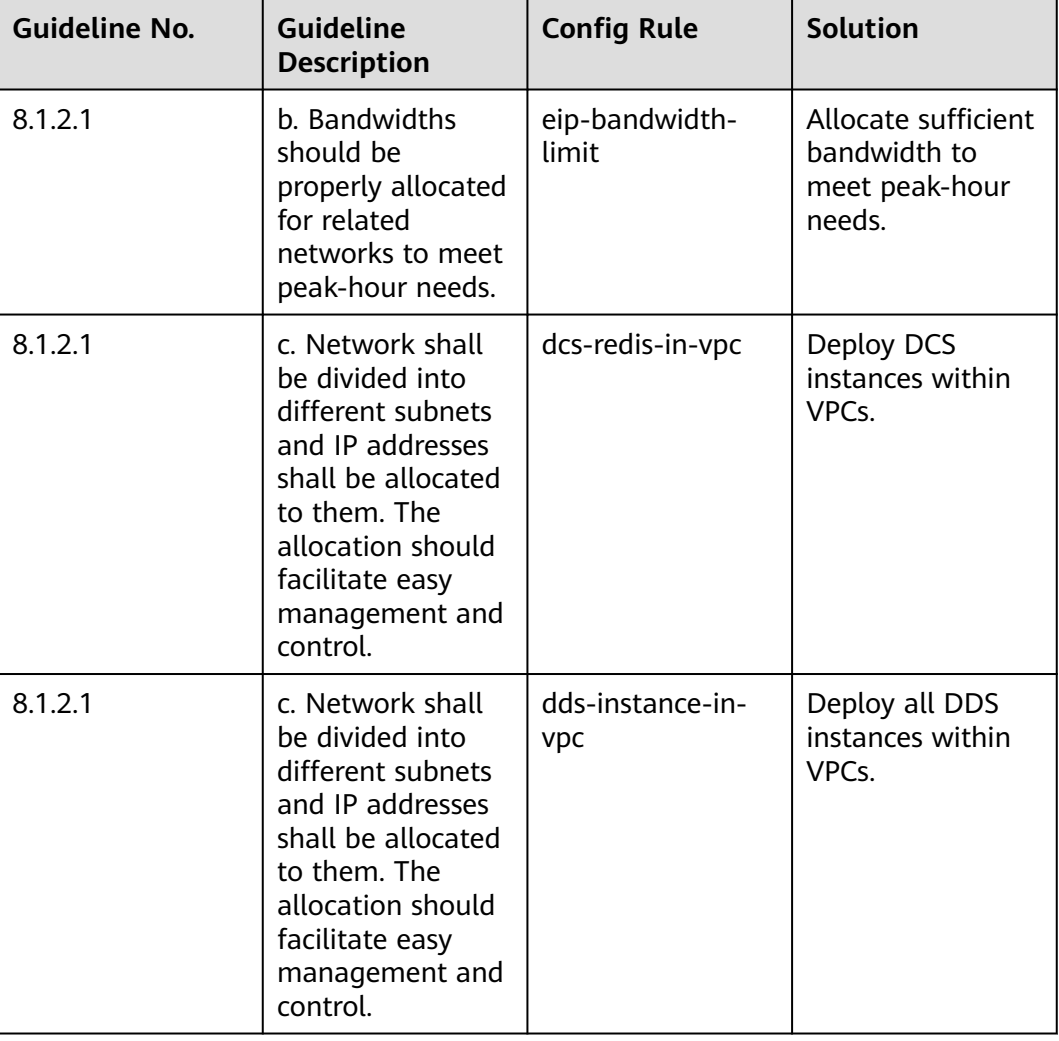

#### **Table 4-3**

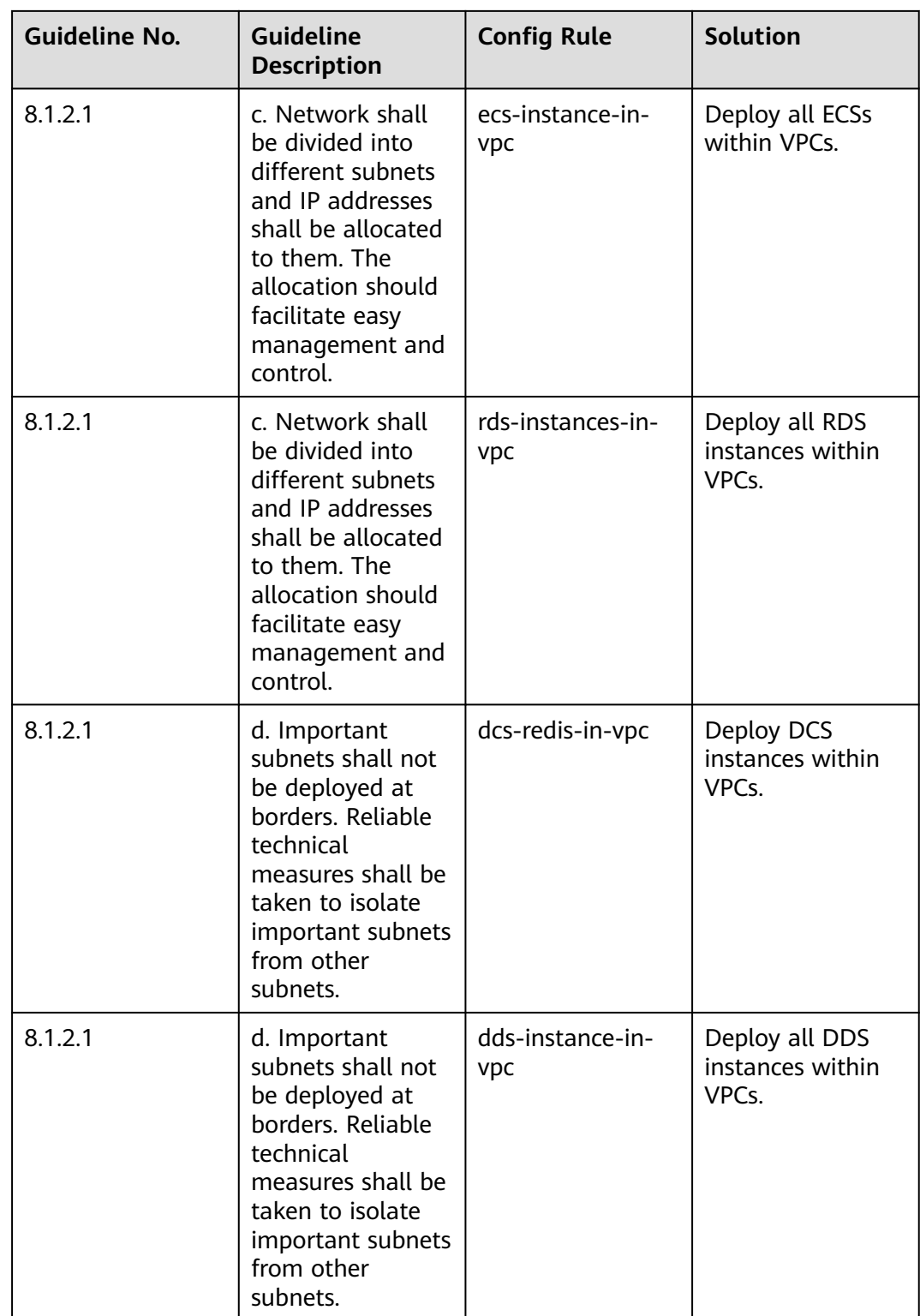
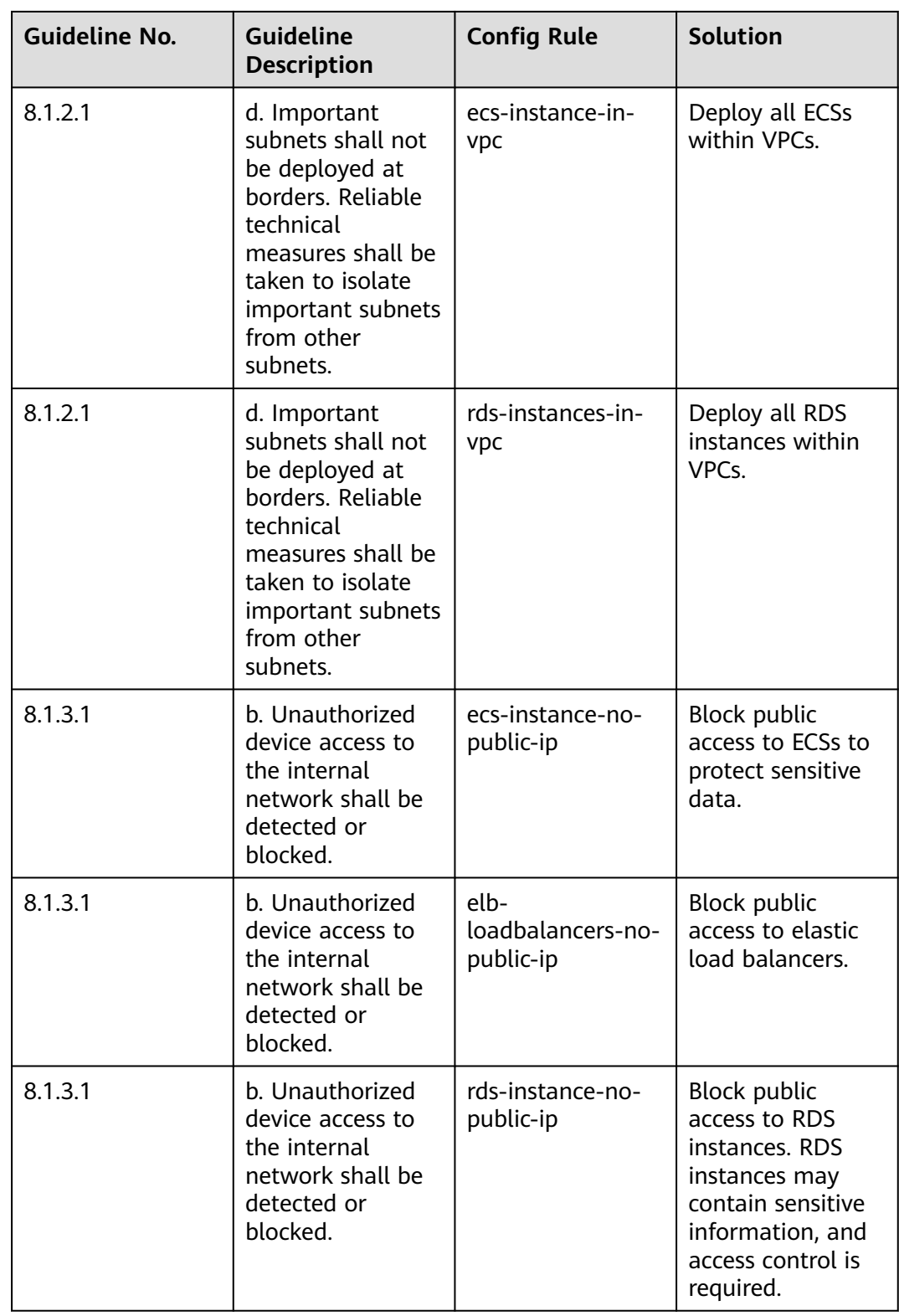

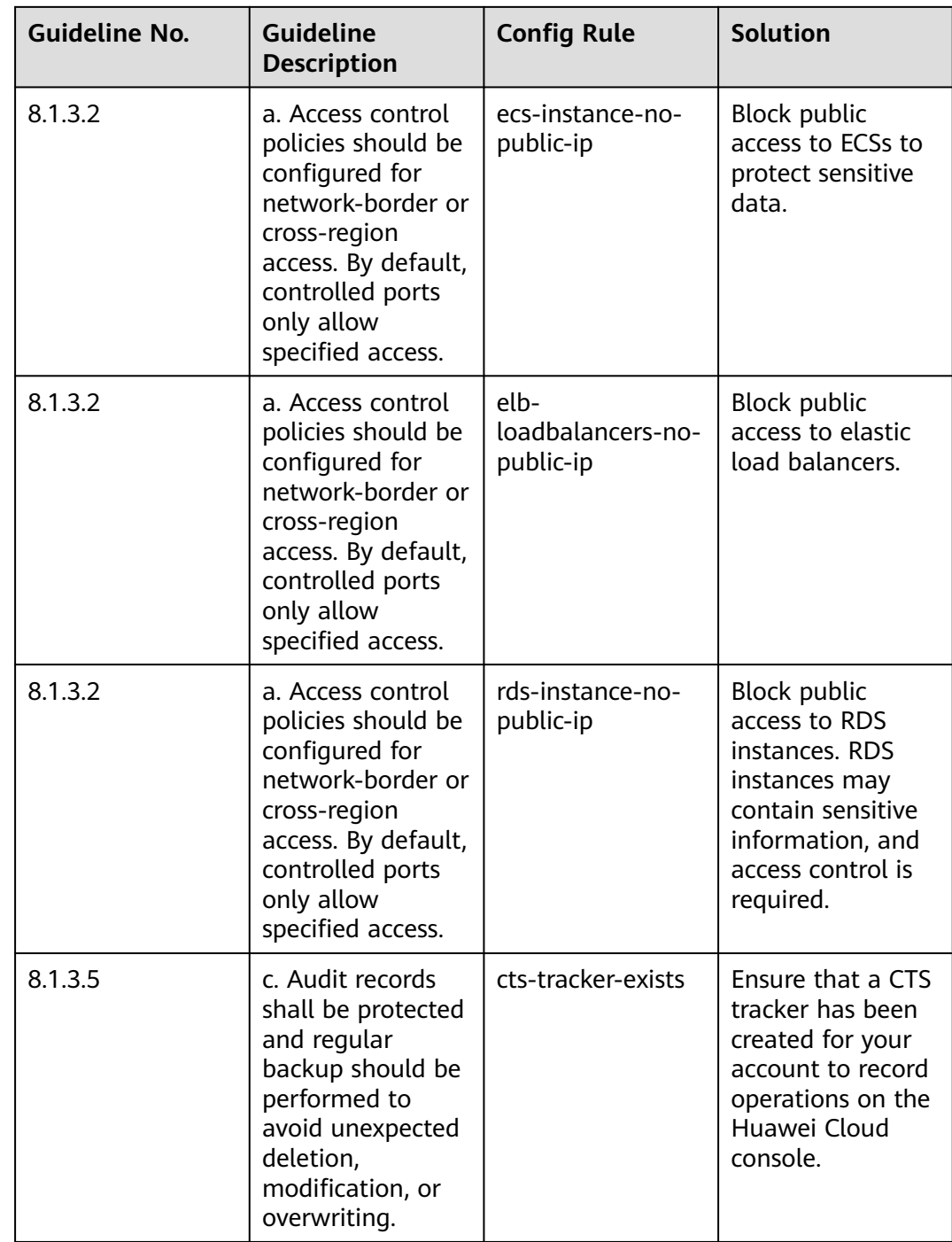

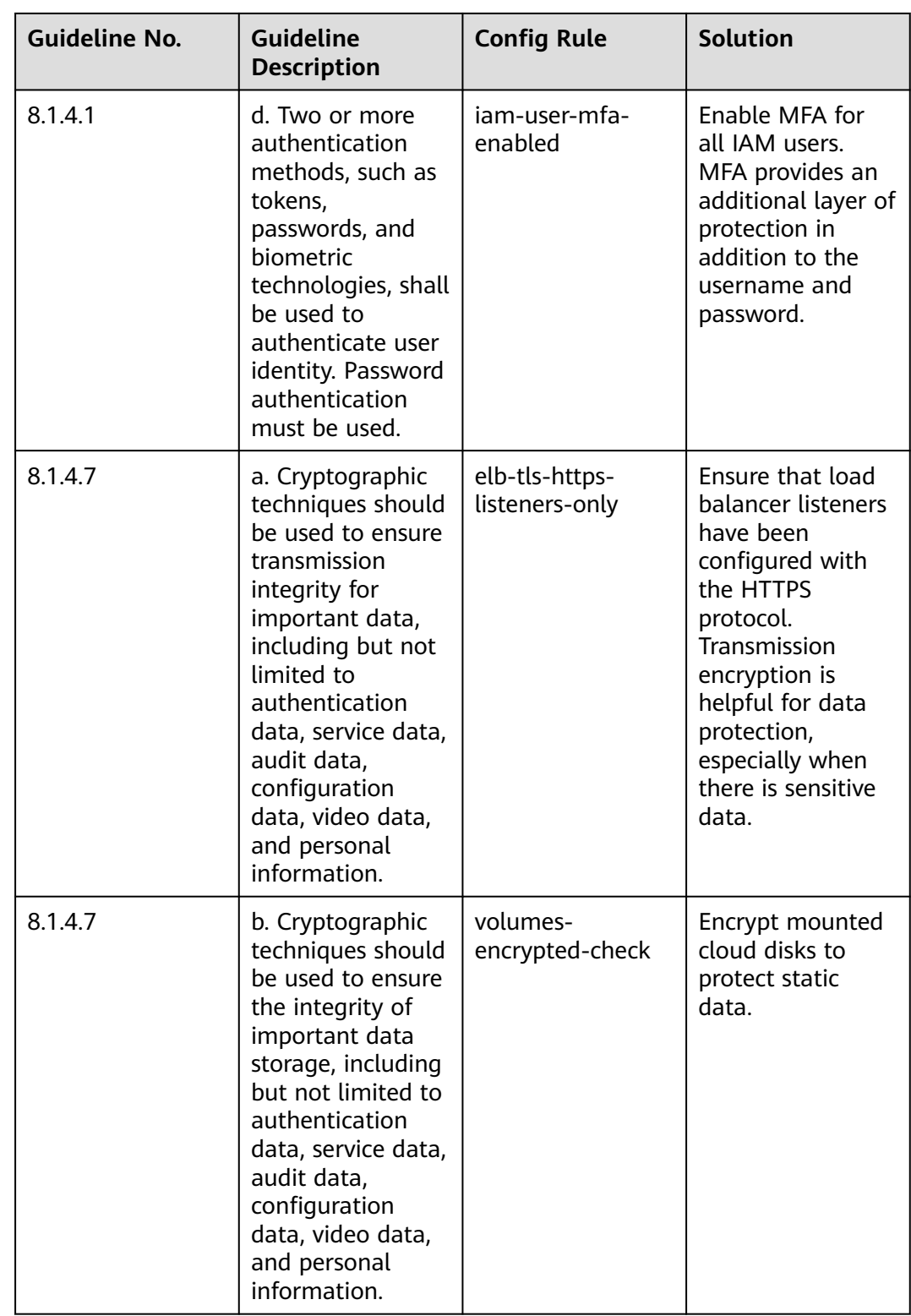

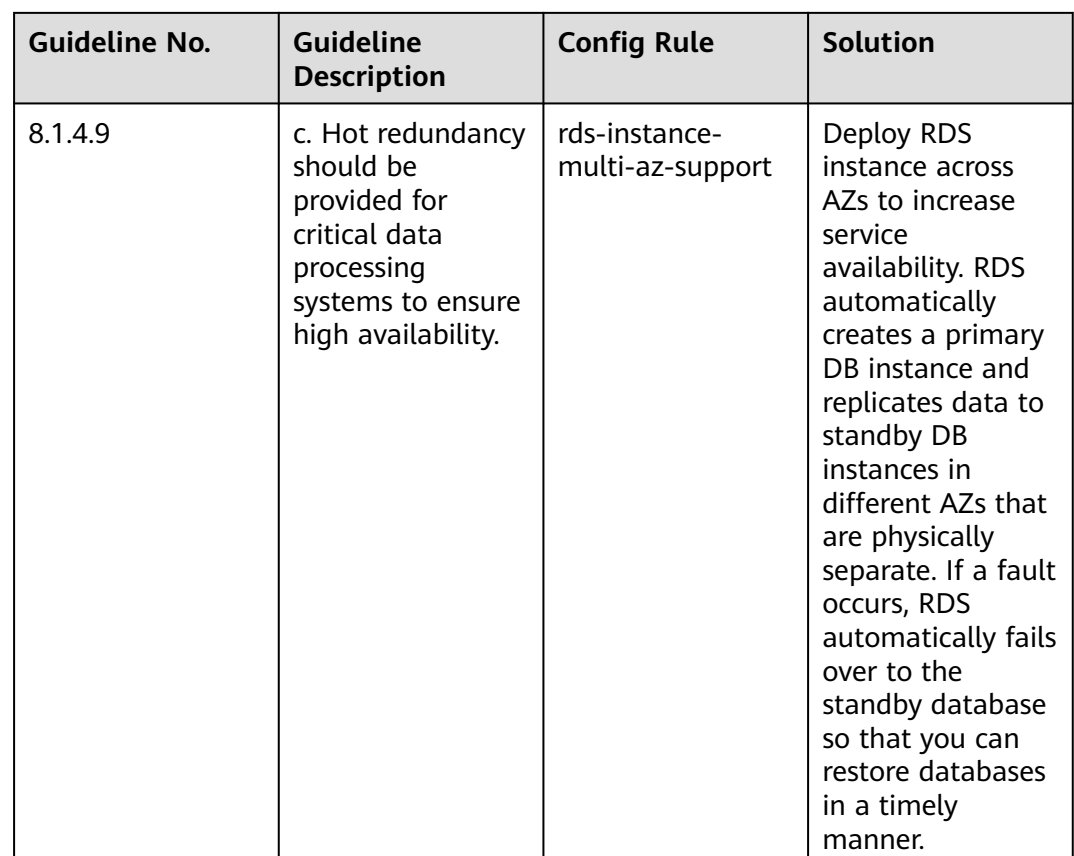

## **4.5.3 Conformance Package for the Financial Industry**

The following table lists the compliance rules and solutions included in the conformance package dedicated to the financial industry.

| <b>Rule Identifier</b>                | <b>Cloud Service</b> | <b>Rule Content</b>                                                                                                    |
|---------------------------------------|----------------------|----------------------------------------------------------------------------------------------------|
| access-keys-rotated                   | iam                  | If there is an access key<br>that has not been<br>rotated for longer than<br>the specified time, the<br>result is noncompliant. |
| as-group-elb-<br>healthcheck-required | as                   | If an AS group is not<br>using Elastic Load<br>Balancing health check,<br>the result is<br>noncompliant.                        |
| css-cluster-https-required            | <b>CSS</b>           | If HTTPS is not enabled<br>for a CSS cluster, this<br>cluster is noncompliant.                                                  |

**Table 4-4** Conformance package description

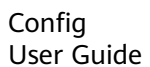

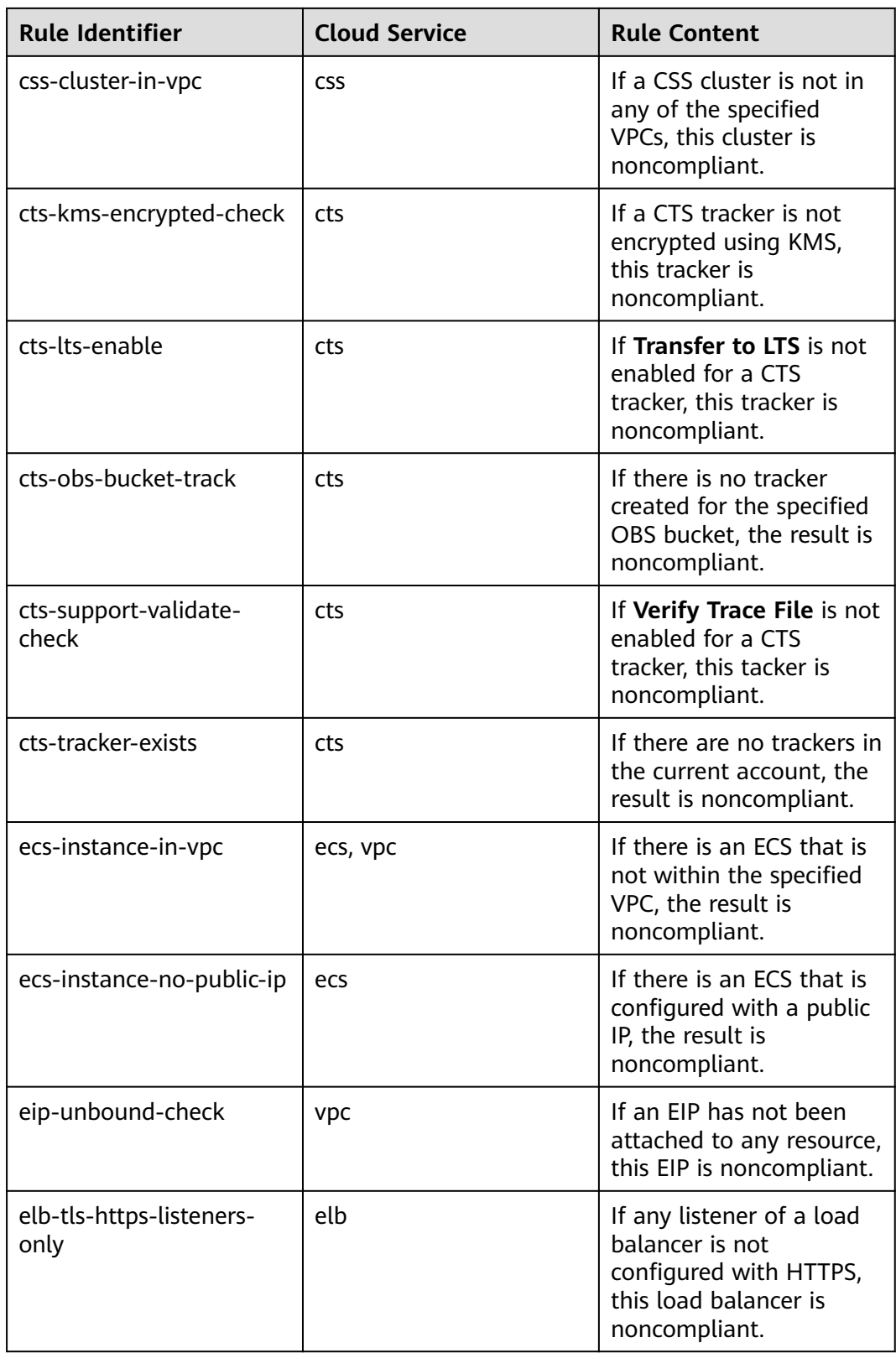

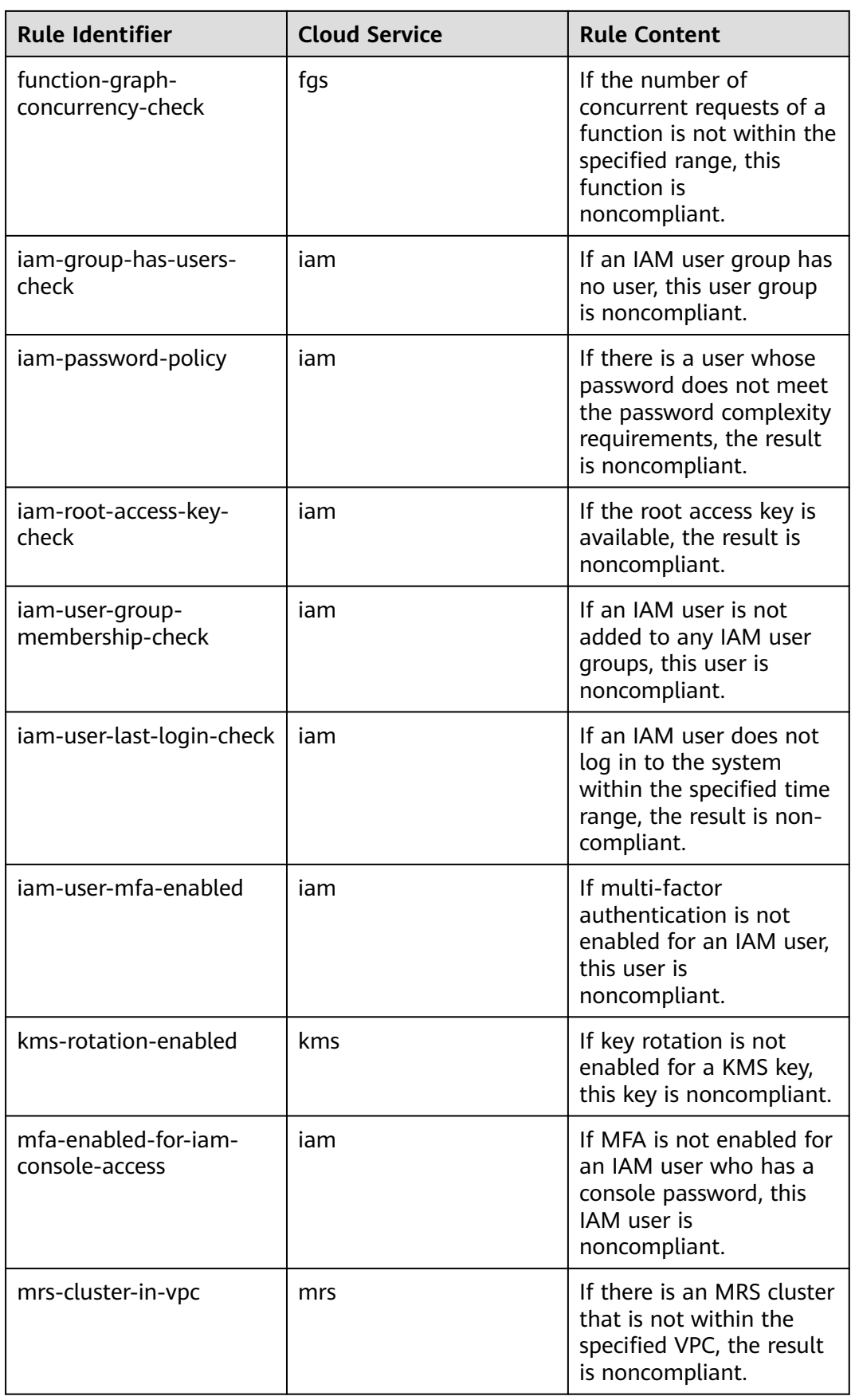

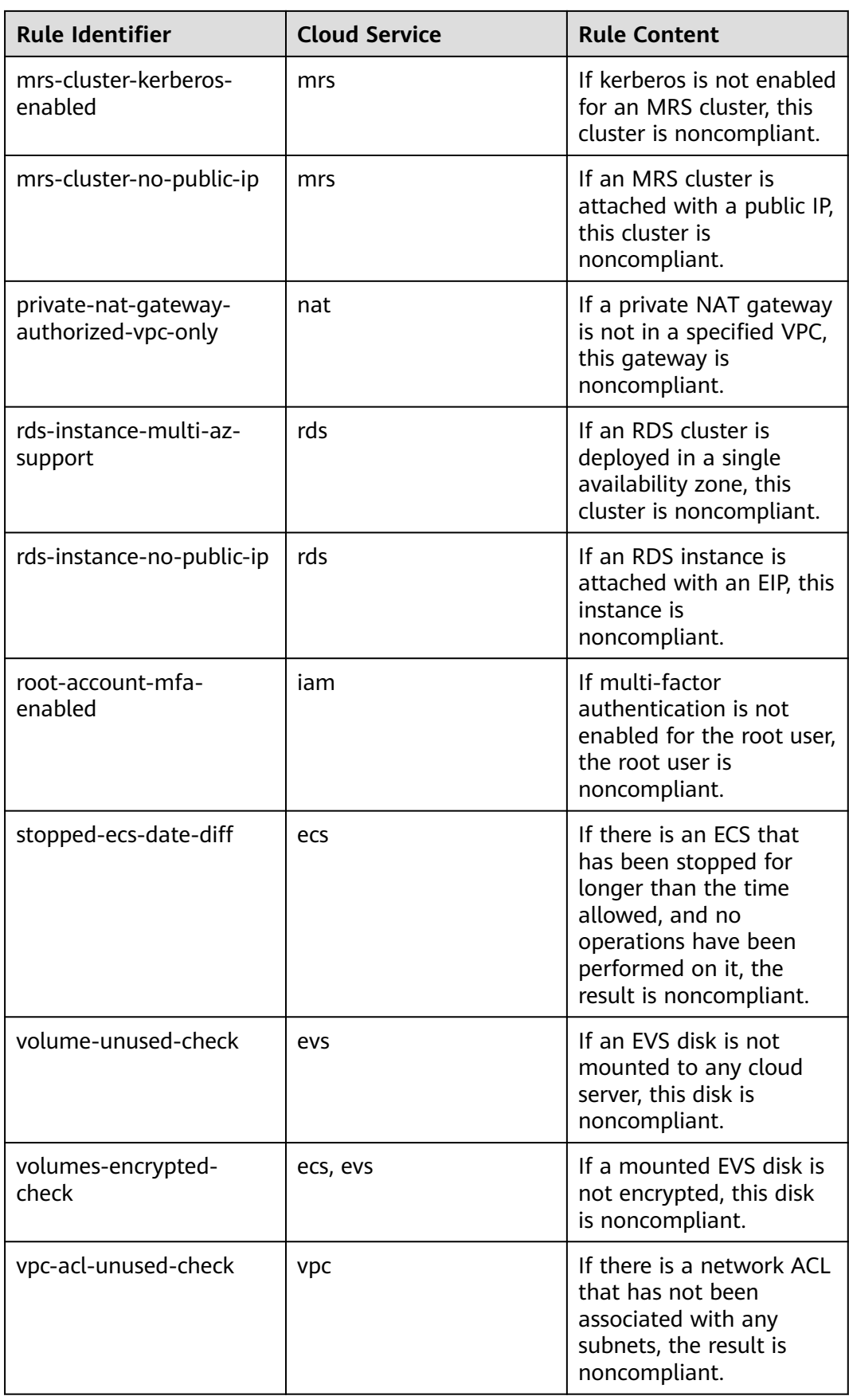

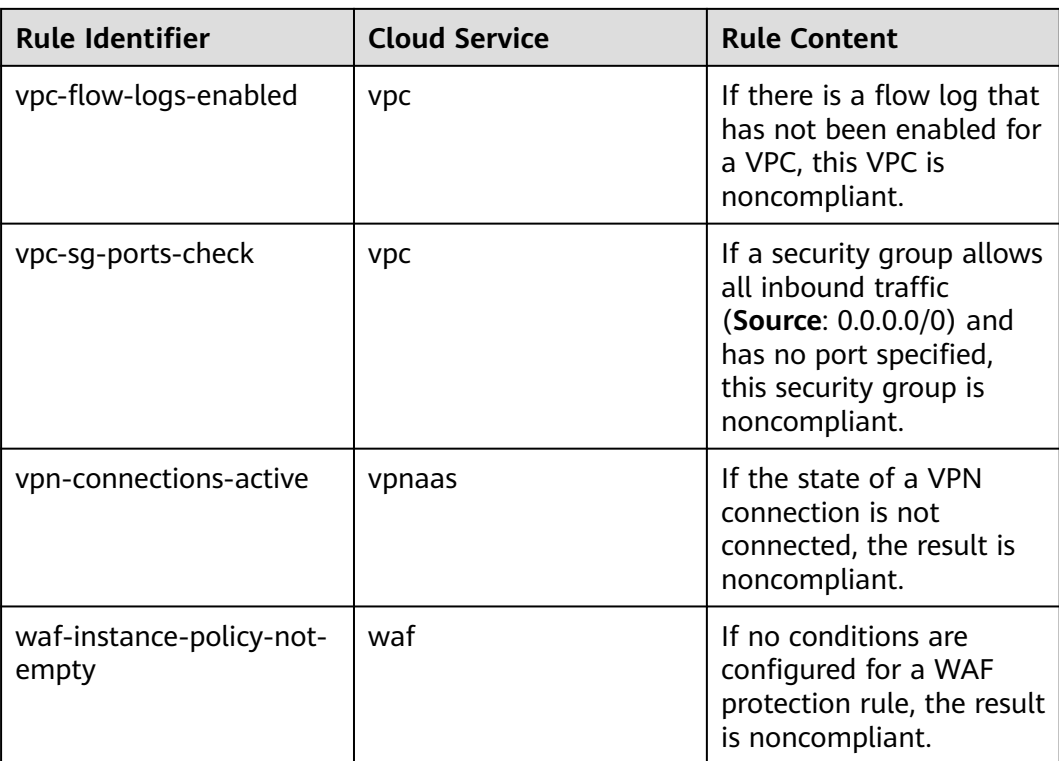

## **4.5.4 Conformance Package for Network Security**

The following table lists the compliance rules and solutions included in the conformance package dedicated to network security.

| Rule                                | <b>Cloud Service</b> | <b>Description</b>                                                                                                    |
|-------------------------------------|----------------------|----------------------------------------------------------------------------------------------------|
| access-keys-rotated                 | iam                  | If there is an AK/SK pair<br>that has been used for a<br>time longer than the<br>specified time range, the<br>result is noncompliant. |
| alarm-kms-disable-or-<br>delete-key | ces, kms             | If there are no alarm<br>rules configured for<br>disabling KMS or<br>deleting keys, the result<br>is noncompliant.                    |
| alarm-obs-bucket-policy-<br>change  | ces, obs             | If there are no alarm<br>rules configured for OBS<br>bucket policy changes,<br>the result is<br>noncompliant.                         |

**Table 4-5** Conformance package description

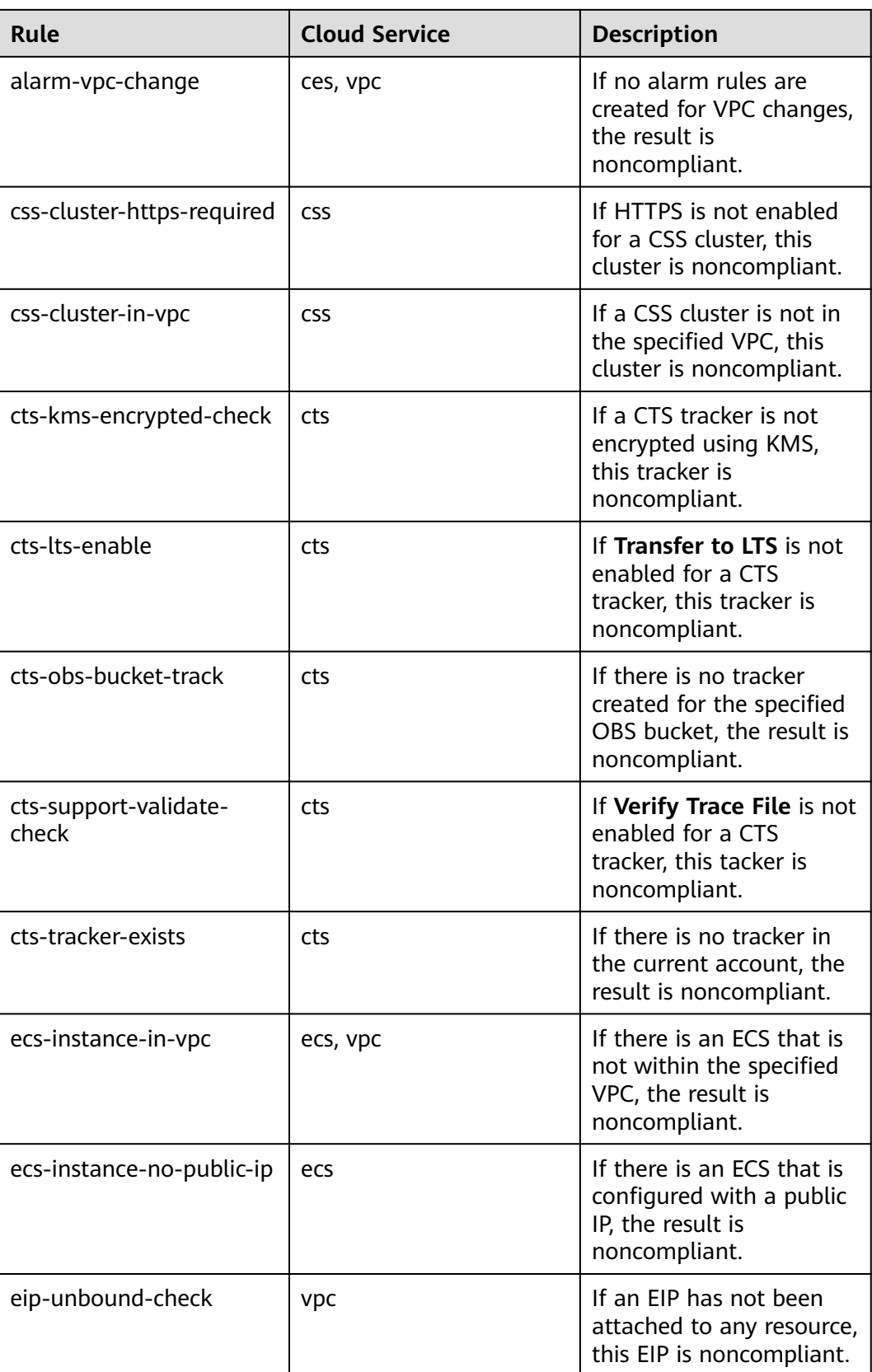

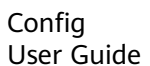

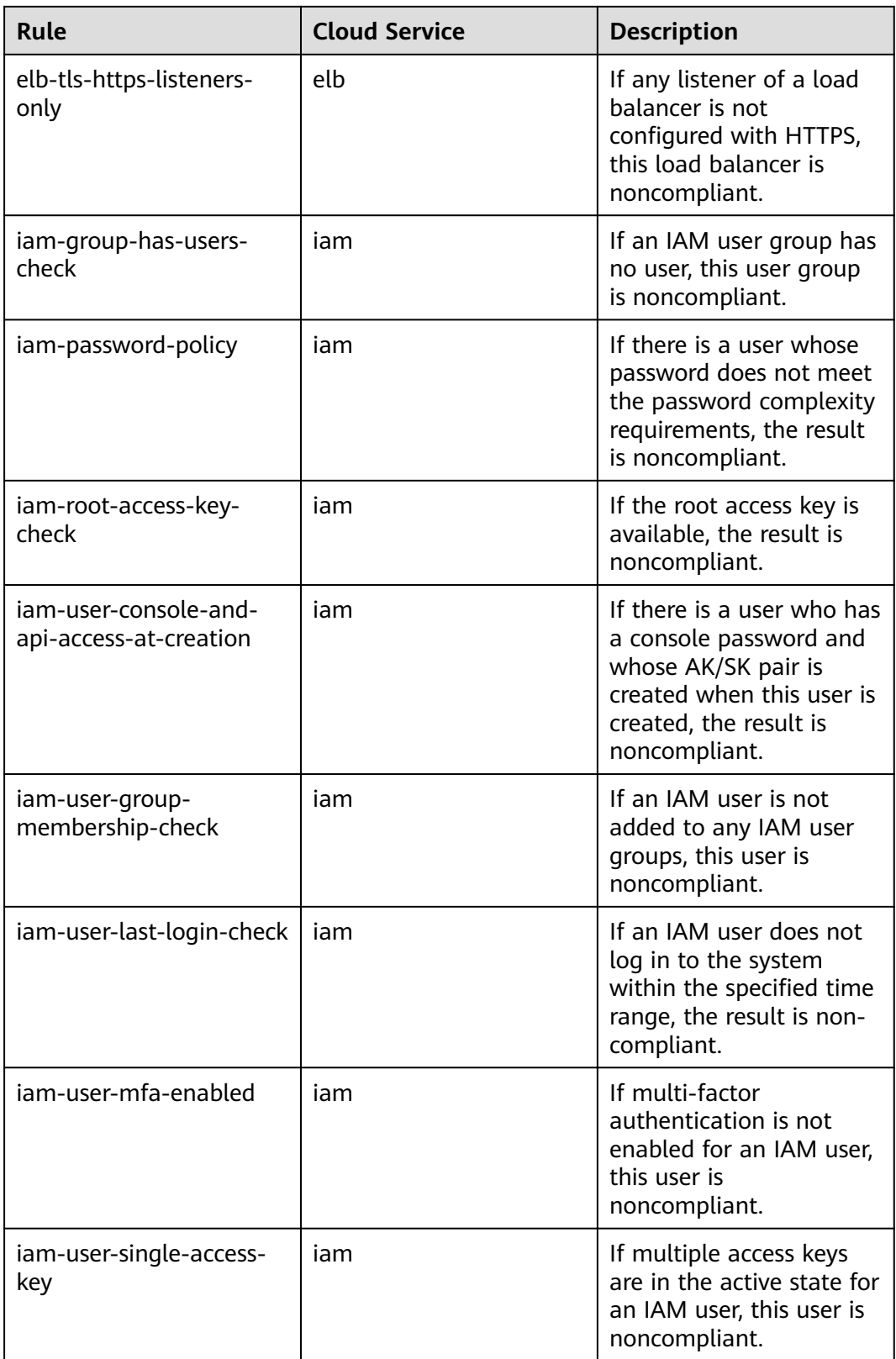

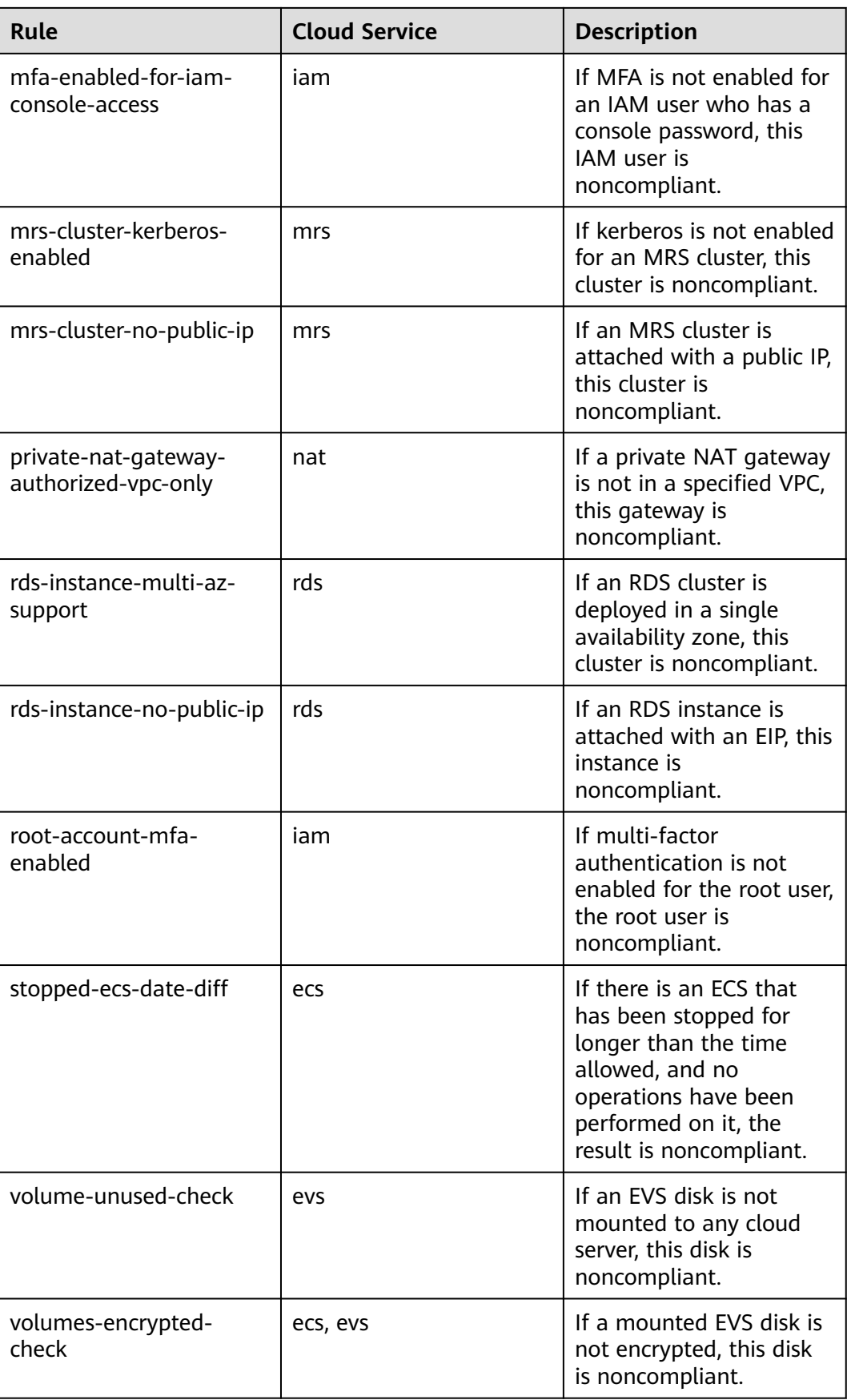

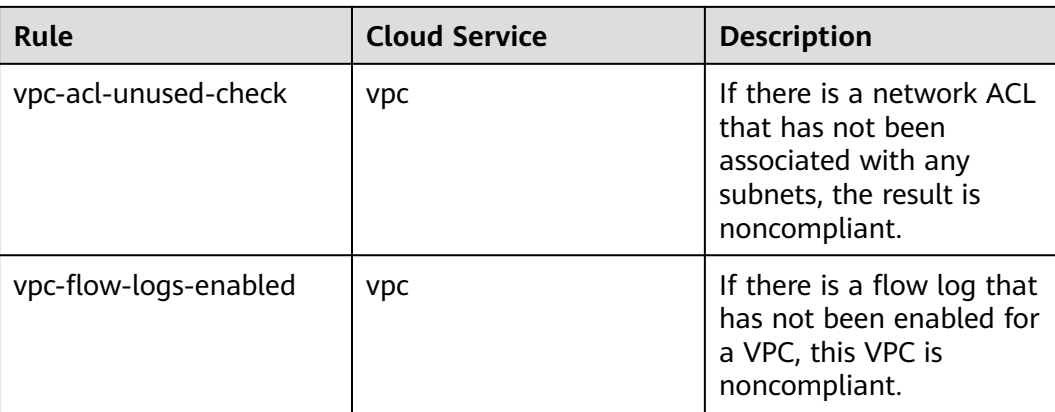

## **4.5.5 Conformance Package for Identity and Access Management**

The following table lists the compliance rules and solutions included in the conformance package dedicated to Identity and Access Management.

| Rule                                            | <b>Cloud Service</b> | <b>Description</b>                                                                                                    |
|-------------------------------------------------|----------------------|----------------------------------------------------------------------------------------------------|
| access-keys-rotated                             | iam                  | If there is an AK/SK pair<br>that has been used for a<br>time longer than the<br>specified time range, the<br>result is noncompliant.               |
| iam-group-has-users-<br>check                   | iam                  | If an IAM user group has<br>no user, this user group<br>is noncompliant.                                                                            |
| iam-password-policy                             | iam                  | If there is a user whose<br>password does not meet<br>the password complexity<br>requirements, the result<br>is noncompliant.                       |
| iam-root-access-key-<br>check                   | iam                  | If the root access key is<br>available, the result is<br>noncompliant.                                                                              |
| iam-user-console-and-<br>api-access-at-creation | iam                  | If there is a user who has<br>a console password and<br>whose AK/SK pair is<br>created when this user is<br>created, the result is<br>noncompliant. |

**Table 4-6** Conformance package description

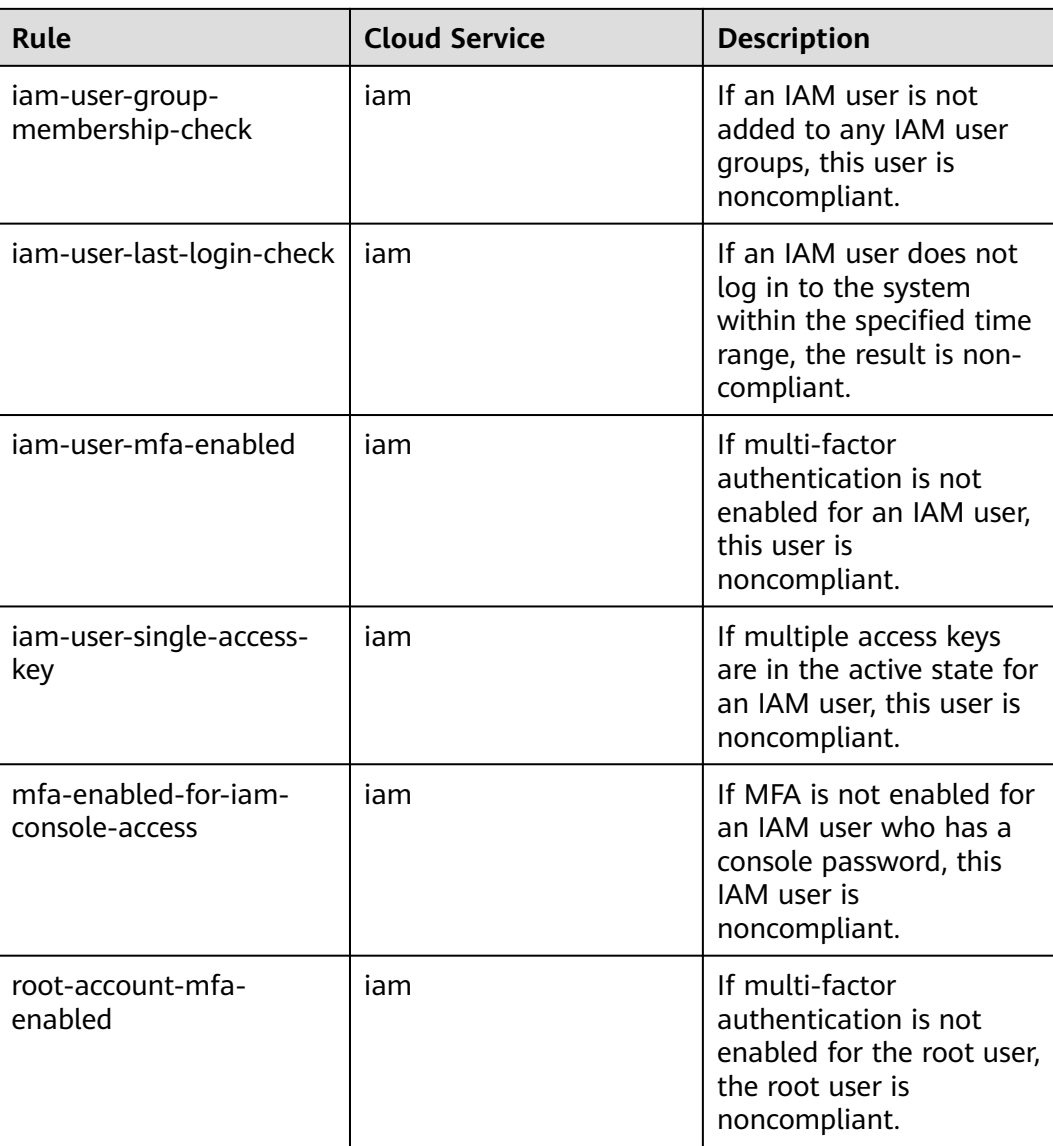

# **4.5.6 Conformance Package for Cloud Eye**

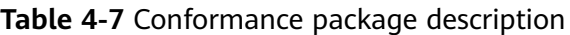

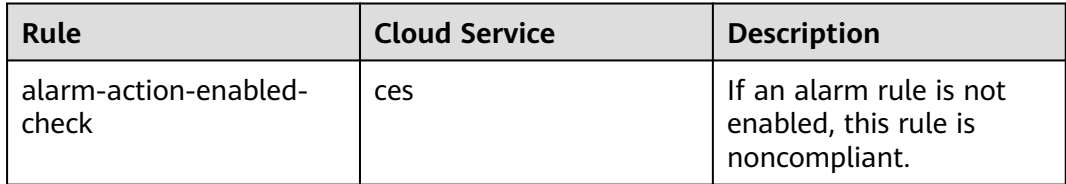

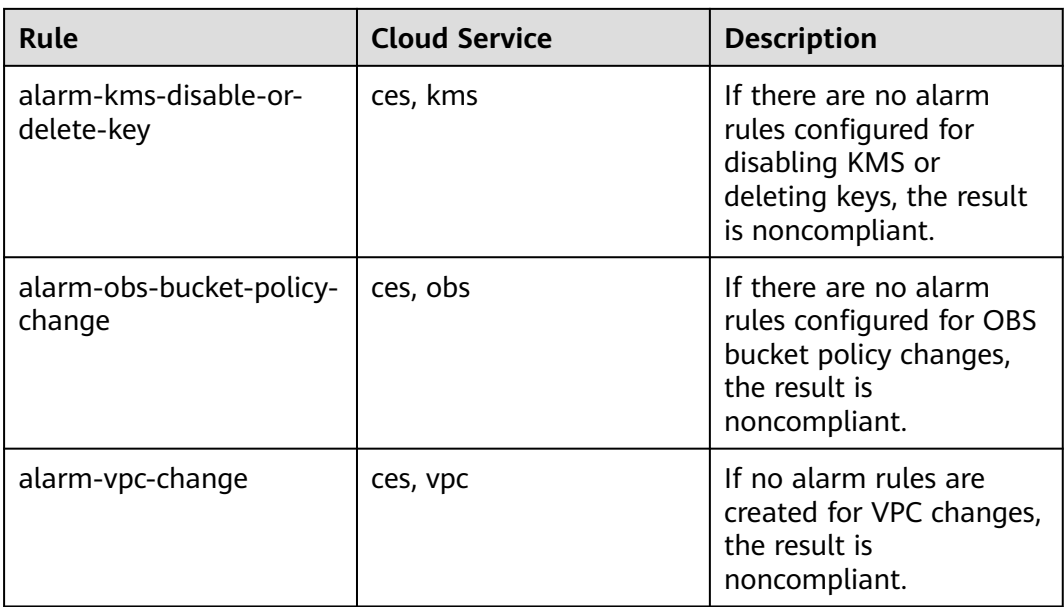

## **4.5.7 Conformance Package for Compute Services**

The following table describes the compliance rules and solutions in the sample template.

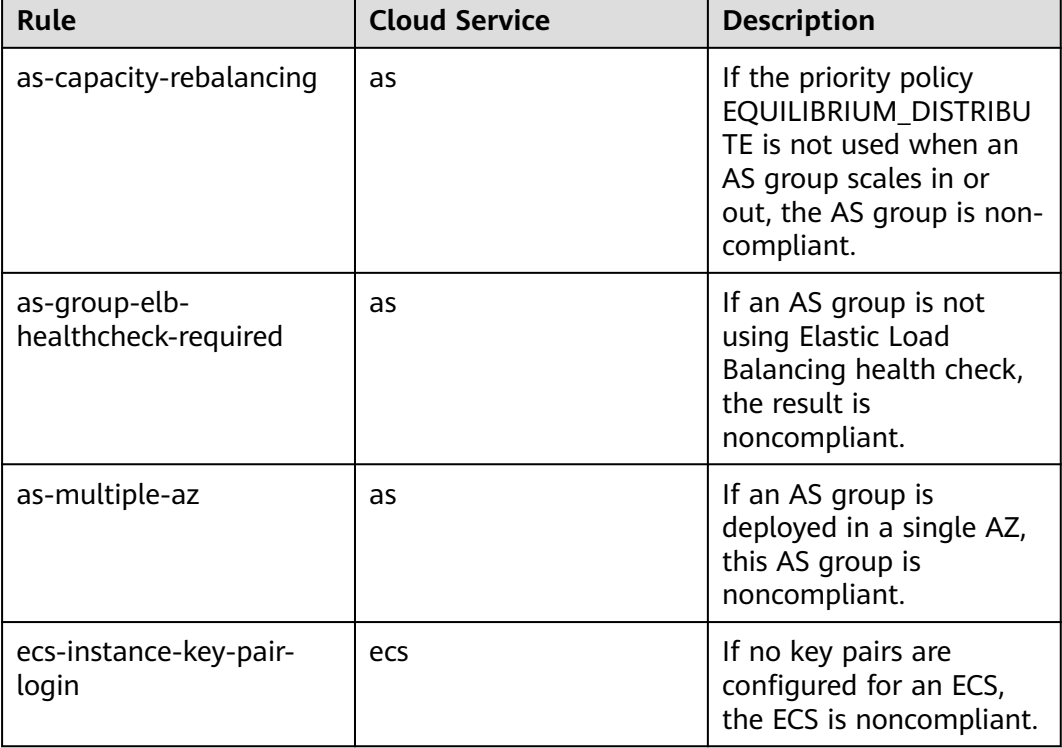

**Table 4-8** Conformance package description

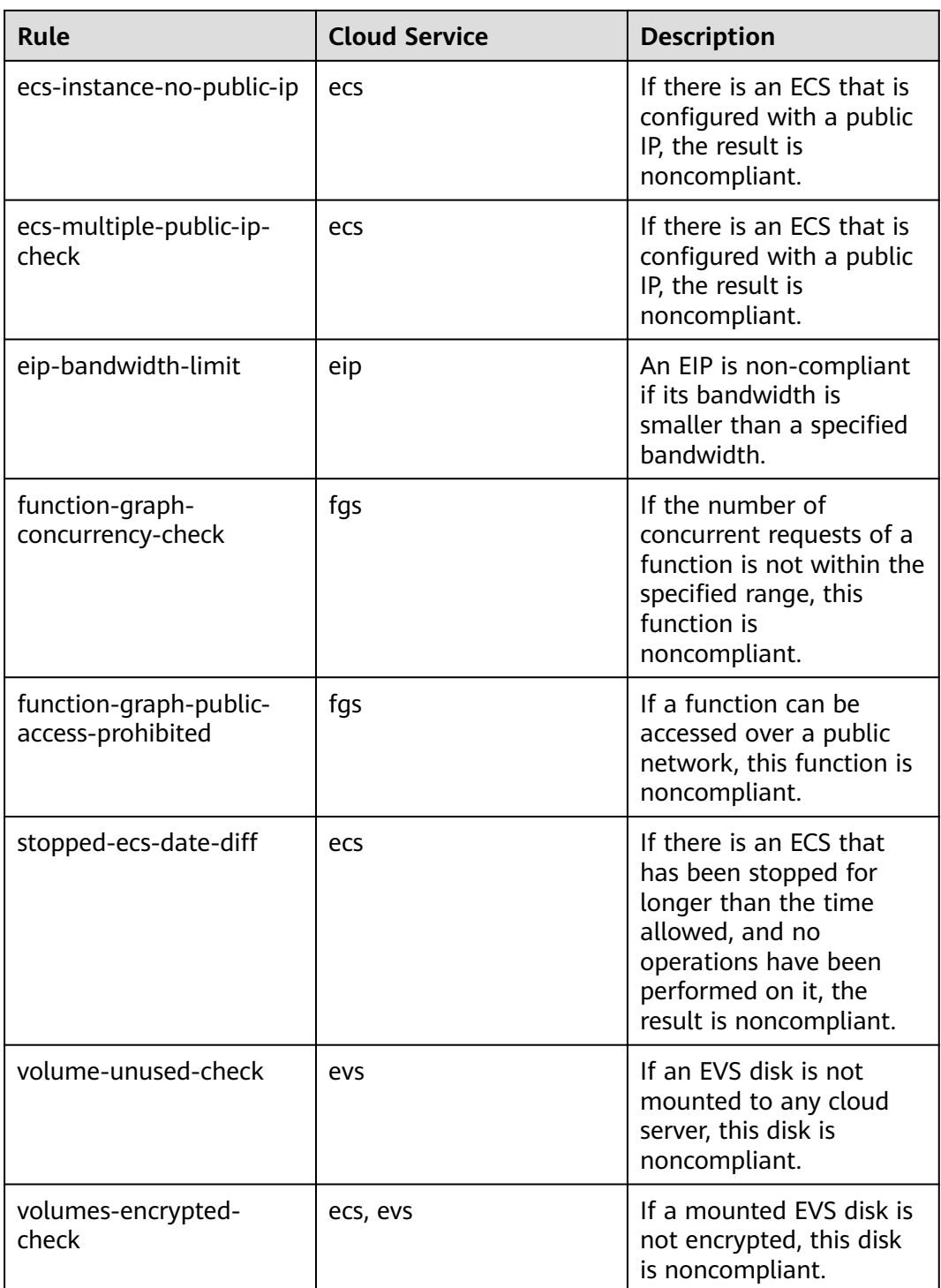

## **4.5.8 Conformance Package for ECS**

| Rule                             | <b>Cloud Service</b> | <b>Description</b>                                                                                                    |
|----------------------------------|----------------------|----------------------------------------------------------------------------------------------------|
| ecs-instance-key-pair-<br>login  | ecs                  | If no key pairs are<br>configured for an ECS,<br>this ECS is noncompliant.                                                                                            |
| ecs-instance-no-public-ip        | ecs                  | If there is an FCS that is<br>configured with a public<br>IP, the result is<br>noncompliant.                                                                          |
| ecs-multiple-public-ip-<br>check | ecs                  | If there is an ECS that is<br>configured with a public<br>IP, the result is<br>noncompliant.                                                                          |
| stopped-ecs-date-diff            | ecs                  | If there is an ECS that<br>has been stopped for<br>longer than the time<br>allowed, and no<br>operations have been<br>performed on it, the<br>result is noncompliant. |
| volumes-encrypted-<br>check      | ecs, evs             | If a mounted EVS disk is<br>not encrypted, this disk<br>is noncompliant.                                                                                              |

**Table 4-9** Conformance package description

## **4.5.9 Conformance Package for ELB**

**Table 4-10** Conformance package description

| Rule                                           | <b>Cloud Service</b> | <b>Description</b>                                                                                                    |
|------------------------------------------------|----------------------|----------------------------------------------------------------------------------------------------|
| elb-loadbalancers-no-<br>public-ip             | elb                  | If a load balancer has an<br>EIP attached, this load<br>balancer is<br>noncompliant.                                                                                  |
| elb-predefined-security-<br>policy-https-check | elb                  | If a specified security<br>policy is not configured<br>for the HTTPS listener of<br>a dedicated load<br>balancer, this dedicated<br>load balancer is<br>noncompliant. |

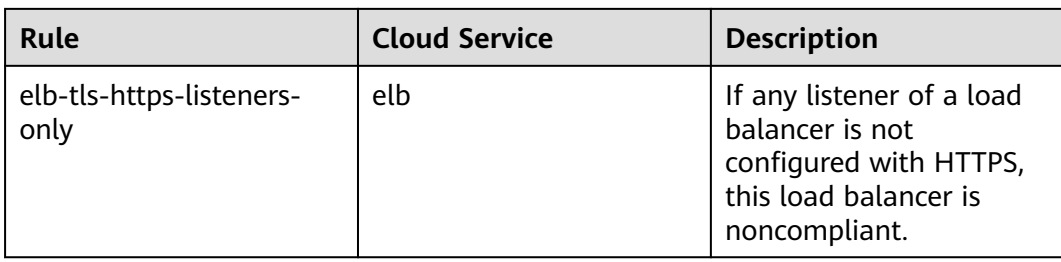

#### **4.5.10 Conformance Package for Management and Regulatory Services**

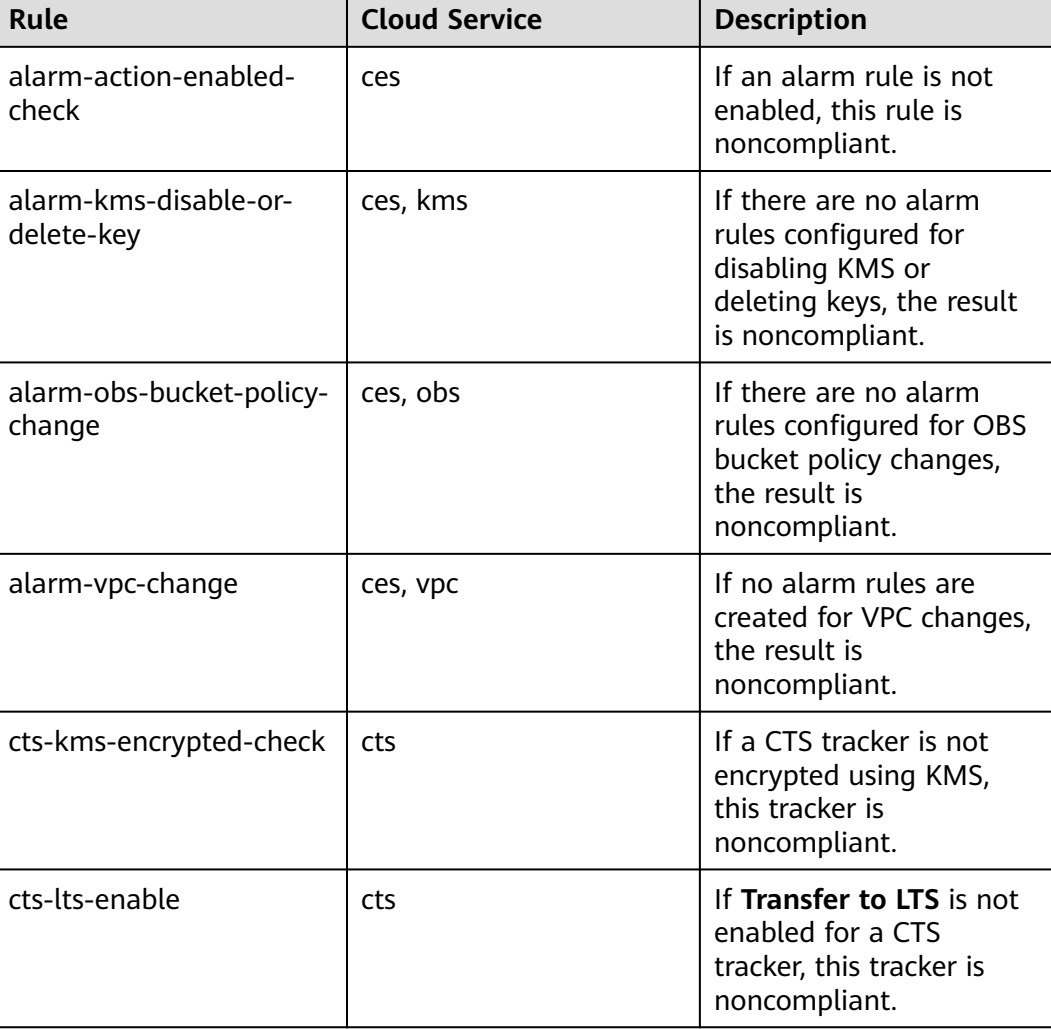

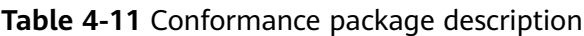

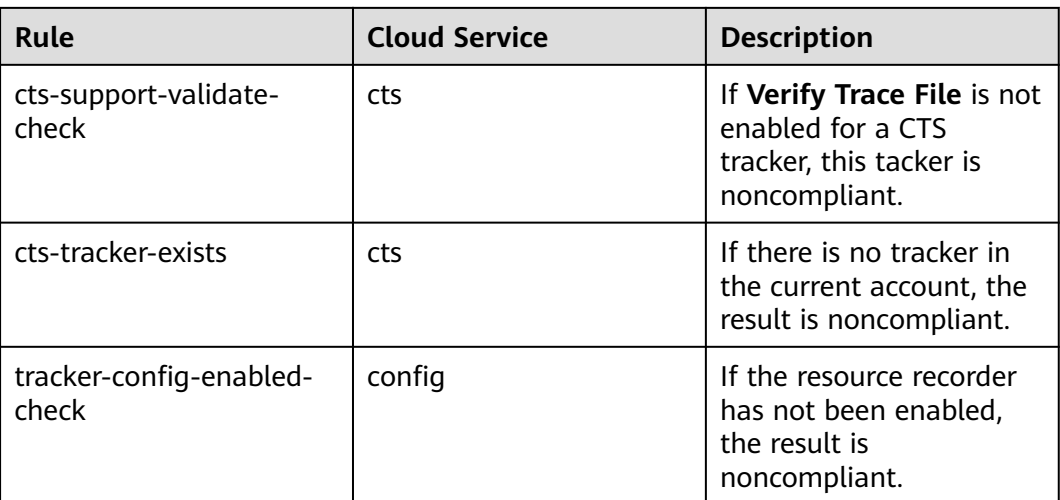

# **4.5.11 Conformance Package for RDS**

п

| Rule                              | <b>Cloud Service</b> | <b>Description</b>                                                                                  |
|-----------------------------------|----------------------|----------------------------------------------------------------------------------------------------|
| rds-instance-enable-<br>backup    | rds                  | If backup is not enabled<br>for an RDS instance, this<br>instance is<br>noncompliant.               |
| rds-instance-enable-<br>errorLog  | rds                  | If error log collection is<br>not enabled for an RDS<br>instance, this instance is<br>noncompliant. |
| rds-instance-enable-<br>slowLog   | rds                  | If an RDS instance does<br>not support slow query<br>logs, this instance is<br>noncompliant.        |
| rds-instance-multi-az-<br>support | rds                  | If an RDS cluster is<br>deployed in a single<br>availability zone, this<br>cluster is noncompliant. |
| rds-instance-no-public-ip         | rds                  | If an RDS instance is<br>attached with an EIP, this<br>instance is<br>noncompliant.                 |

**Table 4-12** Conformance package description

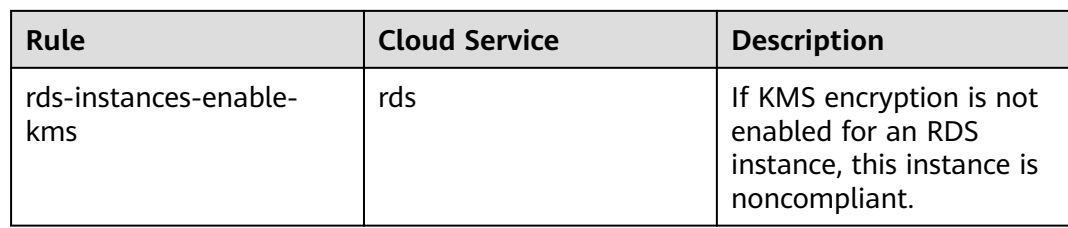

## **4.5.12 Conformance Package for AS**

The following table describes the compliance rules and solutions in the sample template.

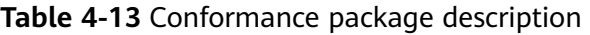

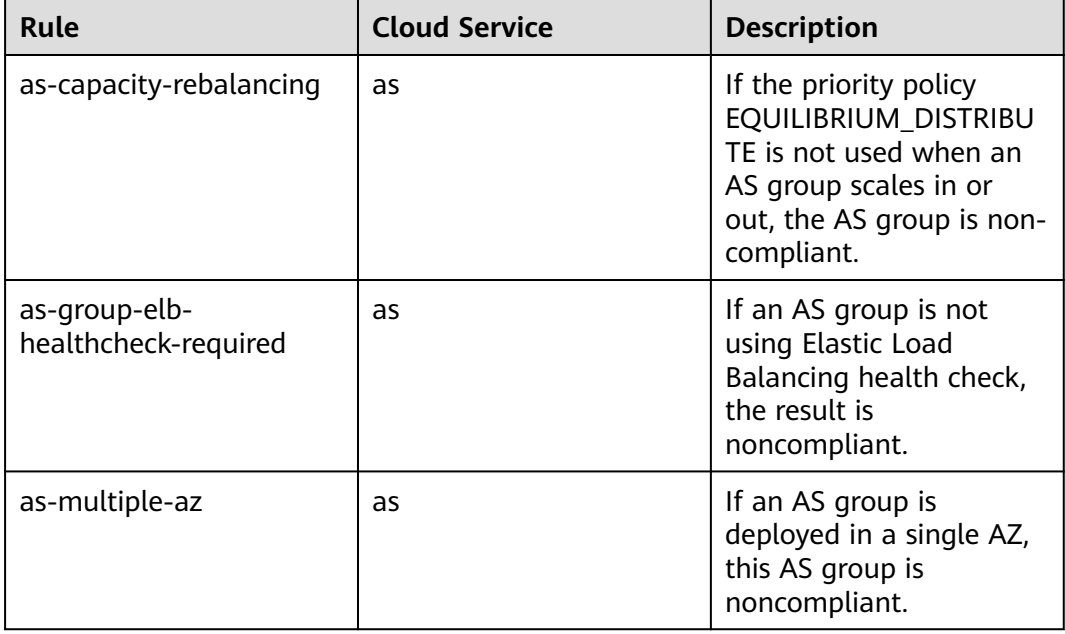

## **4.5.13 Conformance Package for CTS**

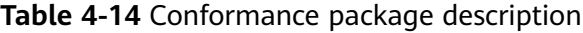

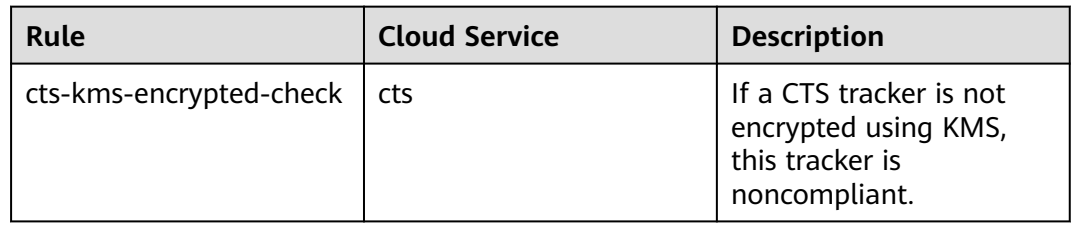

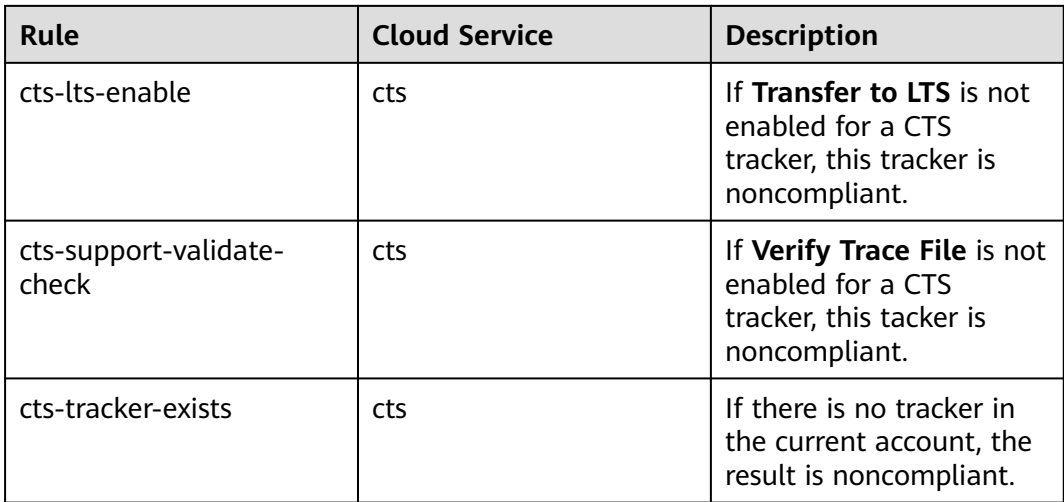

#### **4.5.14 Conformance Package for AI and Machine Learning**

| <b>Rule</b>                                | <b>Cloud Service</b> | <b>Description</b>                                                                                                |
|--------------------------------------------|----------------------|----------------------------------------------------------------------------------------------------|
| cce-cluster-end-of-<br>maintenance-version | cce                  | If the version of a CCE<br>cluster is no longer<br>supported for<br>maintenance, this cluster<br>is noncompliant. |
| cce-cluster-oldest-<br>supported-version   | cce                  | If a CCE cluster is<br>running the oldest<br>supported version, this<br>cluster is noncompliant.                  |
| cce-endpoint-public-<br>access             | cce                  | If a public IP is attached<br>to a CCE cluster, this<br>cluster is noncompliant.                                  |
| cts-obs-bucket-track                       | cts                  | If there is no tracker<br>created for the specified<br>OBS bucket, the result is<br>noncompliant.                 |
| mrs-cluster-kerberos-<br>enabled           | mrs                  | If kerberos is not enabled<br>for an MRS cluster, this<br>cluster is noncompliant.                                |
| mrs-cluster-no-public-ip                   | mrs                  | If an MRS cluster is<br>attached with a public IP,<br>this cluster is<br>noncompliant.                            |

**Table 4-15** Conformance package description

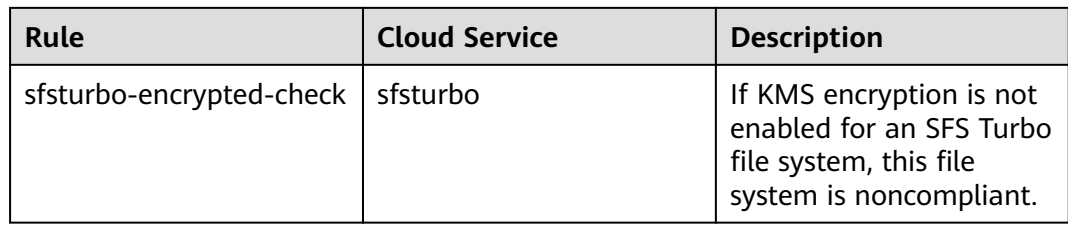

#### **4.5.15 Conformance Package for Autopilot**

The following table describes the compliance rules and solutions in the sample template.

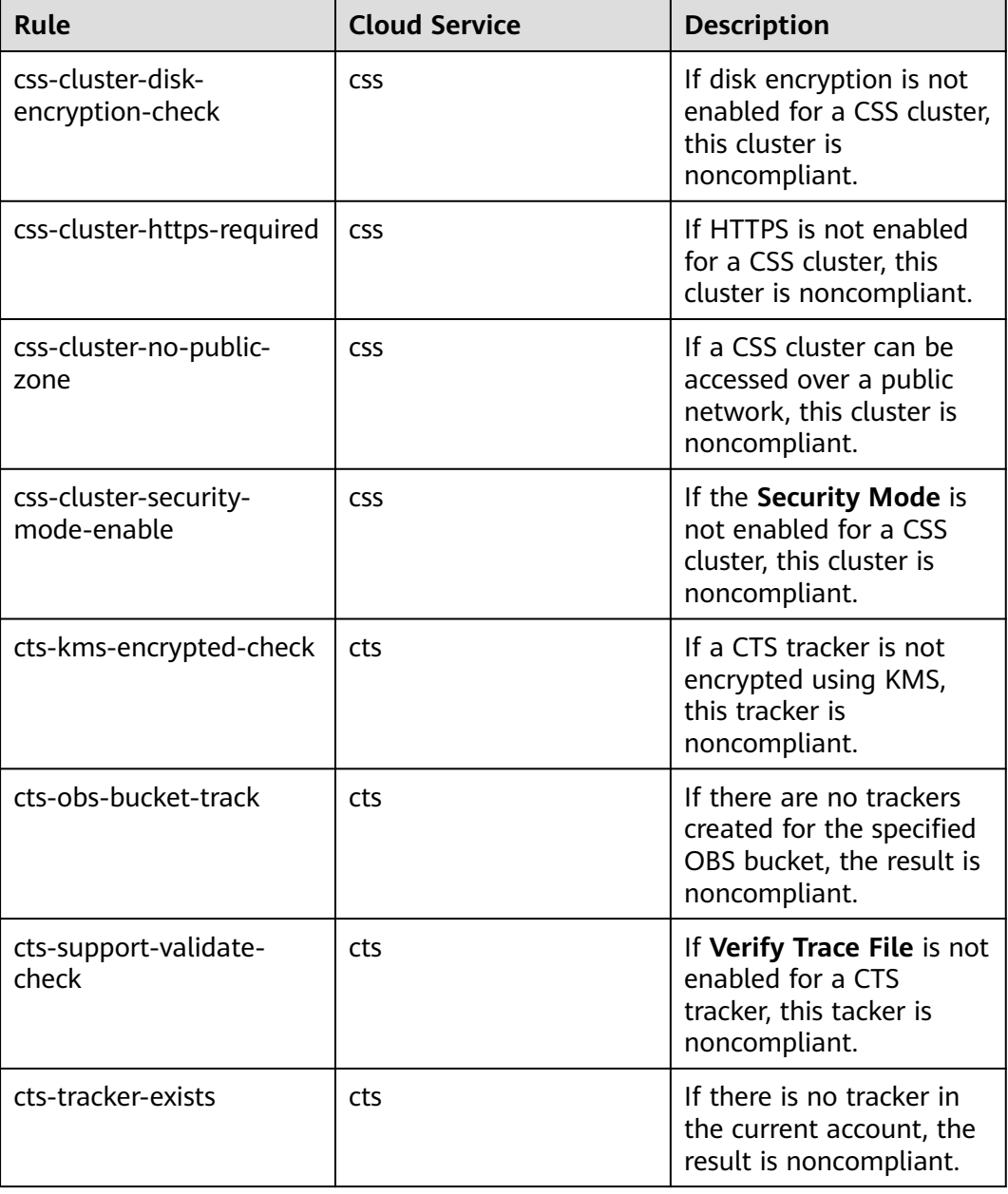

**Table 4-16** Conformance package description

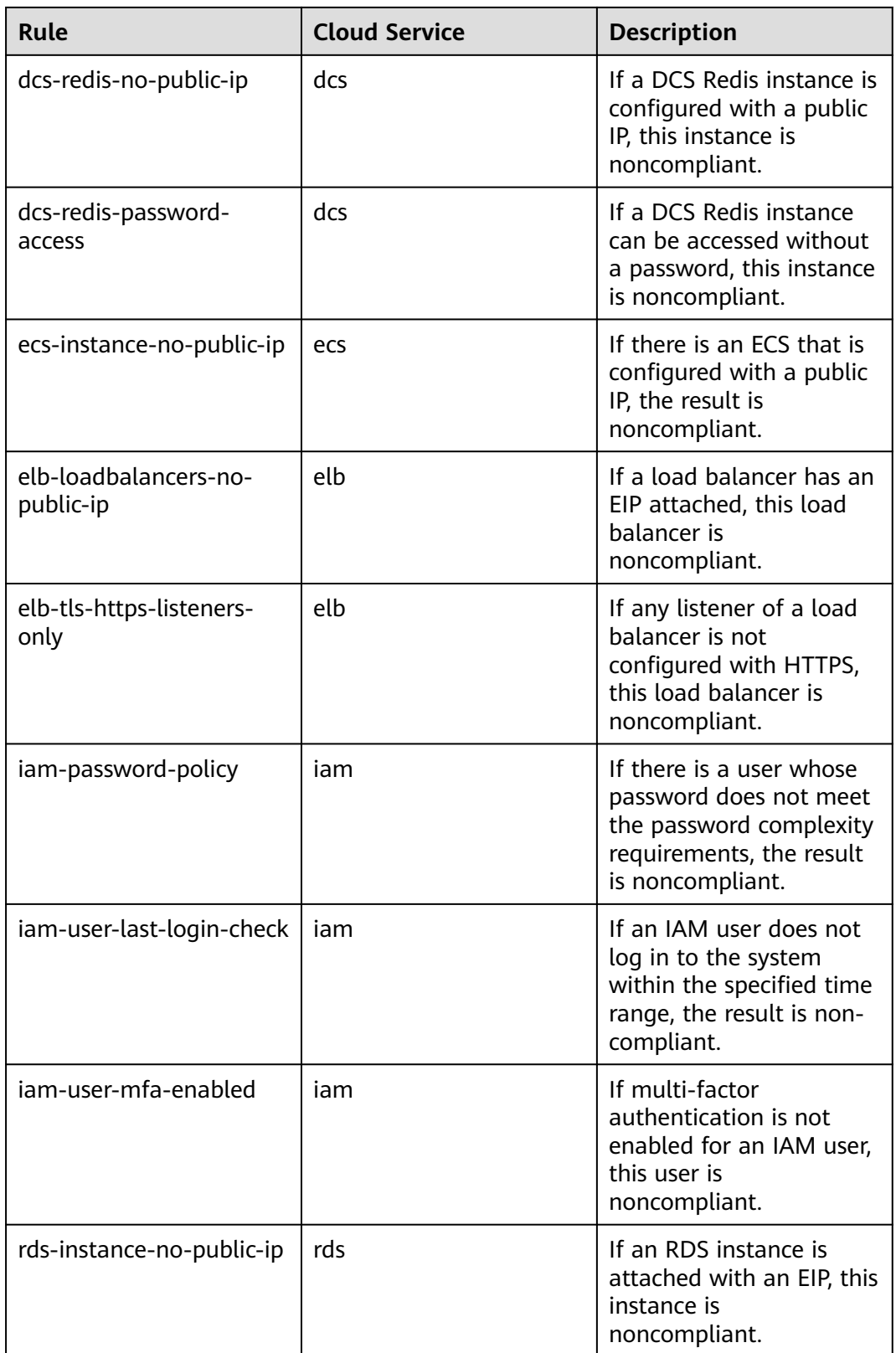

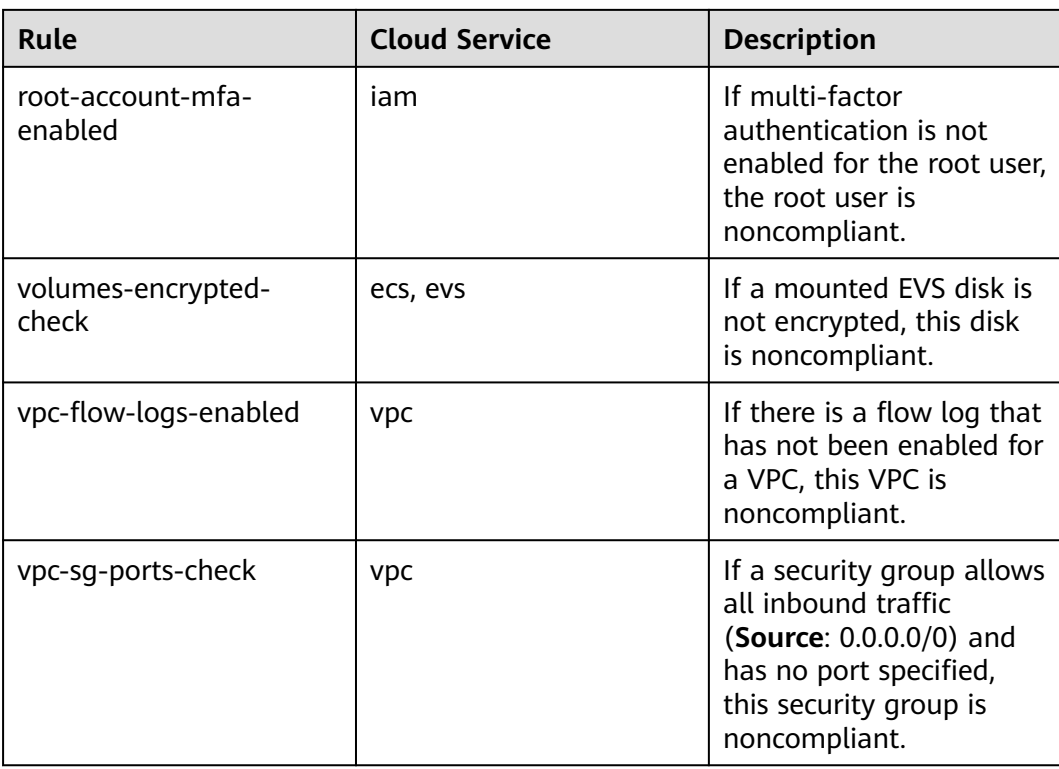

## **4.5.16 Conformance Package for for Enabling Public Access**

| <b>Rule Identifier</b>                 | <b>Cloud Service</b> | <b>Description</b>                                                                                                 |
|----------------------------------------|----------------------|----------------------------------------------------------------------------------------------------|
| css-cluster-in-vpc                     | <b>CSS</b>           | If a CSS cluster is not in<br>the specified VPC, this<br>cluster is noncompliant.                                  |
| drs-data-guard-job-not-<br>public      | drs                  | If the network type of a<br>DR task is not set to<br>public network, this task<br>is noncompliant.                 |
| drs-migration-job-not-<br>public       | drs.                 | If the network type of a<br>migration task is not set<br>to public network, this<br>task is noncompliant.          |
| drs-synchronization-job-<br>not-public | drs                  | If the network type of a<br>synchronization task is<br>not set to public<br>network, this task is<br>noncompliant. |

**Table 4-17** Conformance package description

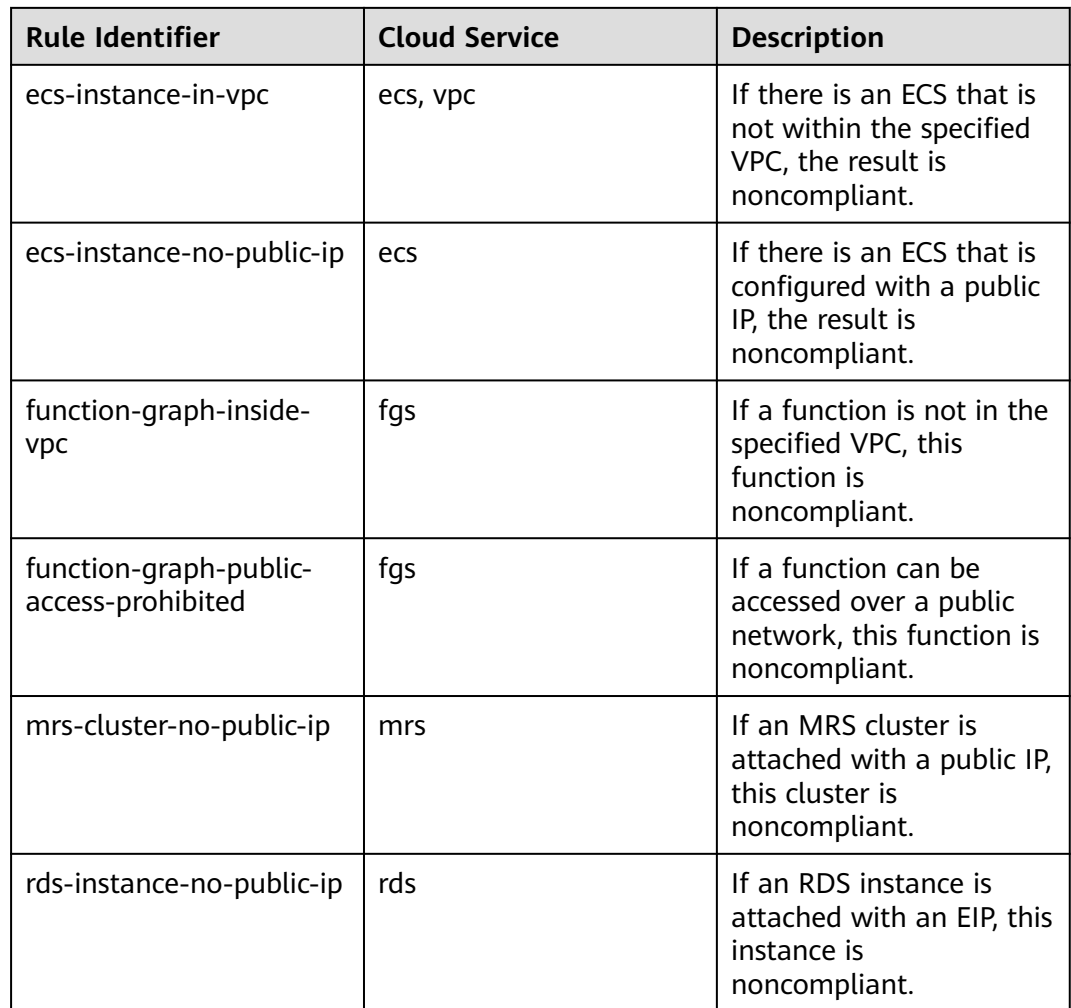

## **4.5.17 Conformance Package for Logging and Monitoring**

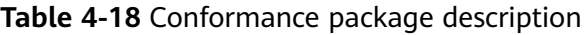

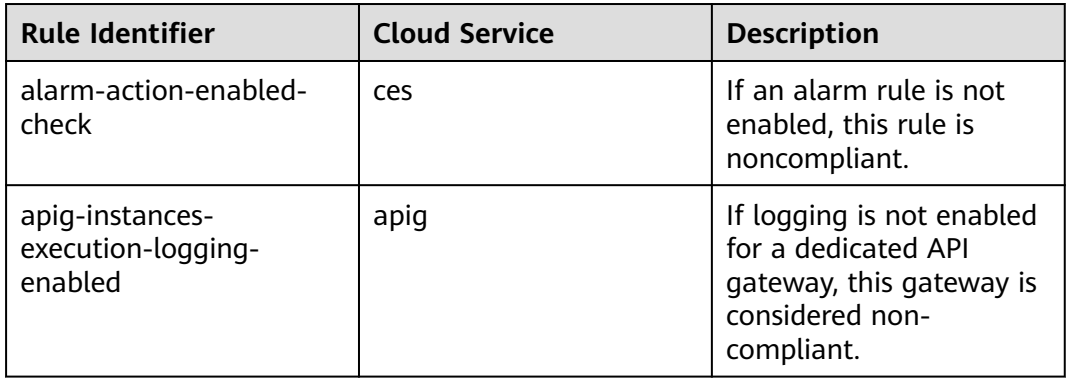

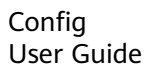

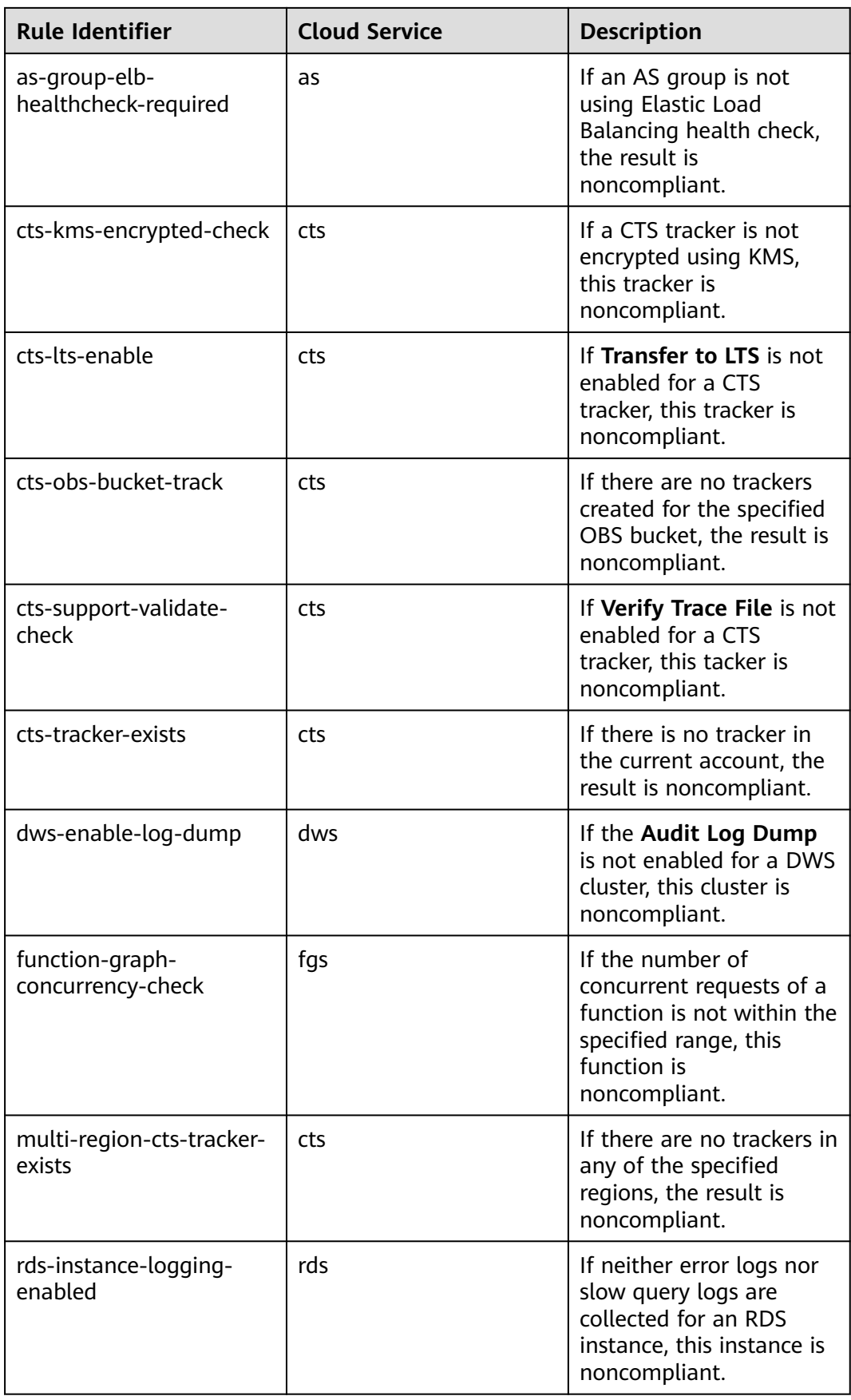

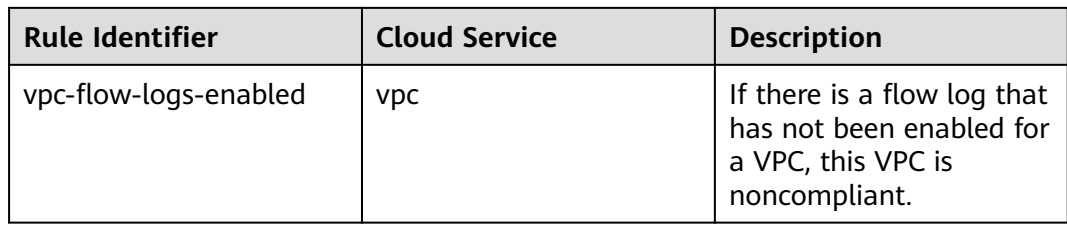

#### **4.5.18 Conformance Package for Idle Asset Management**

| <b>Rule Identifier</b>                     | <b>Cloud Service</b> | <b>Description</b>                                                                                                    |
|--------------------------------------------|----------------------|----------------------------------------------------------------------------------------------------|
| cce-cluster-end-of-<br>maintenance-version | cce                  | If the version of a CCE<br>cluster is no longer<br>supported for<br>maintenance, this cluster<br>is noncompliant.            |
| eip-unbound-check                          | vpc                  | If an EIP has not been<br>attached to any resource,<br>this EIP is noncompliant.                                             |
| eip-use-in-specified-days                  | eip                  | If an EIP is not used<br>within the specified<br>number of days after<br>being created, the EIP is<br>noncompliant.          |
| evs-use-in-specified-days                  | evs                  | If an EVS disk has not<br>been used within the<br>specified time range<br>after being created, this<br>disk is noncompliant. |
| iam-group-has-users-<br>check              | iam                  | If an IAM user group has<br>no user, this user group<br>is noncompliant.                                                     |
| iam-user-last-login-check                  | iam                  | If an IAM user does not<br>log in to the system<br>within the specified time<br>range, this user is non-<br>compliant.       |

**Table 4-19** Conformance package description

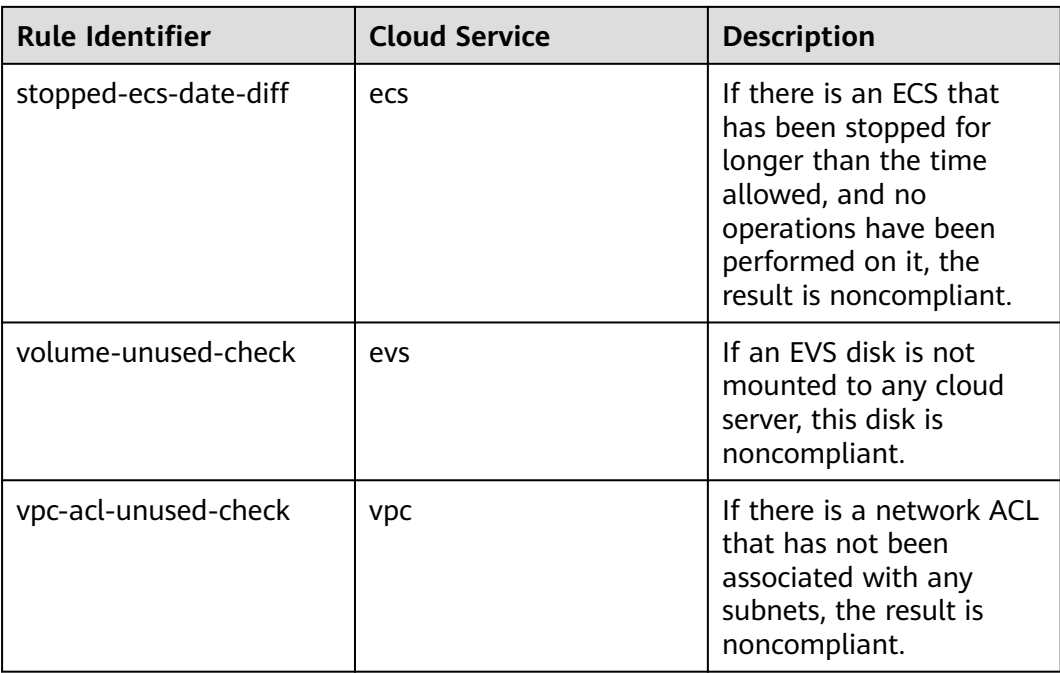

# **4.5.19 Conformance Package for Architecture Reliability**

| <b>Table 4-20</b> Conformance package description |                      |                                                                                                    |  |
|---------------------------------------------------|----------------------|----------------------------------------------------------------------------------------------------|--|
| <b>Rule Identifier</b>                            | <b>Cloud Service</b> | <b>Description</b>                                                                                            |  |
| apig-instances-<br>execution-logging-<br>enabled  | apig                 | If logging is not enabled<br>for a dedicated API<br>gateway, this gateway is<br>considered non-<br>compliant. |  |
| as-group-elb-<br>healthcheck-required             | as                   | If an AS group is not<br>using Elastic Load<br>Balancing health check,<br>the result is<br>noncompliant.      |  |
| cts-lts-enable                                    | cts                  | If Transfer to LTS is not<br>enabled for a CTS<br>tracker, this tracker is<br>noncompliant.                   |  |
| cts-obs-bucket-track                              | cts                  | If there are no trackers<br>created for the specified<br>OBS bucket, the result is<br>noncompliant.           |  |

**Table 4-20** Conformance package description

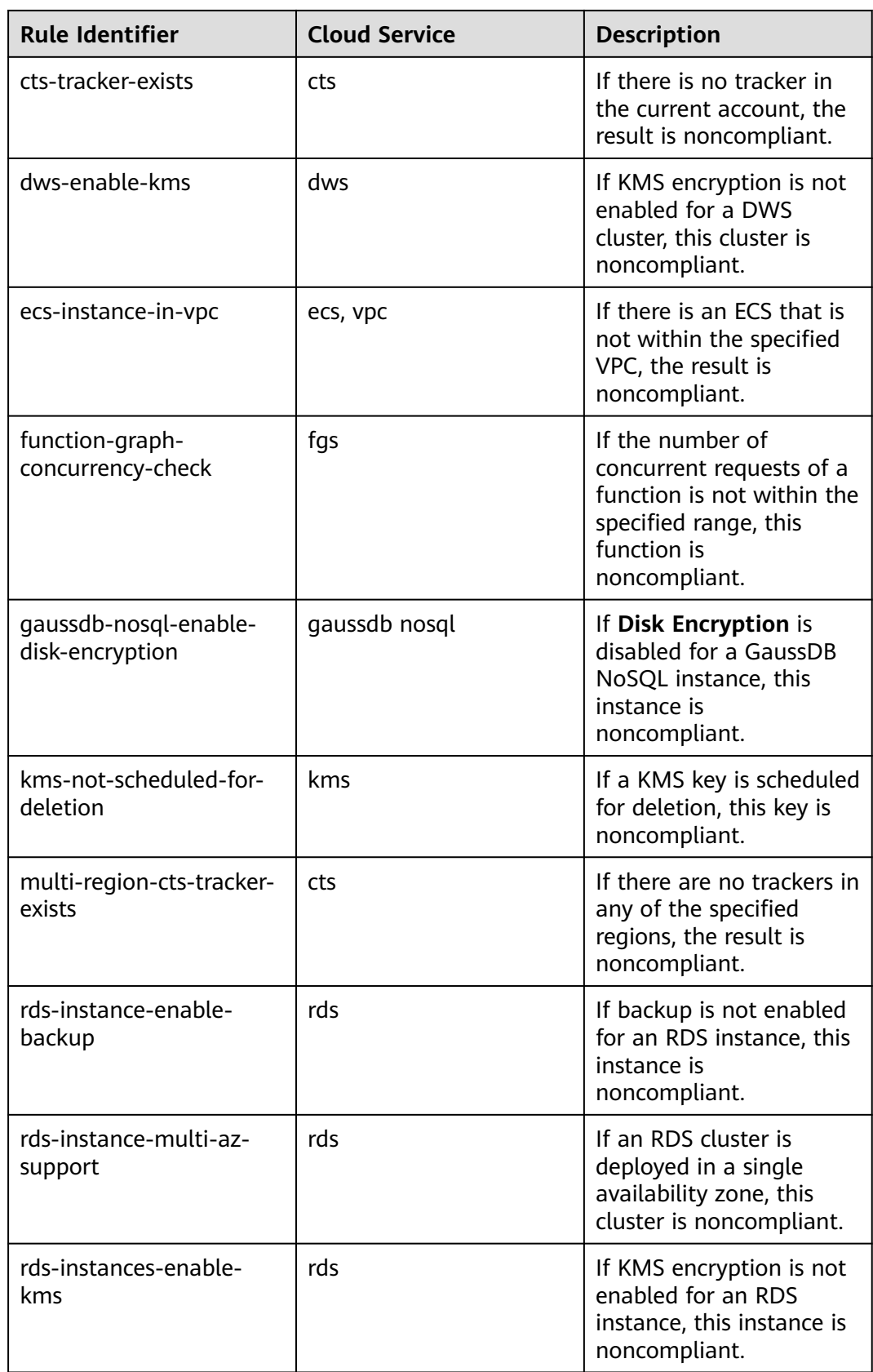

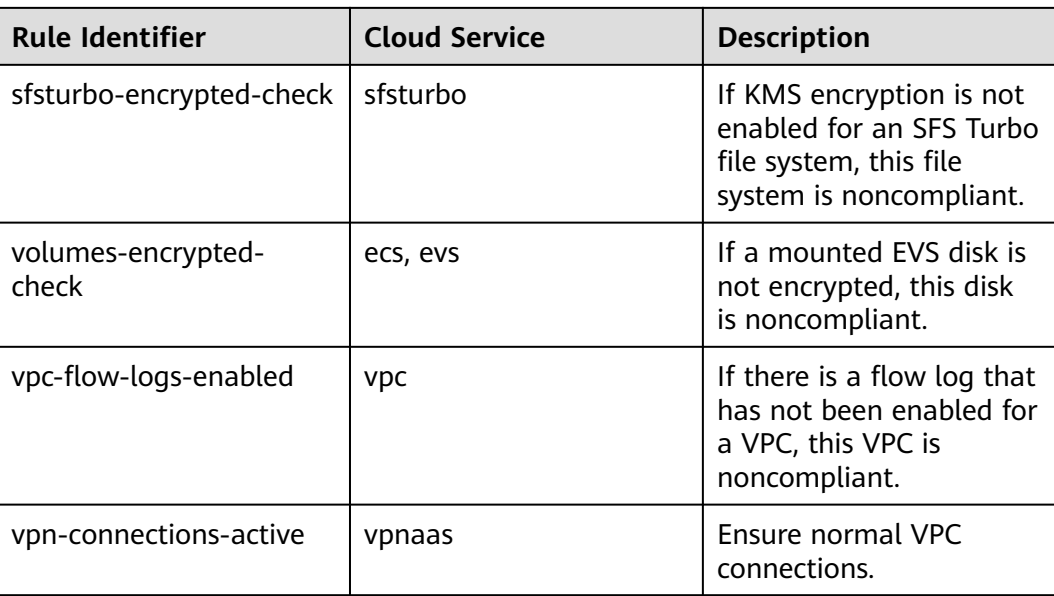

#### **4.5.20 Conformance Package for Hong Kong Monetary Authority of China Requirements**

This section describes the background, applicable scenarios, and the compliance package to meet requirements by the Hong Kong Monetary Authority of China.

#### **Background**

Hong Kong Monetary Authority of China provided guidelines and regulations on cloud computing based on the results of a thematic review conducted between 2021 and 2022. Before adopting cloud computing, you need to pay attention to the key principles proposed by the Hong Kong Monetary Authority of China.

For more details, see **[HKMA.2022.08.31](https://www.hkma.gov.hk/media/eng/doc/key-information/guidelines-and-circular/2022/20220831e1.pdf)**, **[SA-2](https://www.hkma.gov.hk/media/eng/doc/key-functions/banking-stability/supervisory-policy-manual/SA-2.pdf)**, **[OR-2](https://www.hkma.gov.hk/media/eng/doc/key-functions/banking-stability/supervisory-policy-manual/OR-2.pdf)**, and **[TM-G-1](https://www.hkma.gov.hk/media/eng/doc/key-functions/banking-stability/supervisory-policy-manual/TM-G-1.pdf)**.

#### **Applicable Scenarios**

The conformance package in this section is intended to help financial enterprises in Hong Kong (China) migrate to the cloud.

#### **Exemption Clauses**

This package provides you with general guide to help you quickly create scenariobased conformance packages. The conformance package and rules included only apply to cloud service and do not represent any legal advice. This conformance package does not ensure compliance with specific laws, regulations, or industry standards. You are responsible for the compliance and legality of your business and technical operations and assume all related responsibilities.

#### **Conformance Rules**

The guideline No. in the following table are in consistent with the chapter No. in **[HKMA.2022.08.31](https://www.hkma.gov.hk/media/eng/doc/key-information/guidelines-and-circular/2022/20220831e1.pdf)**.

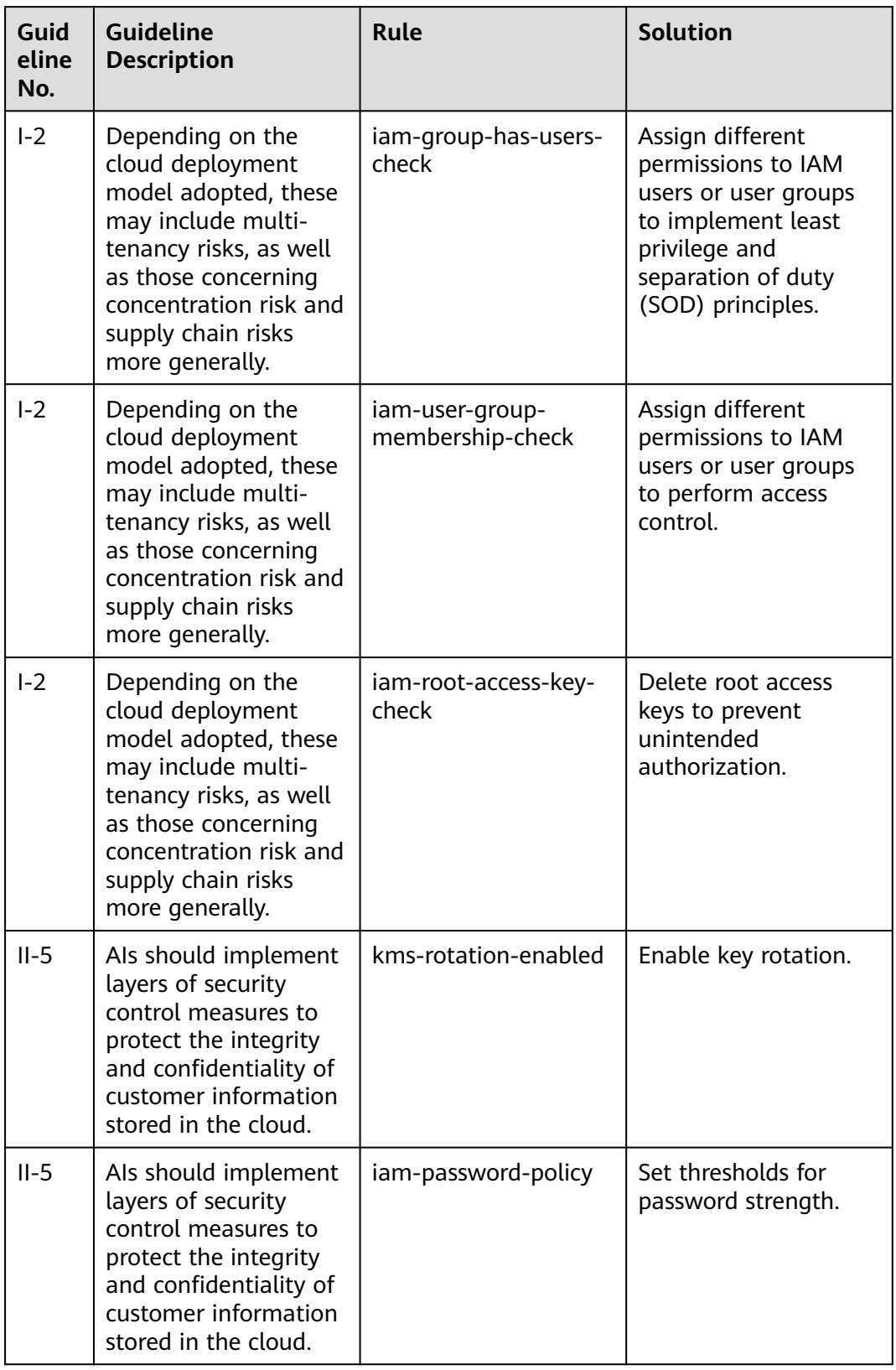

**Table 4-21** The conformance package for HAMA

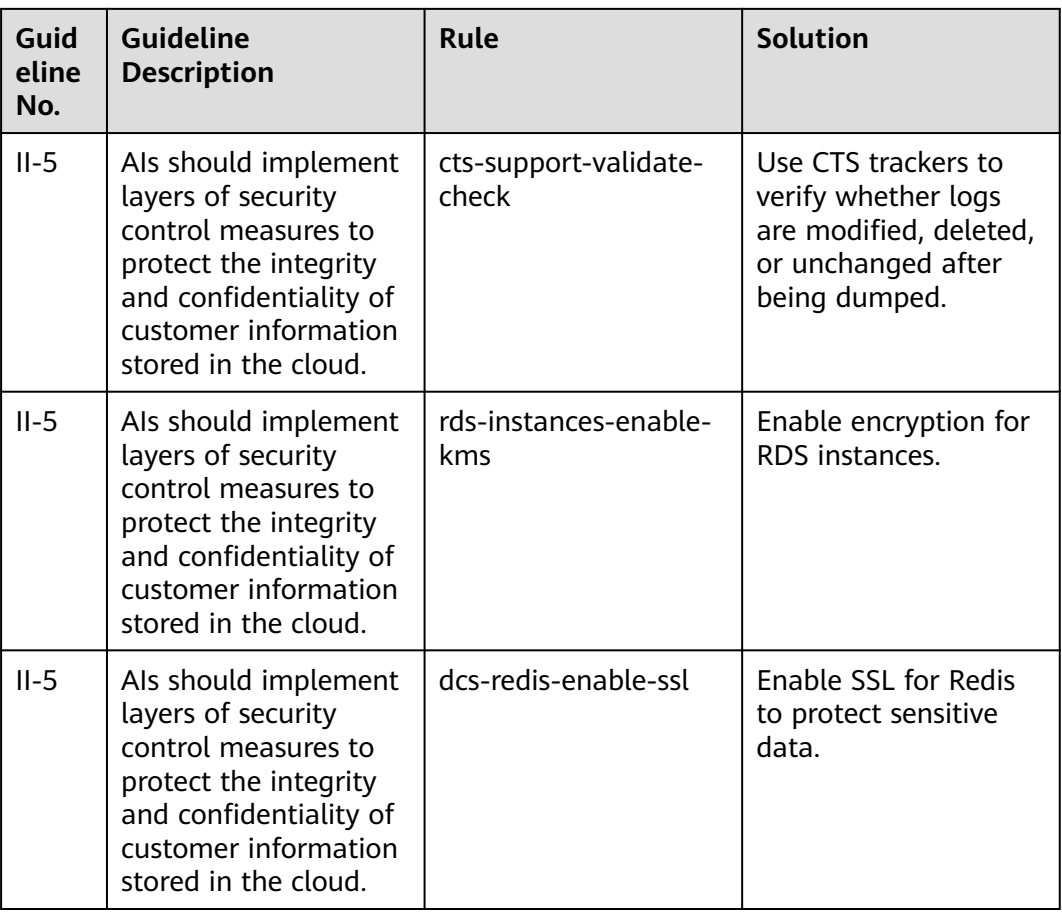

The guideline No. in the following table are in consistent with the chapter No. in **[SA-2](https://www.hkma.gov.hk/media/eng/doc/key-functions/banking-stability/supervisory-policy-manual/SA-2.pdf)**.

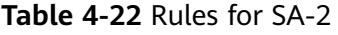

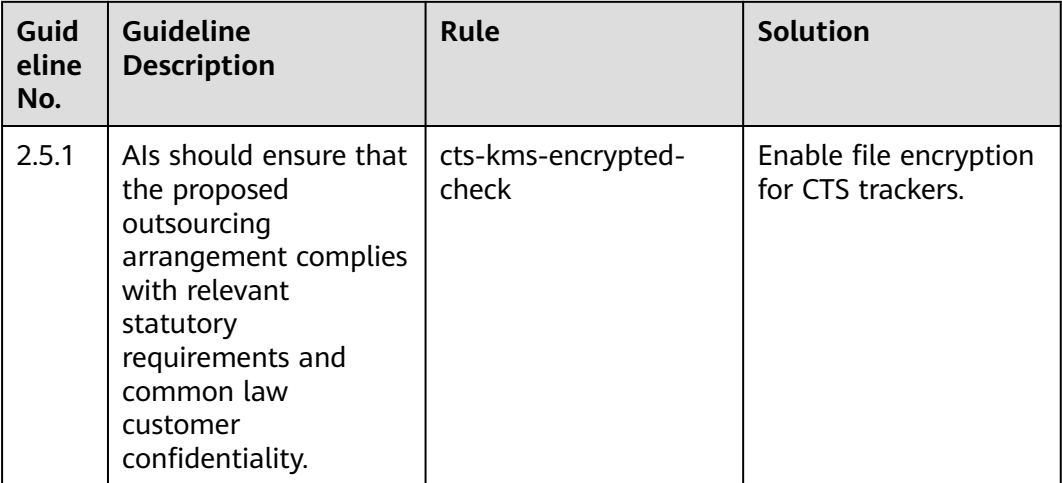

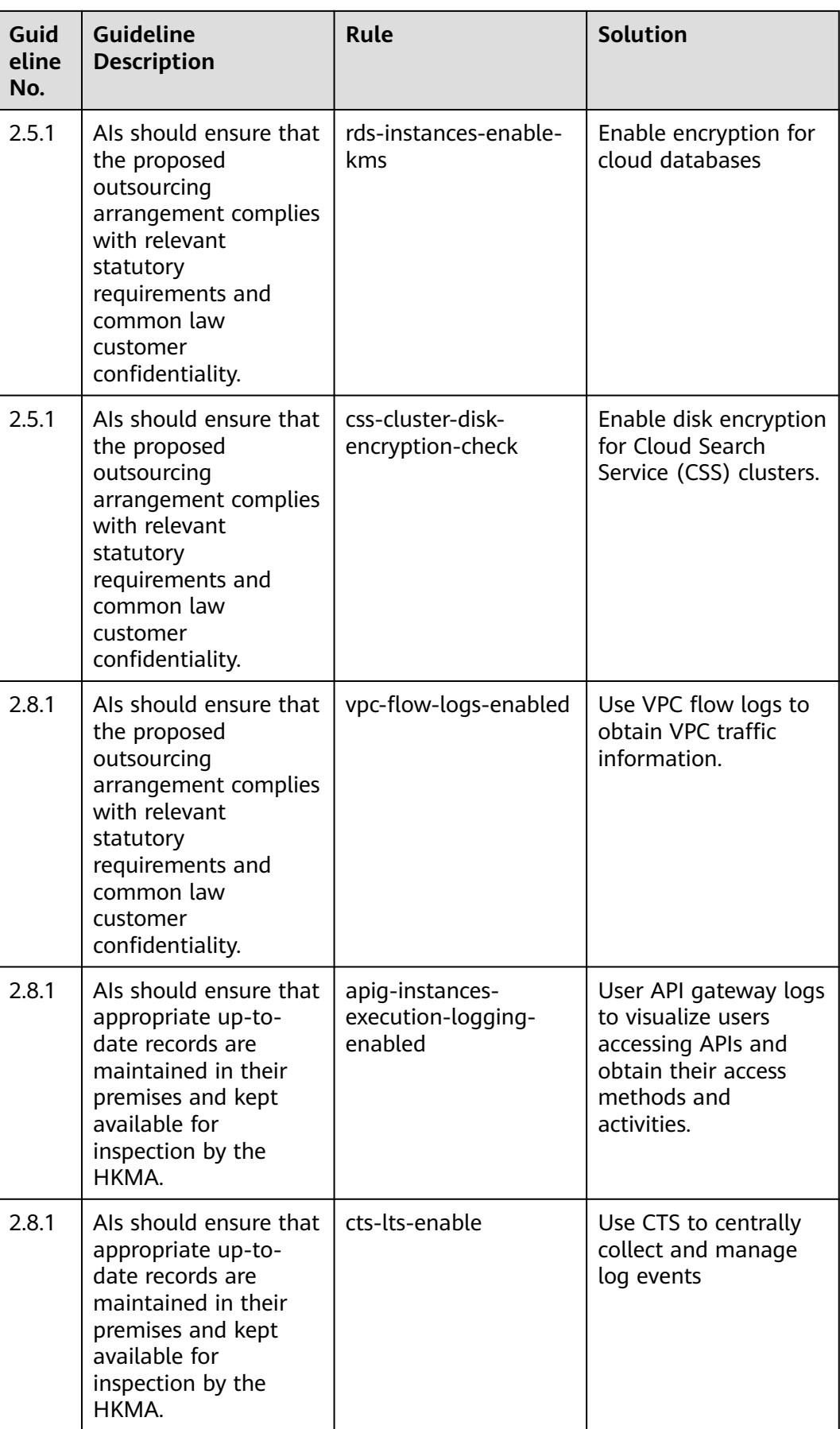

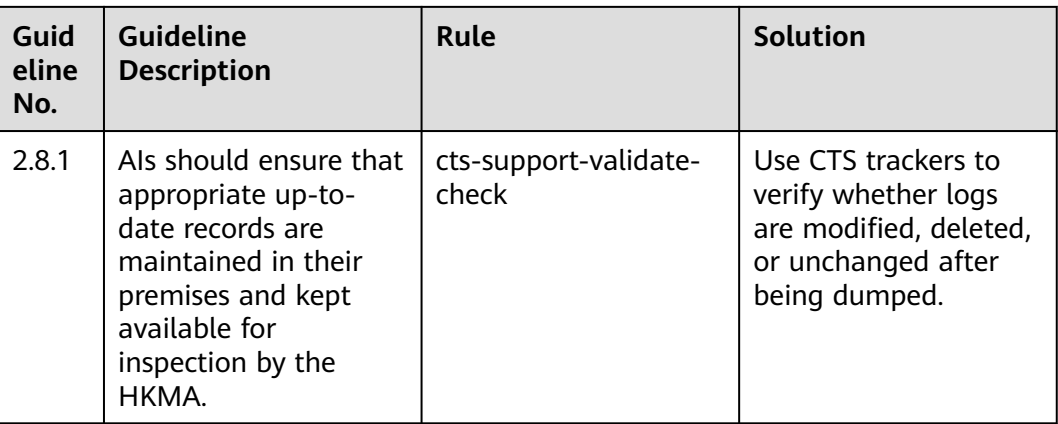

The guideline numbers in the following table are in consistent with the chapter numbers in **[OR-2](https://www.hkma.gov.hk/media/eng/doc/key-functions/banking-stability/supervisory-policy-manual/OR-2.pdf)**.

| Guid<br>eline<br>No. | <b>Guideline</b><br><b>Description</b>                                                                                                    | Rule                                  | <b>Solution</b>                                                                                                    |
|----------------------|----------------------------------------------------------------------------------------------------|---------------------------------------|----------------------------------------------------------------------------------------------------|
| 4.2.2                | Als should be aware<br>that their operational<br>capabilities may vary<br>during different<br>business cycles or as a<br>result of seasonal<br>factors. For instance,<br>during the periods of<br>time when more<br>initial public offerings<br>are launched. | as-group-elb-<br>healthcheck-required | User elastic load<br>balancers to monitor<br>cloud server (in AS<br>groups) status by<br>periodically sending<br>requests. |
| 6.1                  | Als should be<br>prepared to manage<br>all risks with potential<br>to affect critical<br>operations delivery.                                                                                                    | as-multiple-az                        | Deploy AS groups<br>across AZs to ensure<br>high capacity and<br>availability.                                             |
| 6.1                  | Als should be<br>prepared to manage<br>all risks with potential<br>to affect critical<br>operations delivery.                                                                                                    | css-cluster-multiple-<br>az-check     | Use CSS across AZs to<br>ensure high capacity<br>and availability.                                                         |
| 6.1                  | Als should be<br>prepared to manage<br>all risks with potential<br>to affect critical<br>operations delivery.                                                                                                    | elb-multiple-az-check                 | Deploy elastic load<br>balancers across AZs<br>to ensure high<br>capacity and<br>availability.                             |

**Table 4-23** Rules for OR-2

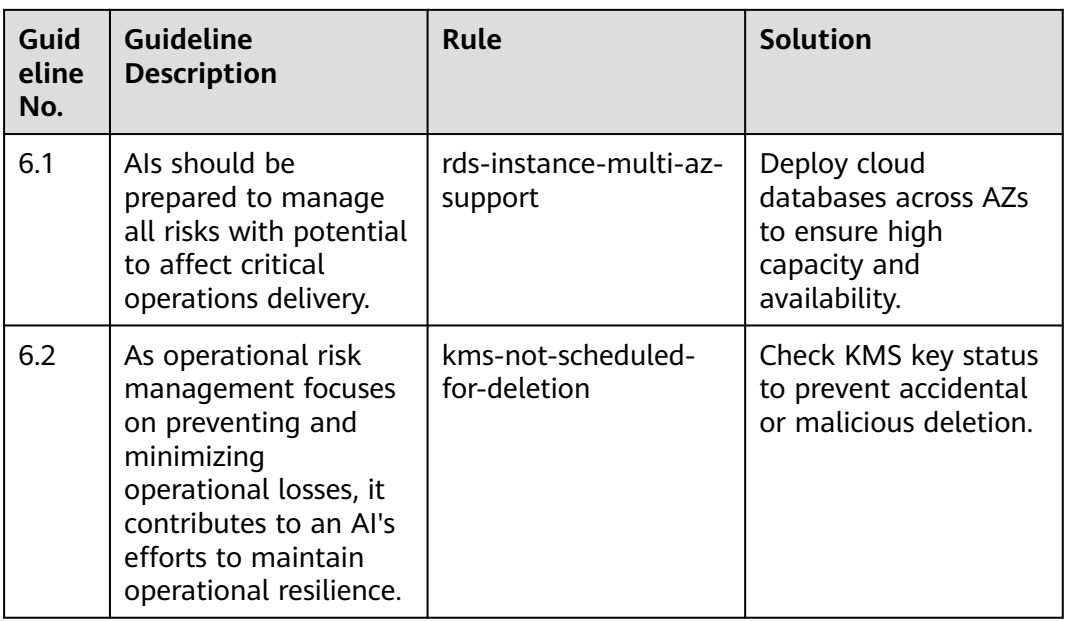

The guideline numbers in the following table are in consistent with the chapter numbers in **[TM-G-1](https://www.hkma.gov.hk/media/eng/doc/key-functions/banking-stability/supervisory-policy-manual/TM-G-1.pdf)**.

**Table 4-24** Rules for TM-G-1

| Guid<br>eline<br>No. | Guideline<br><b>Description</b>                                                                                                    | Rule                               | <b>Solution</b>                                        |
|----------------------|----------------------------------------------------------------------------------------------------|------------------------------------|--------------------------------------------------------|
| 3.1.4                | Als should adopt<br>industry-accepted<br>cryptographic<br>solutions and<br>implement sound key<br>management<br>practices to safeguard<br>the associated<br>cryptographic keys. | kms-not-scheduled-<br>for-deletion | Check key status to<br>prevent accidental<br>deletion. |
| 3.1.4                | Als should adopt<br>industry-accepted<br>cryptographic<br>solutions and<br>implement sound key<br>management<br>practices to safeguard<br>the associated<br>cryptographic keys. | kms-rotation-enabled               | Enable key rotation.                                   |

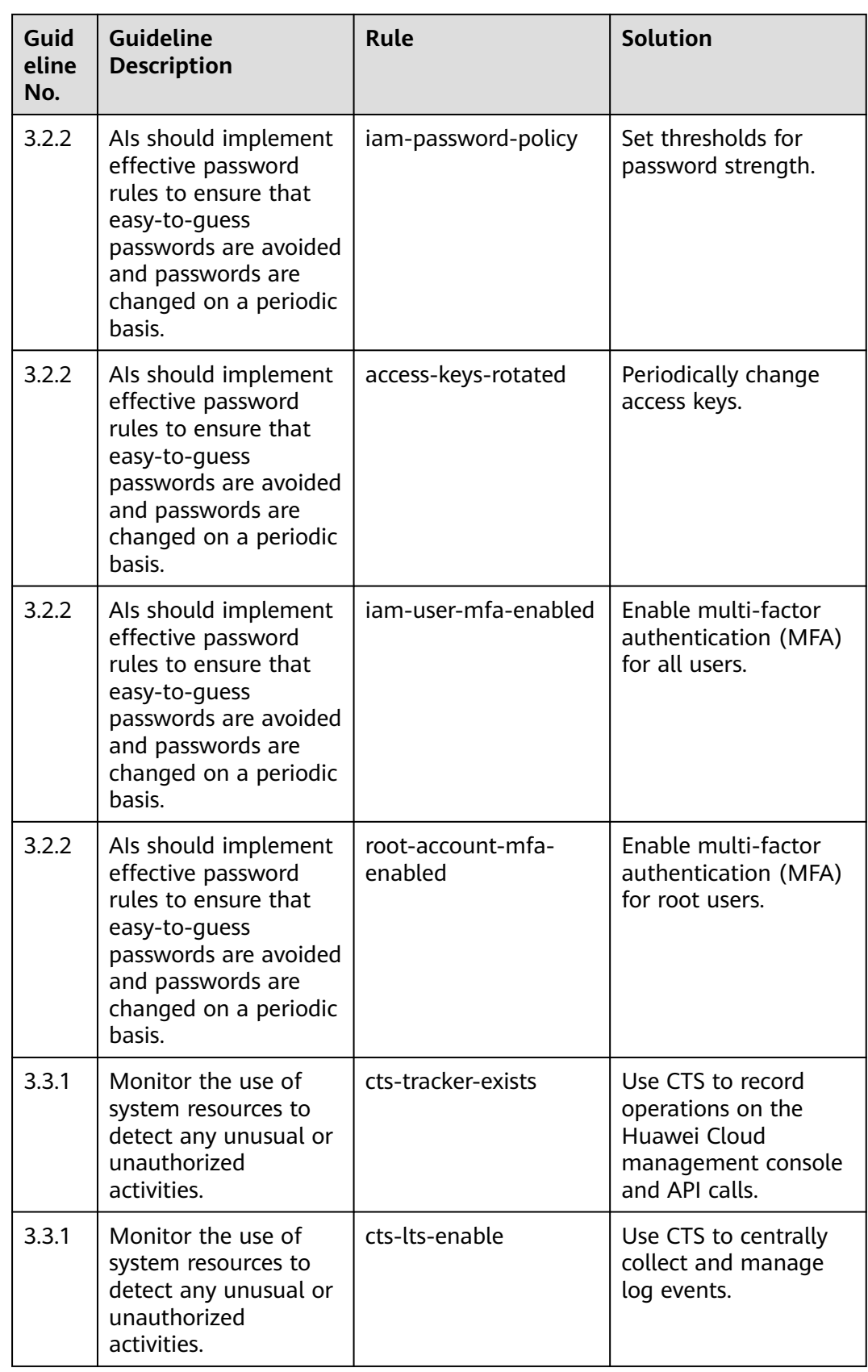

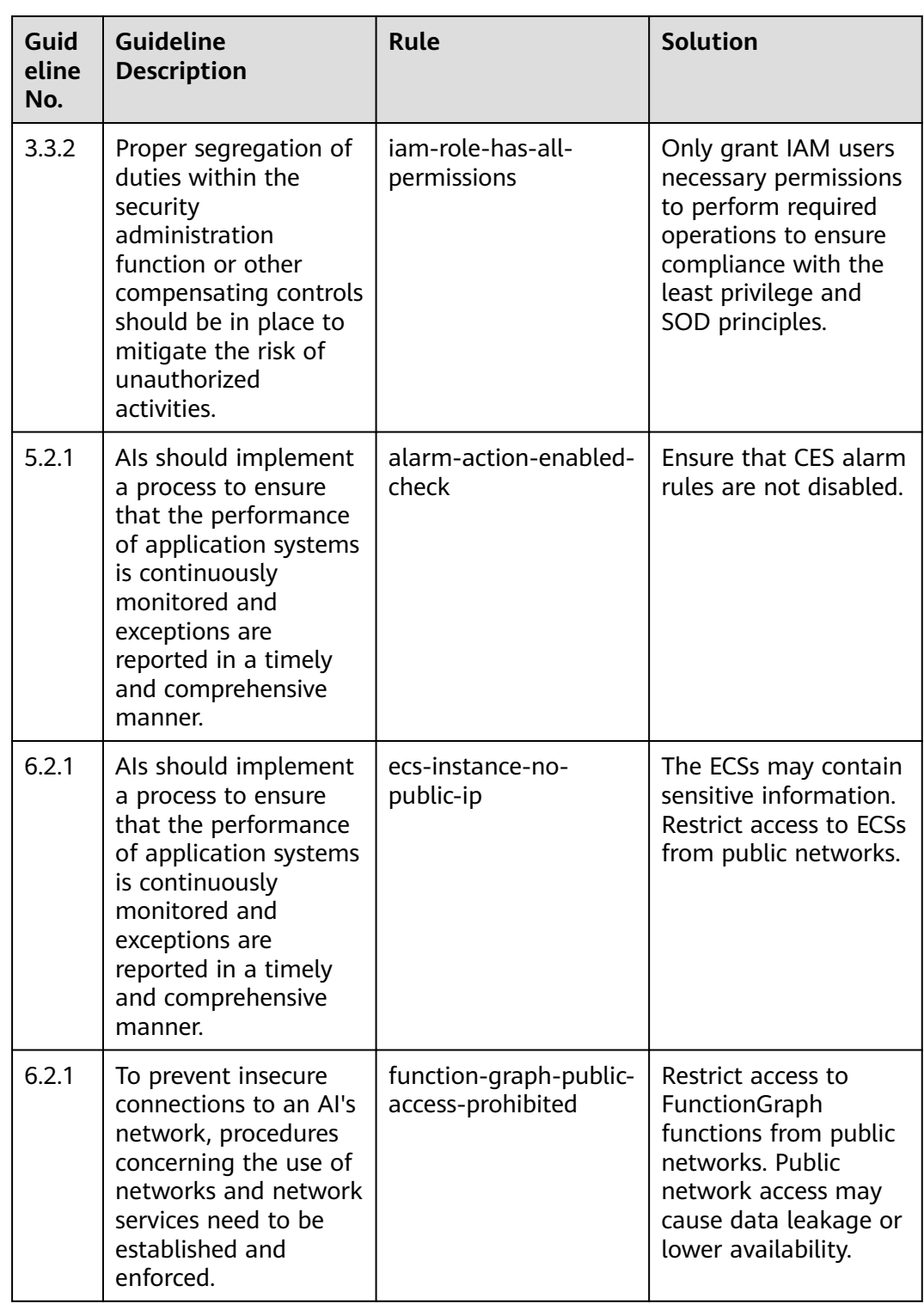

## **4.5.21 Conformance Package for ENISA Requirements**

This section describes the background, applicable scenarios, and the compliance package to meet requirements by European Union Agency for Cybersecurity (ENISA).
## **Background**

ENISA has issued a guide for small- and medium-sized enterprises (SMEs)to enhance cyber security. The guide highlights the importance of cyber security for SMEs and describes how to implement related best practices to protect their services from cyber threats. For more information about this guide, see **[cybersecurity-guide-for-smes](https://www.enisa.europa.eu/publications/cybersecurity-guide-for-smes)**.

## **Applicable Scenarios**

This conformance package helps SMEs to meet ENISA requirements of cyber security. It needs to be reviewed and implemented based on specific conditions and

## **Exemption Clauses**

This package provides you with general guide to help you quickly create scenariobased conformance packages. The conformance package and rules included only apply to cloud service and do not represent any legal advice. This conformance package does not ensure compliance with specific laws, regulations, or industry standards. You are responsible for the compliance and legality of your business and technical operations and assume all related responsibilities.

## **Compliance Rules**

The guideline No. in the following table are in consistent with the chapter No. in **[cybersecurity-guide-for-smes](https://www.enisa.europa.eu/publications/cybersecurity-guide-for-smes)**.

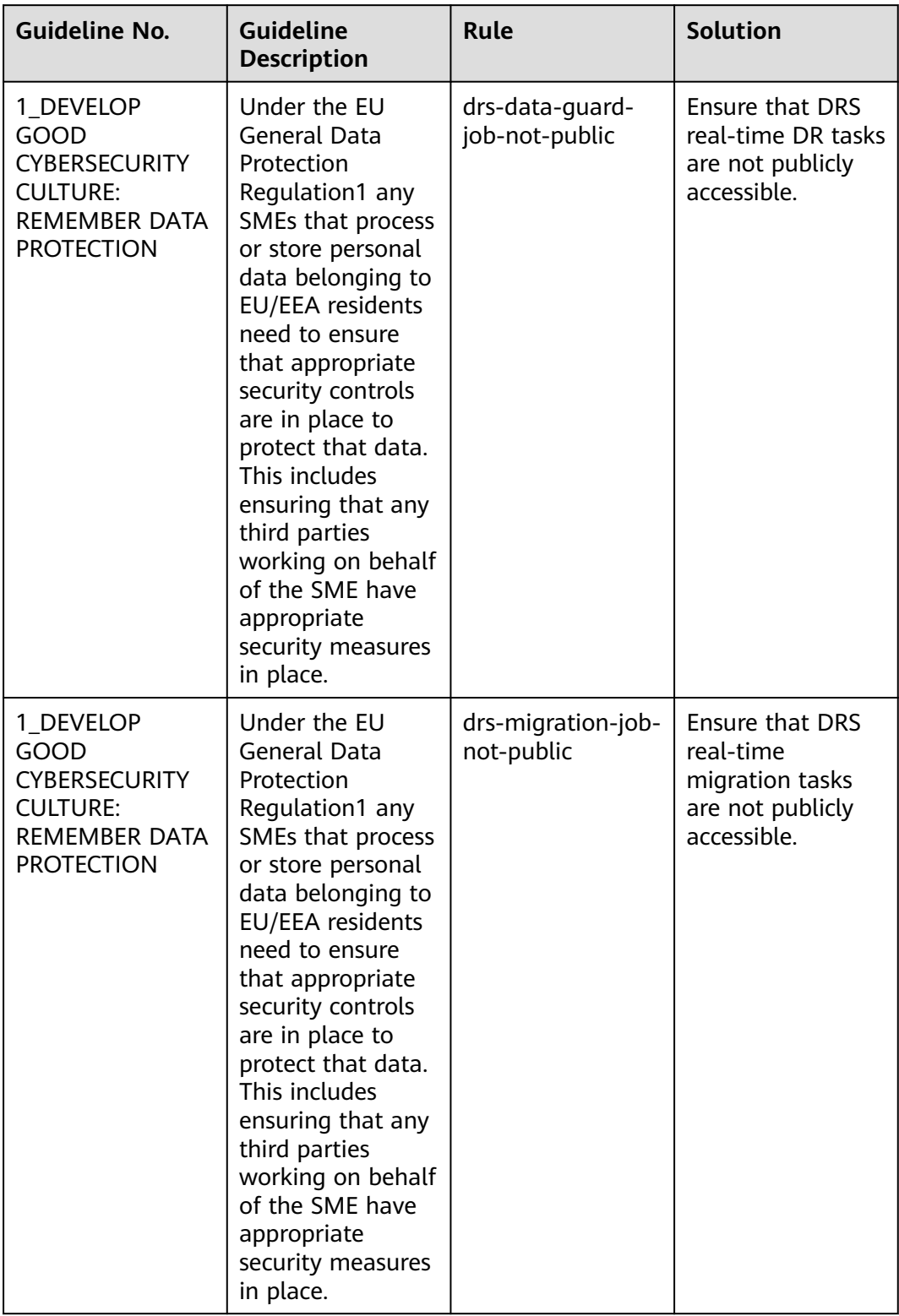

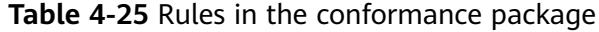

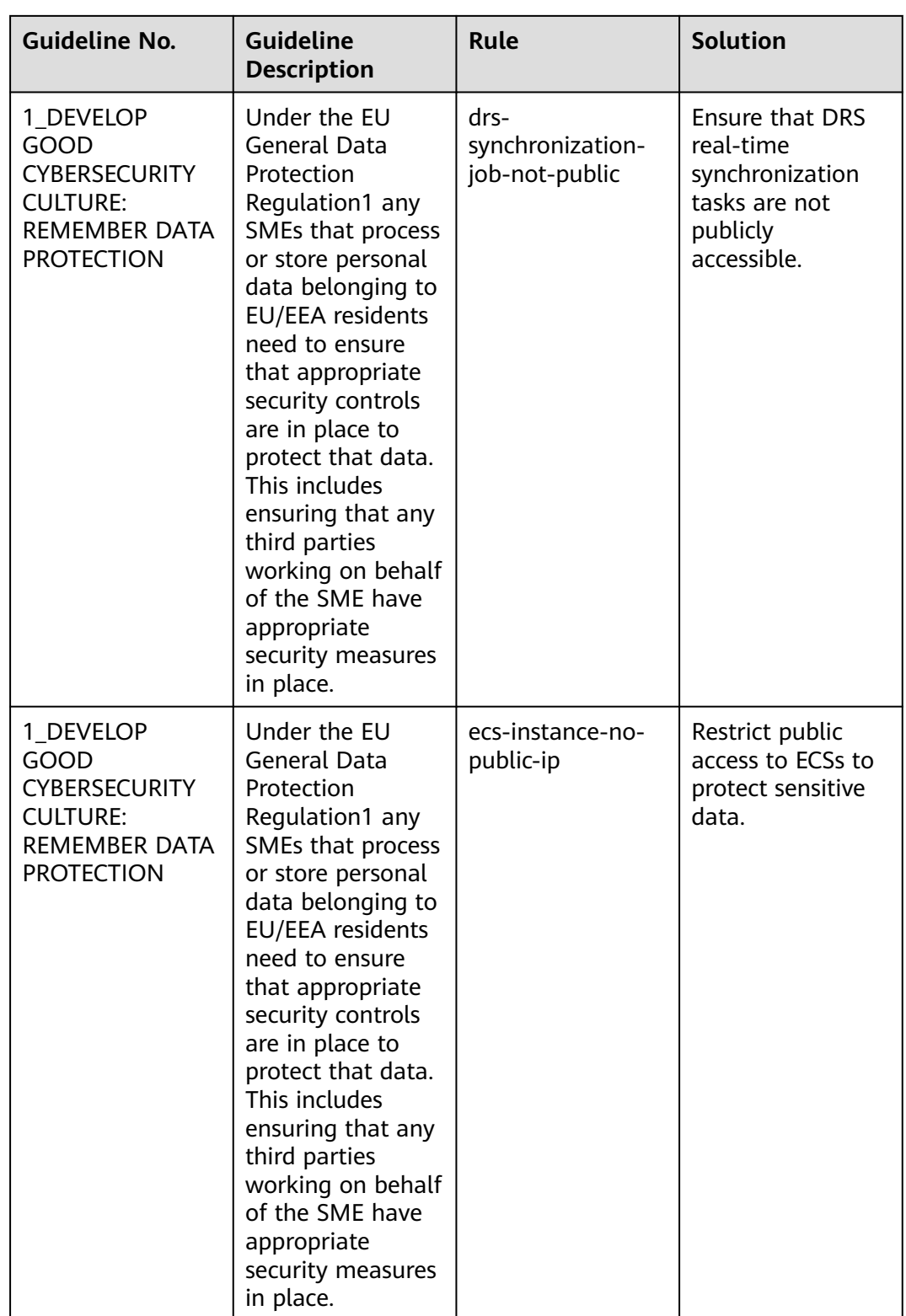

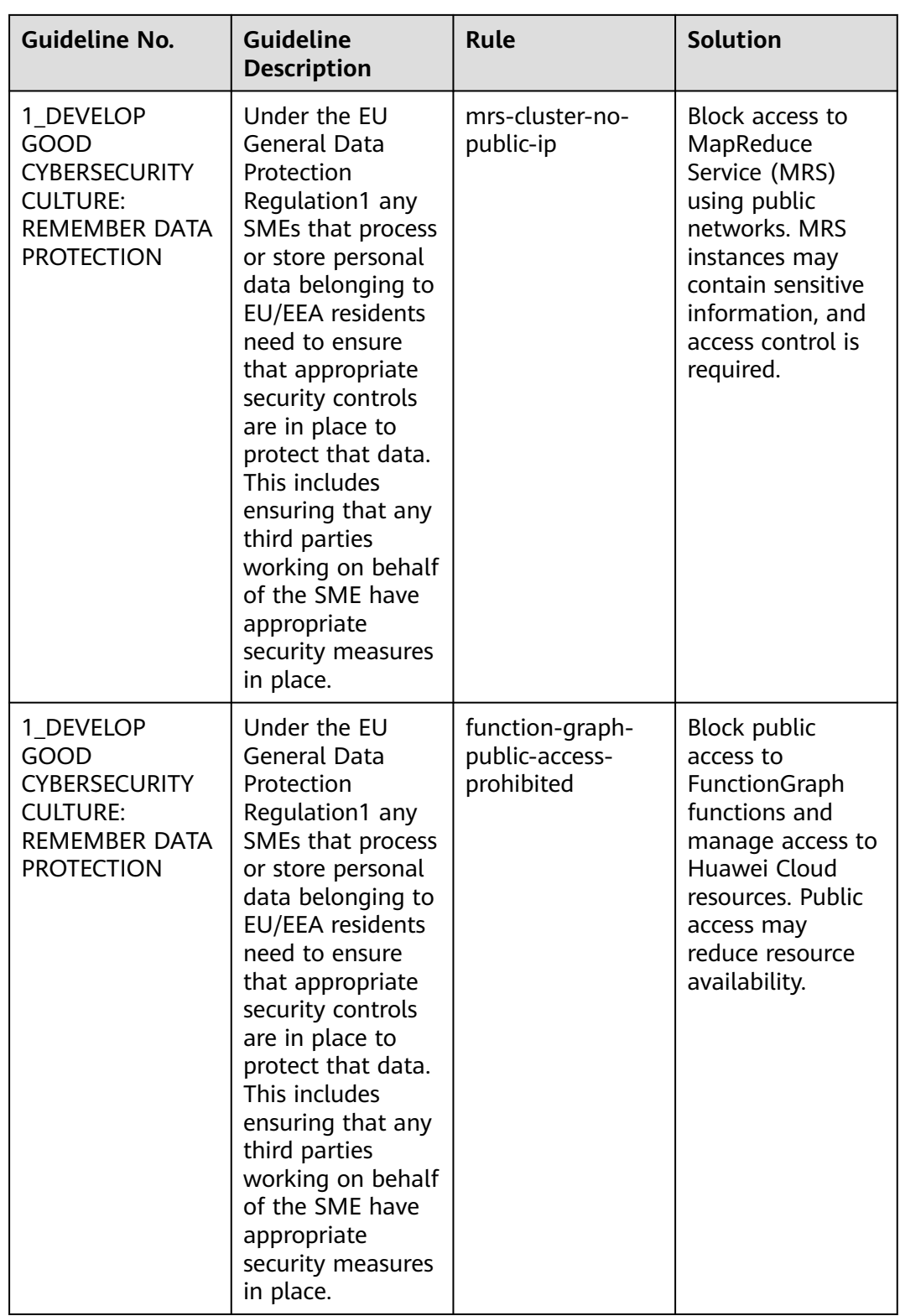

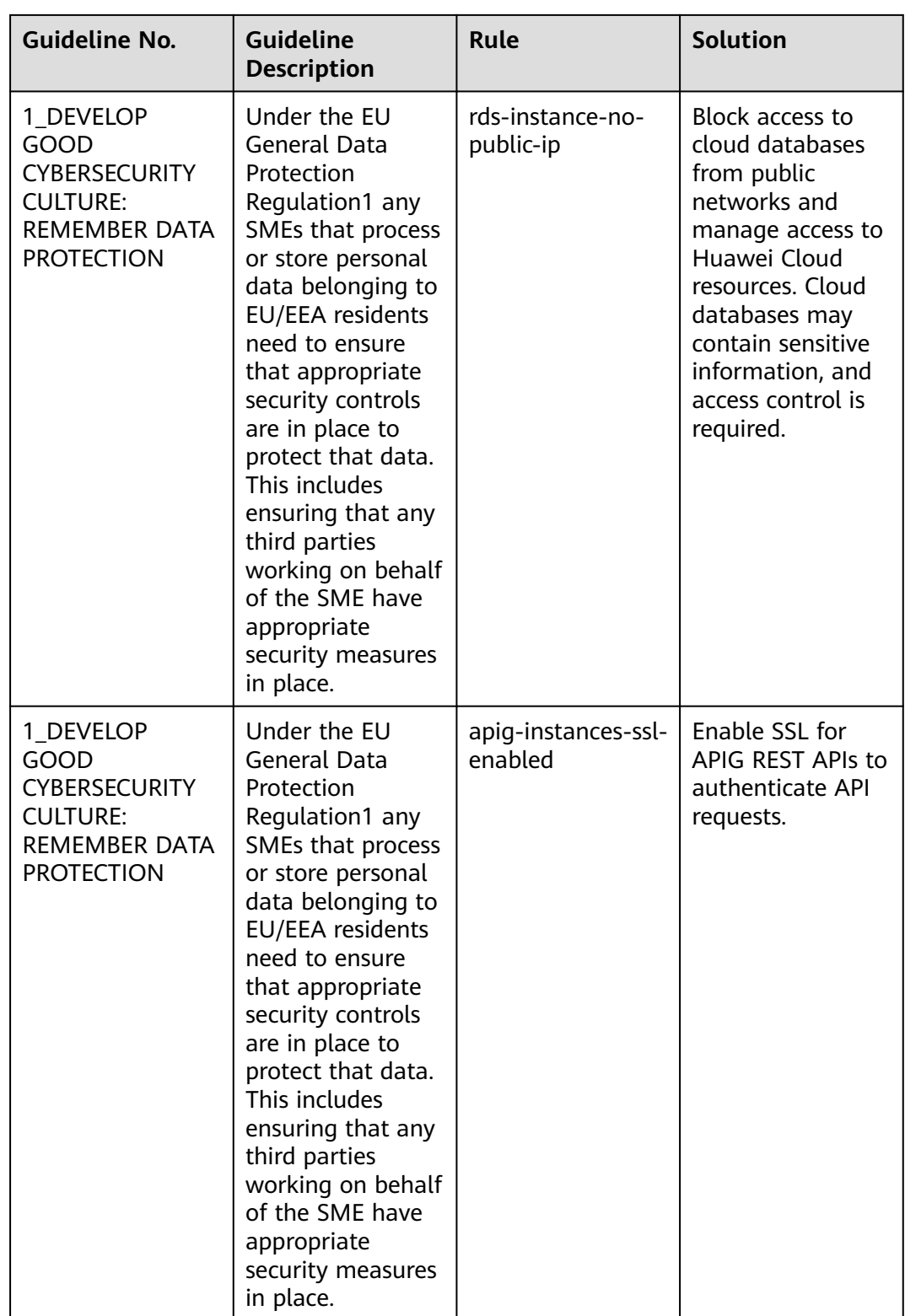

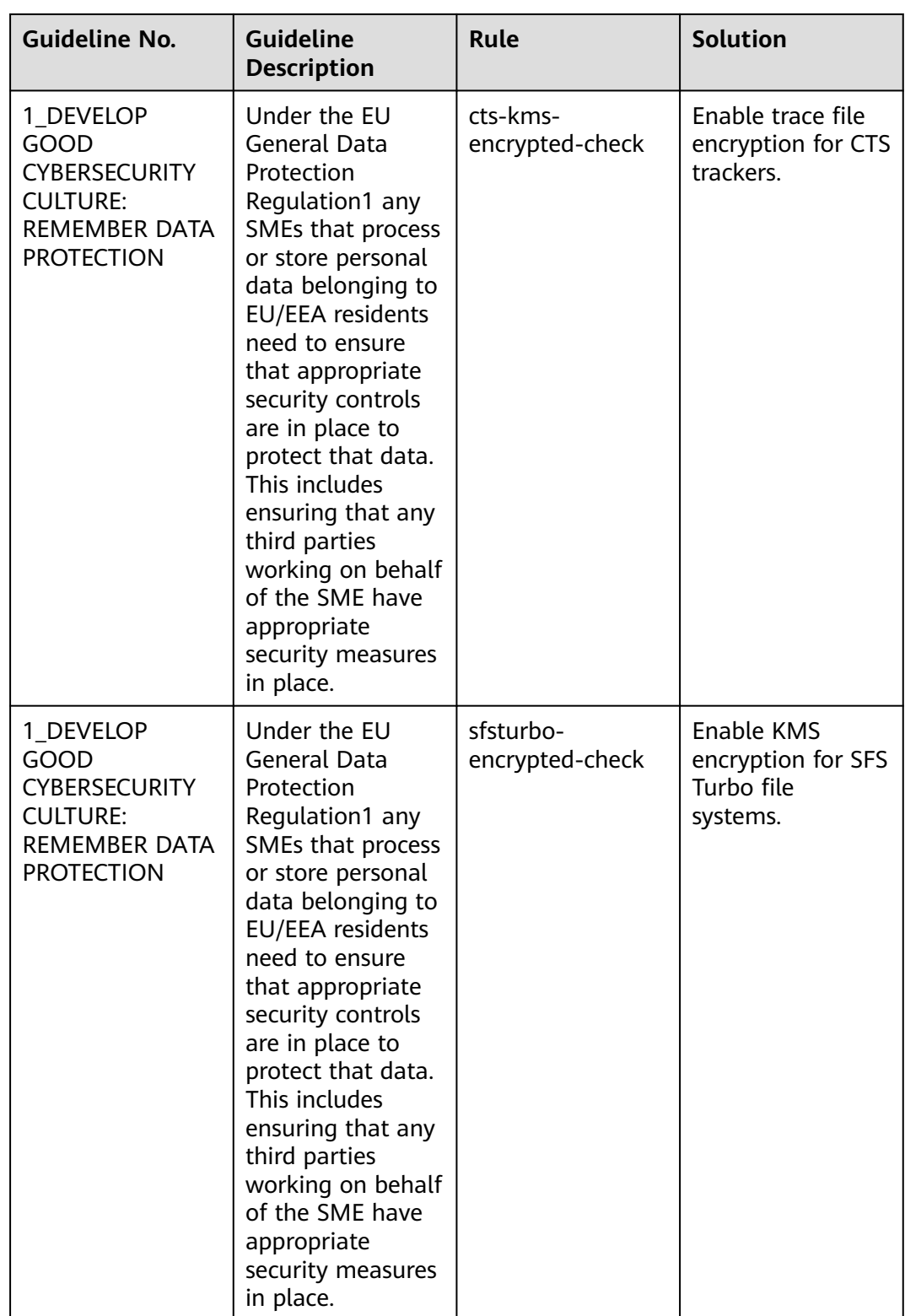

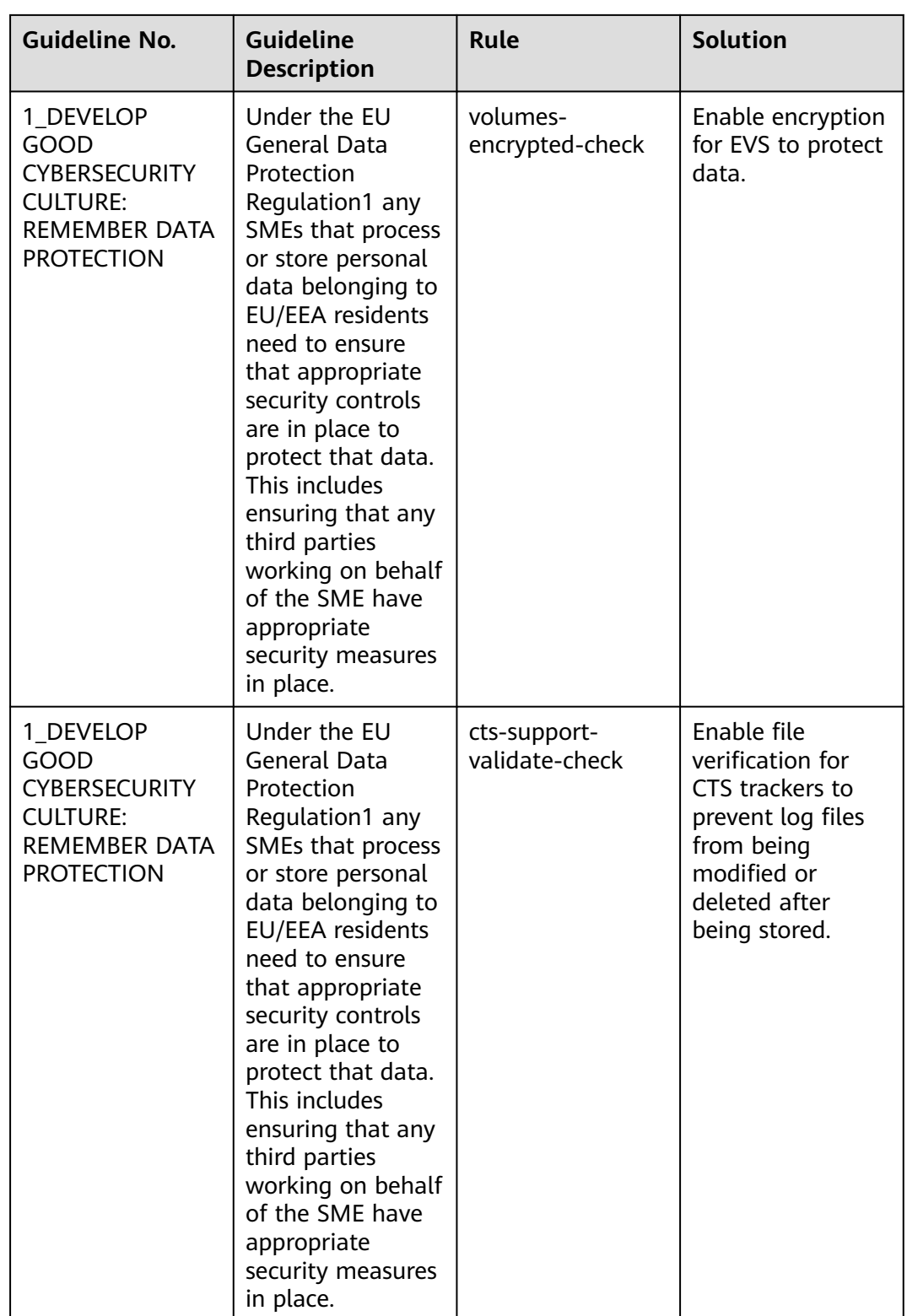

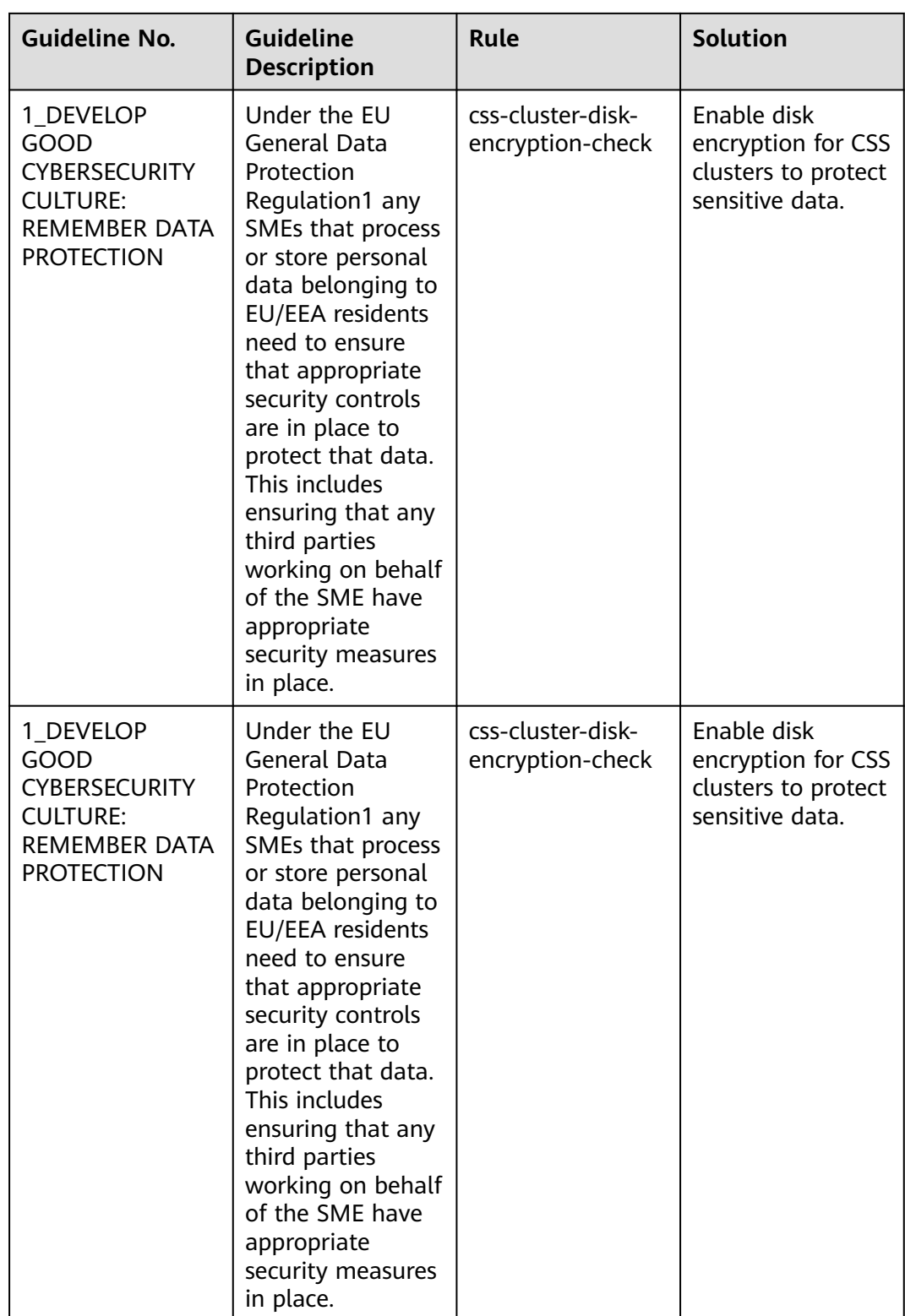

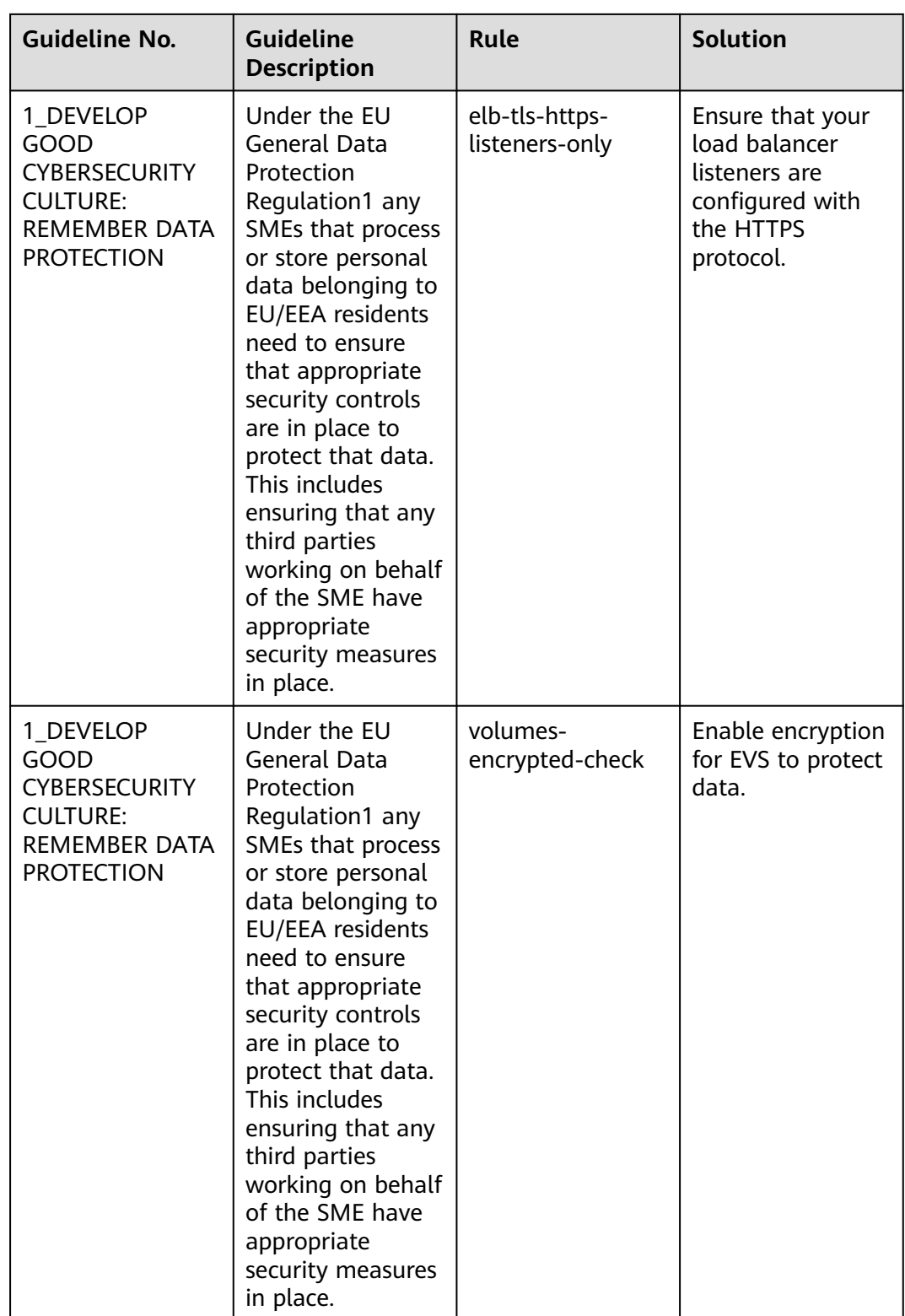

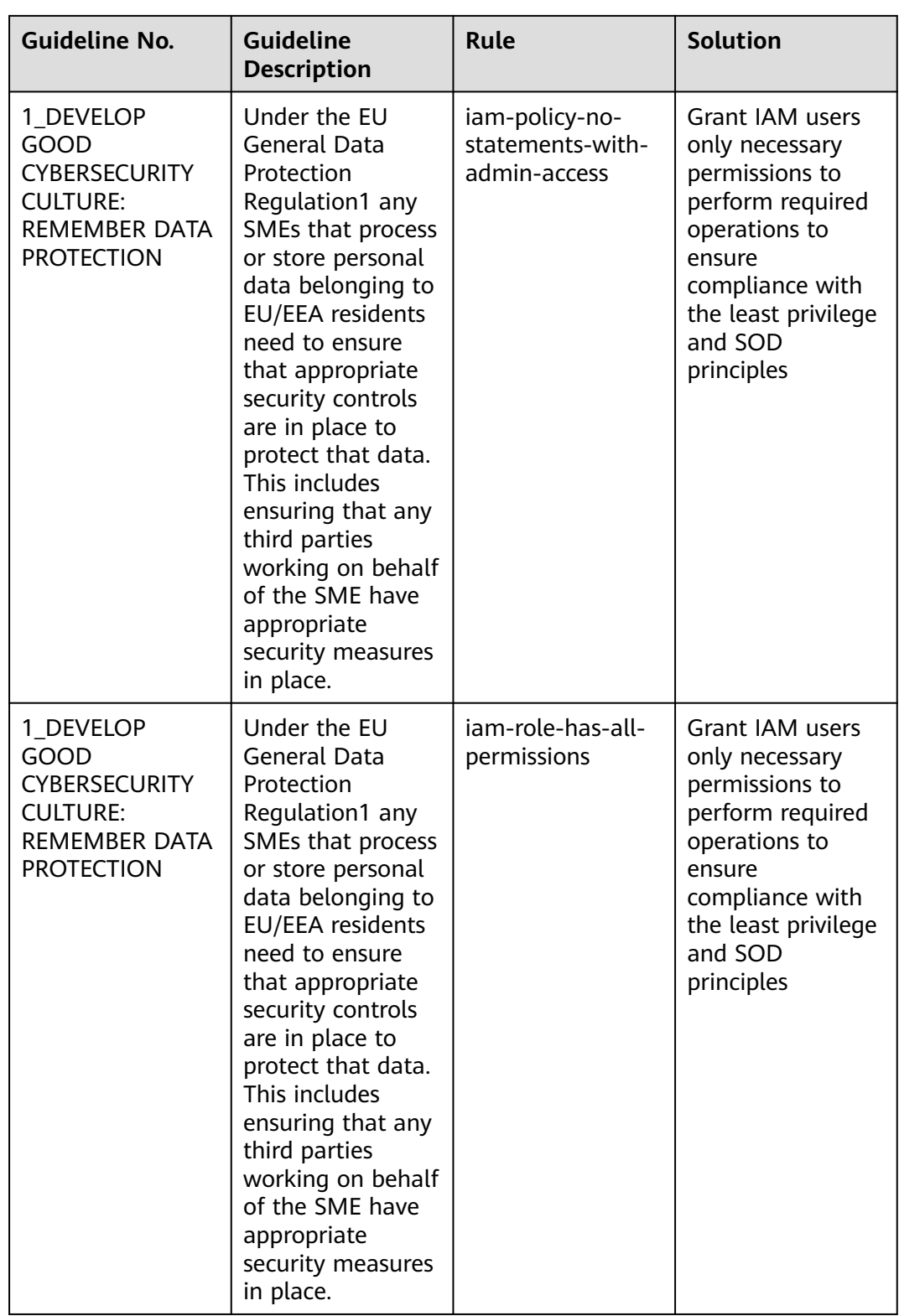

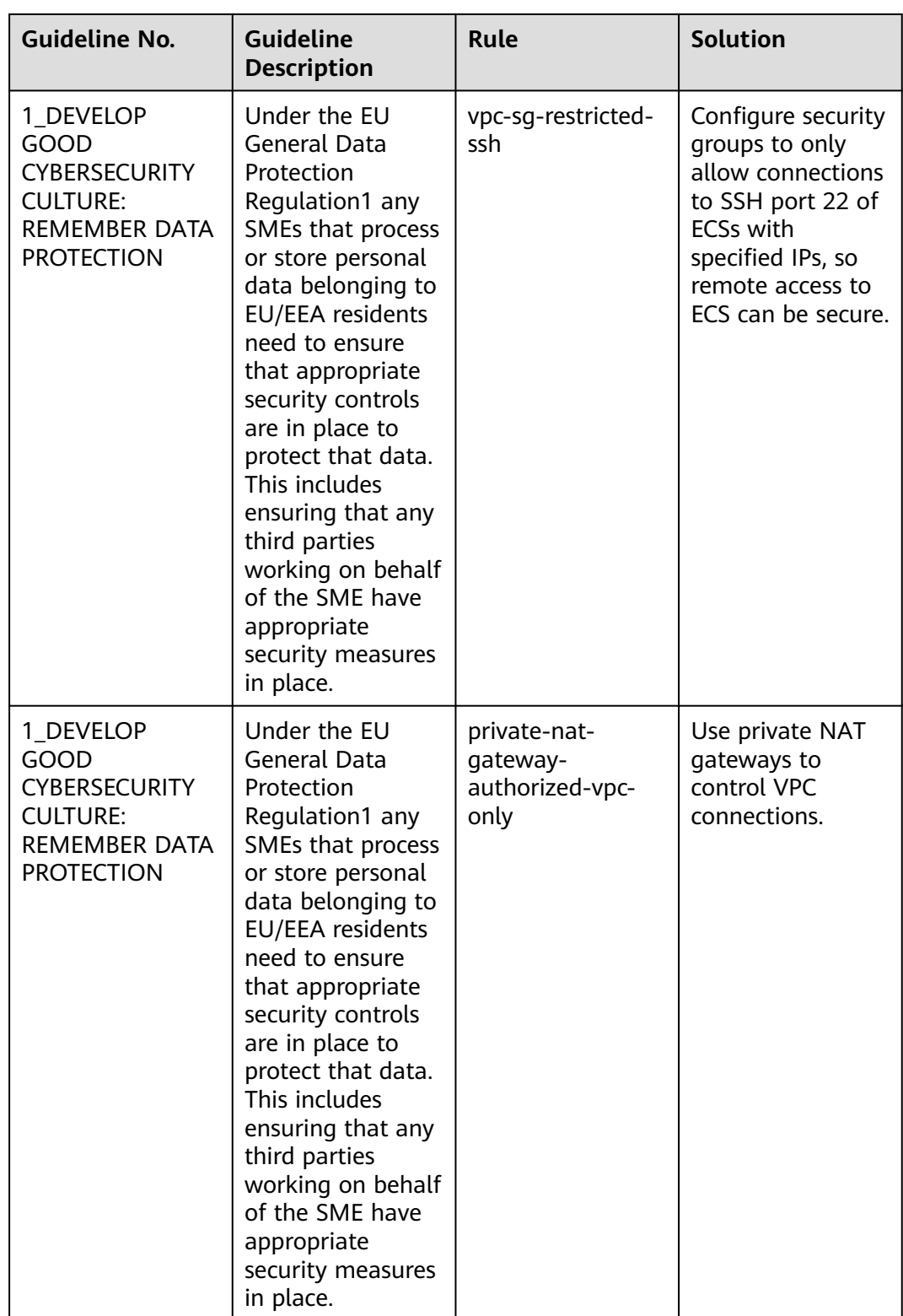

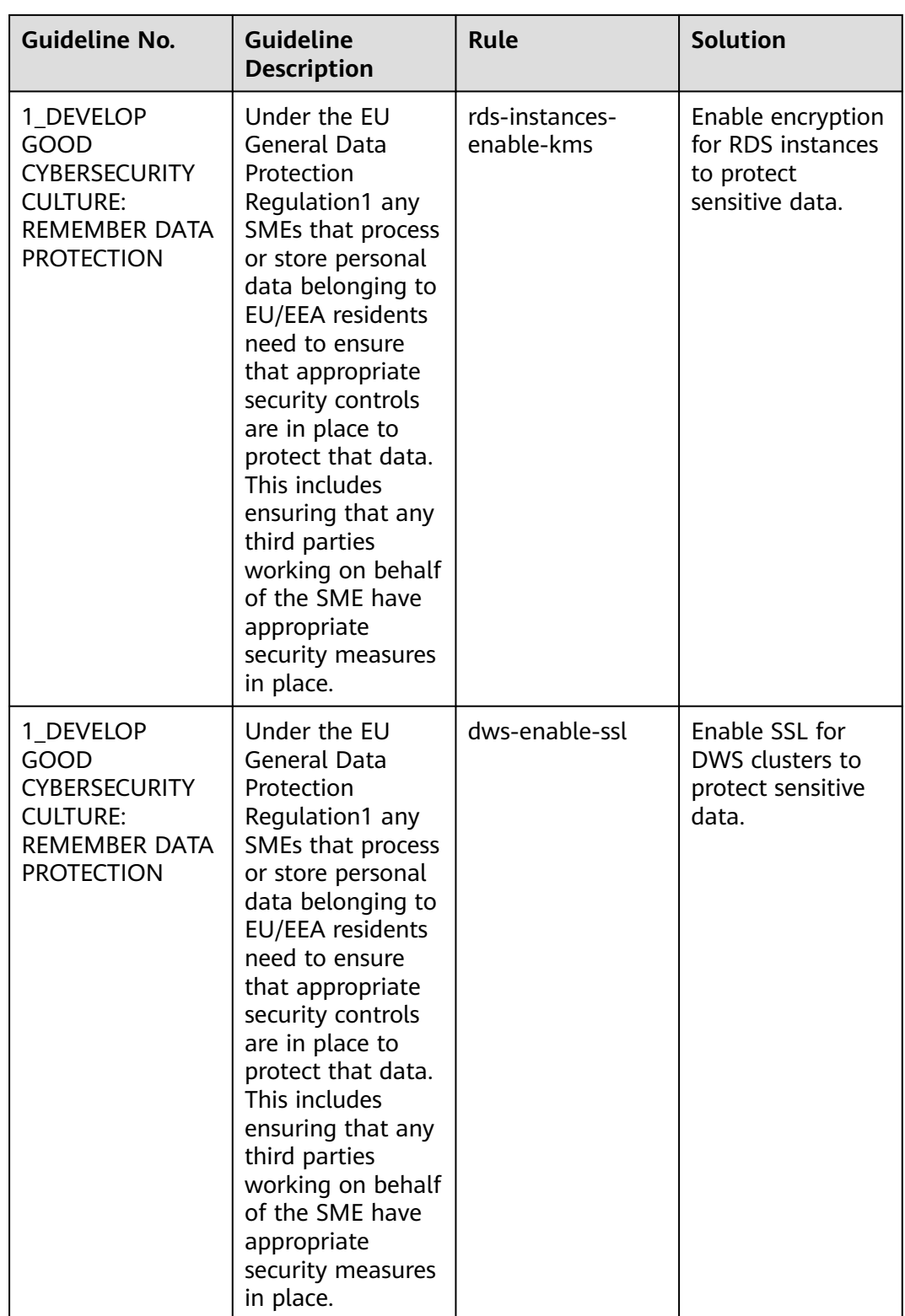

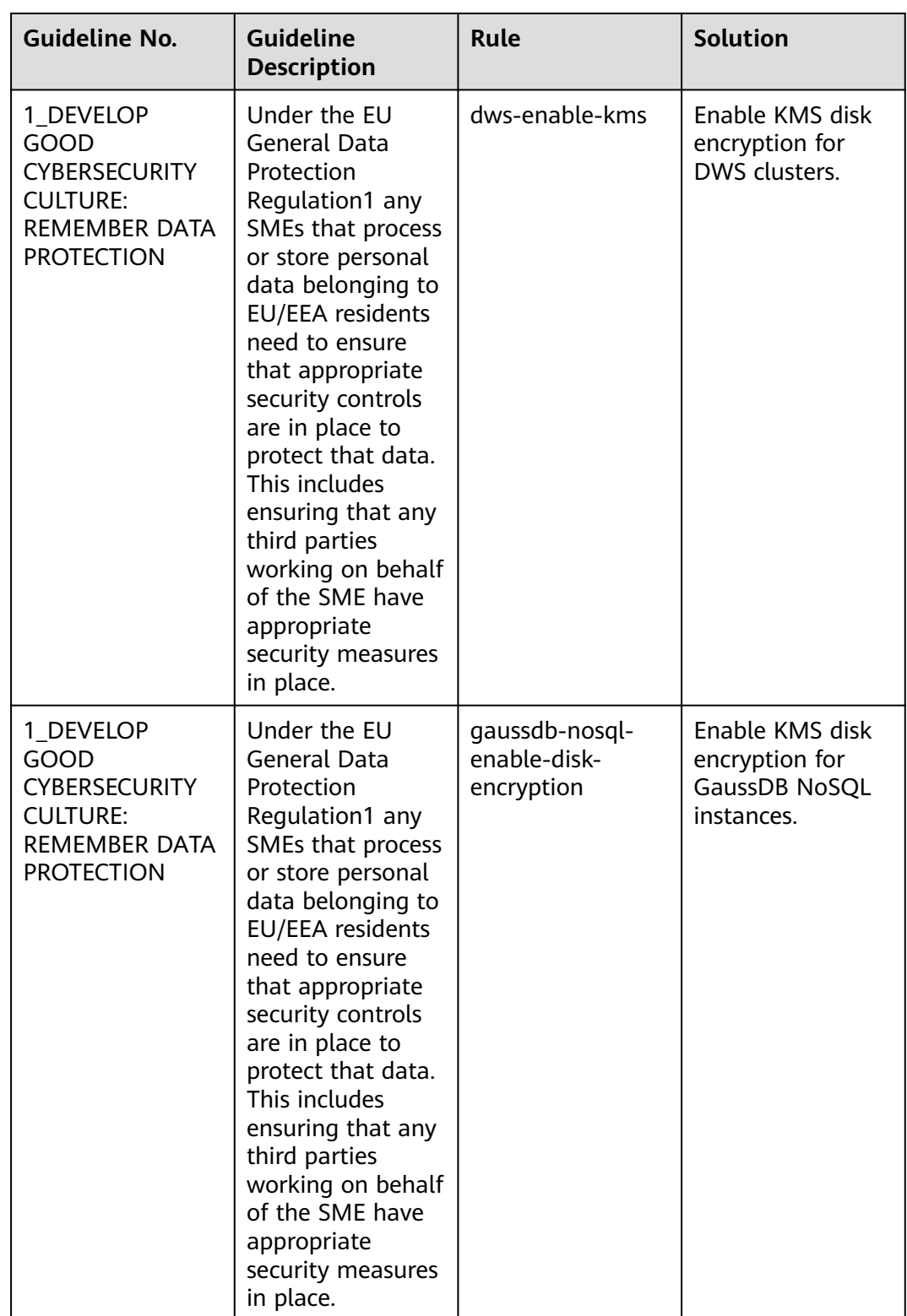

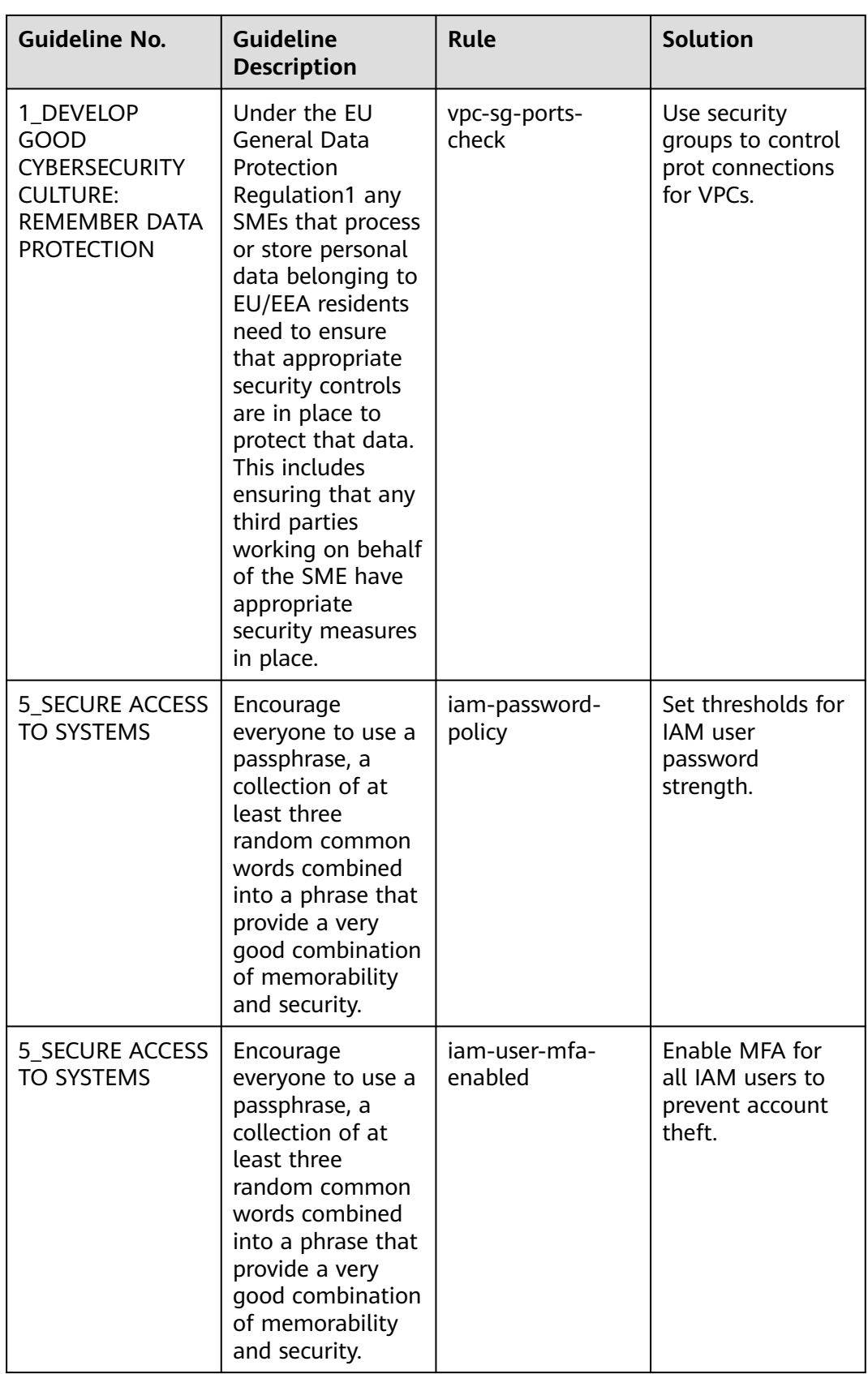

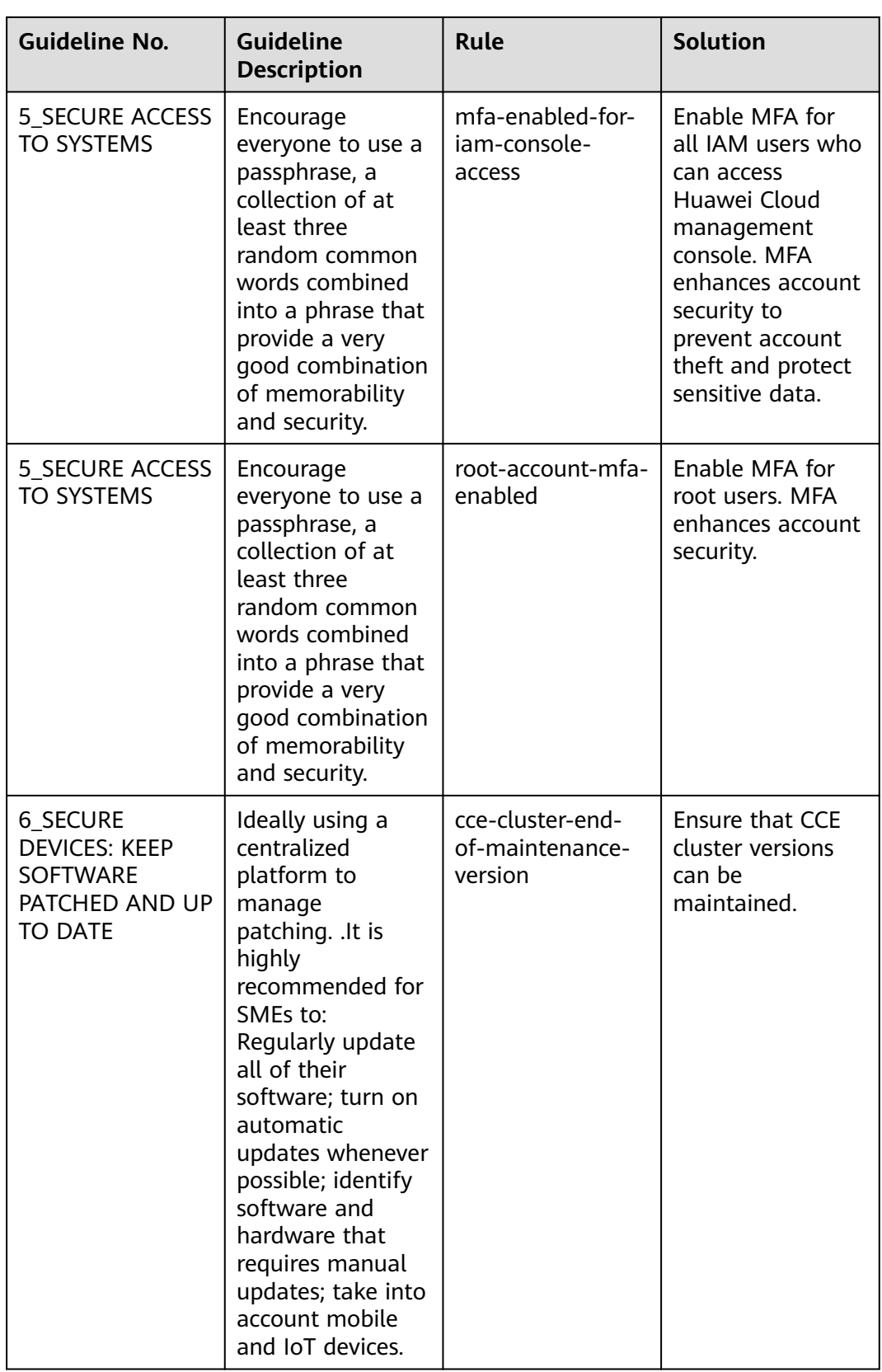

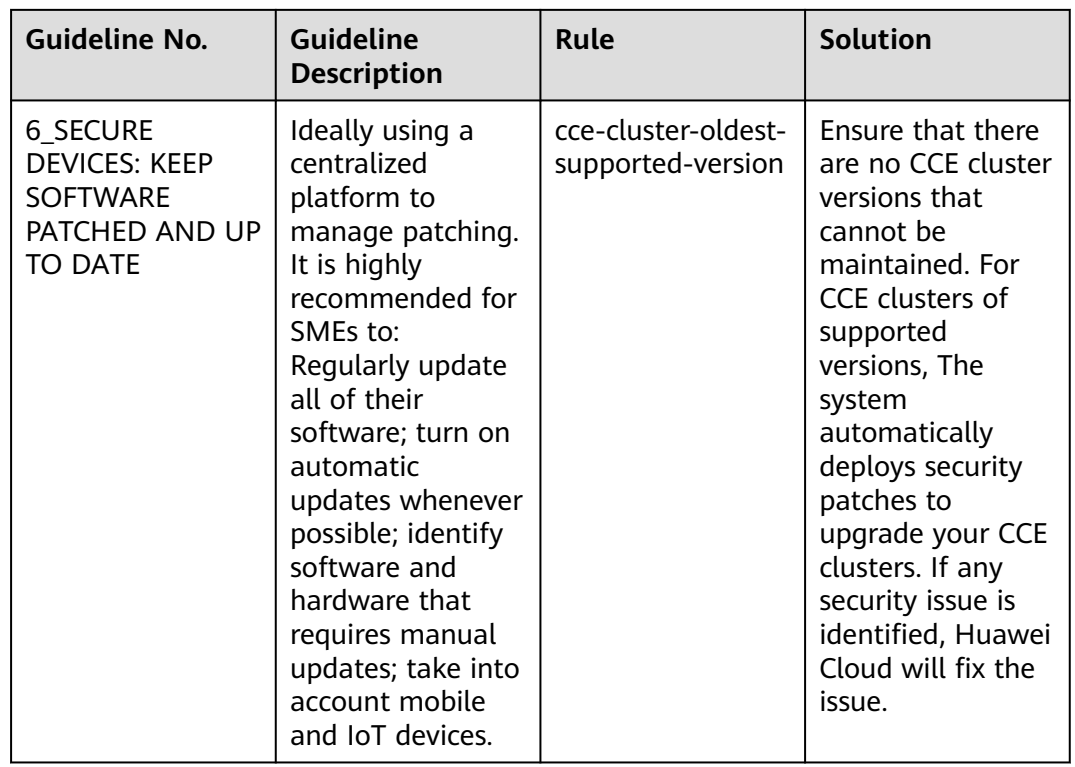

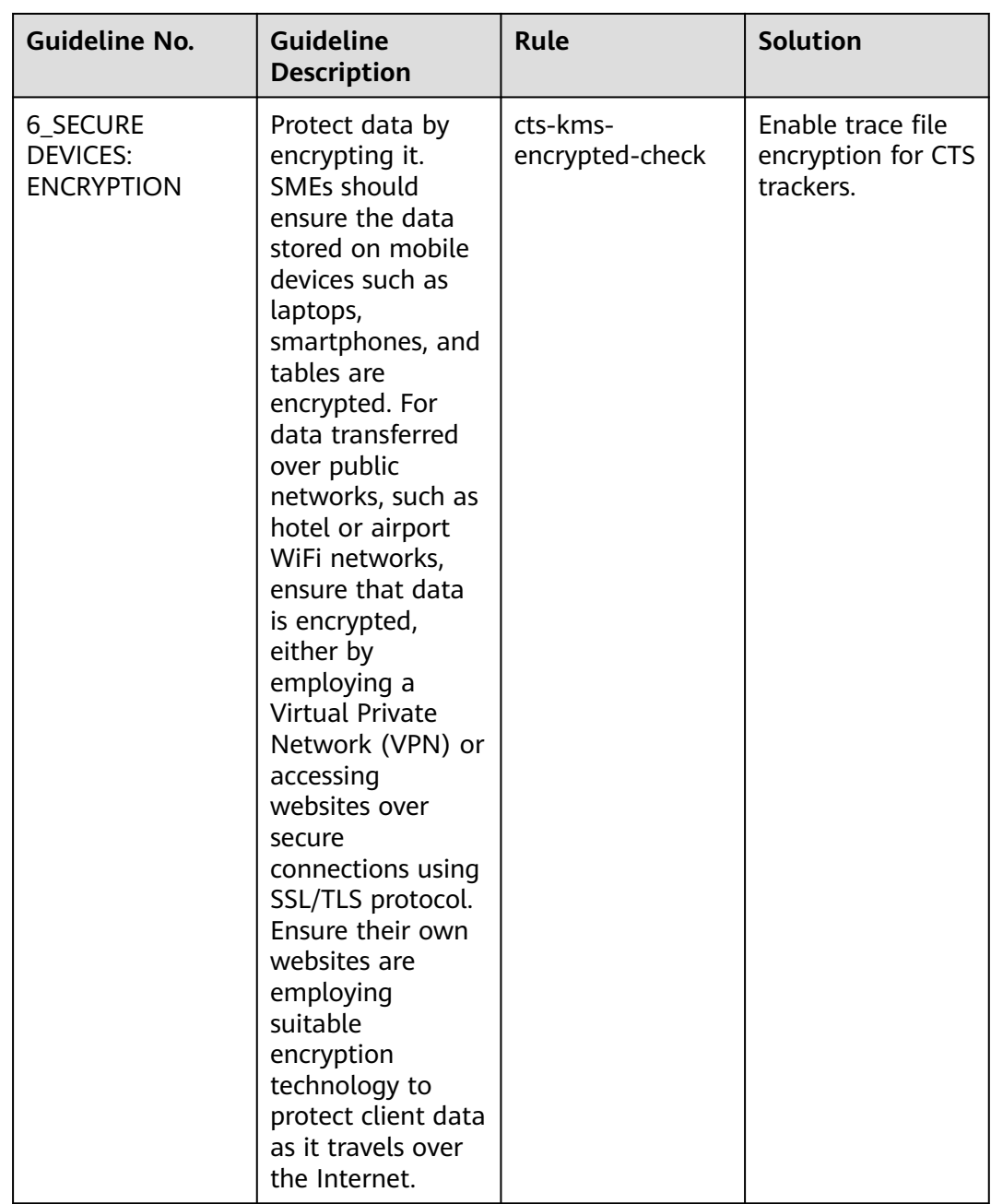

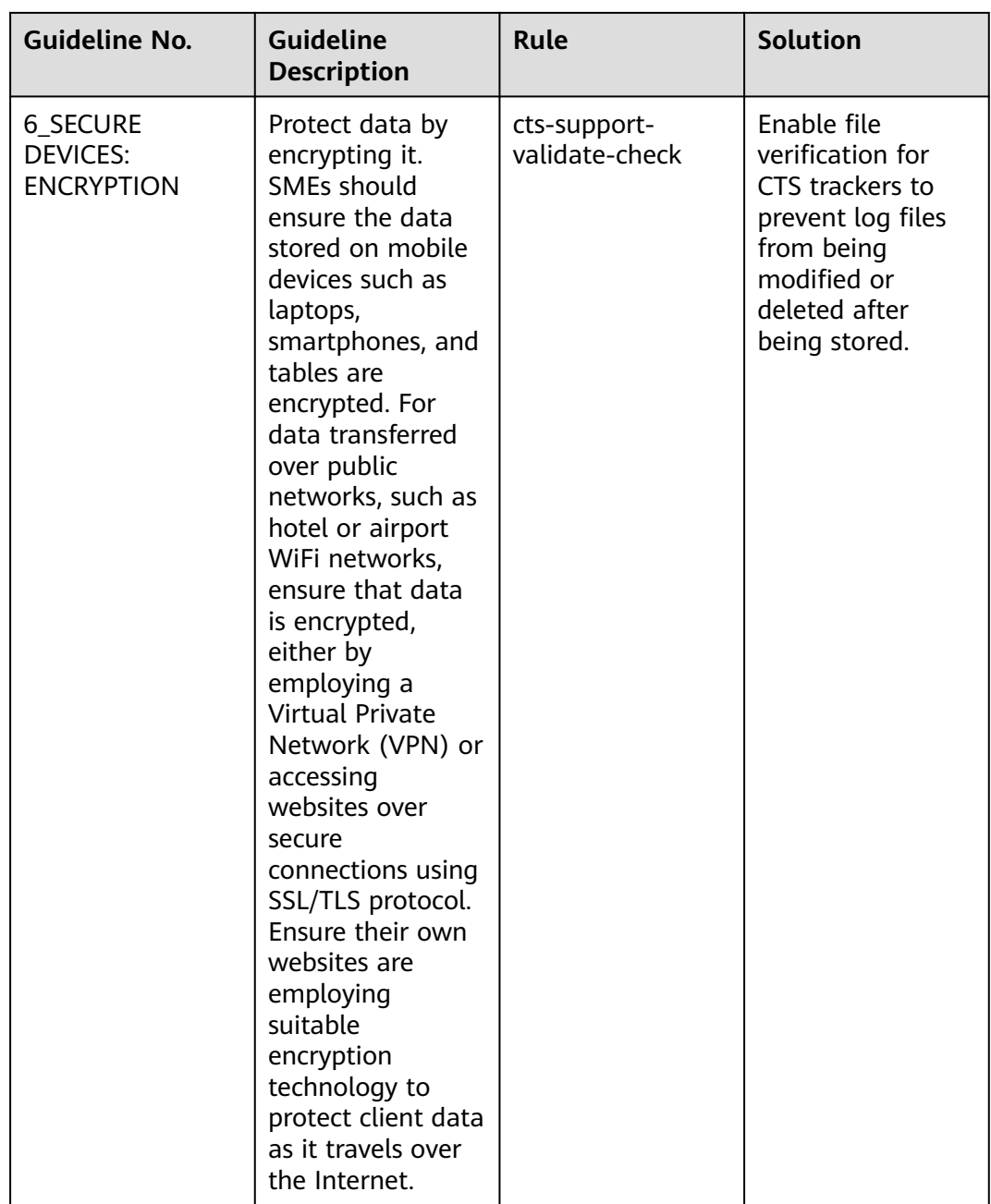

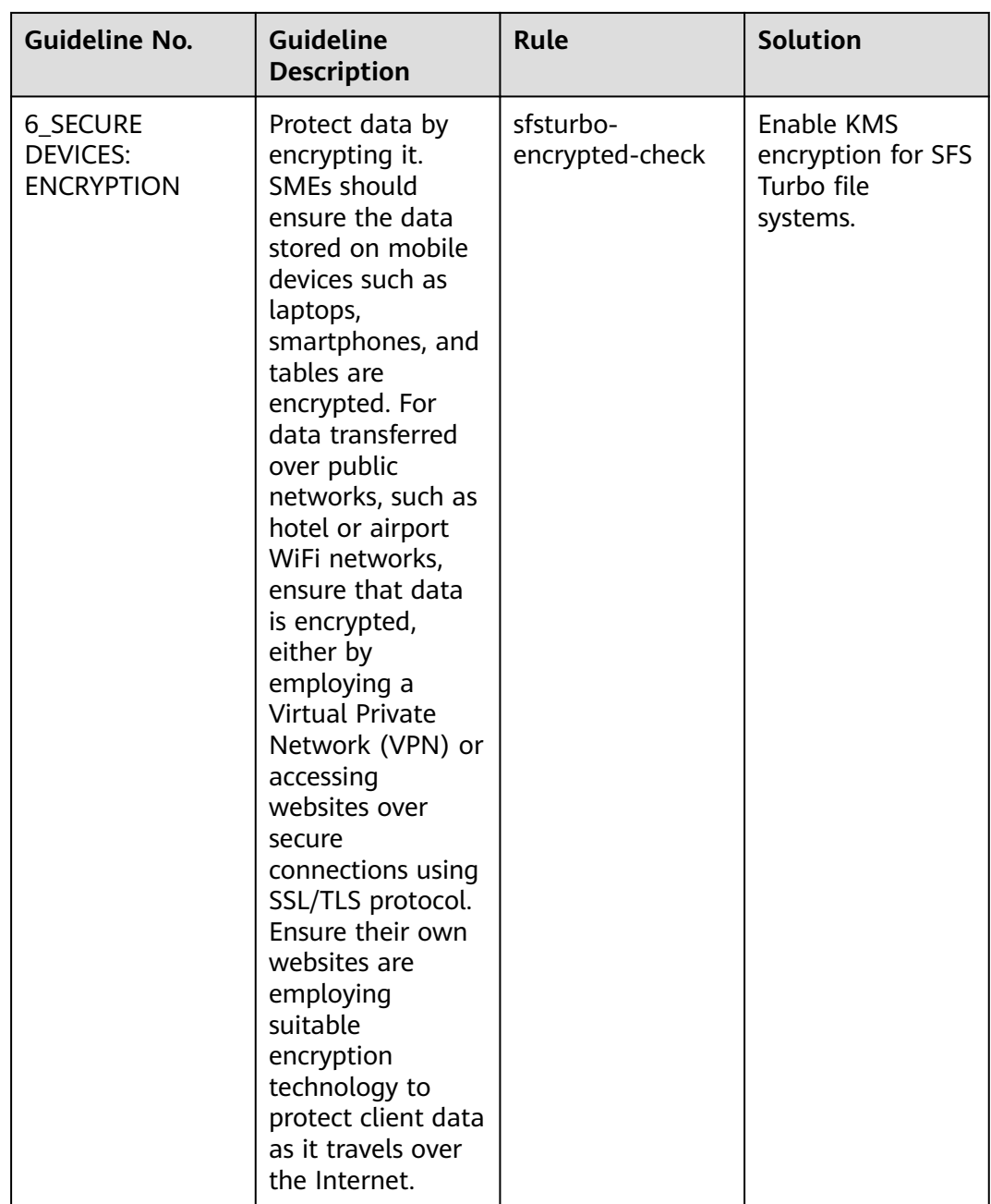

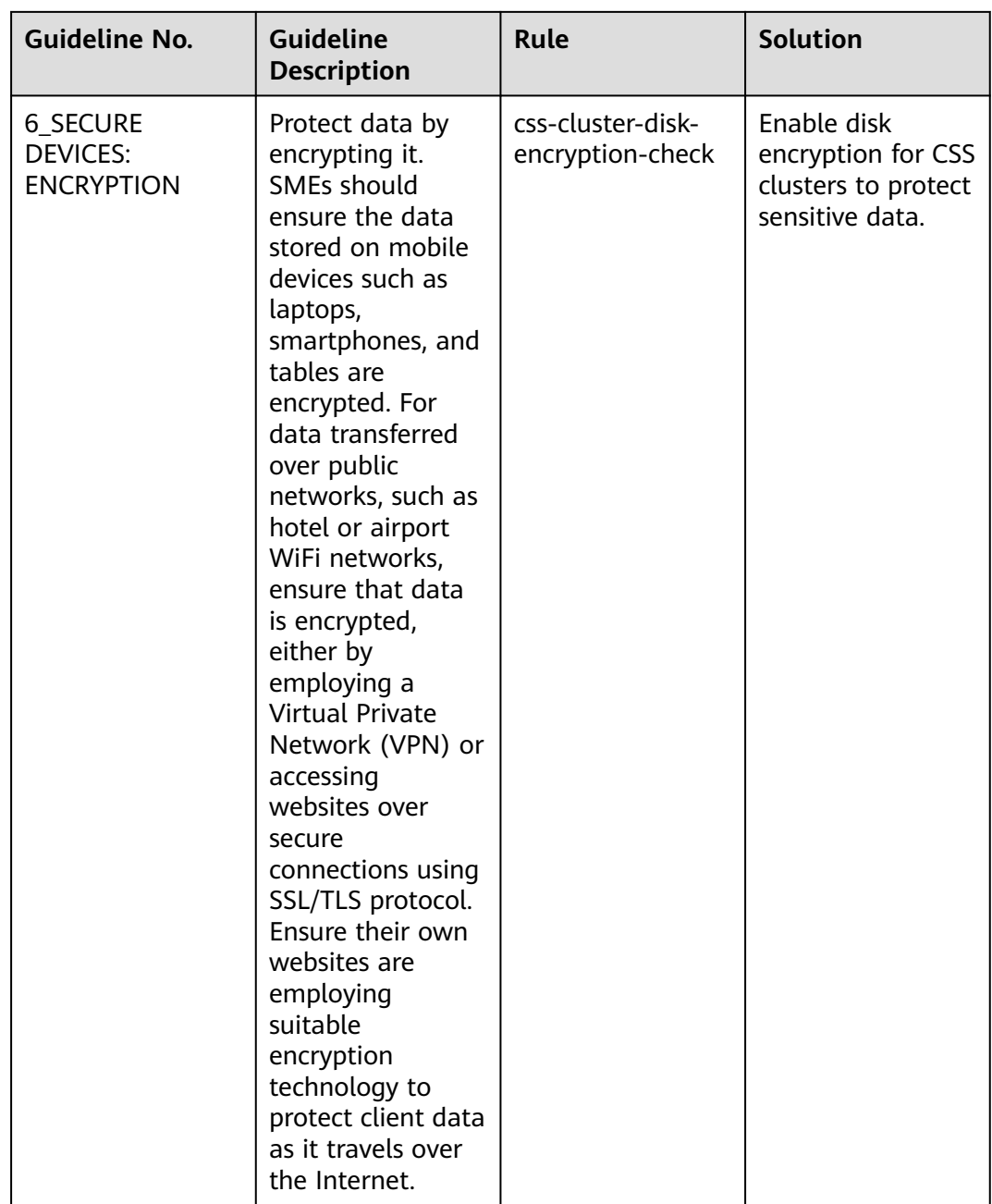

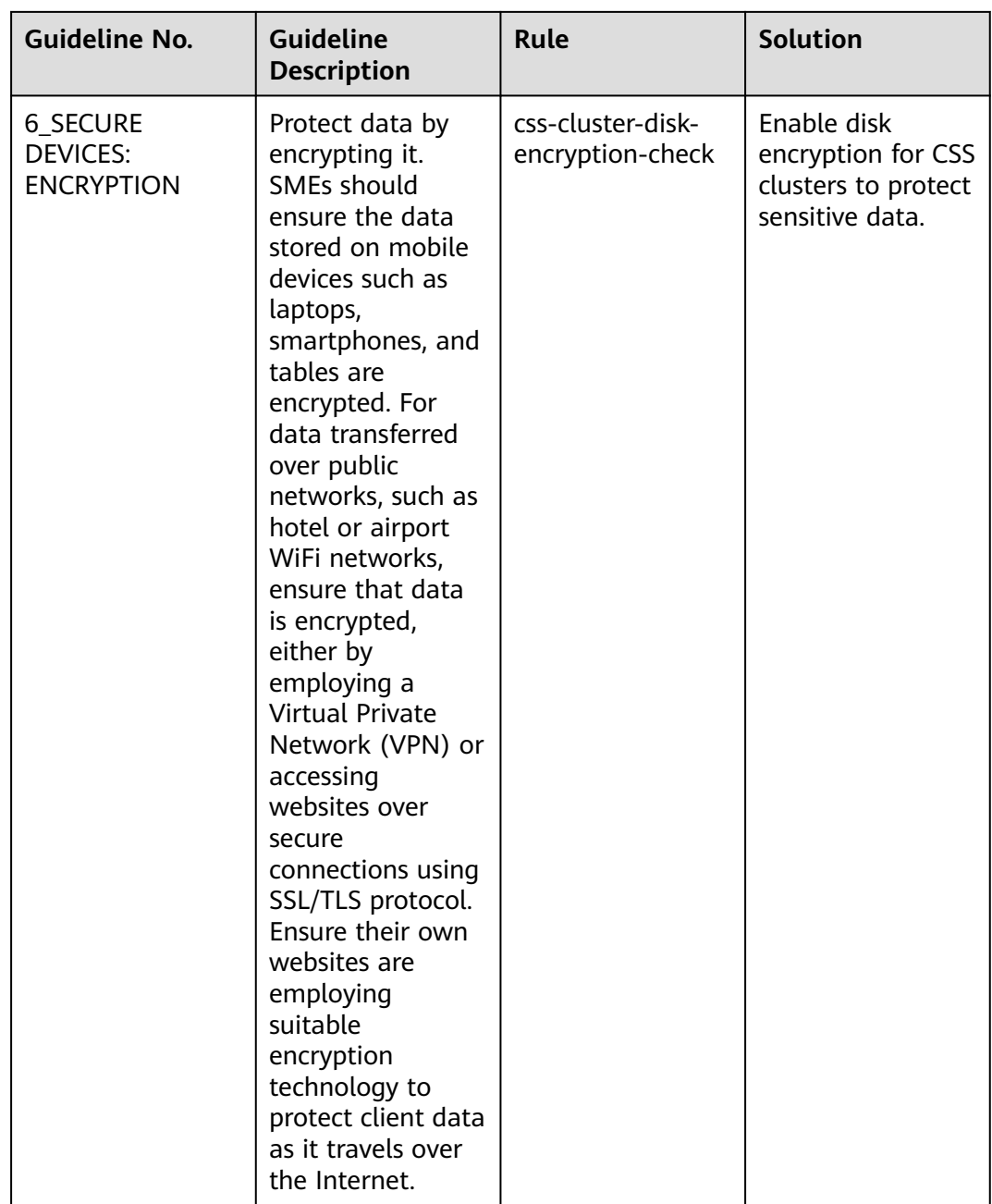

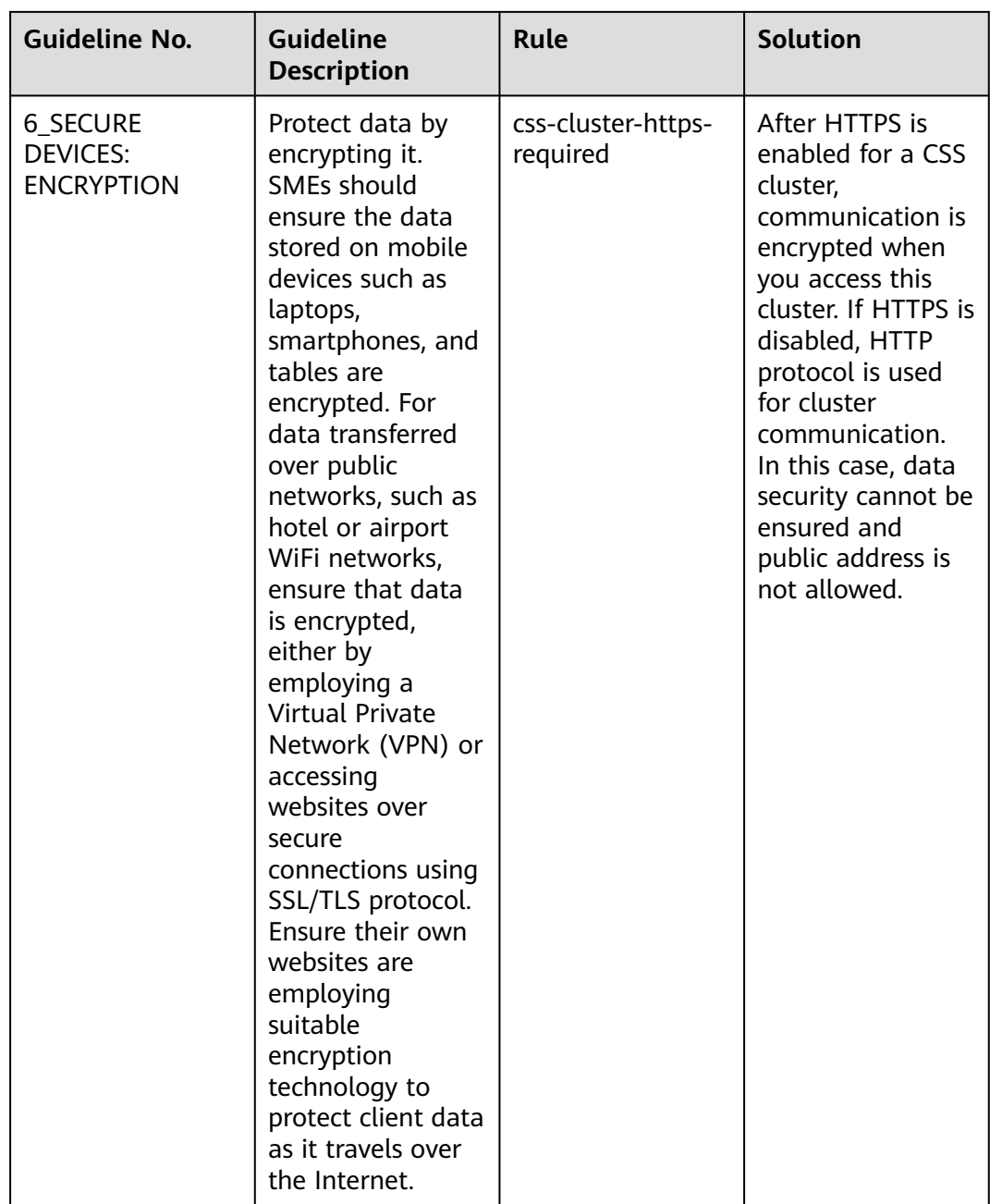

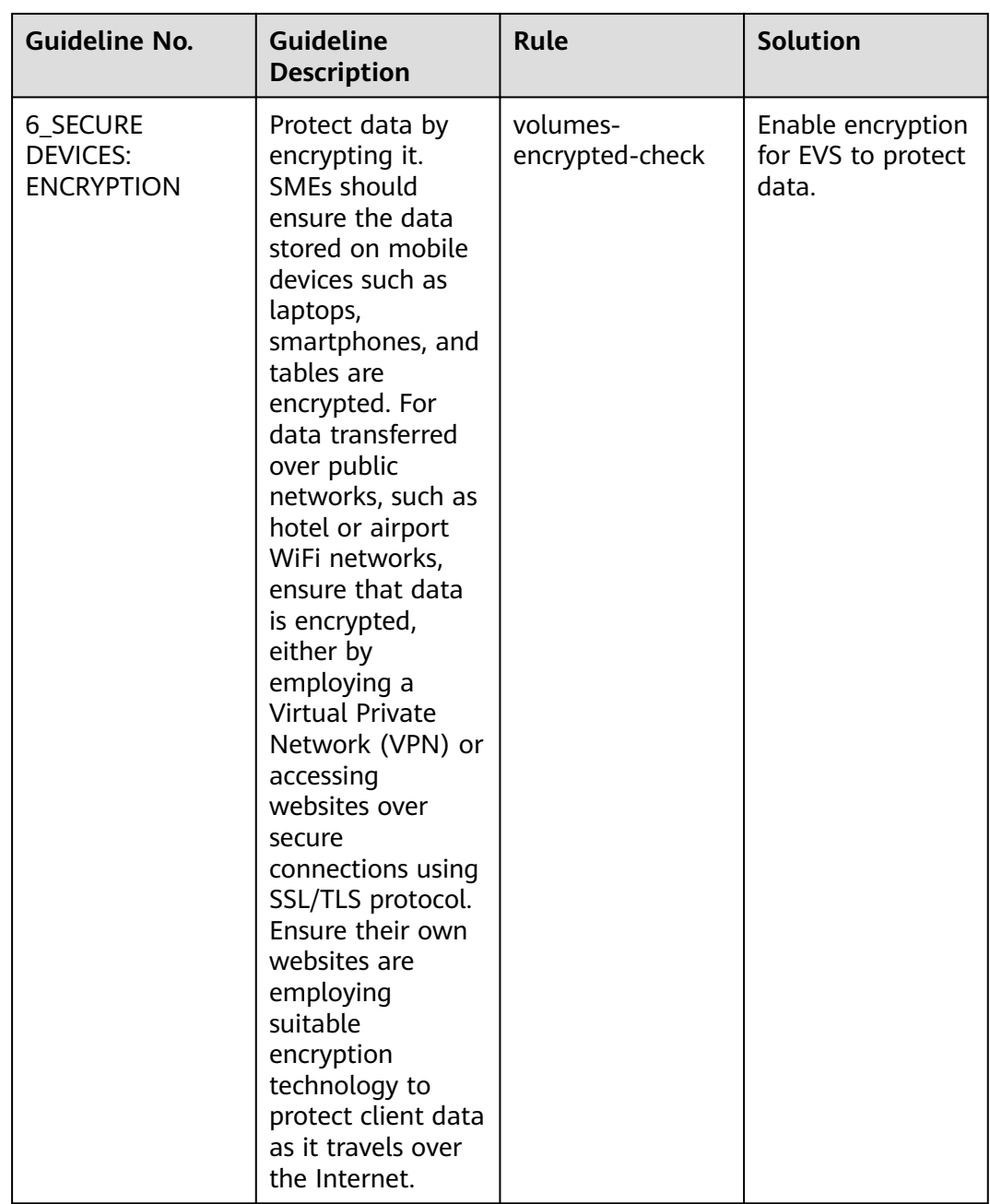

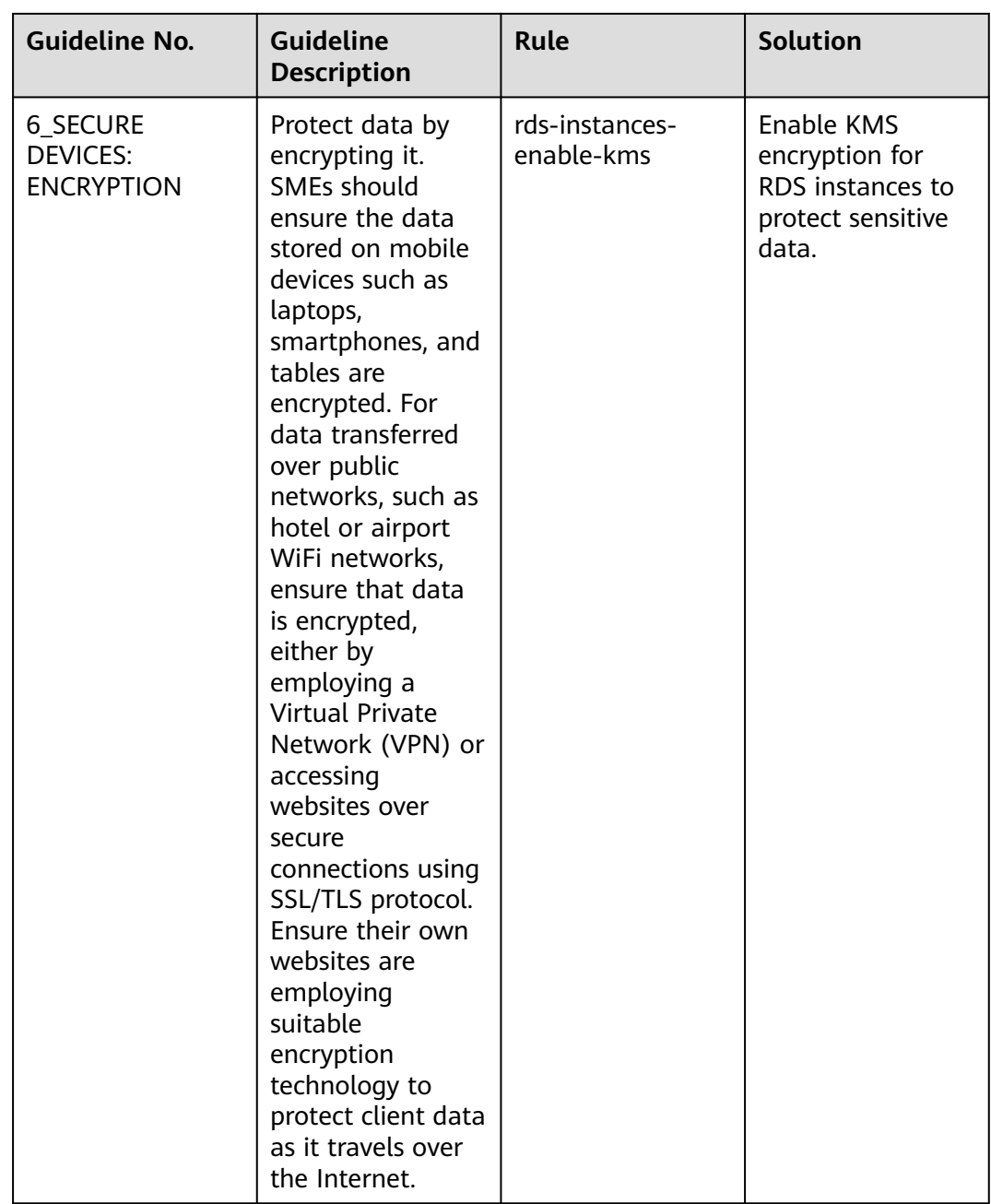

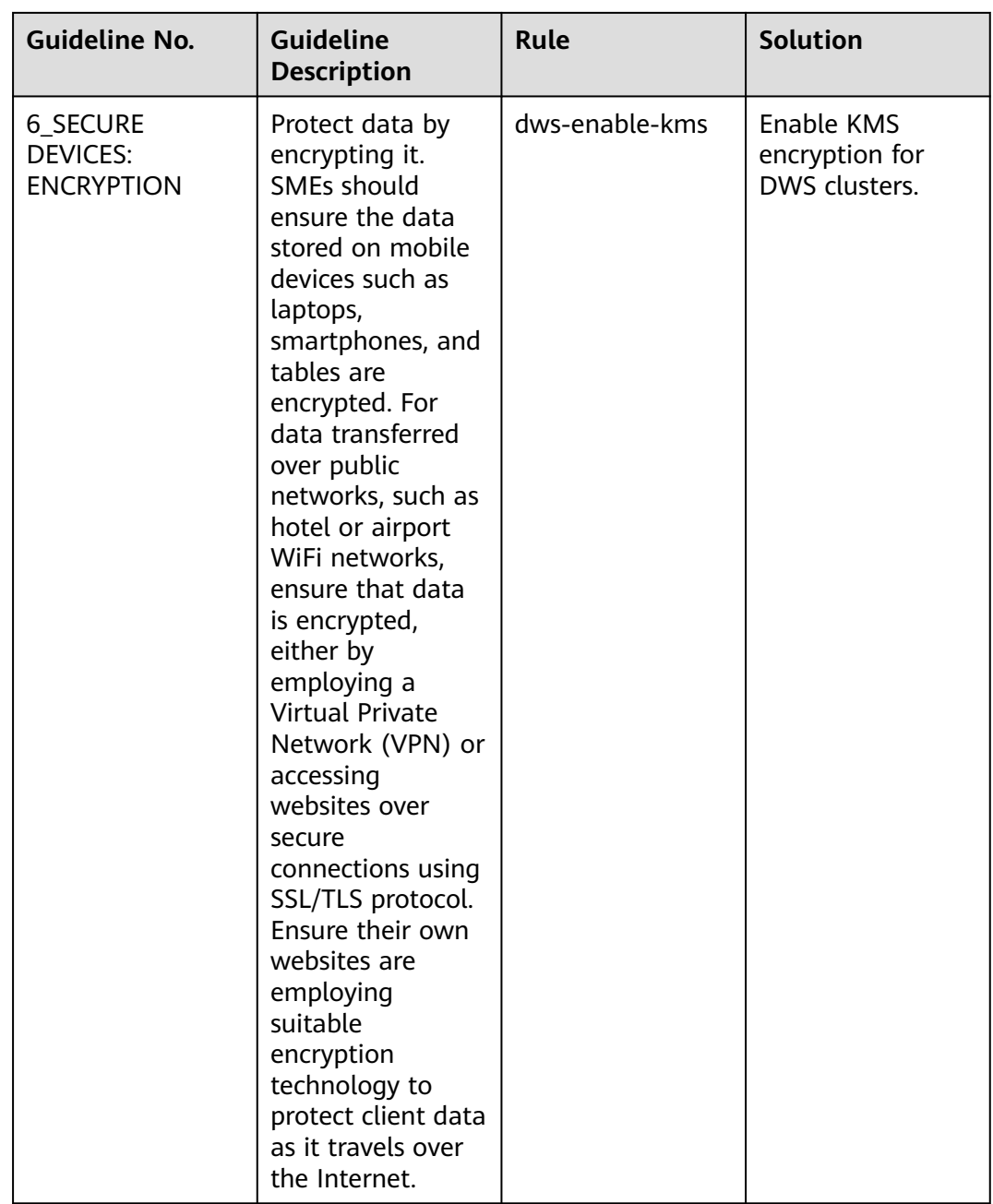

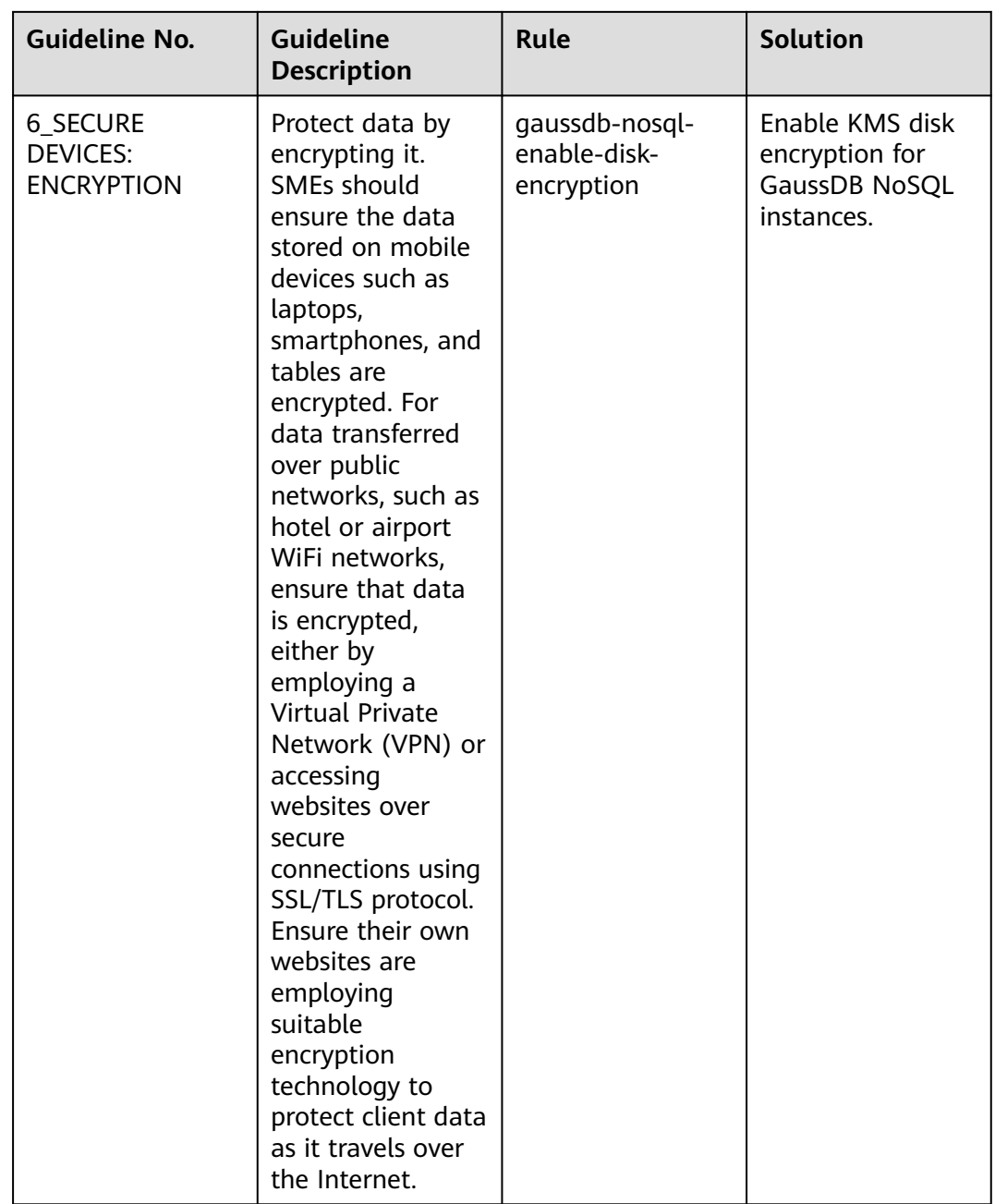

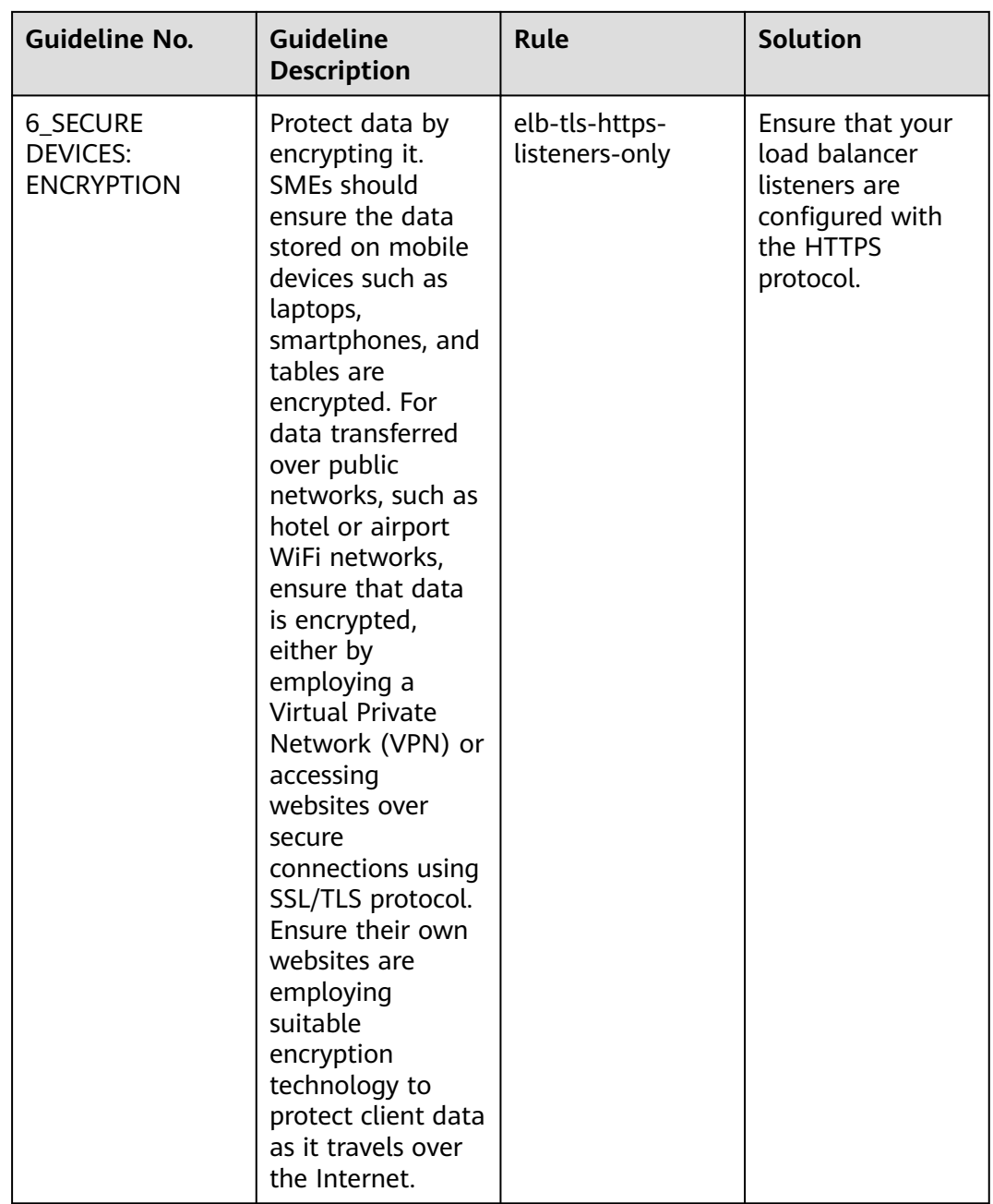

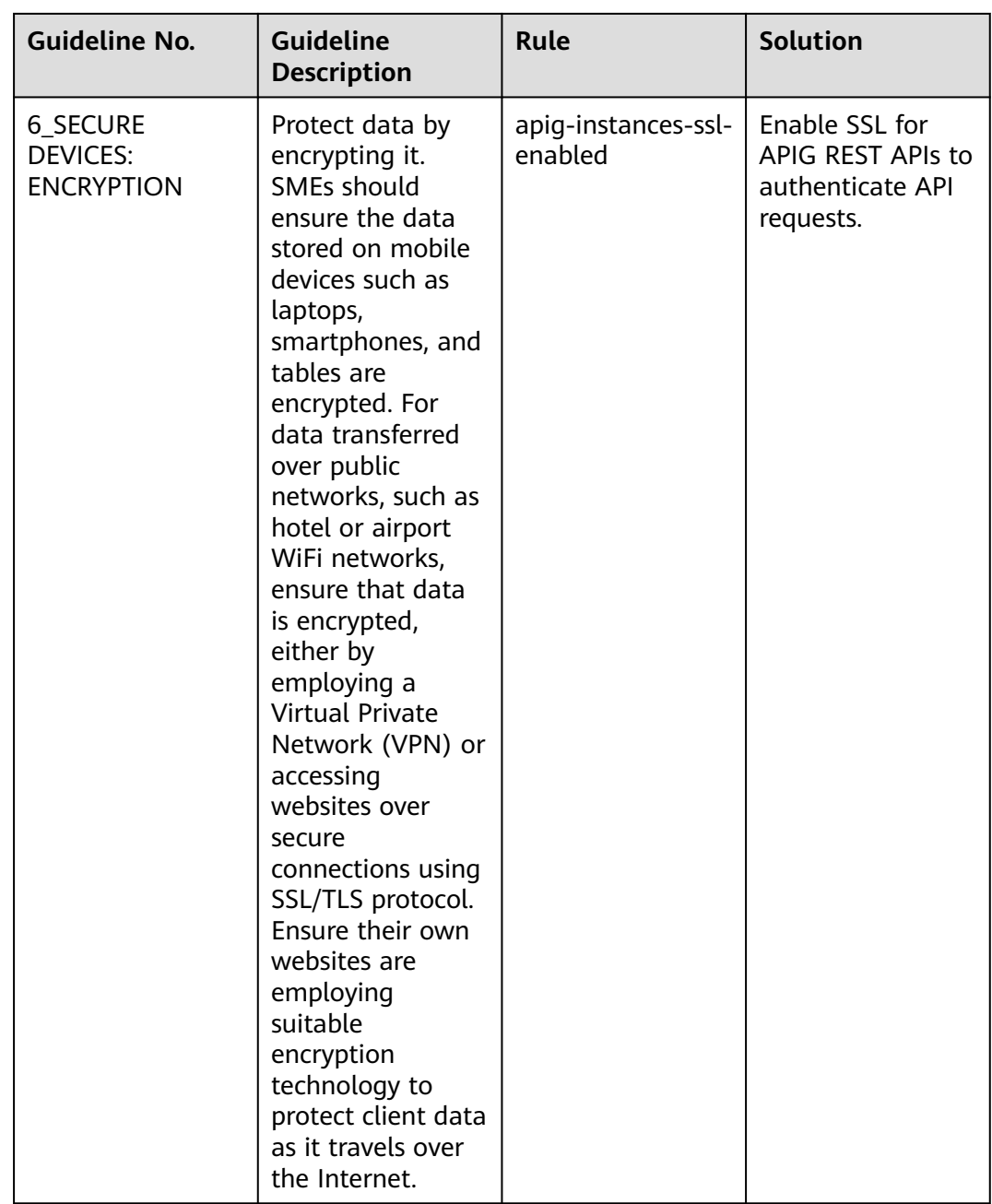

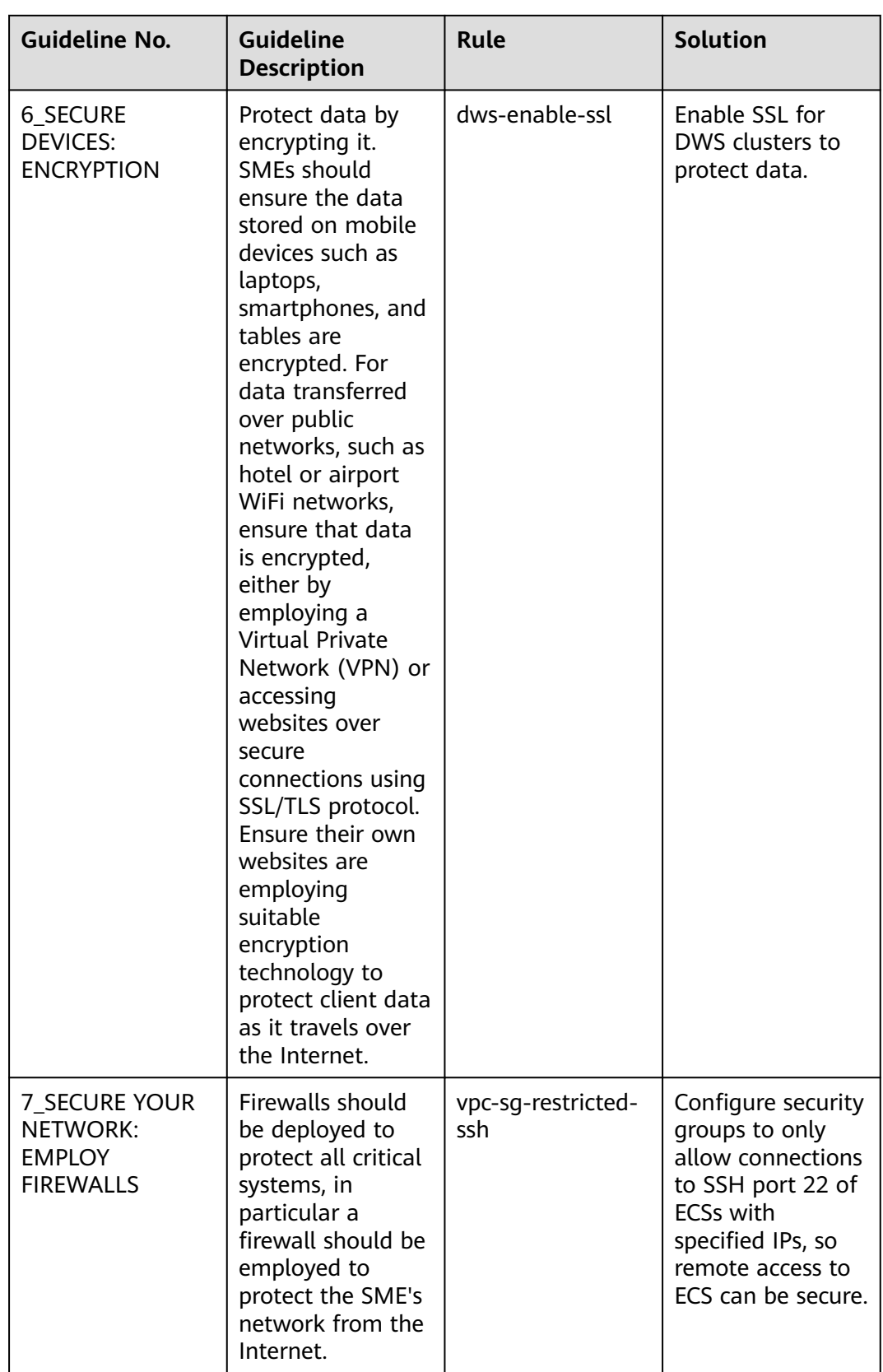

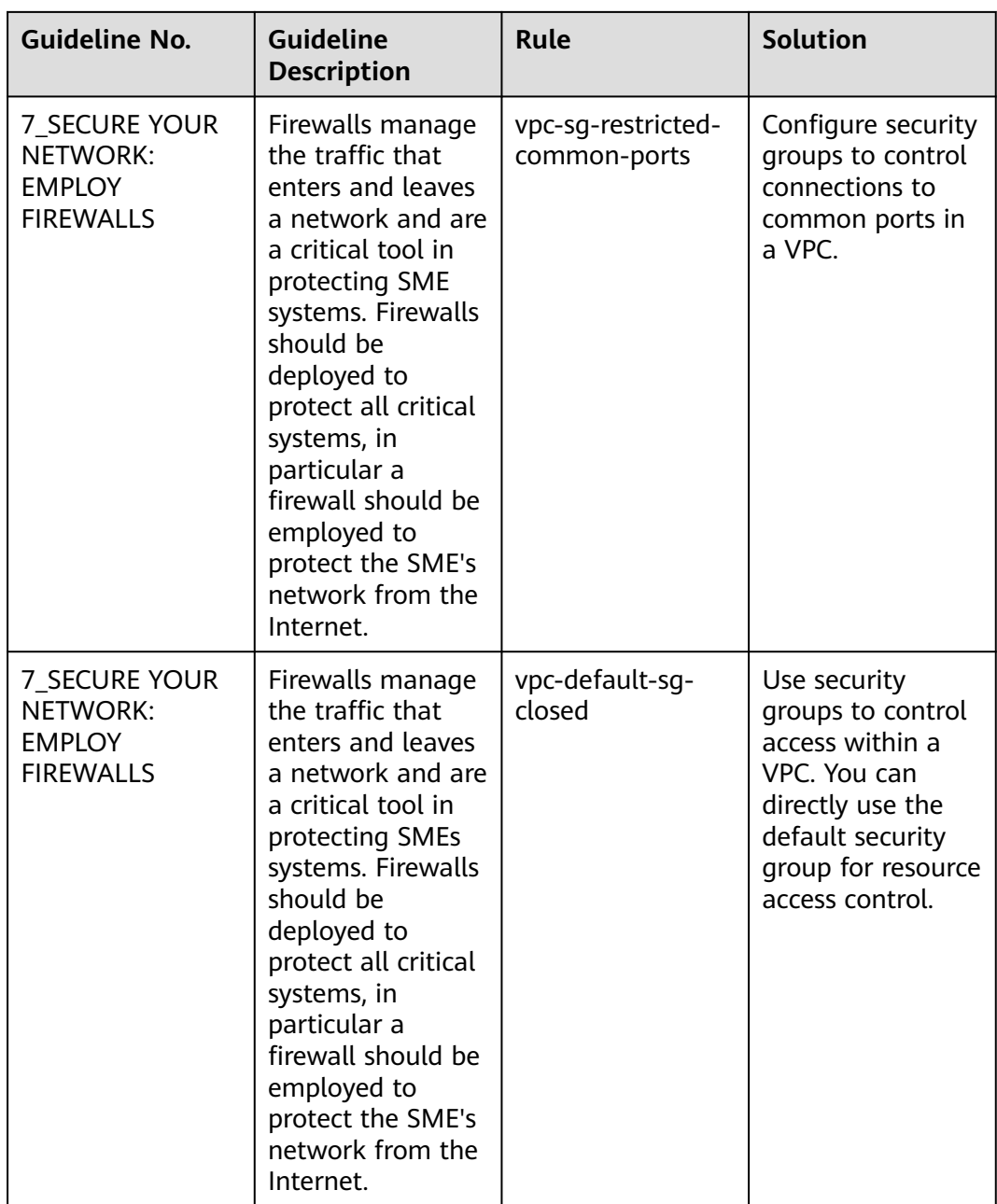

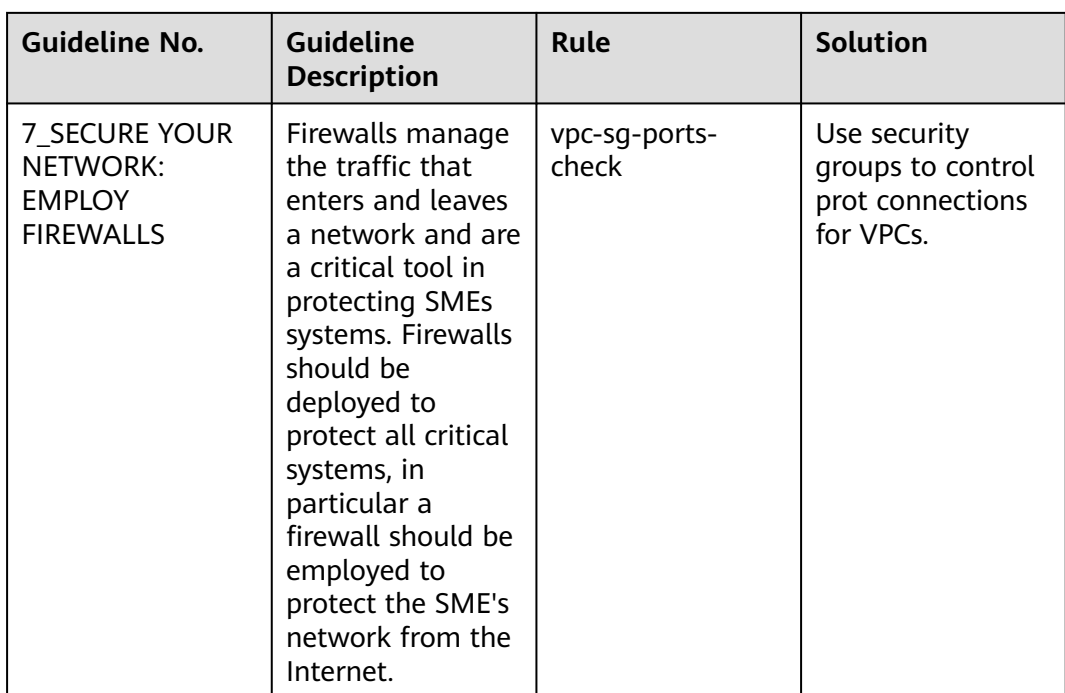

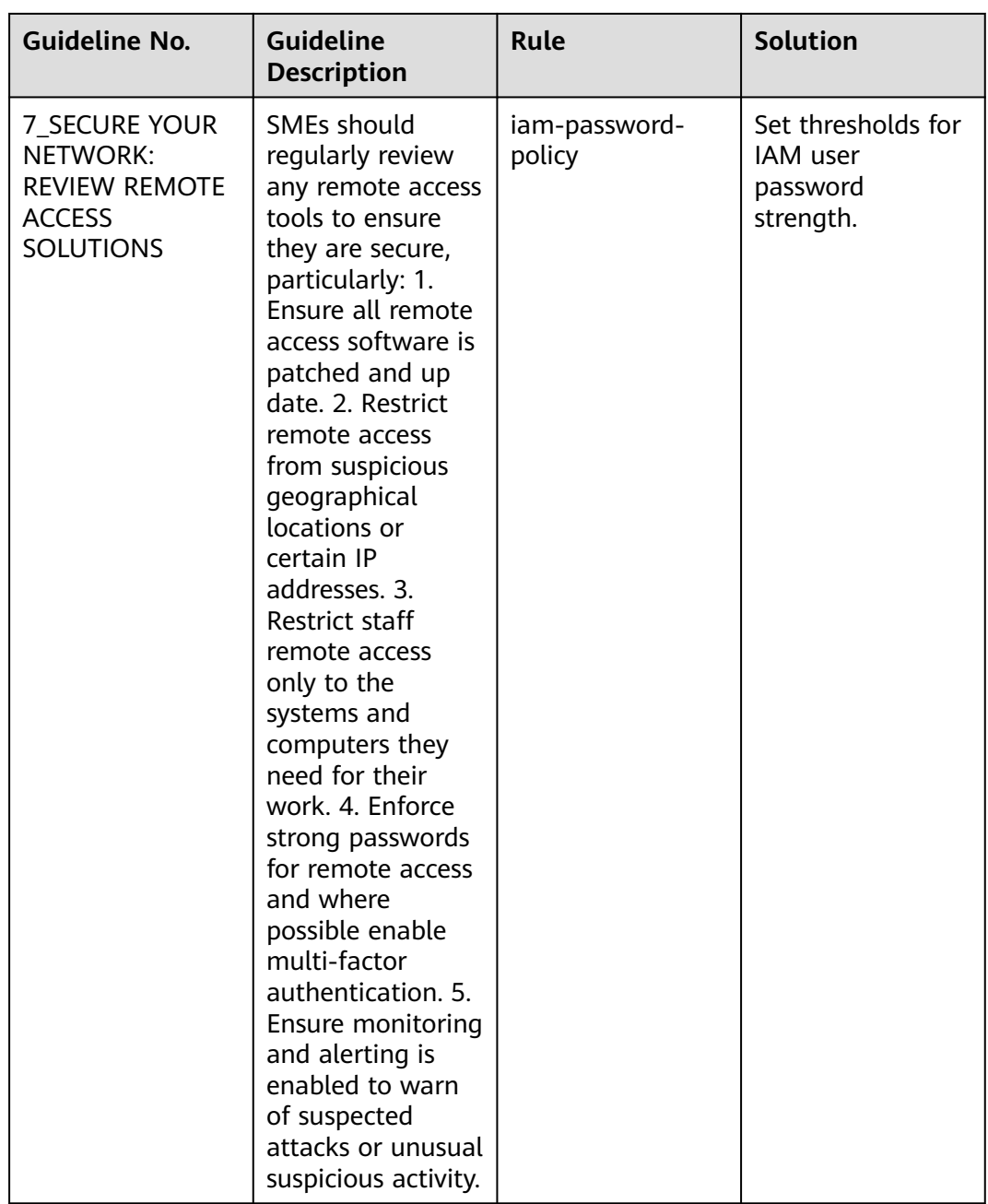

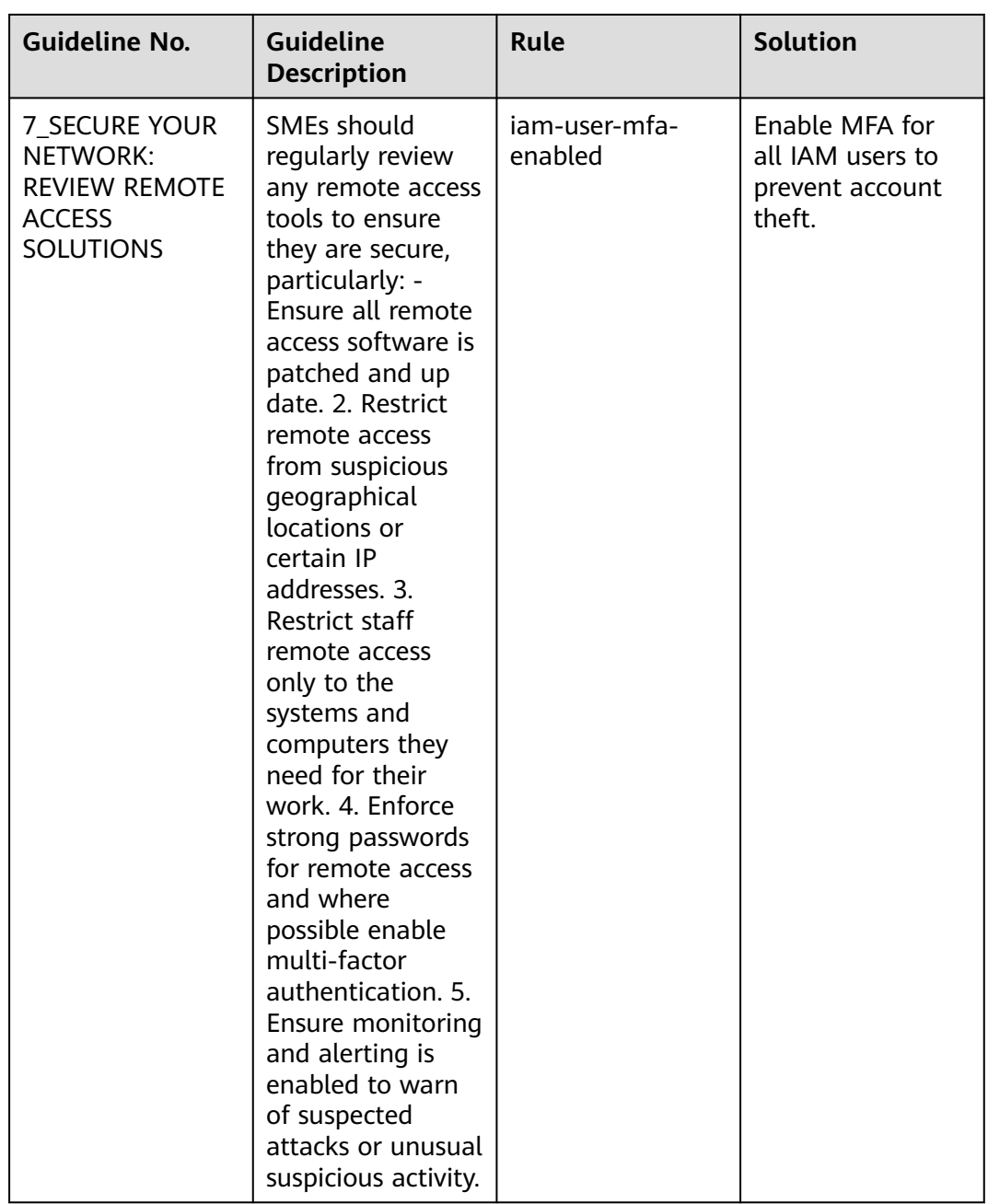

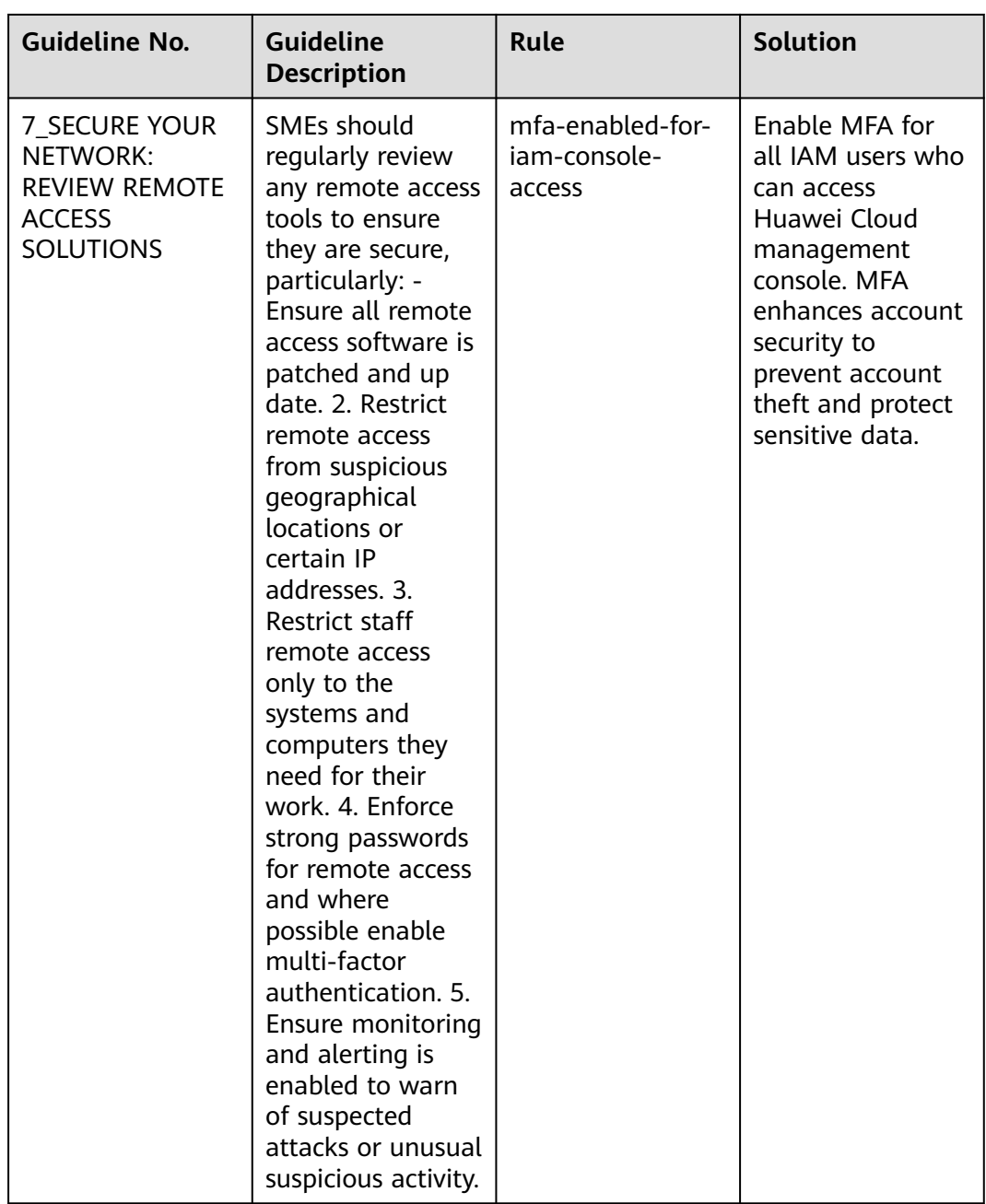

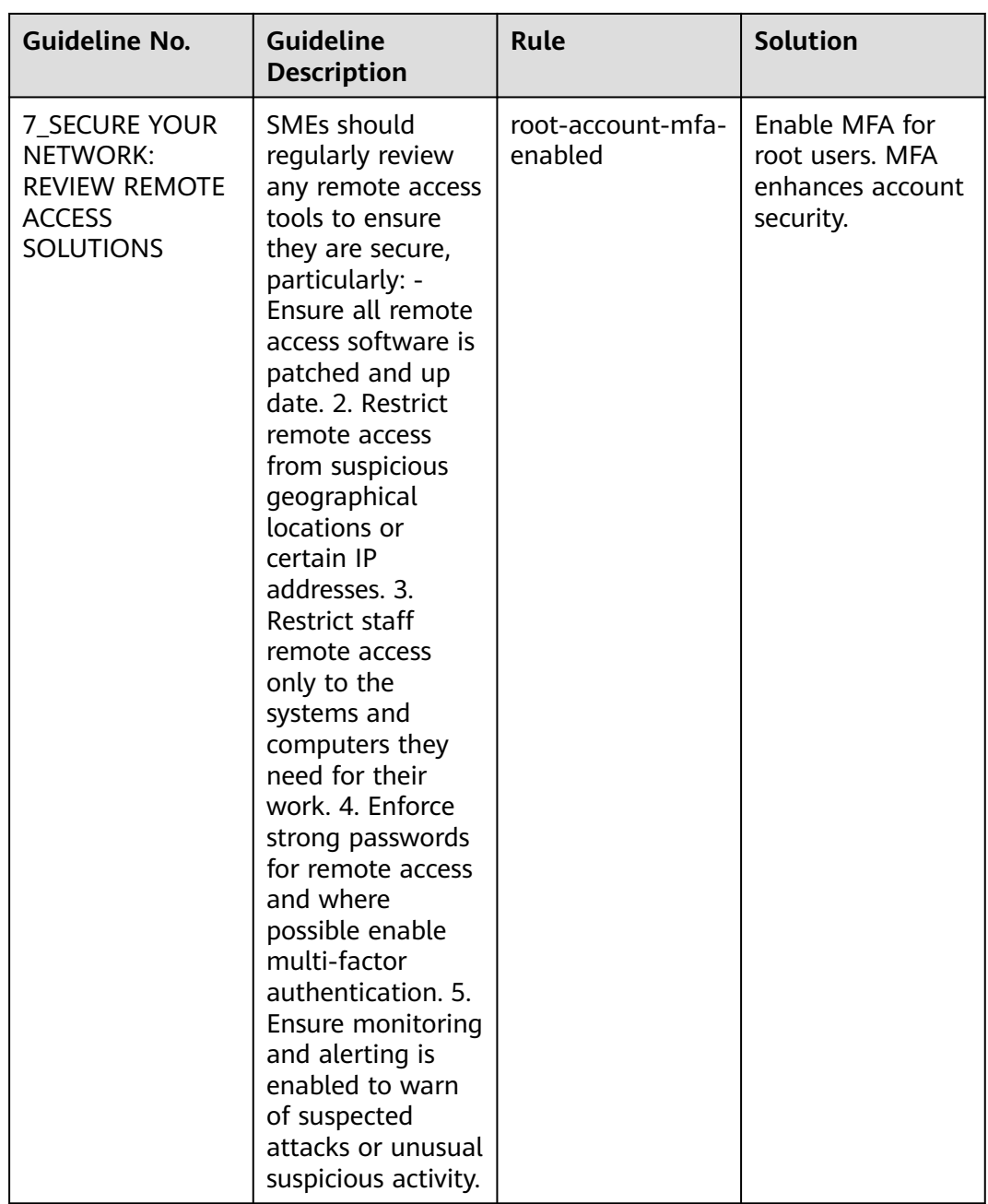

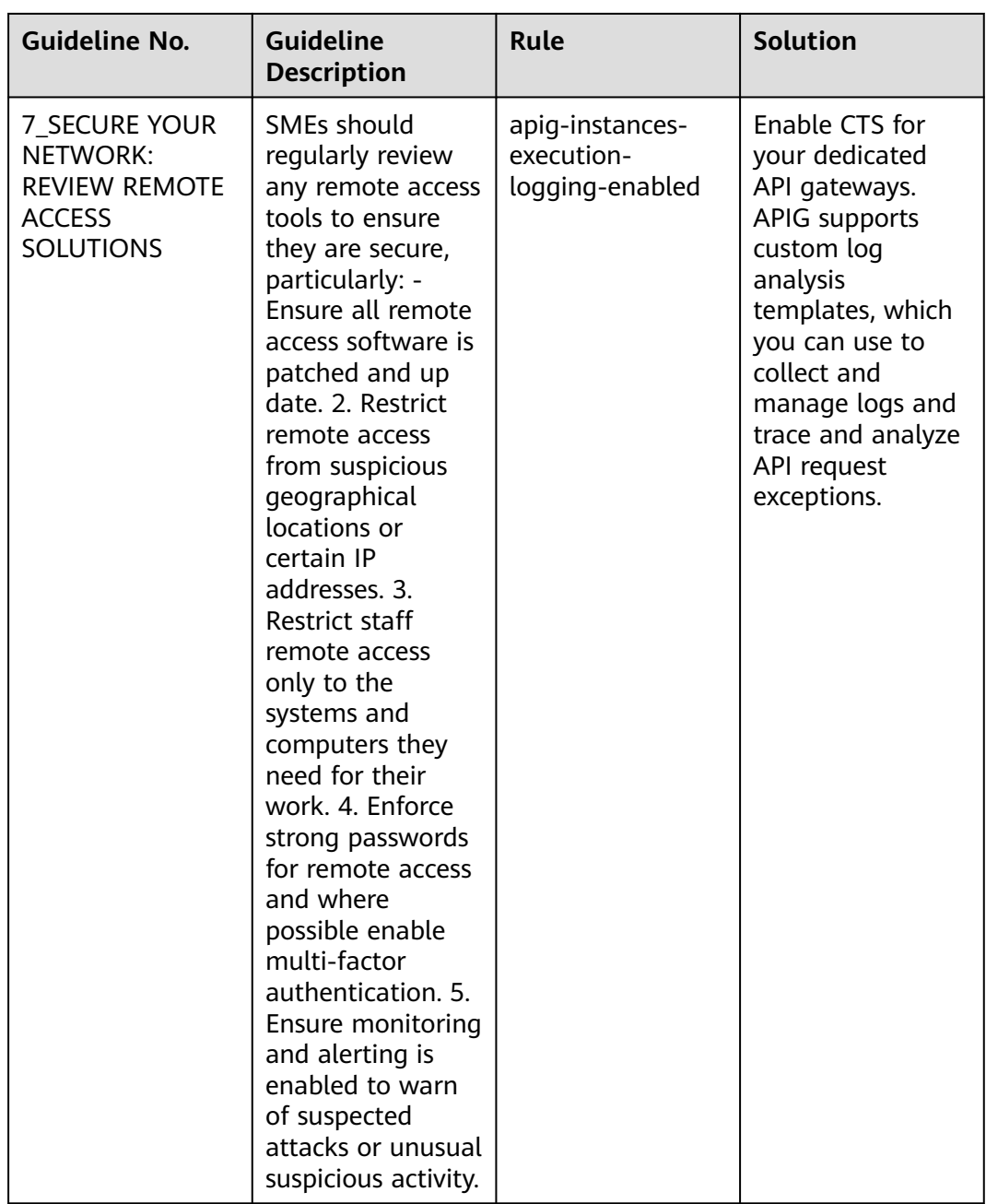
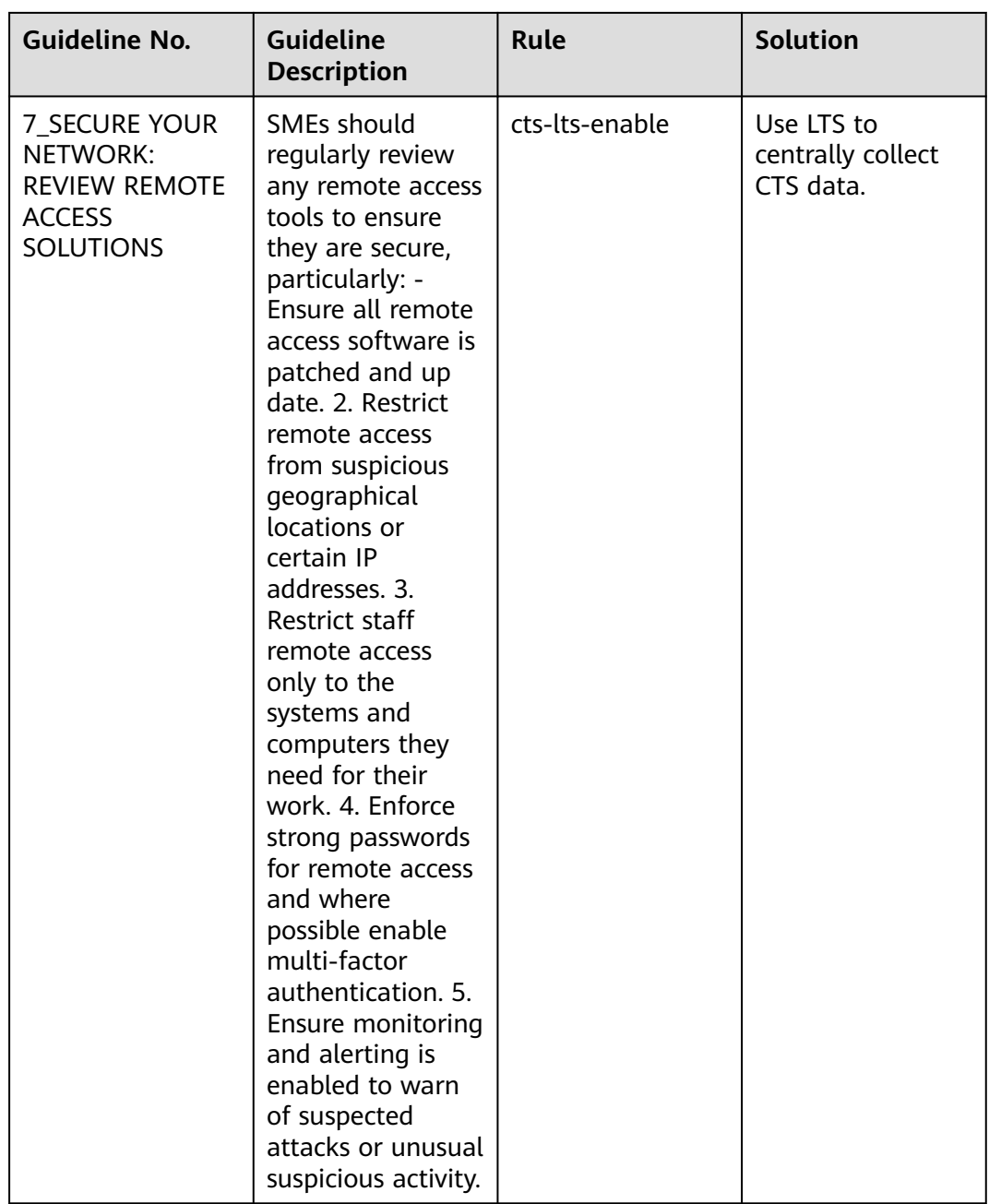

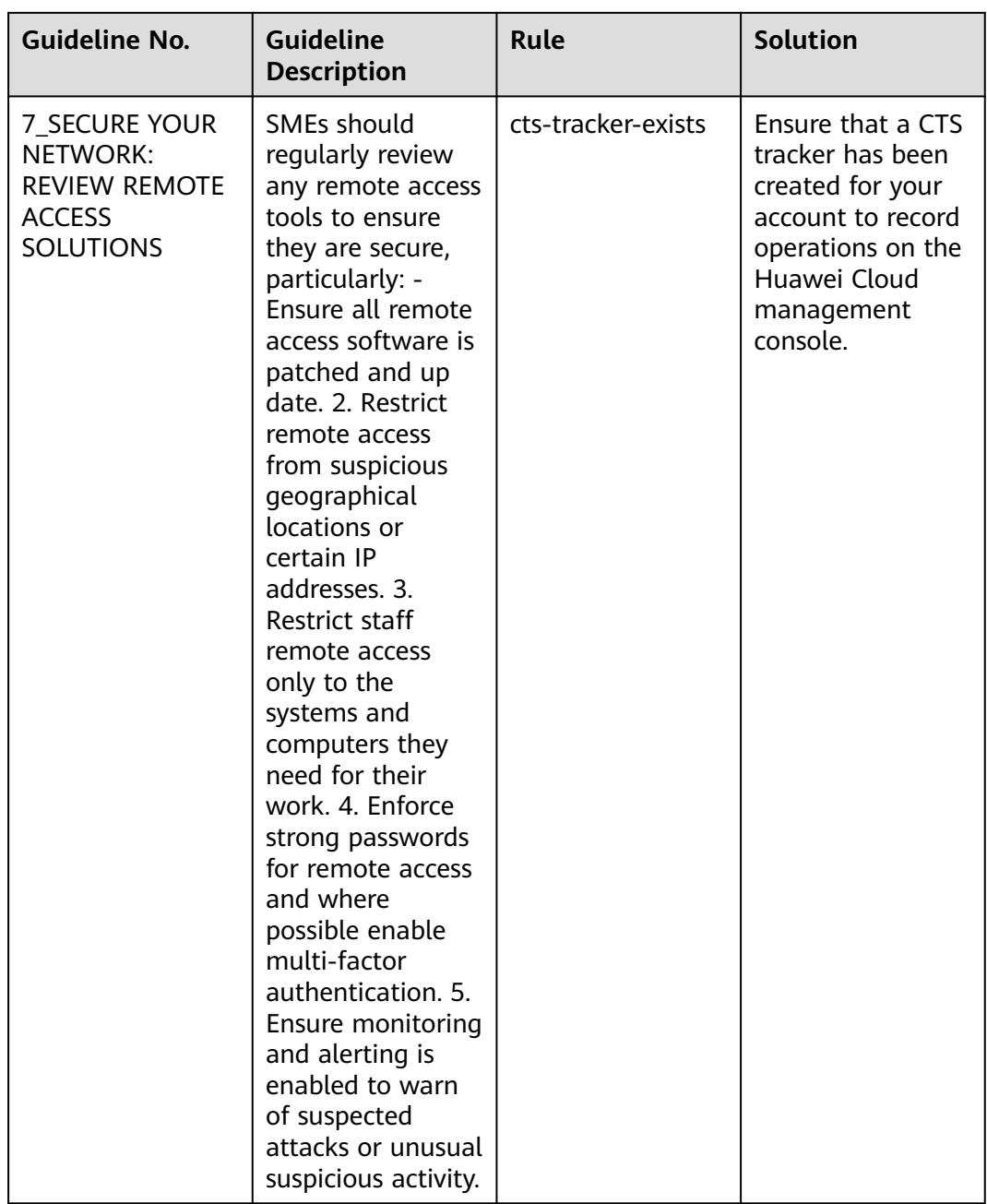

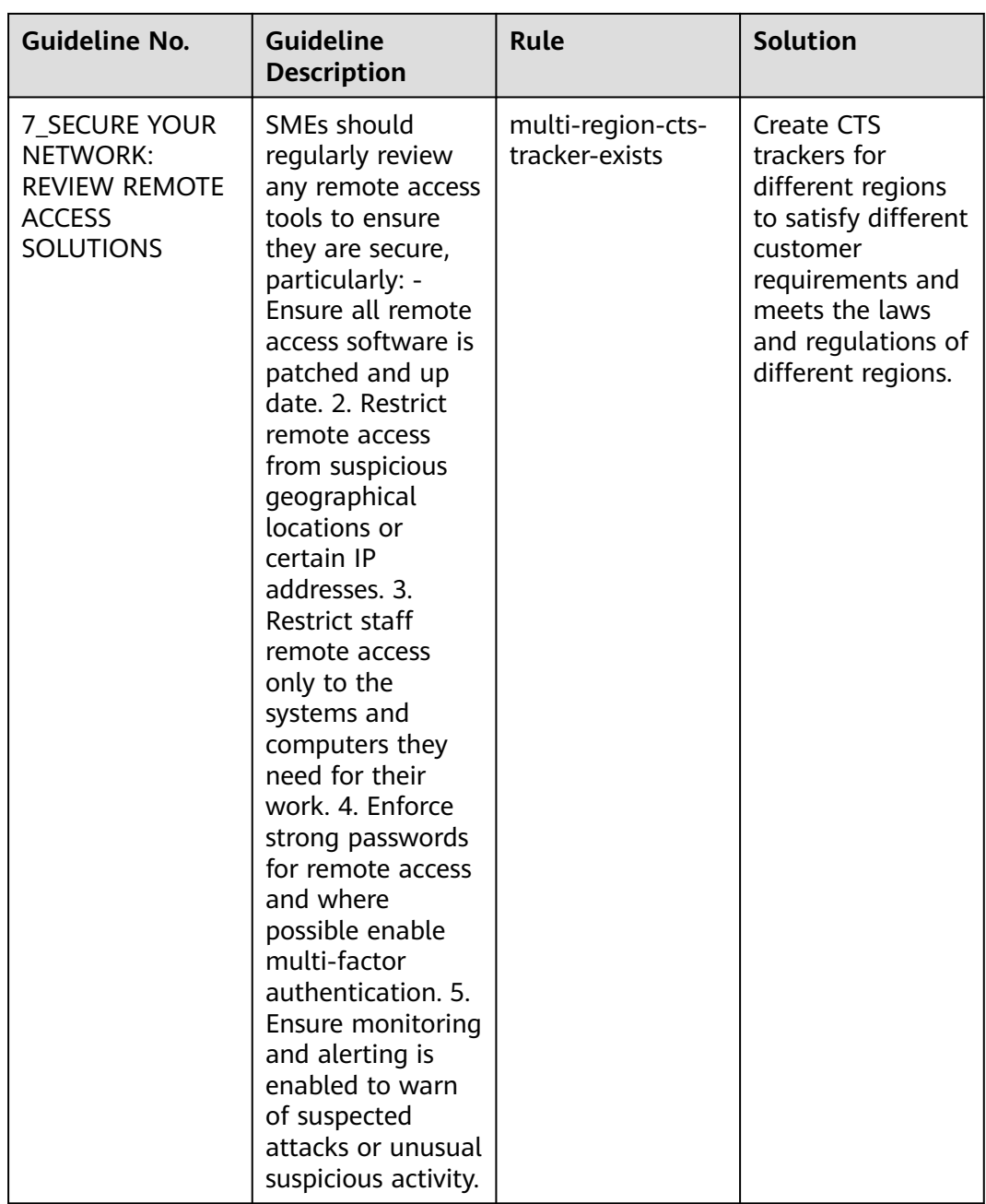

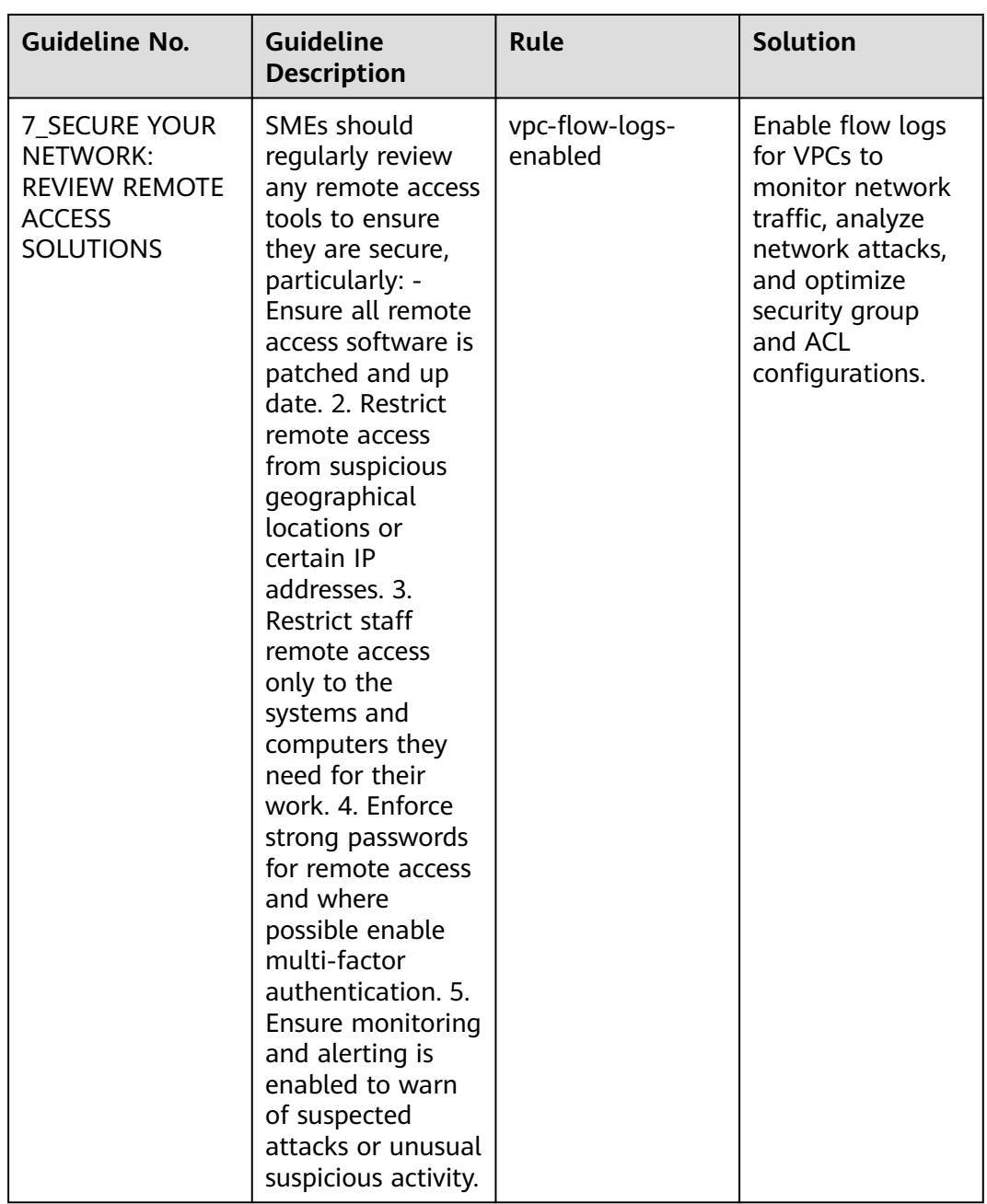

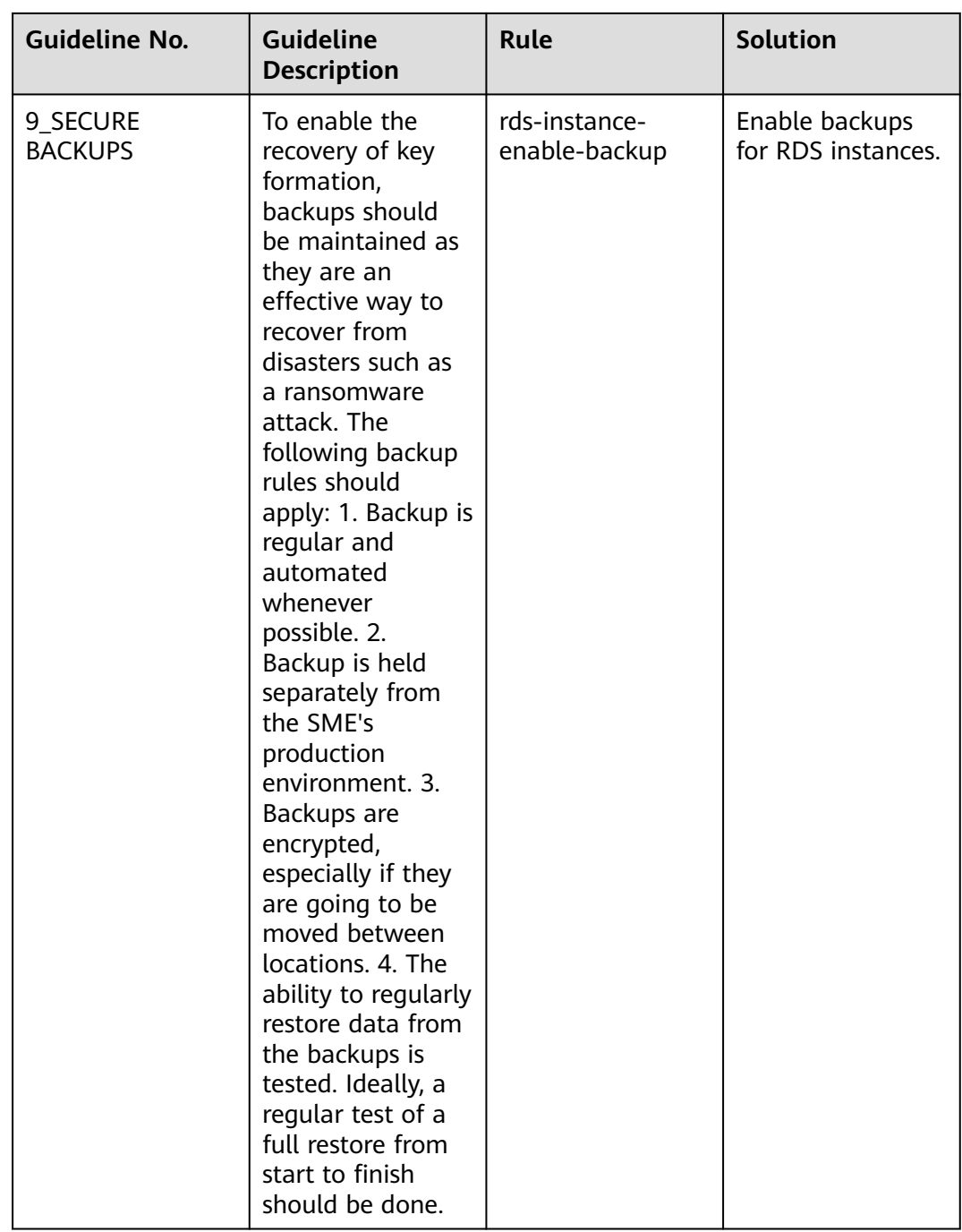

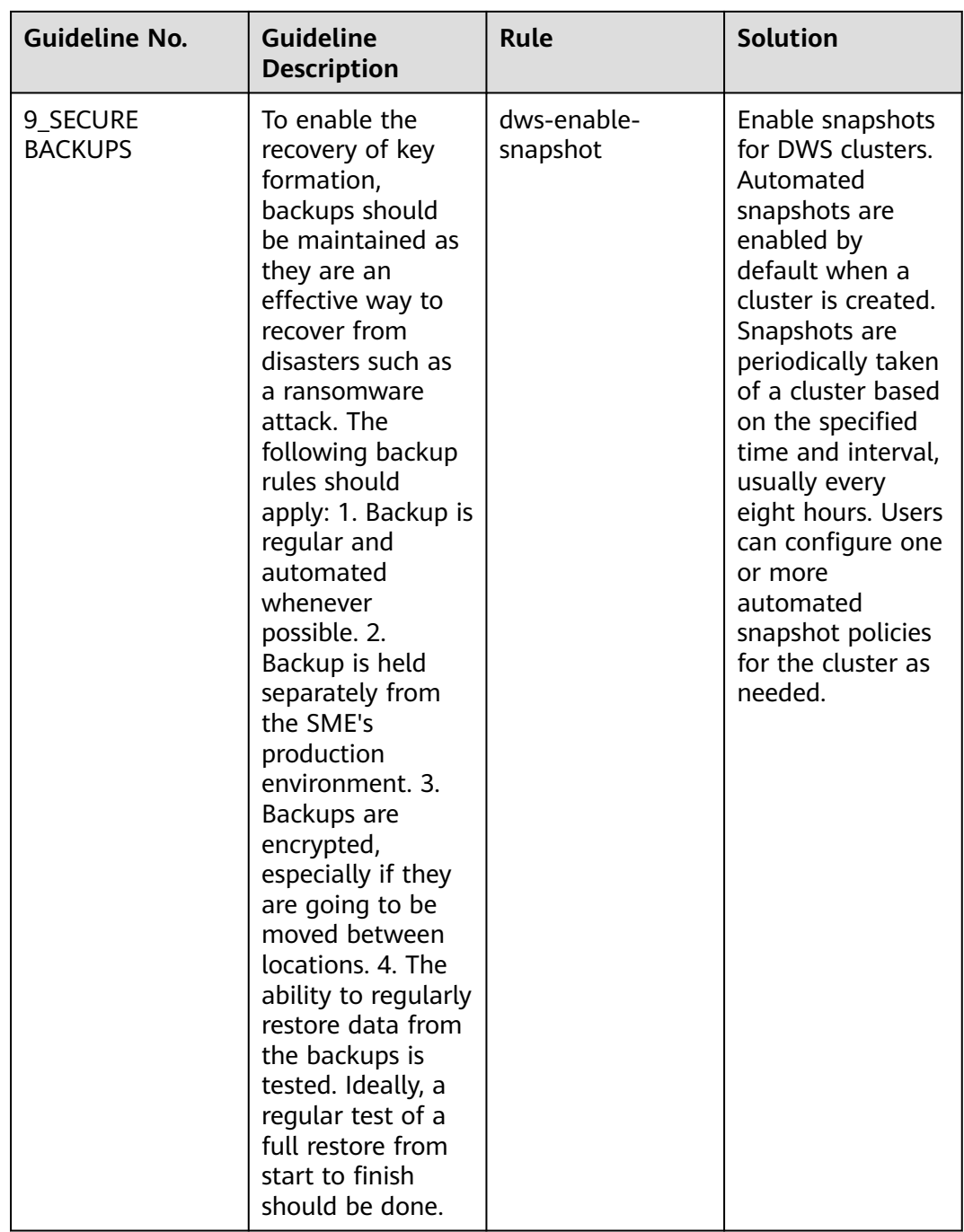

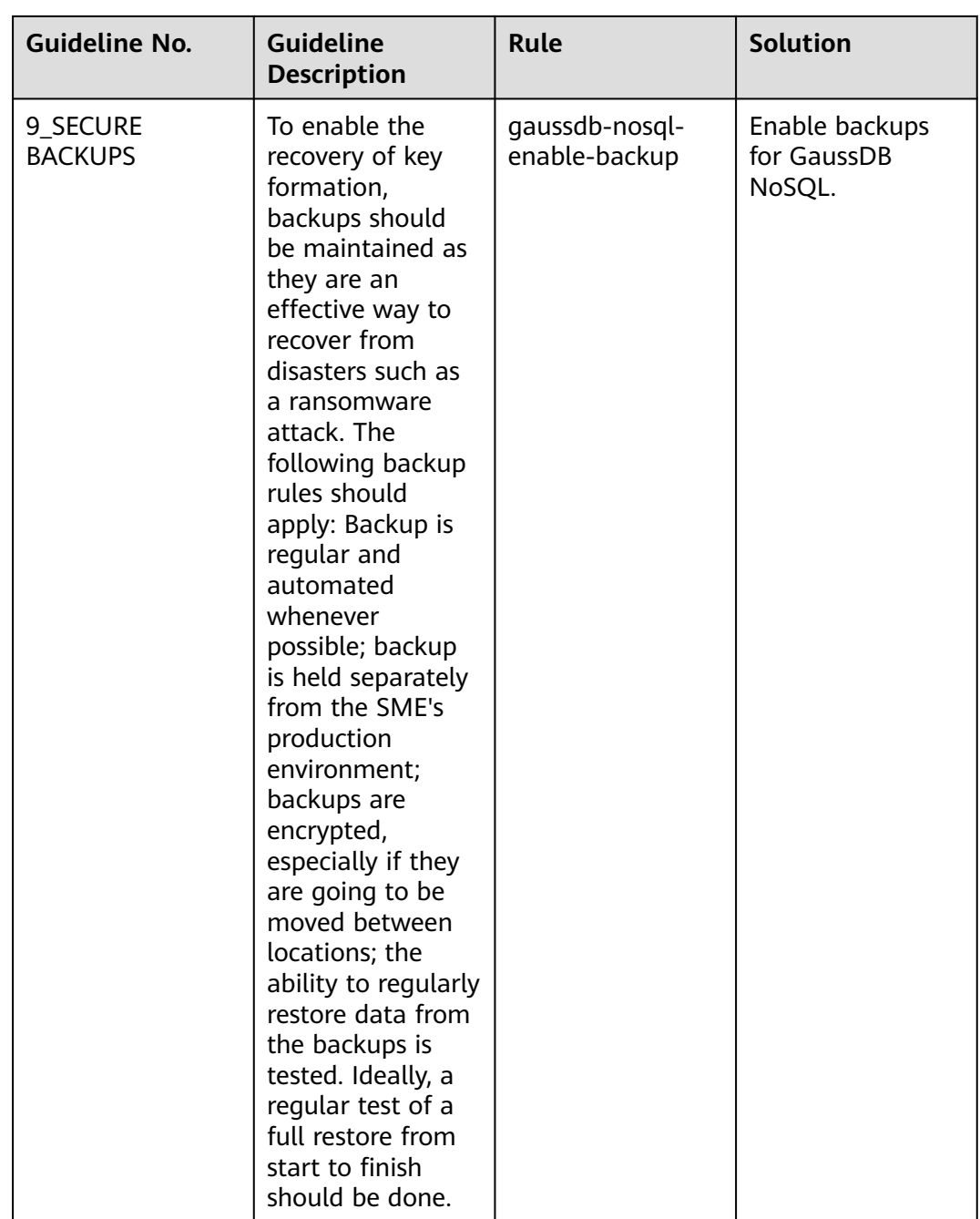

# **4.5.22 Compliance Package for SWIFT CSP**

This section describes the background, applicable scenarios, and the compliance package to meet requirements by SWIFT Customer Security Program (CSP).

## **Background**

SWIFT CSP is a cloud security solution launched by SWIFT. It aims to provide more secure and reliable transaction services for financial institutions. For more information about SWIFT CSP, visit the SWFIT official website: **[https://](https://www.swift.com/) [www.swift.com/](https://www.swift.com/)**.

## **Exemption Clauses**

This package provides you with general guide to help you quickly create scenariobased conformance packages. The conformance package and rules included only apply to cloud service and do not represent any legal advice. This conformance package does not ensure compliance with specific laws, regulations, or industry standards. You are responsible for the compliance and legality of your business and technical operations and assume all related responsibilities.

## **Compliance Rules**

The guideline No. in the following table are in consistent with the chapter No. in **<https://www.swift.com/>**.

| Guid<br>eline<br>No. | Rule                                        | <b>Solution</b>                                                                                                    |  |
|----------------------|---------------------------------------------|----------------------------------------------------------------------------------------------------|--|
| 1.1                  | ecs-instance-no-<br>public-ip               | Restrict public access to ECSs to protect<br>sensitive data.                                                                                   |  |
| 1.1                  | ecs-instance-in-vpc                         | Include all ECSs in VPCs.                                                                                                    |  |
| 1.1                  | vpc-default-sq-closed                       | Use security groups to control access within a<br>VPC. You can directly use the default security<br>group for resource access control.         |  |
| 1.1                  | vpc-acl-unused-check                        | Use this rule to identity unattached ACLs. An<br>ACL helps control traffic in and out of a<br>subnet.                                          |  |
| 1.1                  | vpc-sg-ports-check                          | Use security groups to control prot connections<br>for VPCs.                                                                                   |  |
| 1.2                  | iam-customer-policy-<br>blocked-kms-actions | Use this rule to identity policies that disable<br>KMS encryption.                                                                             |  |
| 1.2                  | iam-group-has-users-<br>check               | Add IAM users to at least one user group so<br>that users can inherit permissions attached to<br>the user group that they are in.              |  |
| 1.2                  | vpc-sg-restricted-ssh                       | Configure security groups to only allow<br>connections to SSH port 22 of ECSs with<br>specified IPs, so remote access to ECS can be<br>secure. |  |
| 1.2                  | smn-lts-enable                              | Enable LTS for SMN topics.                                                                                                    |  |
| 1.4                  | private-nat-gateway-<br>authorized-vpc-only | Use private NAT gateways to control VPC<br>connections.                                                                                        |  |
| 1.4                  | vpc-sg-restricted-<br>common-ports          | Configure security groups to control<br>connections to common ports in a VPC.                                                                  |  |

**Table 4-26** Rules in the conformance package

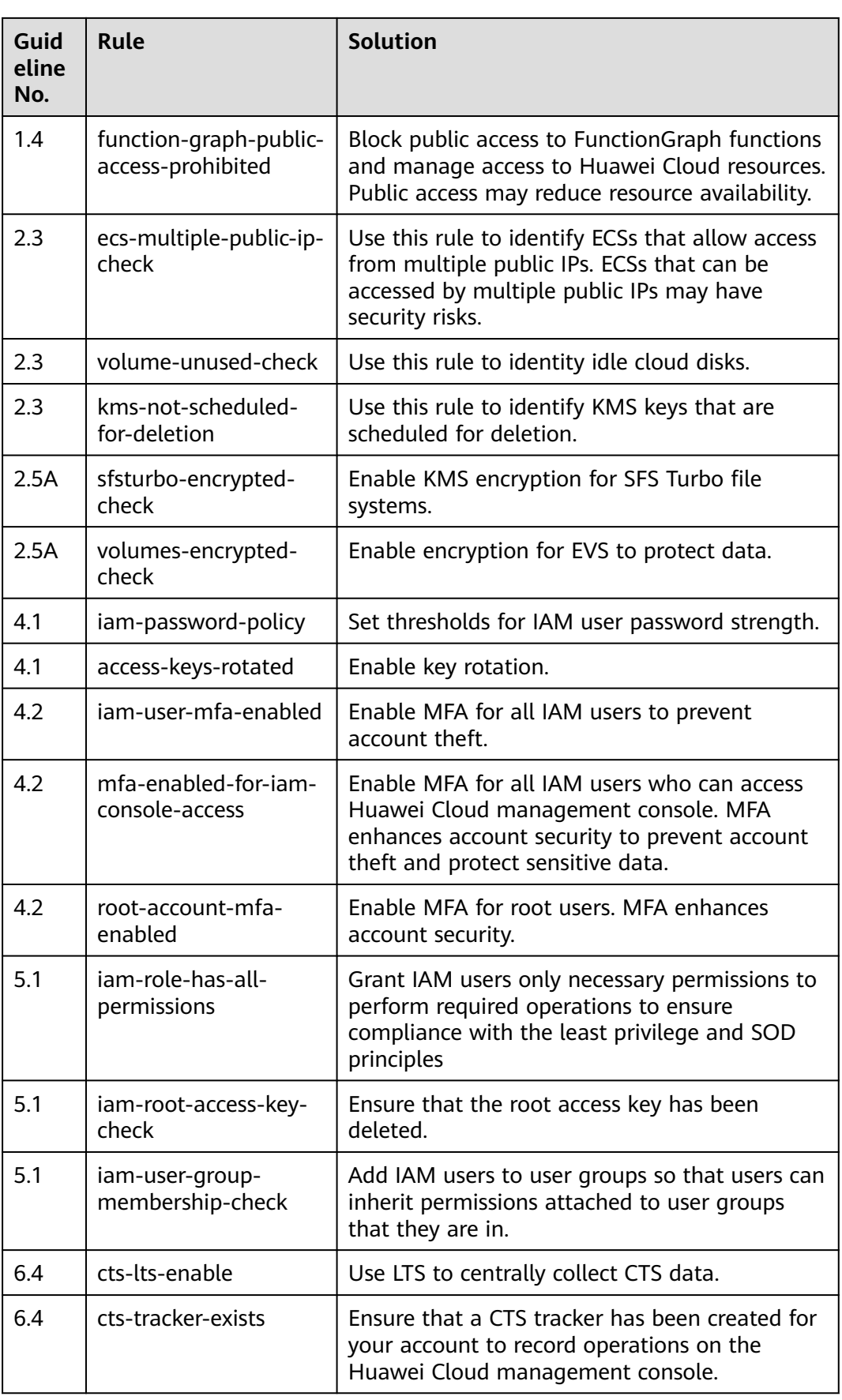

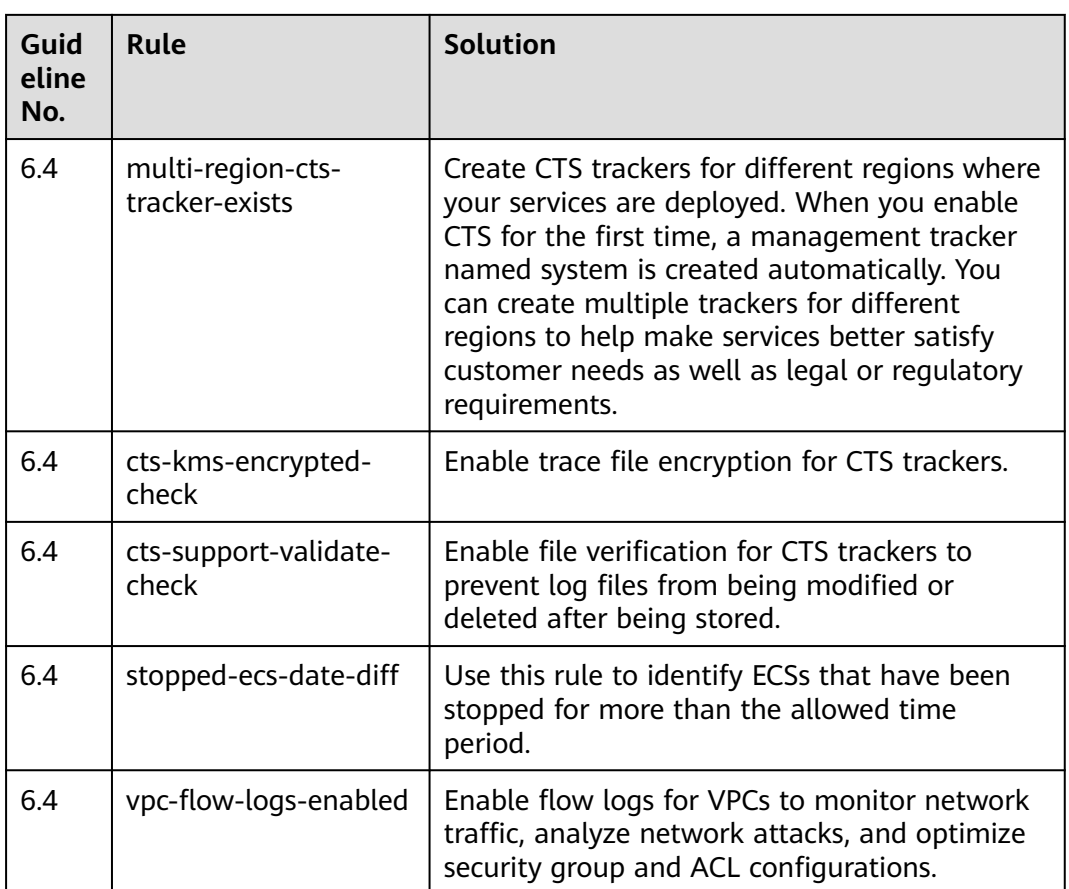

# **4.5.23 Compliance Package for Germany Cloud Computing Compliance Criteria Catalogue**

This section describes the background, applicable scenarios, and the compliance package to meet requirements by Germany Cloud Computing Compliance Criteria Catalogue (C5).

## **Background**

C5 is a guide on how to adopt cloud computing. It provides best practices on data protection, data sovereignty, transparency, responsibility, and cloud service provider selection. For more information about this guide, see **[C5\\_2020](https://www.bsi.bund.de/SharedDocs/Downloads/EN/BSI/CloudComputing/ComplianceControlsCatalogue/2020/C5_2020.pdf)**.

## **Applicable Scenarios**

This compliance package is intended to help enterprises to develop cloud computing in Germany and meet C5 requirements related laws and regulations. This package needs to be reviewed and implemented based on specific conditions.

#### **Exemption Clauses**

This package provides you with general guide to help you quickly create scenariobased conformance packages. The conformance package and rules included only apply to cloud service and do not represent any legal advice. This conformance

package does not ensure compliance with specific laws, regulations, or industry standards. You are responsible for the compliance and legality of your business and technical operations and assume all related responsibilities.

## **Rules**

The guideline No. in the following table are in consistent with the chapter No. in **[C5\\_2020](https://www.bsi.bund.de/SharedDocs/Downloads/EN/BSI/CloudComputing/ComplianceControlsCatalogue/2020/C5_2020.pdf)**.

| Guid<br>eline<br>No. | <b>Rule</b>                       | <b>Solution</b>                                                                                                    |  |
|----------------------|-----------------------------------|----------------------------------------------------------------------------------------------------|--|
| COS-<br>03           | drs-data-guard-job-<br>not-public | Block public access to DRS real-time DR tasks.                                                                                                 |  |
| COS-                 | drs-migration-job-not-            | Block public access to DRS real-time migration                                                                                                 |  |
| 03                   | public                            | tasks.                                                                                                    |  |
| COS-                 | drs-synchronization-              | Block public access to DRS real-time                                                                                                    |  |
| 03                   | job-not-public                    | synchronization tasks.                                                                                                    |  |
| COS-                 | ecs-instance-no-                  | Block public access to ECSs to protect sensitive                                                                                               |  |
| 03                   | public-ip                         | data.                                                                                                    |  |
| COS-<br>03           | ecs-instance-in-vpc               | Include all ECSs in VPCs.                                                                                                    |  |
| COS-<br>03           | css-cluster-in-vpc                | Include all CSS clusters in VPCs.                                                                                                    |  |
| COS-<br>03           | css-cluster-in-vpc                | Include all CSS clusters in VPCs.                                                                                                    |  |
| COS-                 | mrs-cluster-no-public-            | Block access to MRS clusters through public                                                                                                    |  |
| 03                   | ip                                | networks to protect sensitive data.                                                                                                    |  |
| COS-                 | function-graph-public-            | Block public access to FunctionGraph functions.                                                                                                |  |
| 03                   | access-prohibited                 | Public access may reduce resource availability.                                                                                                |  |
| COS-                 | rds-instance-no-                  | Block access to cloud databases from public                                                                                                    |  |
| 03                   | public-ip                         | networks to protect sensitive data.                                                                                                    |  |
| COS-                 | vpc-sg-restricted-                | Configure security groups to control                                                                                                    |  |
| 03                   | common-ports                      | connections to common ports in a VPC.                                                                                                    |  |
| COS-<br>03           | vpc-sg-restricted-ssh             | Configure security groups to only allow<br>connections to SSH port 22 of ECSs with<br>specified IPs, so remote access to ECS can be<br>secure. |  |
| COS-<br>03           | vpc-default-sg-closed             | Use security groups to control access within a<br>VPC. You can directly use the default security<br>group for resource access control.         |  |

**Table 4-27** Rules in this conformance package

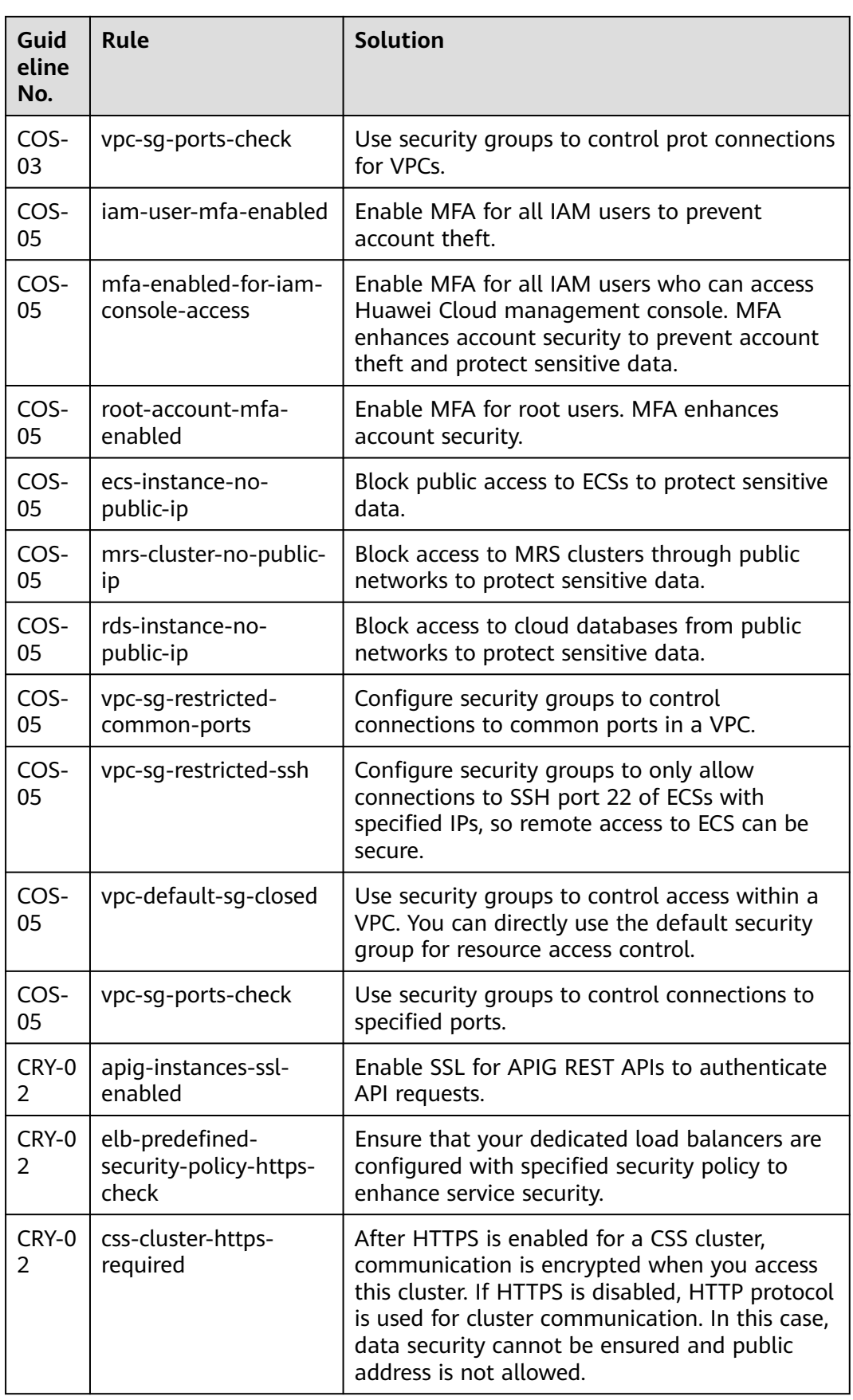

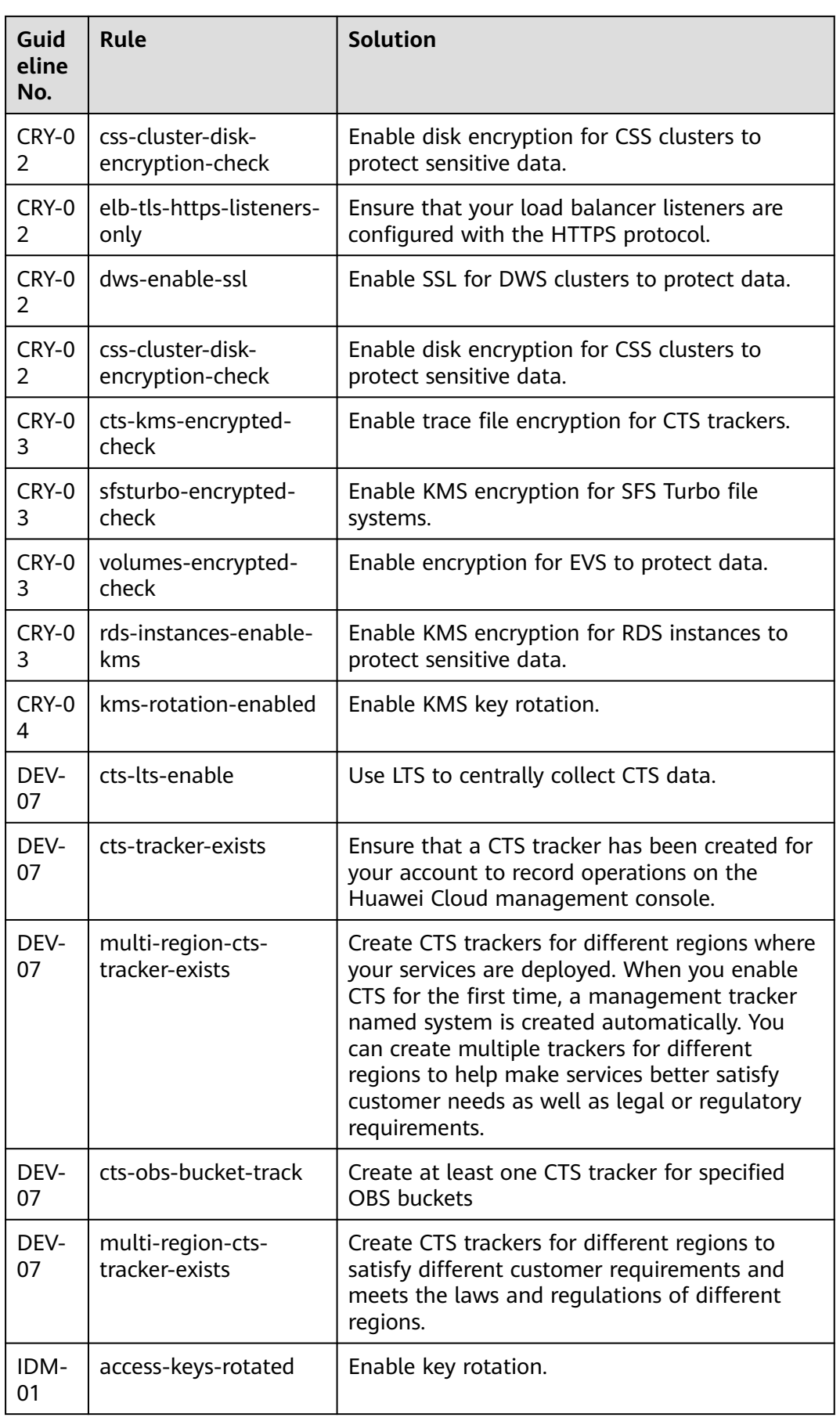

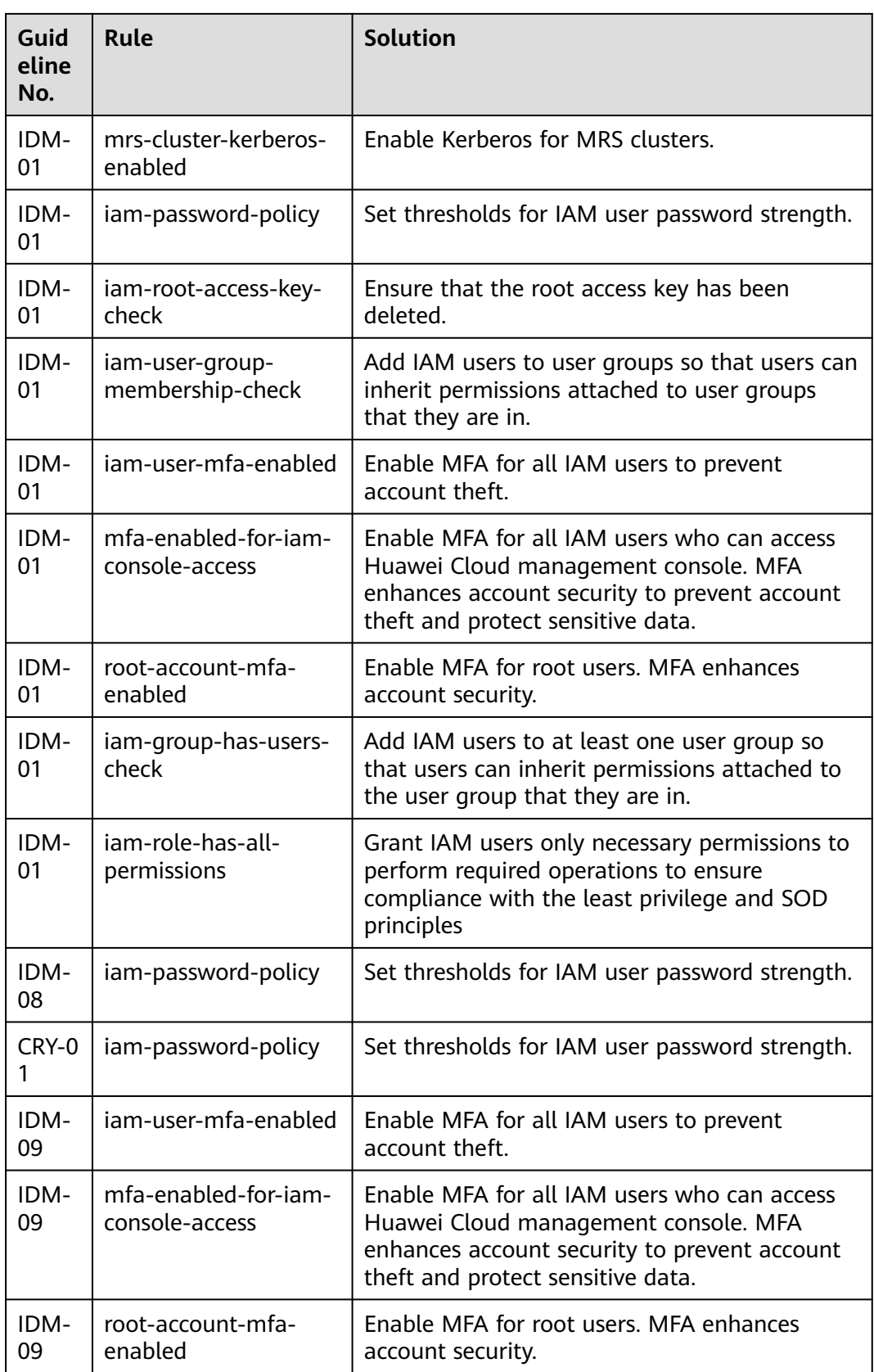

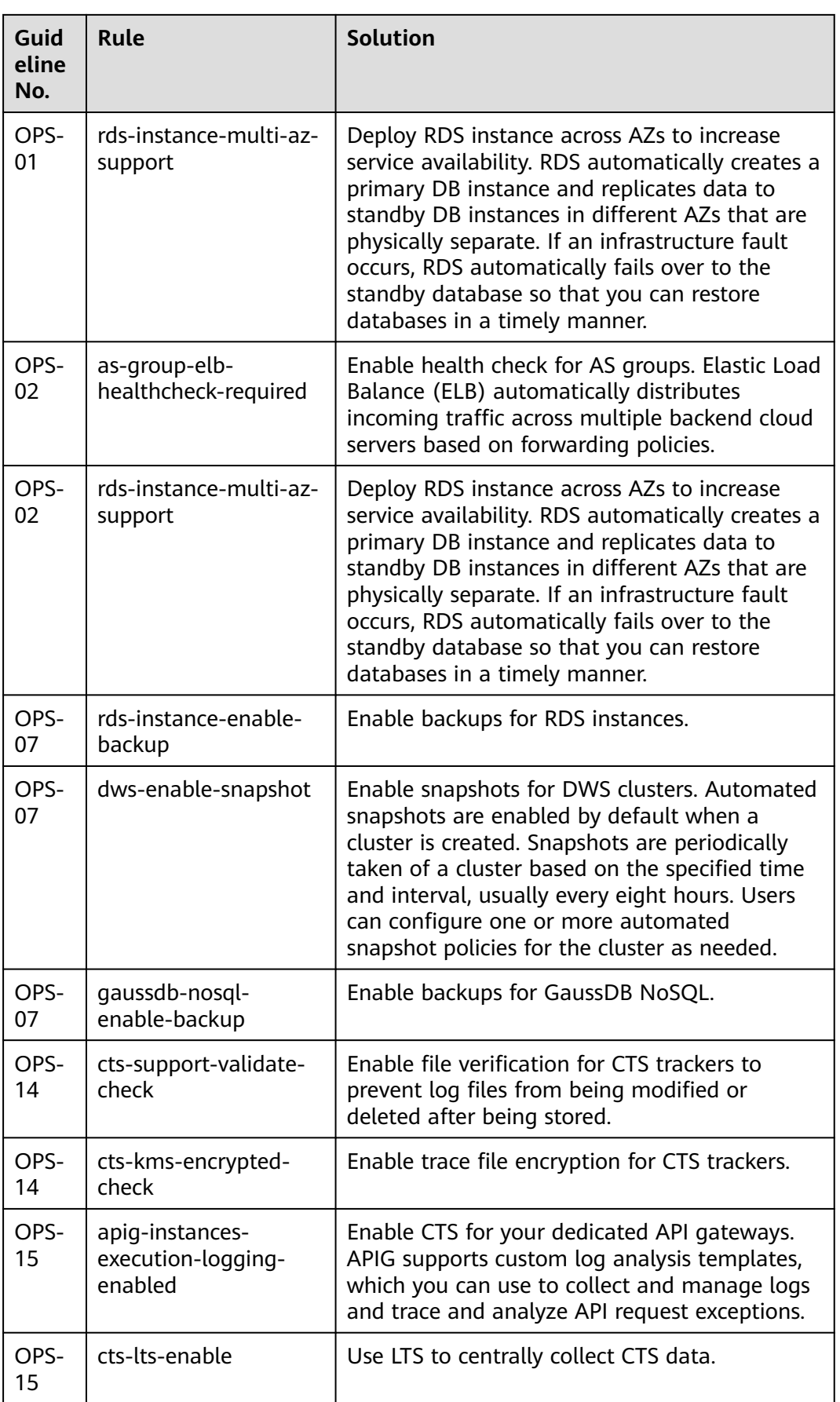

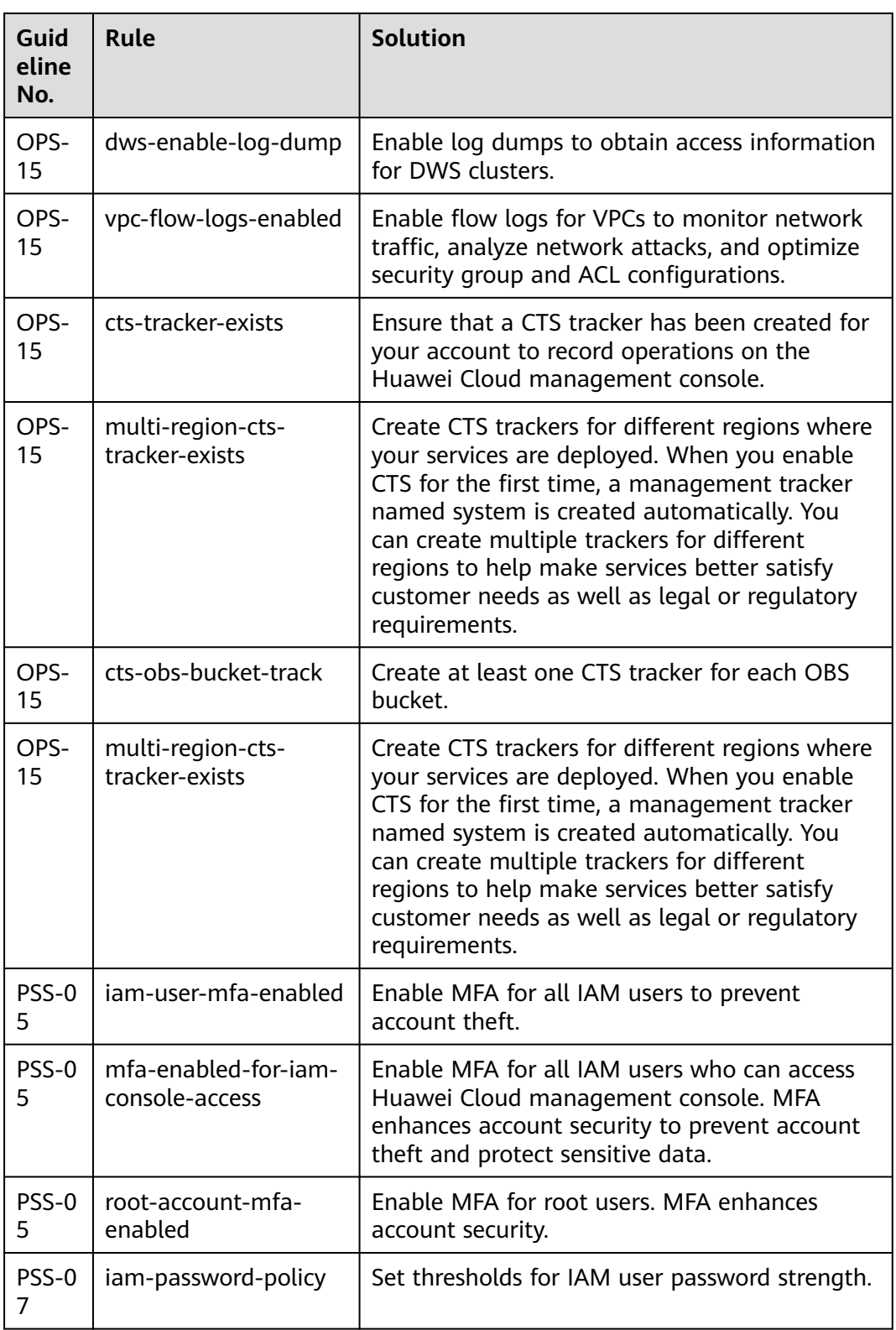

## **4.5.24 Compliance Package for PCI DSS**

This section describes the background, applicable scenarios, and the compliance package to meet requirements of the Payment Card Industry Data Security Standard (PCI-DSS).

## **Background**

PCI DSS is an information security standard for safe payments worldwide. PCI DSS contains technical and operational baselines to ensure data security of paying accounts. Although specifically designed to focus on environments with payment card account data, PCI DSS can also help reduce payment threats and protect the people, processes, and technologies across the payment ecosystem. For more information about PCI DSS, see **[PCI DSS: v3.2.1](https://www.commerce.uwo.ca/pdf/PCI_DSS_v3-2-1.pdf)**.

#### **Applicable Scenarios**

This conformance package helps enterprises meet PCI DSS and legal requirements for safe card payments. It needs to be reviewed and implemented based on specific conditions.

#### **Exemption Clauses**

This package provides you with general guide to help you quickly create scenariobased conformance packages. The conformance package and rules included only apply to cloud service and do not represent any legal advice. This conformance package does not ensure compliance with specific laws, regulations, or industry standards. You are responsible for the compliance and legality of your business and technical operations and assume all related responsibilities.

#### **Rules**

The guideline numbers in the following table are in consistent with the chapter numbers in **[PCI DSS: v3.2.1](https://www.commerce.uwo.ca/pdf/PCI_DSS_v3-2-1.pdf)**.

| Guid<br>eline<br>No. | Guideline<br><b>Description</b>                                                                                                | Rule               | <b>Solution</b>                         |
|----------------------|----------------------------------------------------------------------------------------------------|--------------------|-----------------------------------------|
| 1.3                  | Prohibit direct public<br>access between the<br>Internet and any<br>system component in<br>the cardholder data<br>environment. | css-cluster-in-vpc | Deploy all CSS clusters<br>within VPCs. |

**Table 4-28** Rules in the conformance package

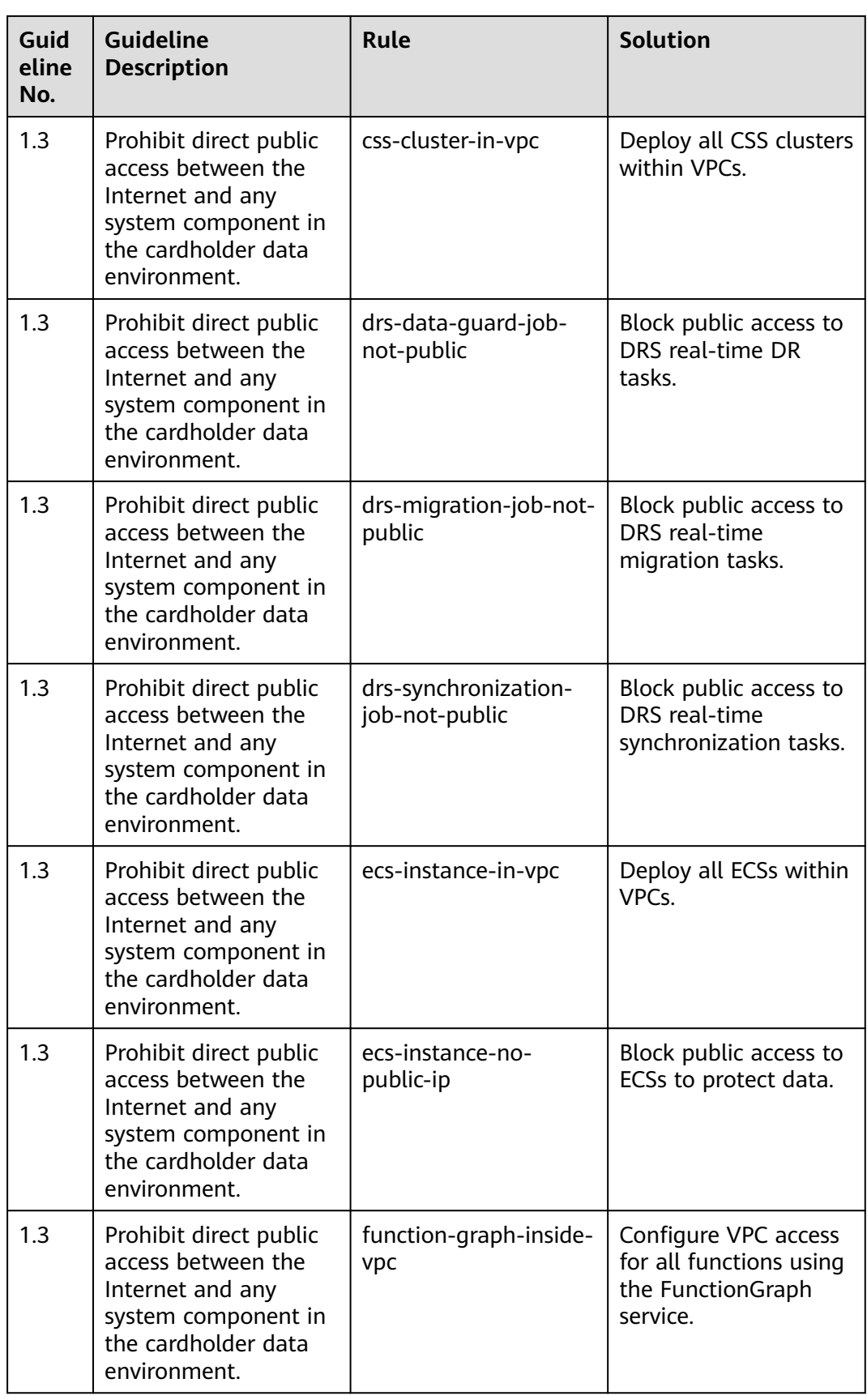

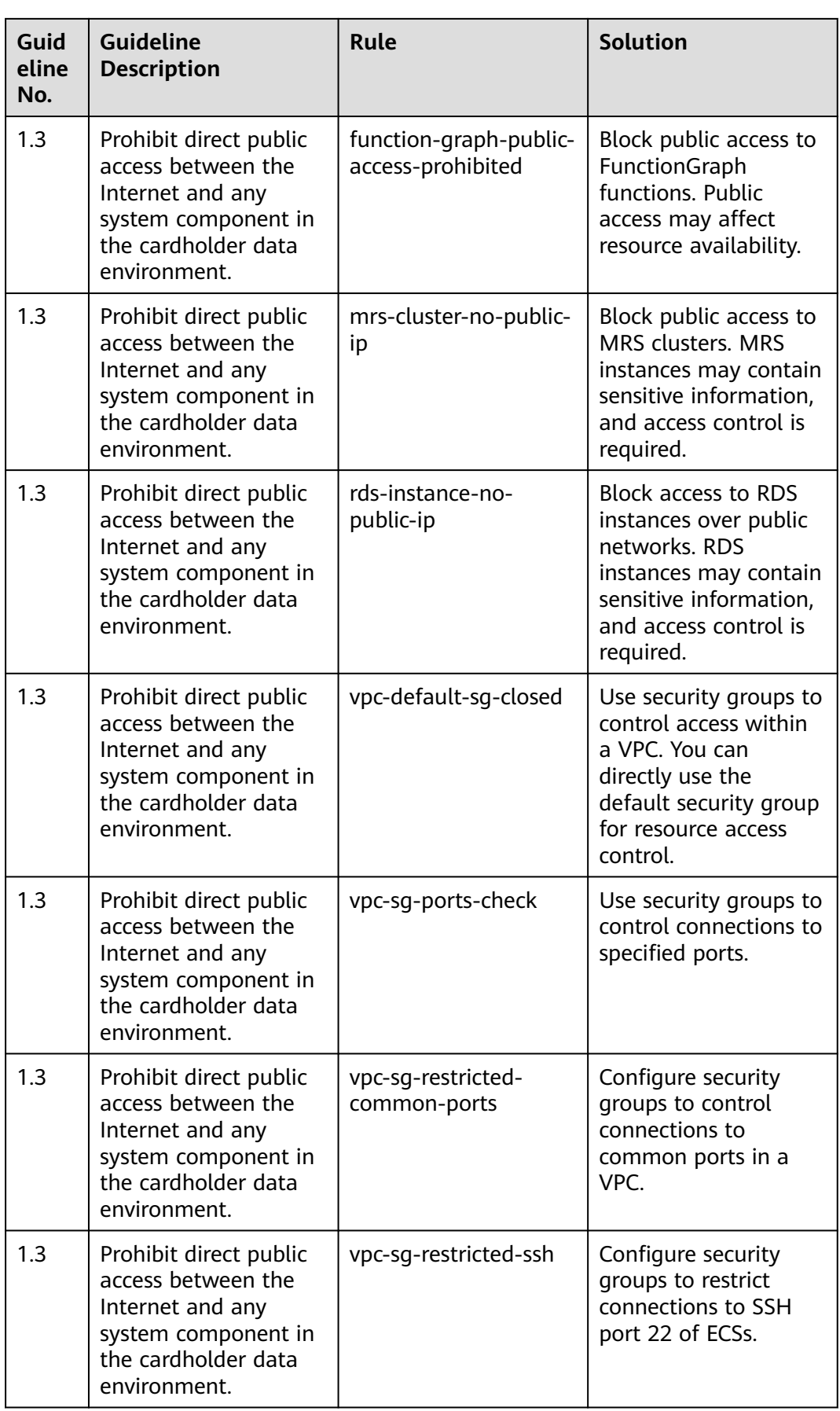

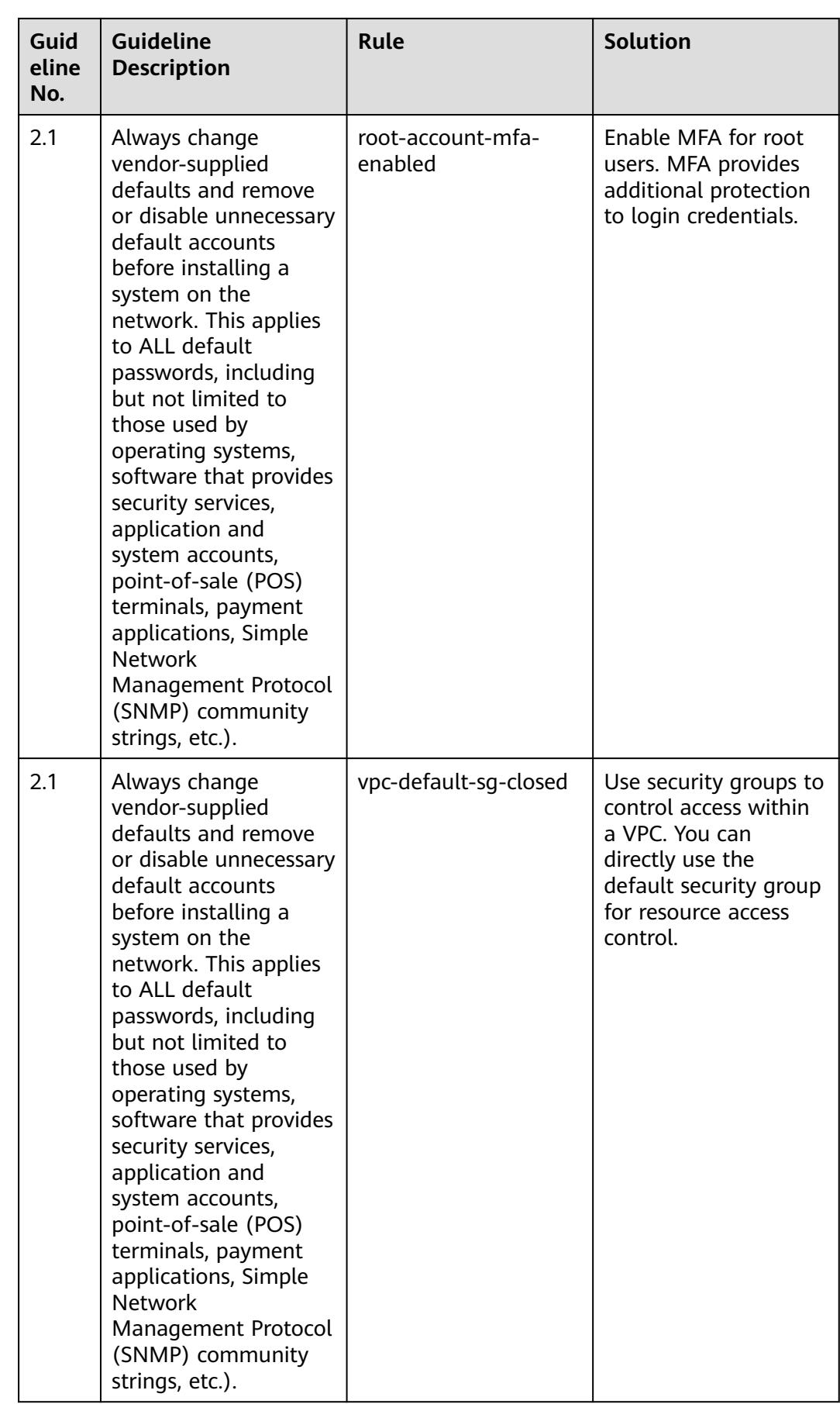

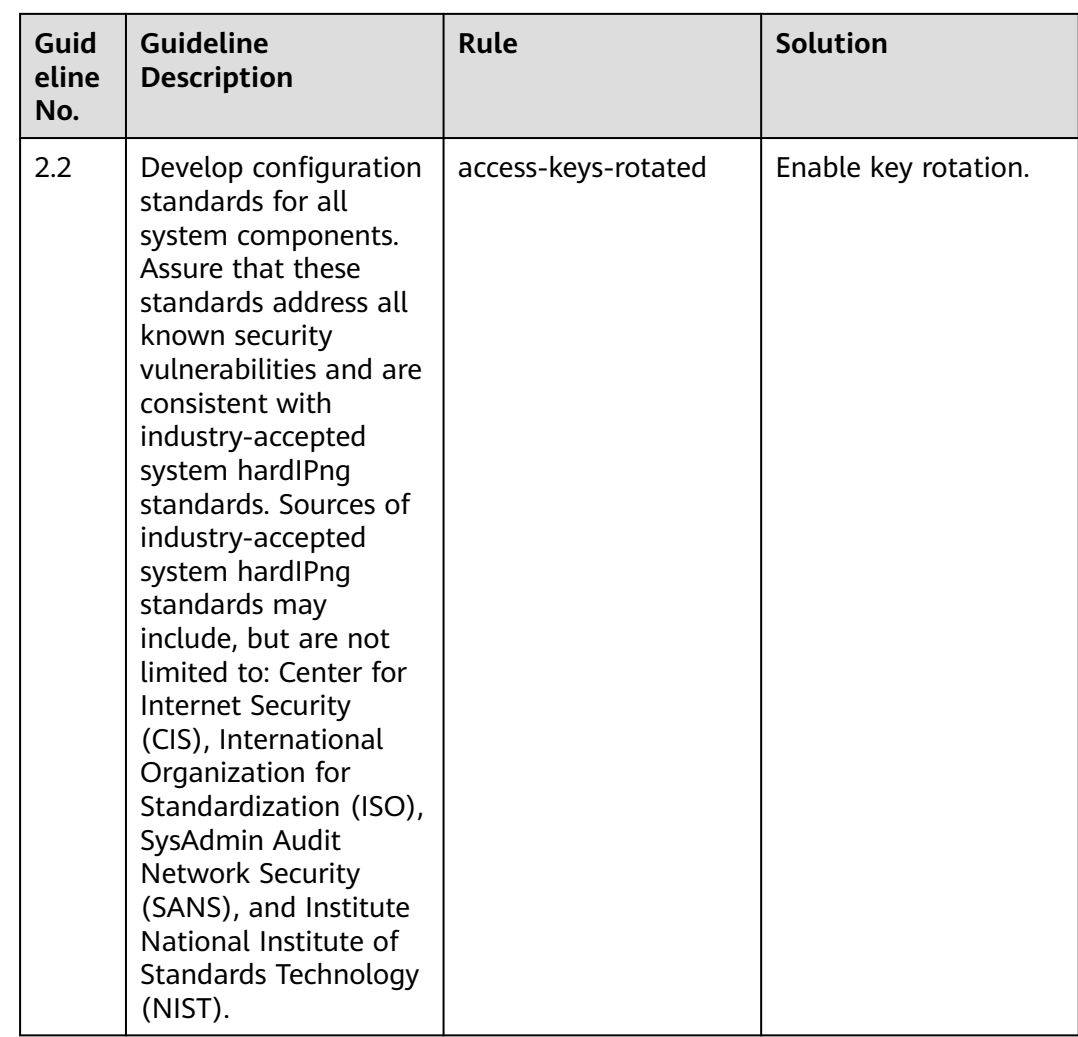

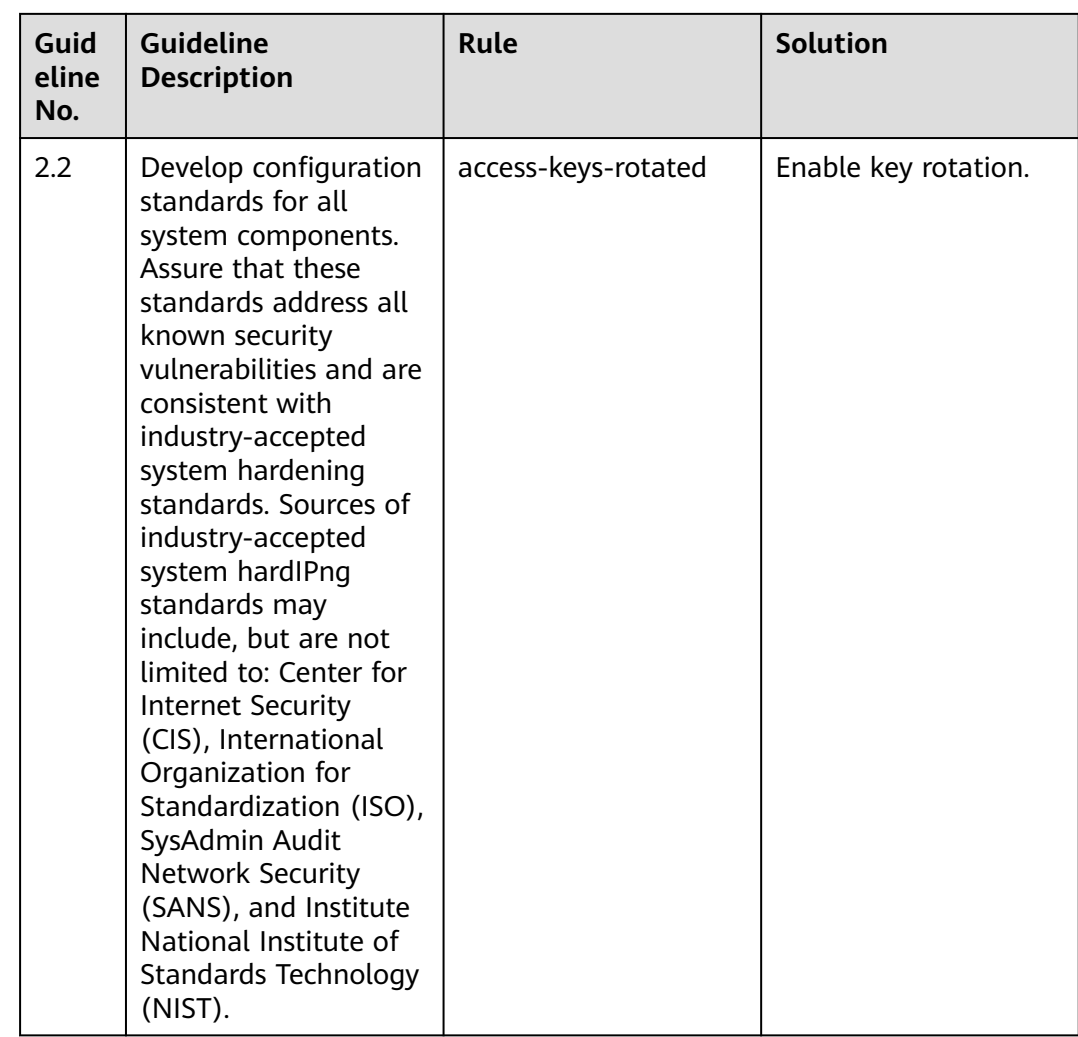

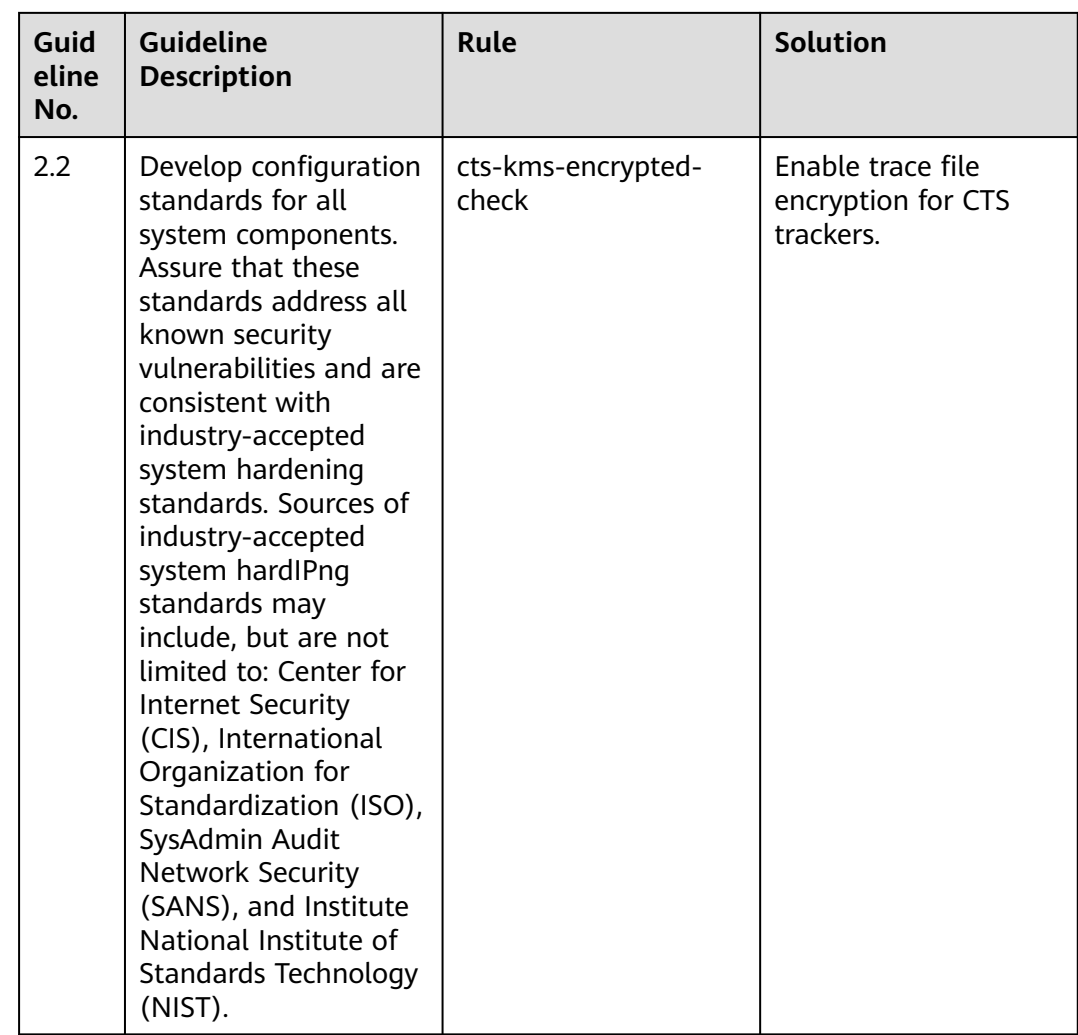

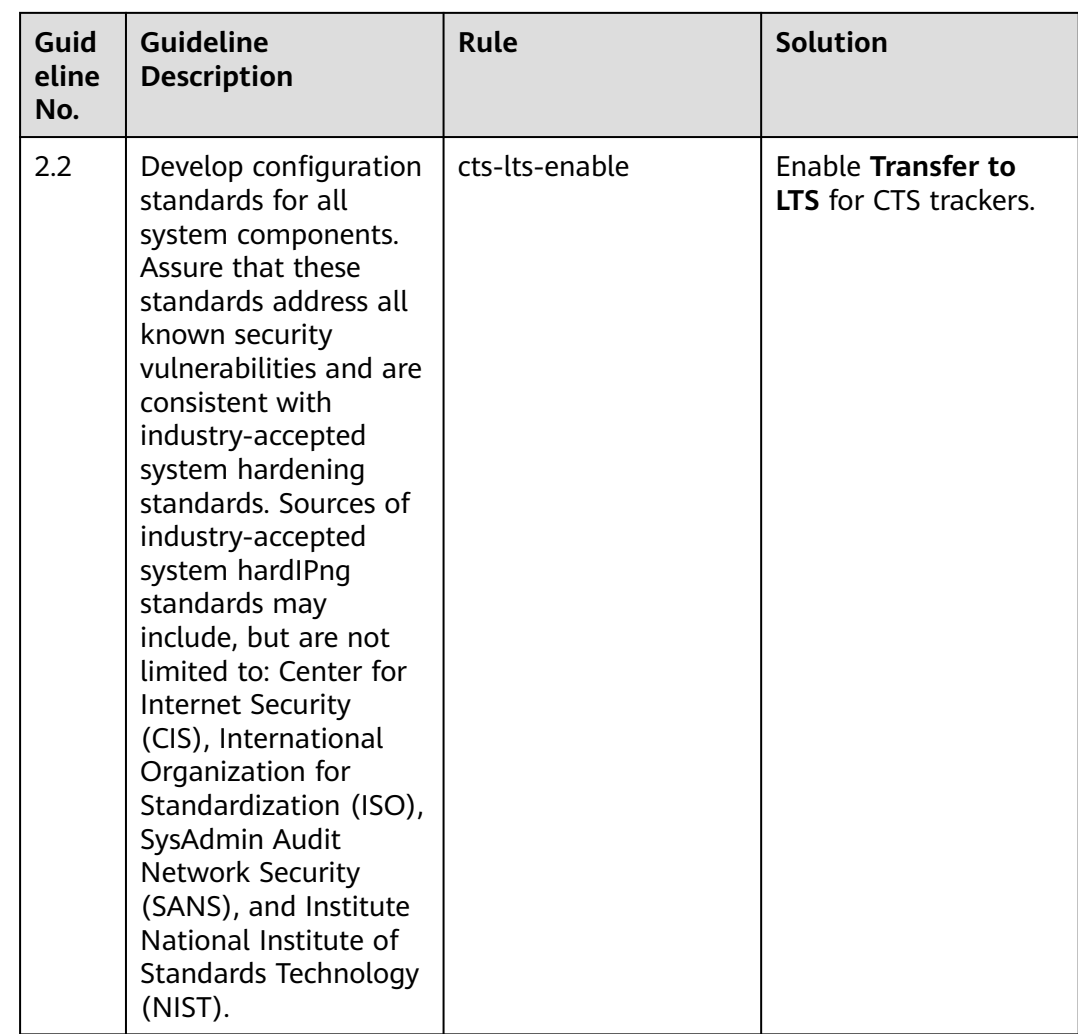

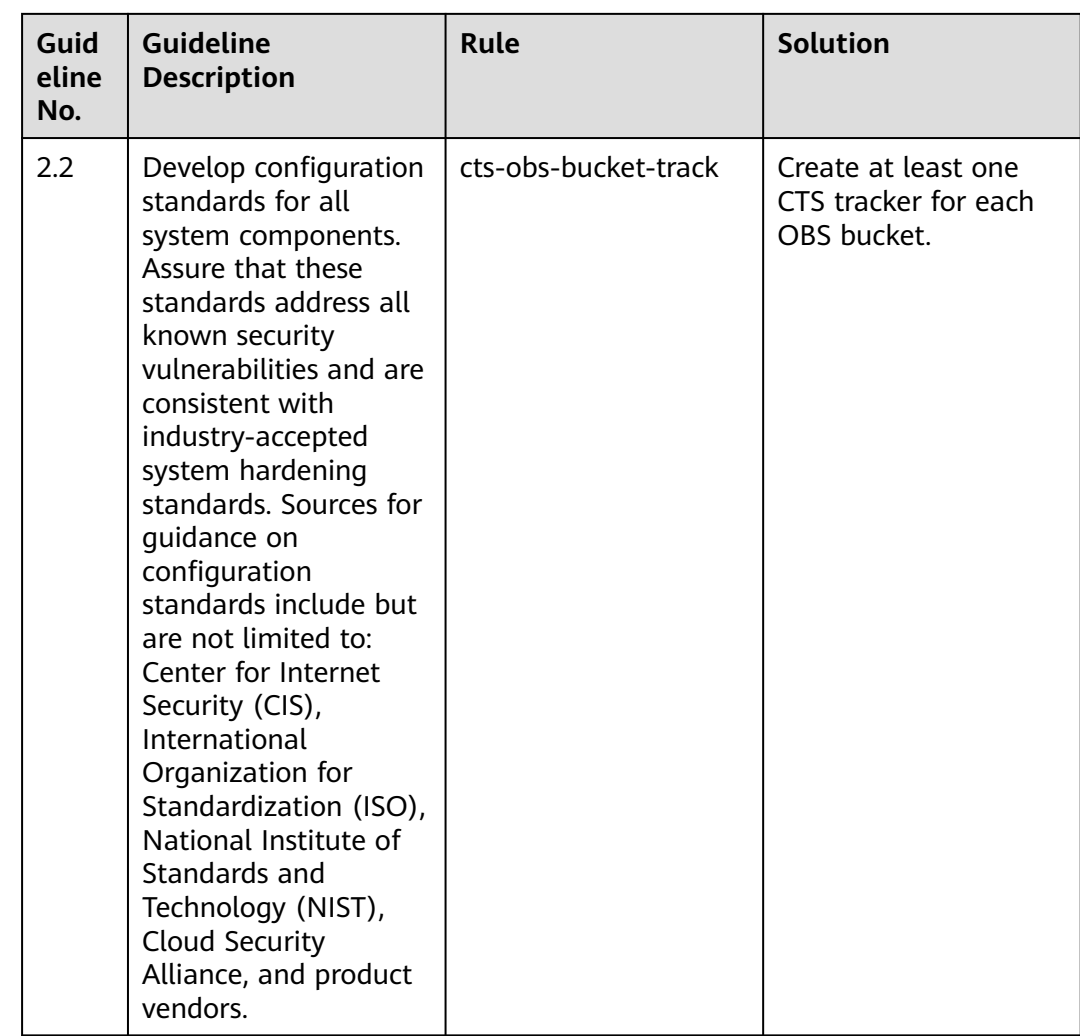

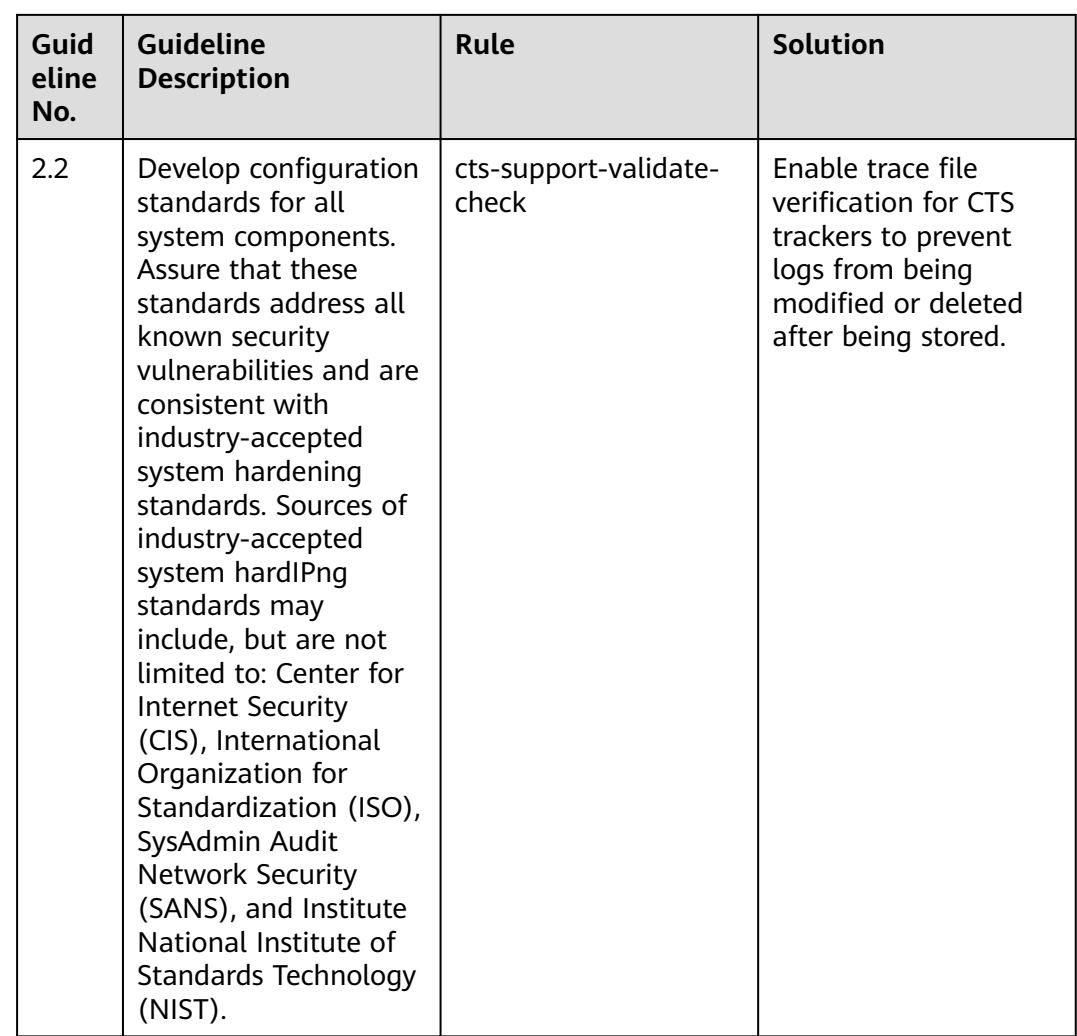

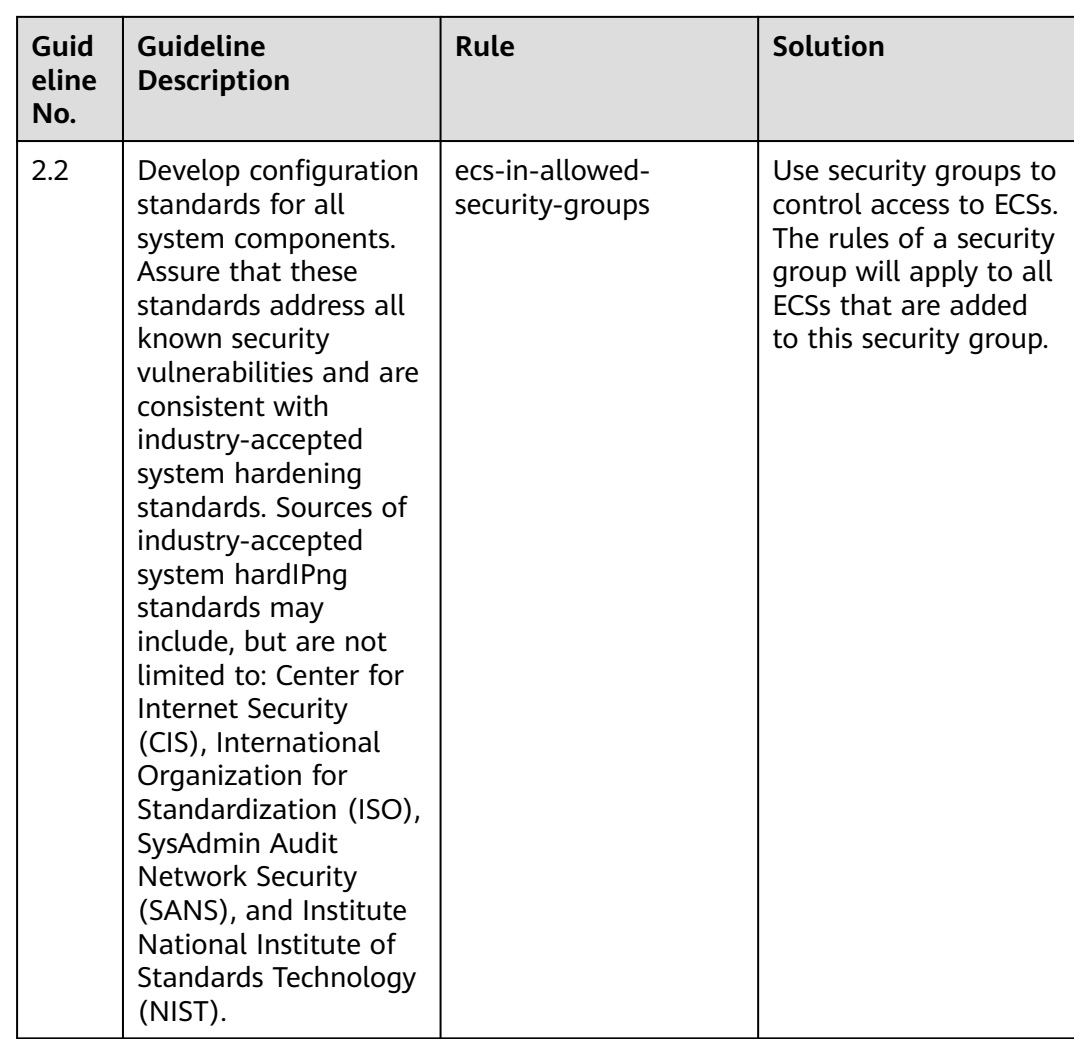

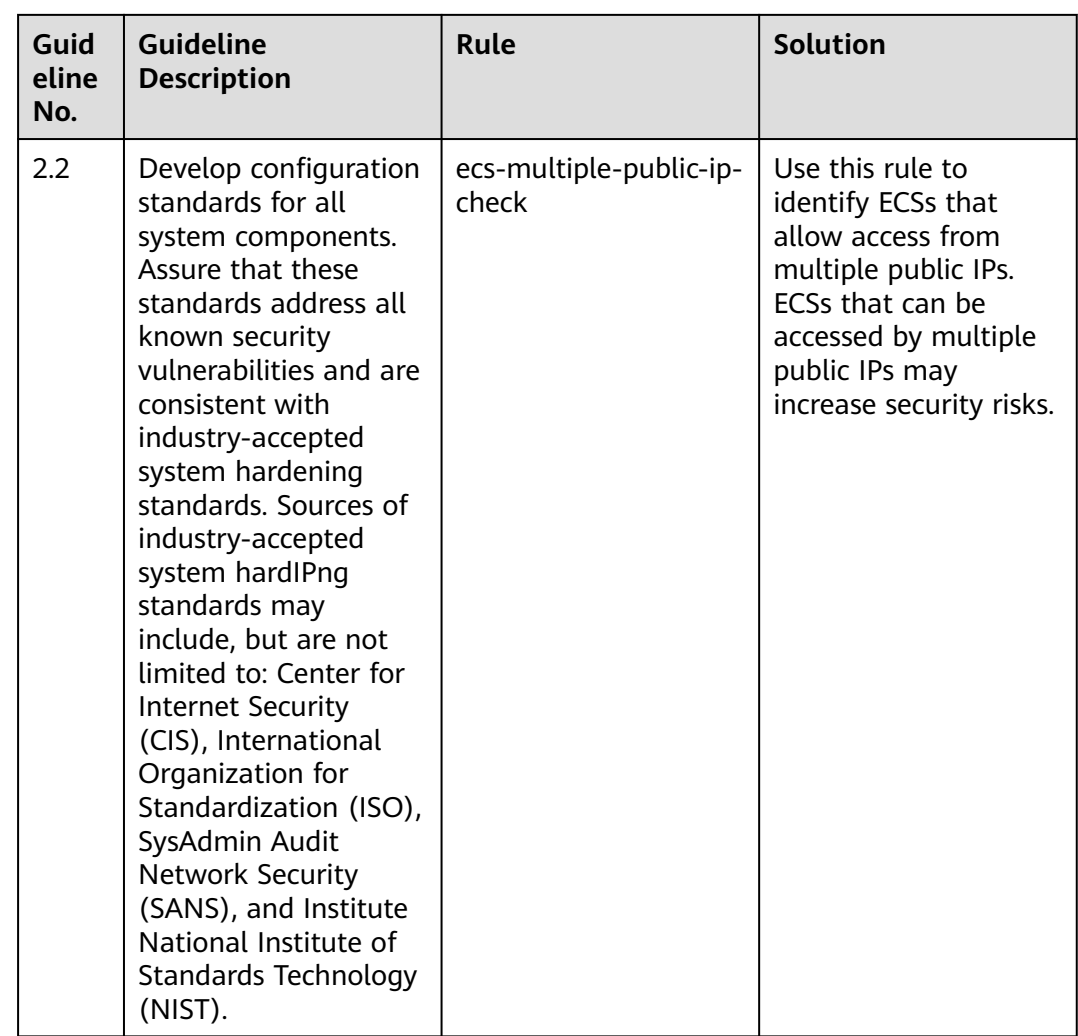

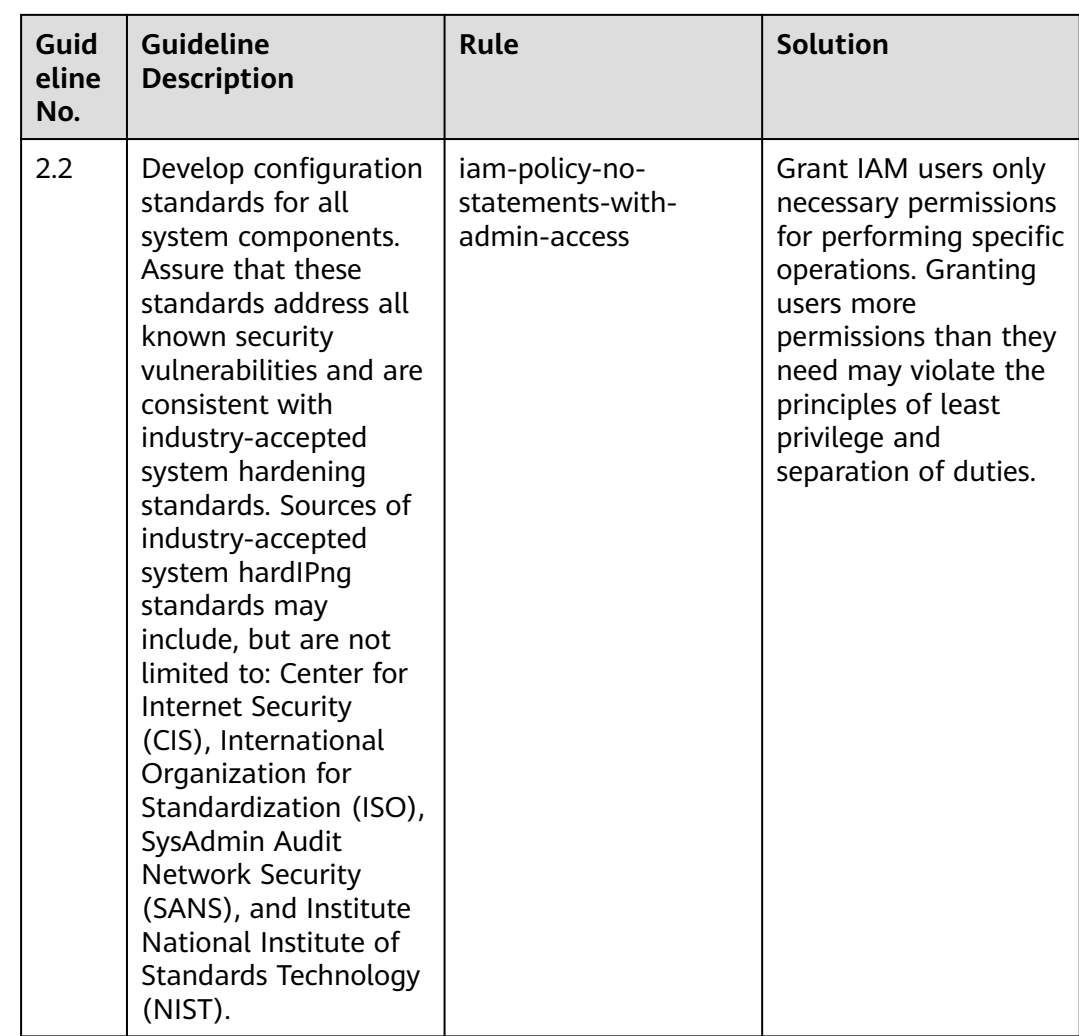

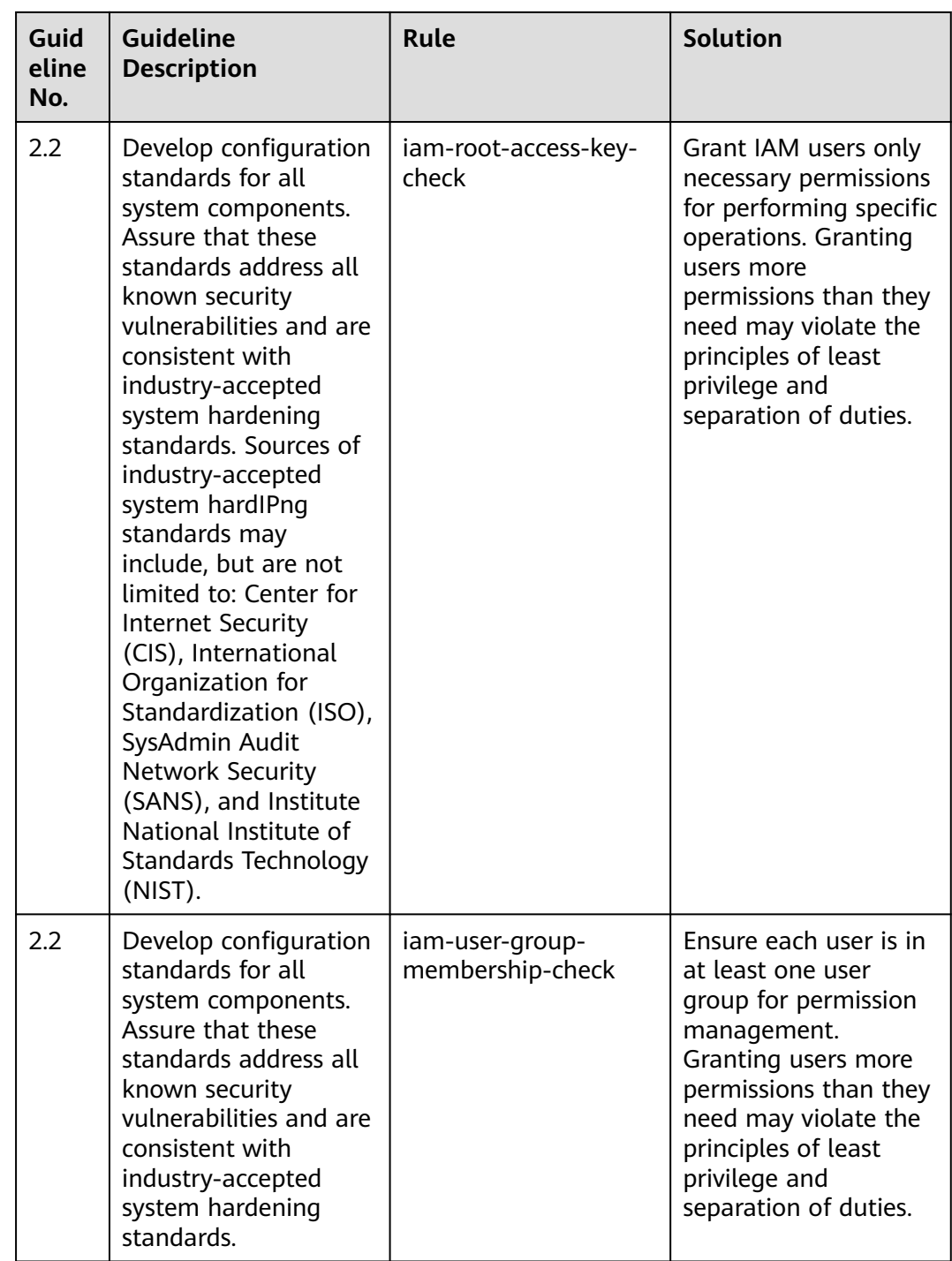

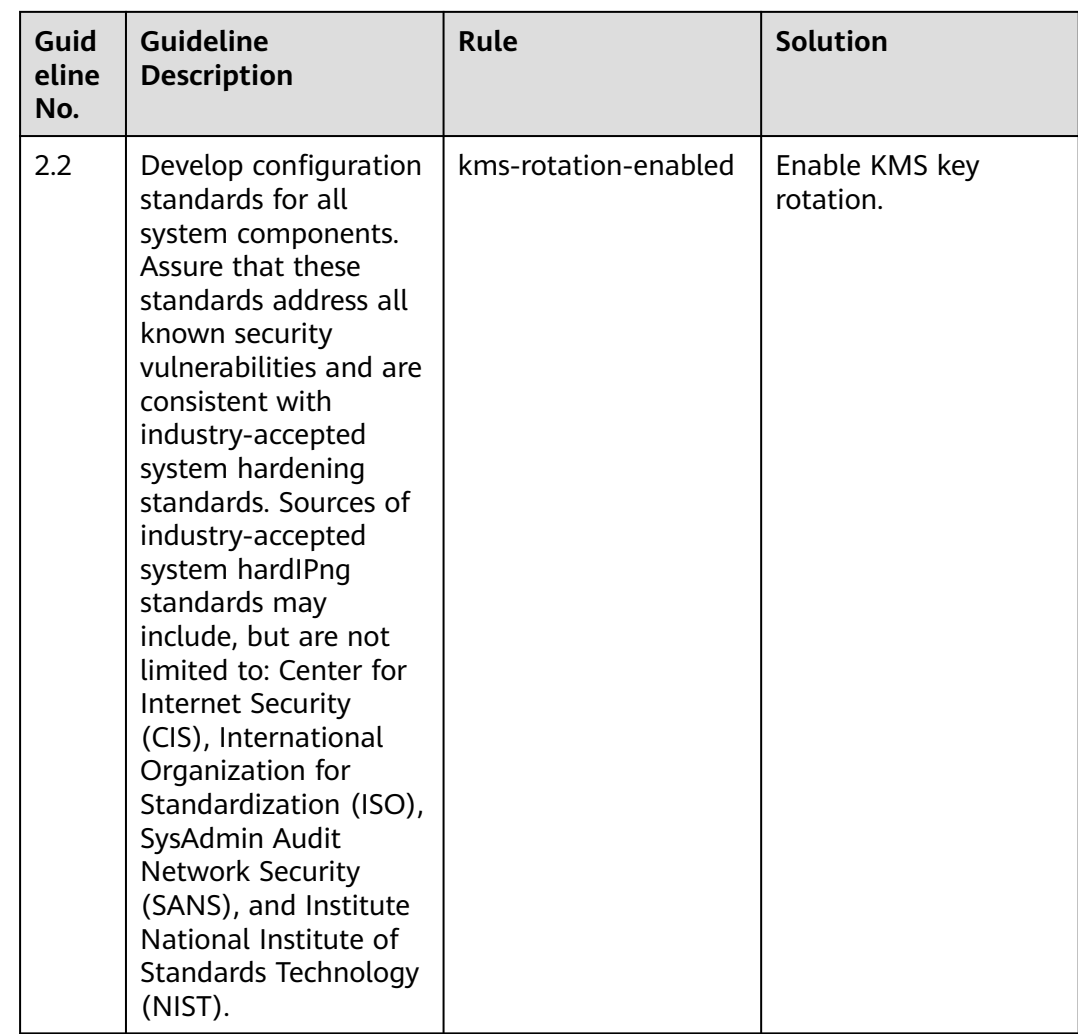

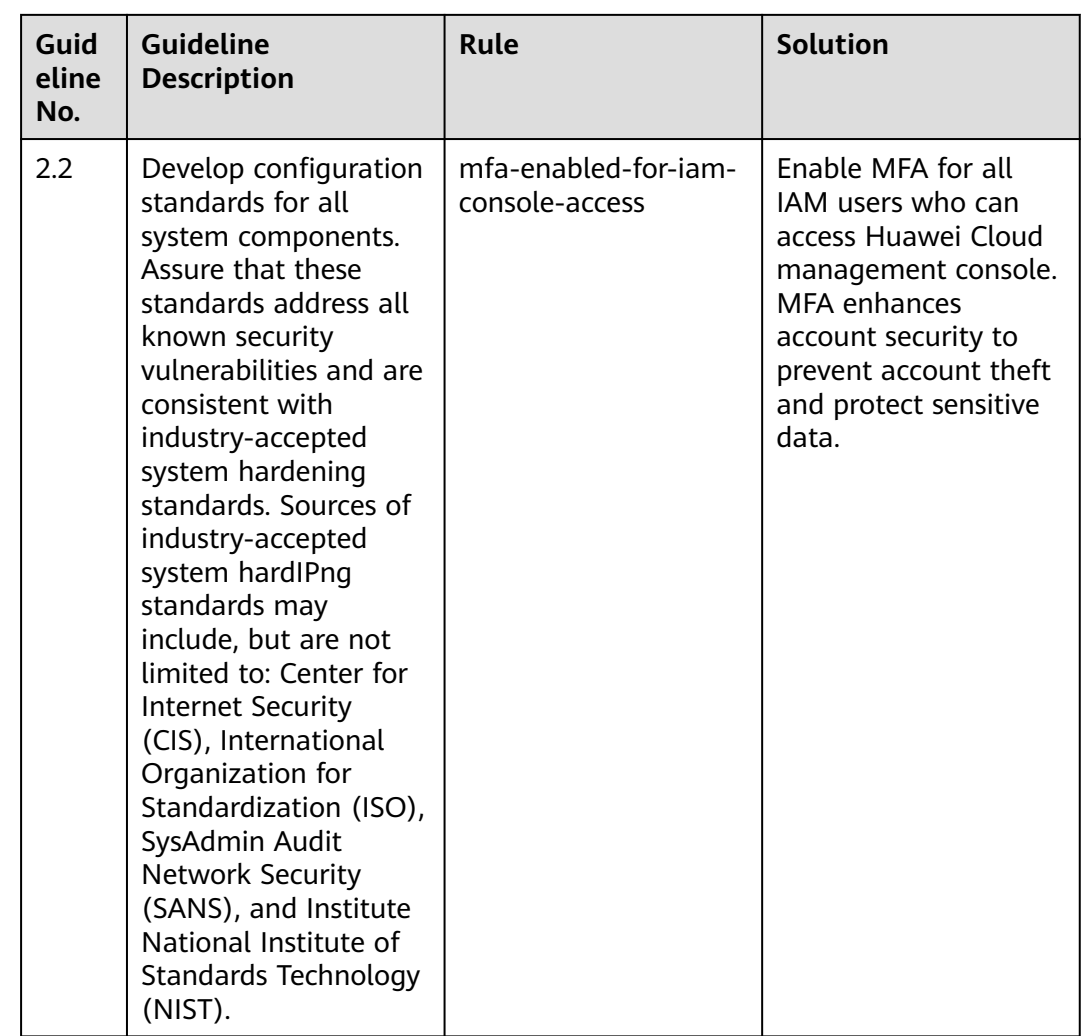

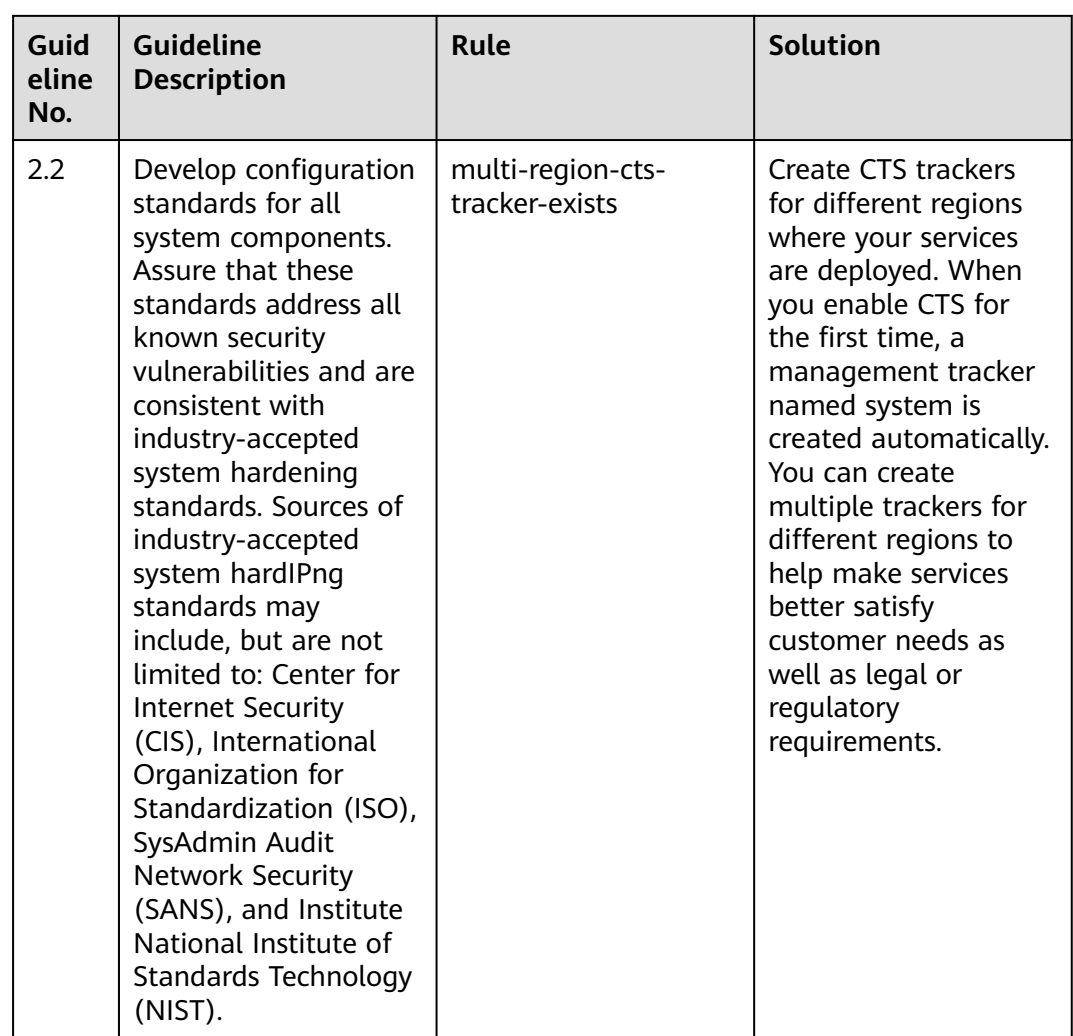

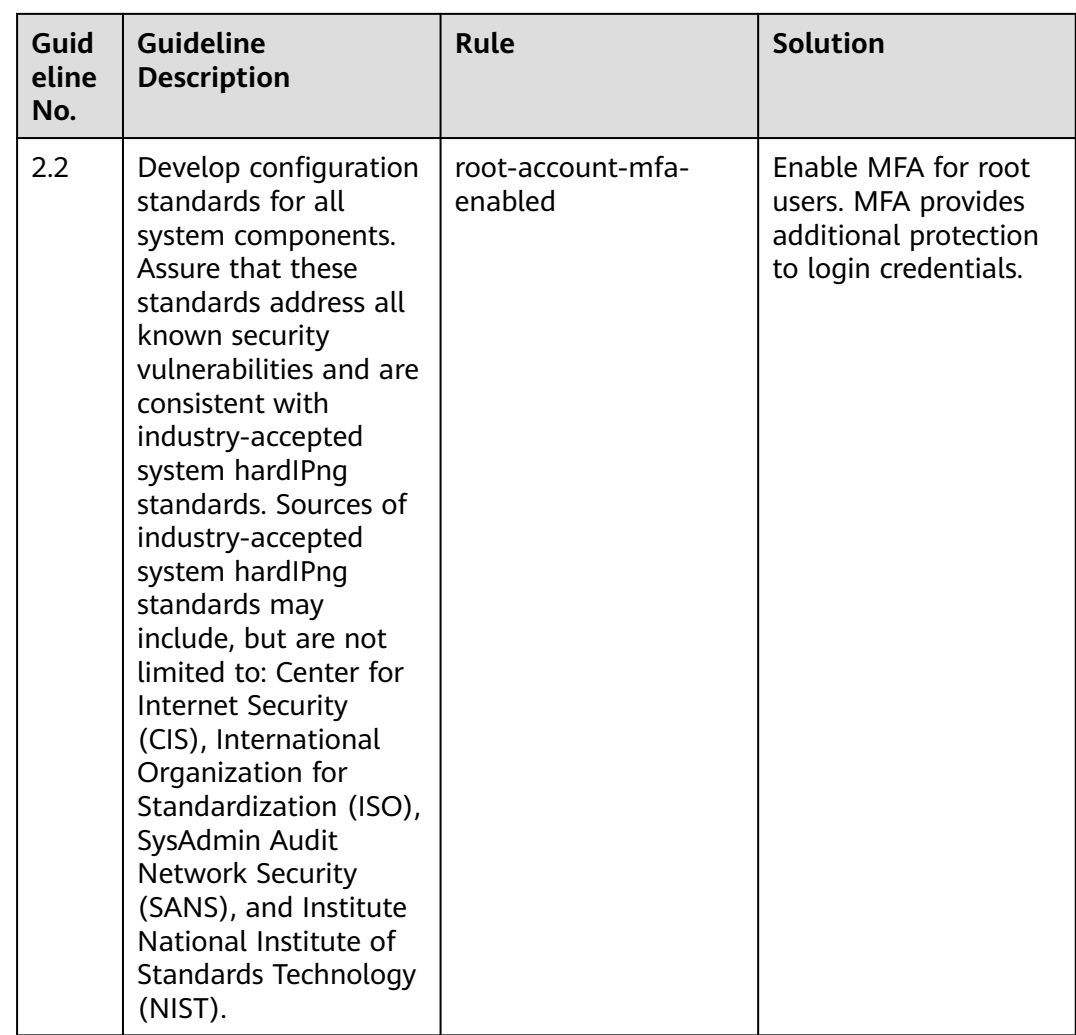

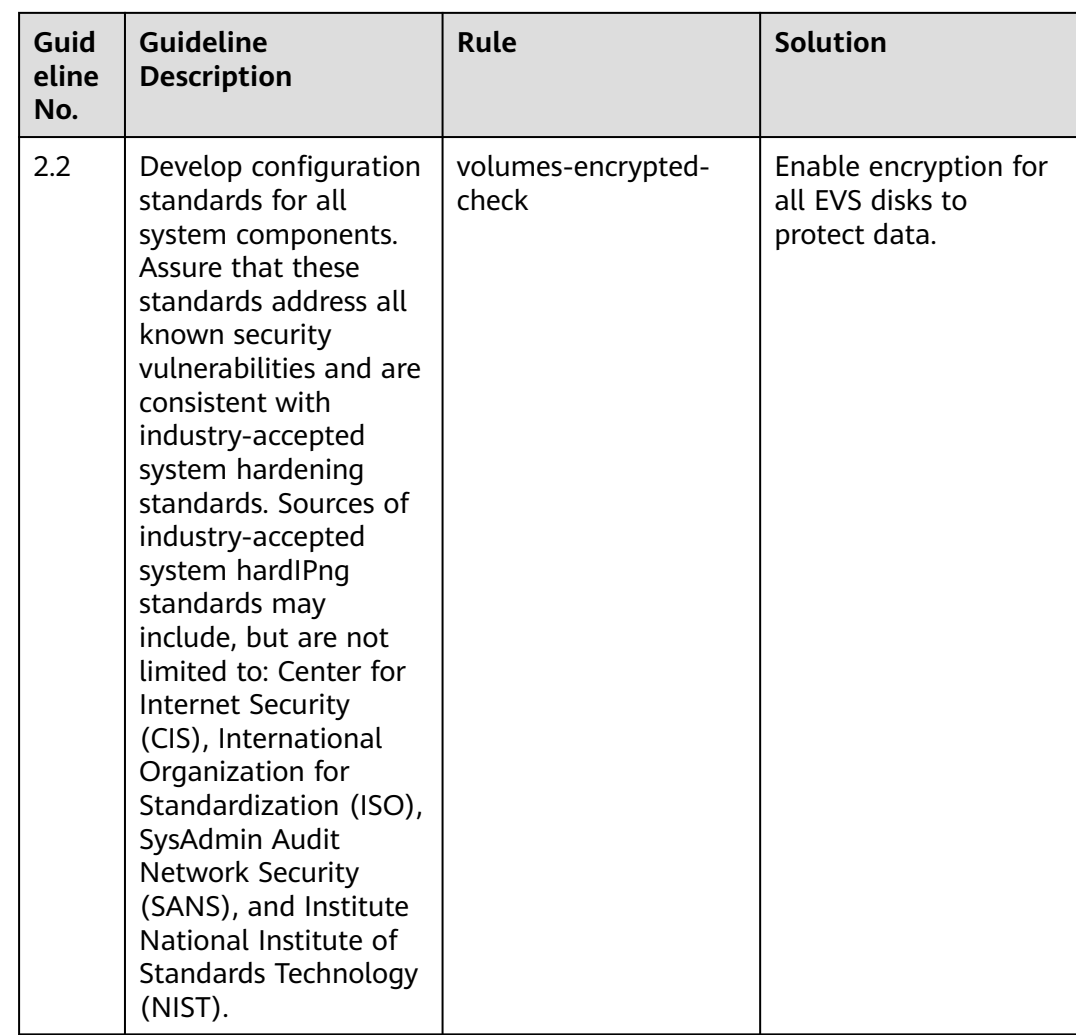

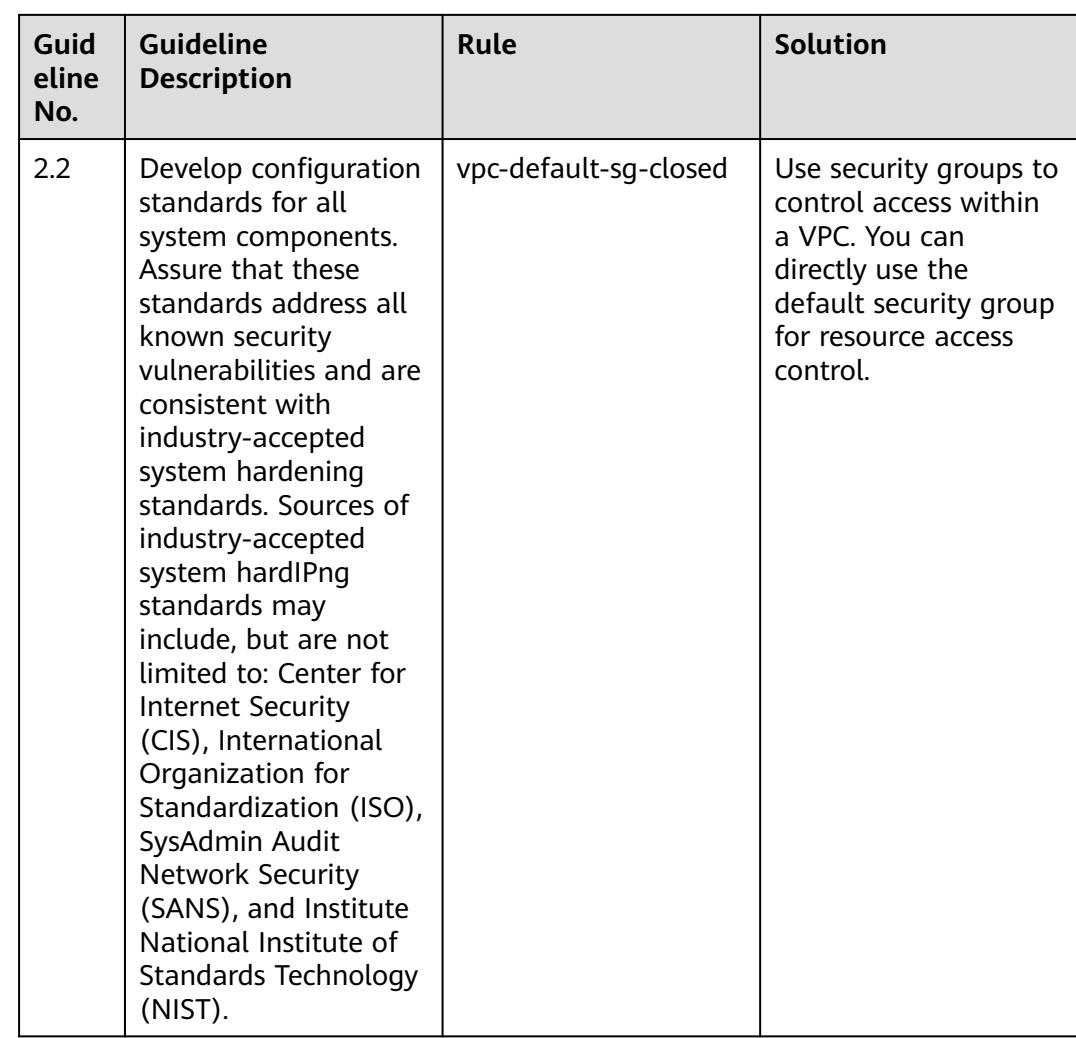
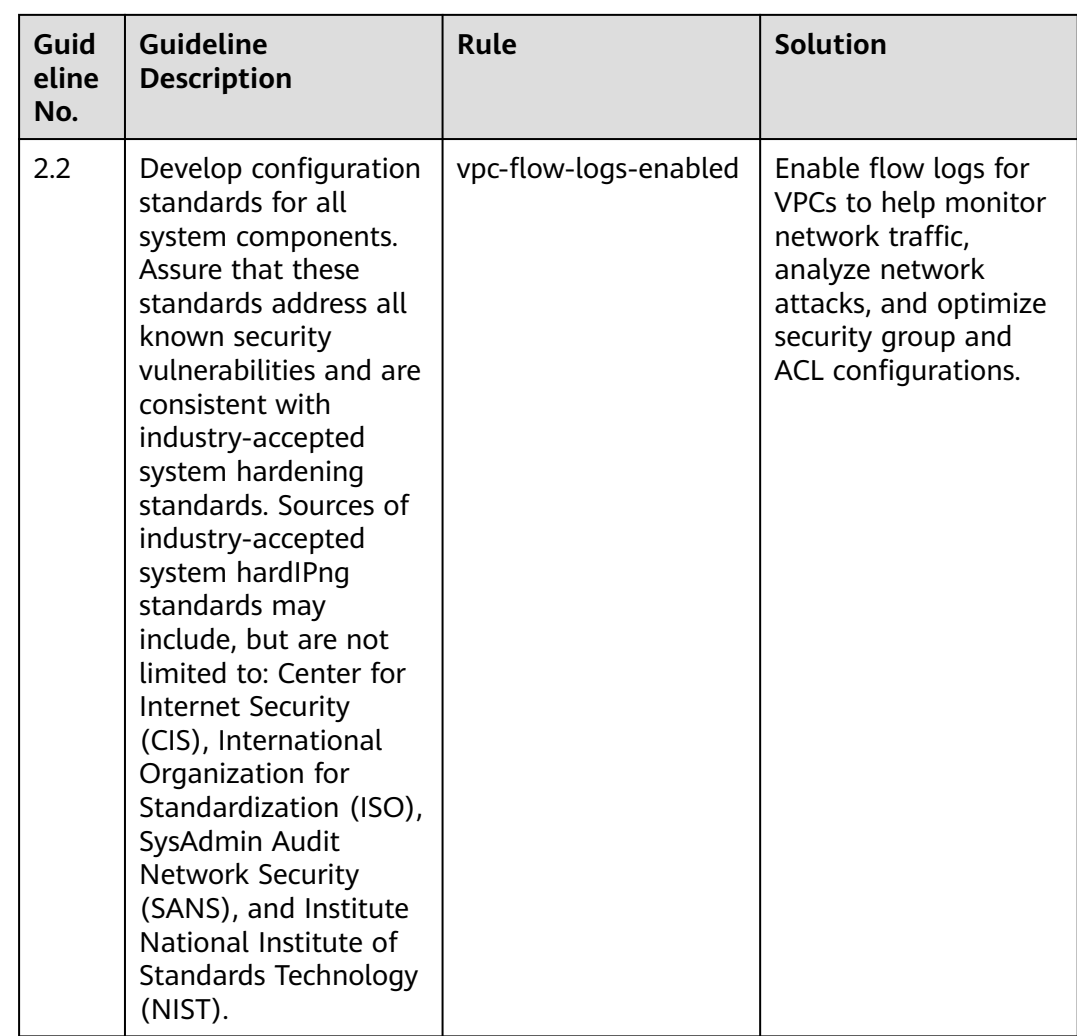

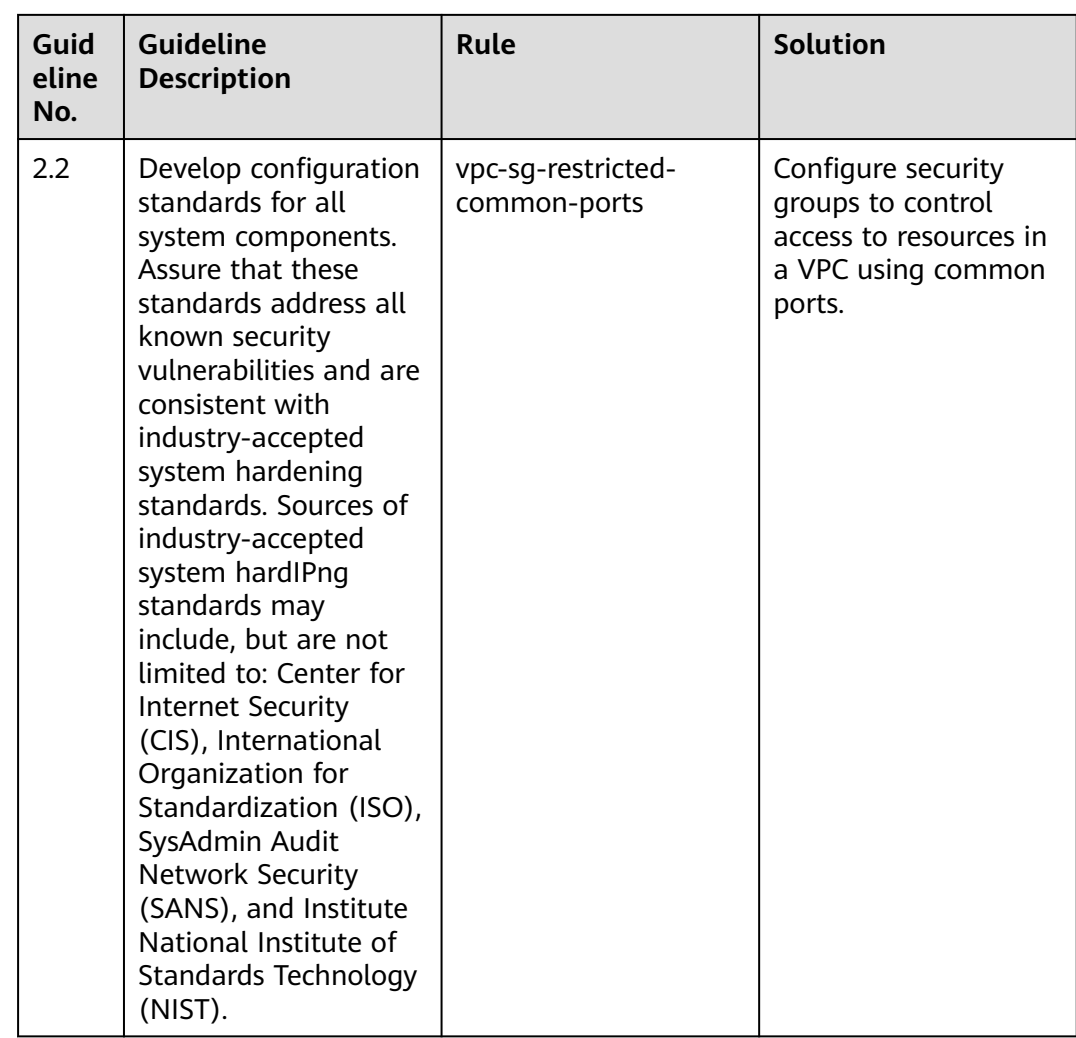

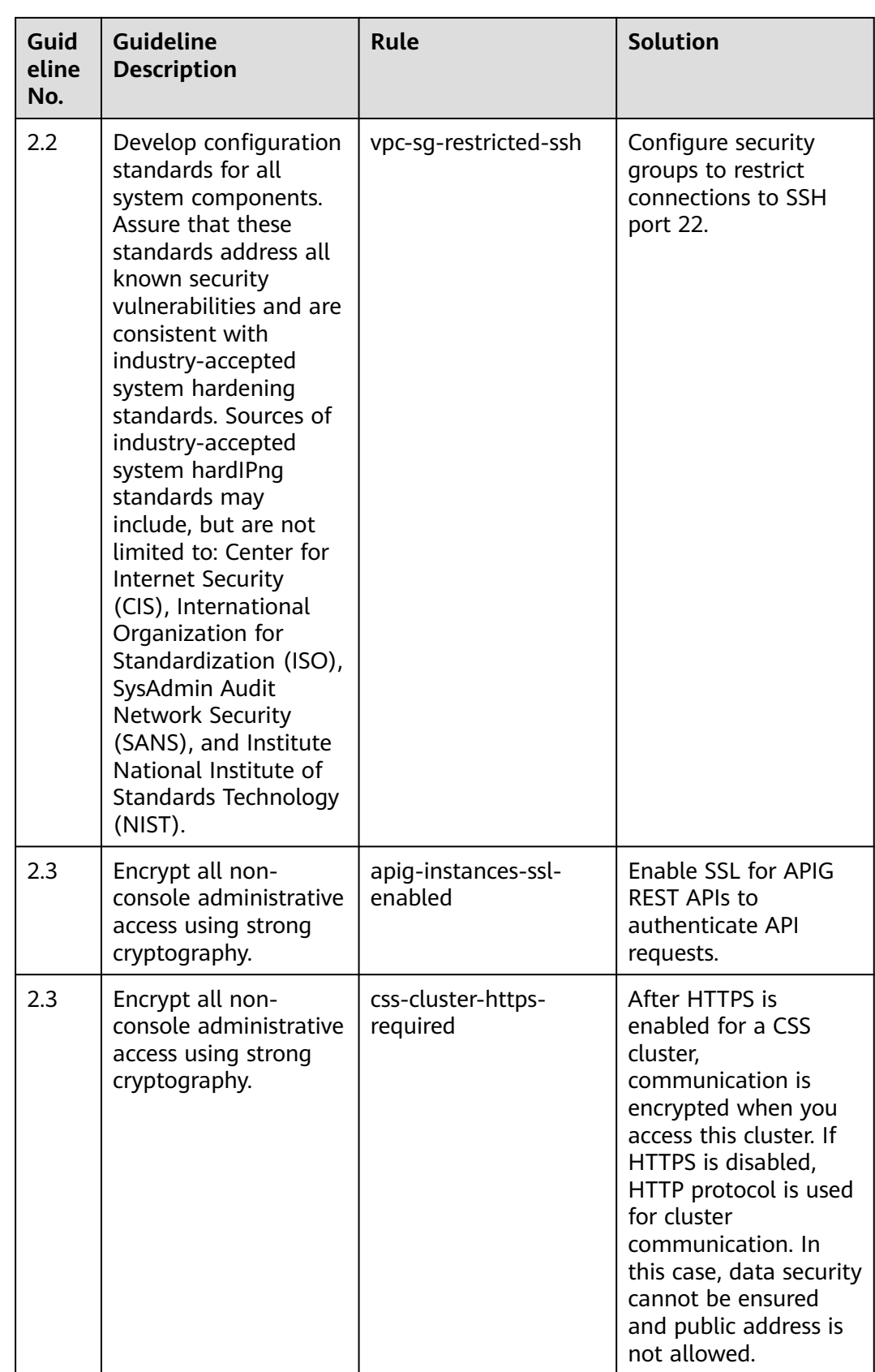

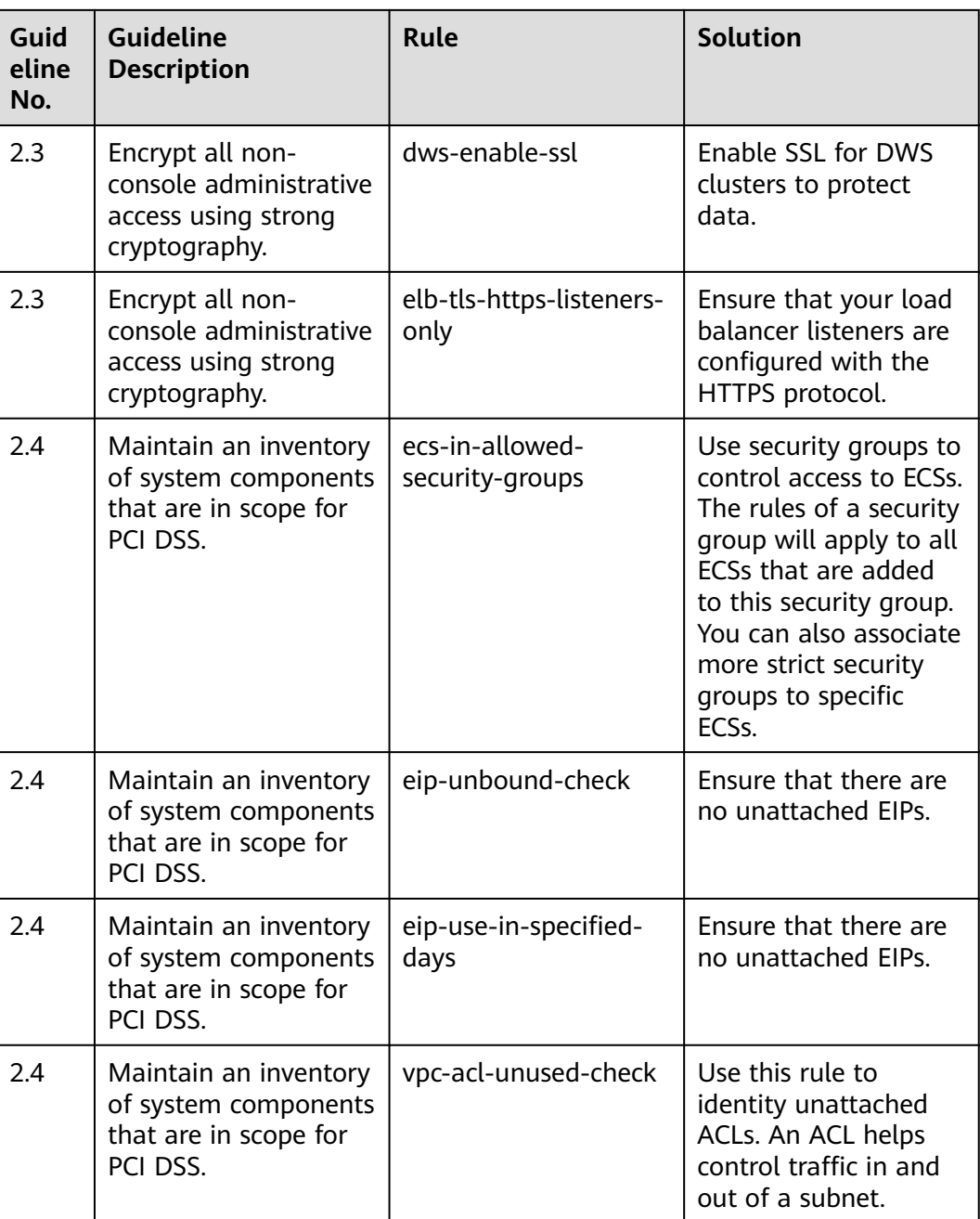

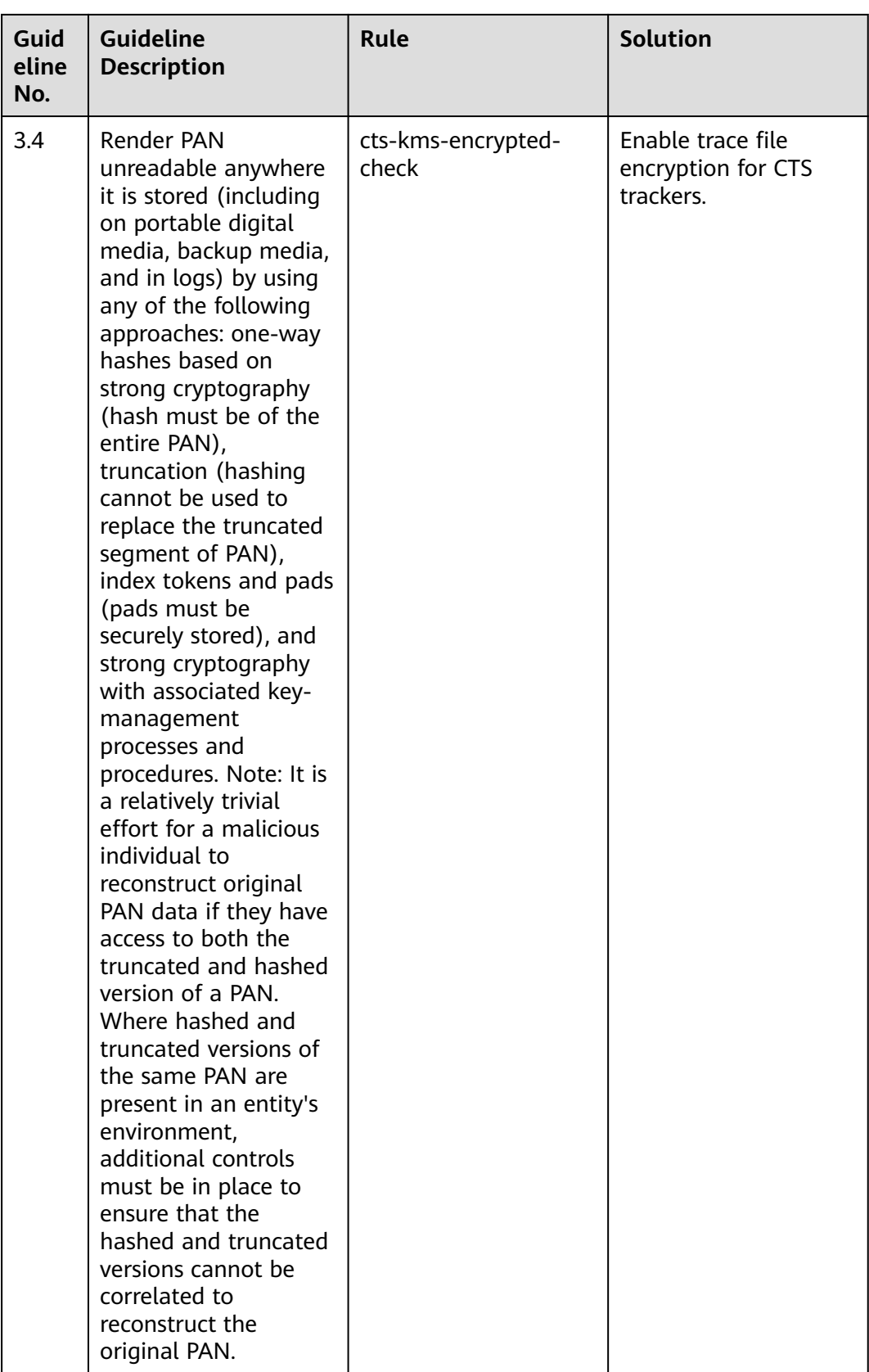

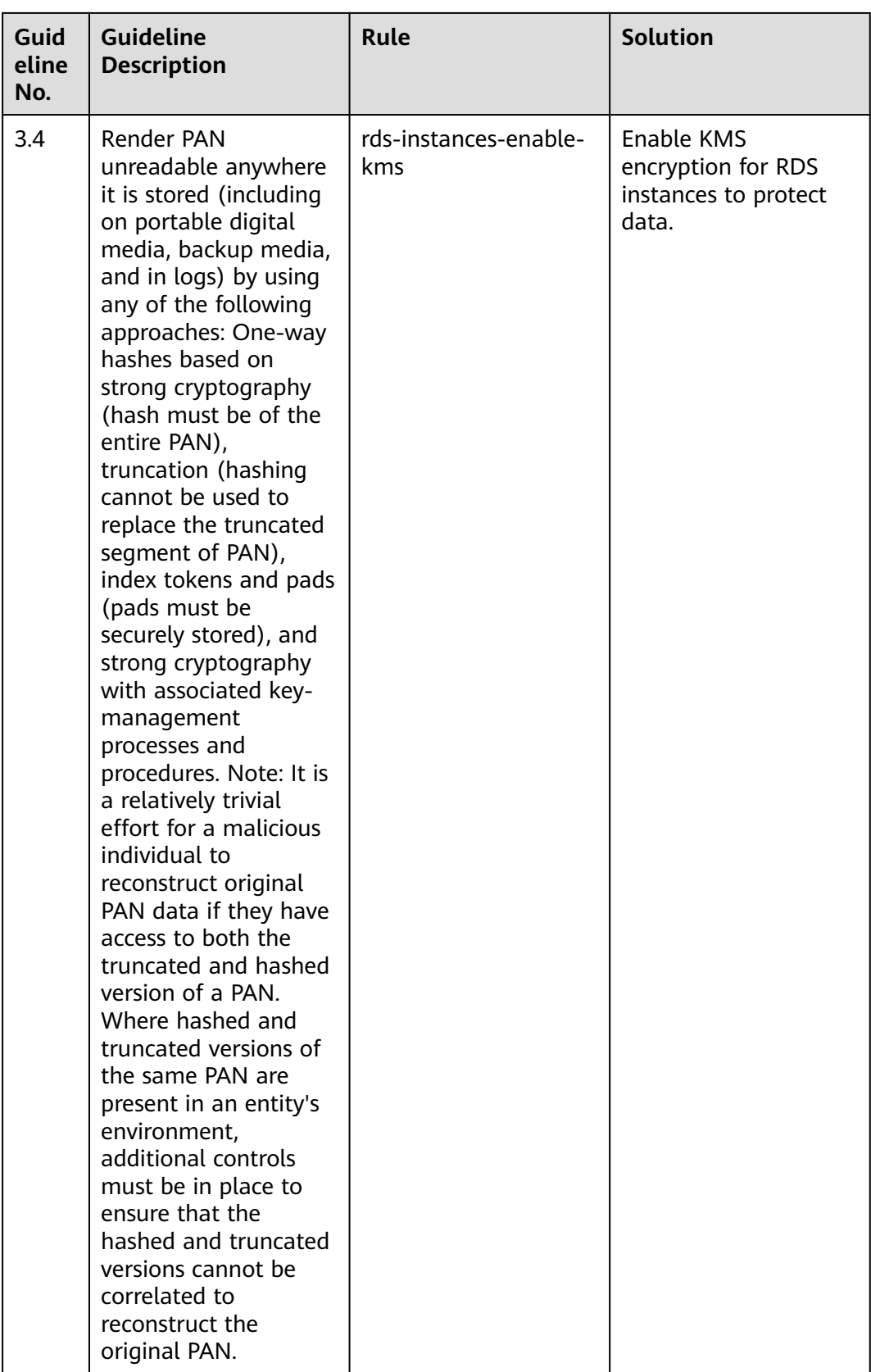

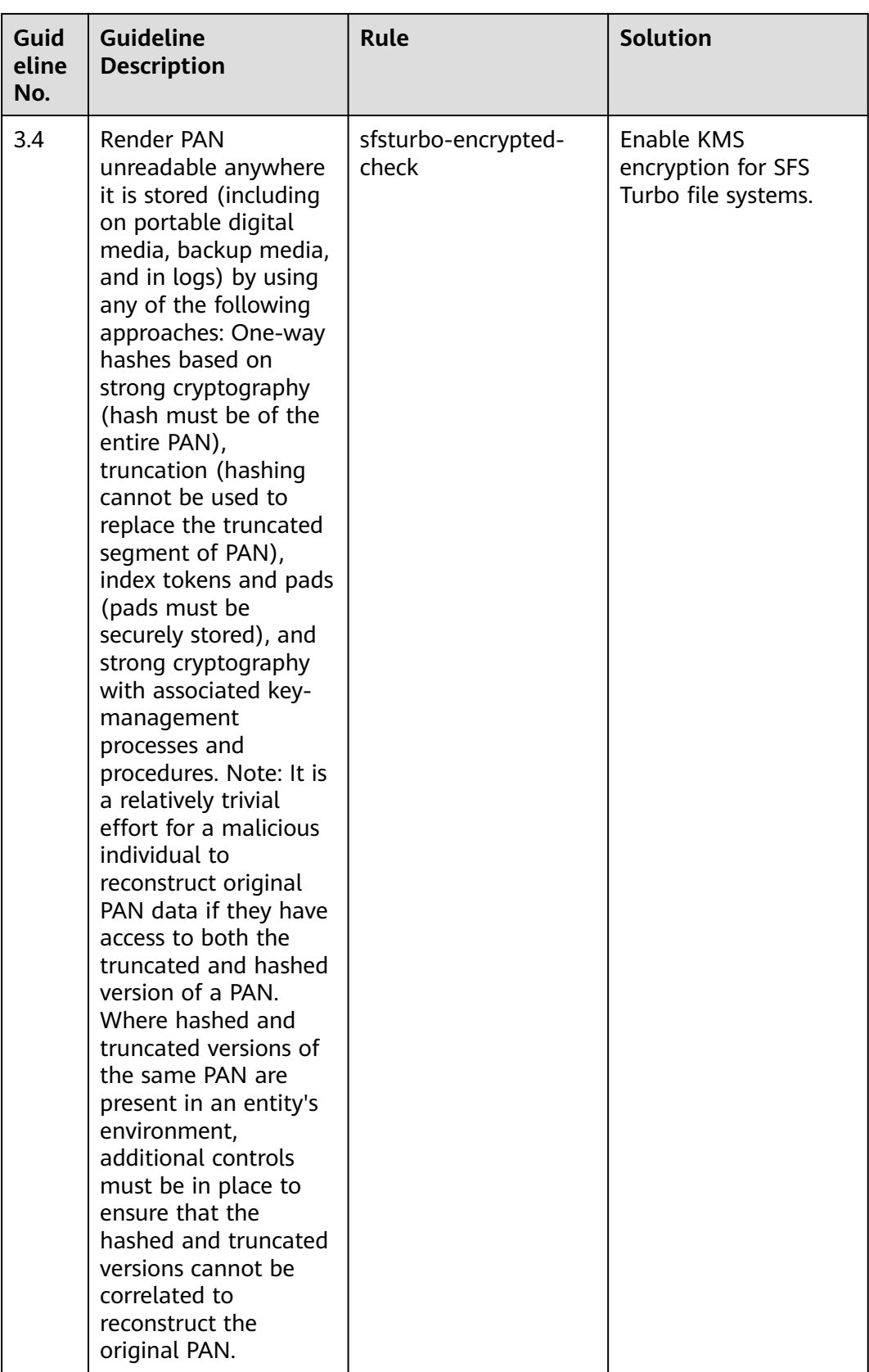

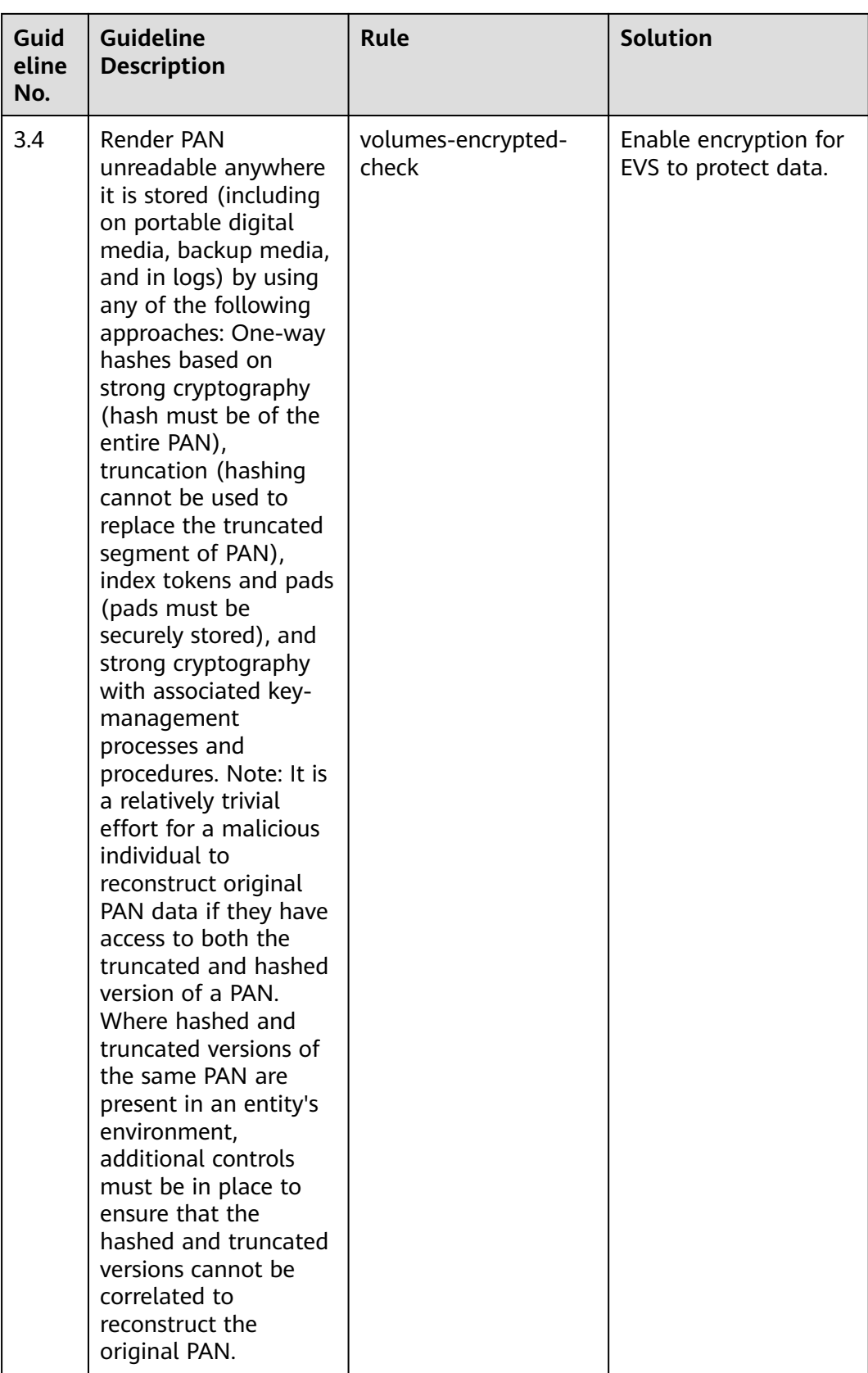

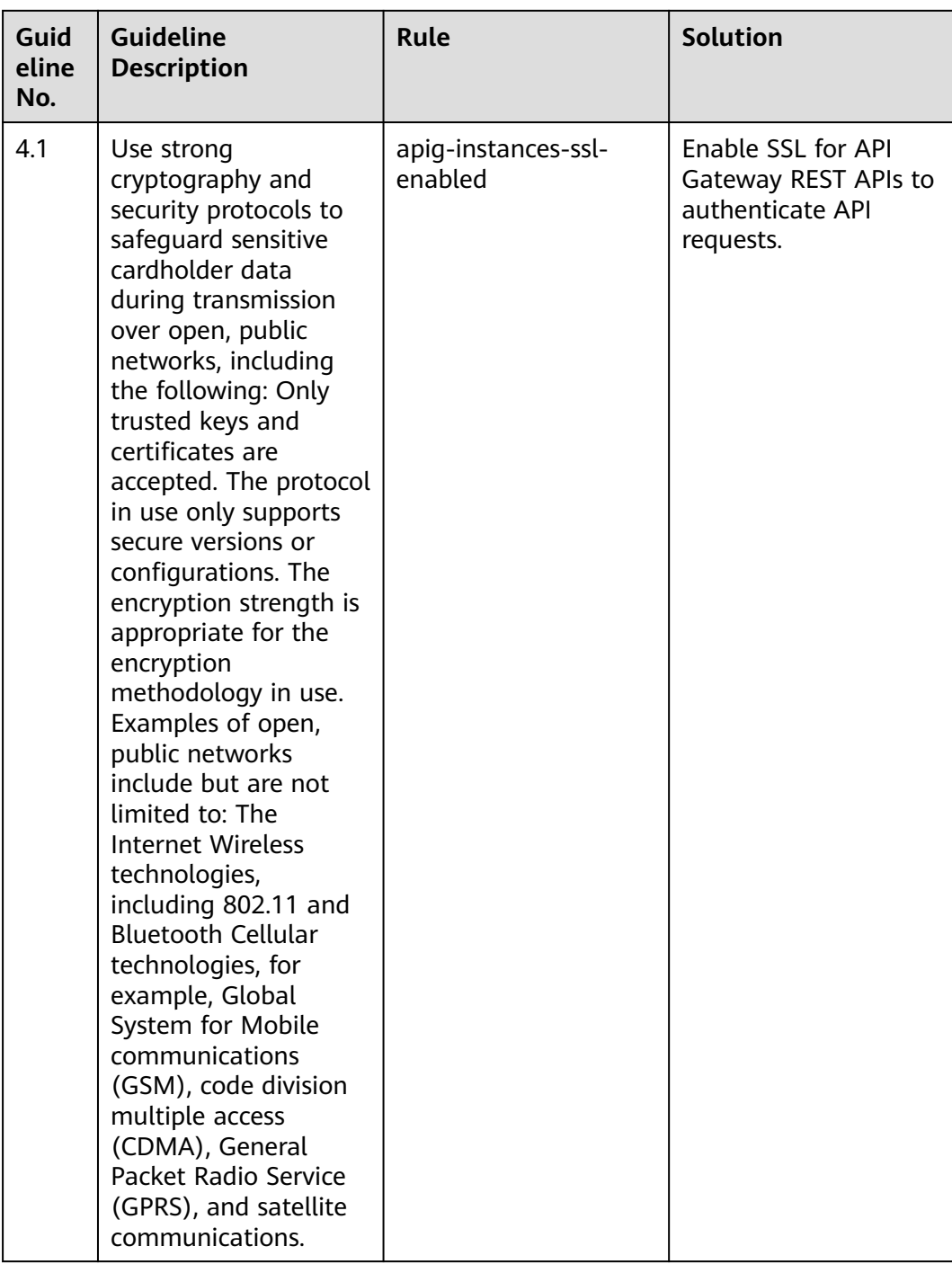

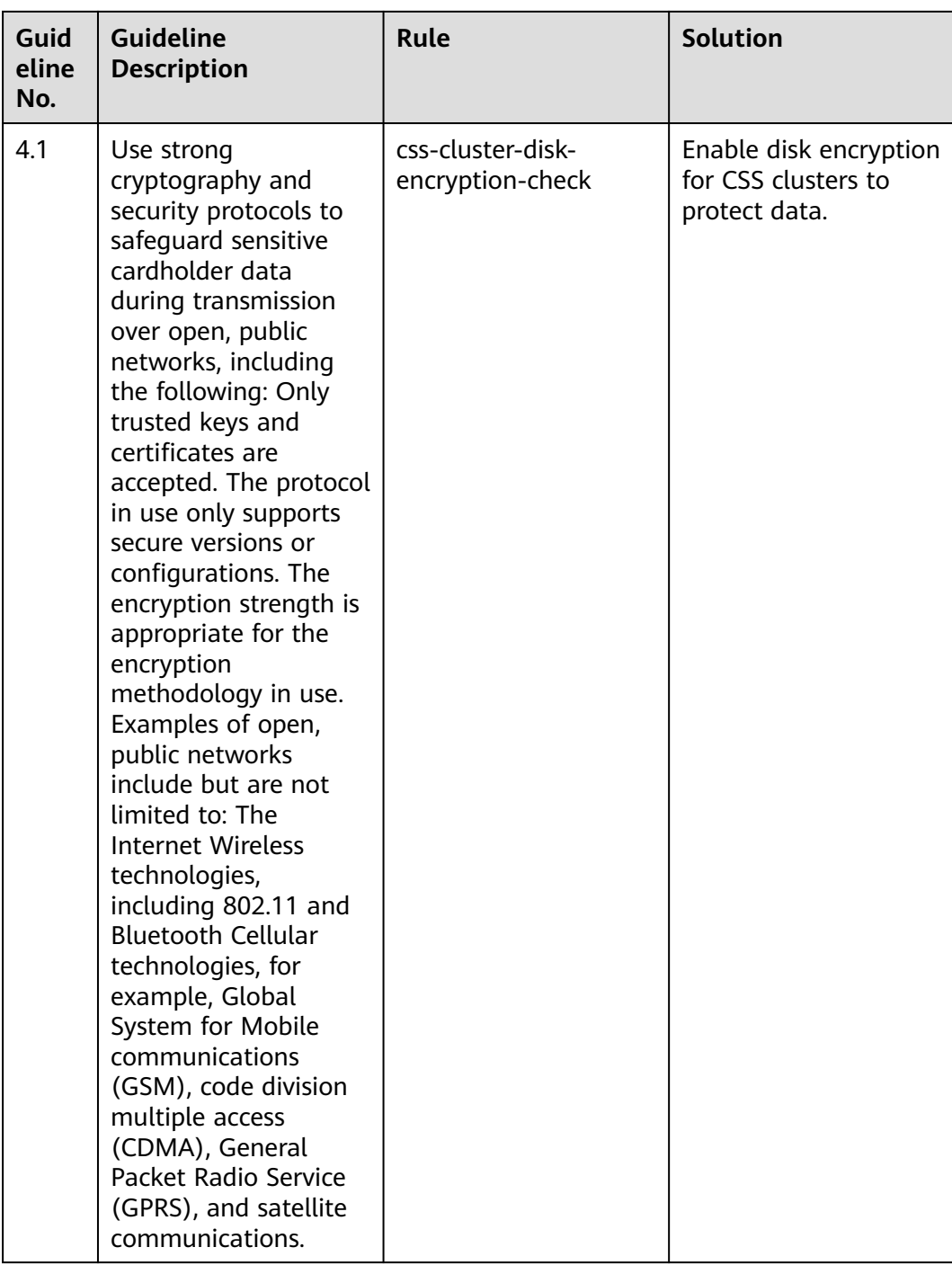

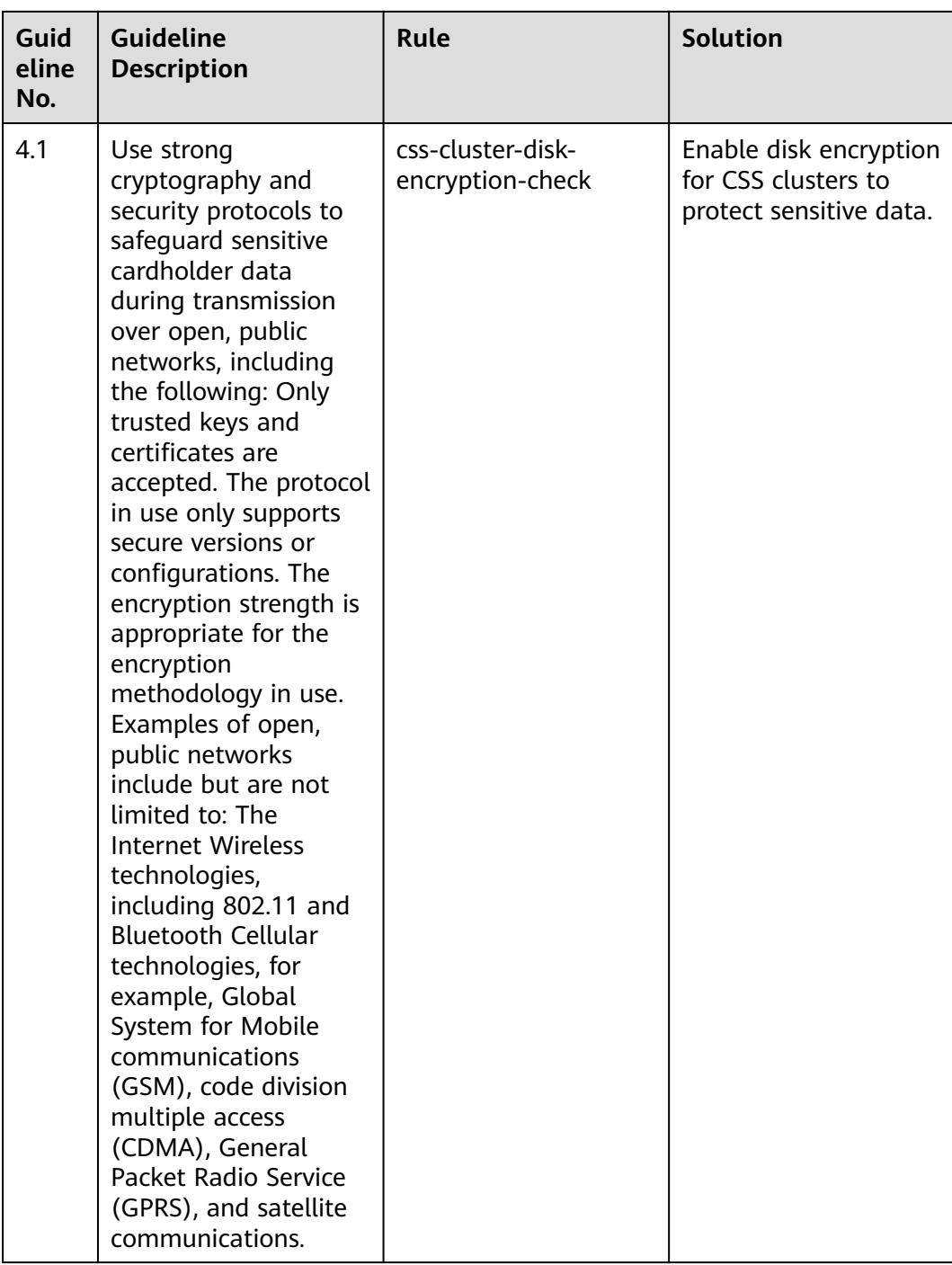

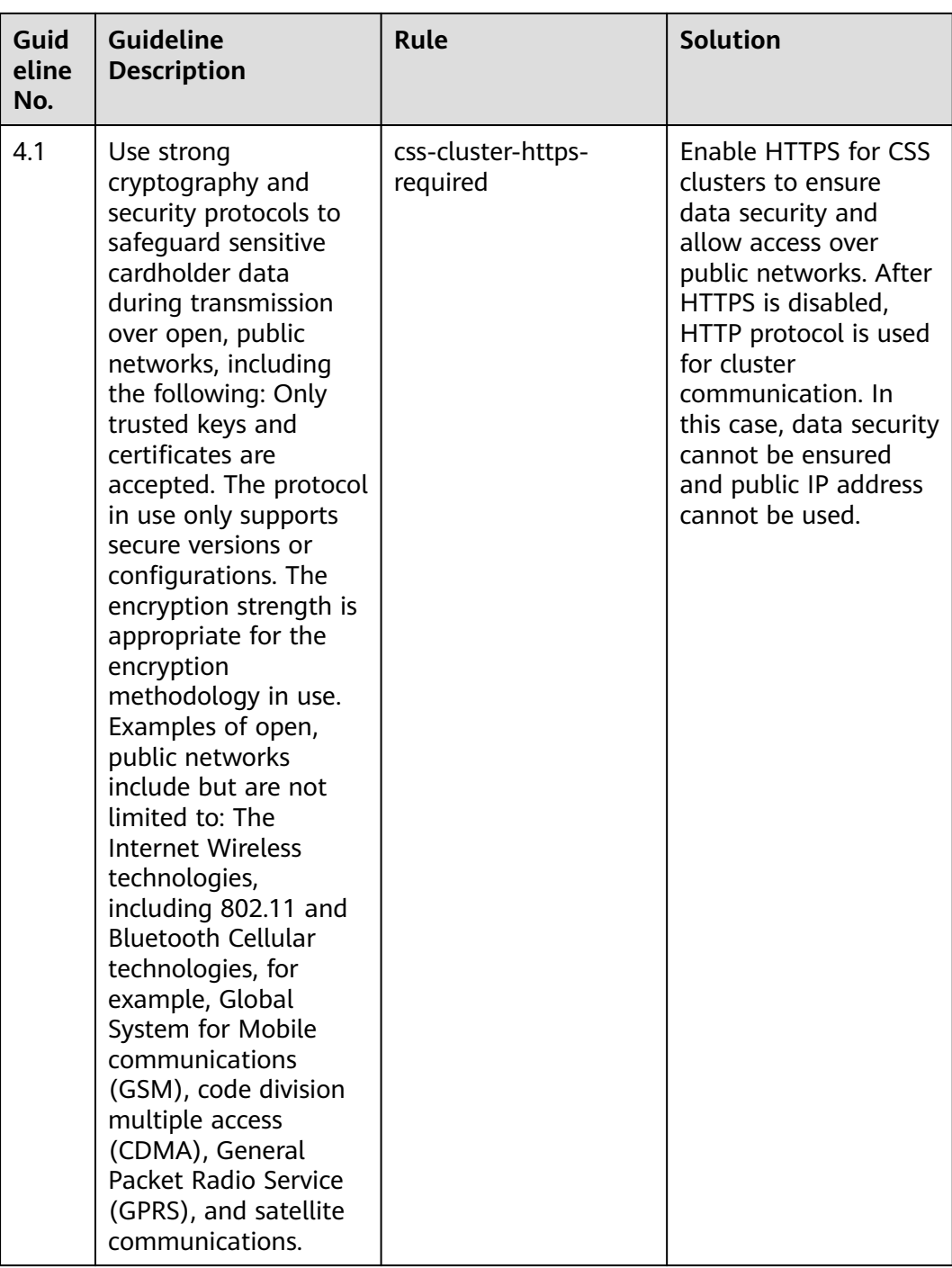

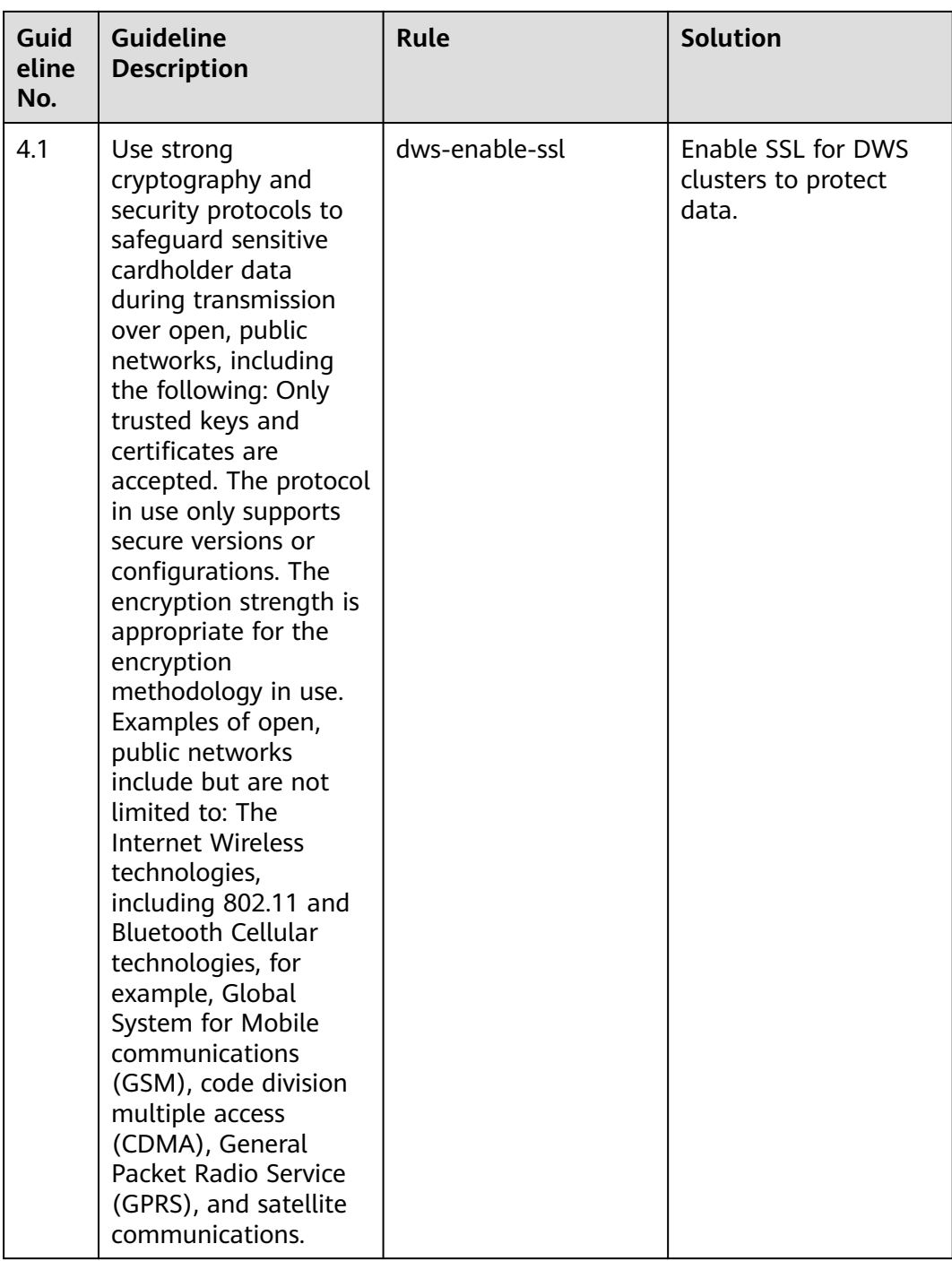

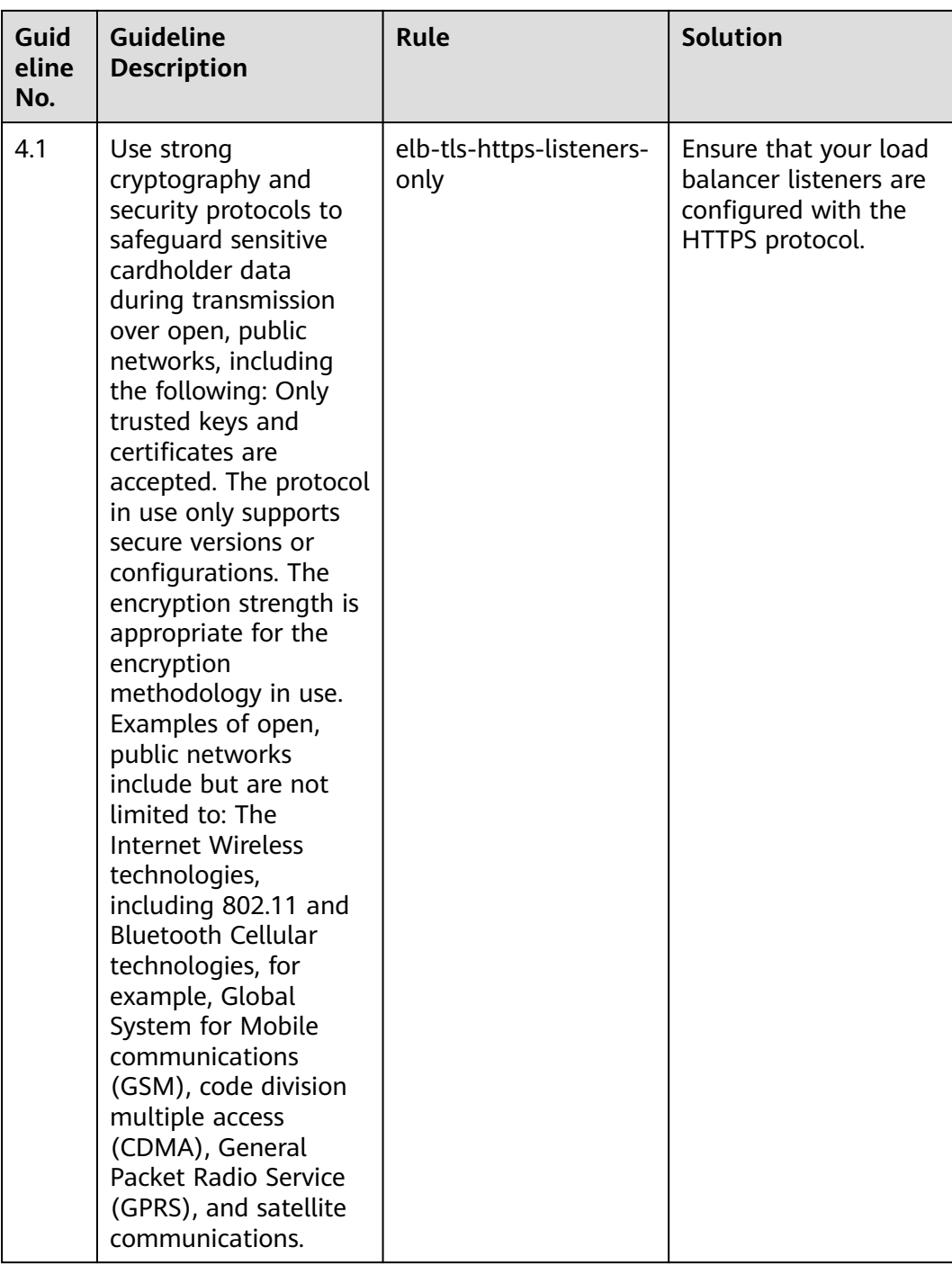

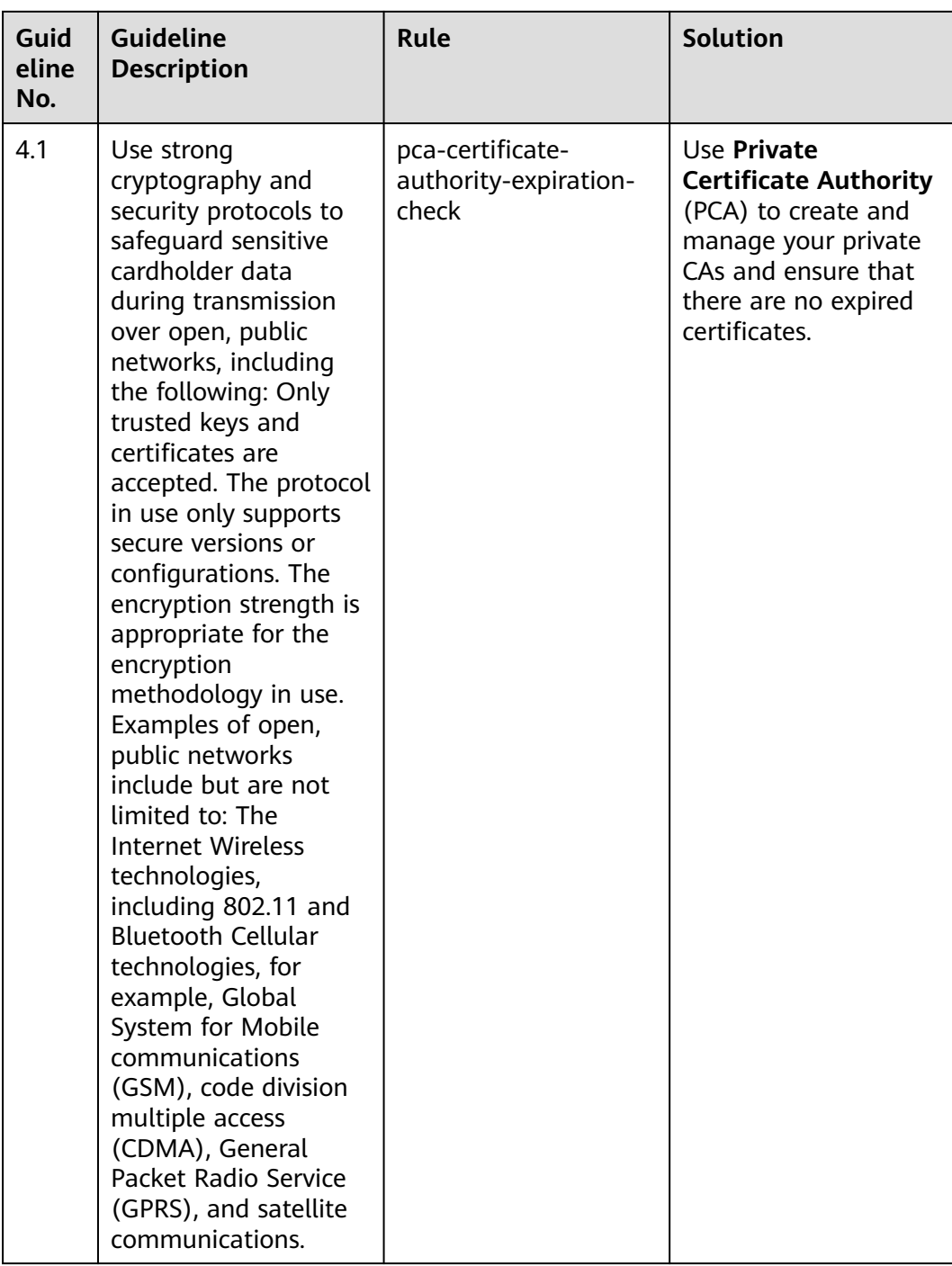

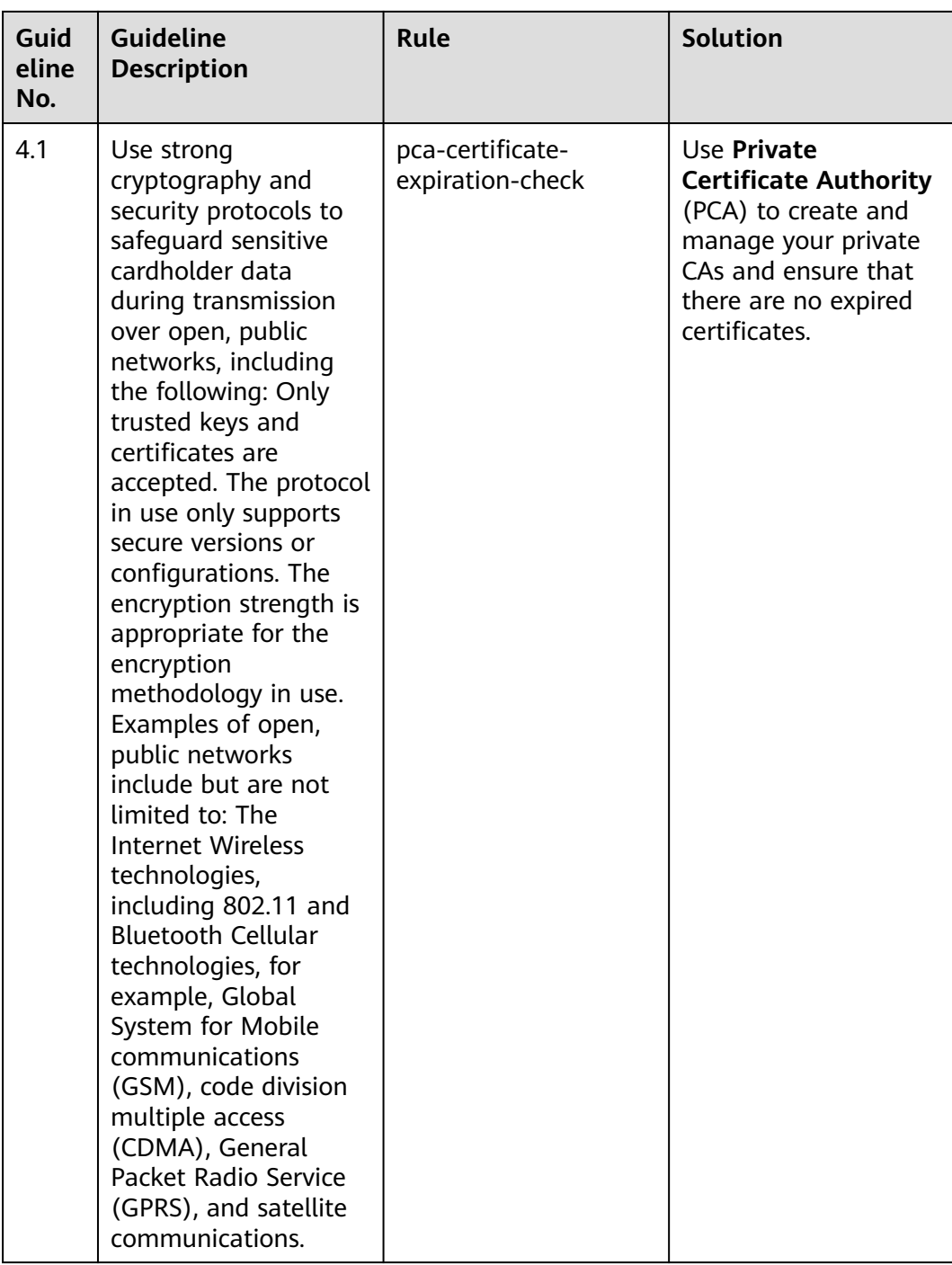

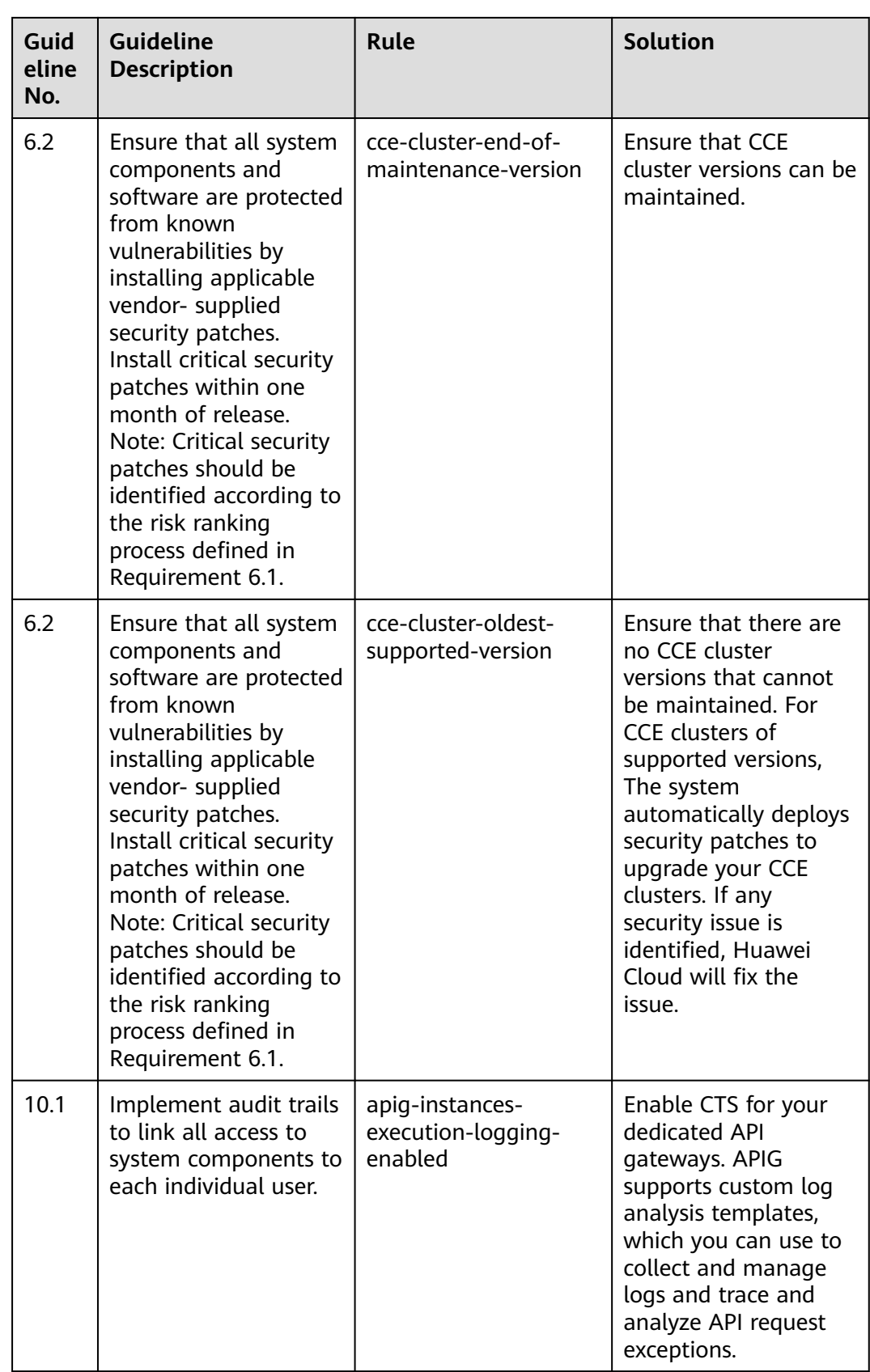

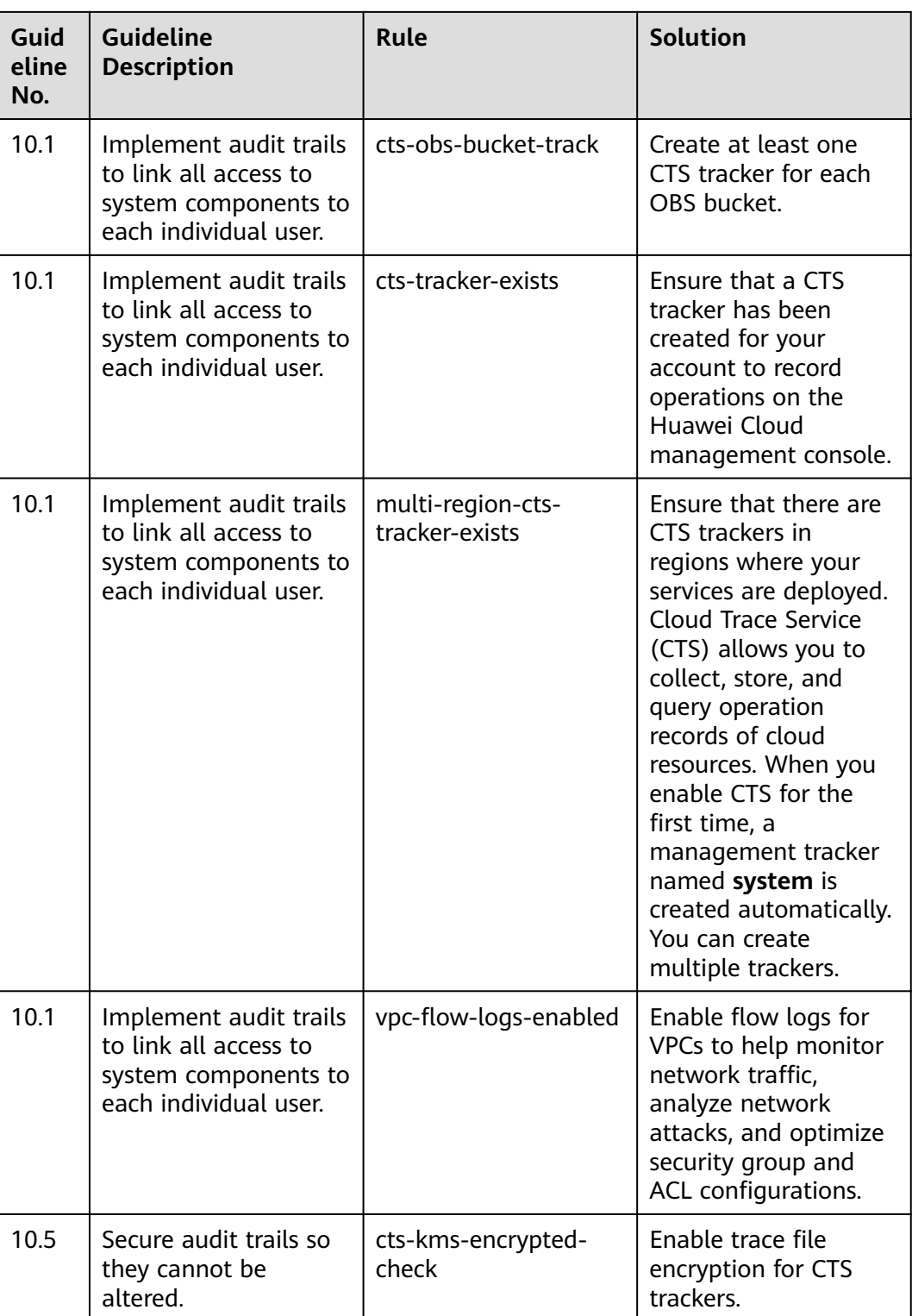

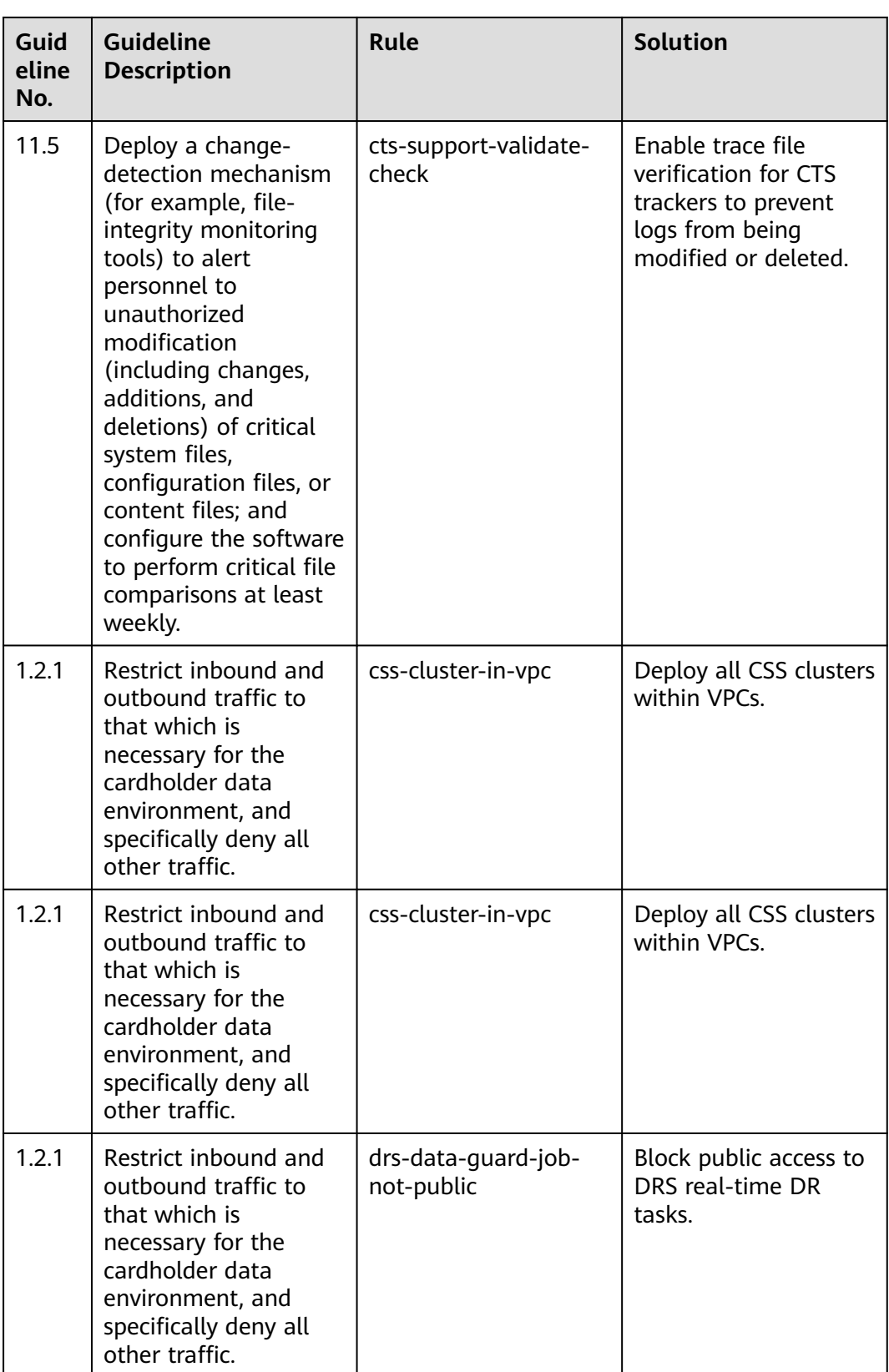

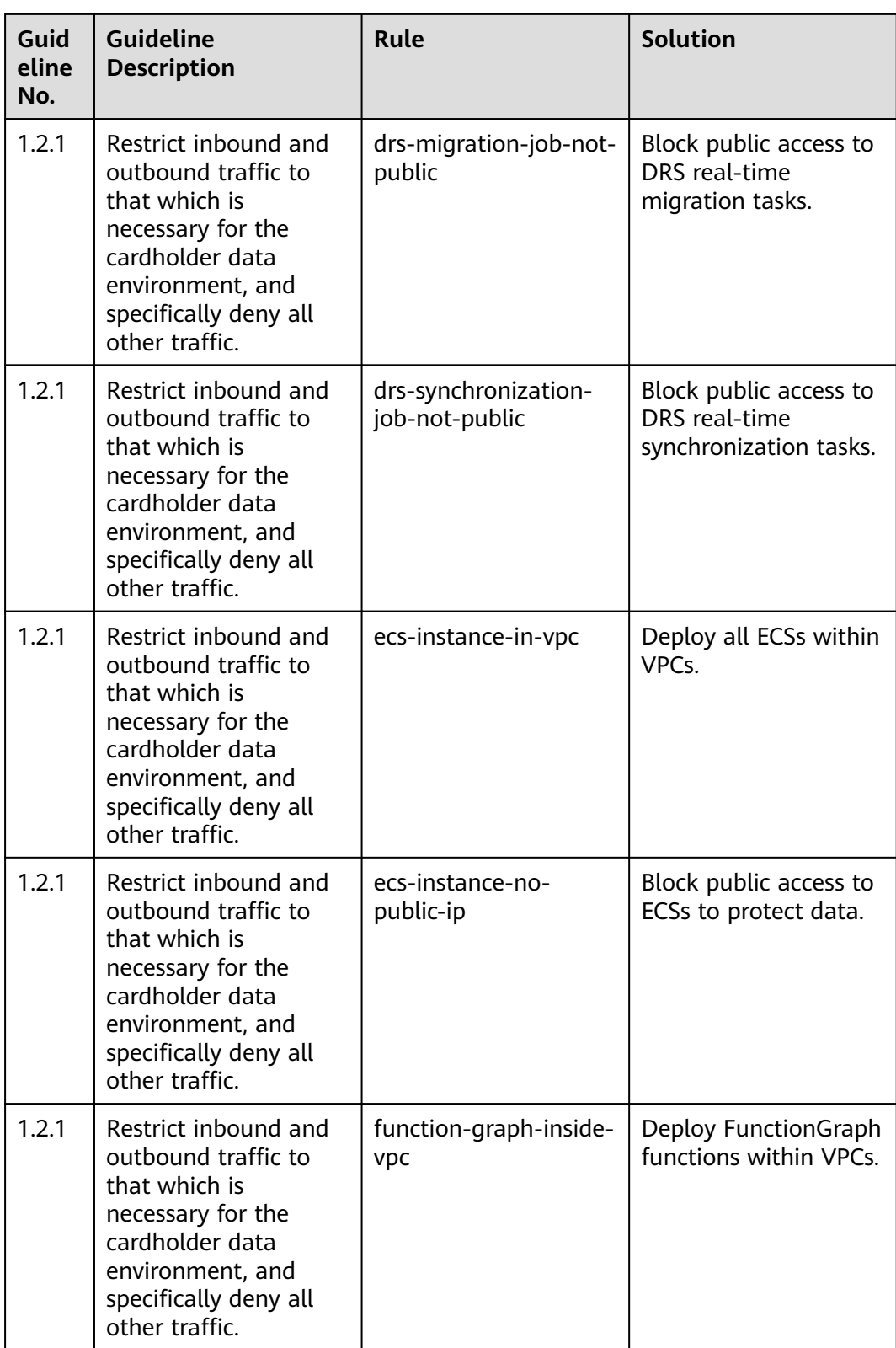

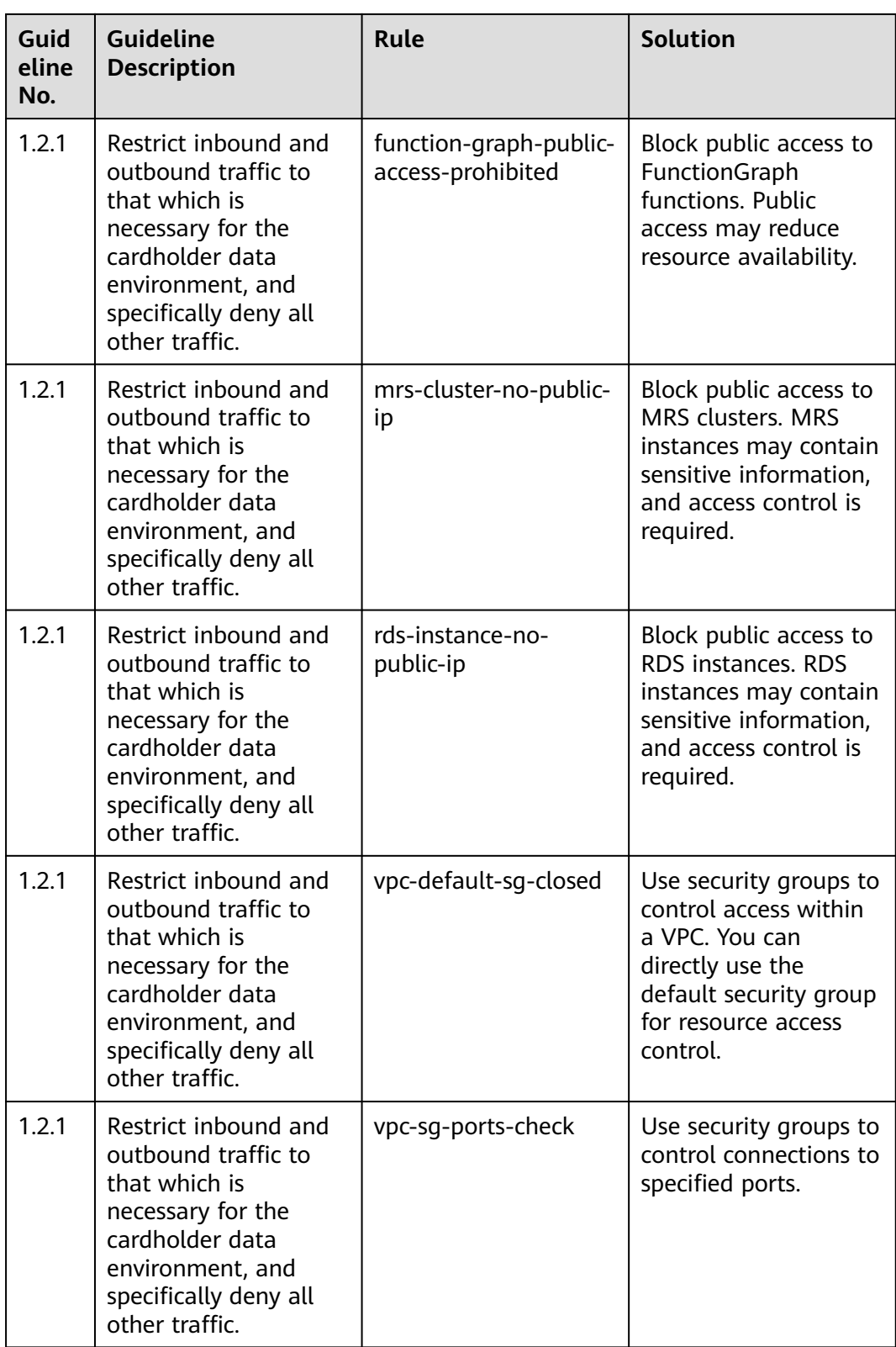

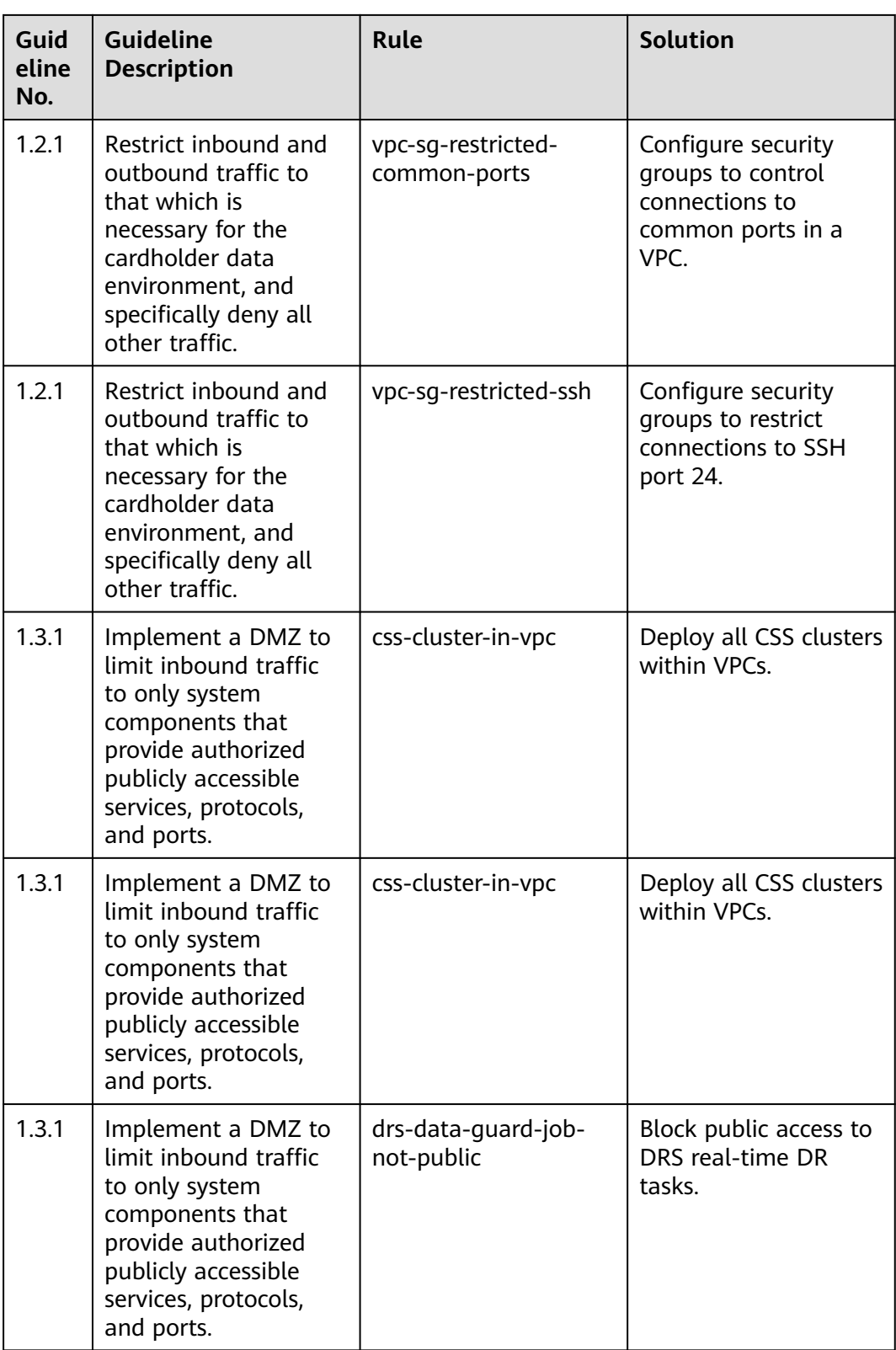

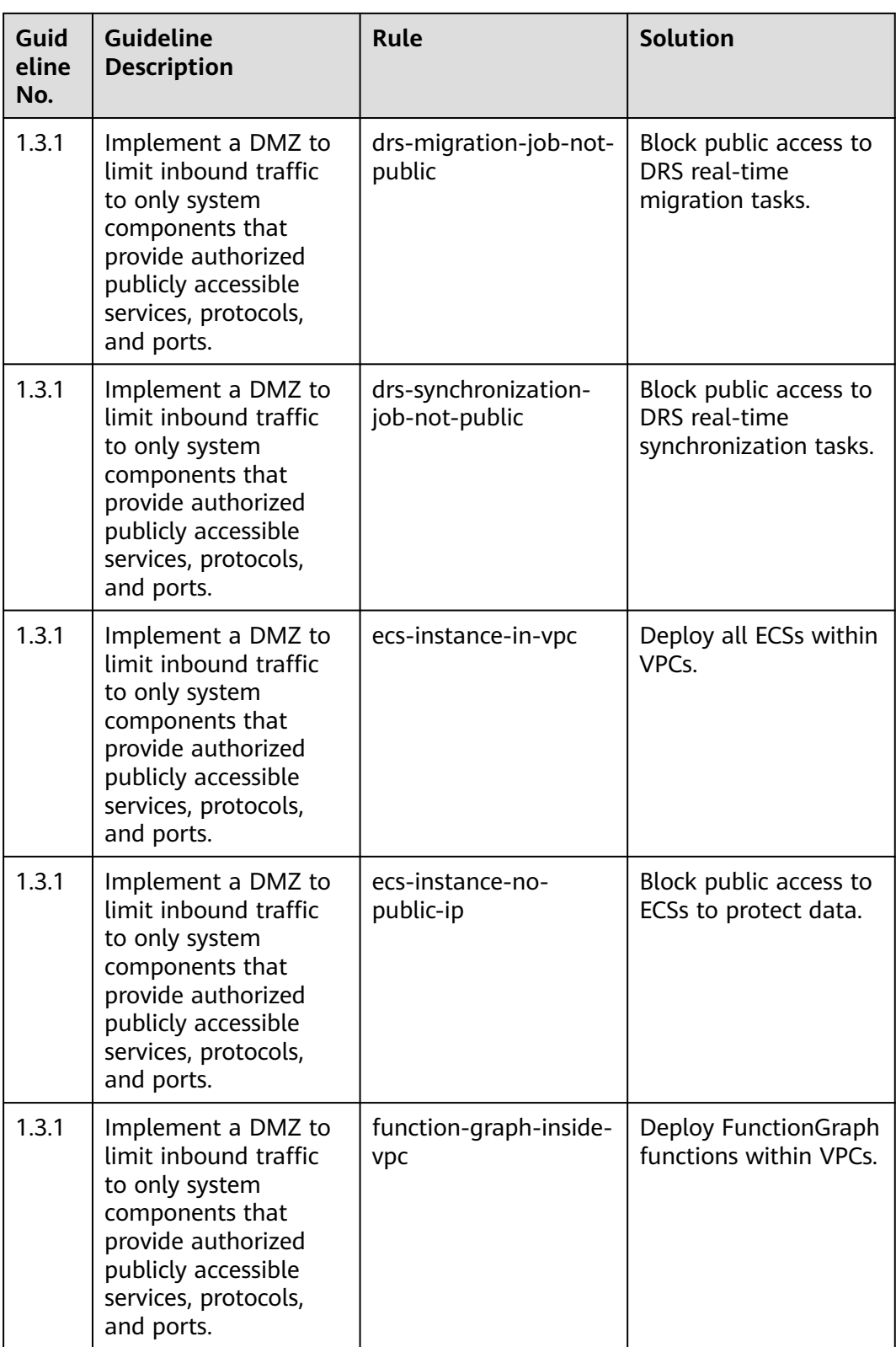

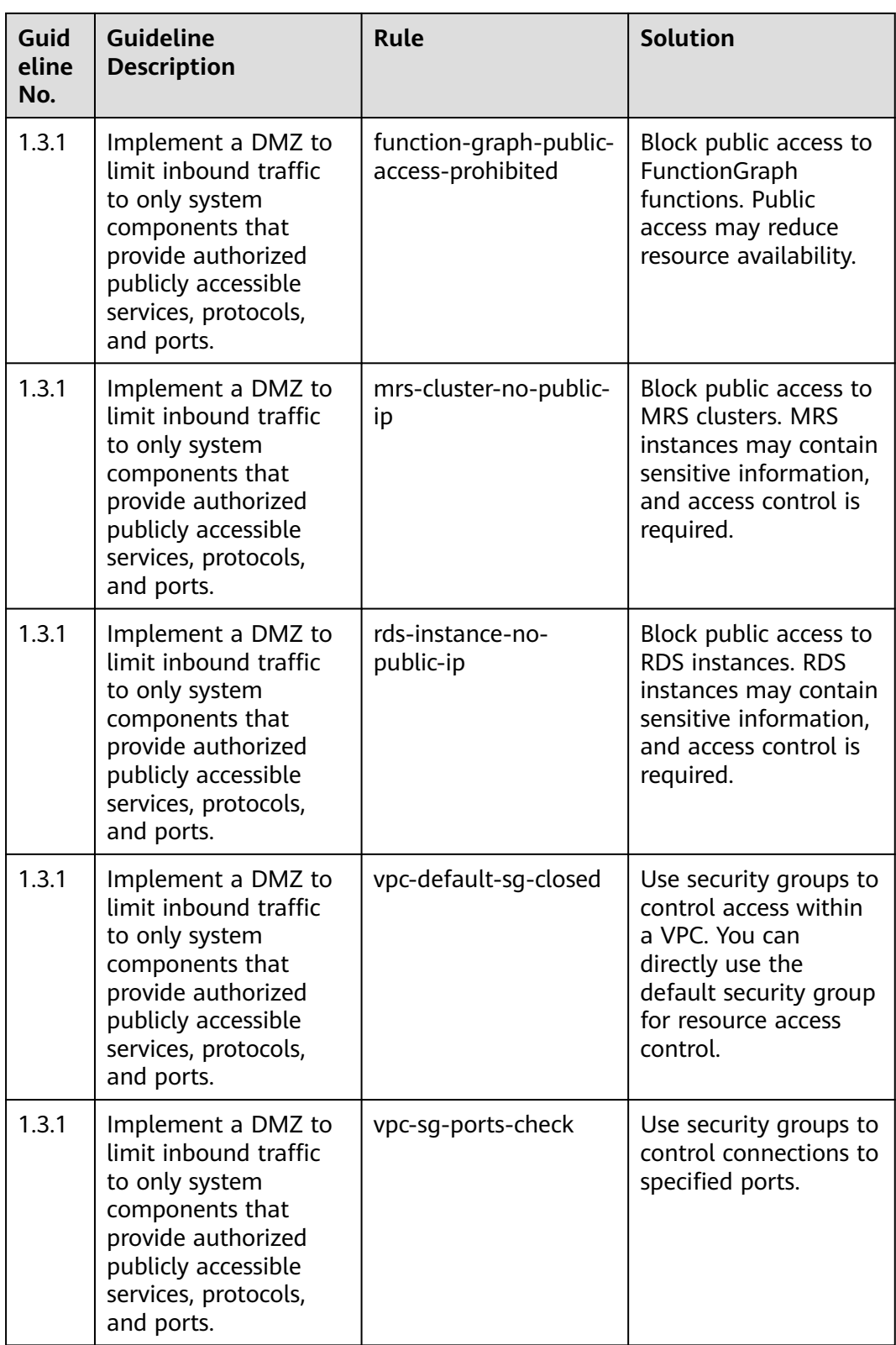

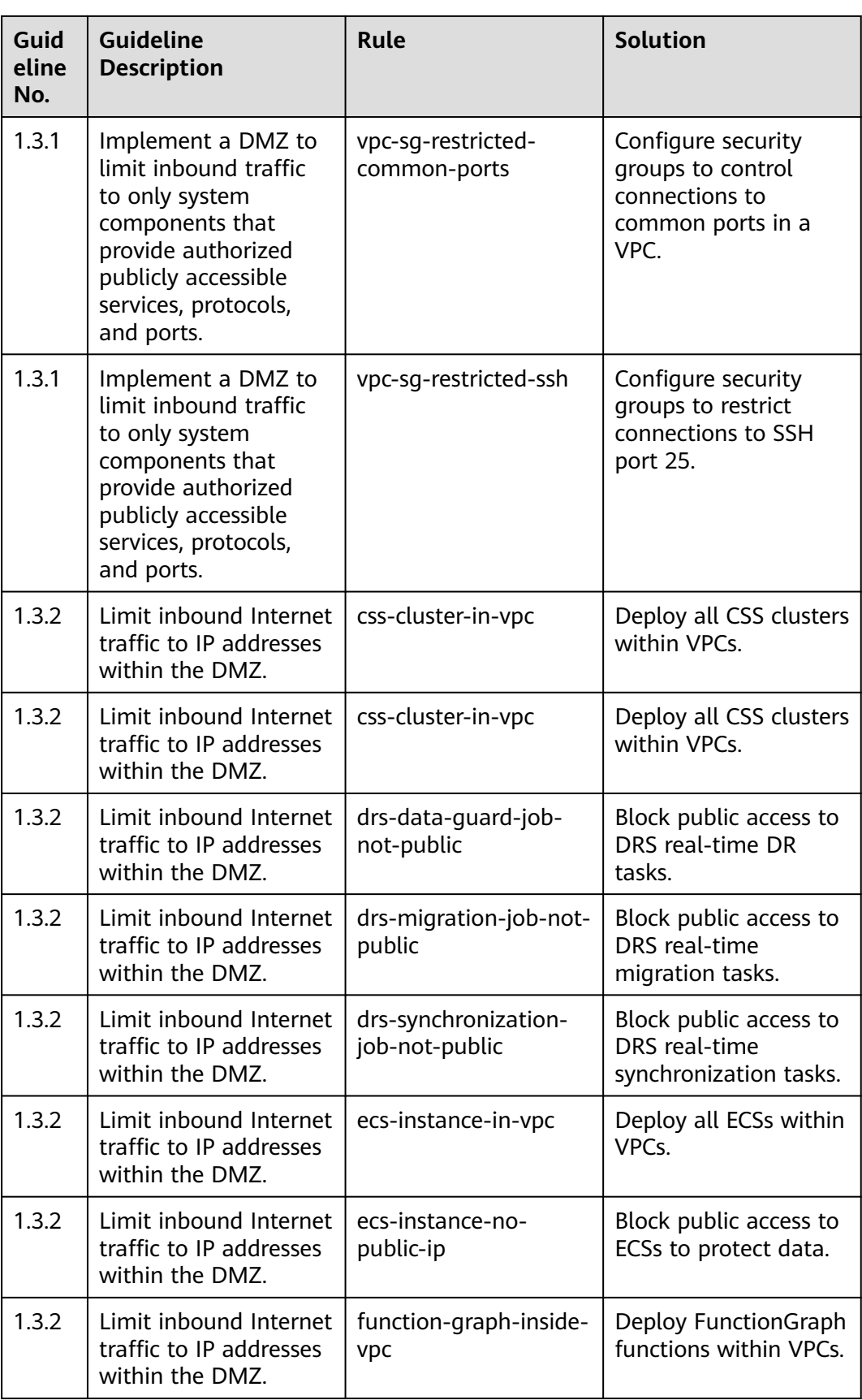

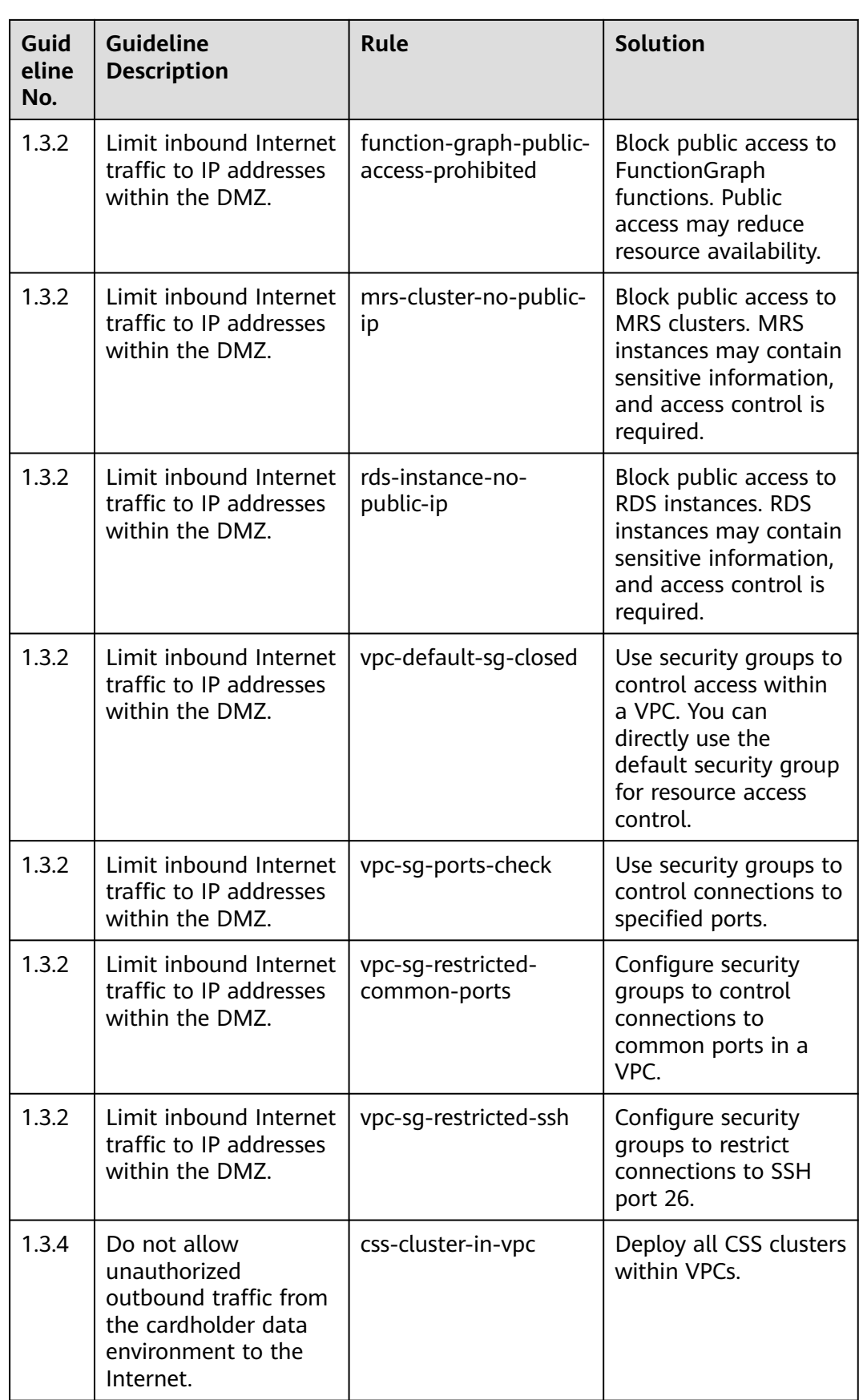

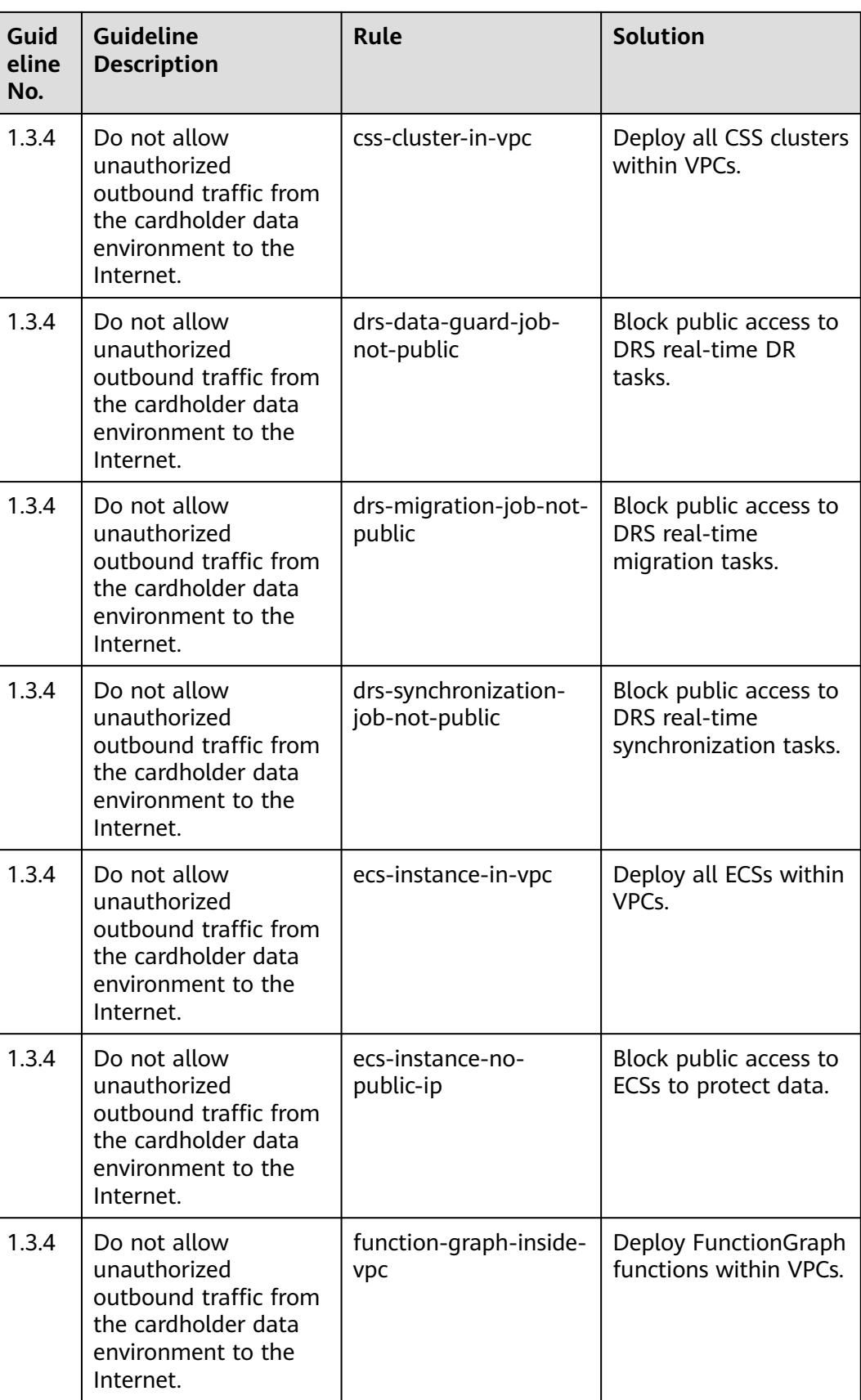

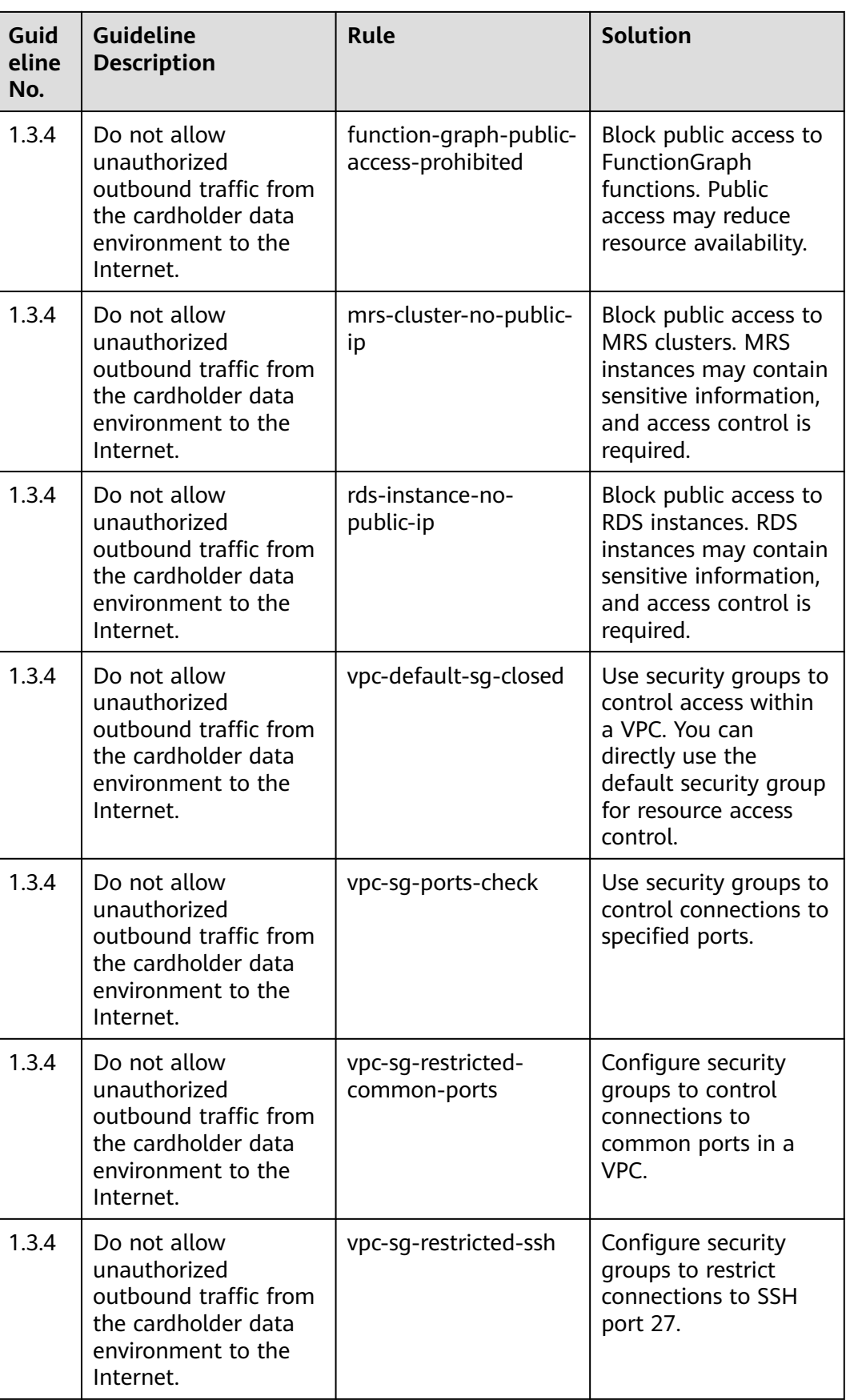

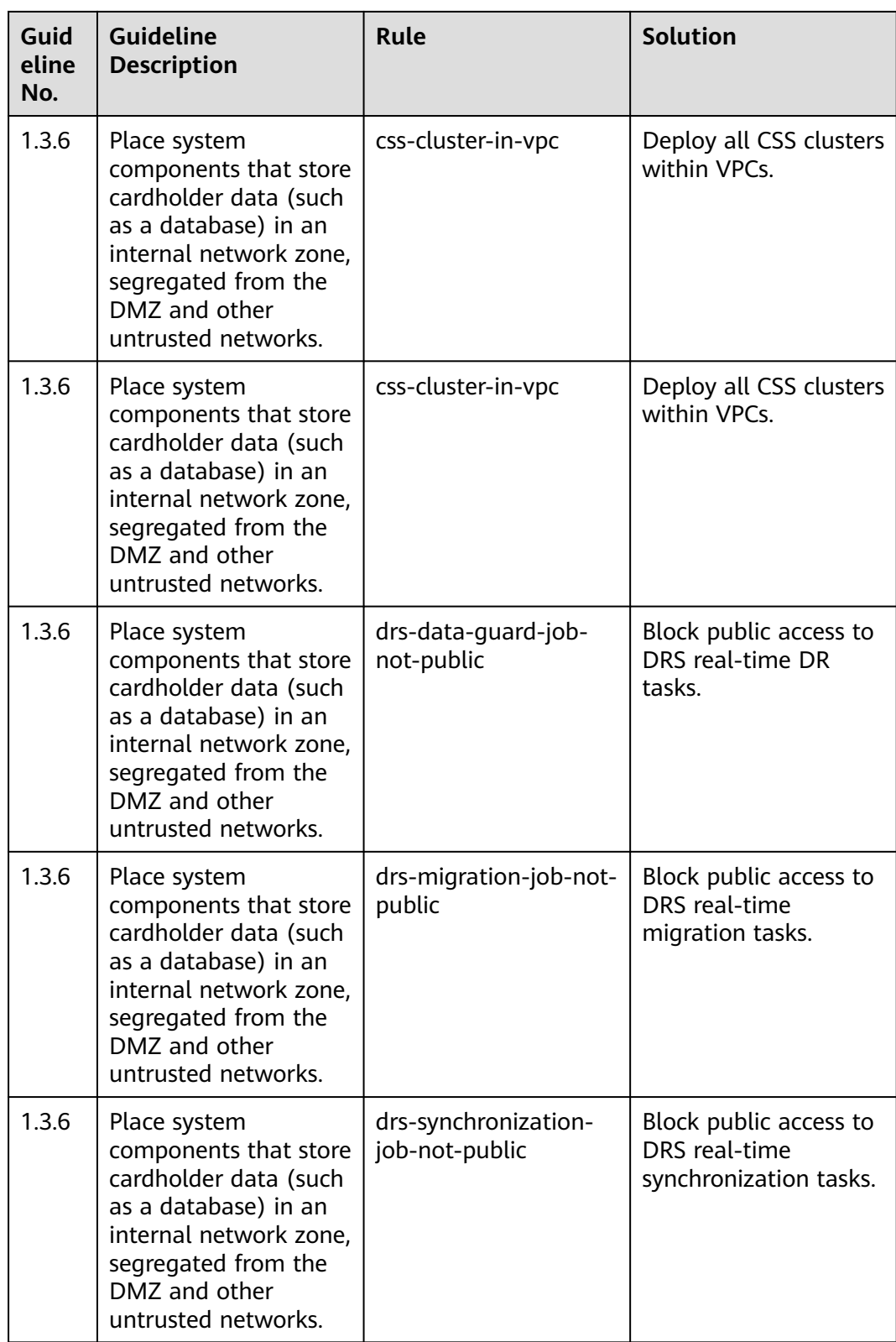

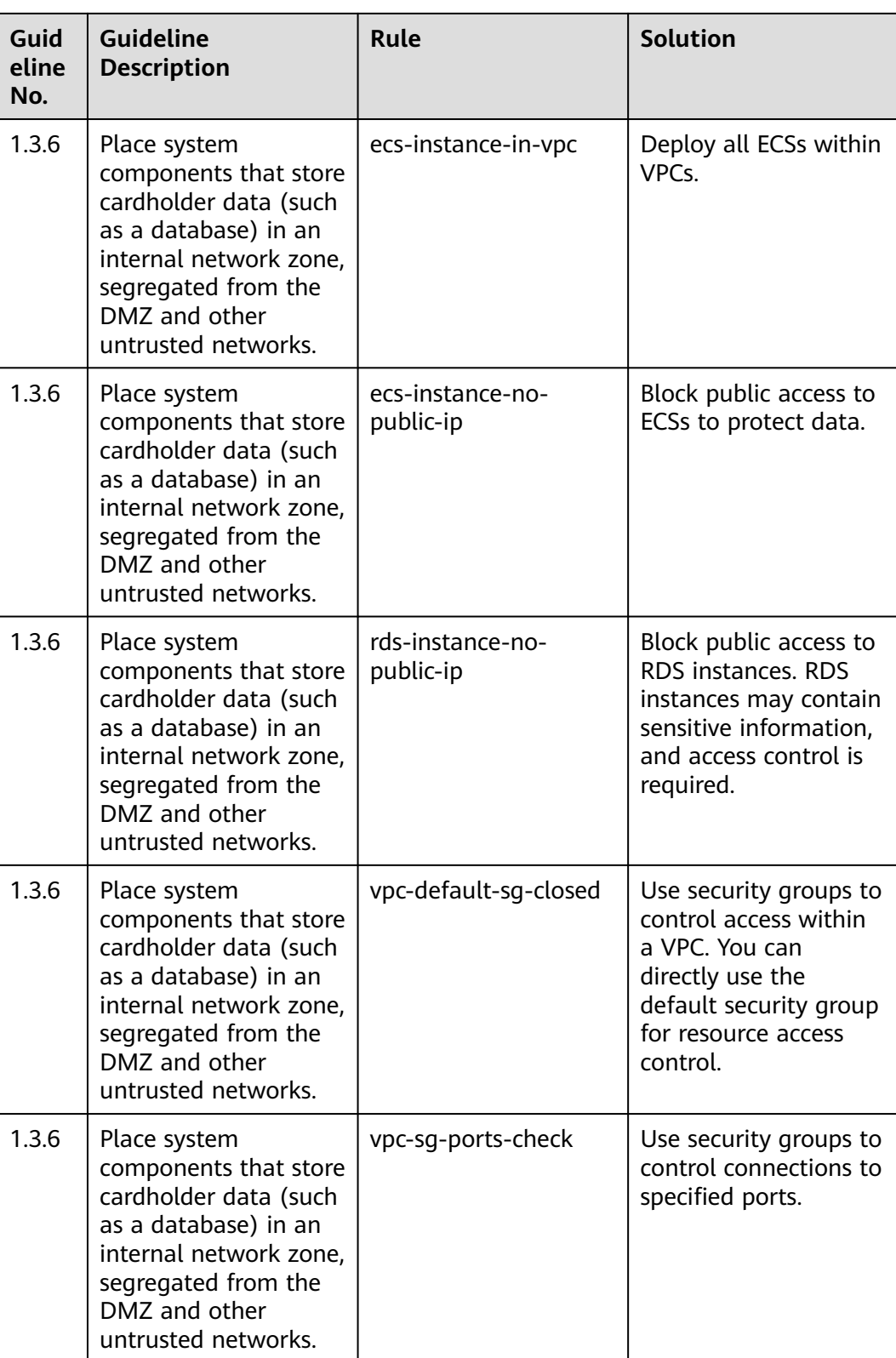

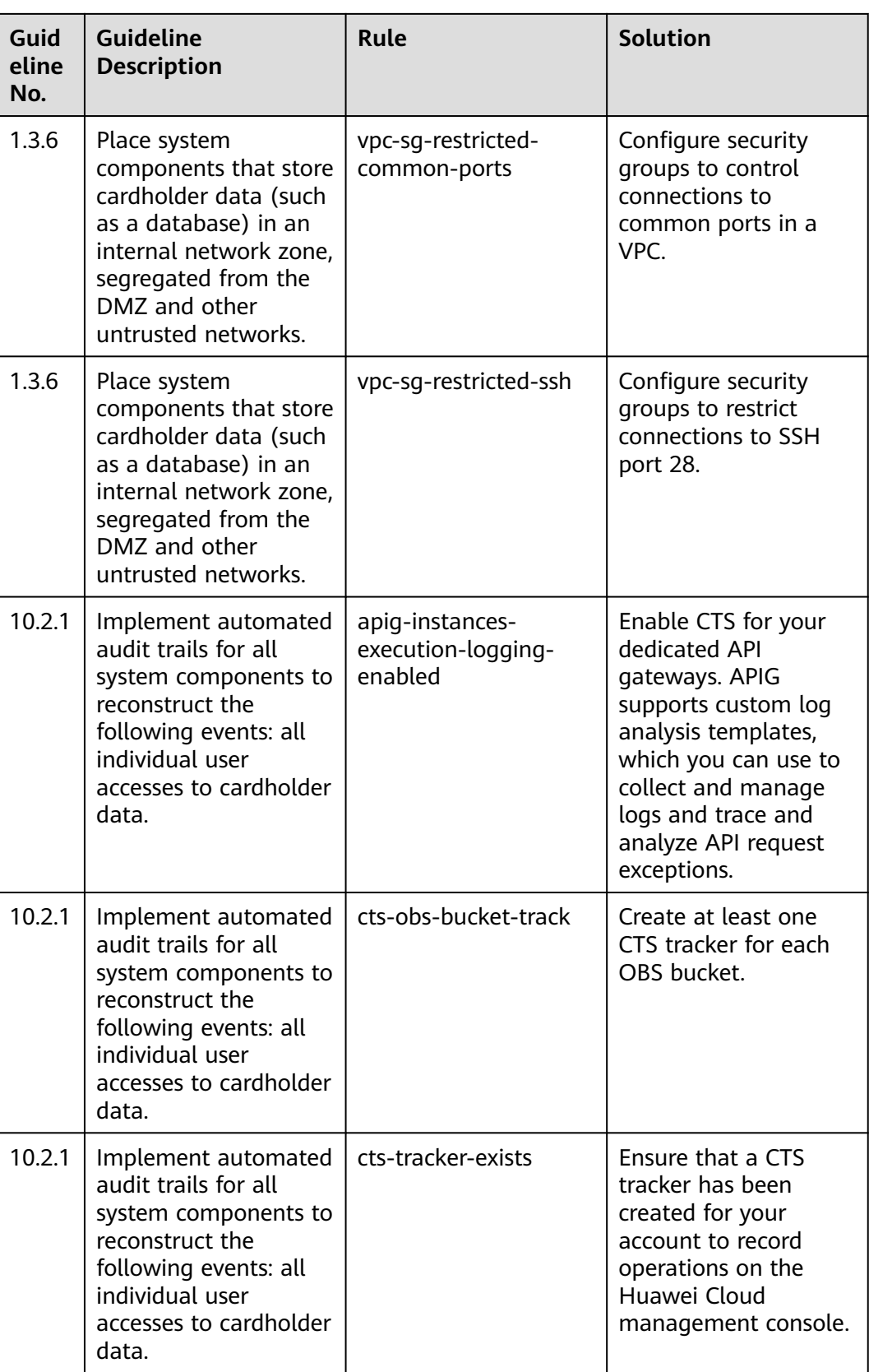

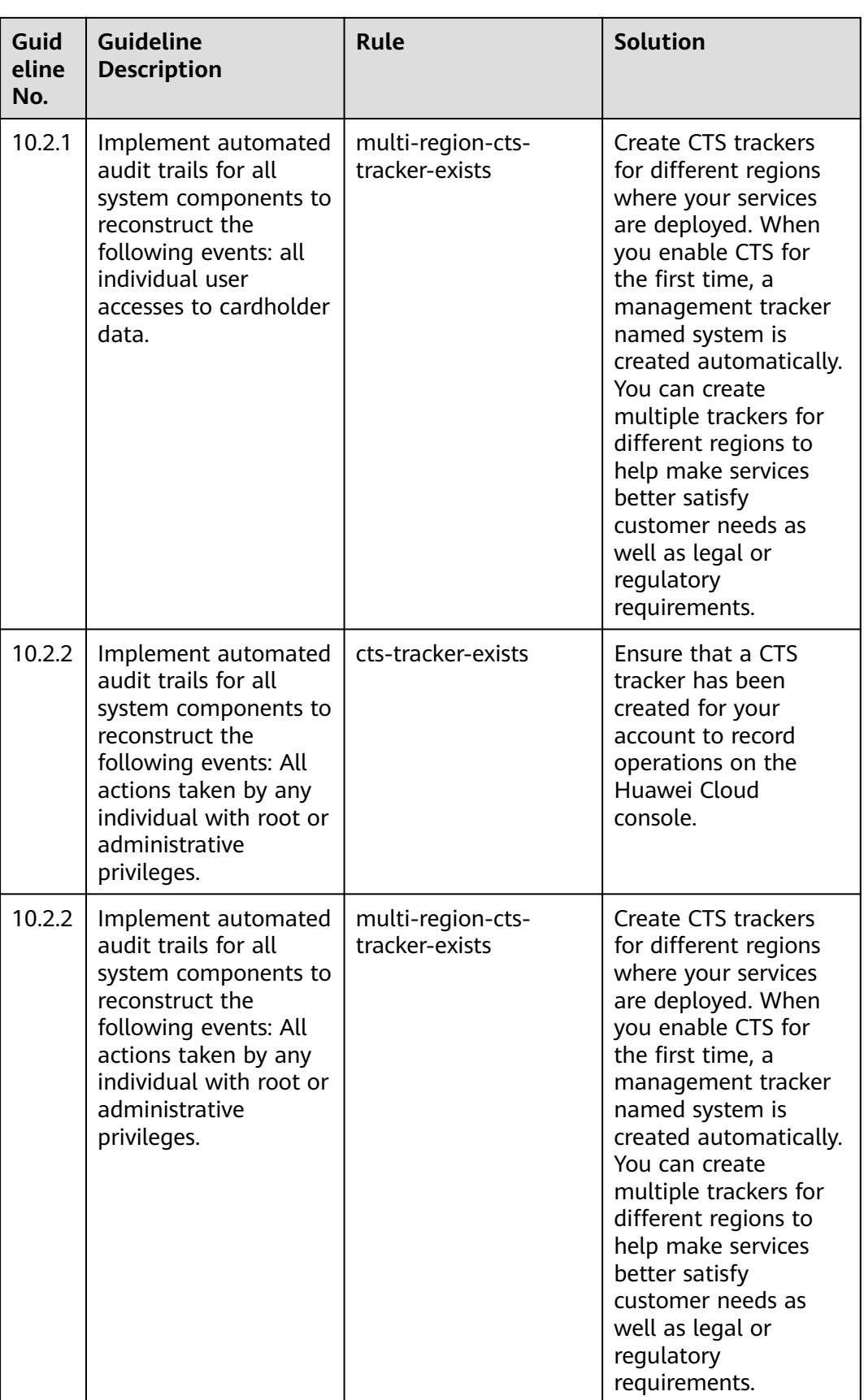

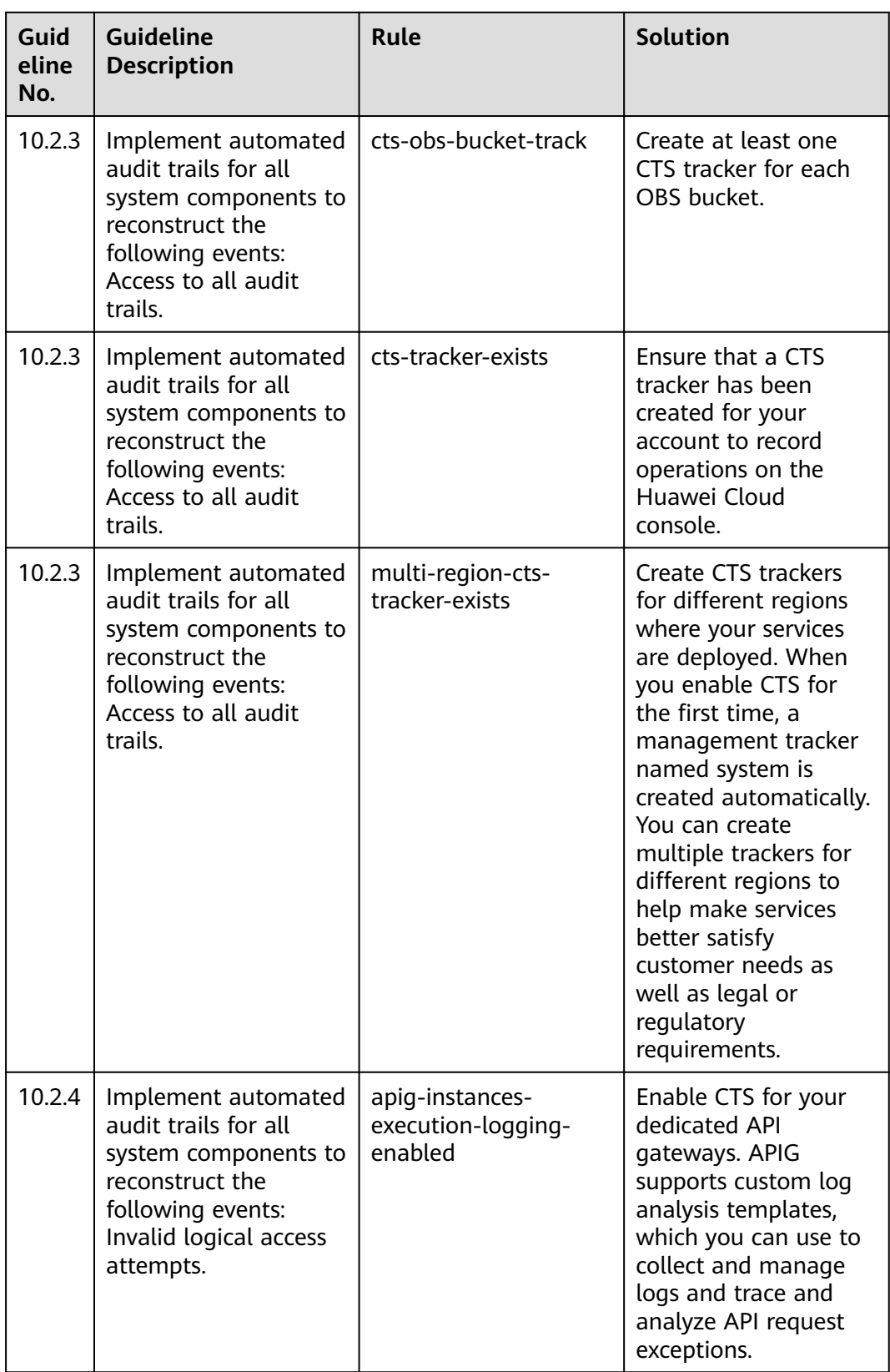

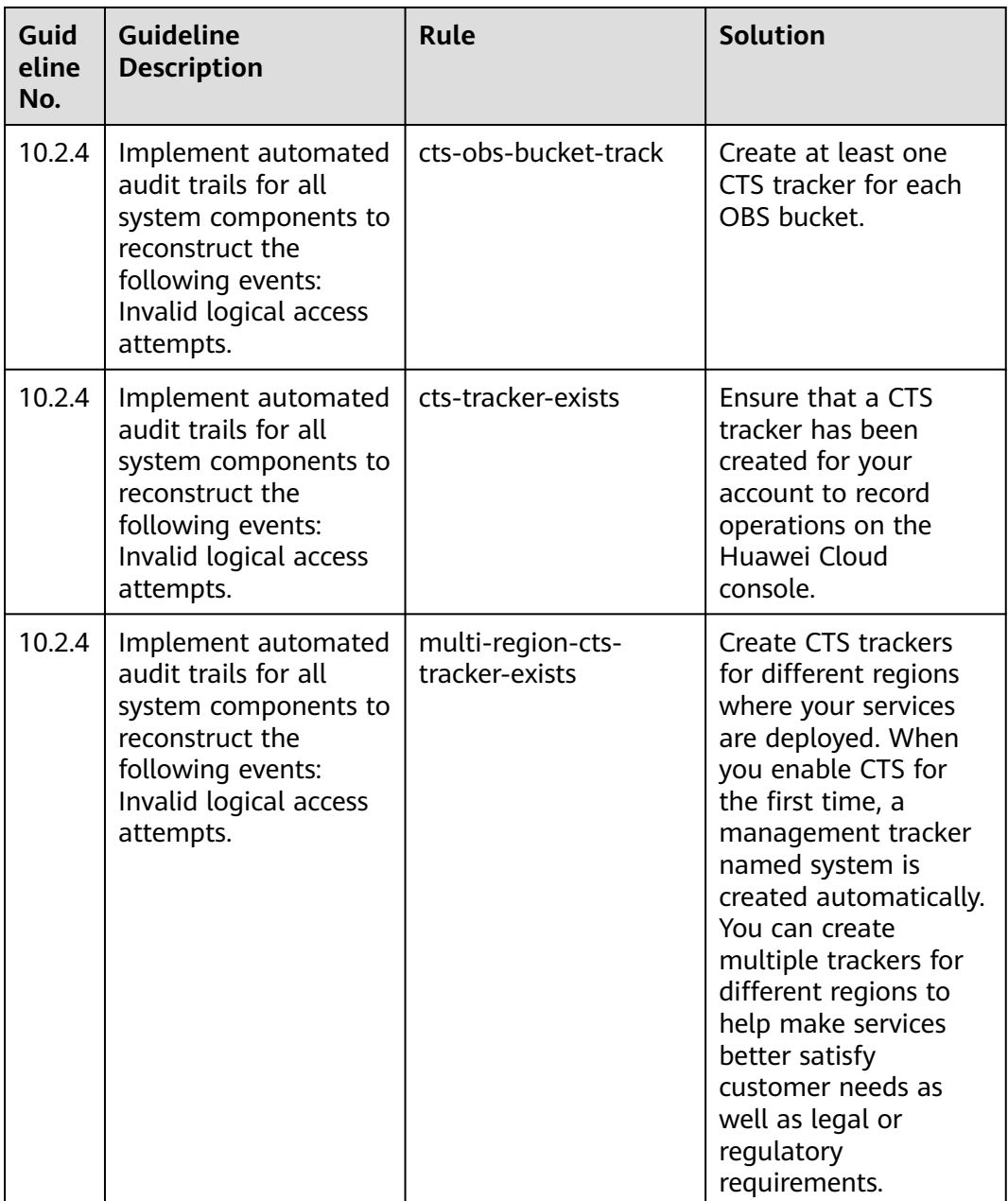

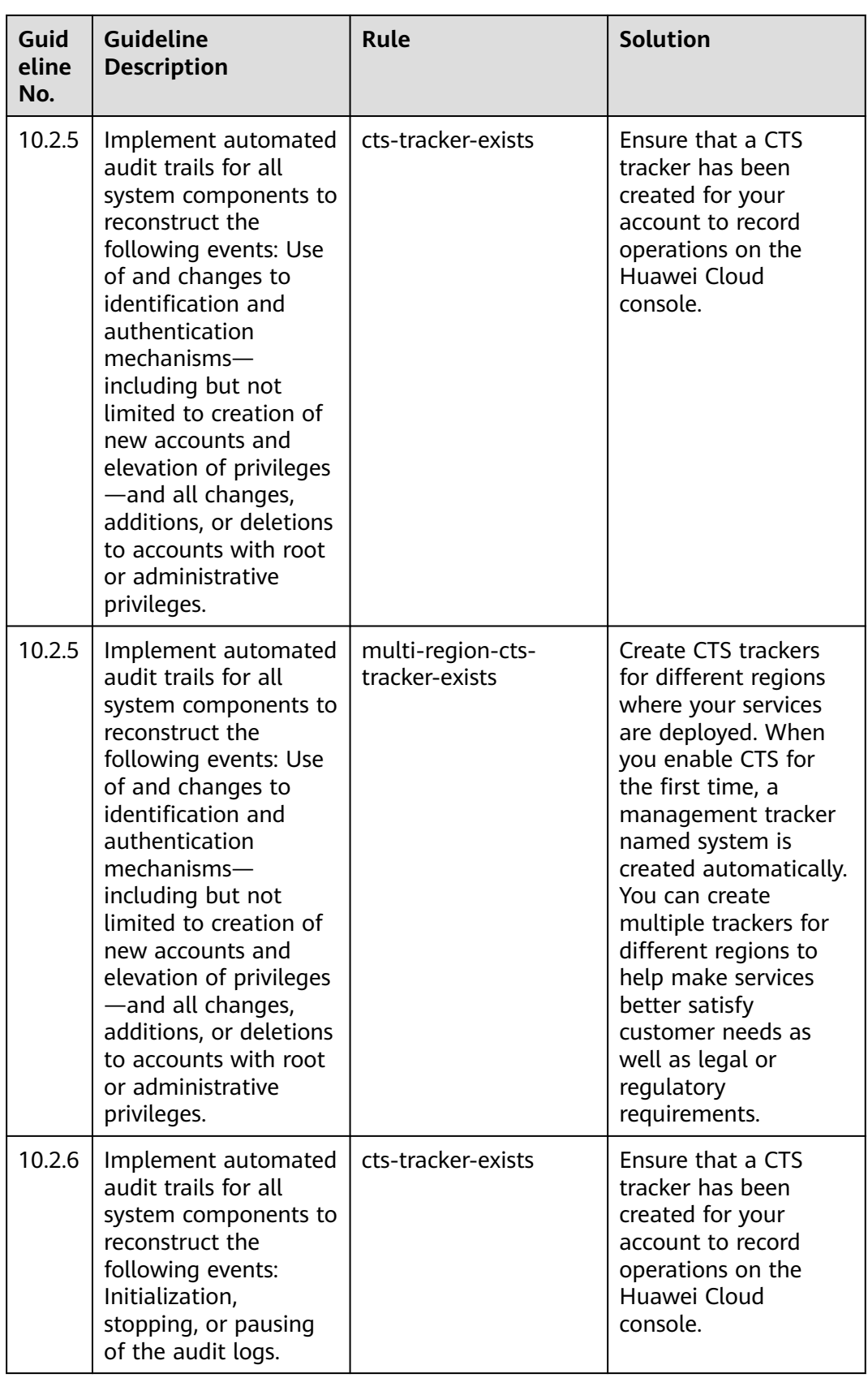

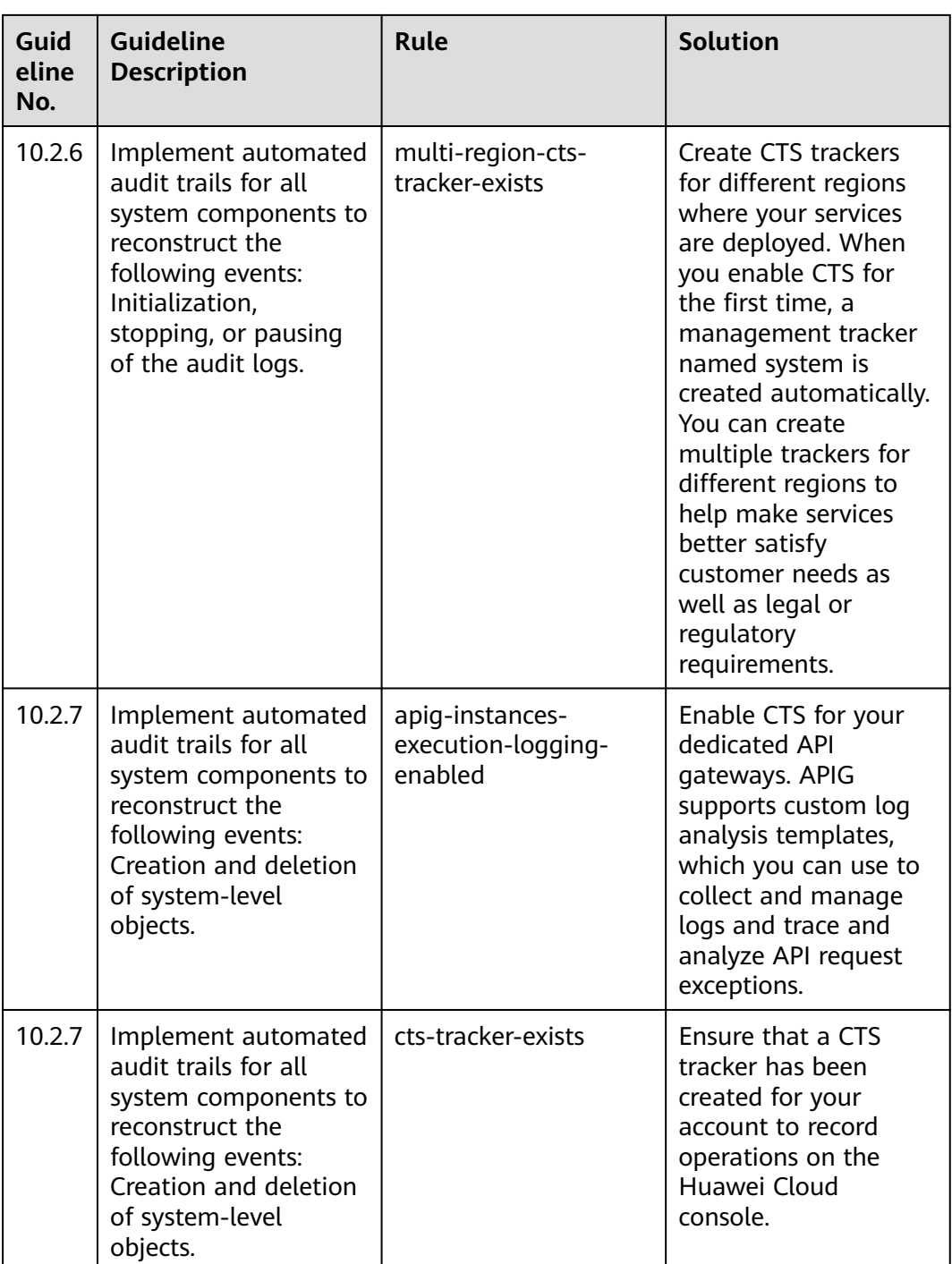
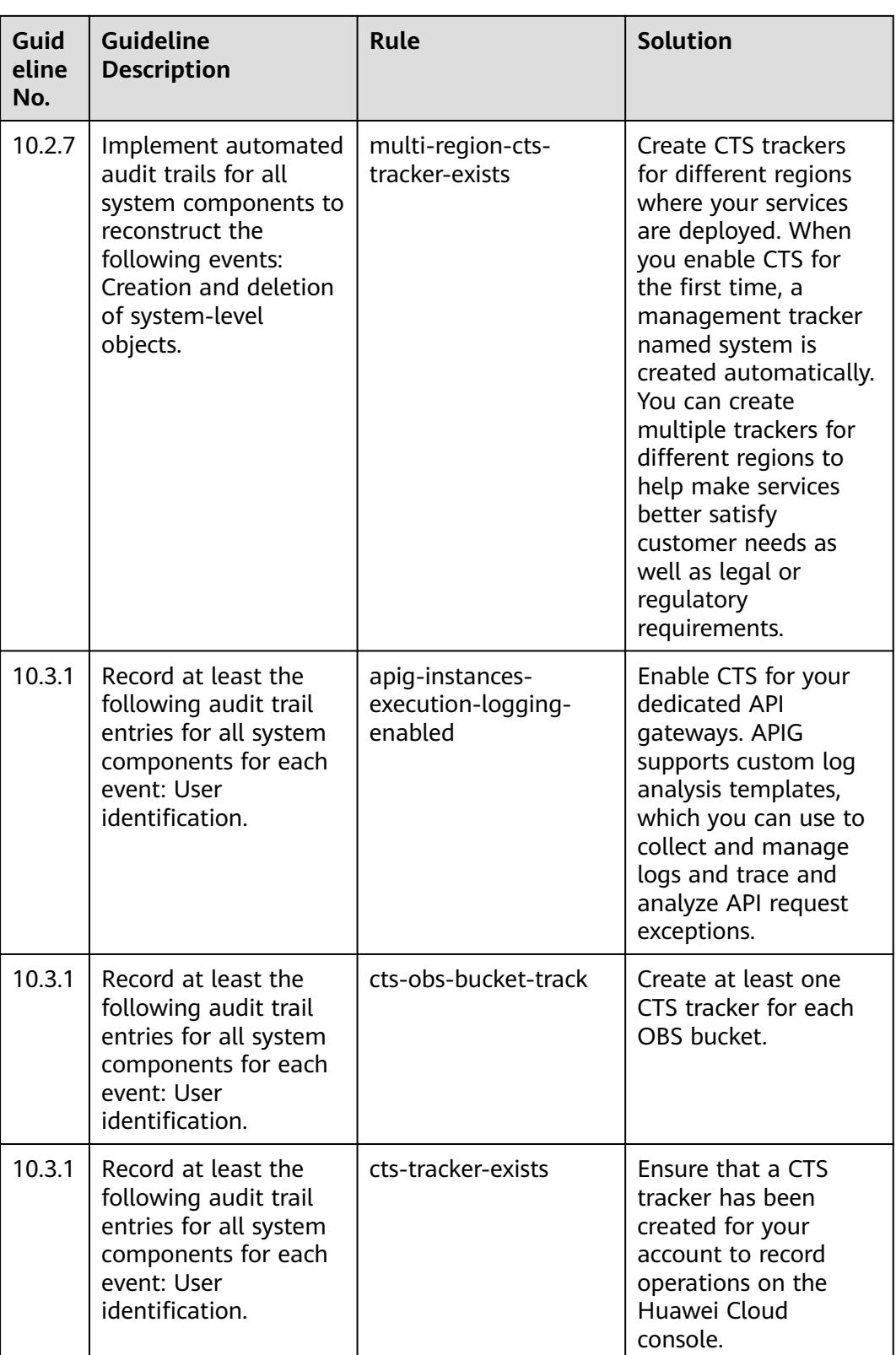

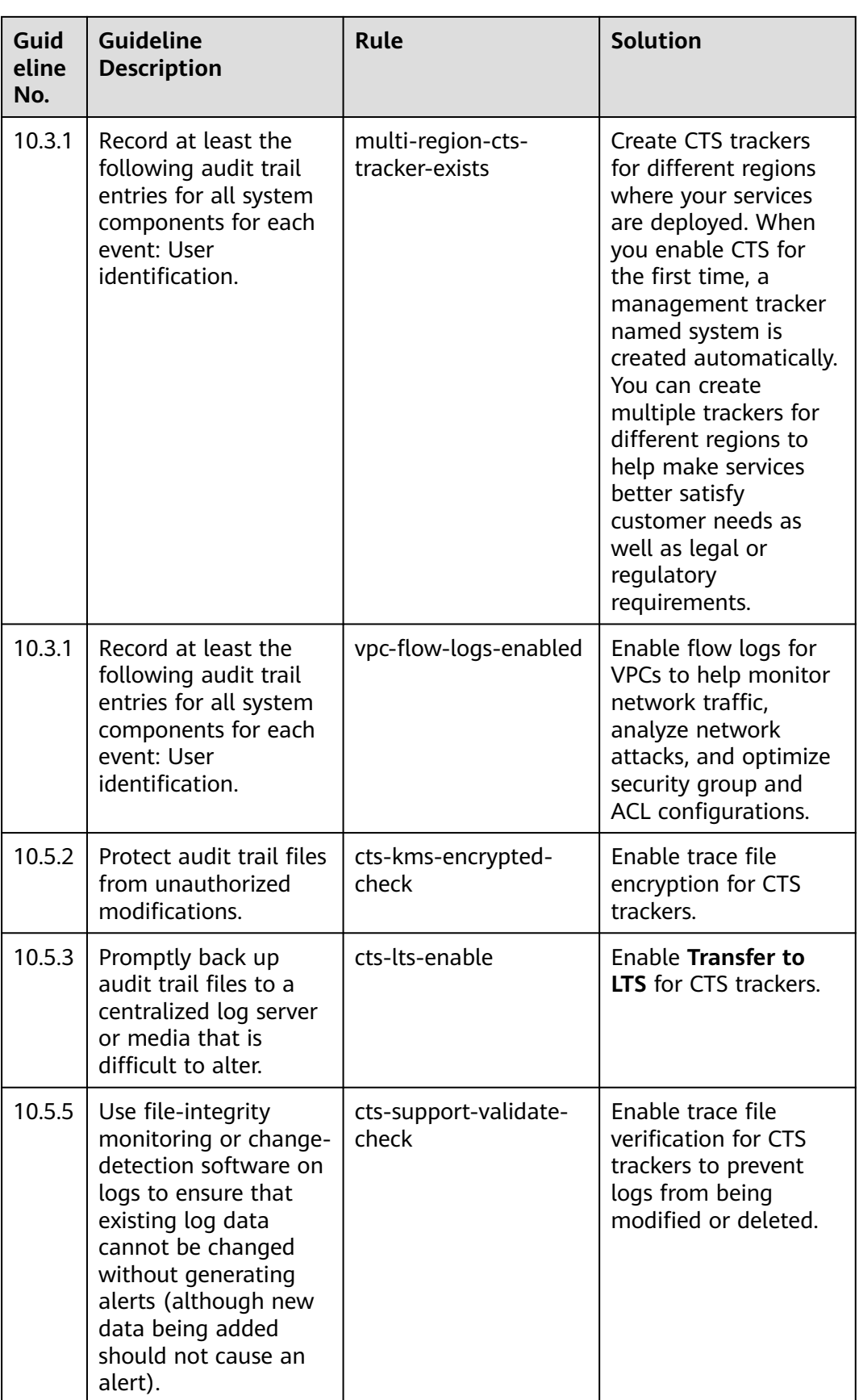

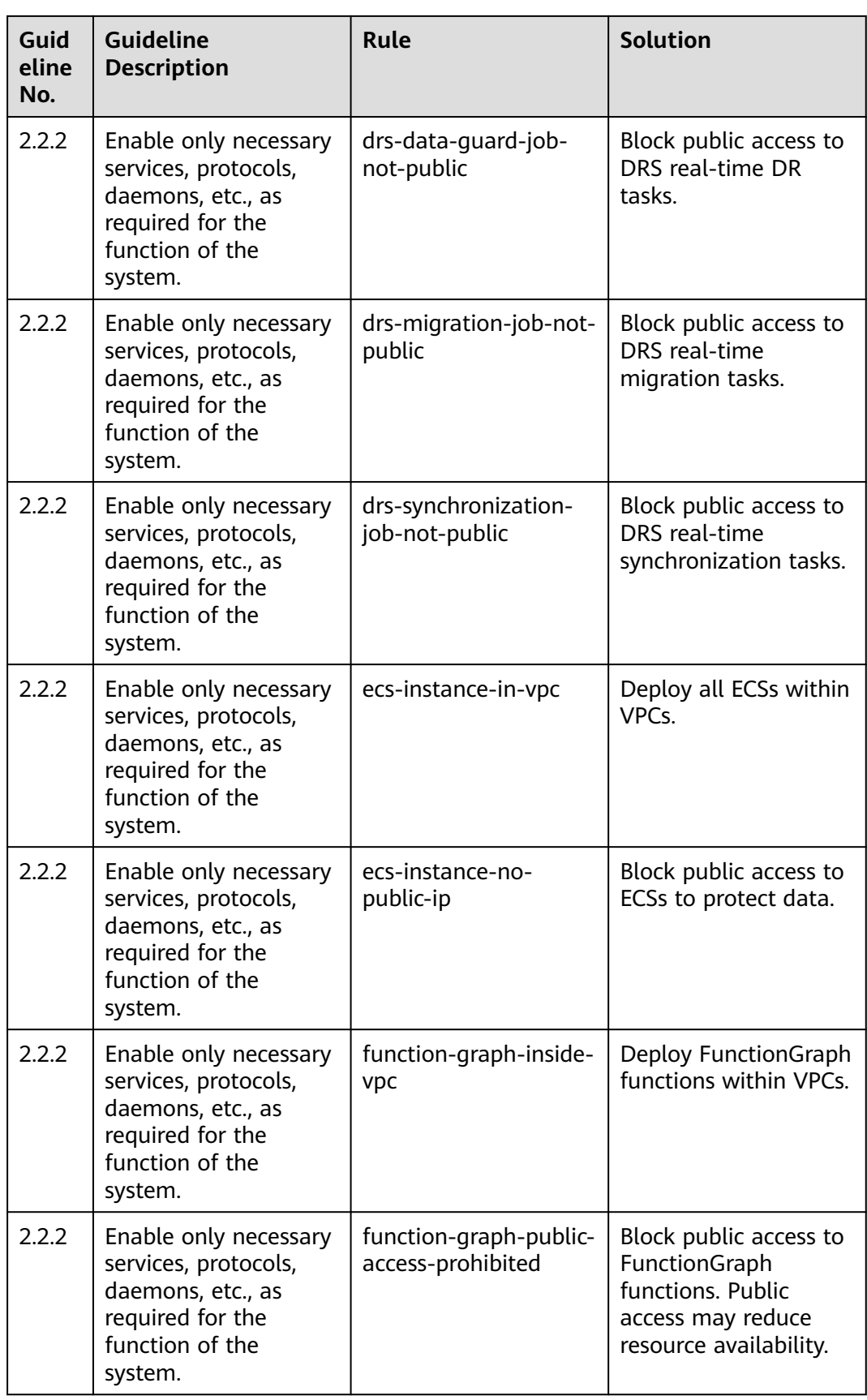

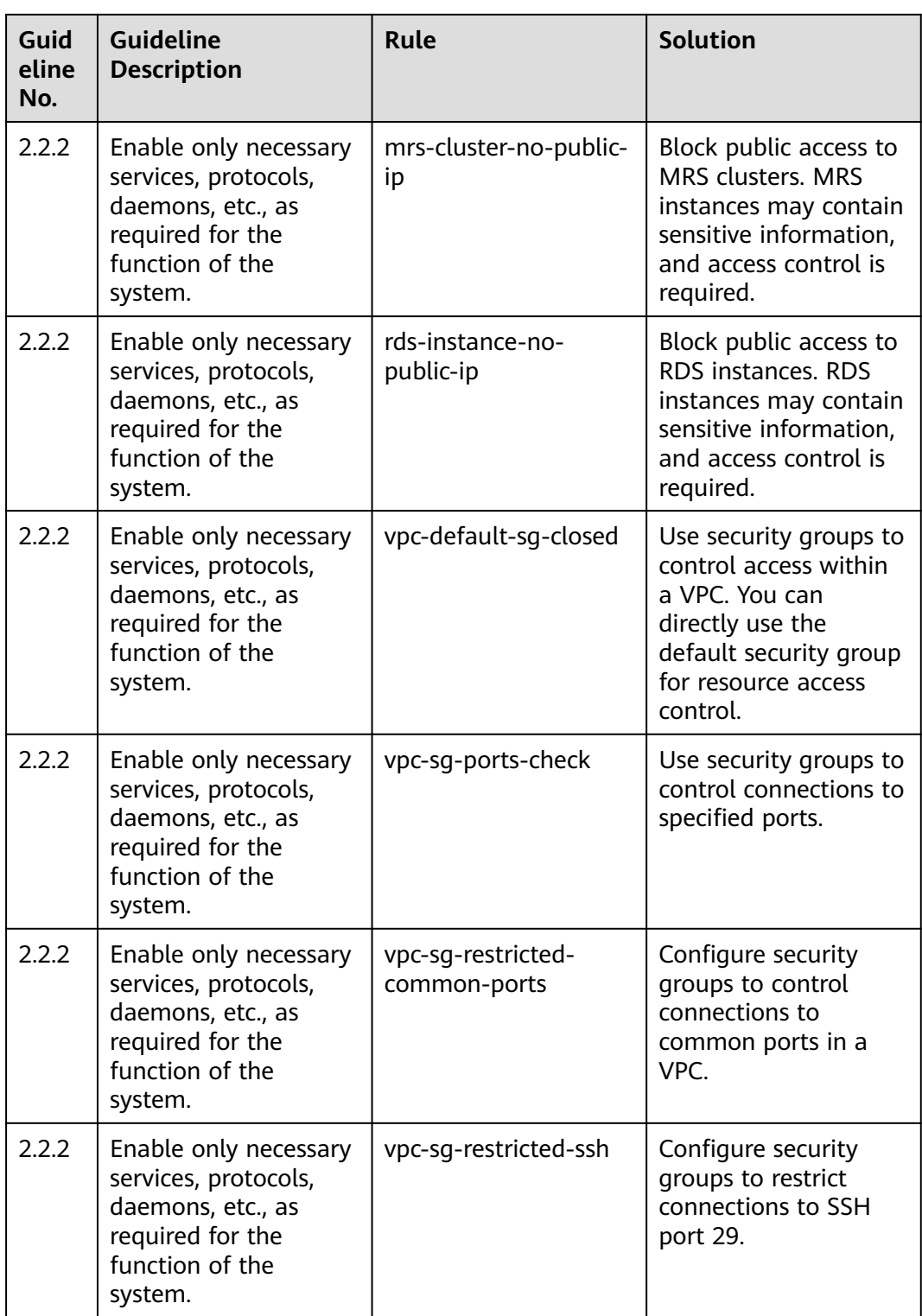

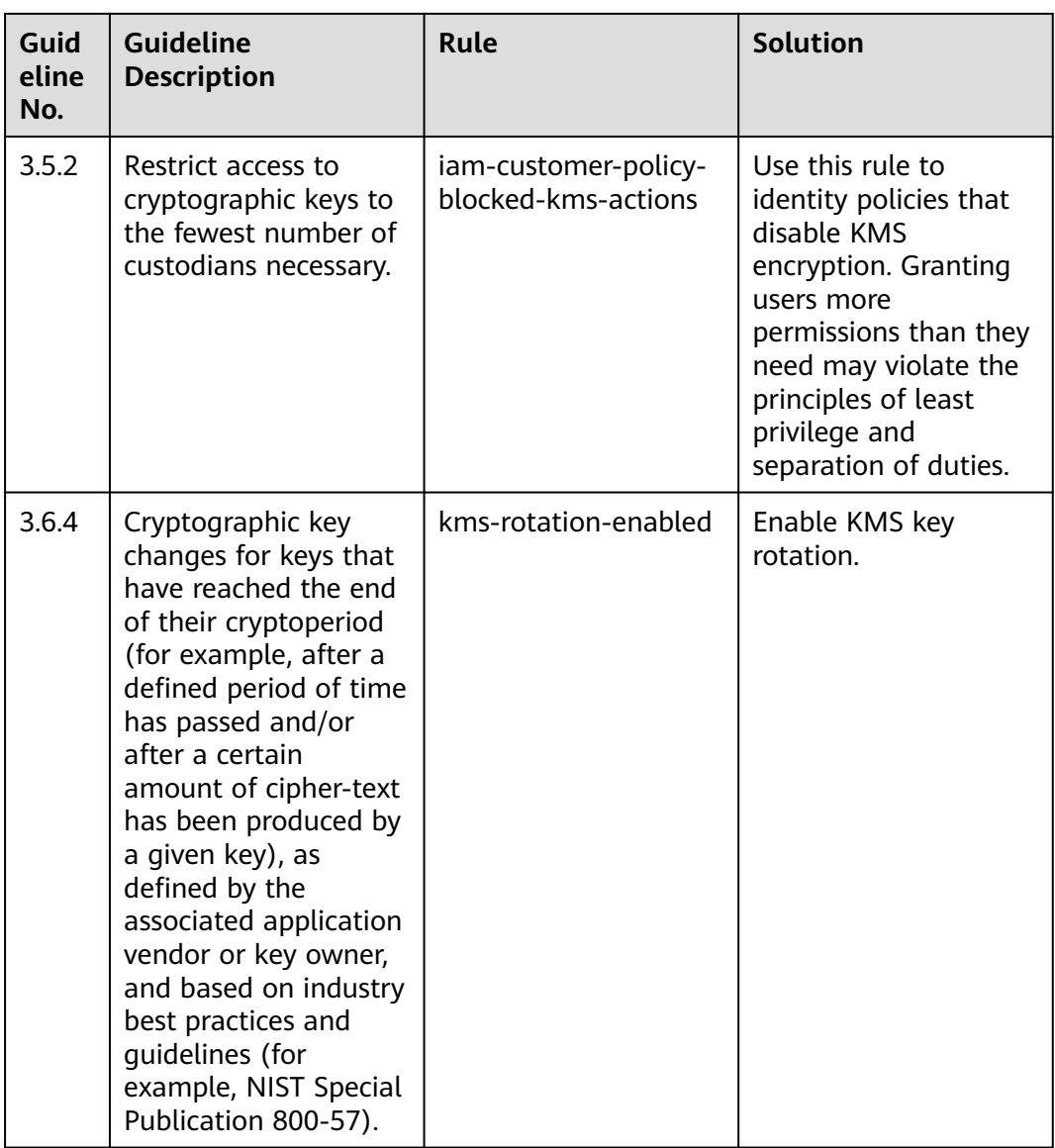

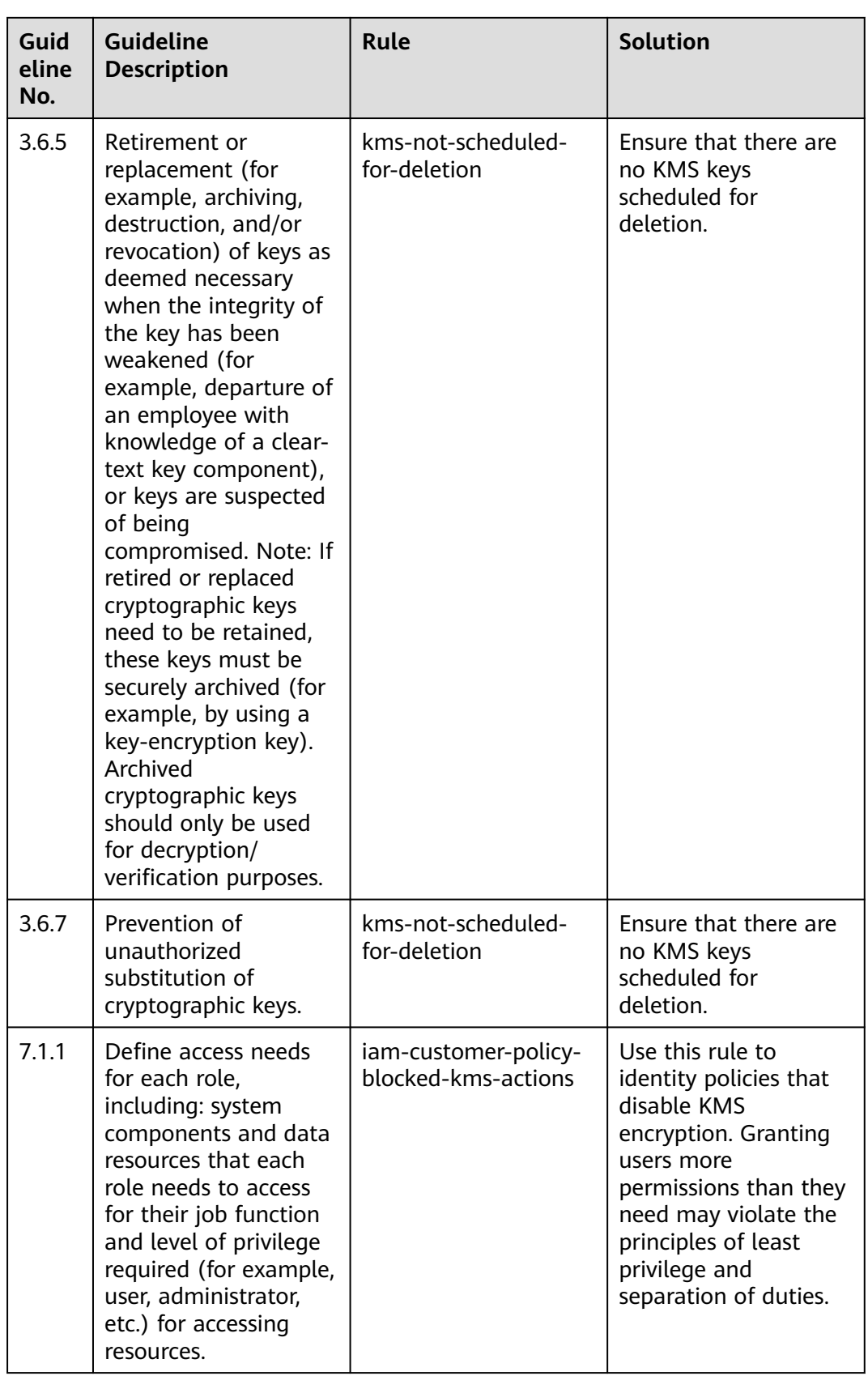

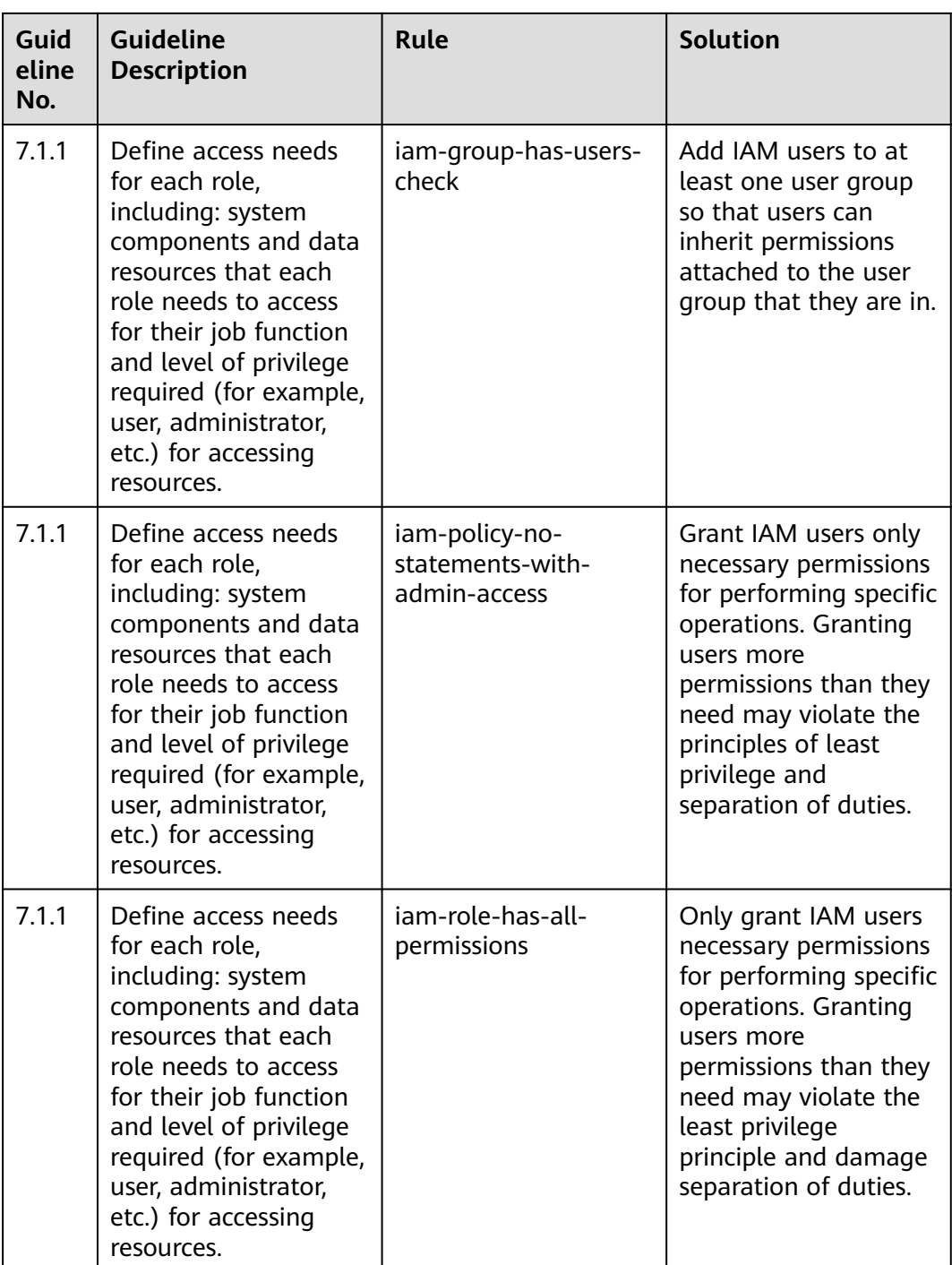

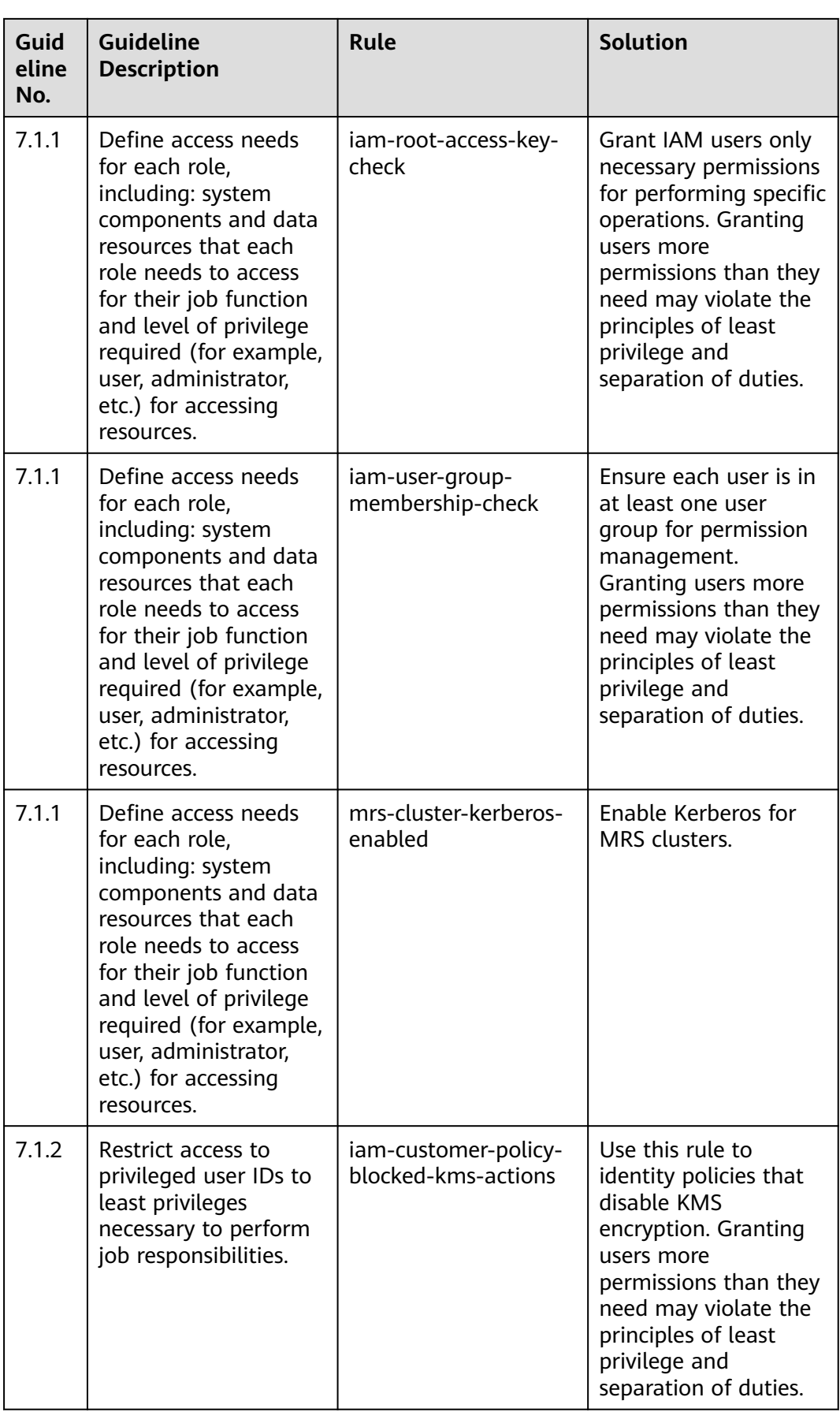

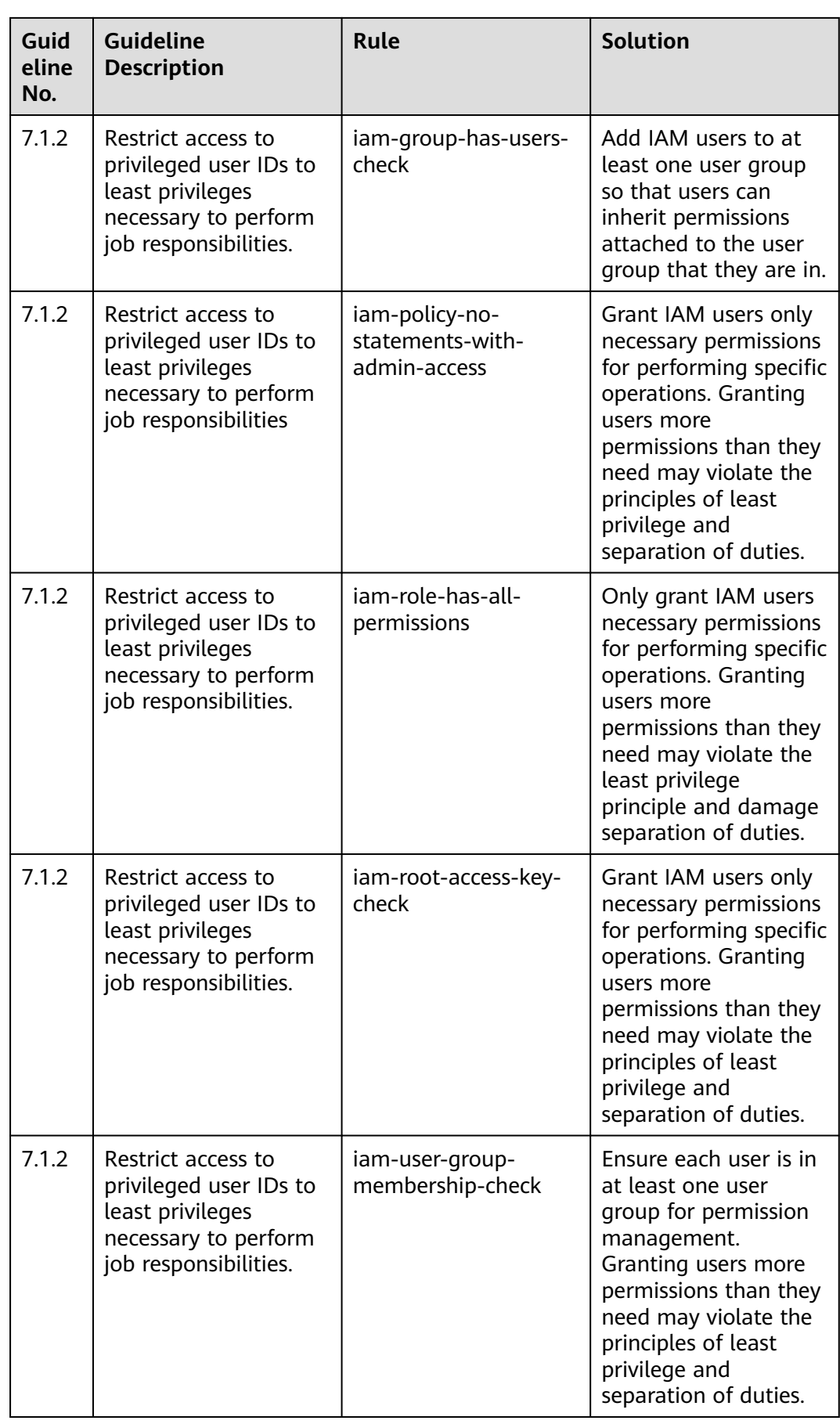

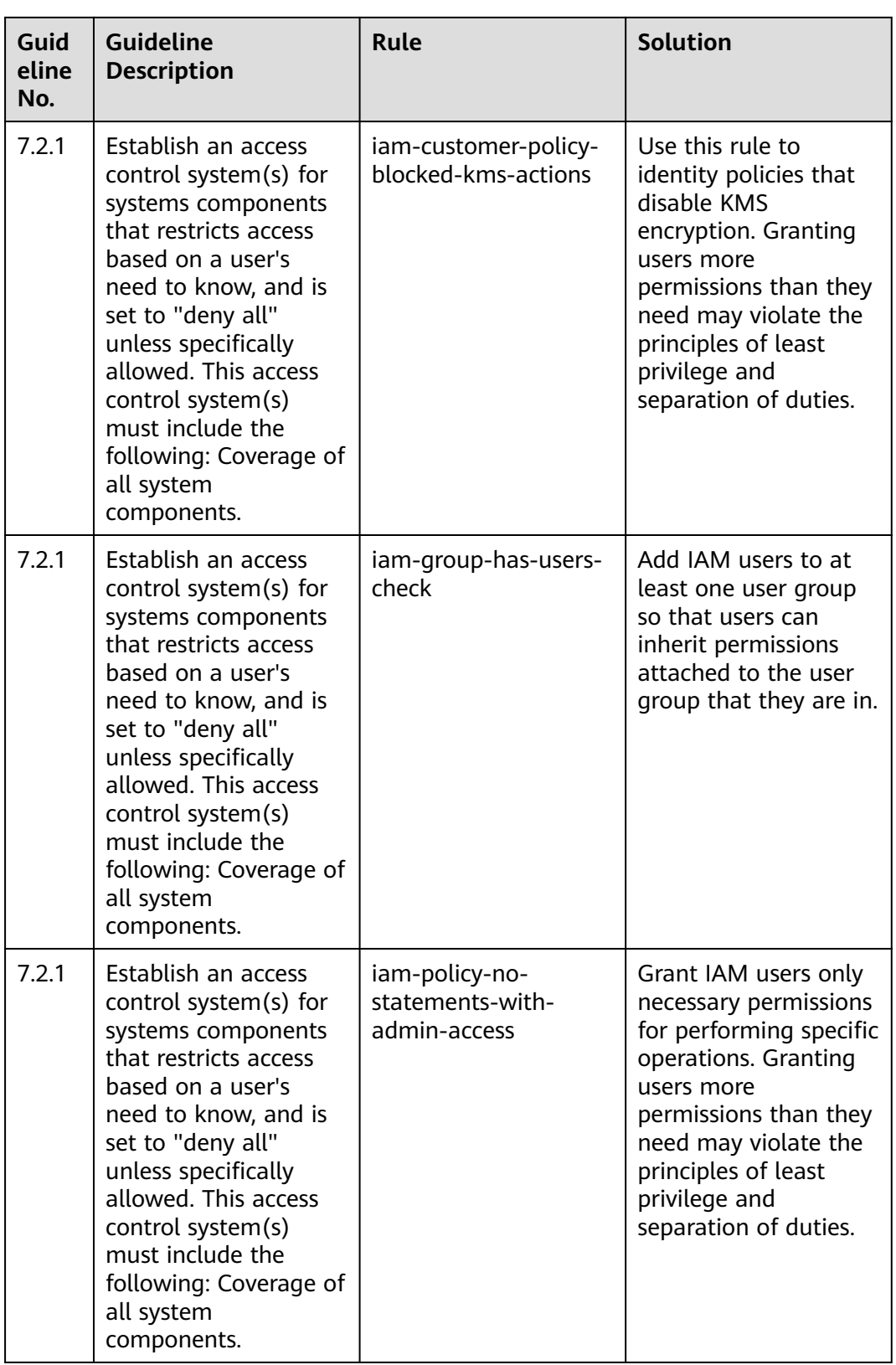

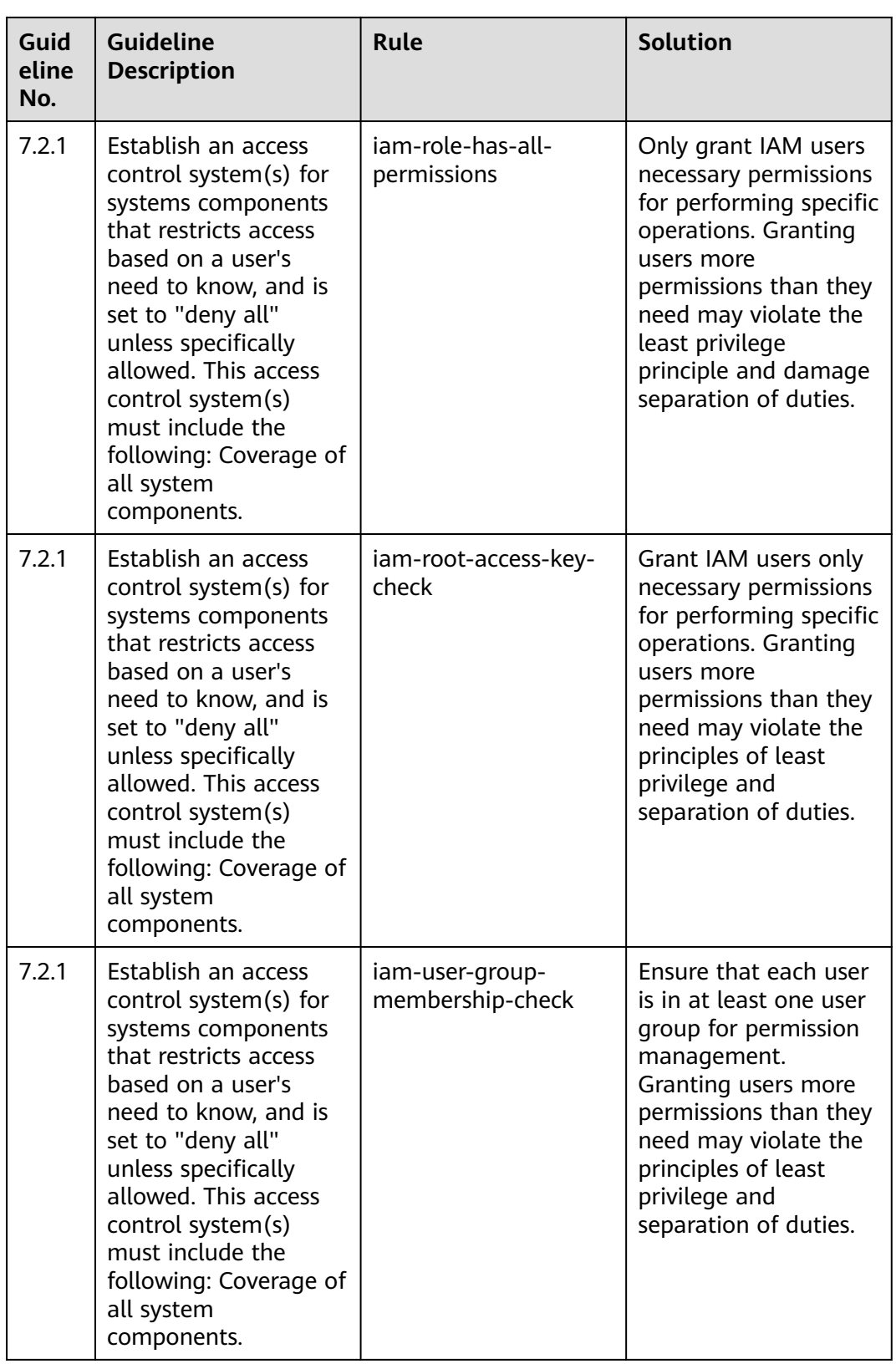

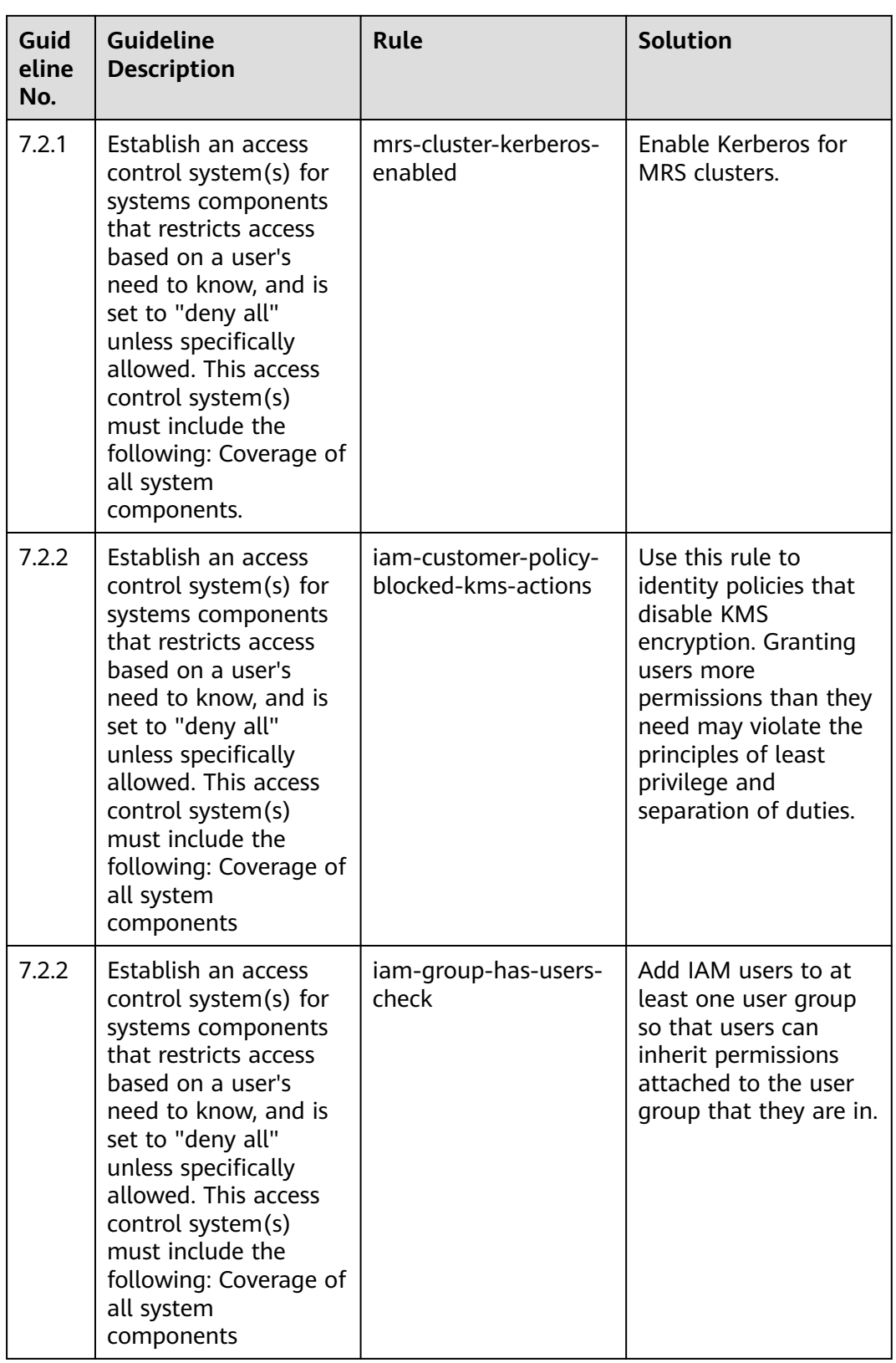

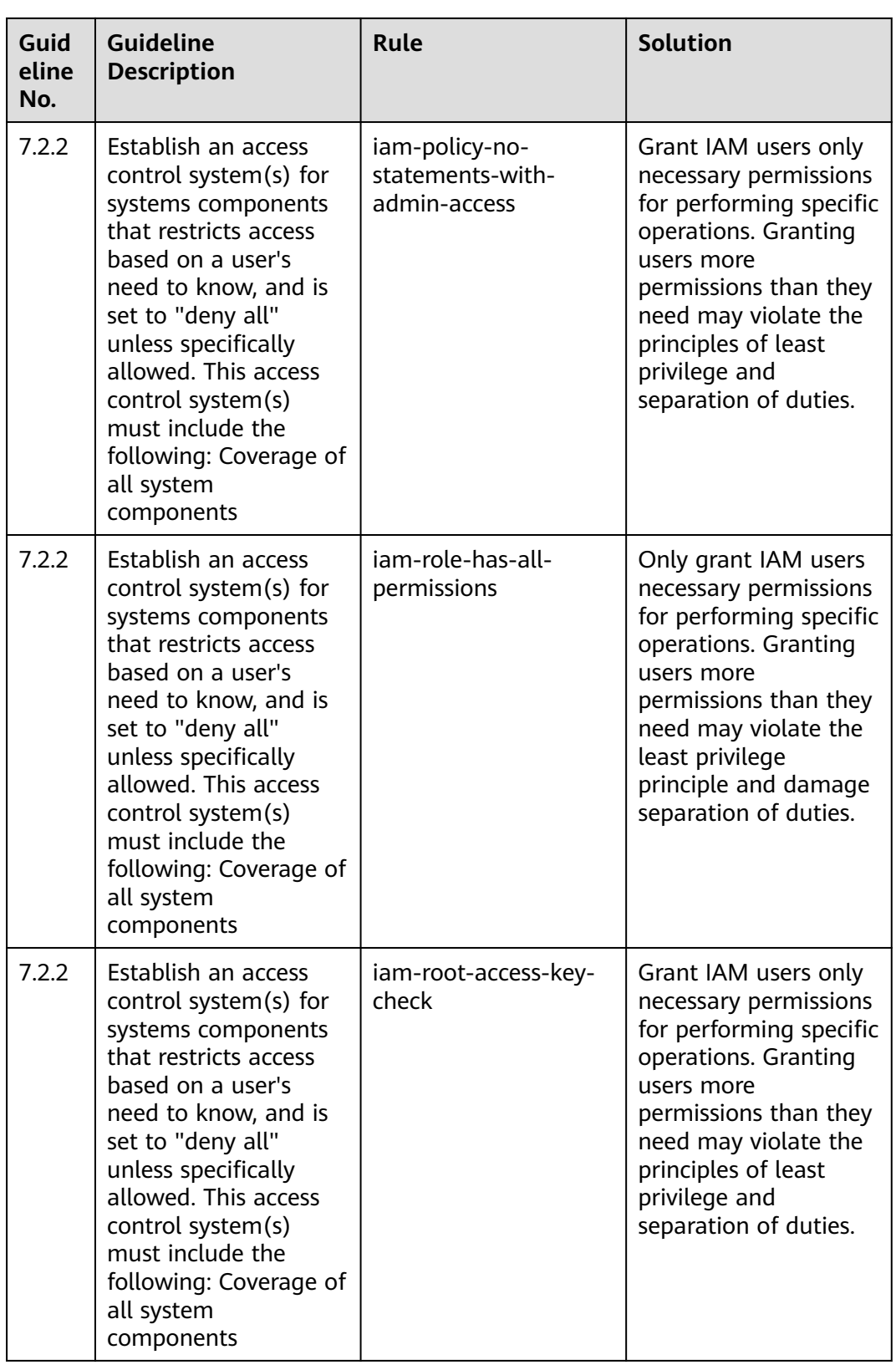

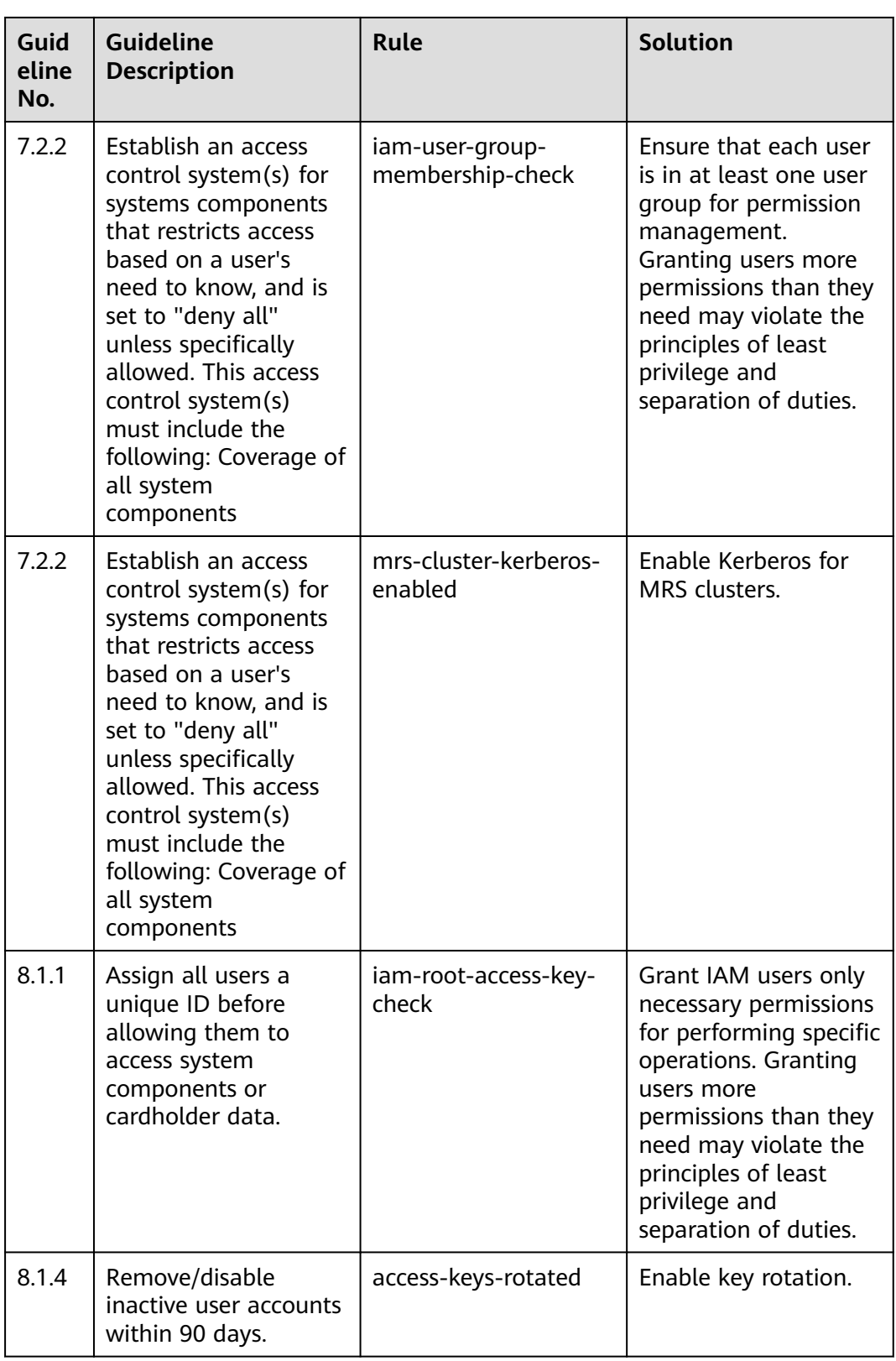

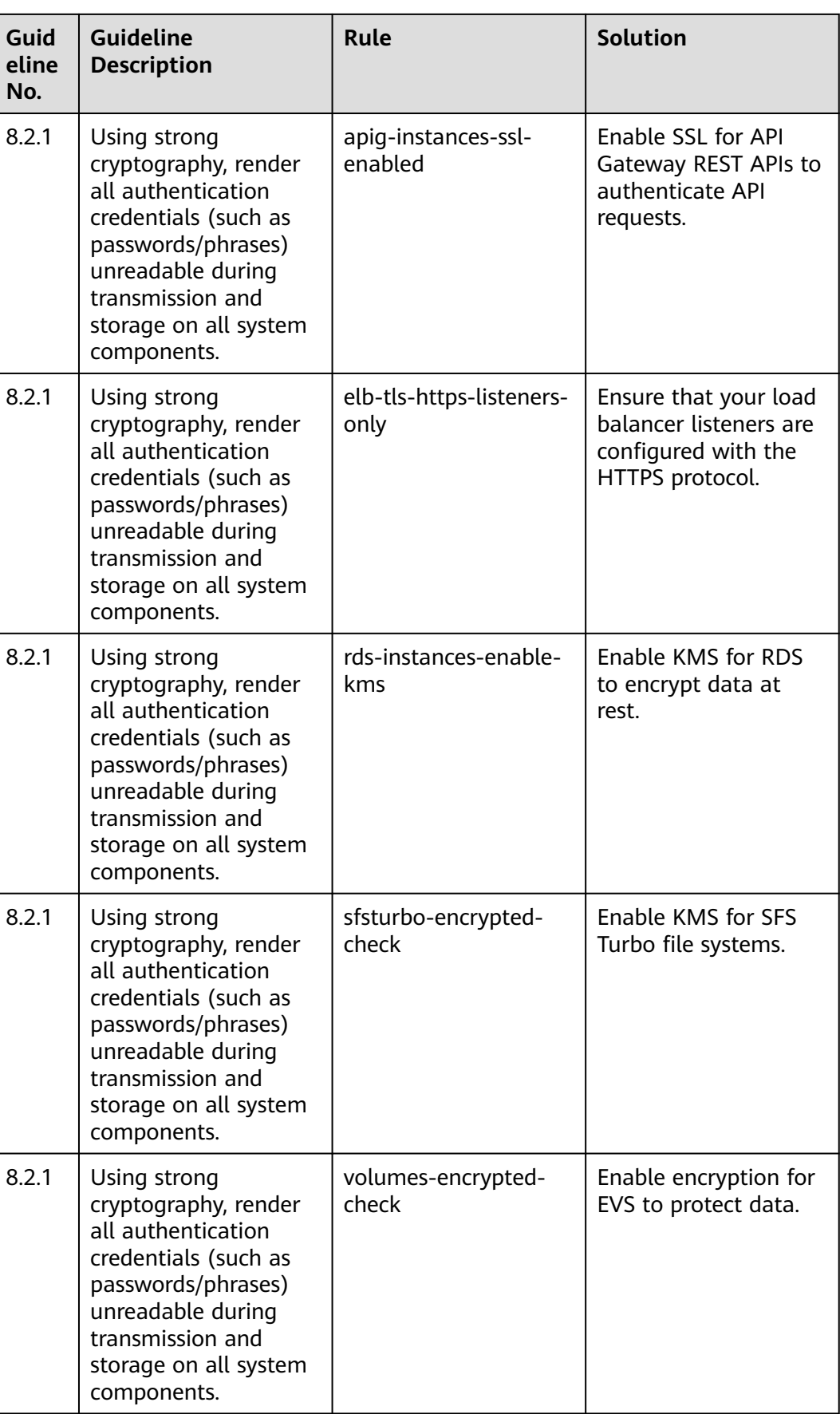

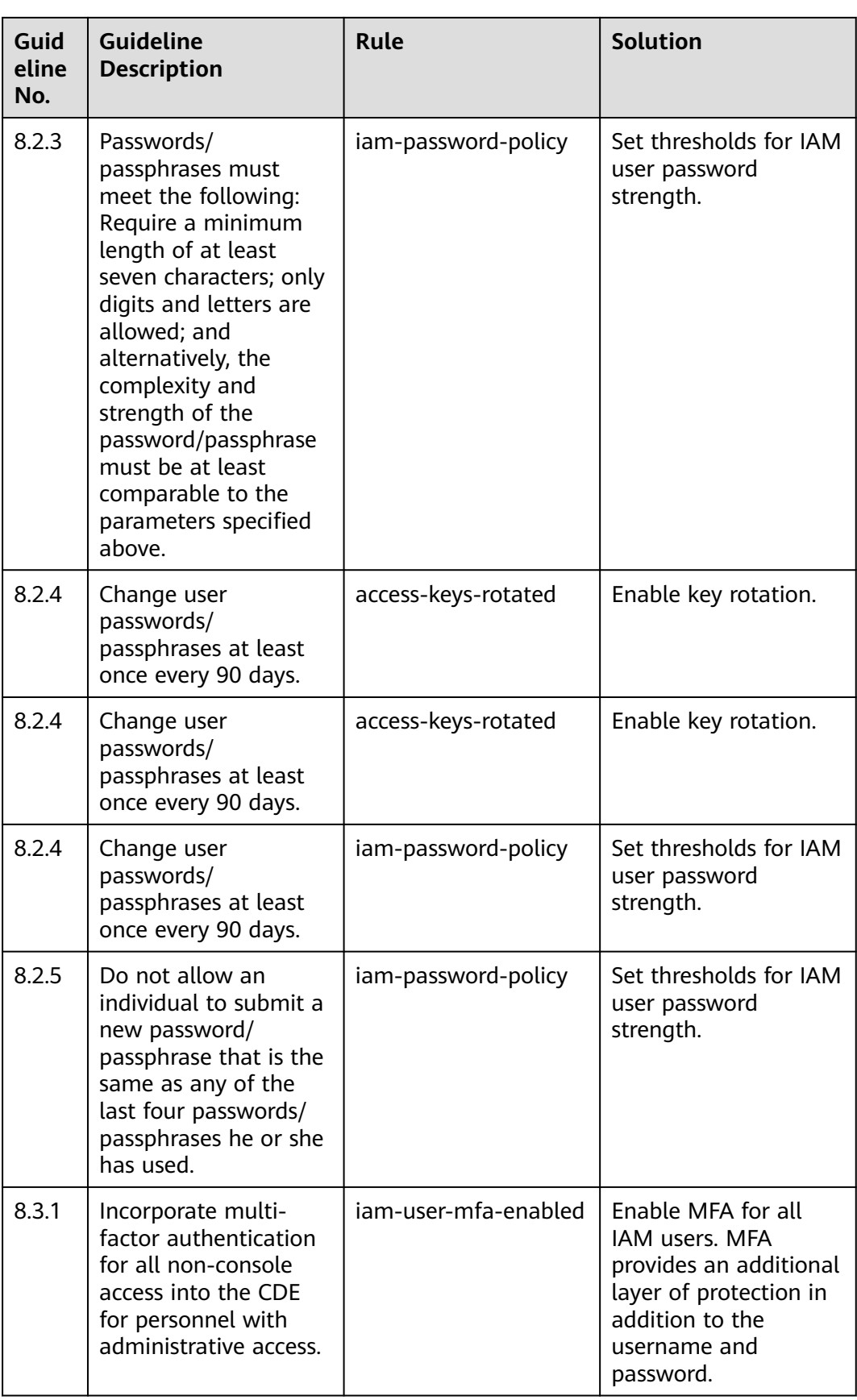

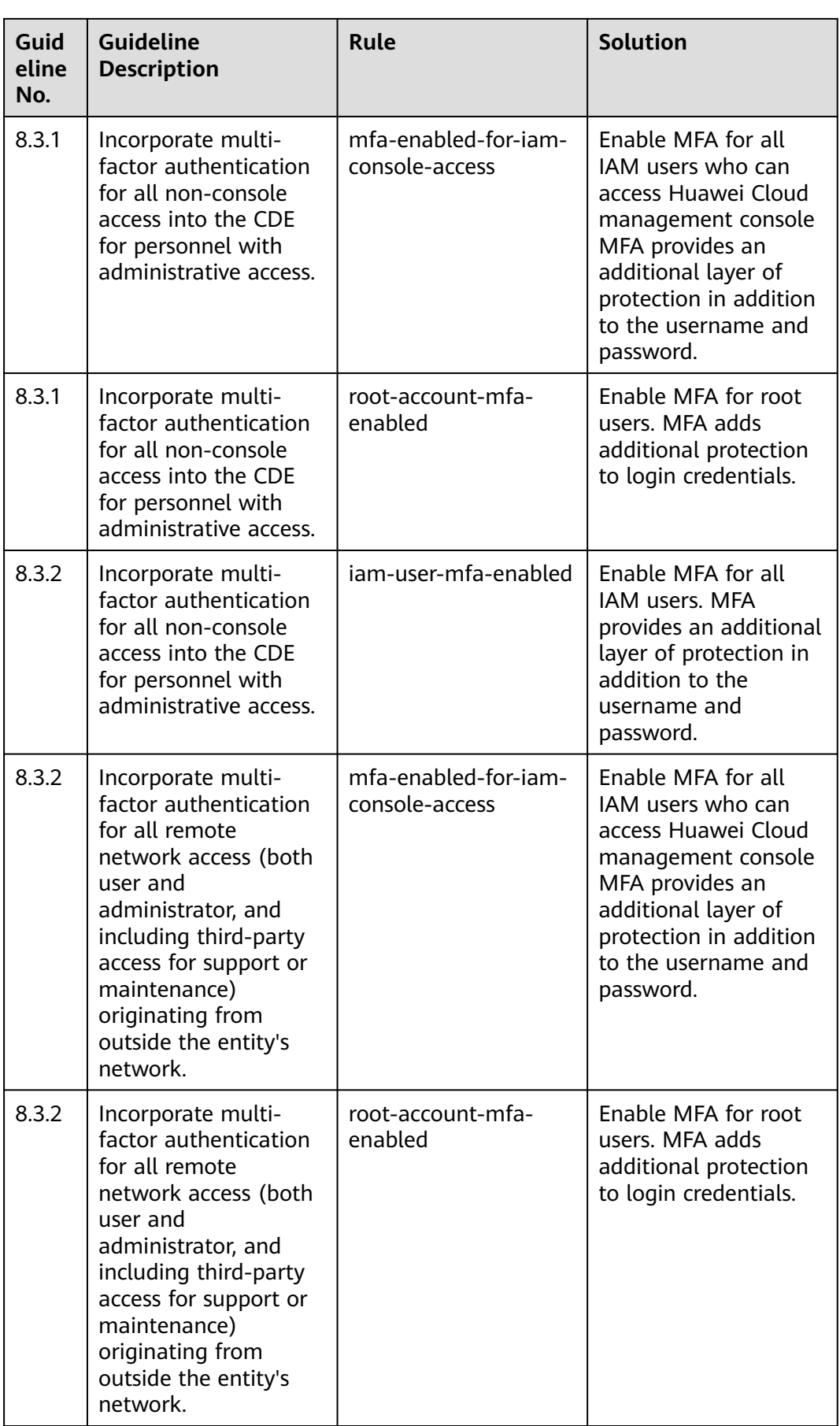

## **4.5.25 Conformance Package for Healthcare Industry**

The following table describes the compliance rules and solutions in the sample template.

| <b>Rule Identifier</b>                           | <b>Cloud Service</b> | <b>Description</b>                                                                                                   |
|--------------------------------------------------|----------------------|----------------------------------------------------------------------------------------------------|
| apig-instances-<br>execution-logging-<br>enabled | apig                 | If logging is not enabled<br>for a dedicated API<br>gateway, this gateway is<br>considered non-<br>compliant.        |
| apig-instances-ssl-<br>enabled                   | apig                 | If no SSL certificates are<br>attached to a dedicated<br>API gateway, this<br>gateway is considered<br>noncompliant. |
| as-group-elb-<br>healthcheck-required            | as                   | If an AS group is not<br>using Elastic Load<br>Balancing health check,<br>the result is<br>noncompliant.             |
| css-cluster-disk-<br>encryption-check            | <b>CSS</b>           | If disk encryption is not<br>enabled for a CSS cluster,<br>this cluster is<br>noncompliant.                          |
| css-cluster-https-required                       | <b>CSS</b>           | If HTTPS is not enabled<br>for a CSS cluster, this<br>cluster is noncompliant.                                       |
| css-cluster-in-vpc                               | <b>CSS</b>           | If a CSS cluster is not in<br>the specified VPCs, this<br>cluster is noncompliant.                                   |
| cts-kms-encrypted-check                          | cts                  | If a CTS tracker is not<br>encrypted using KMS,<br>this tracker is<br>noncompliant.                                  |
| cts-lts-enable                                   | cts                  | If Transfer to LTS is not<br>enabled for a CTS<br>tracker, this tracker is<br>noncompliant.                          |

**Table 4-29** Conformance package description

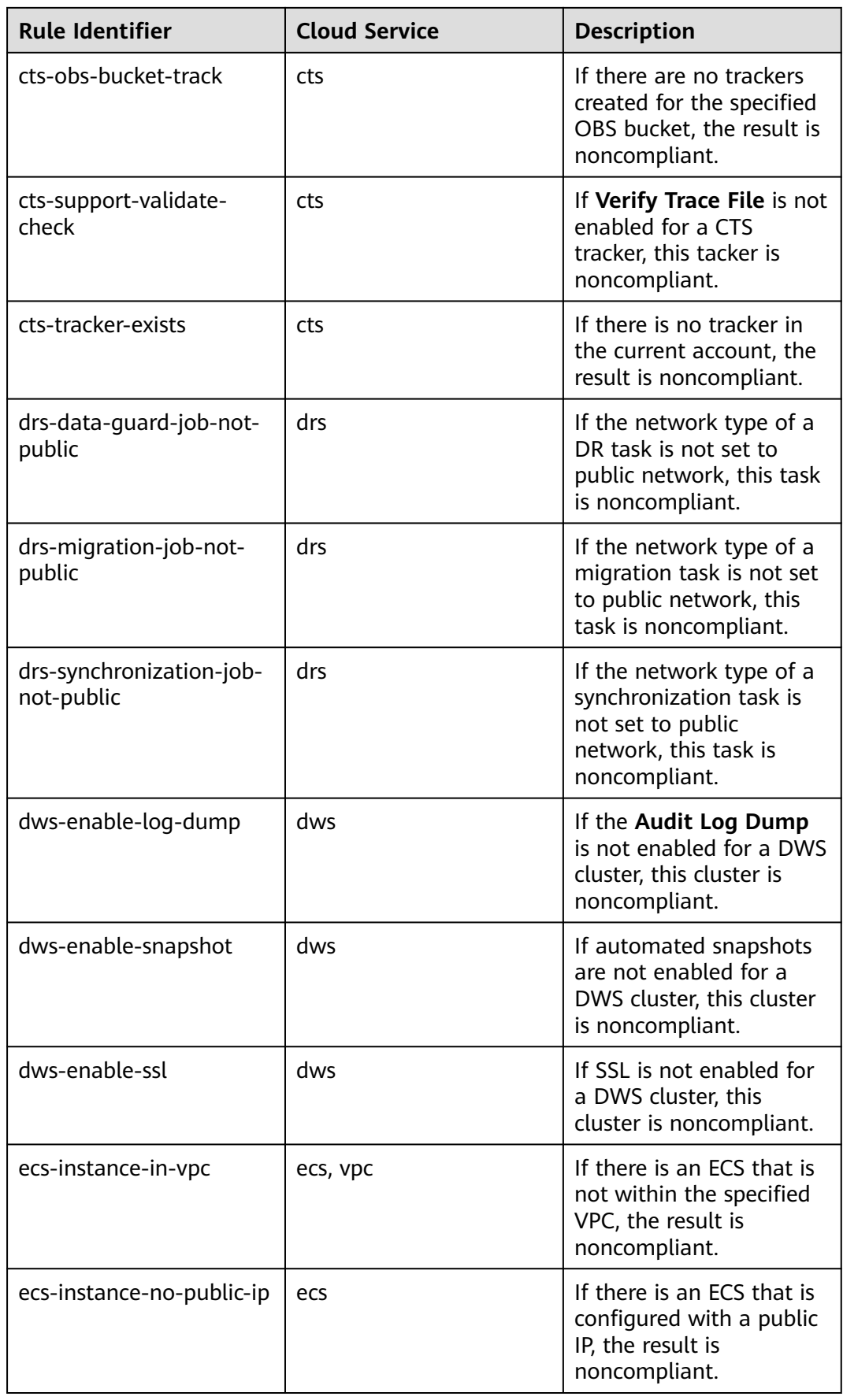

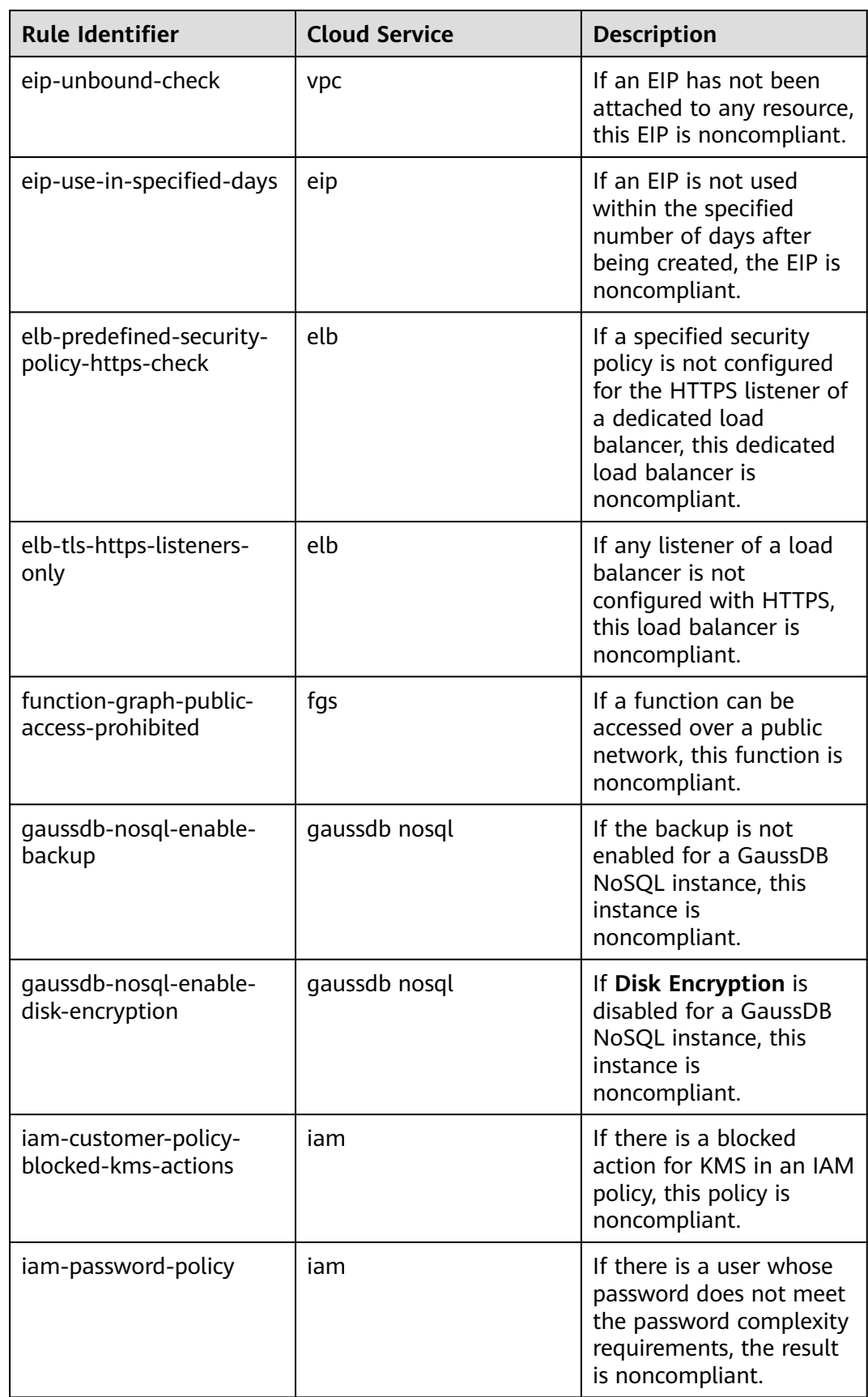

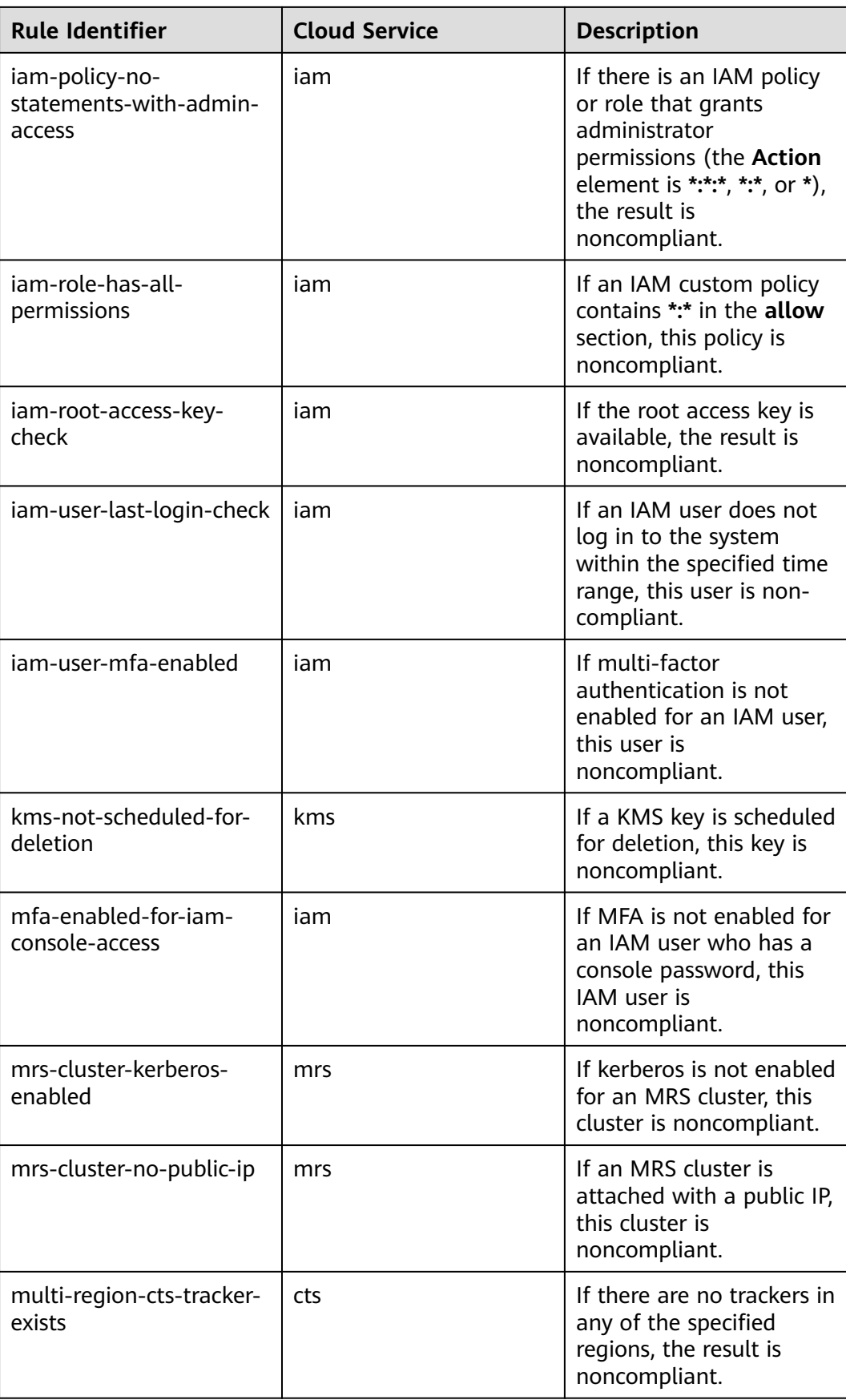

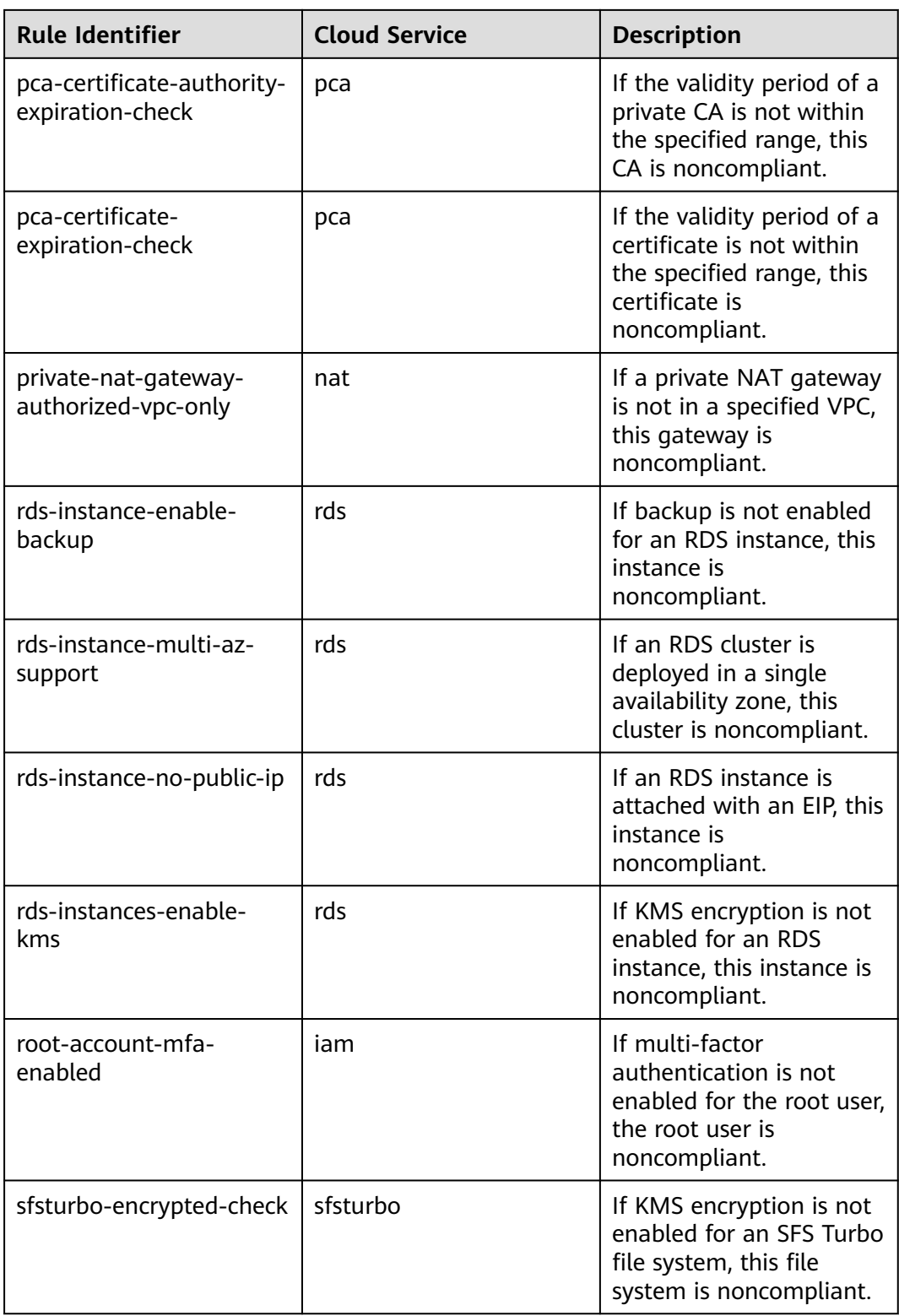

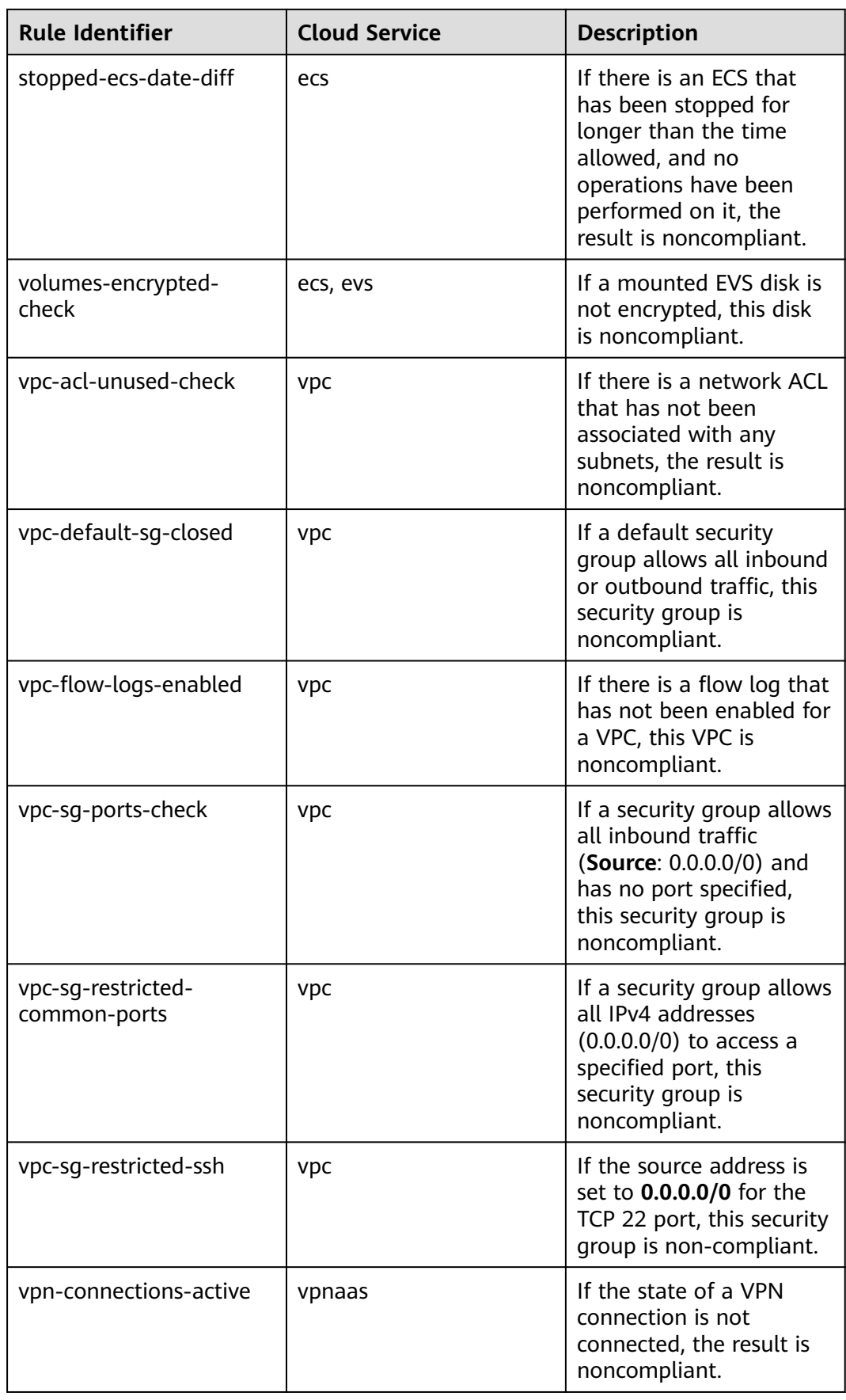

## **5 Advanced Queries**

## **5.1 Overview**

Advanced Queries allows you to query your resource configuration states for one or more regions using ResourceQL.

You can directly use default advanced queries or creat custom advanced queries.

ResourceQL is a subset of structured query language (SQL) SELECT syntax to help you perform property-based queries and aggregations. The query complexity varies. You can query resources by tag or resource identifier, or by using complex SQL statements. For example, you can query an ECS with a specified OS version.

You can use Advanced Queries to:

- Manage inventory. For example, you can query ECSs with certain specifications.
- Check security compliance of your resources. For example, you can query resources for which specific configuration attributes (EIP and encrypted EVS disks) have been enabled or disabled.
- Optimize costs. For example, you can query the EVS disks that are not attached to any ECS to avoid generating unnecessary fees.

#### $\Box$  Note

You can only use advanced queries to query, view, or export cloud resources. If you need to modify or delete resources, go to related service consoles.

## **5.2 Restrictions**

To prevent a single user from occupying resources for queries for a long time, note the following restrictions:

- If the execution duration of a query statement exceeds15 seconds, a timeout error will be returned.
- If a query generates a large amount of data and an error is returned, you need to simplify the query statement.
- Only the first 4,000 records are returned for a single query.
- A single query statement can be used to perform a maximum of two join queries for tables.
- A maximum of 200 advanced queries can be created for each account.

#### **NOTICE**

To get full functionality of advanced queries, you need to enable the resource recorder. The following describes how the resource recorder may affect your use of advanced queries.

- If you have never enabled the resource recorder, no resources can be queried with an advanced query.
- If you have enabled the resource recorder and a monitoring scope is specified, only resources within the monitoring scope can be queried with an advanced query.
- If you enable the resource recorder and disable it after a period of time, only resource data collected during the period when the resource recorder is enabled can be queried with an advanced query.

For details about how to enable and configure the resource recorder, see **[Configuring the Resource Recorder](https://support.huaweicloud.com/intl/en-us/usermanual-rms/rms_04_0200.html)**.

## **5.3 Creating a Query**

#### **Scenarios**

You can use the query statements preset by Config or customize query statements based on resource configuration attributes to query specific cloud resource configurations.

This section includes the following content:

- **Creating a Query**
- **[Saving a Query](#page-349-0)**
- **[Configuration Examples of Advanced Queries](#page-350-0)**

#### **Creating a Query**

- **Step 1** Sign in to Config console.
- **Step 2** Click  $\equiv$  in the upper left corner. Under **Management & Governance**, click **Config**.
- **Step 3** In the left navigation, choose **Advanced Queries**.
- **Step 4** Choose the **Custom Queries** tab and click **New Query** at the upper right corner.
- **Step 5** In the query editor, enter the query statement as prompted.

The Schema information used for advanced query is displayed on the left of the page. The properties parameter included in a request should be set to the Schema <span id="page-349-0"></span>information which shows the detailed attributes of a cloud service resource. For details about the configuration example of the query statement, see **[Configuration Examples of Advanced Queries](#page-350-0)**.

**Step 6** Click **Save Query** and enter the query name and description.

The query name can contain only digits, letters, underscores (\_), and hyphens (-).

#### **Step 7** Click **OK**.

#### **Figure 5-1** Save Query

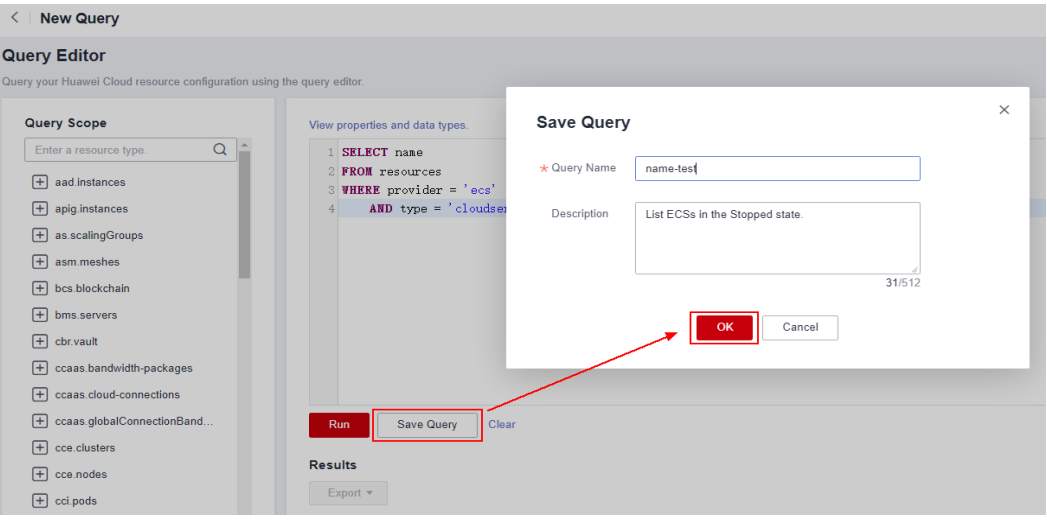

#### $\Box$  Note

If the maximum number of custom queries has been reached, you cannot click **Save Query**. In addition, the message **The maximum number of custom queries has been reached. Delete unnecessary queries.** is displayed in the upper right corner of the page.

When the maximum number of custom queries has been reached, you can run the queries and export the query results.

- **Step 8** Click **Run** and then view the query results. Only the first 4000 query results can be displayed and saved.
- **Step 9** Click **Export** and select the format of the file to be exported (CSV or JSON).

**----End**

#### **Saving a Query**

You can modify the name, description, and query statement of a query. After you click **Save As**, a new query is created. The following procedure uses a default query as an example to describe how to modify a query.

#### **Step 1** Choose **Advanced Queries** > **Default Queries**.

All default queries are displayed in a list.

**Step 2** Click **Query** in the **Operation** column for the target query.

Alternatively, click the query name and then click **Query** in the lower right corner of the query overview page.

<span id="page-350-0"></span>**Figure 5-2** Default queries

| <b>Advanced Queries</b>                                                                                                 |                                                    |           |       |  |
|----------------------------------------------------------------------------------------------------|----------------------------------------------------|-----------|-------|--|
| Create your own query by referring to configuration attributes of your Huawei Cloud resource, or run an existing query. |                                                    |           | X     |  |
| <b>Default Queries</b><br><b>Custom Queries</b><br>Q Select a property or enter a keyword.                              |                                                    |           |       |  |
| Name #                                                                                                    | Description #                                      | Operation | $C$ 0 |  |
| ecs instance with evs                                                                                                   | List ECSs and the EVS disks attached to each ECS.  | Query     |       |  |
| ecs instance with eip                                                                                                   | List ECSs and the EIPs bound to each ECS.          | Query     |       |  |
| resources time                                                                                                    | List when resources have been created and updated. | Query     |       |  |

**Step 3** In the query editor, modify the query statement as prompted.

For details, see **Configuration Examples of Advanced Queries**.

- **Step 4** Click **Save As** and enter the query name and description.
- **Step 5** In the dialog box that is displayed, click **OK**.

#### $\Box$  Note

New queries generated through the **Save As** operation is updated in the custom query list.

**----End**

#### **Configuration Examples of Advanced Queries**

Advanced queries uses ResourceQL, a subset of SQL SELECT syntax, to query resource configuration data. You do not need to call specific APIs for the query or use multiple APIs to download full data and manually analyze the data. ResourceQL can only query data from the **resources** table.

| <b>Parameter</b> | <b>Type</b> | <b>Description</b>                   |
|------------------|-------------|--------------------------------------|
| id               | String      | Specifies the resource ID.           |
| name             | String      | Specifies the resource<br>name.      |
| provider         | String      | Specifies the cloud<br>service name. |
| type             | String      | Specifies the resource<br>type.      |
| region_id        | String      | Specifies the region ID.             |
| project_id       | String      | Specifies the project ID.            |

**Table 5-1** Parameter descriptions in table **resources**

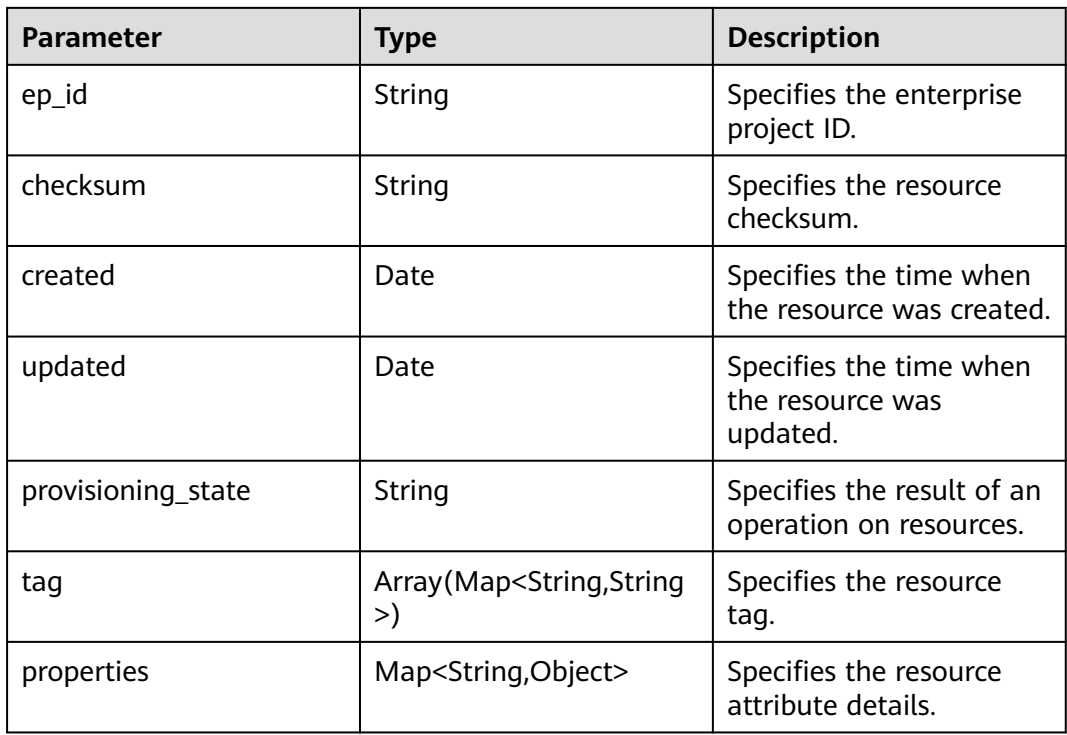

Example quires are as follows:

```
● Example 1: List ECSs in the Stopped state.
     SELECT name
     FROM resources
     WHERE provider = 'ecs'
        AND type = 'cloudservers'
        AND properties.status = 'SHUTOFF'
● Example 2: List EVS disks with certain specifications.
     SELECT *
     FROM resources
     WHERE provider = 'evs'
        AND type = 'volumes'
       AND properties.size = 100
● Example 3: List OBS buckets queried by fuzzy search.
     SELECT<sup>*</sup>
     FROM resources
     WHERE provider = 'obs'
        AND 'type' = 'buckets'
        AND name LIKE '%figure%'
● Example 4: List ECSs and the EVS disks attached to each ECS.
     SELECT ECS_EVS.id AS ecs_id, EVS.id AS evs_id
     FROM (
        SELECT id, evs_id
        FROM (
        SELECT id, transform(properties.ExtVolumesAttached, x -> x.id) AS evs_list
        FROM resources
        WHERE provider = 'ecs'
          AND type = 'cloudservers'
        ) ECS
         CROSS JOIN UNNEST(evs_list) AS t (evs_id)
     ) ECS_EVS, (
        SELECT id
        FROM resources
        WHERE provider = 'evs'
          AND type = 'volumes'
```

```
 ) EVS
WHERE ECS_EVS.evs_id = EVS.id
Example 5: List ECSs and the EIPs bound to each ECS.
SELECT ECS.id AS ECS_id, publicIpAddress AS ip_address
FROM (
   SELECT id, transform(properties.addresses, x -> x.addr) AS ip_list
   FROM resources
   WHERE provider = 'ecs'
      AND type = 'cloudservers'
) ECS, (
      SELECT name, properties.publicIpAddress
      FROM resources
      WHERE provider = 'vpc'
        AND type = 'publicips'
        AND properties.type = 'EIP'
        AND properties.status = 'ACTIVE'
   ) EIP
WHERE CONTAINS (ECS.ip_list, EIP.name)
Example 6: List resources with a quantity greater than 100 in each region.
WITH counts AS (
   SELECT region_id, provider, type, count(*) AS number
   FROM resources
   GROUP BY region_id, provider, type
)
SELECT *
FROM counts
WHERE number > 100
For details about query statements, see ResourceQL Syntax.
```
## **5.4 Viewing a Query**

#### **Scenarios**

You can view the name, description, and SQL statement of a query.

#### **Procedure**

- **Step 1** Sign in to Config console.
- **Step 2** Click  $\equiv$  in the upper left corner. Under **Management & Governance**, click **Config**.
- **Step 3** In the left navigation, choose **Advanced Queries**.

By default, the default query list is displayed. To view custom queries, click **Custom Queries**.

View the query name and description in the query list.

**Step 4** Locate the query and click its name.

The SQL statement details in the query are displayed.

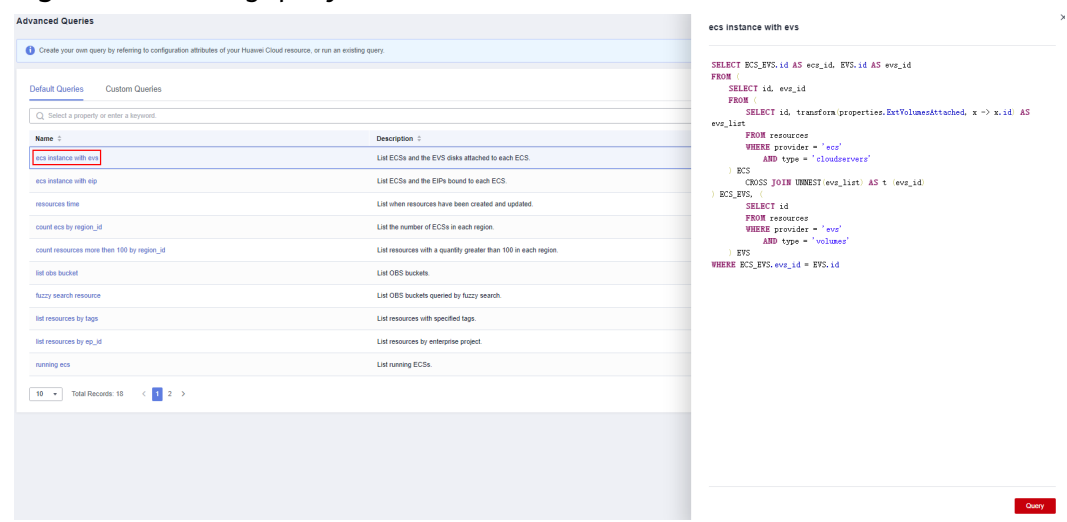

#### **Figure 5-3** Viewing query details

**----End**

## **5.5 Modifying a Query**

#### **Scenarios**

You can modify the statement of a custom query if needed.

#### $\Box$  Note

Default queries cannot be modified.

#### **Procedure**

**Step 1** Sign in to Config console.

- **Step 2** Click  $\equiv$  in the upper left corner. Under **Management & Governance**, click **Config**.
- **Step 3** In the left navigation, choose **Advanced Queries**.
- **Step 4** Click the **Custom Queries** tab.
- **Step 5** Locate the row that contains the query to be modified, and click **Query** in the **Operation** column.

Alternatively, click the query name to go to the query overview page, and then click **Query** in the lower right corner to go to the **Query** page.

#### **Figure 5-4** Modifying a custom query

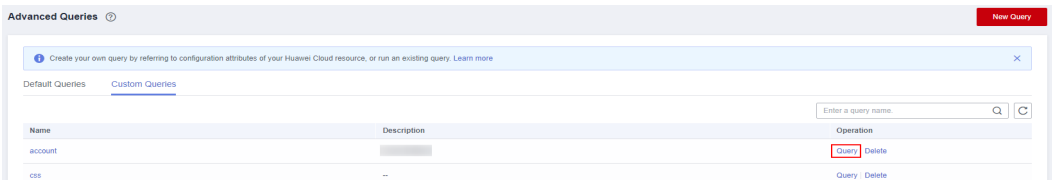

**Step 6** In the query editor, modify the query statement as prompted.

For details, see **[Configuration Examples of Advanced Queries](#page-350-0)**.

- **Step 7** Click **Save**.
- **Step 8** In the displayed dialog box, modify the query name and description and click **OK**. The query name can contain only digits, letters, underscores (\_), and hyphens (-). **----End**

## **5.6 Deleting a Query**

#### **Scenarios**

You can delete a custom query if you no longer need it. Preset queries cannot be deleted.

#### **Procedure**

- **Step 1** Sign in to Config console.
- **Step 2** Click  $\equiv$  in the upper left corner. Under **Management & Governance**, click **Config**.
- **Step 3** In the left navigation, choose **Advanced Queries**.
- **Step 4** Click **Custom Queries**.
- **Step 5** Locate the custom query to be deleted and click **Delete** in the **Operation** column.

#### **Figure 5-5** Deleting a custom query

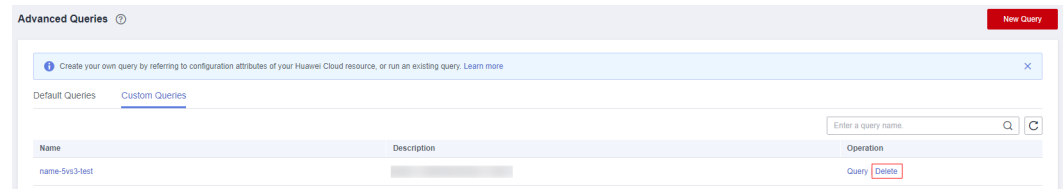

**Step 6** In the dialog box that is displayed, click **OK**.

**----End**

# **6 Resource Aggregation**

## **6.1 Overview**

#### **Functions**

A resource aggregator enables you to aggregate resource configurations and compliance data from multiple accounts or an organization, so that you can centrally view or search for these resource data.

You can only view aggregated resources and their compliance data instead of modifying resource data. For example, you cannot use a resource aggregator to deploy rules or access snapshot files from a source account.

#### $\Box$  Note

You can only use aggregators to query or view resource data from source accounts. If you need to modify or delete resources, go to related service consoles.

#### **Setting Up An Aggregator**

To collect resource data from source accounts, perform the following operations:

- 1. Create an aggregator. For more details, see **[Creating a Resource Aggregator](#page-357-0)**.
- 2. Enable the resource recorder from every source account. For more details, see **[Configuring the Resource Recorder](#page-20-0)**.
- 3. Authorize the aggregator account to collect resource configurations and compliance data from source accounts. For more details, see **[Authorizing an](#page-363-0) [Aggregator Account](#page-363-0)**.
- 4. View resource configurations and compliance data from source accounts. For more details, see **[Viewing Aggregated Rules](#page-361-0)** and **[Viewing Aggregated](#page-362-0) [Resources](#page-362-0)**.

#### **Basic Concepts**

#### **Source Account**

A source account is an account from which Config aggregates resource configurations and compliance data. A source account can be an account or an organization.

#### **Aggregator**

An aggregator is a kind of Config resource allowing you to collect resource configuration and compliance data from multiple resource accounts.

#### **Aggregator Account**

An aggregator account is an account used to create an aggregator.

#### **Authorization**

Authorization refers to the permissions that an aggregator account needs to obtain from a source account to collect resource configuration and compliance data from the source account. Authorization is not required for an organization specific aggregator.

### **6.2 Restrictions**

Usage limits for aggregators are as follows:

- Up to 30 account specific aggregators can be created in an account.
- An aggregator can aggregate data from up to 30 source accounts.
- An account specific aggregator can add, update, and delete up to 1,000 source accounts within 7 days.
- Up to 1 organization specific aggregator can be created in an account.
- You cannot create organization aggregators multiple times a day. For example, if you create and then delete an organization aggregator on the same day, creating another organization aggregator on the same day is not support.
- An aggregator can collect data from a source account only after the resource recorder has been enabled in the source account.

#### **NOTICE**

The following provides more detailed information:

- If the resource recorder in a source account has not been enabled, neither resource nor compliance data can be aggregated.
- If a monitoring scope has been configured in a source account, only related data of the resources within the specified scope will be aggregated.
- If the resource recorder is enabled and then disabled after a period of time in a source account, related data aggregated by the aggregator will be deleted.

For details about how to enable and configure the resource recorder, see **[Configuring the Resource Recorder](https://support.huaweicloud.com/intl/en-us/usermanual-rms/rms_04_0200.html)**.

## <span id="page-357-0"></span>**6.3 Creating a Resource Aggregator**

#### **Scenarios**

You can create an account specific or organization specific aggregator.

To aggregate resource data from a source account to an aggregator account, authorization from the source account is required. For details, see **[Authorizing a](https://support.huaweicloud.com/intl/en-us/usermanual-rms/rms_11_7000.html) [Resource Aggregator Account](https://support.huaweicloud.com/intl/en-us/usermanual-rms/rms_11_7000.html)**.

#### $\Box$  Note

To create an organization aggregator, you need the following permissions for Organizations:

- organizations:organizations:get
- organizations:accounts:list
- organizations:delegatedAdministrators:list
- organizations:trustedServices:enable
- organizations:trustedServices:list

#### **Procedure**

- **Step 1** Sign in to the Config console.
- **Step 2** Click  $\equiv$  in the upper left corner. Under **Management & Governance**, click **Config**.
- **Step 3** In the left navigation, choose **Resource Aggregation** > **Aggregators**.
- **Step 4** In the upper right corner, click **Create Aggregator**.
- **Step 5** On the **Create Aggregator** page, select **Allow data replication** and configure the aggregator name and source accounts.

If you select **Add individual account IDs** for **Source Type**, enter account IDs and separate them with commas (,). If you select **Add my organization**, the resource aggregator aggregates data of all member accounts in the organization without the need to specify individual account IDs.

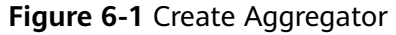

#### **Create Aggregator**

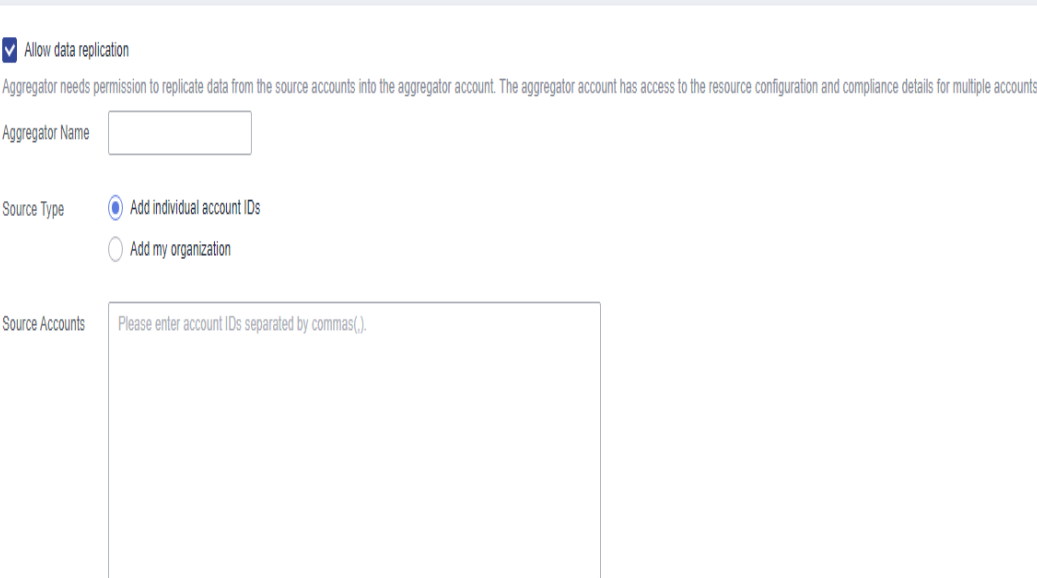

#### $\Box$  NOTE

● An account specific aggregator can only aggregate data from accounts, so source account IDs must be specified. For details about how to obtain an account ID, see **[Obtaining Account, IAM User, Group, Project, Region, and Agency Information](https://support.huaweicloud.com/intl/en-us/api-iam/iam_17_0002.html)**.

 $0/1,024$ 

● If you need to create an organization aggregator, you must use an organization management account or a delegated administrator account of Config and the Organizations service must be enabled. For details, see **[Specifying, Viewing, or](https://support.huaweicloud.com/intl/en-us/usermanual-organizations/org_03_0043.html) [Removing a Delegated Administrator](https://support.huaweicloud.com/intl/en-us/usermanual-organizations/org_03_0043.html)**. If an organization management account is used to create organization aggregators, Config will enable the integration with Organizations by using the **enableTrustedService** API. If a delegated administrator account of Config is used, Config will call the **DelegatedAdministrators** API to check whether the account used is valid.

**Step 6** Click **OK**.

**----End**

## **6.4 Viewing Resource Aggregators**

#### **Scenarios**

You can view and search for all created resource aggregators and their details in the resource aggregator list.

#### $\Box$  Note

To view resource and compliance data aggregated by an organization aggregator, you need the following permissions:

- organizations:organizations:get
- organizations:delegatedAdministrators:list
- organizations:trustedServices:list

#### **Procedure**

**Step 1** Sign in to the Config console.

- **Step 2** Click  $\equiv$  in the upper left corner. Under **Management & Governance**, click **Config**.
- **Step 3** In the left navigation, choose **Resource Aggregation** > **Aggregators**.
- **Step 4** On the **Aggregators** page, view all resource aggregators created.

You can use the filter in the upper right corner of the list to search for the resource aggregator you want to view. Exact search by complete aggregator name is supported.

**Step 5** Locate the aggregator you want to view and click its name.

Click a target resource type in the **Resource Inventory** area to view all aggregated resources of this resource type.

Click a target account ID in the **Accounts by Resource Count** area to view all aggregated resources from this account.

On the details page, click a rule name in the **Rule That Have Found Noncompliant** area.

**Figure 6-2** Resource aggregator details page

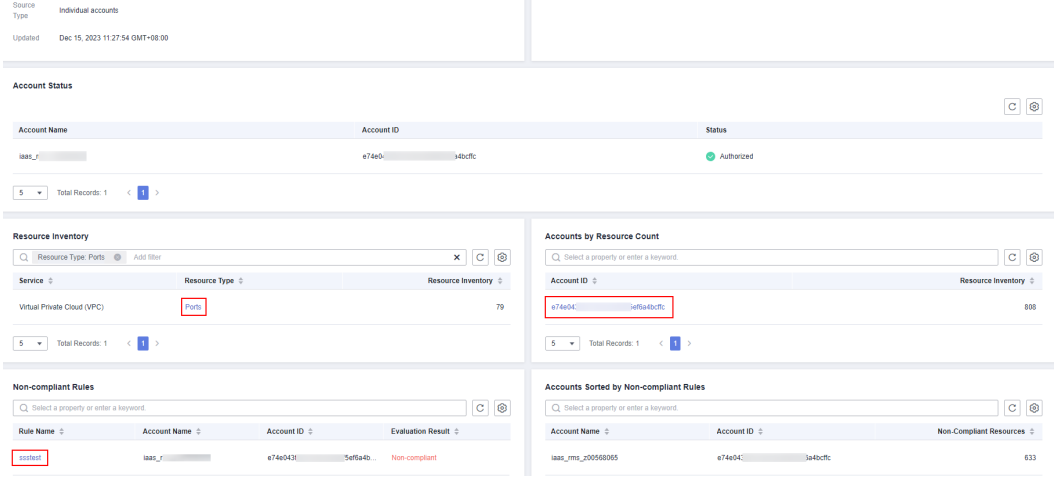
# **6.5 Editing an Aggregator**

## **Scenarios**

You can modify the name and source accounts for an account aggregator at any time. However, you can only modify the name rather than source accounts for an organization aggregator.

The following procedure describes how to modify an account aggregator.

#### $\Box$  NOTE

To modify configurations of an organization aggregator, you need the following permissions:

- organizations:organizations:get
- organizations:accounts:list
- organizations:delegatedAdministrators:list
- organizations:trustedServices:enable
- organizations:trustedServices:list

### **Procedure**

- **Step 1** Sign in to the Config console.
- **Step 2** Click  $\equiv$  in the upper left corner. Under **Management & Governance**, click **Config**.
- **Step 3** In the left navigation, choose **Resource Aggregation** > **Aggregators**.
- **Step 4** Locate the aggregator to be edited and click **Edit** in the **Operation** column.

Alternatively, in the upper right corner of the resource aggregator details page, click **Edit** to go to the **Edit Aggregator** page.

#### **Figure 6-3** Editing a resource aggregator

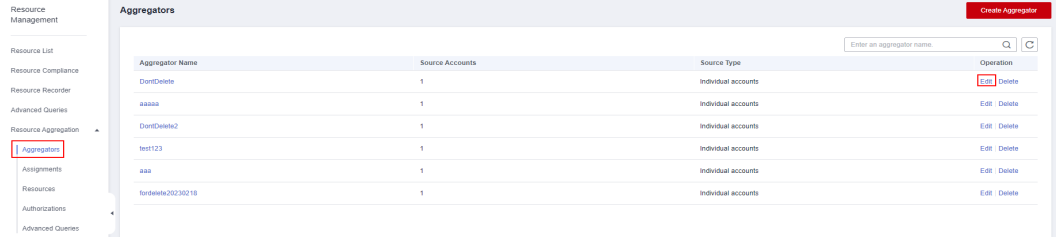

- **Step 5** On the **Edit Aggregator** page, edit the name and source accounts.
- **Step 6** Click **OK**.
	- **----End**

# **6.6 Deleting a Resource Aggregator**

## **Scenarios**

If a resource aggregator is no longer used, you can delete it.

## **Procedure**

- **Step 1** Sign in to the Config console.
- **Step 2** Click  $\equiv$  in the upper left corner. Under **Management & Governance**, click **Config**.
- **Step 3** In the left navigation, choose **Resource Aggregation** > **Aggregators**.
- **Step 4** In the resource aggregator list, locate the aggregator to be deleted and click **Delete** in the **Operation** column.

Alternatively, in the upper right corner of the resource aggregator details page, click **delete**.

**Step 5** In the displayed dialog box, click **OK**.

#### **Figure 6-4** Delete Aggregator

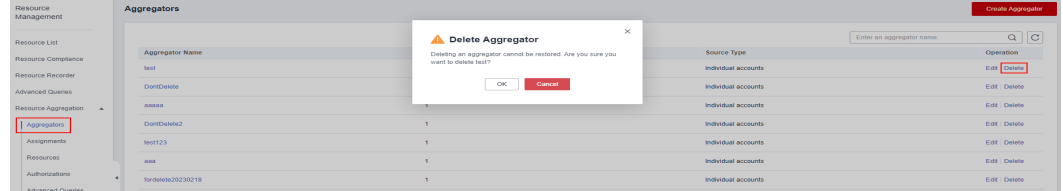

**----End**

# **6.7 Viewing Aggregated Rules**

## **Scenarios**

You can view and filter all compliance data aggregated by an aggregator. For example, you can filter rules by rule name, evaluation result, and account ID.

#### $\Box$  Note

To view compliance data aggregated by an organization aggregator, you need the following permissions:

- organizations:organizations:get
- organizations:delegatedAdministrators:list
- organizations:trustedServices:list

## **Procedure**

**Step 1** Sign in to the Config console.

- **Step 2** Click  $\equiv$  in the upper left corner. Under **Management & Governance**, click **Config**.
- **Step 3** On the left navigation, choose **Resource Aggregation** > **Rules**.
- **Step 4** In the upper right corner, select an aggregator from the drop-down list to view compliance data aggregated by this aggregator.

In the rule list, click a target rule name to view rule details.

In the search box above the list, enter a rule name, evaluation result, or account ID to filter compliance data.

#### **Figure 6-5** Viewing aggregated rules

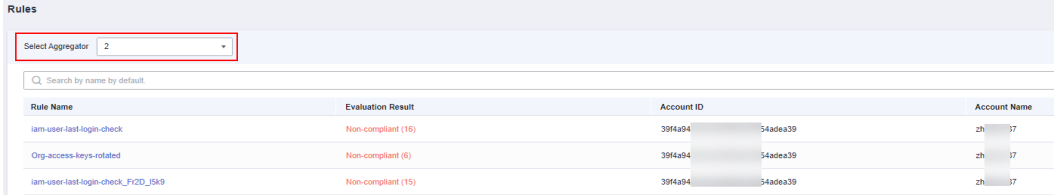

**----End**

# **6.8 Viewing Aggregated Resources**

#### **Scenarios**

You can view all resources aggregated by an aggregator. You can filter resource data by aggregator, resource name, account ID, and resource type. You can also view details of each resource.

#### $\Box$  Note

To view resource data aggregated by an organization aggregator, you need the following permissions:

- organizations:organizations:get
- organizations:delegatedAdministrators:list
- organizations:trustedServices:list

### **Procedure**

**Step 1** Sign in to the Config console.

- **Step 2** Click  $\equiv$  in the upper left corner. Under **Management & Governance**, click **Config**.
- **Step 3** In the navigation pane, choose **Resource Aggregation** > **Resources**.
- **Step 4** In the upper left corner, select an aggregator.

All resources aggregated by the aggregator are displayed in a list.

In the search box above the list, enter a resource name, an account ID, or a resource type to filter resource data.

In the resource list, click a target resource name to view resource details.

**Figure 6-6** Viewing aggregated resources

| <b>Resources</b>                    |                       |                     |        |                                |               |               |
|-------------------------------------|-----------------------|---------------------|--------|--------------------------------|---------------|---------------|
| Select Aggregator<br>ad             |                       |                     |        |                                |               |               |
| Q Precise search by name by default |                       |                     |        |                                |               | $C$ $\otimes$ |
| Name                                | <b>Account ID</b>     | <b>Account Name</b> | Region | Service                        | Resource Type |               |
| ssa_admin_trust                     | 789d4ac<br>5c2b1e4459 | cs150<br>- 67       | $\sim$ | Identity and Access Management | Agencies      |               |
| $-267$<br>cs1                       | 789d4ac<br>5c2b1e4459 | cs150<br>$-67$      | $\sim$ | Identity and Access Management | <b>Users</b>  |               |

**----End**

# **6.9 Authorizing an Aggregator Account**

#### **Scenarios**

Before an aggregator account initiates aggregation requests, source accounts must grant this account the permissions to collect resource configurations and compliance data. There are no requirements on the order of adding authorization and creating an aggregator.

An organization specific aggregator can collect resource data of all member accounts in an organization without source account authorization.

Helpful links:

- **Adding Authorization**
- **[Accepting an Authorization](#page-364-0)**
- **[Deleting an Authorization](#page-364-0)**

#### **Adding an Authorization**

You can use the **Add Authorization** function to authorize an aggregator account.

- **Step 1** Sign in to the Config console.
- **Step 2** Click  $\equiv$  in the upper left corner. Under **Management & Governance**, click **Config**.
- **Step 3** In the left navigation, choose **Resource Aggregation** > **Authorizations**.
- **Step 4** Click **Add Authorization** in the upper right corner of the page.
- **Step 5** In the **Add Authorization** dialog box, enter the ID of the aggregator account which you want to authorize.

| . .                    | ັ                                          |                                      |                                  |
|------------------------|--------------------------------------------|--------------------------------------|----------------------------------|
| Resource<br>Management | Authorizations                             |                                      | Add Authorization                |
| Resource List          | Pending Authorization<br>Authorized<br>$-$ | $\times$<br><b>Add Authorization</b> |                                  |
| Resource Compliance    |                                            | Enter the account ID.                | $Q = Q$<br>Aggregator account ID |
| Resource Recorder      | Account ID                                 |                                      | <b>Operation</b>                 |
| Advanced Queries       | 1707632<br>0000000                         | $-1$<br>Cancel                       | Detete                           |
| Resource Aggregation A |                                            |                                      |                                  |
| Aggregators            |                                            |                                      |                                  |
| Assignments            |                                            |                                      |                                  |
| Resources              |                                            |                                      |                                  |
| Authorizations         |                                            |                                      |                                  |
| Advanced Queries       |                                            |                                      |                                  |

<span id="page-364-0"></span>**Figure 6-7** Adding an authorization

#### **Step 6** Click **OK**.

After the authorization is complete, the authorization record is displayed in the **Authorized** list.

**----End**

### **Accepting an Authorization**

You can approve a pending authorization request to authorize an aggregator account.

- **Step 1** Sign in to the Config console.
- **Step 2** Click  $\equiv$  in the upper left corner. Under **Management & Governance**, click **Config**.
- **Step 3** In the left navigation, choose **Resource Aggregation** > **Authorizations**.
- **Step 4** Click the **Pending Authorization** tab, locate the account ID that sends an authorization request to be processed in the list, and click **Authorize** in the **Operation** column.
- **Step 5** In the displayed dialog box, click **OK**.

After the authorization request is accepted, the authorization record is displayed in the **Authorized** list.

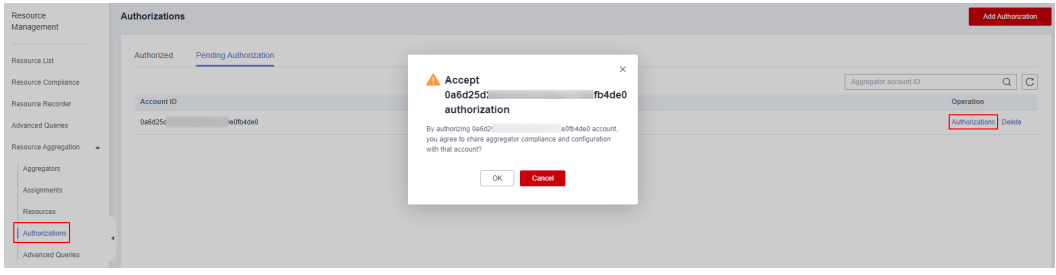

**Figure 6-8** Accepting an authorization

**----End**

#### **Deleting an Authorization**

You can revoke authorization from an aggregator account.

- **Step 1** Sign in to the Config console.
- **Step 2** Click  $\equiv$  in the upper left corner. Under **Management & Governance**, click **Config**.
- **Step 3** In the left navigation, choose **Resource Aggregation** > **Authorizations**.
- **Step 4** Locate the authorization to be deleted in the list, and click **Delete** in the **Operation** column.
- **Step 5** In the displayed dialog box, click **OK**.

The authorization record will be moved to the **Pending Authorization** tab, and the authorization status will change to **Pending authorization**.

To authorize the aggregator account again, you can click **Authorize** in the **Operation** column in the **Pending Authorization** list.

**Figure 6-9** Deleting an authorization

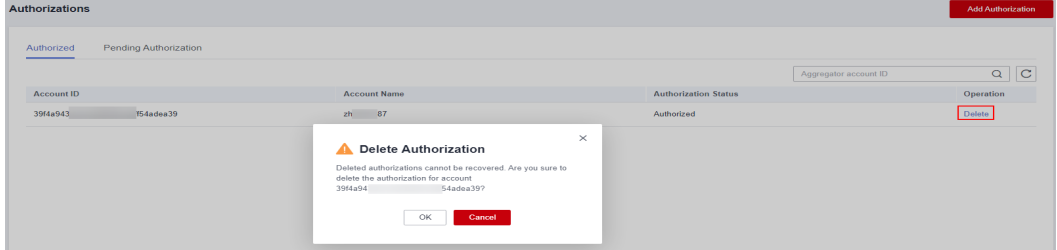

**Step 6** In the **Pending Authorization** list, locate the authorization, and click **Delete** in the **Operation** column. In the displayed dialog box, click **OK** to delete the authorization record completely.

#### $\Box$  Note

You can authorize an aggregator account again after revoking the authorization from this account.

**----End**

# **6.10 Advanced Queries**

#### **Overview**

Resource aggregation supports advanced queries. You can use ResourceQL to query configuration states of one or multiple aggregator accounts.

You can create custom queries using **Query Editor**.

You can use the query statements preset by Config or customize query statements based on resource configuration attributes to query specific cloud resource configurations.

ResourceQL is a subset of structured query language (SQL) SELECT syntax to help you perform property-based queries and aggregations. The query complexity varies. You can query resources by tag or resource identifier, or by using complex SQL statements. For example, you can query an ECS with a specified OS version.

#### $\Box$  Note

You can only use advanced queries to query, view, or export cloud resources. If you need to modify or delete resources, go to related service consoles.

# **Limitations**

To prevent a single user from occupying resources for queries for a long time, note the following restrictions:

- If the execution duration of a query statement exceeds15 seconds, a timeout error will be returned.
- If a query generates a large amount of data and an error is returned, you need to simplify the query statement.
- Only the first 4,000 records are returned for a single query.
- A single query statement can be used to perform a maximum of two join queries for tables.
- A maximum of 200 advanced queries can be created for each account.

#### **NOTICE**

To get full functionality of advanced queries, you need to enable the resource recorder. The following describes how the resource recorder may affect your use of advanced queries.

- If you have never enabled the resource recorder, no resources can be queried with an advanced query.
- If you have enabled the resource recorder and a monitoring scope is specified, only resources within the monitoring scope can be queried with an advanced query.
- If you enable the resource recorder and disable it after a period of time, only resource data collected during the period when the resource recorder is enabled can be queried with an advanced query.

For details about how to enable and configure the resource recorder, see **[Configuring the Resource Recorder](https://support.huaweicloud.com/intl/en-us/usermanual-rms/rms_04_0200.html)**.

## **Creating a Query**

**Step 1** Log in to the management console.

- **Step 2** Click  $\equiv$  in the upper left corner. Under **Management & Governance**, click **Config**.
- **Step 3** In the left navigation, choose **Resource Aggregation** > **Advanced Queries**.
- **Step 4** Choose the **Custom Queries** tab and click **New Query** in the upper right corner.
- **Step 5** On the **Query Range** area on the right, select the aggregator whose resource configuration needs to be queried. In the text box below, enter the query statement.

The Schema information used for advanced query is displayed on the left of the page. The properties parameter included in a request should be set to the Schema information which shows the detailed attributes of a cloud service resource. For details about the configuration example of the query statement, see **[Configuration Examples of Advanced Queries](#page-368-0)**.

#### **Step 6** Click **Save Query** and enter the query name and description.

The query name can contain only digits, letters, underscores (), and hyphens (-).

#### **Step 7** Click **OK**.

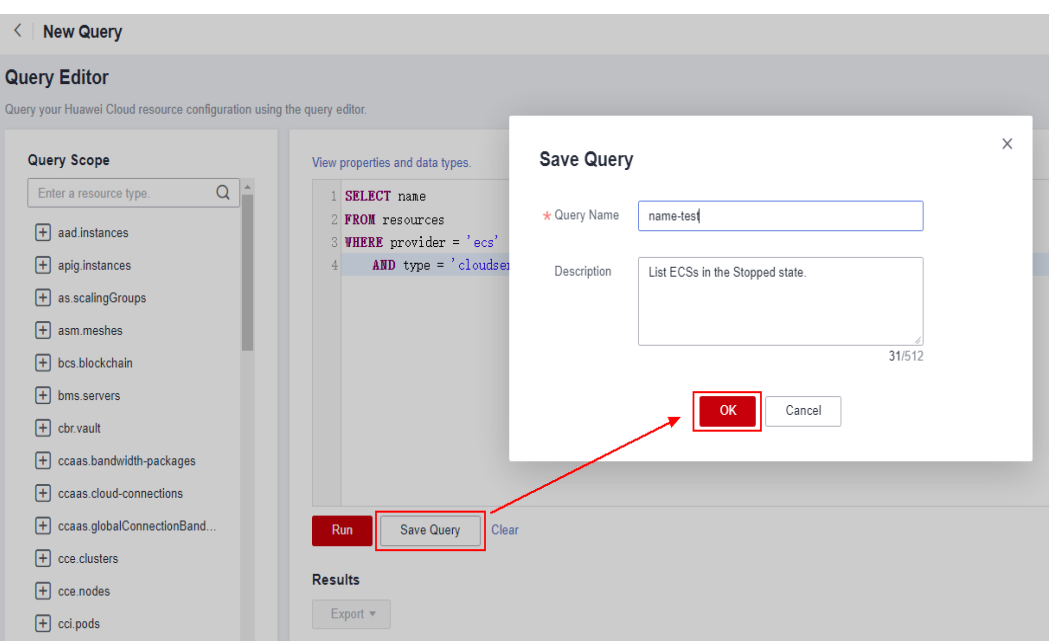

#### **Figure 6-10** Save Query

#### $\Box$  Note

If the number of customized queries reaches the upper limit, you cannot click **Save Query**. In addition, the message "**The number of customized queries has reached the upper limit. Please delete unnecessary queries.**" is displayed.

When the maximum number of custom queries has been reached, you can run the queries and export the query results.

- **Step 8** Click **Run** and then view the query results. Only the first 4000 query results can be displayed and saved.
- **Step 9** Click **Export** and select the format of the file to be exported (CSV or JSON).

**----End**

#### **Other Operations**

- You can modify the name, description, and query statement of a default query or an existing custom query. After you click **Save As**, a new query is generated. For details, see **[Saving a Query](#page-349-0)**.
- To view the name, description, and query statements of a query, see **[Viewing](#page-352-0) [a Query](#page-352-0)**.
- To modify the query statement of a custom query, see **[Modifying a Query](#page-353-0)**.
- To delete a custom query, see **[Deleting a Query](#page-354-0)**. Default queries cannot be deleted.

#### $\Box$  NOTE

To run an advanced query for an aggregator, you must specify this aggregator first.

## <span id="page-368-0"></span>**Configuration Examples of Advanced Queries**

Advanced queries use ResourceQL, a subset of SQL SELECT syntax, to query resource configuration data. You do not need to call specific APIs for the query or use multiple APIs to download full data and manually analyze the data. ResourceQL can only query data from the **aggregator resources** table.

| <b>Parameter</b>   | <b>Type</b>                                                      | <b>Description</b>                          |  |
|--------------------|------------------------------------------------------------------|---------------------------------------------|--|
| domain id          | String                                                           | <b>Account ID</b>                           |  |
| id                 | String                                                           | Resource ID                                 |  |
| name               | String                                                           | Resource name.                              |  |
| provider           | String                                                           | Cloud service name                          |  |
| type               | String                                                           | Resource type                               |  |
| region_id          | String                                                           | Region ID                                   |  |
| project_id         | String                                                           | Project ID                                  |  |
| ep_id              | String                                                           | Enterprise project ID                       |  |
| checksum           | String                                                           | Resource checksum                           |  |
| created            | Date                                                             | The time when the<br>resource was created   |  |
| updated            | Date                                                             | The time when the<br>resource was updated   |  |
| provisioning_state | String                                                           | The result of an<br>operation on resources. |  |
| taq                | Array(Map <string,string<br><math>\gt)</math></string,string<br> | Resource tag                                |  |
| properties         | Map <string,object></string,object>                              | Resource attributes                         |  |

**Table 6-1 aggregator\_resources**

Example quires are as follows:

- Example 1: Querying the names of stopped ECSs in a resource aggregator SELECT domainId, name FROM aggregator\_resources WHERE provider = 'ecs' AND type = 'cloudservers' AND properties.status = 'SHUTOFF'
- Example 2: Querying EVS disks of specified specifications in a resource aggregator

```
SELECT *
    FROM aggregator_resources
    WHERE provider = 'evs'
        AND type = 'volumes'
       AND properties.size = 100
● Example 3: Fuzzily querying OBS buckets in the resource aggregator
    SELECT *
    FROM aggregator_resources
    WHERE provider = 'obs'
       AND 'type' = 'buckets'
        AND name LIKE '%figure%'
● Example 4: Querying the types of resources whose count is greater than 100
    under each source account
    WITH counts AS ( 
        SELECT region_id, provider, type, count(*) AS number 
        FROM aggregator_resources
        GROUP BY domain_id, provider, type 
      ) 
      SELECT * 
      FROM counts 
      WHERE number > 100
    For details about query statements, see ResourceQL Syntax.
```
# **7 Cloud Trace Service**

# **7.1 Supported CTS Operations**

## **Scenarios**

Cloud Trace Service (CTS) records operations on Config for your later query, audit, and backtrack.

## **Prerequisites**

You have enabled CTS.

# **Key Operations Recorded by CTS**

**Table 7-1** Config operations recorded by CTS

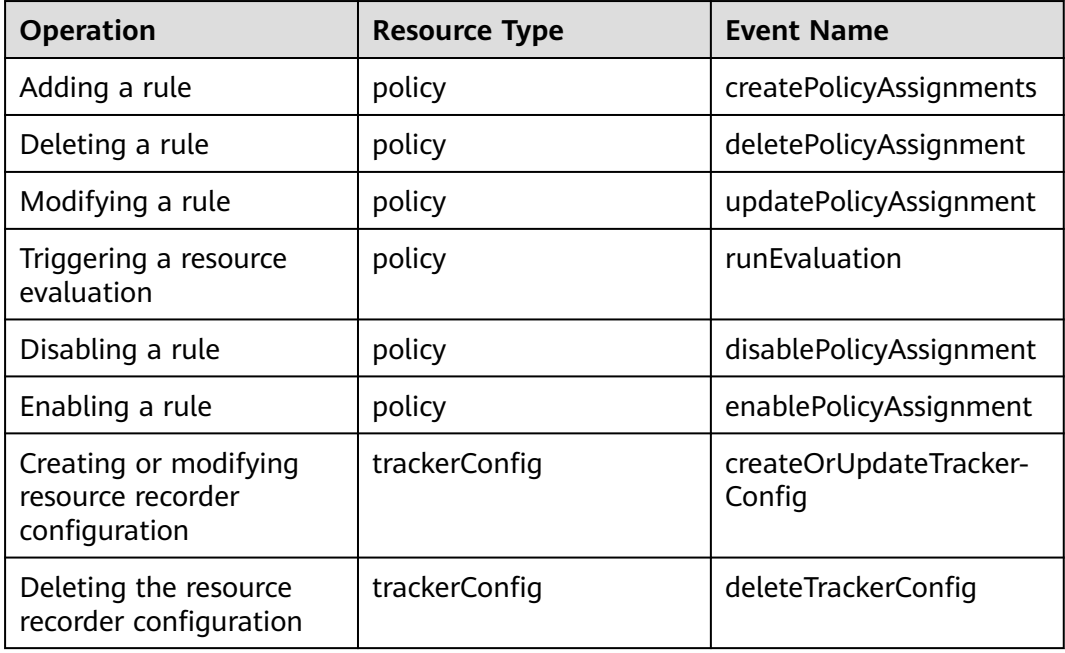

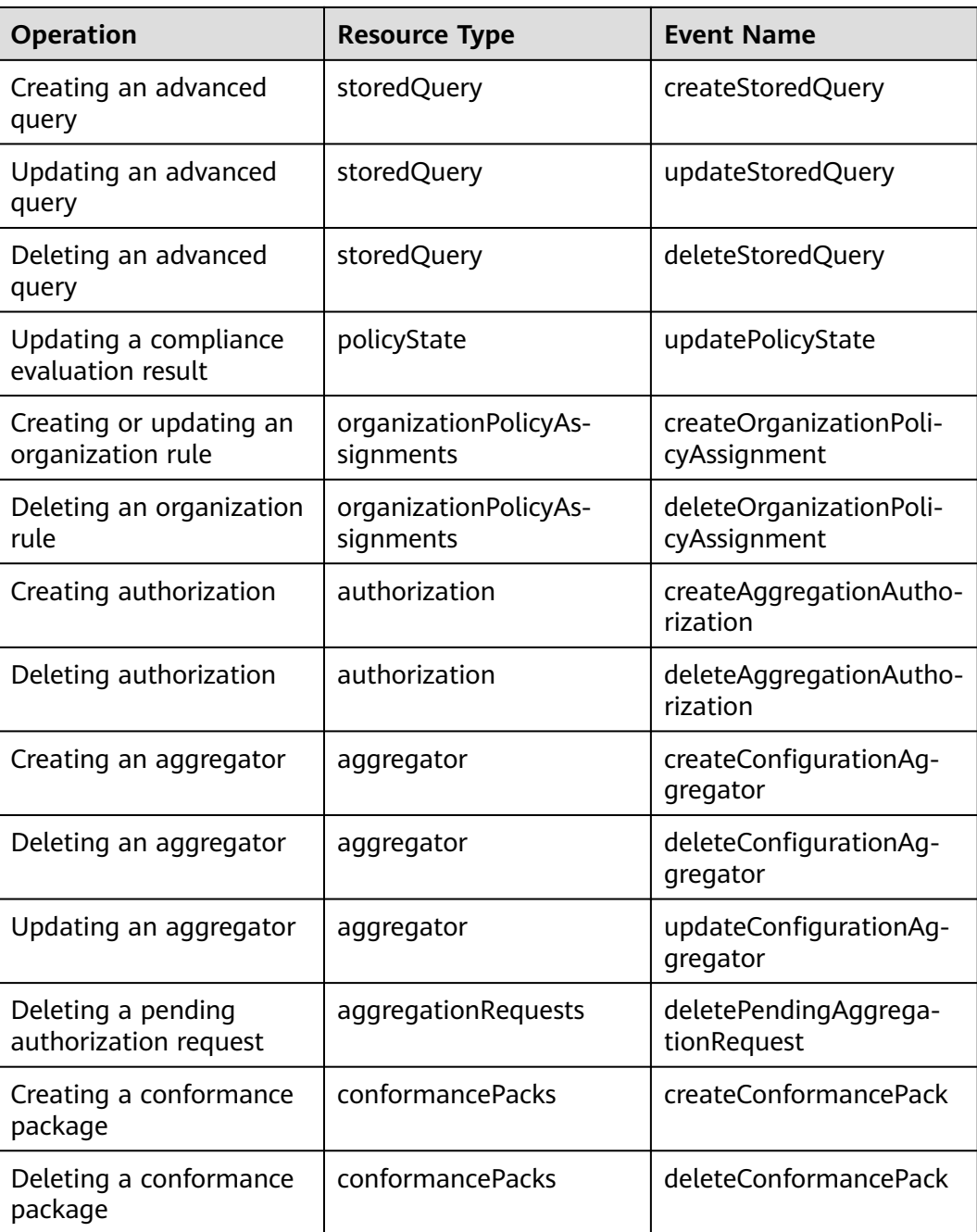

# **7.2 Querying Real-Time Traces**

# **Scenarios**

After you enable CTS and the management tracker is created, CTS starts recording operations on cloud resources. After a data tracker is created, the system starts recording operations on data in OBS buckets. CTS stores operation records generated in the last seven days.

This section describes how to query and export operation records of the last seven days on the CTS console.

- **Viewing Real-Time Traces in the Trace List of the New Edition**
- **[Viewing Real-Time Traces in the Trace List of the Old Edition](#page-373-0)**

## **Constraints**

- Traces of a single account can be viewed on the CTS console. Multi-account traces can be viewed only on the **Trace List** page of each account, or in the OBS bucket or the **CTS/system** log stream configured for the management tracker with the organization function enabled.
- You can only query operation records of the last seven days on the CTS console. To store operation records for more than seven days, you must configure an OBS bucket to transfer records to it. Otherwise, you cannot query the operation records generated seven days ago.
- After performing operations on the cloud, you can query management traces on the CTS console 1 minute later and query data traces on the CTS console 5 minutes later.

## **Viewing Real-Time Traces in the Trace List of the New Edition**

- 1. Log in to the management console.
- 2. Click  $\equiv$  in the upper left corner and choose **Management & Governance** > **Cloud Trace Service**. The CTS console is displayed.
- 3. Choose **Trace List** in the navigation pane on the left.
- 4. On the **Trace List** page, use advanced search to query traces. You can combine one or more filters.
	- **Trace Name**: Enter a trace name.
	- **Trace ID**: Enter a trace ID.
	- **Resource Name**: Enter a resource name. If the cloud resource involved in the trace does not have a resource name or the corresponding API operation does not involve the resource name parameter, leave this field empty.
	- **Resource ID:** Enter a resource ID. Leave this field empty if the resource has no resource ID or if resource creation failed.
	- **Trace Source:** Select a cloud service name from the drop-down list.
	- **Resource Type:** Select a resource type from the drop-down list.
	- **Operator**: Select one or more operators from the drop-down list.
	- **Trace Status**: Select **normal**, **warning**, or **incident**.
		- **normal:** The operation succeeded.
		- **E** warning: The operation failed.
		- **incident**: The operation caused a fault that is more serious than the operation failure, for example, causing other faults.
	- Time range: Select **Last 1 hour**, **Last 1 day**, or **Last 1 week**, or specify a custom time range.
- 5. On the **Trace List** page, you can also export and refresh the trace list, and customize the list display settings.
- <span id="page-373-0"></span>– Enter any keyword in the search box and press Enter to filter desired traces.
- Click **Export** to export all traces in the query result as an .xlsx file. The file can contain up to 5000 records.
- Click  $\mathbb C$  to view the latest information about traces.
- Click  $\bigodot$  to customize the information to be displayed in the trace list. If

**Auto wrapping** is enabled  $\left($   $\Box$ ), excess text will move down to the next line; otherwise, the text will be truncated. By default, this function is disabled.

- 6. For details about key fields in the trace structure, see **[Trace Structure](https://support.huaweicloud.com/intl/en-us/usermanual-cts/cts_03_0010.html)** and **[Example Traces](https://support.huaweicloud.com/intl/en-us/usermanual-cts/cts_03_0011.html)**.
- 7. (Optional) On the **Trace List** page of the new edition, click **Go to Old Edition** in the upper right corner to switch to the **Trace List** page of the old edition.

## **Viewing Real-Time Traces in the Trace List of the Old Edition**

- 1. Log in to the management console.
- 2. Click  $\equiv$  in the upper left corner and choose **Management & Governance** > **Cloud Trace Service**. The CTS console is displayed.
- 3. Choose **Trace List** in the navigation pane on the left.
- 4. Each time you log in to the CTS console, the new edition is displayed by default. Click **Go to Old Edition** in the upper right corner to switch to the trace list of the old edition.
- 5. Set filters to search for your desired traces. The following filters are available:
	- **Trace Type**, **Trace Source**, **Resource Type**, and **Search By**: Select a filter from the drop-down list.
		- If you select **Resource ID** for **Search By**, specify a resource ID.
		- If you select **Trace name** for **Search By**, specify a trace name.
		- If you select **Resource name** for **Search By**, specify a resource name.
	- **Operator**: Select a user.
	- **Trace Status**: Select **All trace statuses**, **Normal**, **Warning**, or **Incident**.
	- Time range: You can query traces generated during any time range in the last seven days.
	- Click **Export** to export all traces in the query result as a CSV file. The file can contain up to 5000 records.
- 6. Click **Query**.
- 7. On the **Trace List** page, you can also export and refresh the trace list.
	- Click **Export** to export all traces in the query result as a CSV file. The file can contain up to 5000 records.
	- Click  $\mathbb C$  to view the latest information about traces.
- 8. Click  $\vee$  on the left of a trace to expand its details.

 $\times$ 

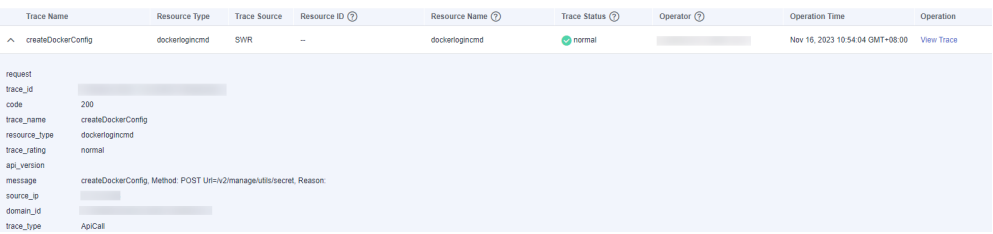

9. Click **View Trace** in the **Operation** column. The trace details are displayed.

#### View Trace

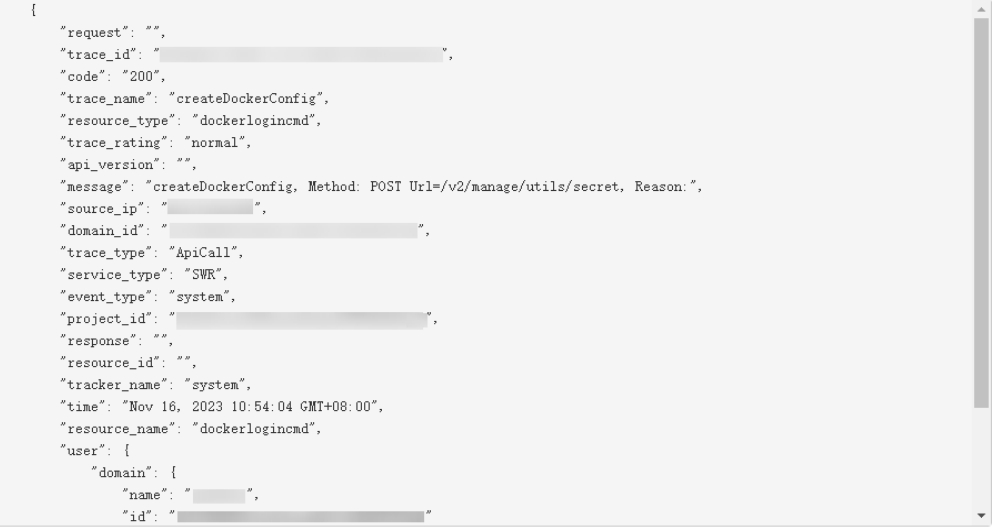

- 10. For details about key fields in the trace structure, see **[Trace Structure](https://support.huaweicloud.com/intl/en-us/usermanual-cts/cts_03_0010.html)** and **[Example Traces](https://support.huaweicloud.com/intl/en-us/usermanual-cts/cts_03_0011.html)** in the CTS User Guide.
- 11. (Optional) On the **Trace List** page of the old edition, click **New Edition** in the upper right corner to switch to the **Trace List** page of the new edition.

# **8 Appendix**

# **8.1 Supported Services and Regions**

For services and regions supported by Config, see **[Supported Services and](https://console-intl.huaweicloud.com/rms/?region=me-east-1#/resources/supported?from=inventory) [Regions](https://console-intl.huaweicloud.com/rms/?region=me-east-1#/resources/supported?from=inventory)**.

# **8.2 Relationships with Supported Resources**

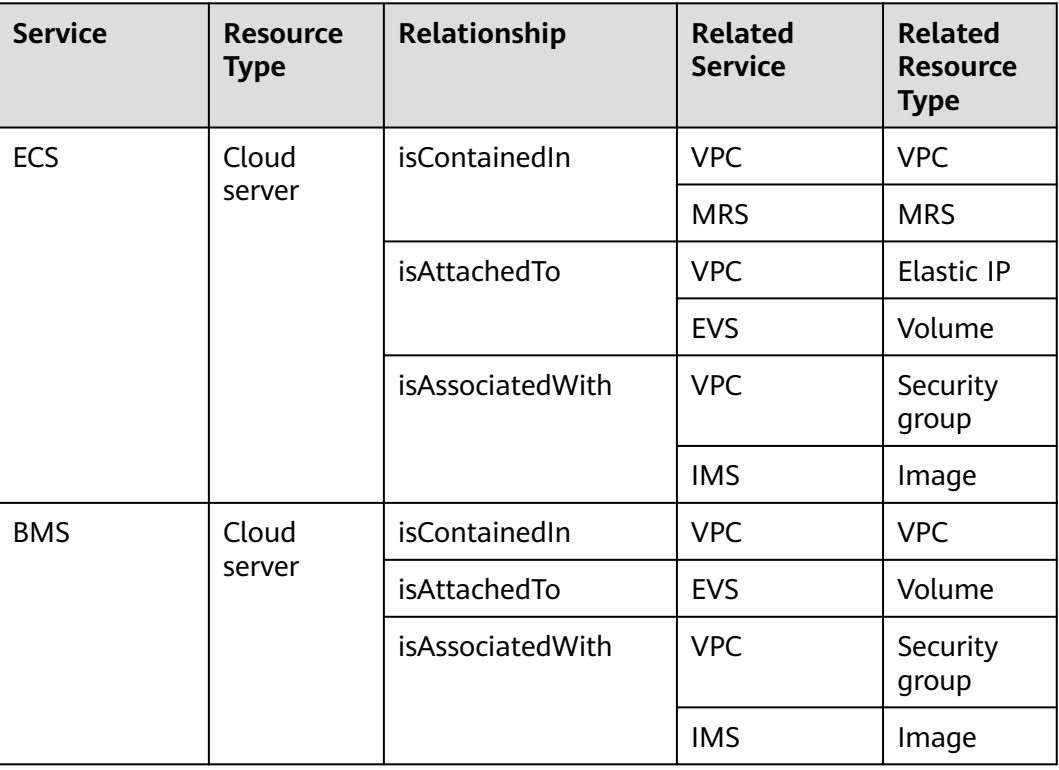

**Table 8-1** Relationships with supported resources

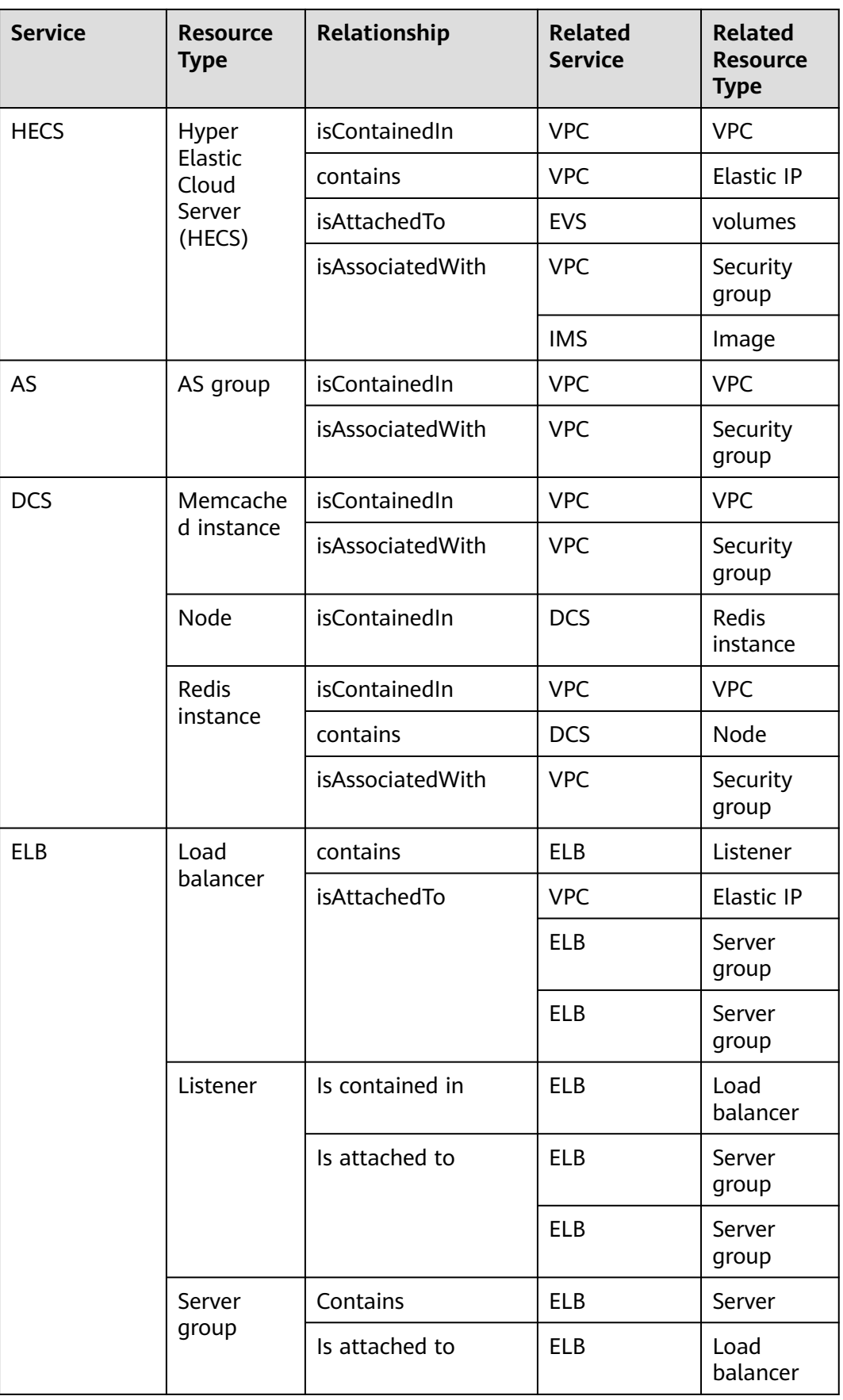

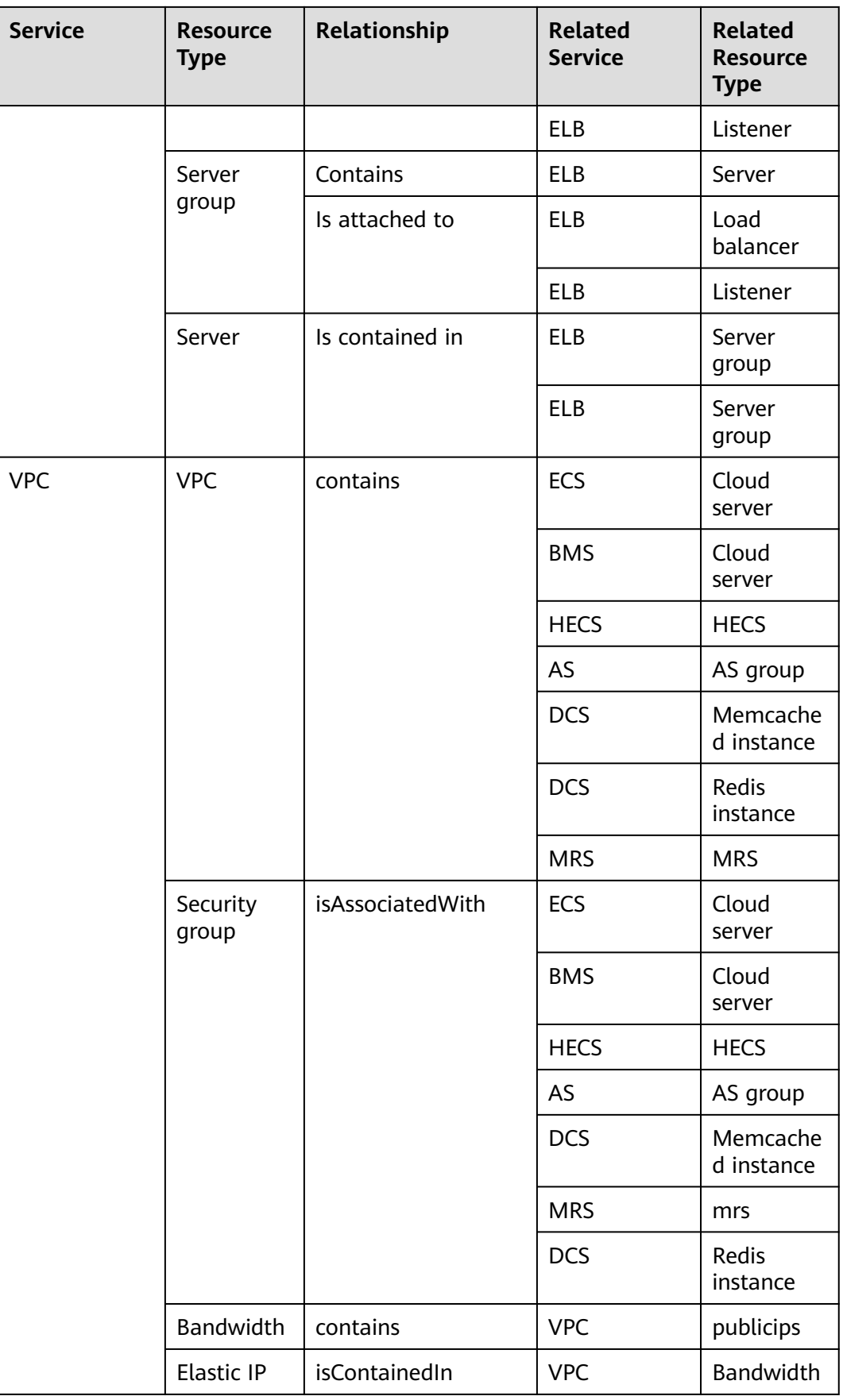

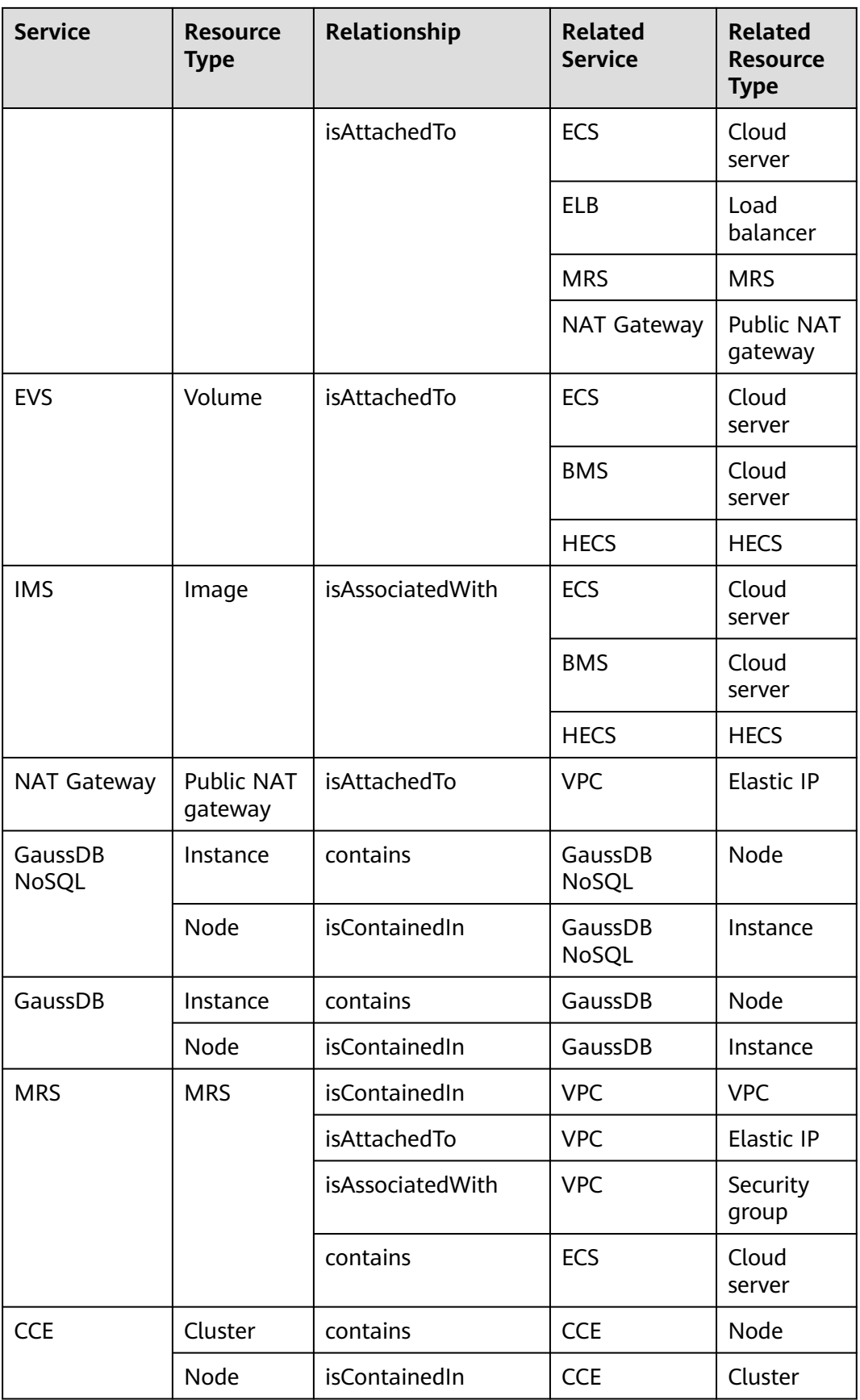

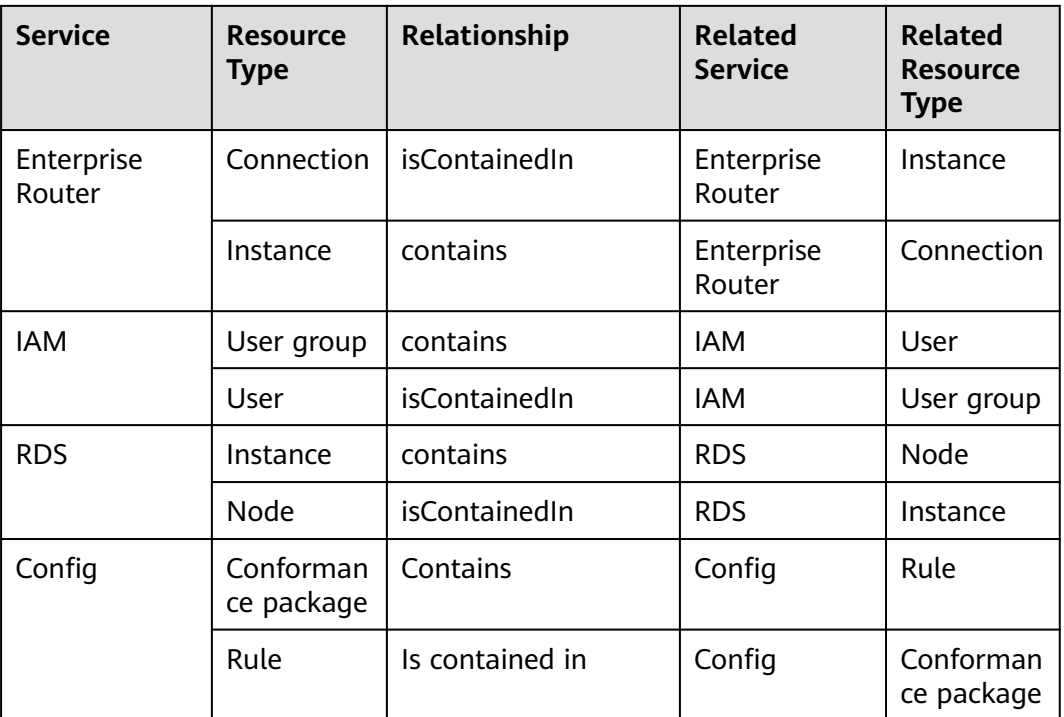

# **8.3 Supported Services and Resources**

Currently, although most Huawei Cloud services and resources support tagging, tag information of some resources, such as OBS buckets, cannot be synchronized to Config. In this case, Config may fail to provide tag-related functions for these resources. For example, you cannot search for resources by tag or use tag-related Config rules.

The following table lists supported services and resource types.

| <b>Service</b>                 | <b>Resource type</b>                                                                                                    |
|--------------------------------|----------------------------------------------------------------------------------------------------|
| <b>VPC Endpoint</b>            | VPC Endpoints (vpcep.endpoints)<br><b>VPC Endpoint Services</b><br>(vpcep.endpointServices)                                                                                                    |
| Data Replication Service (DRS) | Data Synchronization Tasks<br>(drs.synchronizationJob)<br>Online Migration Tasks (drs.migrationJob)<br>Disaster Recovery Tasks (drs.dataGuardJob)<br>Data Subscription Tasks<br>(drs.subscriptionJob)<br><b>Backup Migration Tasks</b><br>(drs.backupMigrationJob) |
| Bare Metal Server (BMS)        | BMSs (bms.servers)                                                                                                    |

**Table 8-2** Services and resource types that support tagging

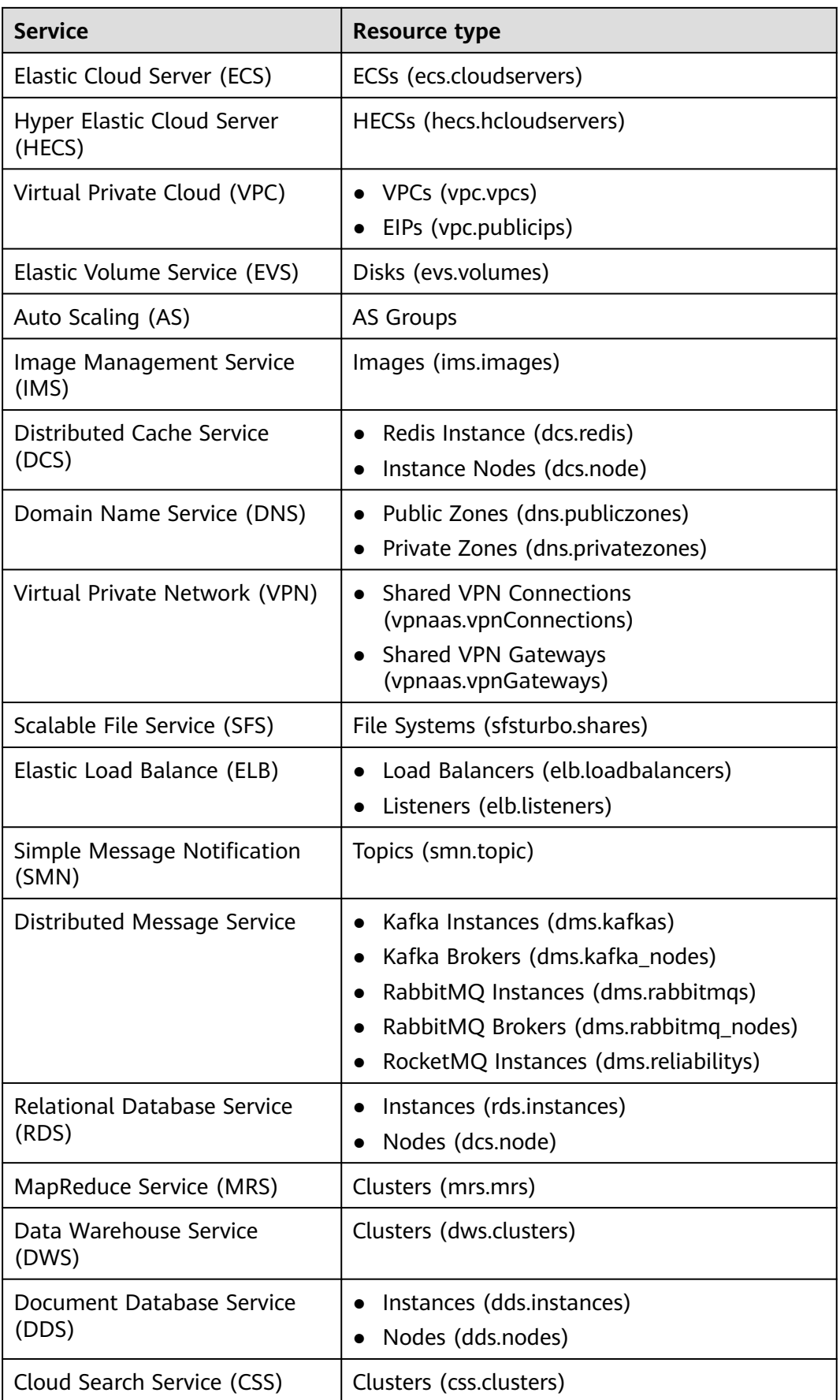

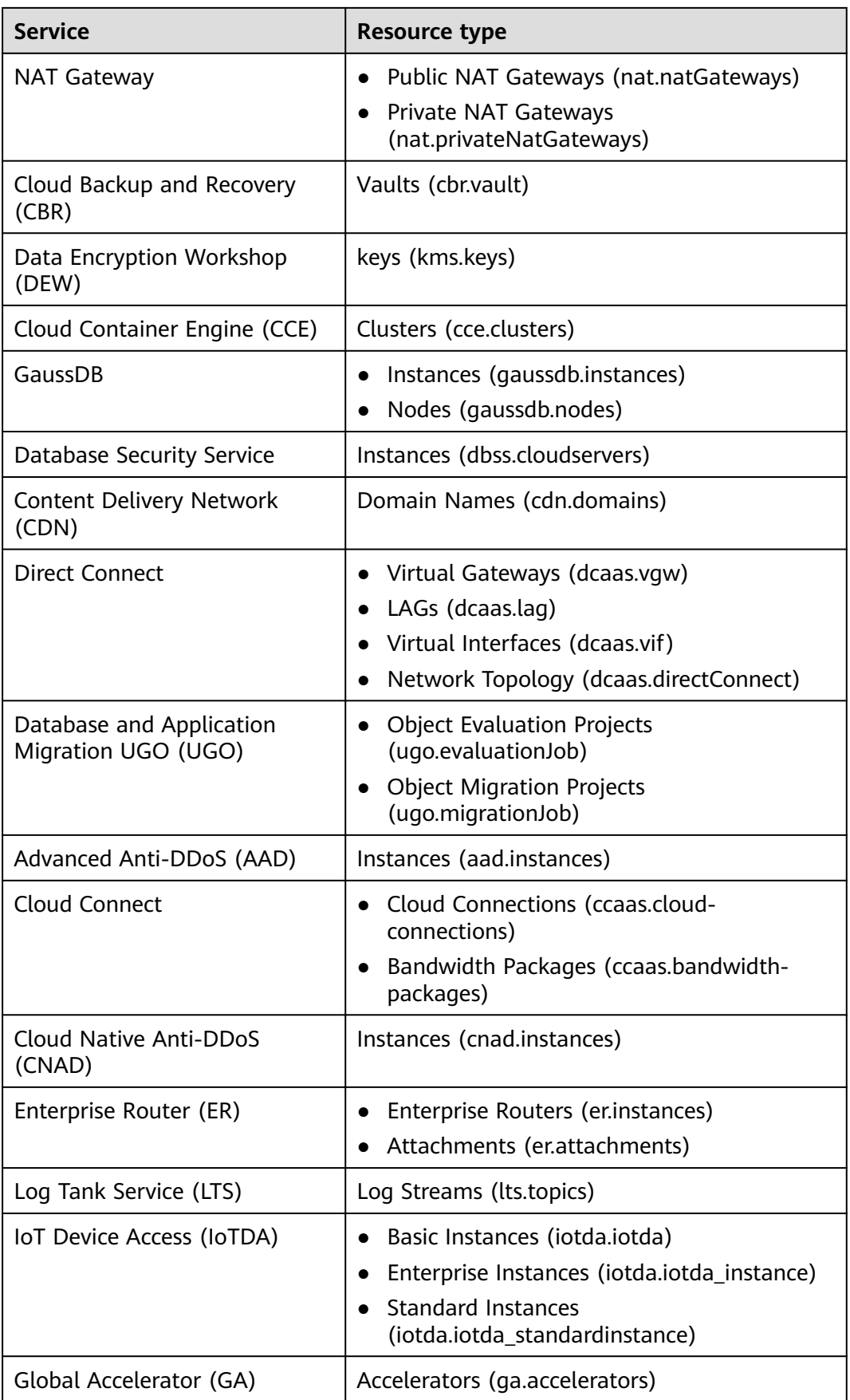

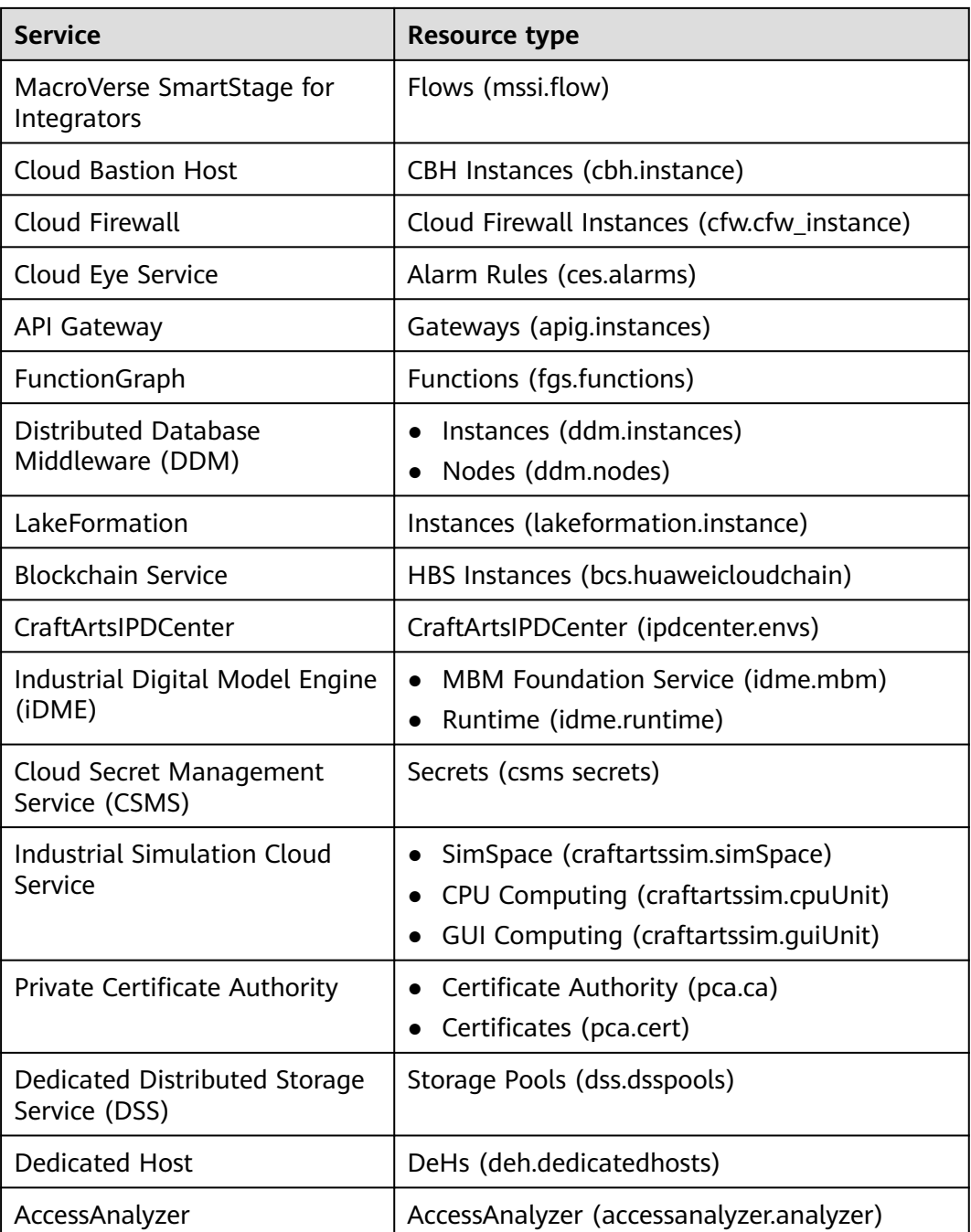

# **8.4 Message Notification Models**

Config uses SMN to send notifications of:

- Resource changes (creation, modification, and deletion)
- Resource relationship changes
- Resource change notification storage completed
- Resource snapshot storage completed

# **Notification Model of Resource Changes**

## **Table 8-3** Parameter description

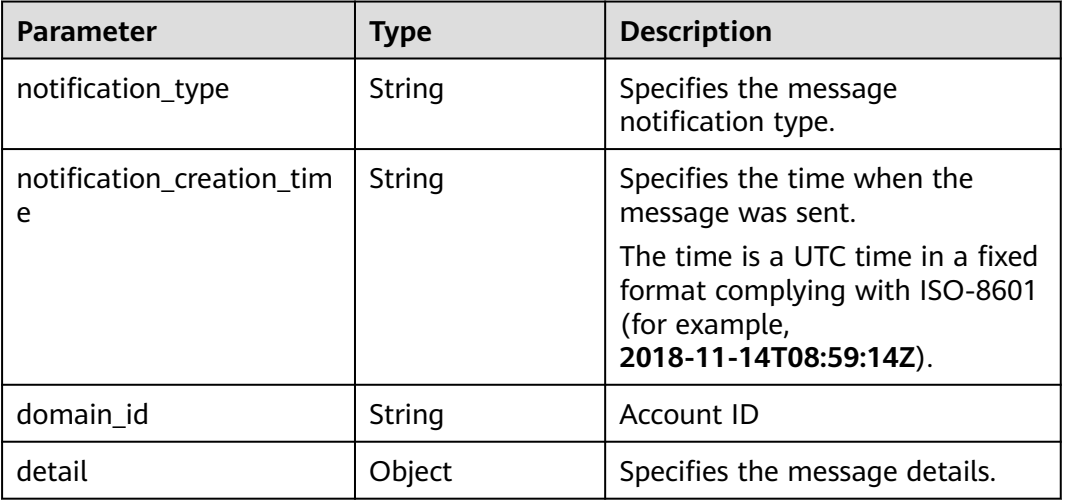

## **Table 8-4 detail** parameters

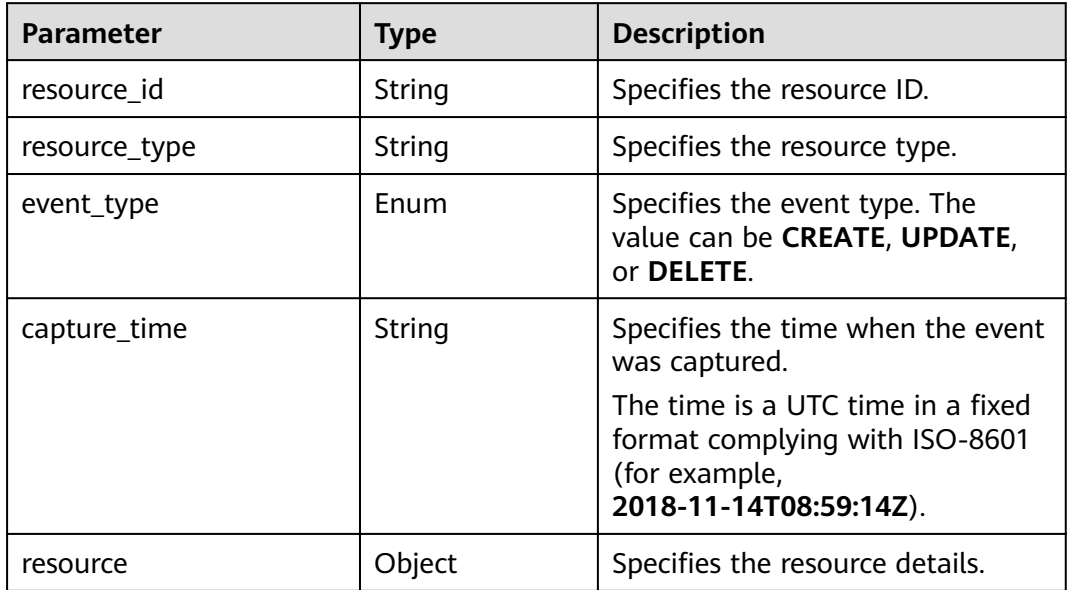

#### **Table 8-5 resource** parameters

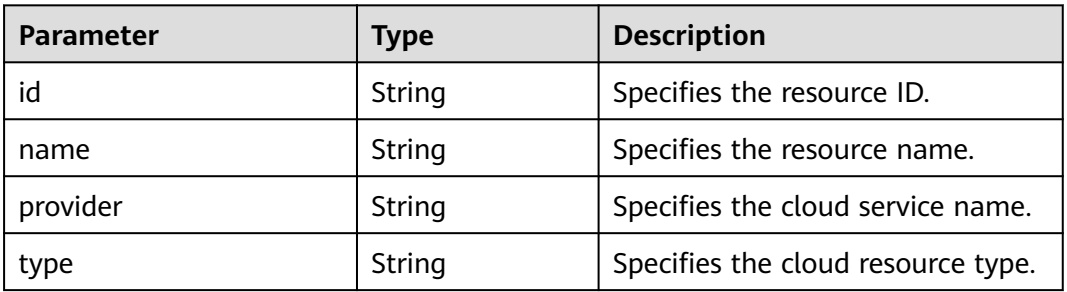

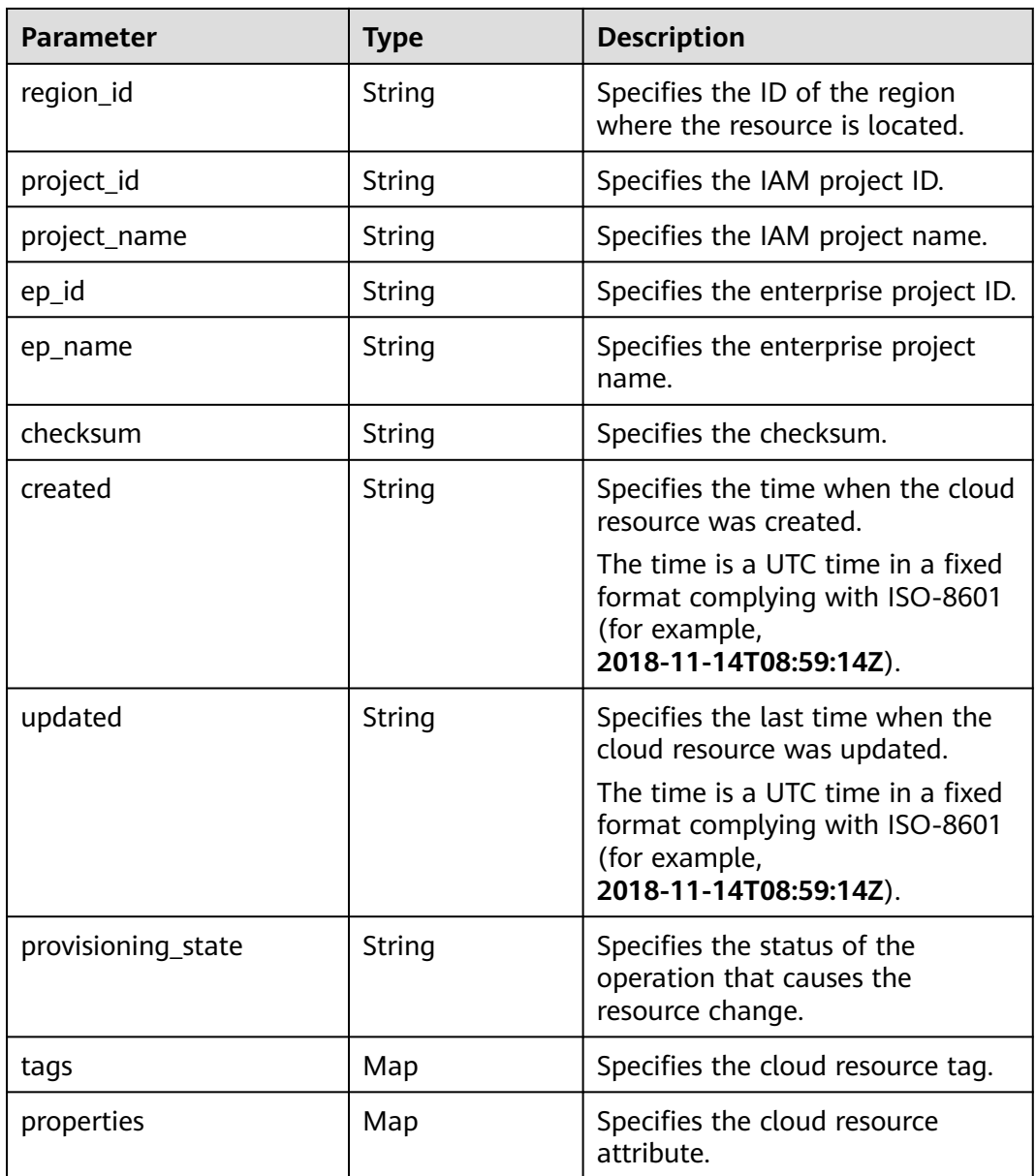

# **Notification Example of Resource Changes**

{

```
 "detail": {
   "resource": {
    "id": "3e62c0e6-e779-469e-b0f2-35743f6229d1",
 "name": "ecs-51c8",
 "provider": "evs",
 "type": "volumes",
    "checksum": "b3bcc019cecbb701e324e0dcf2f283236685885236b49f5ba5ea2f5f788170a1",
    "created": "2020-08-12T07:14:41.638Z",
 "updated": "2020-08-12T07:14:44.423Z",
 "tags": {},
    "properties": {
      "shareable": false,
      "volumeType": "SATA",
     "metadata": {},
     "attachments": [],
     "replicationStatus": "disabled",
```

```
 "availabilityZone": "regionid1a",
      "bootable": "true",
      "userId": "059b5c937d80d3e41ff3c00a3c883d16",
      "volTenantAttrTenantId": "059b5e0a2500d5552fa1c00adada8c06",
      "size": "40",
      "encrypted": false,
      "volumeImageMetadata": {
 "virtualEnvType": "FusionCompute",
 "isregistered": "true",
       "imageSourceType": "uds",
 "minDisk": "40",
 "platform": "CentOS",
       "size": 0,
       "osVersion": "CentOS 7.5 64bit",
       "minRam": "0",
       "name": "CentOS 7.5 64bit",
       "checksum": "d41d8cd98f00b204e9800998ecf8427e",
        "osBit": "64",
        "osType": "Linux",
       "containerFormat": "bare",
       "supportXen": "true",
       "id": "e0adce3a-a4d2-4207-9018-69ce64b4426a",
       "supportKvm": "true",
       "diskFormat": "zvhd2",
       "imageType": "gold"
      },
      "links": [
       {
         "rel": "self",
        "href": "https://evs.regionid1.xxxxxx.com/v2/059b5e0a2500d5552fa1c00adada8c06/os-vendor-
volumes/3e62c0e6-e779-469e-b0f2-35743f6229d1"
       },
       {
        "rel": "bookmark",
        "href": "https://evs."regionid1.xxxxxx.com/059b5e0a2500d5552fa1c00adada8c06/os-vendor-
volumes/3e62c0e6-e779-469e-b0f2-35743f6229d1"
       }
      ],
      "volHostAttrHost": ""regionid1a-pod01."regionid1#0",
      "multiattach": false,
      "status": "available"
     },
     "region_id": ""regionid1",
     "project_id": "059b5e0a2500d5552fa1c00adada8c06",
     "project_name": ""regionid1",
     "ep_id": "0",
     "ep_name": "default",
     "provisioning_state": "Succeeded"
 },
 "resource_id": "3e62c0e6-e779-469e-b0f2-35743f6229d1",
   "resource_type": "evs.volumes",
   "event_type": "CREATE",
   "capture_time": "2020-08-12T07:15:15.116Z"
 },
 "notification_type": "ResourceChanged",
  "notification_creation_time": "2020-08-12T07:14:47.192Z",
  "domain_id": "059b5c937100d3e40ff0c00a7675a0a0"
```
}

# **Notification Model of Resource Relationship Changes**

#### **Table 8-6** Parameter description

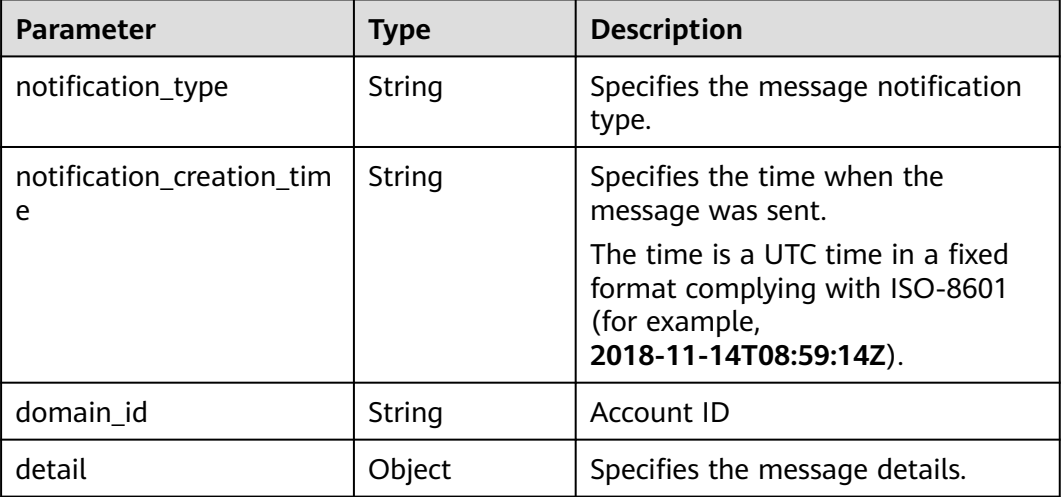

#### **Table 8-7 detail** parameters

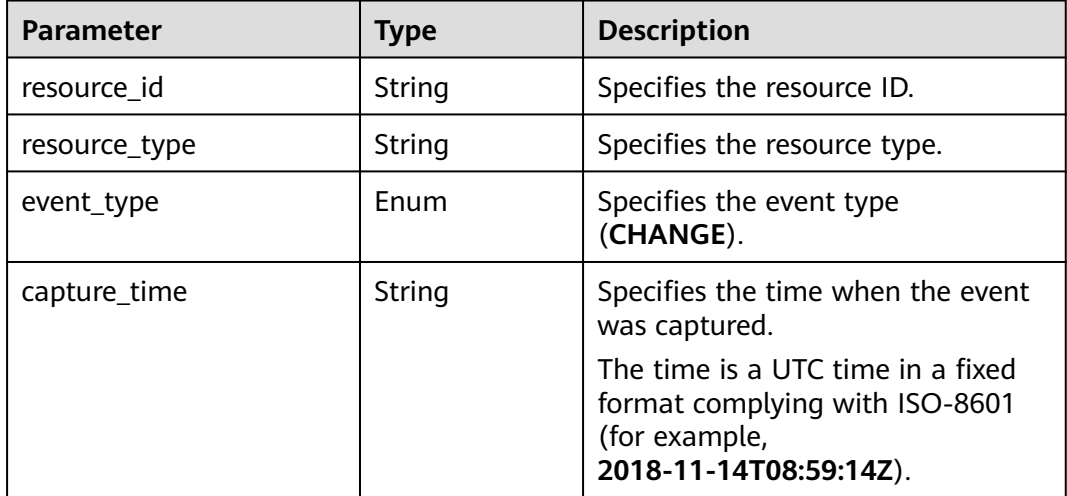

# **Notification Example of Resource Relationship Changes**

```
{
 "detail": {
   "resource_id": "f65b06d1-d63b-438a-93cc-bdd55b304f0a",
 "resource_type": "ecs.cloudservers",
 "event_type": "CHANGE",
   "capture_time": "2020-08-12T07:15:14.257Z"
  },
  "notification_type": "ResourceRelationChanged",
  "notification_creation_time": "2020-08-12T07:14:56.296Z",
  "domain_id": "059b5c937100d3e40ff0c00a7675a0a0"
}
```
# **Notification Model of Resource Snapshot Storage Completed**

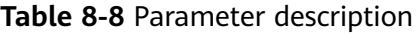

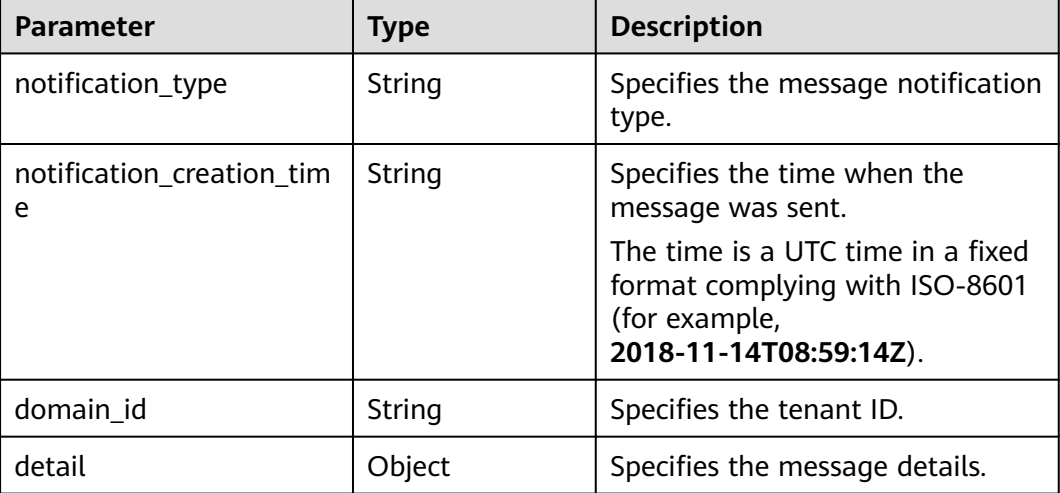

#### **Table 8-9 detail** parameters

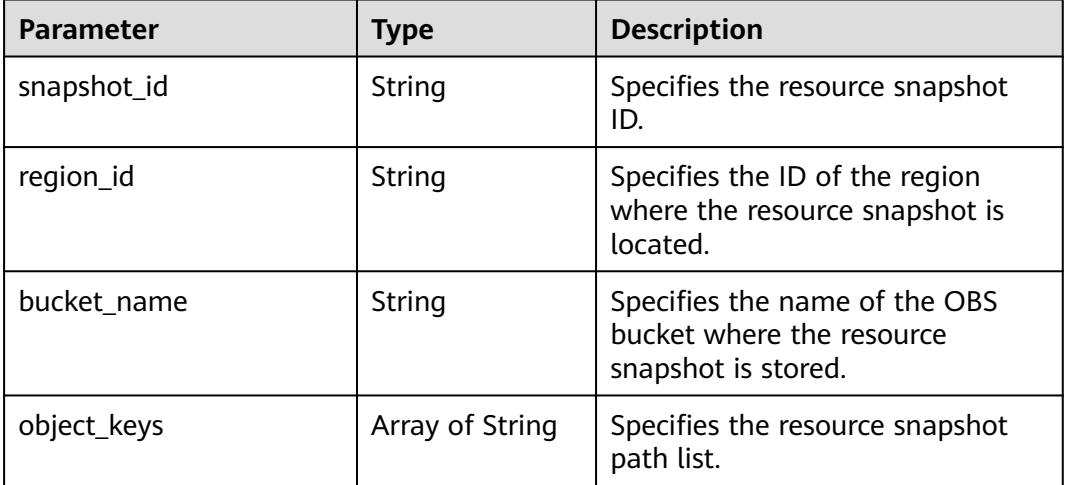

# **Notification Example of Resource Snapshot Storage Completed**

```
{
  "detail": {
   "snapshot_id": "474f85e6-72cd-442b-af4e-517120a5c669",
   "region_id": ""regionid1",
   "bucket_name": "test",
   "object_keys": [
    "RMSLogs/059b5c937100d3e40ff0c00a7675a0a0/Snapshot/
2020/8/11/059b5c937100d3e40ff0c00a7675a0a0_Snapshot_"regionid1_ResourceSnapshot_2020-08-10T1709
01_474f85e6-72cd-442b-af4e-517120a5c669_part-1.json.gz"
 \overline{1} },
 "notification_type": "SnapshotArchiveCompleted",
  "notification_creation_time": "2020-08-10T17:09:27.314Z",
  "domain_id": "059b5c937100d3e40ff0c00a7675a0a0"
}
```
# **Notification Model of Resource Change Notification Storage Completed**

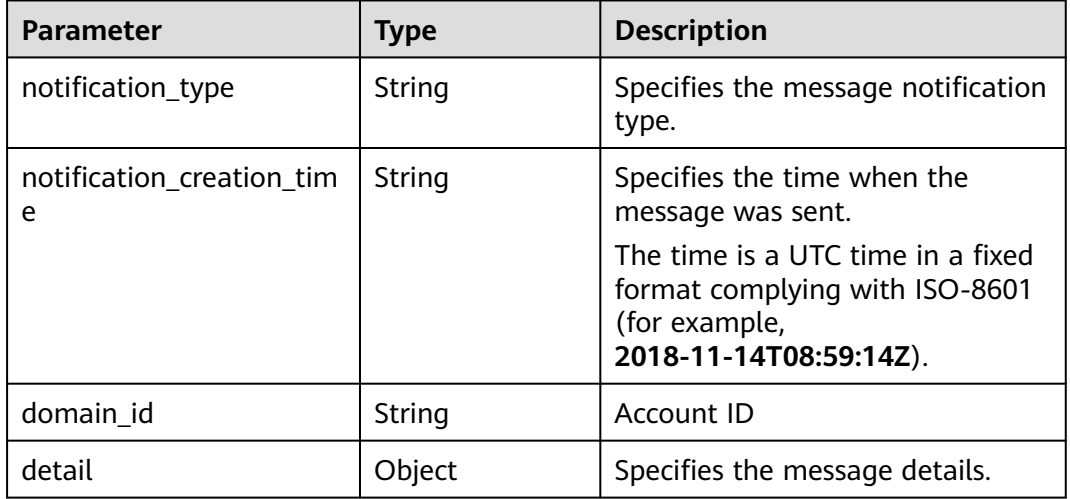

#### **Table 8-10** Parameter description

#### **Table 8-11 detail** parameters

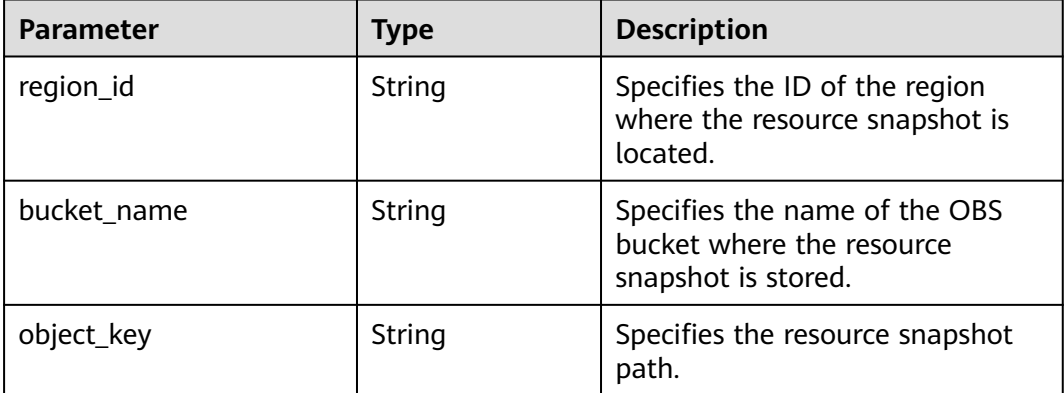

# **Notification Example of Resource Change Notification Storage Completed**

```
{
   "detail": {
      "region_id": ""regionid1",
      "bucket_name": "test",
      "object_key": "RMSLogs/059b5c937100d3e40ff0c00a7675a0a0/Notification/2020/12/10/
NotificationChunk/
059b5c937100d3e40ff0c00a7675a0a0_Notification_"regionid2_NotificationChunk_VPC_VPCS_2020-12-10T02
4612Z_2020-12-10T050621Z.json.gz"
 },
 "notification_type": "NotificationArchiveCompleted",
 "notification_creation_time": "2020-12-10T05:09:28.002Z",
   "domain_id": "059b5c937100d3e40ff0c00a7675a0a0"
}
```
# **8.5 Resource Storage Models**

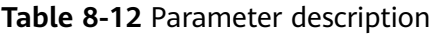

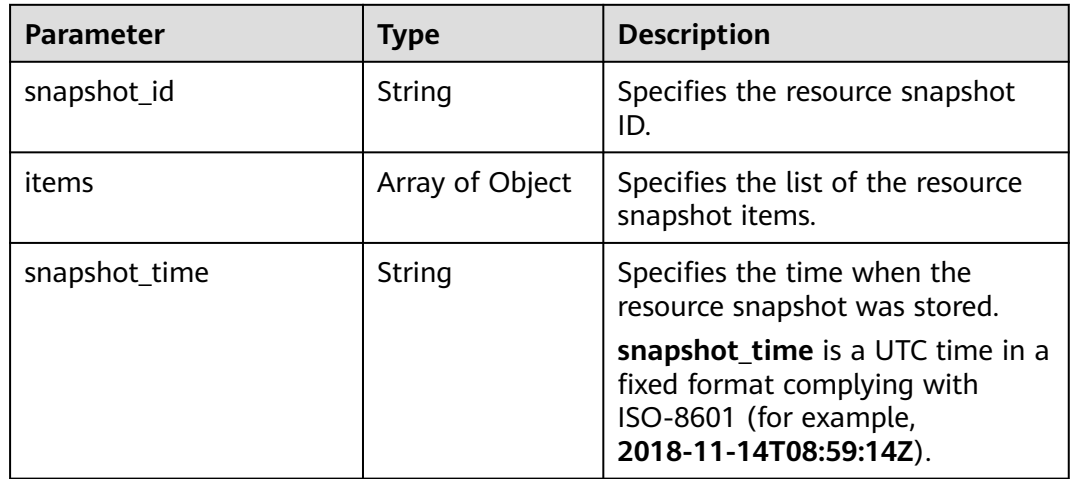

#### **Table 8-13** Resource snapshot items

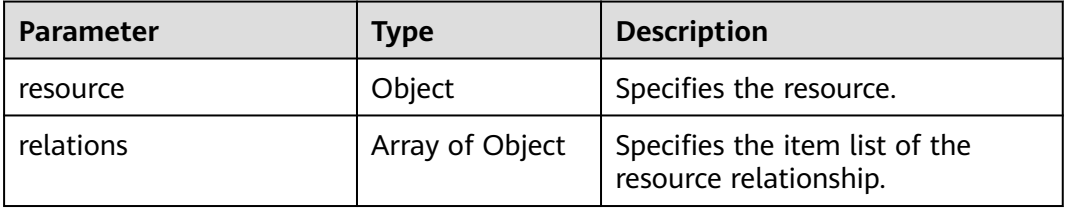

#### **Table 8-14 resource** parameters

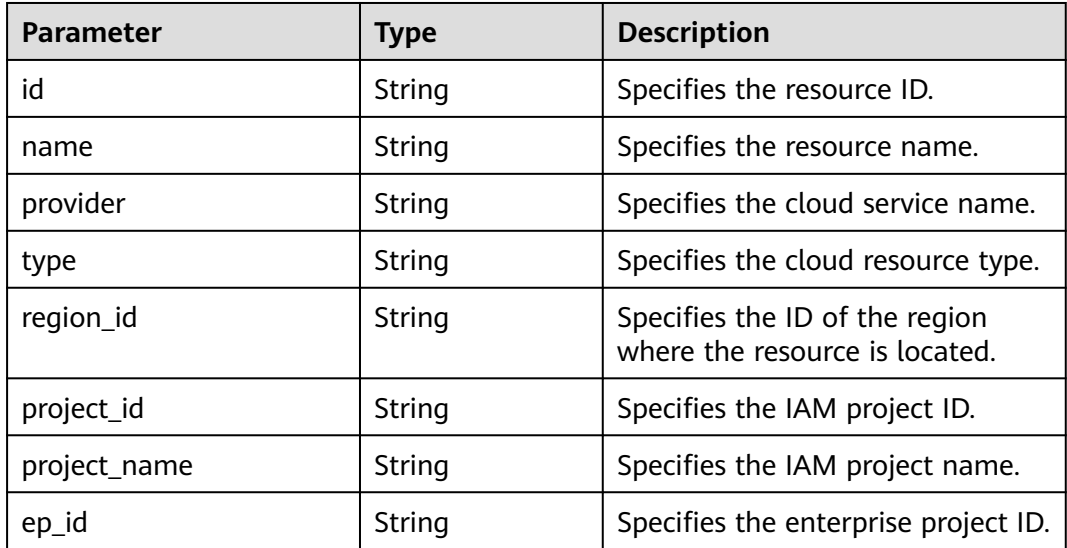

| <b>Parameter</b>   | <b>Type</b> | <b>Description</b>                                                                                            |
|--------------------|-------------|----------------------------------------------------------------------------------------------------|
| ep_name            | String      | Specifies the enterprise project<br>name.                                                                     |
| checksum           | String      | Specifies the checksum.                                                                                       |
| created            | String      | Specifies the time when the cloud<br>resource was created.                                                    |
|                    |             | created is a UTC time in a fixed<br>format complying with ISO-8601<br>(for example,<br>2018-11-14T08:59:14Z). |
| updated            | String      | Specifies the last time when the<br>cloud resource was updated.                                               |
|                    |             | updated is a UTC time in a fixed<br>format complying with ISO-8601<br>(for example,<br>2018-11-14T08:59:14Z). |
| provisioning_state | String      | Specifies the result of an<br>operation on resources.                                                         |
|                    |             | The value can be:                                                                                             |
|                    |             | Succeeded: The operation is<br>successful.                                                                    |
|                    |             | Failed: The operation fails.<br>$\bullet$                                                                     |
|                    |             | • Canceled: The operation is<br>canceled.                                                                     |
|                    |             | Processing: The operation is in<br>progress.                                                                  |
| tags               | Map         | Specifies the cloud resource tag.                                                                             |
| properties         | Map         | Specifies the cloud resource<br>attribute.                                                                    |

**Table 8-15** Resource relationship items

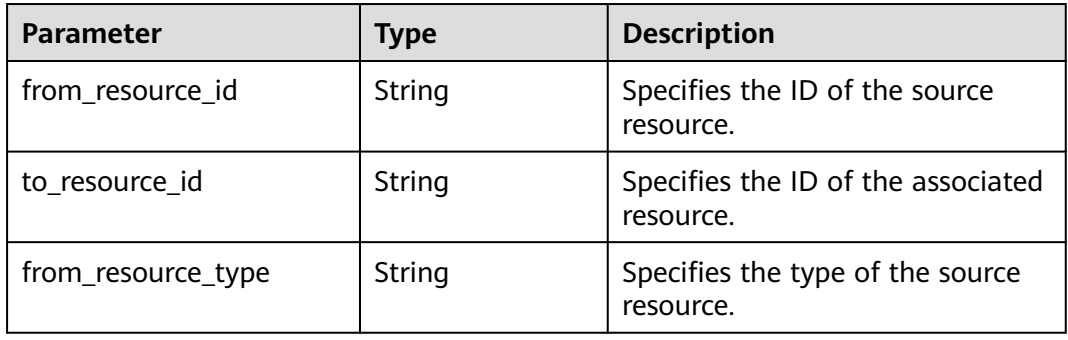

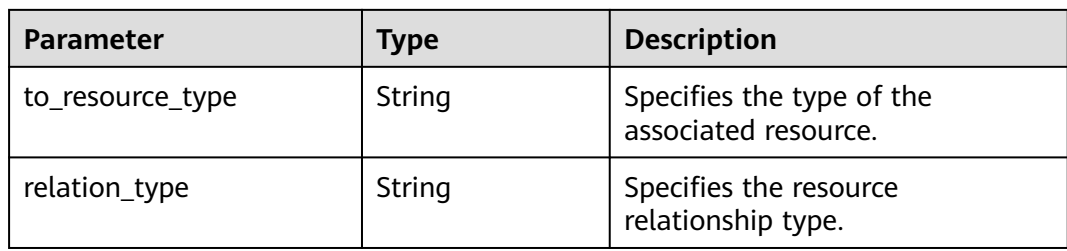

# **Resource Storage Example**

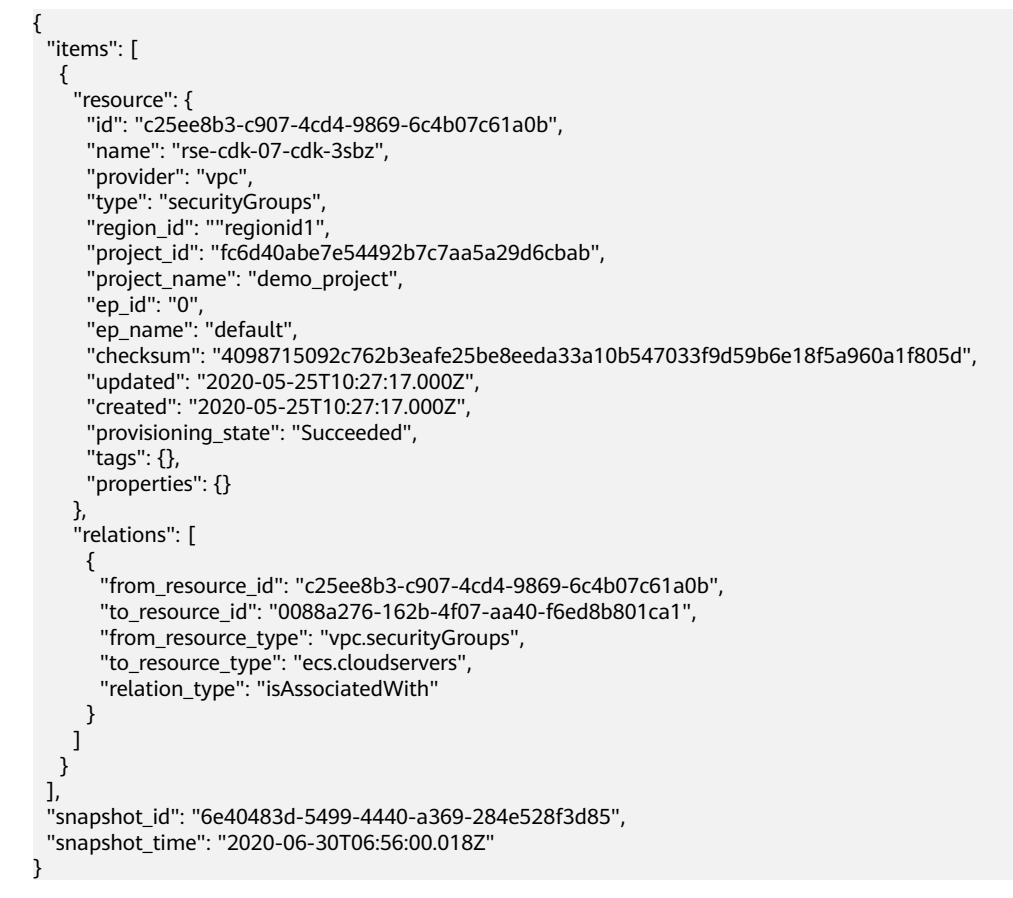

# **8.6 Models of Resource Change Notification Storage**

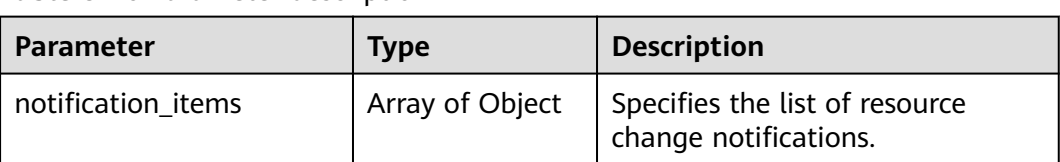

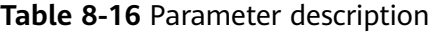

# **Notification Model of Resource Changes**

## **Table 8-17** Parameter description

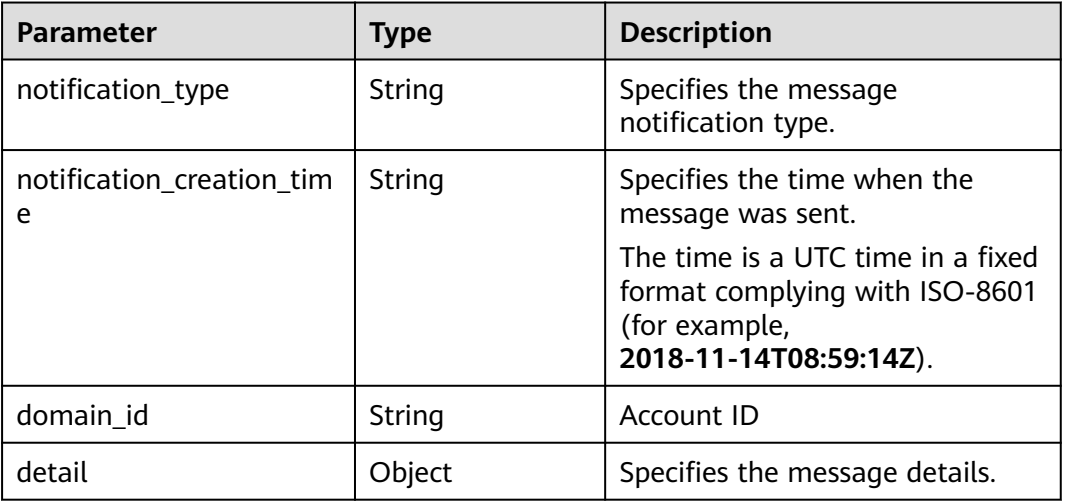

## **Table 8-18 detail** parameters

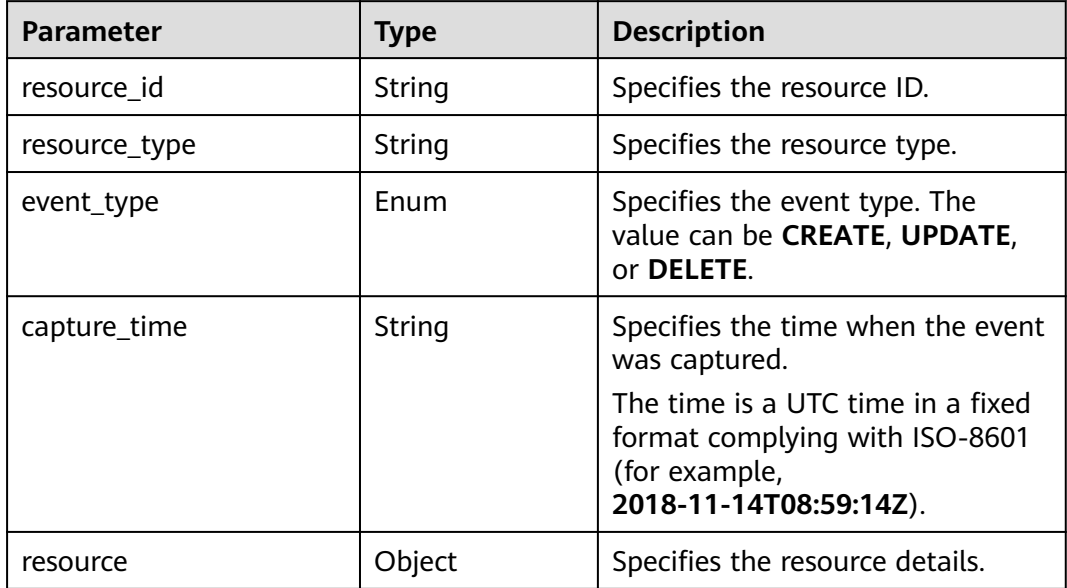

#### **Table 8-19 resource** parameters

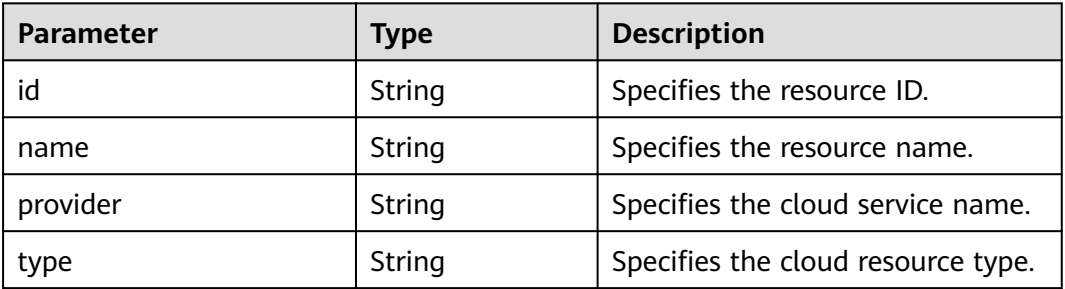

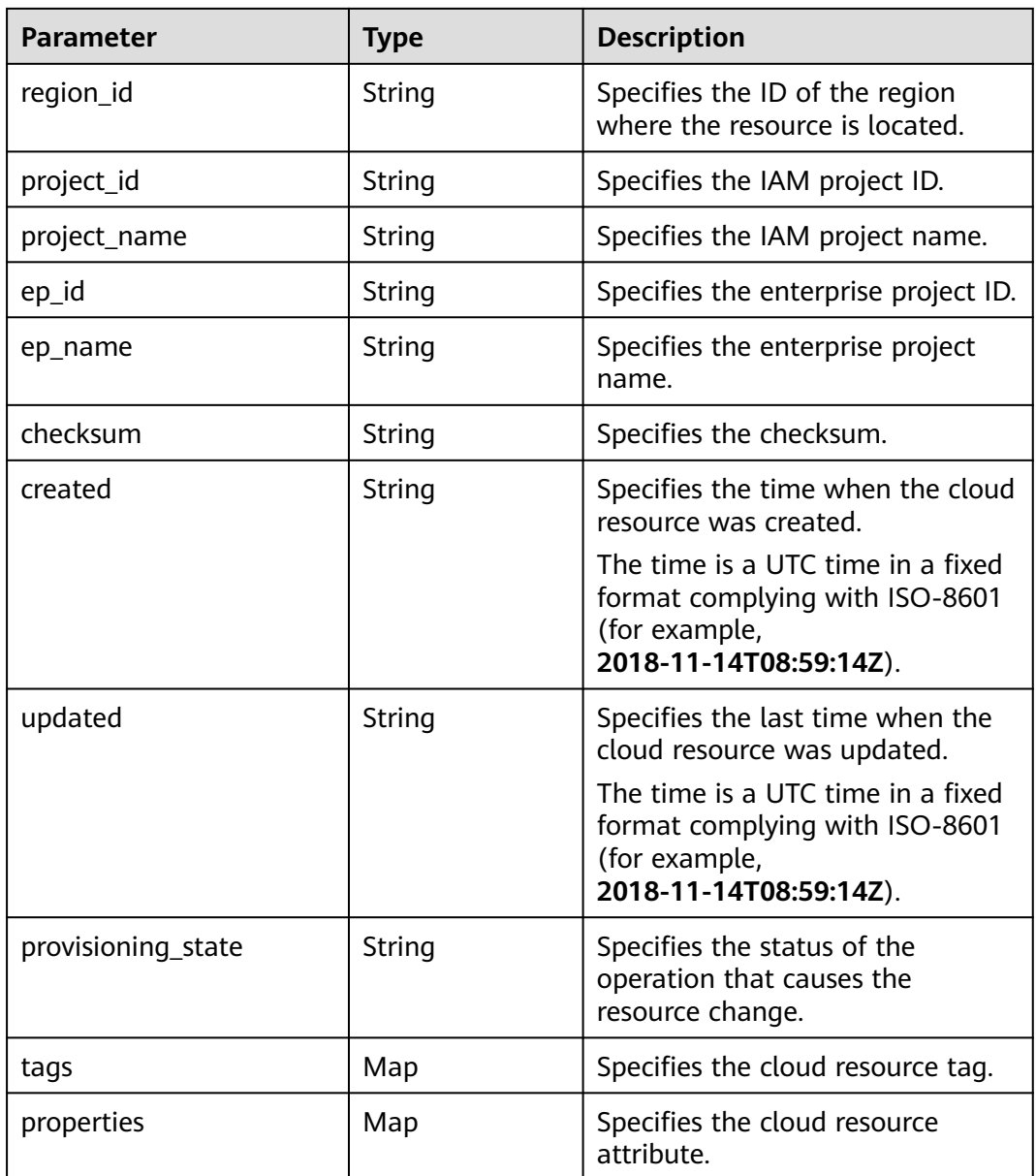

# **Example of Resource Change Notification Storage**

{

```
 "notification_items": [
\overline{\phantom{a}} "detail": {
         "resource": {
 "id": "ea05ef41-8bd6-4a9c-af39-244e1ec448eb",
 "name": "as-group-test",
 "provider": "as",
           "type": "scalingGroups",
 "checksum": "",
 "region_id": ""regionid1",
 "project_id": "068d54ceca00d5302f70c00aaf6a471c",
 "project_name": "test",
 "ep_id": "0",
 "ep_name": "default"
, and the state \} "resource_id": "ea05ef41-8bd6-4a9c-af39-244e1ec448eb",
```

```
 "resource_type": "as.scalingGroups",
         "event_type": "DELETE",
         "capture_time": "2020-12-08T09:30:27.158Z"
      },
       "notification_type": "ResourceChanged",
      "notification_creation_time": "2020-12-08T09:30:27.272Z",
      "domain_id": "059b5c937100d3e40ff0c00a7675a0a0"
   }
 ]
```
# **8.7 DSL Syntax**

}

DSL consists of a logical operator shown as shown below. A Boolean value is returned.

```
{
  <logical operator>: <condition> | [<condition>, ..., <condition>]
}
```
# **8.7.1 Logical Operators**

Supported logical operators are:

- "not": <condition>
- "allOf": [<condition>, ..., <condition>]
- "anyOf": [<condition>, ..., <condition>]

**not** inverts the result of the condition.

**allOf** evaluates true only if all included conditions are true, and evaluates false as long as one included condition is false.

**anyOf** evaluates true as long as one included condition is true, and evaluates false if all included conditions are false.

**allOf** and **anyOf** both implement short-circuit evaluation. They evaluate the conditions in the subsequent list in sequence.

If the return result of a condition is false, **allOf** returns false and the subsequent conditions are not calculated.

If the return result of a condition is true, **anyOf** returns true and the subsequent conditions are not calculated.

# **8.7.2 Conditions**

{

}

A condition can be a single judgment statement or a nested logical operator.

The judgment statement is used to determine whether a specific value meets a specific requirement. It returns a Boolean value and its format is as follows:

```
 "value": "...",
 "comparator": "...",
 "pattern": "..."
```
#### $\Box$  Note

- **value** can be a constant or an expression. Its value type depends on the selected comparison operator. Example: **true**, **1**, **"hello"**, or **"\$ {resource().properties.metadata}"**
- **comparator**: specifies the comparison operator.
- **pattern** can be a constant or an expression.

The following comparators are supported:

- **equals** compares whether **value** is equal to **pattern**. **value** can be a string, an integer, or a Boolean, so is **pattern**.
- **notEquals:** Its result is opposite to the **equals** result.
- **equalsIgnoreCase** compares whether **value** is equal to **pattern** in caseinsensitive mode. **value** must be a string, so is **pattern**.
- **like** performs fuzzy match of **value** and **pattern**. You can add an asterisk (\*) to **pattern** to match zero or multiple random characters, or add a question mark (?) to **pattern** to match any random character. **value** must be a string, so is **pattern**.
- **notLike**: Its result is opposite to the **like** result.
- **likeIgnoreCase** performs fuzzy match of **value** and **pattern** in caseinsensitive mode. **value** must be a string, so is **pattern**.
- **contains** determines whether **pattern** is a substring of **value**. **value** must be a string, so is **pattern**.
- **notContains**: Its result is opposite to the **contains** result.
- **in** determines whether **value** is in **pattern**. **Pattern** must be an array. **value** can be a string or an integer.
- **notIn**: Its result is opposite to the **in** result.
- **containsKey** determines whether **value** contains the key-value pattern. **value** must be an object. **pattern** must be a string.
- **notContainsKey**: Its result is opposite to the **containsKey** result.
- **less** determines whether **value** is smaller than **pattern**. **value** can be a string or an integer, so is **pattern**.
- **lessOrEquals** determines whether **value** is smaller than or equal to **pattern**. **value** can be a string or an integer, so is **pattern**.
- **greater** determines whether **value** is greater than **pattern**. **value** can be a string or an integer, so is **pattern**.
- **greaterOrEquals** determines whether **value** is greater than or equal to **pattern**. **value** can be a string or an integer, so is **pattern**.

The following is an example of nested logical operators in a condition:

```
 "not": {
    "anyOf": [
     {
       "value": "${resource().properties.metadata}",
      "comparator": "notContainsKey",
       "pattern": "systemEncrypted"
     },
\overline{\phantom{a}} "value": "${resource().properties.metadata.systemEncrypted}",
      "comparator": "equals",
```
{
```
 "pattern": "0"
 }
 ]
 }
```
# **8.7.3 Expressions**

}

**value** and **pattern** can be a constant or an expression. An expression is contained in \${}. You can use the following functions in the expression.

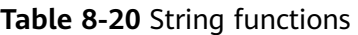

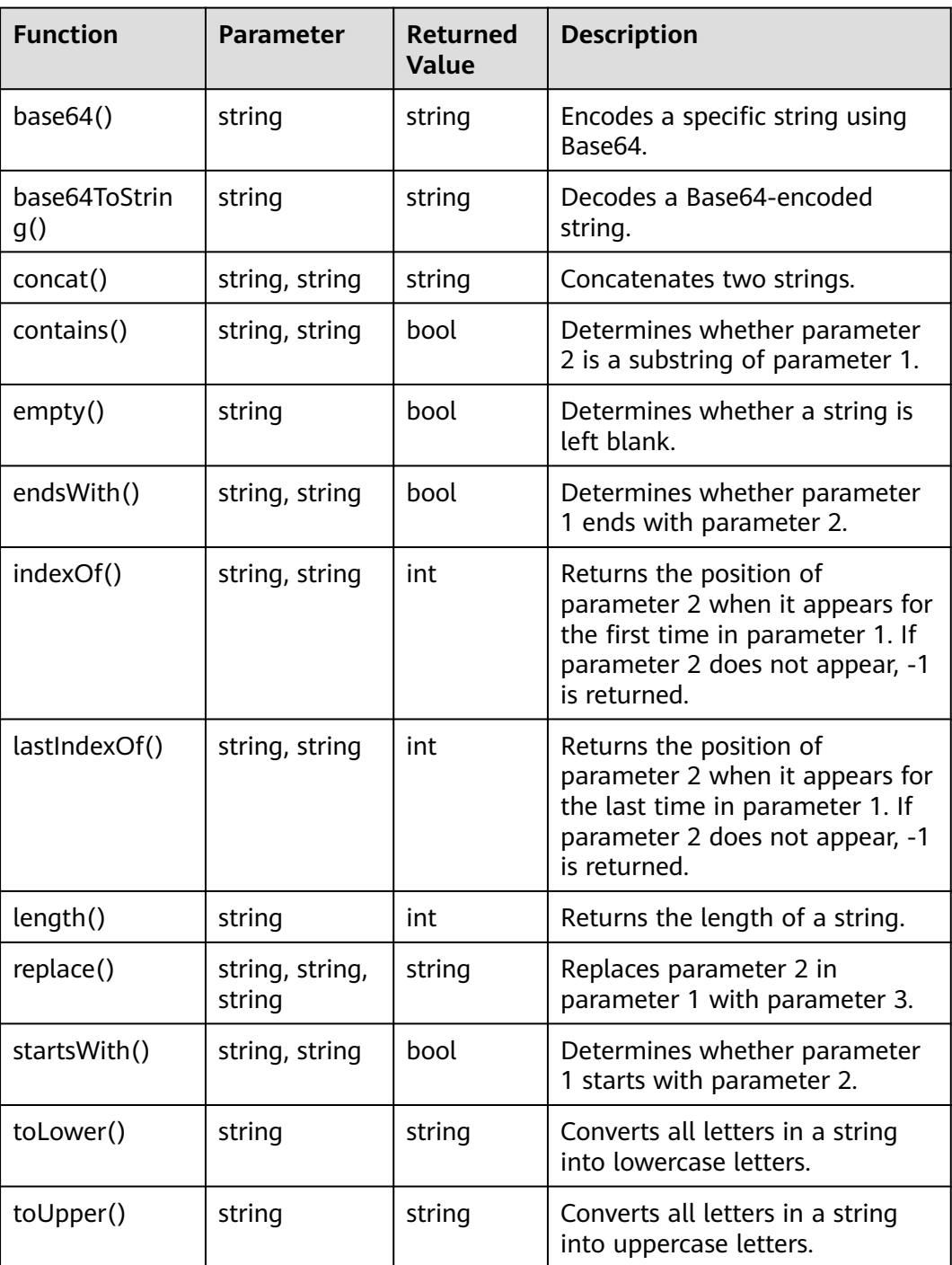

| <b>Function</b>       | <b>Parameter</b> | Returned<br>Value | <b>Description</b>                                                                                                    |
|-----------------------|------------------|-------------------|----------------------------------------------------------------------------------------------------|
| equals()              | string, string   | bool              | Checks whether two strings are<br>the same.                                                                                                    |
| greater()             | string, string   | hool              | Determines whether parameter<br>1 is greater than parameter 2.                                                                                                  |
| greaterOrEqual<br>s() | string, string   | hool              | Determines whether parameter<br>1 is greater than or equal to<br>parameter 2.                                                                                   |
| less()                | string, string   | bool              | Determines whether parameter<br>1 is smaller than parameter 2.                                                                                                  |
| lessOrEquals()        | string, string   | hool              | Determines whether parameter<br>1 is no more than parameter 2.                                                                                                  |
| split()               | string, string   | array             | Returns the result of separating<br>parameter 1 by parameter 2.                                                                                                 |
| substring()           | string, int, int | string            | Obtains the substring of<br>parameter 1. The start position<br>of the substring is determined<br>by parameter 2 and the length is<br>determined by parameter 3. |

**Table 8-21** Numeric functions

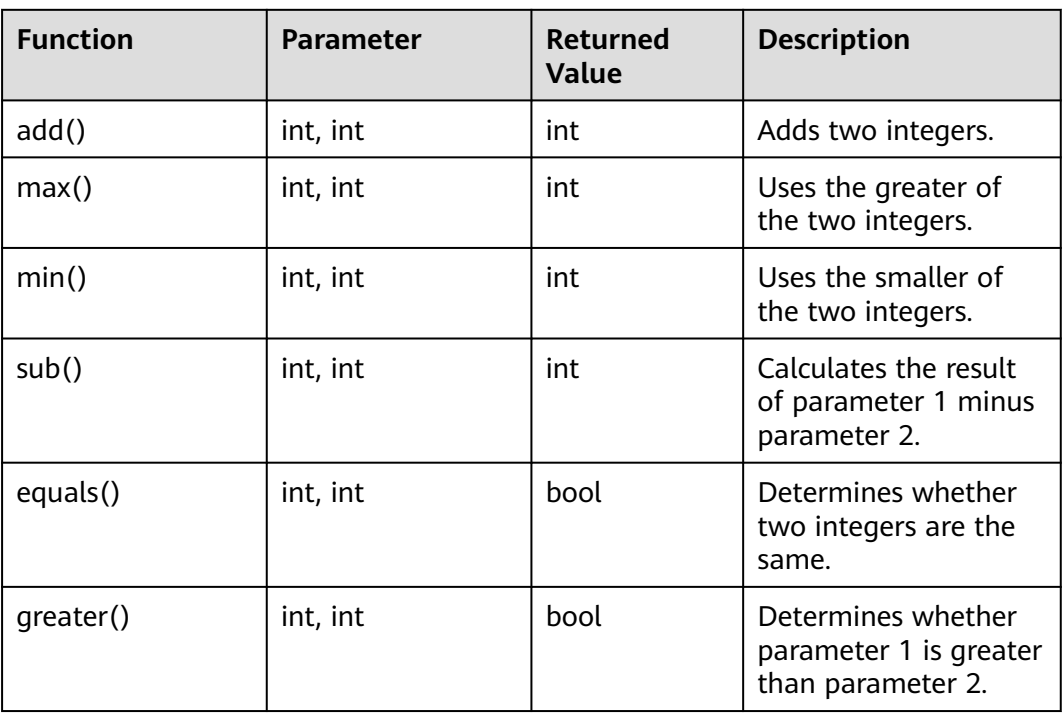

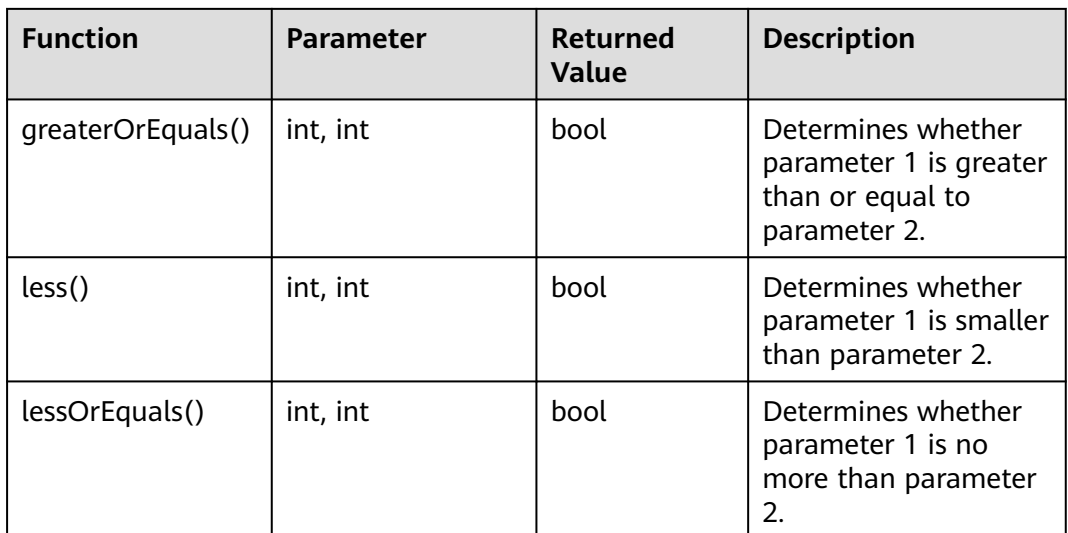

#### **Table 8-22** Array functions

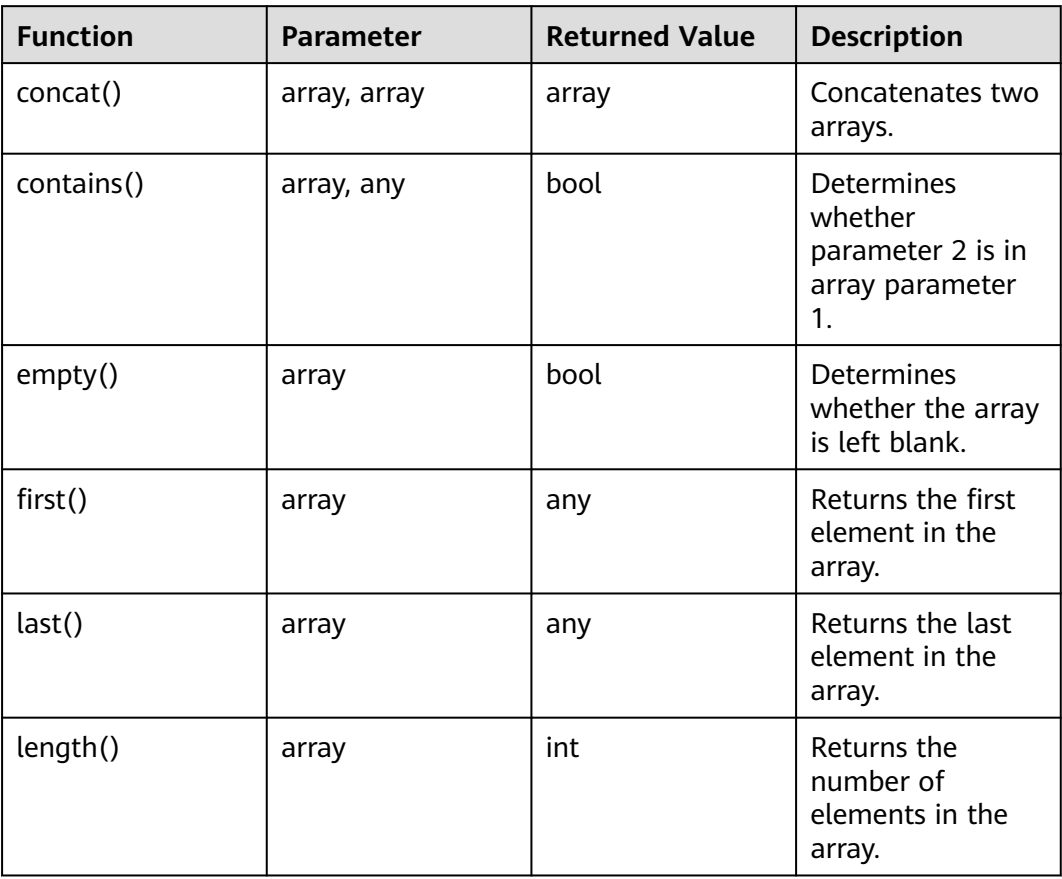

**Table 8-23** Object functions

| <b>Function</b> | <b>Parameter</b> | <b>Returned Value</b> | <b>Description</b>                                                                       |
|-----------------|------------------|-----------------------|------------------------------------------------------------------------------------------|
| contains()      | object, string   | bool                  | <b>Determines</b><br>whether<br>parameter 1<br>contains key-<br>value parameter<br>2.    |
| getValue()      | object, string   | any                   | Obtains the value<br>corresponding to<br>the key-value<br>parameter 2 in<br>parameter 1. |
| empty()         | object           | bool                  | <b>Determines</b><br>whether the<br>object is left<br>blank.                             |
| length()        | object           | int                   | Returns the<br>number of key-<br>value pairs in the<br>object.                           |

**Table 8-24** Logical functions

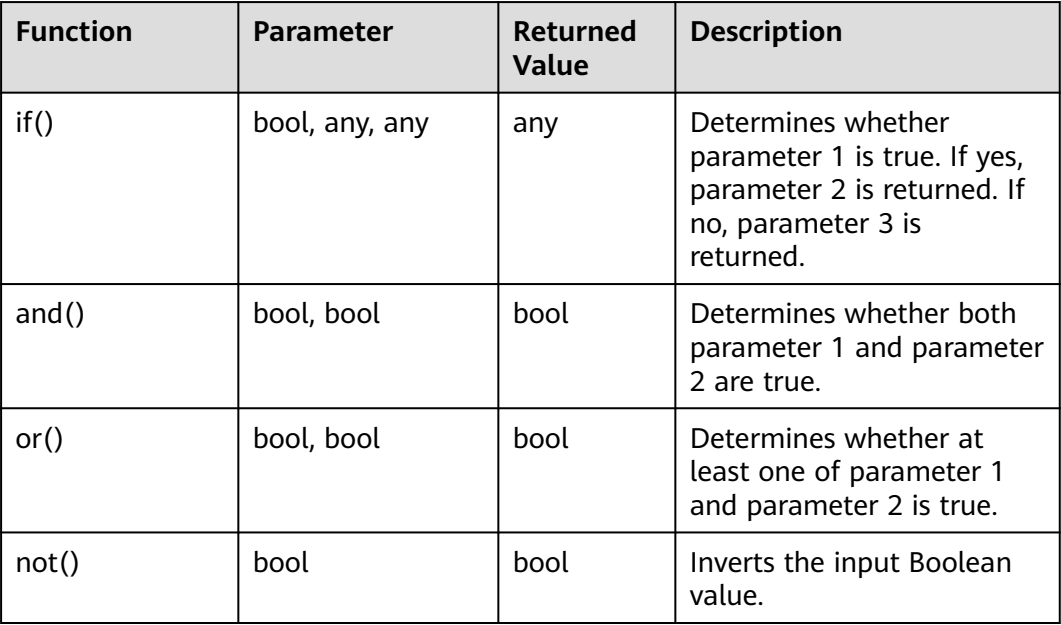

| <b>Function</b> | <b>Parameter</b> | <b>Returned Value</b> | <b>Description</b>                                                 |
|-----------------|------------------|-----------------------|--------------------------------------------------------------------|
| resource()      | None             | object                | Returns the<br>structure of the<br>current evaluated<br>resource.  |
| parameters()    | string           | any                   | Returns a<br>parameter<br>defined in the<br>parameters<br>section. |

<span id="page-400-0"></span>**Table 8-25** Functions related to resource compliance

In addition to use function computing in expressions, you can use:

- a dot (.) to access a field in an object, for example, **resource().properties.metadata.systemEncrypted**.
- **CASE WHEN** statement CASE WHEN condition1 THEN value1 WHEN condition2 THEN value2

 ... ELSE defaultValue END

# **8.8 ResourceQL Syntax**

## **8.8.1 Overview**

ResourceQL provides SQL-like functions, allowing you to flexibly query your cloud resources.

SELECT name, created, updated FROM resources WHERE region\_id = 'regionid1'

The statement is case insensitive. SELECT COUNT(\*) and select CoUnT(\*) are the same. Use single quotation marks to represent the literal of a string.

The following are data types supported by ResourceQL. For the array type, [] is used to index a position, and the number starts from 1.

| <b>Type Name</b> | <b>Type</b>  |
|------------------|--------------|
| Integer          | Int/Integer  |
| Float            | Float/Double |
| Boolean          | Boolean      |
| Array            | Array        |
| String           | String       |

**Table 8-26** Supported data types

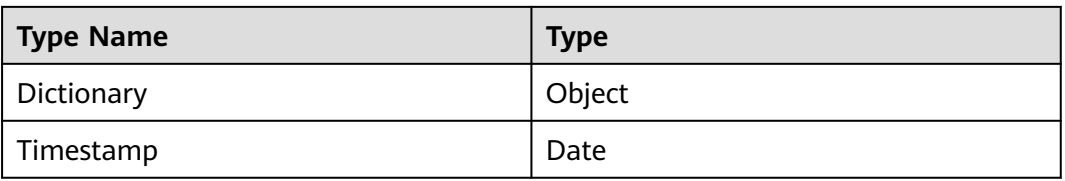

All your cloud resources are included in a table. The table name is fixed to **resources**. The resources under your aggregator account forms a table. The table name is fixed to **aggregator\_resources**. Each row in the table records a piece of data. The conventions of each column are as follows.

| <b>Parameter</b>   | <b>Type</b>                                                      | <b>Description</b>                                      |
|--------------------|------------------------------------------------------------------|---------------------------------------------------------|
| id                 | String                                                           | Specifies the resource ID.                              |
| name               | String                                                           | Specifies the resource<br>name.                         |
| provider           | String                                                           | Specifies the cloud<br>service name.                    |
| type               | String                                                           | Specifies the resource<br>type.                         |
| region_id          | String                                                           | Specifies the region ID.                                |
| project_id         | String                                                           | Specifies the project ID.                               |
| ep_id              | String                                                           | Specifies the enterprise<br>project ID.                 |
| checksum           | String                                                           | Specifies the resource<br>checksum.                     |
| created            | Date                                                             | Specifies the time when<br>the resource was created.    |
| updated            | Date                                                             | Specifies the time when<br>the resource was<br>updated. |
| provisioning_state | String                                                           | Specifies the result of an<br>operation on resources.   |
| tag                | Array(Map <string,string<br><math>\gt)</math></string,string<br> | Specifies the resource<br>tag.                          |
| properties         | Map <string,object></string,object>                              | Specifies the resource<br>attribute details.            |

**Table 8-27** Parameter descriptions in table **resources**

**aggregator\_resources** contains **domain\_id** that indicates the account ID. The type of a domain ID is a string.

Different types of resources can be distinguished by **provider** and **type**, and the structures of their **properties** field are different. For example, **cloudservers** of an ECS has **properties** that contains 23 fields, and a VPC has **properties** that contains only three fields.

For details about the field types supported by the properties parameter, see **[Creating a Query](#page-348-0)**. The field types supported by the properties parameter are also specified on the console when you create a new query.

For a specific resource type, you can use commas (.), a nesting method, to query the specific fields in **properties**. For example, if **properties** of an ECS contains the **status** and **addresses** fields, you can run the following statement to query the running ECS and its address:

SELECT name, created, updated, properties.addresses FROM resources WHERE provider = 'ecs' AND type = 'cloudservers' AND properties.status = 'ACTIVE'

## **8.8.2 Syntax**

#### **Symbol Conventions**

In this section, the words that need to be typed in the original form are capitalized, and the characters that need to be typed in the original form are enclosed in single quotation marks (').

'[x]' indicates that statement 'x' can be used once or not even once.

 $'(x)'$  indicates that statement 'x' is a whole.  $'(x, ...)$ ' indicates that statement 'x' can be used once or multiple times. If statement 'x' is used multiple times, use commas (,) to separate them.

'|' indicates all possible alternatives.

'expression' indicates any expression. Specially, 'bool\_expression' indicates any Boolean expression.

'identifier' indicates a valid identifier. An identifier can contain letters, digits, and underscores (\_), and cannot start with a digit.

'column\_name' indicates a valid field name. It can be 'identifier' or multiple identifiers, for example,'A.id'.

'table\_name' indicates a valid table name. In the ResourceQL syntax, 'table\_name' must be 'resources'.

A unit enclosed in double quotation marks ("") is considered as a whole. For example, to indicate a column name containing special characters, add double quotation marks ("") before and after the column name.

#### **Basic Query Syntax**

[WITH (with\_item, ...)] SELECT [DISTINCT | ALL] (select\_item, ...) [FROM (from\_item, ...)] [WHERE bool\_expression] [GROUP BY [DISTINCT | ALL] (expression, ...)] [HAVING booleanExpression] [ORDER BY (expression [ASC | DESC] [NULLS (FIRST | LAST)], ...)] [LIMIT number]

The field in 'select item' can be renamed. Operation can be performed on the field values. 'select item' supports the query of all fields in a table.

select item = (expression [[AS] column name aias]) | \*

'from\_item' supports the join function and multiple subqueries, and the table name can be renamed.

```
from_item = table_name [[AS] table_name_aias]
       | (from_item join_type from_item [(ON bool_expression) | USING(column_name, ...)])
       | '(' query ')'
```
'with\_item' is used to customize queries to facilitate subsequent invoking.

with item = identifier AS '(' query ')'

For example, to list resources with a quantity greater than 100 in each region, run the following SQL statement:

```
WITH counts AS (
```
SELECT region id, provider, type, count(\*) AS number FROM resources GROUP BY region\_id, provider, type ) SELECT \* FROM counts WHERE number > 100

#### **Numeric Operation and Boolean Operation**

ResourceQL supports binary mathematical operations on integers and floating digits. The following operators are supported: '+,-,\*,/,%'

Values of the same type can be compared. The following comparison operators are supported:  $\langle \rangle$ ,  $\langle \rangle$ ,  $\langle \rangle$ ,  $\langle \rangle$ ,  $\langle \rangle$ ,  $\langle \rangle$ ,  $\langle \rangle$ ,  $\langle \rangle$ . Both  $\langle \rangle$  and  $\langle \rangle$  = indicate not equal. Values are compared in size, and strings are compared in lexicographic order. Values and sets can also be compared. In this case, one from 'ALL | SOME | ANY' on the right of the comparison operator is used to specify the comparison range. 'All' indicates that all elements in the set must be met. 'SOME/ANY' indicates that at least one element must be met.

```
expression ('=' | '<>' | '!=' | '<' | '>' | '<=' | '>=')
expression
expression ('=' | '<>' | '!=' | '<' | '>' | '<=' | '>=')
[ALL | SOME | ANY] '(' query ')'
```
'bool\_expression' indicates any Boolean expression. (**True** or **False** is returned after the operation.) 'bool\_expression' includes the following syntax:

```
NOT bool_expression
bool_expression (AND | OR) bool_expression
expression [NOT] BETWEEN expression AND expression
expression [NOT] IN '(' query ')'
EXISTS '(' query ')'
expression [NOT] LIKE pattern [ESCAPE escape_characters]
expression IS [NOT] NULL
expression IS [NOT] DISTINCT FROM expression
```
In particular, operator '||' concatenates the left and right values and returns a new value. The left and right values are of the same type: array or string.

#### **Timestamp**

ResourceQL allows you to query fields of the time type. The query result is converted to the zero time zone and returned in ISO Date format. The result is saved in milliseconds.

Time types can be connected by comparison operators. If you want to use a literal to indicate time, use timestamps to write 'time'. 'time' can be in any ISO date format or a common time format. The following formats are allowed:

2019-06-17T12:55:42.233Z 2019-06-17T12:55:42Z

2019-06-17 12:55:42

2019-06-17T12:55:42.00 + 08:00

2019-06-17 05:55:40 - 06:00

2019-06-17

2019

If the time zone is not added, the zero time zone is used by default. If the 24-hour time is not added, 0:00 is used by default. If the month is not added, January 1 is used by default.

For example, to sort resources created since 12:55:00 on September 12, 2020 by update time in descending order, run the following statement:

select name, created, updated from resources where created >= timestamp '2020-09-12T12:55:00Z' order by updated DESC

#### **Fuzzy Search**

string LIKE pattern [ESCAPE escape\_characters]

'LIKE' is used to determine whether a character string complies with a pattern. If you want to express the literal of '%' and '\_' in the pattern, you can specify an escape character (for example, '#') after ESCAPE and write '# %' and '#\_' in the pattern.

Wildcard '%' indicates that zero or multiple characters are matched.

Wildcard ' ' indicates that one character is matched.

The fuzzy query of OBS buckets can be written in the following format:

```
SELECT name, id FROM resources 
 WHERE provider = 'obs' AND type = 'buckets' AND name LIKE '%figure%'
```
or

```
SELECT name, id FROM resources 
 WHERE provider = 'obs' AND type = 'buckets' AND name LIKE '%figure#_%' ESCAPE '#'
```
#### **Condition Functions**

The return value of CASE varies according to the actual situation. CASE can be used in either of the following ways:

- Calculate the value of a given expression and return the corresponding result based on the value.
- Calculate the value of each bool expression in sequence, finds the first expression that meets the requirements, and returns the result.

```
CASE expression
   WHEN value1 THEN result1
    [WHEN value2 THEN result2]
    [...]
    [ELSE result]
END
CASE
    WHEN condition1 THEN result1
  WHEN condition<sub>2</sub> THEN result<sub>2</sub>
    [...]
   [ELSE result]
END
```
**IF** can be used in either of the following ways:

- 'IF(bool\_expression, value)': If the bool expression value is true, 'value' is returned. Otherwise, NULL is returned.
- 'IF(bool\_expression, value1, value2)': If the Boolean expression value is true, 'value1' is returned. Otherwise, 'value2' is returned.

#### **Using Functions to Simplify Queries**

ResourceQL provides a variety of functions to simplify queries. For details about the functions, see **[Functions](#page-406-0)**.

ResourceQL supports lambda expressions. The arguments of some functions may be another function. In this case, it is convenient to use the lambda expression.

For example, to list the ECSs and the EVS disks attached to each ECS, run the following SQL statement:

```
SELECT ECS.id AS ecs_id, EVS.id AS evs_id FROM
   (SELECT id, transform(properties.ExtVolumesAttached, x -> x.id) AS evs_list 
   FROM resources WHERE provider = 'ecs' AND type = 'cloudservers') ECS
   (SELECT id FROM resources WHERE provider = 'evs' AND type = 'volumes') EVS
   WHERE contains(ecs.evs_list, evs.id)
```
'contains(a, element)→boolean' determines whether an element appears in array a.

'transform(array(T), function(T, S))  $\rightarrow$  array(S) can convert an array of a certain type into an array of another type.

#### **Join and Unnest**

ResourceQL supports 'JOIN' and 'UNNEST'. 'JOIN' can be classified into the following types:

- [INNER] JOIN
- LEFT [OUTER] JOIN
- RIGHT [OUTER] JOIN
- **FULL [OUTER] JOIN**

'JOIN' must be followed by 'USING(...)' or 'ON <br/>bool\_expression>'.

'USING' is used to specify the names of columns to join.

'ON' accepts a Boolean expression and merges values of 'JOIN' if the Boolean expression value is true. To ensure performance, there must be at least one equation in a Boolean expression in the conjunctive normal form (CNF), and the <span id="page-406-0"></span>operation content at the left and right ends of the equation is provided by the left and right tables separately.

You can add 'NATURAL' before 'JOIN' to indicate a connection. In this case, you do not need to add 'USING' or 'ON' after 'JOIN'.

'UNNEST' can unpack an array into a table. With 'WITH ORDINALITY', there is an auto-increment column. The format is as follows:

table\_name CROSS JOIN UNNEST '(' (expression, ...) ')' [WITH ORDINALITY]

Note that 'CROSS JOIN' can only be used to connect to 'UNNEST'. ResourceQL does not support 'CROSS JOIN' in other formats.

The preceding example of querying the association between an ECS and an EVS disk can also be written in the following format:

```
SELECT ECS_EVS.id AS ecs_id, EVS.id AS evs_id FROM 
  (SELECT id, evs_id FROM (SELECT id, transform(properties.ExtVolumesAttached, x ->x.id) AS evs_list
       FROM resources WHERE provider = 'ecs' AND type = 'cloudservers') ECS 
    CROSS JOIN UNNEST(evs_list) AS t (evs_id)) ECS_EVS, 
    (SELECT id FROM resources WHERE provider = 'evs' AND type = 'volumes') EVS 
    WHERE ECS_EVS.evs_id = EVS.id
```
## **8.8.3 Functions**

ResourceQL supports the following functions.

| <b>Function</b>                      | <b>Description</b>                                                         |
|--------------------------------------|----------------------------------------------------------------------------|
| abs(x)                               | Returns the absolute value of x.                                           |
| ceil/ceiling(x)                      | Returns x rounded up to the nearest<br>integer.                            |
| floor(x)                             | Returns x rounded down to the nearest<br>integer.                          |
| $pow/power(x, p) \rightarrow double$ | Returns x raised to the power of $p$ .                                     |
| round $(x)$                          | Returns $x$ rounded to the nearest<br>integer.                             |
| round $(x, d)$                       | Returns x rounded to d decimal places.                                     |
| sign(x)                              | Returns the sign of $x$ .<br>$\bullet$ 1 if the argument is greater than 0 |
|                                      | • -1 if the argument is less than 0                                        |

**Table 8-28** Mathematical operation functions

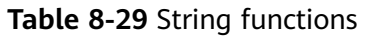

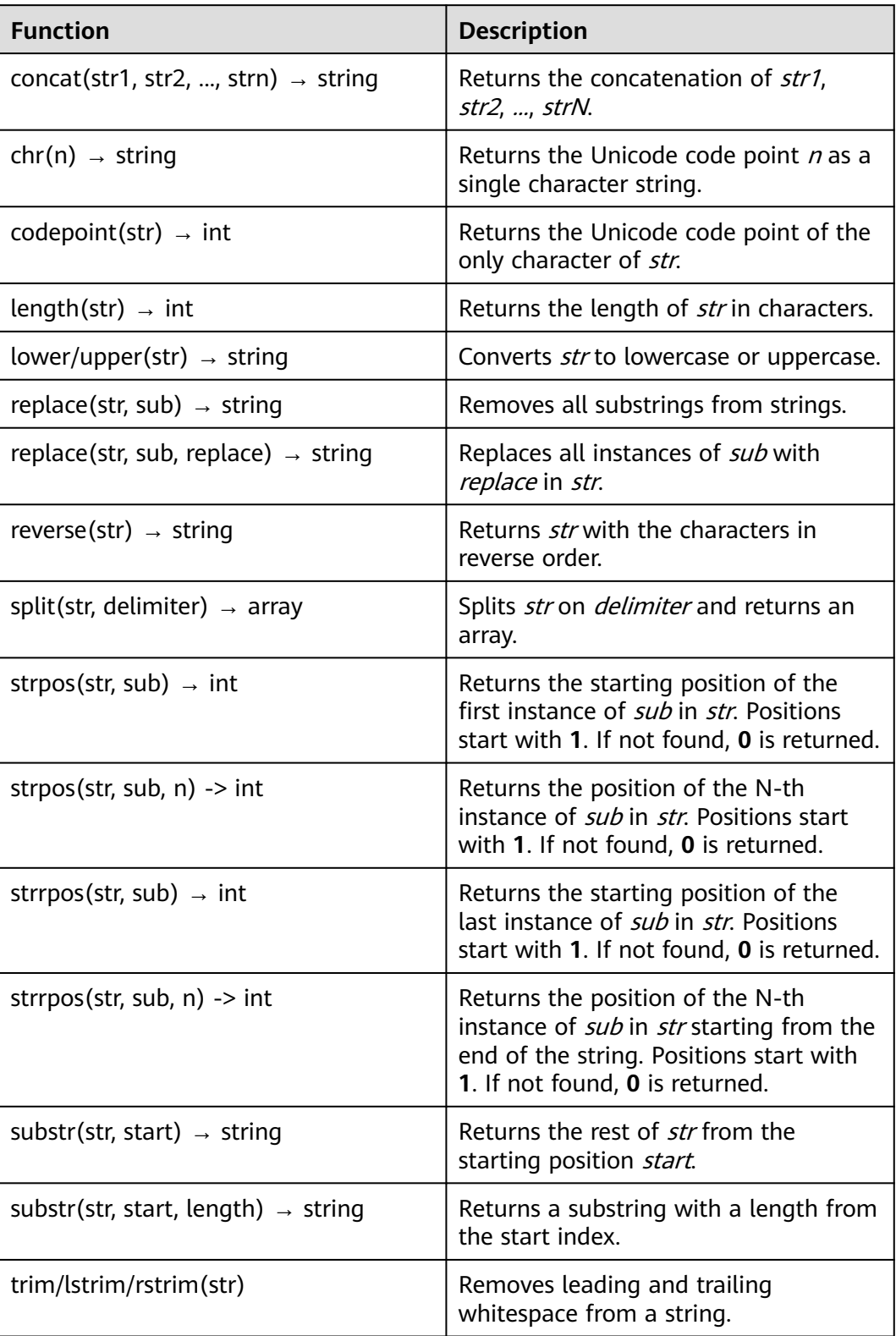

#### **Table 8-30** Array functions

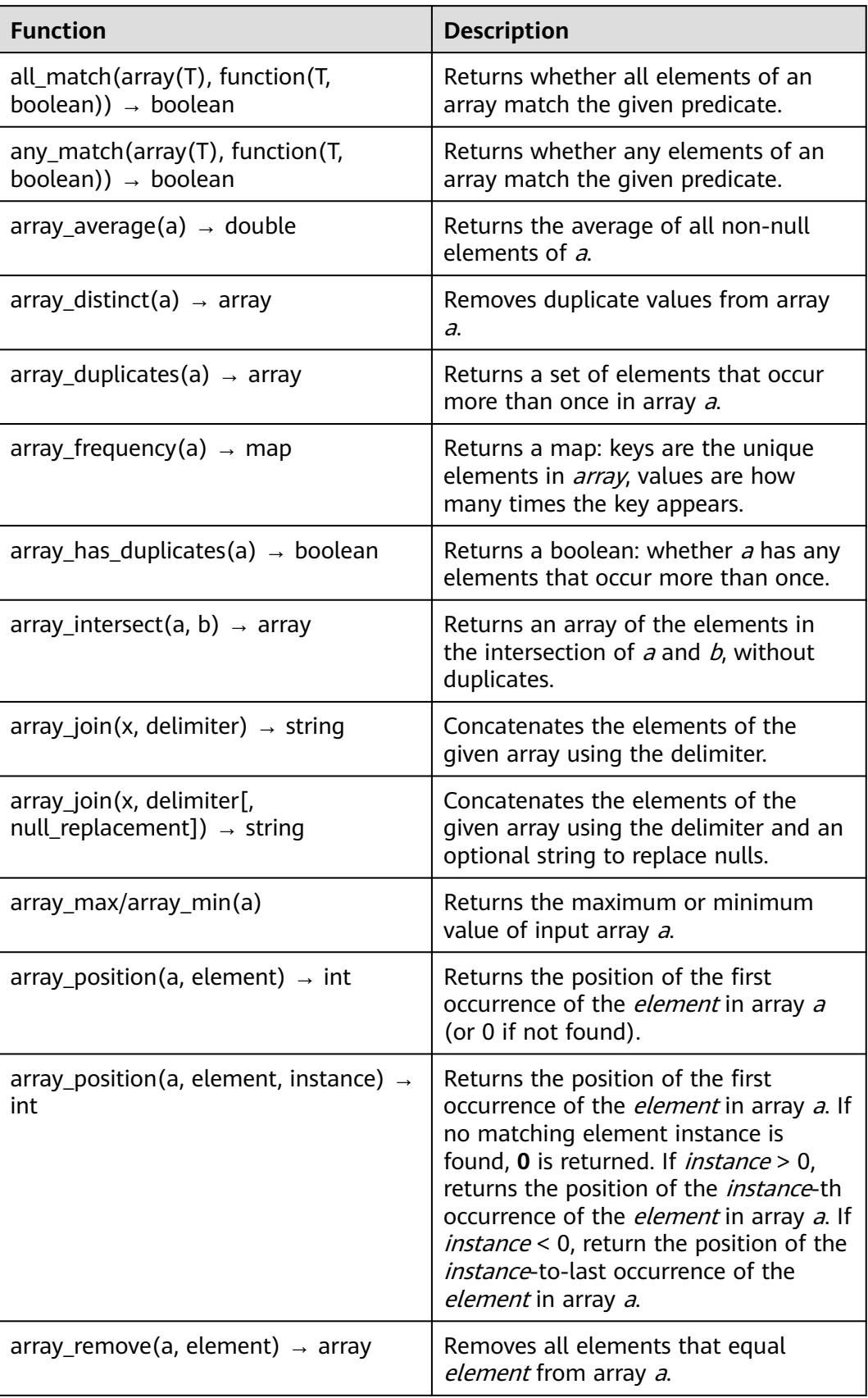

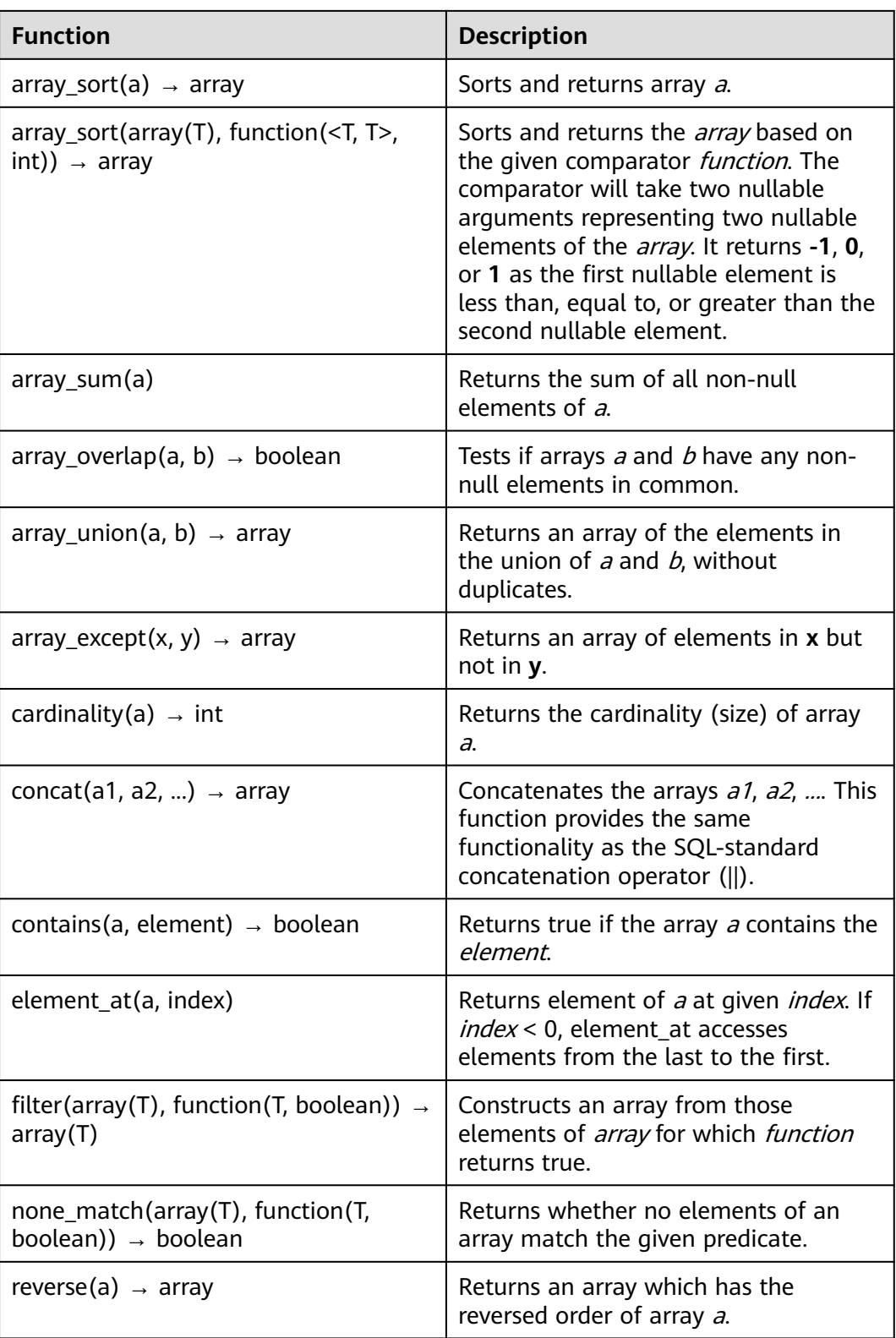

| <b>Function</b>                                               | <b>Description</b>                                                                                                    |
|---------------------------------------------------------------|----------------------------------------------------------------------------------------------------|
| sequence(start, stop, step)                                   | Generates a sequence of timestamps<br>from <i>start</i> to <i>stop</i> , incrementing by<br>step. It is similar to the range()<br>function in Python, which returns a<br>sequence of numbers, starting from 0<br>by default, and increments by 1 (by<br>default), and stops before a specified<br>number. |
| shuffle(a) $\rightarrow$ array                                | Generates a random permutation of<br>given array a.                                                                                                    |
| slice(a, start, length) $\rightarrow$ array                   | Subsets array a starting from index<br>start (or starting from the end if start<br>is negative) with a length of <i>length</i> .                                                                                                    |
| transform(array(T), function(T, S)) $\rightarrow$<br>array(S) | Returns an array that is the result of<br>applying <i>function</i> to each element of<br>array.                                                                                                    |

**Table 8-31** Aggregate functions

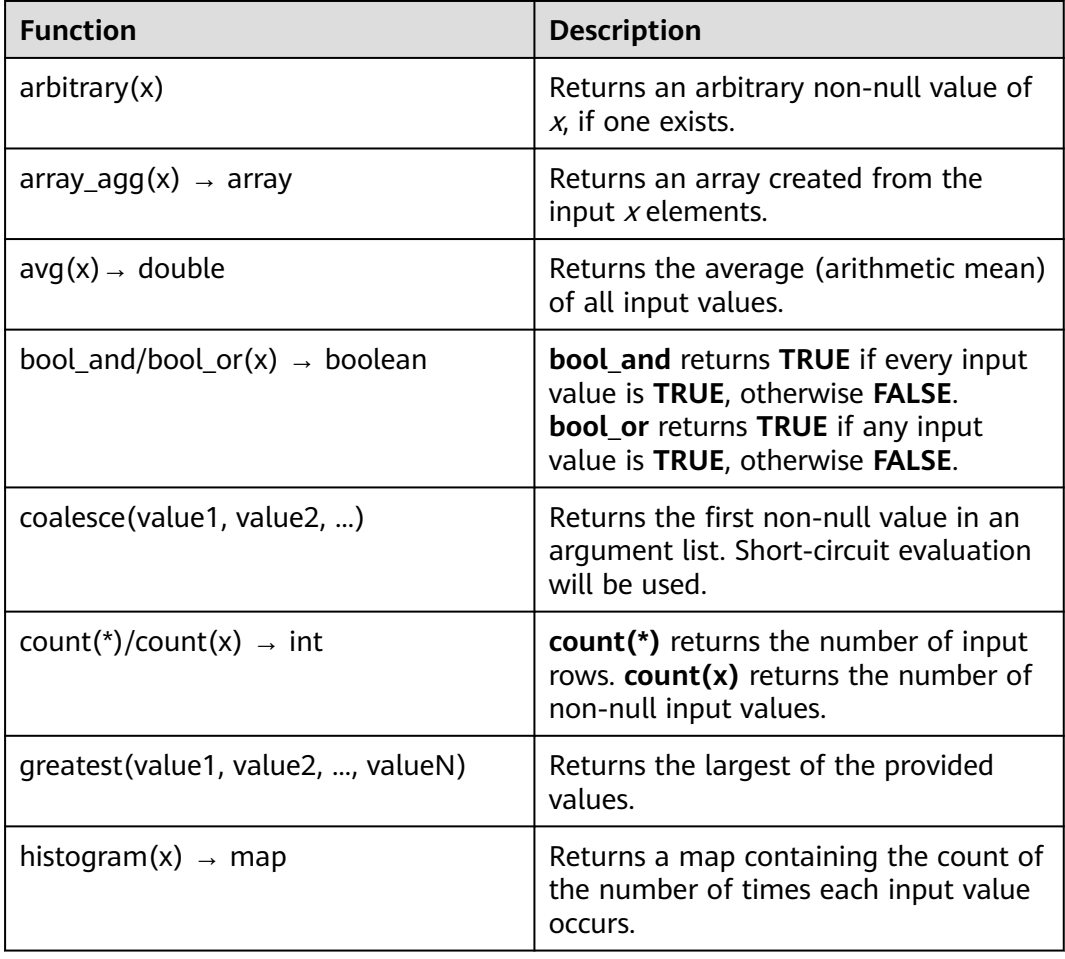

| <b>Function</b>                        | <b>Description</b>                                                                                                    |
|----------------------------------------|----------------------------------------------------------------------------------------------------|
| least(value1, value2, , valueN)        | Returns the smallest of the provided<br>values.                                                                                                    |
| $max/min(x, n=1)$                      | Returns n largest or smallest values of<br>all input values of $x$ .                                                                                                    |
| $max_by/min_by(x, y, n=1)$             | Returns $n$ values of $x$ associated with<br>the $n$ largest of all input values of $y$ in<br>descending order of $y$ , or return $n$<br>values of x associated with the $n$<br>smallest of all input values of $y$ in<br>ascending order of $\mu$ . |
| qeometric_mean(x) $\rightarrow$ double | Returns the geometric mean of all<br>input values.                                                                                                    |
| $set\_agg(x) \rightarrow array$        | Returns an array created from the<br>distinct input $x$ elements.                                                                                                    |
| set_union(x) $\rightarrow$ array       | Returns an array of all the distinct<br>values contained in each array of the<br>input.                                                                                                    |
| sum(x)                                 | Returns the sum of all input values.                                                                                                    |
| multimap_agg(key, value)               | Returns multiple mappings created<br>from input key-value pairs.                                                                                                    |
| map_agg(key, value)                    | Returns the mapping created from the<br>input key-value pair.                                                                                                    |

**Table 8-32** Time functions

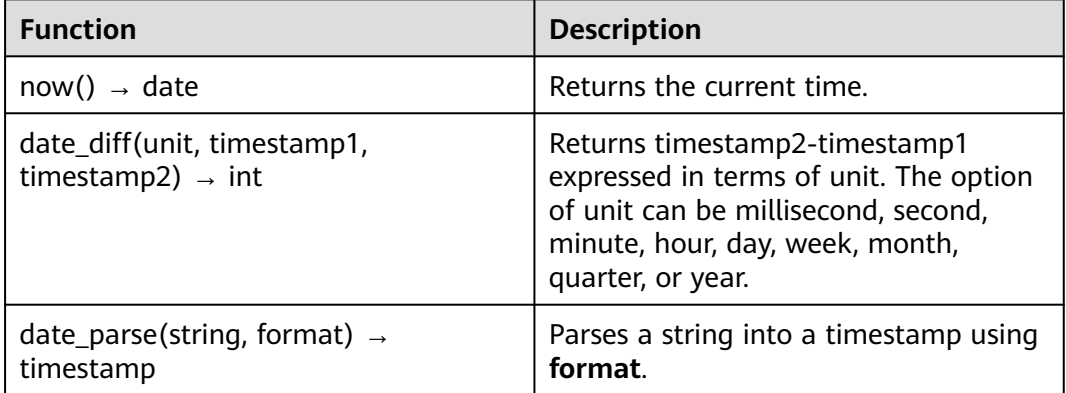

# **9 Change History**

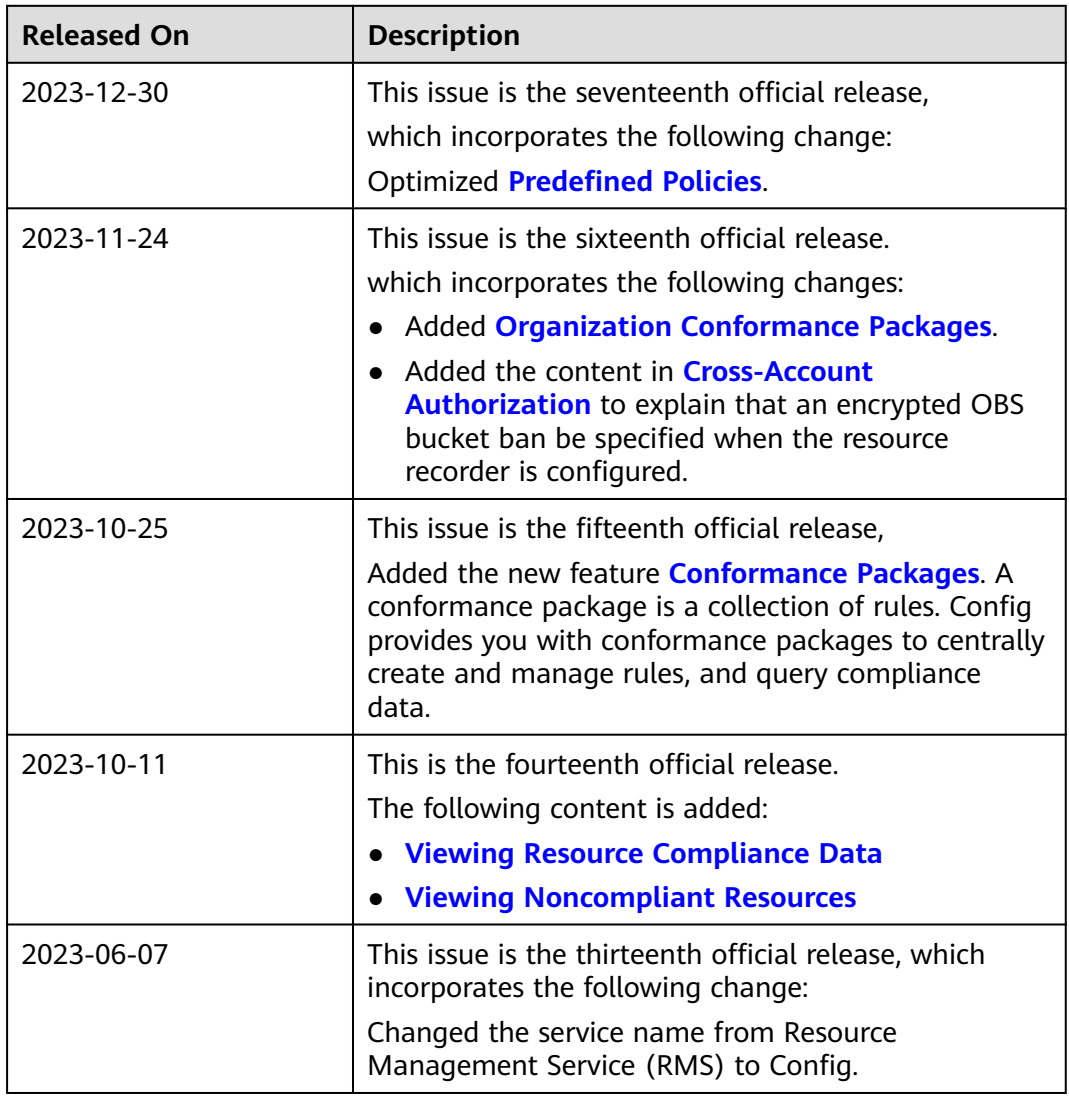

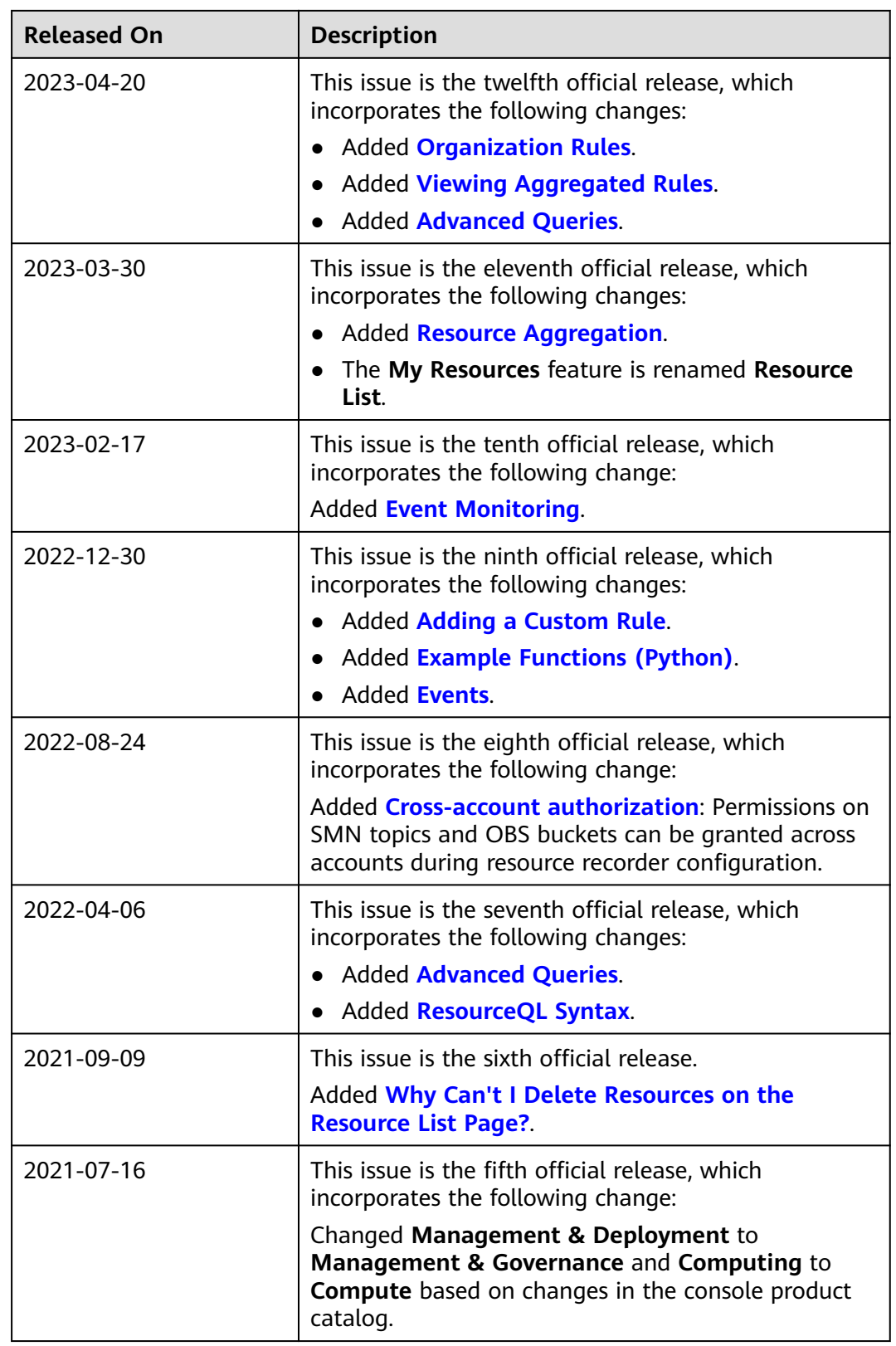

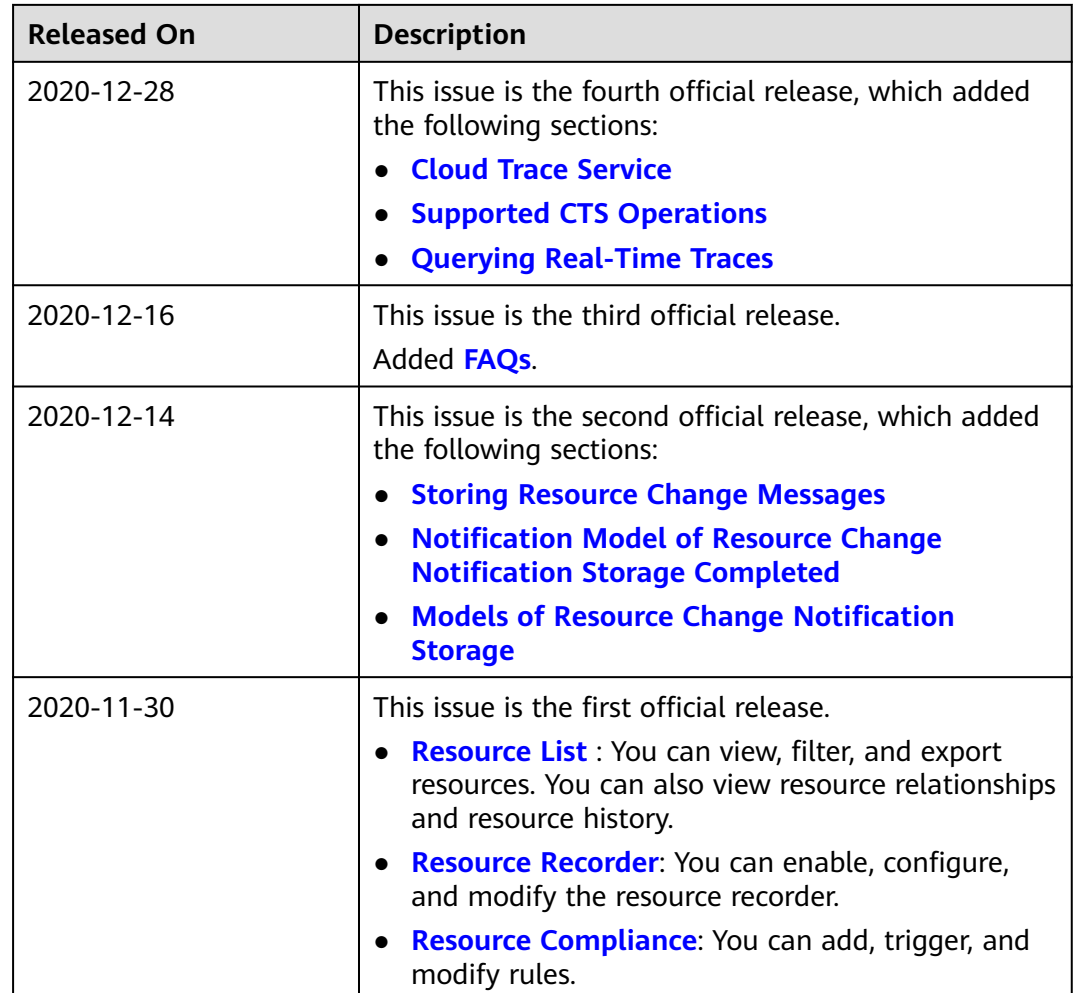